9.2

# *Konserwowanie i migrowanie produktu IBM MQ*

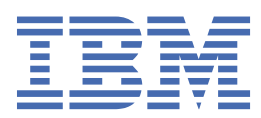

### **Uwaga**

Przed skorzystaniem z niniejszych informacji oraz produktu, którego one dotyczą, należy zapoznać się z informacjami zamieszczonymi w sekcji ["Uwagi" na stronie 277.](#page-276-0)

To wydanie dotyczy wersji 9 wydanie 2 produktu IBM® MQ oraz wszystkich kolejnych wydań i modyfikacji, o ile nie zostanie to określone inaczej w nowych edycjach.

Wysyłając informacje do IBM, użytkownik przyznaje IBM niewyłączne prawo do używania i rozpowszechniania informacji w dowolny sposób, jaki uzna za właściwy, bez żadnych zobowiązań wobec ich autora.

**© Copyright International Business Machines Corporation 2007, 2024.**

# **Spis treści**

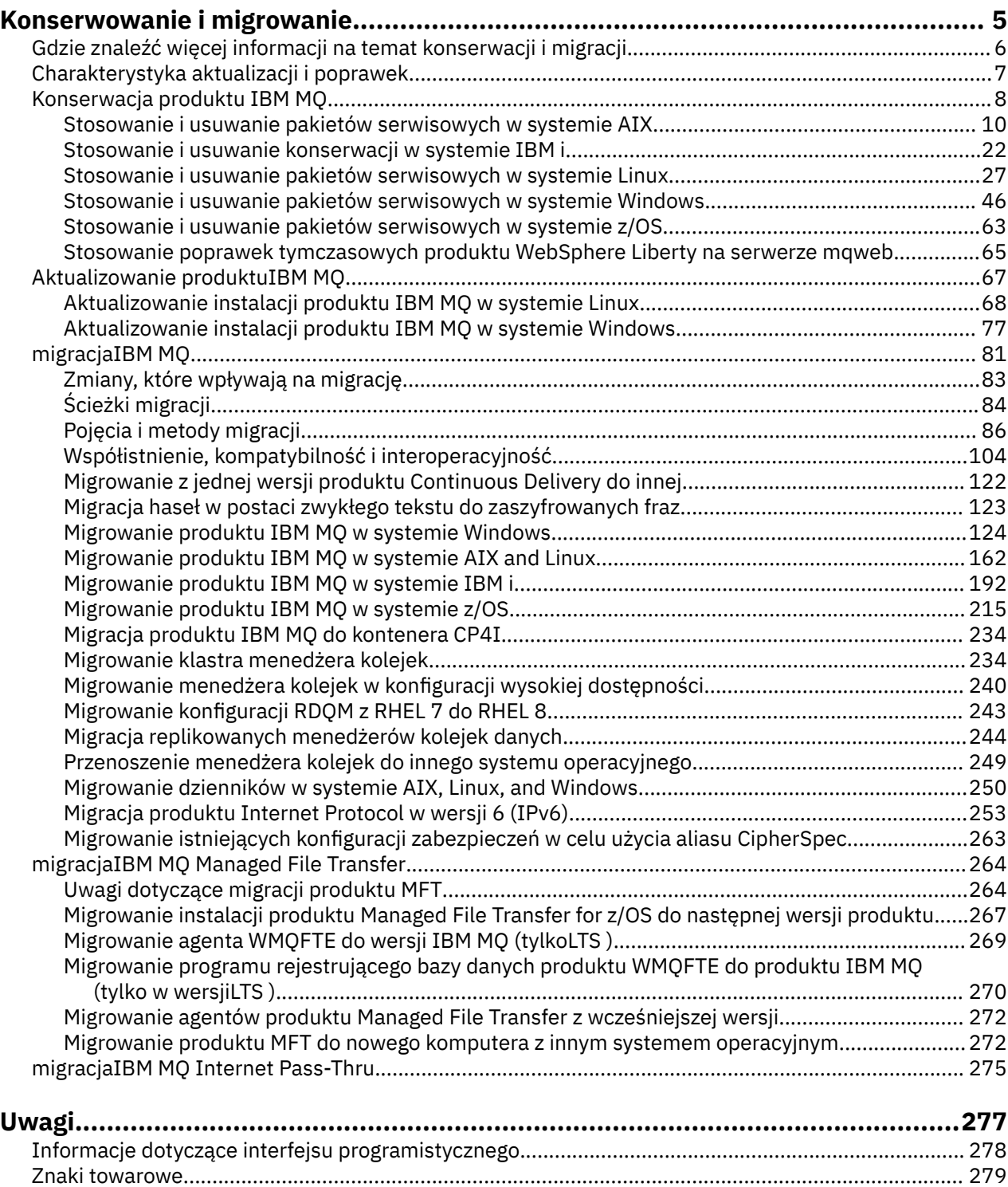

# <span id="page-4-0"></span>**Konserwowanie i migrowanieIBM MQ**

Konserwacja, aktualizacja i migracja mają trzy różne znaczenia dla produktu IBM MQ. Definicje zostały opisane w tym miejscu. W poniższych sekcjach opisano różne pojęcia związane z migracją, a następnie różne zadania, które są wymagane; zadania te są specyficzne dla platformy, jeśli jest to konieczne.

# **O tym zadaniu**

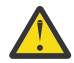

**Ostrzeżenie:** Informacje zawarte w tej sekcji mają zastosowanie zarówno do wersji Continuous Delivery (CD), jak i do wersji Long Term Support (LTS).

Informacje, które mają zastosowanie tylko do wersji LTS lub CD, są oznaczone odpowiednią ikoną.

Produkt IBM MQ używa następujących terminów: *konserwacja*, *aktualizacja* i *migracja* :

### **Konserwacja jest aplikacją pakietu poprawek, zbiorczą aktualizację zabezpieczeń (CSU), poprawkę tymczasową lub PTF.**

Konserwacja ma jedną główną cechę. Poprawki te, niezależnie od tego, czy są stosowane przy użyciu narzędzia do obsługi instalacji konserwacyjnej, czy też instalowane za pomocą odświeżenia produkcyjnego w górnej części instalacji, są na tym samym poziomie komendy, co istniejący kod. Migracja nie jest wymagana po zastosowaniu konserwacji. Instalacja może zostać przywrócone do poprzedniego poziomu, a wszystkie zmienione menedżery kolejek lub aplikacje będą nadal działać na odtworzonym poziomie kodu. Należy jednak przetestować aplikacje, korzystając z nowego poziomu kodu produktu IBM MQ .

Więcej informacji na ten temat zawiera ["Konserwacja produktu IBM MQ" na stronie 8](#page-7-0).

### **Aktualizacja jest procesem podejmowania istniejącej instalacji produktu IBM MQ i aktualizacji do nowej wersji kodu.**

Jeśli nie jest aktualizowany poziom poprawek produktu IBM MQ, ale nie jest to poziom jego komendy, należy po aktualizacji przeprowadzić migrację. Aktualizacja może być wycofana, o ile migracja nie została wykonana. Proces usuwania aktualizacji różni się w zależności od platformy i sposobu, w jaki została zastosowana aktualizacja. Aktualizacje, które zmieniają poziom komendy produktu IBM MQ , wymagają migracji menedżera kolejek, zanim aplikacje będą mogły ponownie nawiązać połączenie.

Więcej informacji na ten temat zawiera ["Aktualizowanie produktuIBM MQ" na stronie 67](#page-66-0).

### **Proces migracji jest procesem aktualizowania danych menedżera kolejek w celu dopasowania do nowszej wersji kodu.**

Migracja jest wykonywana po pierwszym uruchomieniu menedżera kolejek z nowszym poziomem kodu i zawsze następuje po aktualizacji, która zmienia poziom komend menedżera kolejek, zarówno w przypadku zmian automatycznych, jak i ręcznych. Migracja to transformacja danych menedżera kolejek, aplikacji oraz środowiska, w którym działa menedżer kolejek. Po migracji menedżer kolejek nie może być już uruchamiany przez wcześniejszy poziom kodu. Na większości platform migracja menedżera kolejek jest nieodwracalna:

- Multi Nie można cofnąć migracji w systemie IBM MQ for Multiplatforms. To ograniczenie dotyczy tego, czy przedsiębiorstwo korzysta z modelu wydania Long Term Support (LTS), czy Continuous Delivery (CD).
- z/08 Menedżery kolejek produktu IBM MQ for z/OS mogą być migrowane wstecz tylko

z wersji LTS do wcześniejszej wersji produktu LTS . **W S.2.0** Ta instrukcja ma również zastosowanie do tych wersji produktu CD , które mają tę samą wersję VRM co LTS , na przykład IBM MQ 9.2.0 CD. Więcej informacji na ten temat zawiera sekcja Typy wersji produktuIBM MQ.

Więcej informacji na ten temat zawiera ["migracjaIBM MQ" na stronie 81.](#page-80-0)

### **Pojęcia pokrewne**

["Charakterystyka aktualizacji i poprawek" na stronie 7](#page-6-0)

<span id="page-5-0"></span>W przypadku produktu IBM MQaktualizacja terminu ma zastosowanie do zmiany wersji V, wydania Rlub modyfikacji produktu M produktu. Poprawka terminu ma zastosowanie do zmiany w cyfrę F .

### **Odsyłacze pokrewne**

z/08 Pliki PDF z katalogiem programu IBM MQ for z/OS

# **Gdzie znaleźć więcej informacji na temat konserwacji i migracji**

Więcej informacji na ten temat można znaleźć, na przykład w przypadku rozpoczynania migracji i obsługi produktu IBM MQ.

# **Pierwsze kroki z utrzymaniem i migrowaniem produktu IBM MQ**

Jeśli nie jesteś zaznajomiony z migracją produktu IBM MQ , zacznij od odczytu sekcji ["Pojęcia i metody](#page-85-0) [migracji" na stronie 86](#page-85-0) . W tych tematach można znaleźć więcej informacji na temat pojęć, które należy zrozumieć przed zaplanowaniem zadań migracji, w tym różnicę między konserwacją, migracją i aktualizacją, a które ścieżki migracji są obsługiwane.

**Kursy ułatwiające instalowanie i aktualizowanie znajdują się** Linux w sekcji [Kolekcja kursów dotyczących instalowania i aktualizowania produktu IBM MQ w systemach AIX,](https://www.ibm.com/support/pages/node/6992959) Linux®[i Windows.](https://www.ibm.com/support/pages/node/6992959) Kursy obejmują:

- Przygotowywanie hosta dla systemu IBM MQ.
- Pobieranie kodu IBM MQ .
- Instalowanie i deinstalowanie kodu IBM MQ oraz stosowanie pakietów poprawek.
- Aktualizacja z jednej wersji programu IBM MQ do innej i przeniesienie menedżera kolejek z jednego hosta do innego.

Ważne: <sup>2008</sup>Jeśli przeprowadzana jest migracja systemu IBM WebSphere MQ 7.1, przed przeprowadzką migracji do najnowszej wersji należy przeprowadzić migrację systemu do wersji IBM MQ 8.0.0lub IBM MQ 9.0.0. Zapoznaj się z odpowiednią wersją dokumentacji produktu, aby uzyskać informacje na temat sposobu realizacji zadania.

# **Nowe funkcje i zmiany w tej wersji**

Więcej informacji na temat nowych funkcji i zmian w tej wersji zawierają następujące informacje:

- $\sqrt{9.2.0}$  Co nowego i zmieniono w produkcie IBM MQ 9.2
- Co nowego i zmienić w programie IBM MQ 9.2.x Continuous Delivery
- **LTS** Co nowego i zmienić w programie IBM MO 9.2.0 Long Term Support

# **Nowe funkcje i zmiany we wcześniejszych wersjach**

Niektóre nowe funkcje i zmiany z wcześniejszych wersji mogą mieć wpływ na planowanie migracji, ponieważ wpływają one na działanie istniejących aplikacji lub na automatyzację zadań zarządzania. Informacje na temat sytuacji, w których można znaleźć szczegółowe informacje na temat tych zmian w dokumentacji produktu dla wcześniejszych wersji, zawiera sekcja Co nowego i zmienione we wcześniejszych wersjach.

# **Wymagania systemowe i wymagania wstępne**

Za pomocą narzędzia Software Product Compatibility Reports (SPCR) można znaleźć informacje na temat obsługiwanych systemów operacyjnych, wymagań systemowych, wymagań wstępnych i opcjonalnego obsługiwanego oprogramowania dla produktu IBM MQ. Więcej informacji na temat narzędzia SPCR oraz odsyłaczy do raportów dla każdej obsługiwanej platformy można znaleźć na stronie WWW produktu [Wymagania systemowe dla produktu IBM MQ](https://www.ibm.com/support/pages/system-requirements-ibm-mq) .

<span id="page-6-0"></span>Informacje na temat ograniczeń i znanych problemów dotyczących bieżącej i wcześniejszych wersji produktu IBM MQmożna znaleźć w pliku readme odpowiedniego produktu, który jest dostępny na stronie WWW produktu [IBM MQ, WebSphere MQ, i MQSeries -pliki readme produktu](https://www.ibm.com/support/pages/node/317955) .

### **Pojęcia pokrewne**

IBM MQ w aplikacji IBM Documentation Offline Pliki PDF dokumentacji produktu IBM MQ 9.0 i Informatora o programie

# **Charakterystyka aktualizacji i poprawek**

W przypadku produktu IBM MQaktualizacja terminu ma zastosowanie do zmiany wersji V, wydania Rlub modyfikacji produktu M produktu. Poprawka terminu ma zastosowanie do zmiany w cyfrę F .

# **Charakterystyka poprawek**

Aplikacja pakietu poprawek, skumulowana aktualizacja zabezpieczeń (CSU), lub poprawka tymczasowa na platformie Multiplatforms lub poprawka PTF w systemie z/OS jest nazywana poprawką. Poprawki można stosować przy użyciu narzędzia do obsługi instalacji konserwacyjnej.

Na następujących platformach poprawki, które są stosowane przy użyciu narzędzia do instalacji konserwacyjnej, mogą zostać wycofane w całości, jeśli nie została podjęta żadna migracja menedżera kolejek:

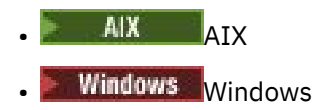

 $z/0s$   $z/0s$ 

i IBM MQ jest zwracany do poprzedniego poziomu kodu.

**Ostrzeżenie: 2008 ELECO W** wersjach z/OS Continuous Delivery niektóre poprawki PTF zwiększą poziom modyfikacji, a zatem powinny być uznawane za aktualizację.

Na wszystkich innych platformach należy ponownie zainstalować produkt.

# **Charakterystyka różnych typów aktualizacji**

Aktualizacja może mieć jedną z trzech różnych form:

- 1. Instalowanie nowego kodu na początku istniejącego kodu. Może być możliwe wycofanie aktualizacji zastosowanego w ten sposób; zależy to od platformy. Ogólnie rzecz biorąc, nie można wycofać instalacji nowego kodu. Aby odtworzyć stary poziom kodu, należy zachować stare nośniki instalacyjne oraz wszystkie zastosowane poprawki.
- 2. Usunięcie starego poziomu kodu, po którym następuje instalacja nowego poziomu. Instalatory na bardzo kilku platformach wymagają najpierw usunięcia starej instalacji. Aby można było odtworzyć stary poziom kodu, należy go ponownie zainstalować i usunąć wszystkie poprawki.
- 3. Po stronie instalacji bocznej.
	- $\cdot$   $\blacksquare$   $\blacksquare$  W systemie z/OS można instalować różne poziomy kodu obok siebie na tym samym serwerze. W JCL, aby uruchomić podsystem, należy wybrać poziom kodu do użycia.
	- W systemie AIX, Linux, and Windowsmenedżer kolejek zostanie powiązany z instalacją, a następnie zostanie uruchomiony menedżer kolejek. W programie IBM MQuruchamianie wielu menedżerów kolejek na różnych poziomach komend na tym samym serwerze jest współistnienie menedżera kolejek.

Nie można z tego powodu wywnioskować, że można wybrać różne instalacje do uruchamiania menedżera kolejek w różnych momentach. Po uruchomieniu menedżera kolejek podlega on regułom dotyczącym przywracania do wcześniejszych lub późniejszych poziomów komend.

<span id="page-7-0"></span>**Uwaga:** Aktualizacja terminu nie oznacza, że instalacja produktu IBM MQ może zostać bezpośrednio zaktualizowana z jednego poziomu do innego. W przypadku niektórych platform aktualizacja wymaga usunięcia poprzedniej instalacji produktu IBM MQ . Użytkownik może zachować wszystkie utworzone menedżery kolejek.

 $z/0S$ W systemie z/OSodwracalność aktualizacji składa się z dwóch części: wycofania z instalacji do poprzedniego poziomu kodu oraz wycofania wszystkich menedżerów kolejek, które zostały uruchomione na nowym poziomie kodu, w celu ponownego rozpoczęcia pracy z poprzednim poziomem kodu. Więcej informacji zawiera temat ["Aktualizacja i migracja produktu IBM MQ w systemie z/OS" na](#page-214-0) [stronie 215.](#page-214-0)

Reguły dotyczące odwracalności menedżera kolejek, które mają być uruchamiane na poprzednim poziomie kodu, są zależne od platformy.

Na następujących platformach zmiany w wersji, wydaniu lub modyfikacji nie są w pełni odwracalne, ale zmiany na poziomie poprawek są odwracalne pod pewnymi warunkami.

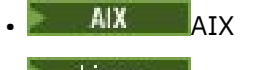

Linux linux

**Windows** Windows

 $\blacksquare$  IBM i  $\blacksquare$ <sub>TRM i</sub>

Nieodwracalna aktualizacja oznacza, że przed aktualizacją należy utworzyć kopię zapasową menedżerów kolejek lub systemu, aby można było odtworzyć menedżery kolejek. Wykonanie kopii zapasowej menedżera kolejek wymaga zatrzymania menedżera kolejek. Jeśli kopia zapasowa nie zostanie utworzona, nie będzie można odtworzyć IBM MQ do poprzedniego poziomu. Zmiany wprowadzone na nowym poziomie nie mogą być odtwarzane w systemie zapasowym. Zmiany obejmują tworzenie lub usuwanie trwałych komunikatów, a także zmiany w menedżerach kolejek, kanałach, tematach i kolejkach.

### **Pojęcia pokrewne**

### ["Aktualizacja i migracja produktu IBM MQ w systemie z/OS" na stronie 215](#page-214-0)

Istnieje możliwość zainstalowania nowych wydań produktu IBM MQ w celu zaktualizowania produktu IBM MQ do nowego poziomu wydania, wersji lub modyfikacji (VRM). Uruchomienie menedżera kolejek na wyższym poziomie niż ten, na którym poprzednio był uruchomiony, wymaga migracji.

### **Zadania pokrewne**

### "Konserwacja produktu IBM MQ" na stronie 8

Konserwacja polega na zastosowaniu poprawki odwracalnej. Wszelkie zmiany danych menedżera kolejek są zgodne z poprzednią wersją kodu.

### ["Aktualizowanie produktuIBM MQ" na stronie 67](#page-66-0)

Aktualizacja jest procesem polegającym na przeprowadzeniu istniejącej instalacji produktu IBM MQ i aktualizacji do nowej wersji kodu.

### ["migracjaIBM MQ" na stronie 81](#page-80-0)

Migracja to konwersja programów i danych do pracy z nową wersją kodu IBM MQ. Niektóre typy migracji są wymagane, a niektóre opcjonalne. Migracja menedżera kolejek nigdy nie jest wymagana po zastosowaniu aktualizacji poziomu konserwacyjnego, która nie zmienia poziomu komend. Niektóre typy migracji są automatyczne, a niektóre ręczne. Migracja menedżera kolejek jest zwykle automatyczna i wymagana po wydaniu oraz ręczna i opcjonalna po aktualizacji poziomu konserwacyjnego, która wprowadza nową funkcję. Migracja aplikacji jest zwykle ręczna i opcjonalna.

# **Konserwacja produktu IBM MQ**

Konserwacja polega na zastosowaniu poprawki odwracalnej. Wszelkie zmiany danych menedżera kolejek są zgodne z poprzednią wersją kodu.

# **Zanim rozpoczniesz**

W tym zadaniu przyjęto założenie, że użytkownik rozumie różnicę między wersjami Long Term Support i Continuous Delivery oraz model dostarczania serwisowego, który ma zastosowanie w każdym przypadku. Więcej informacji na ten temat zawiera sekcja IBM MQ Typy wersji i kontrola wersji.

# **O tym zadaniu**

### **Informacje o stosowaniu pakietów serwisowych**

Dostawy konserwacyjne dla konkretnej wersji/wydania są kumulatywne, począwszy od wydania początkowego. Istnieje możliwość zastosowania dowolnego pakietu poprawek o wyższym numerze lub zbiorczej aktualizacji zabezpieczeń (CSU) tej samej wersji/wydania w celu bezpośredniej aktualizacji do tego poziomu wersji. Nie ma potrzeby stosowania poprawek pośredniczących.

Można również odświeżyć pełną wersję produktu IBM MQ , instalując aktualizację producenta dostępną w trybie z połączeniem lub na nośniku fizycznym. Wynik instalacji aktualizacji producenta jest prawie taki sam, jak zastosowanie dostarczania serwisowego do wcześniejszego poziomu poprawek IBM MQ. Istnieje jedna istotna różnica: pakiety poprawek i jednostki CSU są stosowane przy użyciu procedury konserwacyjnej, a aktualizacje producenta są instalowane przy użyciu procedury instalacyjnej. Można "anulować zastosowanie" pakietu poprawek lub jednostki CSU, aby przywrócić poprzedni zainstalowany poziom poprawek. Można zdeinstalować tylko odświeżanie producenta, które usuwa produkt IBM MQ z systemu.

Oprócz aktualizacji producenta i dostaw serwisowych zespół działu wsparcia IBM może od czasu do czasu polecić zastosowanie poprawki tymczasowej. Poprawki tymczasowe są również nazywane poprawkami awarvinymi lub testowymi i są używane do stosowania pilnych aktualizacji, które nie mogą czekać na dostarczenie następnej konserwacji. Poprawki tymczasowe są rozpoznawane na podstawie unikalnej nazwy poprawki, która będzie zawierać wersję docelową i platformę oraz inny kontekst identyfikujący, taki jak odwołanie do przypadku obsługi lub numer APAR. Po zastosowaniu nowego CSU, pakietu poprawek lub aktualizacji producenta wszystkie poprawki tymczasowe są usuwane. Dokumentacja z dostarczeniem serwisowym lub odświeżeniem producenta zawiera stronę "lista poprawek" z informacją o tym, które poprawki APAR są uwzględnione w produkcie cząstkowym. Na tej liście znajdują się informacje o tym, czy raporty APAR powiązane z zastosowanymi poprawkami tymczasowymi zostały poprawione w najnowszej wersji pakietu serwisowego. Jeśli nie, sprawdź, czy na nowym poziomie istnieją nowe poprawki tymczasowe dla raportów APAR, które dotyczą użytkownika. Jeśli nie, skontaktuj się z działem wsparcia IBM . Mogą oni powiedzieć, że należy ponownie zastosować poprawkę tymczasową, lub mogą dostarczyć nową poprawkę tymczasową.

Aktualizacje producenta, dostawy serwisowe i poprawki tymczasowe są udostępniane za pośrednictwem produktów Passport Advantage i Fix Central. Patrz Gdzie znaleźć możliwe do pobrania obrazy instalacyjne.

- Aktualizacje producenta są dostępne w serwisie Passport Advantage.
- Pakiety poprawek i jednostki CSU są dostępne w serwisie Fix Central.
- Poprawki tymczasowe są zwykle dostarczane bezpośrednio przez dział wsparcia IBM za pośrednictwem działu wsparcia, a czasami udostępniane za pośrednictwem serwisu Fix Central.

### **Informacje o usuwaniu pakietów serwisowych**

Ważną cechą utrzymania jest to, że musi być odwracalna. Odwracalność oznacza dwie rzeczy:

- 1. Poprzedni poziom kodu został w pełni odtworzony.
- 2. Zmiany wprowadzane w obiektach IBM MQ są zgodne. Zmiany to takie elementy, jak tworzenie lub usuwanie trwałych komunikatów, zmiany w menedżerach kolejek, kanałach, tematach i kolejkach. Nowe i zmodyfikowane obiekty nadal działają poprawnie z odtworzonym poziomem kodu.

Odwracalność pakietu serwisowego ogranicza zakres zmian funkcjonalnych zawartych w pakiecie serwisowym. Pakiet serwisowy nie zawiera żadnych nieodwracalnych zmian. Ale, odwracalność ma ograniczenia. Pakiet serwisowy może zawierać nowe interfejsy programistyczne i administracyjne. Jeśli nowe lub zmodyfikowane aplikacje zostaną zbudowane w celu użycia nowych interfejsów, aplikacje te nie będą działać, jeśli pakiet serwisowy zostanie usunięty.

<span id="page-9-0"></span>Na mniejszą skalę pakiet poprawek, CSU lub poprawka tymczasowa mogą wprowadzić nowy parametr konfiguracyjny w celu rozwiązania problemu. Jeśli zostanie usunięty pakiet poprawek, CSU, lub poprawka tymczasowa, mimo że nowy interfejs wprowadzony przez zmianę nie jest już dostępny, program IBM MQ będzie działać z wszystkimi obiektami, które zostały zmienione przez parametr konfiguracyjny. Na przykład nowa właściwość systemowa Java może wprowadzić parametr służący do ustawiania strony kodowej dla konwersji danych menedżera kolejek. Poprawka nie zmienia żadnych istniejących informacji o stanie menedżera kolejek trwałych. Można go usunąć, a menedżer kolejek będzie nadal działać tak jak poprzednio, ale bez możliwości wprowadzonej w poprawce.

Na różnych platformach stosowane są różne mechanizmy instalacji i obsługi wersji oprogramowania. Instalowanie wydania na nowym poziomie konserwacyjnym i stosowanie aktualizacji poziomu konserwacyjnego w celu zaktualizowania wcześniejszego wydania do tego samego poziomu konserwacyjnego ma różne wyniki.

Podczas aktualizowania poziomu konserwacyjnego lub poprawek produktu IBM MQ przez zastosowanie zwykłej aktualizacji poziomu konserwacyjnego można wycofać aktualizację, usuwając poprawkę. Podczas aktualizowania poziomu konserwacyjnego lub poprawek produktu IBM MQ przez zastosowanie aktualizacji poziomu konserwacyjnego zawierającej nową funkcję można wycofać tę aktualizację i wszystkie poprzednio odwracalne aktualizacje do momentu, gdy menedżer kolejek powiązany z instalacją włączy nową funkcję.

Poziomy konserwacyjne i poziomy poprawek są dostarczane z produktem Fix Central. Informacje na temat miejsc, w których można znaleźć bezpośrednie odsyłacze do konkretnych pakietów poprawek, CSU, i innych zasobów IBM MQ w systemie Fix Central, zawiera sekcja Pliki do pobrania IBM MQ.

# **Procedura**

- Aby sprawdzić poziom konserwacyjny systemu IBM MQ :
	- Wpisz komendę **dspmqver**lub **DSPMQMVER** w systemie IBM i. Zwrócone komunikaty zawierają trzycyfrowe VRM lub, jeśli zastosowano konserwację, czterocyfrowe VRMF.
	- Użyj metody interfejsu REST API GET .
	- $\Box$  Linux Windows Wyświetl panel właściwości menedżera kolejek w programie IBM MQ Explorer.
	- Z**/OS → Z**zapoznaj się z komunikatem CSQY000I w protokole zadania menedżera kolejek. Ten komunikat jest generowany po uruchomieniu menedżera kolejek i wyświetla poziom wydania i typ wydania.
- Aby zastosować lub usunąć aktualizacje poziomu konserwacyjnego, należy skorzystać z odsyłaczy odpowiednich dla platform używanych w przedsiębiorstwie.

### **Pojęcia pokrewne**

["Współistnienie wielu instalacji menedżera kolejek w systemie AIX, Linux, and Windows" na stronie 109](#page-108-0) Na tym samym serwerze można zainstalować wiele kopii produktu IBM MQ for AIX, Linux, and Windows . Te kopie IBM MQ mogą mieć takie same lub różne poziomy wersji. Jest to tzw. instalacja wielokrotna. Instalacja wielokrotna jest szczególnie użyteczna w przypadku aktualizacji z jednej wersji produktu IBM MQ do nowszej wersji, ponieważ umożliwia ona uruchomienie wcześniejszej wersji wraz z późniejszą wersją.

### ["Współistnienie menedżera kolejek" na stronie 106](#page-105-0)

menedżery kolejek o różnych nazwach mogą współistnieć na dowolnym serwerze, o ile używają tej samej instalacji produktu IBM MQ . W systemie z/OS AIX, Linux, and Windowsróżne menedżery kolejek mogą współistnieć na tym samym serwerze i mogą być powiązane z różnymi instalacjami.

# **Zadania pokrewne**

Tworzenie i odtwarzanie kopii zapasowej menedżera kolejek

# **Stosowanie i usuwanie pakietów serwisowych w systemie AIX**

W tej sekcji pogrupowano zadania konserwacji powiązane z produktem AIX .

### <span id="page-10-0"></span>**Zadania pokrewne**

["Konserwacja produktu IBM MQ" na stronie 8](#page-7-0)

Konserwacja polega na zastosowaniu poprawki odwracalnej. Wszelkie zmiany danych menedżera kolejek są zgodne z poprzednią wersją kodu.

#### AIX. **Stosowanie aktualizacji poziomu konserwacyjnego w systemie AIX**

Aktualizacje poziomu konserwacyjnego są stosowane do produktu IBM MQ for AIX przy użyciu produktu **installp**.

# **Zanim rozpoczniesz**

- 1. Upewnij się, że ilość miejsca na dysku jest wystarczająca do zastosowania aktualizacji poziomu konserwacyjnego. Aktualizacja poziomu konserwacyjnego wymaga miejsca na dysku twardym do zainstalowania. Ponadto, proces instalacji może wymagać podobnej ilości miejsca na dysku, aby zapisać poprzedni poziom. Na przykład aktualizacja 16 MB może wymagać 32 MB miejsca na dysku. Dodatkowe miejsce umożliwia usunięcie aktualizowanego poziomu konserwacyjnego, a poprzedni poziom jest automatycznie przywracany.
- 2. Jeśli instalacja jest uruchamiana na serwerze z wieloma instalacjami IBM MQ , należy zidentyfikować instalację. Upewnij się, że wprowadzone komendy zostały uruchomione dla poprawnej instalacji; patrz **setmqenv**.

# **O tym zadaniu**

Zatrzymaj aplikacje przy użyciu instalacji i użyj komendy **installp** , aby zainstalować aktualizacje na poziomie serwisowym dla klientów i serwerów. Alternatywnie, jeśli instalacja znajduje się w domyślnym położeniu instalacji, można użyć programu *System Management Interface Tool*, programu SMIT.

**Ważne:** Nie można wrócić z nowszej wersji produktu do wcześniejszej wersji produktu, na przykład z produktu IBM MQ 9.2 do produktu IBM MQ 9.1.

Istnieje możliwość zastosowania i usunięcia pakietu serwisowego z programu IBM MQ MQI client , który nie jest zainstalowany na tym samym serwerze co menedżer kolejek. Nie trzeba zatrzymywać żadnych menedżerów kolejek ani logować się jako administrator. Ponieważ nie ma potrzeby zatrzymywania żadnych menedżerów kolejek, nie należy wykonywać kroków od [1](#page-27-0) do [3](#page-27-0) w poniższej procedurze konserwacji.

Główne pełne wersje produktu podstawowego są domyślnie zatwierdzane. Pakiety poprawek w pełnej wersji podstawowej mogą być w stanie APPLIED i można cofnąć się o jeden poziom wersji.

Jeśli jest potrzebna możliwość przywrócenia wcześniejszej wersji, należy przeprowadzić migrację równoległy i przeprowadzić migrację menedżerów kolejek do nowszej wersji w dowolnym momencie. Więcej informacji na ten temat zawiera sekcja ["Migrowanie w systemie AIX and Linux: strona po stronie"](#page-169-0) [na stronie 170.](#page-169-0)

Jeśli jednak menedżer kolejek zostanie uruchomiony w systemie IBM MQ 8.0 lub nowszym, ten menedżer kolejek zostanie automatycznie zmigrowany i nie będzie mógł zostać obniżony do poprzedniej wersji.

# **Procedura**

- 1. Zaloguj się jako użytkownik w produkcie group mqm.
- 2. Zatrzymaj wszystkie aplikacje korzystające z instalacji IBM MQ .

Jeśli używany jest komponent Managed File Transfer (MFT), należy upewnić się, że wszystkie agenty MFT zakończyły wszystkie operacje przesyłania plików, w które były zaangażowane. Z agentami i ich systemem SYSTEM.FTE.STATE nie powinny zawierać żadnych komunikatów.

3. Zatrzymaj serwer mqweb, który jest powiązany z instalacją produktu IBM MQ :

a) Sprawdź, czy serwer mqweb jest uruchomiony, wprowadzając następującą komendę:

```
dspmqweb status
```
b) Zatrzymaj serwer mqweb, wprowadzając następującą komendę:

endmqweb

- 4. Zakończ wszystkie działania menedżerów kolejek powiązanych z instalacją produktu IBM MQ .
	- a) Uruchom komendę **dspmq** , aby wyświetlić stan wszystkich menedżerów kolejek w systemie.

Uruchom jedną z następujących komend w aktualizowanych instalacjach:

```
dspmq -o installation -o status
dspmq -a
```
**dspmq -o installation -o status** : służy do wyświetlania nazwy i statusu instalacji menedżerów kolejek powiązanych ze wszystkimi instalacjami produktu IBM MQ.

**dspmq -a** : służy do wyświetlania statusu aktywnych menedżerów kolejek powiązanych z instalacją, z której uruchamiana jest komenda.

b) Użyj komendy MQSC **DISPLAY LSSTATUS** , aby wyświetlić status procesów nasłuchujących powiązanych z menedżerem kolejek, jak pokazano w poniższym przykładzie:

echo "DISPLAY LSSTATUS(\*) STATUS" | runmqsc *QmgrName*

c) Uruchom komendę **endmqm** , aby zatrzymać wszystkie uruchomione menedżery kolejek powiązane z tą instalacją.

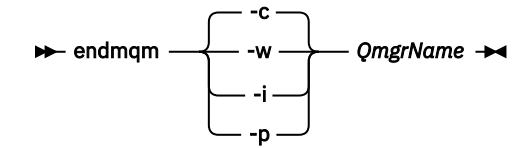

Komenda **endmqm** informuje aplikację, że menedżer kolejek, z którym jest połączony, jest zatrzymywany. Więcej informacji na ten temat zawiera sekcja Zatrzymywanie menedżera kolejek.

Aby można było kontynuować konserwację, aplikacje muszą odpowiedzieć na komendę **endmqm** , rozłączając się z menedżerem kolejek i zwalniając wszystkie załadowane biblioteki produktu IBM MQ . Jeśli nie, należy znaleźć inny sposób na wymuszenie zwolnienia zasobów IBM MQ przez aplikacje, na przykład zatrzymanie aplikacji.

Należy również zatrzymać aplikacje korzystające z bibliotek klienckich, które są częścią instalacji. Aplikacje klienckie mogą być połączone z innym menedżerem kolejek i uruchamiać inną instalację produktu IBM MQ. Aplikacja nie jest informowana o wyłączaniu menedżerów kolejek w bieżącej instalacji.

Wszystkie aplikacje, które nadal mają załadowane biblioteki współużytkowane IBM MQ z instalacji, uniemożliwiają zastosowanie pakietu serwisowego IBM MQ . Aplikacja może rozłączyć się z menedżerem kolejek lub zostać odłączona w sposób wymuszony, ale należy zachować załadowaną bibliotekę współużytkowaną produktu IBM MQ .

**Uwaga:** W sekcji ["Stosowanie aktualizacji poziomu konserwacyjnego do menedżerów kolejek](#page-37-0) [z wieloma instancjami w systemie Linux" na stronie 38](#page-37-0) opisano sposób przeprowadzania konserwacji menedżera kolejek z wieloma instancjami. Menedżer kolejek z wieloma instancjami może nadal działać na jednym serwerze, podczas gdy konserwacja jest stosowana na innym serwerze.

d) Zatrzymaj wszystkie obiekty nasłuchiwania powiązane z menedżerami kolejek za pomocą komendy:

endmqlsr -m *QMgrName*

<span id="page-12-0"></span>5. Zaloguj się jako użytkownik root lub z uprawnieniami wystarczającymi do uruchomienia następujących komend.

Można to zrobić, dodając **sudo** przed komendami lub zmieniając na użytkownika root w powłoce za pomocą komendy **su**. Więcej informacji: [Zapoznanie się z różnicami między](https://www.redhat.com/sysadmin/difference-between-sudo-su) **sudo** i **su** komendy [w programie Linux.](https://www.redhat.com/sysadmin/difference-between-sudo-su) Informacje te dotyczą również systemów UNIX w ogólności.

- 6. Zainstaluj aktualizację w jeden z następujących sposobów:
	- Zaktualizuj całą instalację w domyślnym położeniu:

installp -agXYd . all

• Zaktualizuj wybrane zestawy plików w położeniu domyślnym:

installp -agXYd . *list of file sets*

• Zaktualizuj cały produkt w położeniu innym niż domyślne, używając opcji -R:

installp -R *USIL\_Directory* -agXYd . all

• Zaktualizuj wybrane zestawy plików w położeniu innym niż domyślne, używając opcji -R:

installp -R *USIL\_Directory* -agXYd . *list of file sets*

*USIL\_Directory* jest katalogiem macierzystym instalacji. Produkt IBM MQ jest zainstalowany pod katalogiem. Na przykład, jeśli określono wartość /USIL1 , pliki produktu IBM MQ znajdują się w katalogu /USIL1/usr/mqm. /USIL1/usr/mqm jest znany jako *MQ\_INSTALLATION\_PATH*.

### **Zadania pokrewne**

Zatrzymywanie menedżera kolejek

### **Odsyłacze pokrewne**

dspmq

#### **AIX Przywracanie poprzedniego poziomu konserwacyjnego w systemie AIX**

### Za pomocą programu *System Management Interface Tool* (SMIT) można powrócić do poprzedniego poziomu konserwacyjnego.

### **Zanim rozpoczniesz**

Jeśli instalacja jest uruchamiana na serwerze z wieloma instalacjami IBM MQ , należy zidentyfikować instalację. Upewnij się, że wprowadzone komendy zostały uruchomione dla poprawnej instalacji; patrz **setmqenv**.

# **O tym zadaniu**

Użytkownik może wycofać aktualizacje serwisowe (pakiety poprawek) i przywrócić system do poprzedniego poziomu konserwacyjnego lub instalacyjnego dla dowolnego komponentu IBM MQ for AIX , który znajduje się w stanie **APPLIED** (PRÓBNY).

Produkt IBM MQ for AIX korzysta z następujących drzew katalogów, które wzajemnie się wykluczają, które są następujące:

- Biblioteki wykonywalne i współużytkowane biblioteki, to /usr/mqm
- Dane dla menedżerów kolejek i innych plików konfiguracyjnych to var/mqm.

Ponieważ drzewa katalogów wykluczają się wzajemnie, po zastosowaniu lub usunięciu konserwacji mają wpływ tylko pliki znajdujące się w katalogu usr/mqm .

Procedura szczegółowo opisany w tym temacie usuwa wszystkie zainstalowane pakiety poprawek. Szczegółowe informacje na temat usuwania pojedynczego pakietu poprawek z systemu zawiera sekcja ["Deinstalowanie pojedynczego pakietu poprawek w systemie AIX" na stronie 16](#page-15-0) .

Istnieje możliwość zastosowania i usunięcia pakietu serwisowego z programu IBM MQ MQI client , który nie jest zainstalowany na tym samym serwerze co menedżer kolejek. Nie trzeba zatrzymywać żadnych menedżerów kolejek ani logować się jako administrator. Ponieważ nie ma potrzeby zatrzymywania żadnych menedżerów kolejek, nie należy wykonywać kroków od [1](#page-27-0) do [3](#page-27-0) w poniższej procedurze konserwacji.

Aby wyświetlić bieżący stan zestawów plików IBM MQ for AIX , należy użyć następującej komendy:

```
lslpp [ -R usil ] -l "mqm*"
```
Aby wycofać aktualizację serwisową jako użytkownik root, wywołaj komendę:

```
installp [ -R usil ] -r "mqm*"
```
W przeciwnym razie:

### **Procedura**

- 1. Zaloguj się jako użytkownik w produkcie group mqm.
- 2. Zatrzymaj wszystkie aplikacje korzystające z instalacji IBM MQ .

Jeśli używany jest komponent Managed File Transfer (MFT), należy upewnić się, że wszystkie agenty MFT zakończyły wszystkie operacje przesyłania plików, w które były zaangażowane. Z agentami i ich systemem SYSTEM.FTE.STATE nie powinny zawierać żadnych komunikatów.

- 3. Zakończ wszystkie działania menedżerów kolejek powiązanych z instalacją produktu IBM MQ .
	- a) Uruchom komendę **dspmq** , aby wyświetlić stan wszystkich menedżerów kolejek w systemie.

Uruchom jedną z następujących komend w aktualizowanych instalacjach:

```
dspmq -o installation -o status
dspmq -a
```
**dspmq -o installation -o status** : służy do wyświetlania nazwy i statusu instalacji menedżerów kolejek powiązanych ze wszystkimi instalacjami produktu IBM MQ.

**dspmq -a** : służy do wyświetlania statusu aktywnych menedżerów kolejek powiązanych z instalacją, z której uruchamiana jest komenda.

b) Użyj komendy MQSC **DISPLAY LSSTATUS** , aby wyświetlić status procesów nasłuchujących powiązanych z menedżerem kolejek, jak pokazano w poniższym przykładzie:

echo "DISPLAY LSSTATUS(\*) STATUS" | runmqsc *QmgrName*

c) Uruchom komendę **endmqm** , aby zatrzymać wszystkie uruchomione menedżery kolejek powiązane z tą instalacją.

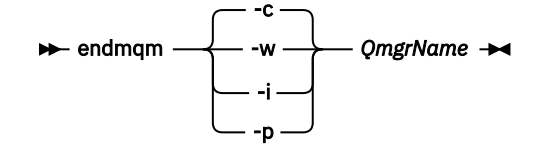

Komenda **endmqm** informuje aplikację, że menedżer kolejek, z którym jest połączony, jest zatrzymywany. Więcej informacji na ten temat zawiera sekcja Zatrzymywanie menedżera kolejek. Aby można było kontynuować konserwację, aplikacje muszą odpowiedzieć na komendę **endmqm** , rozłączając się z menedżerem kolejek i zwalniając wszystkie załadowane biblioteki produktu IBM MQ . Jeśli nie, należy znaleźć inny sposób na wymuszenie zwolnienia zasobów IBM MQ przez aplikacje, na przykład zatrzymanie aplikacji.

Należy również zatrzymać aplikacje korzystające z bibliotek klienckich, które są częścią instalacji. Aplikacje klienckie mogą być połączone z innym menedżerem kolejek i uruchamiać inną instalację produktu IBM MQ. Aplikacja nie jest informowana o wyłączaniu menedżerów kolejek w bieżącej instalacji.

Wszystkie aplikacje, które nadal mają załadowane biblioteki współużytkowane IBM MQ z instalacji, uniemożliwiają zastosowanie pakietu serwisowego IBM MQ . Aplikacja może rozłączyć się z menedżerem kolejek lub zostać odłączona w sposób wymuszony, ale należy zachować załadowaną bibliotekę współużytkowaną produktu IBM MQ .

**Uwaga:** W sekcji ["Stosowanie aktualizacji poziomu konserwacyjnego do menedżerów kolejek](#page-37-0) [z wieloma instancjami w systemie Linux" na stronie 38](#page-37-0) opisano sposób przeprowadzania konserwacji menedżera kolejek z wieloma instancjami. Menedżer kolejek z wieloma instancjami może nadal działać na jednym serwerze, podczas gdy konserwacja jest stosowana na innym serwerze.

d) Zatrzymaj wszystkie obiekty nasłuchiwania powiązane z menedżerami kolejek za pomocą komendy:

endmqlsr -m *QMgrName*

4. Zaloguj się jako użytkownik root lub z uprawnieniami wystarczającymi do uruchomienia następujących komend.

Można to zrobić, dodając **sudo** przed komendami lub zmieniając na użytkownika root w powłoce za pomocą komendy **su**. Więcej informacji: [Zapoznanie się z różnicami między](https://www.redhat.com/sysadmin/difference-between-sudo-su) **sudo** i **su** komendy [w programie Linux.](https://www.redhat.com/sysadmin/difference-between-sudo-su) Informacje te dotyczą również systemów UNIX w ogólności.

5. Otwórz odpowiedni panel programu **smit** , używając następującej sekwencji:

Software Installation and Maintenance Software Maintenance and Utilities Reject Applied Software Updates (Use Previous Version)

Alternatywnie można użyć komendy krótkiej ścieżki smit[ty] install\_update.

### 6. Wypełnij pole nazwy **OPROGRAMOWANIE** .

Wpisz mqm\* , aby odtworzyć wszystkie aktualizacje zestawów plików do instalacji.

**Uwaga:** Jeśli zostanie wyświetlona opcja odtwarzania tylko wybranych aktualizacji zestawu plików dla produktu IBM MQ for AIX , należy unikać jej. Opcja powoduje, że wszystkie mające zastosowanie aktualizacje zestawu plików są odtwarzane dla odtwarzanej aktualizacji konserwacji.

- 7. Kliknij przycisk **Enter** , aby odrzucić bieżący poziom konserwacyjny i przywrócić poprzedni poziom konserwacyjny lub instalacyjny.
	- a) Akceptuj wyświetlane wartości domyślne dla wszystkich pozostałych pól
	- b) Odrzuć komunikat z potwierdzeniem

Proces odrzucania rozpoczyna się. Podczas wykonywania komendy wyświetlane są komunikaty o postępie, które są zakończone z tabelą **Podsumowanie instalacji** .

a) Sprawdź tabelę, aby zobaczyć, które komponenty produktu IBM MQ for AIX zostały odrzucone.

### **Zadania pokrewne**

Zatrzymywanie menedżera kolejek

["Stosowanie aktualizacji poziomu konserwacyjnego do menedżerów kolejek z wieloma instancjami](#page-20-0) [w systemie AIX" na stronie 21](#page-20-0)

W systemie AIXmożna używać menedżerów kolejek z wieloma instancjami w celu zmniejszenia przestojów spowodowanych przez zastosowanie aktualizacji konserwacyjnych.

<span id="page-15-0"></span>**Odsyłacze pokrewne** dspmq, WYŚWIETL STATUS LSSTATUS endmqm (zakończenie menedżera kolejek) endmqlsr (zakończenie programu nasłuchującego)

#### $\blacktriangleright$  AIX **Deinstalowanie pojedynczego pakietu poprawek w systemie AIX**

Za pomocą komendy **installp** można usunąć pojedynczy pakiet poprawek.

### **O tym zadaniu**

Na przykład: zainstalowano bazę danych IBM MQ for AIX 9.1.0.0 , pakiet poprawek produktu IBM MQ for AIX 9.1.0.7 oraz pakiet poprawek produktu IBM MQ for AIX 9.1.0.8 .

Użytkownik chce usunąć pakiet poprawek 9.1.0.8 i pozostawić pakiet poprawek 9.1.0.7 .

Zajrzyj do komendy installp w podręczniku AIX , a w szczególności informacje dotyczące parametru **-r** (odrzuć).

Podręcznik AIX zawiera listę opcji dla parametru **installp -r** , a odpowiednim parametrem jest opcja **-f** *ListFile* .

Opis opcji **-f** *ListFile* zawiera następującą instrukcję: *Output from the installp -l command is applicable for input to this flag*(Dane wyjściowe komendy installp -l nadają się do wejścia do tej opcji).

Plik tekstowy należy uzyskać za pomocą komendy **installp -l** . Podręcznik AIX zawiera następujące wywołanie dla parametru **installp -l** :

```
installp { -l | -L } [ -eLogFile ] [ -d Device ] [ -B ] [ -I ] [ -q ] [-E ] 
[ -zBlockSize ] [-0 \{ [ s ] [ u ] \} ]
```
**Uwaga:** Zasady mają zastosowanie do miejsca instalacji określonej przez użytkownika (USIL) za pomocą opcji **-R** *usil-directory* oraz do innych pakietów poprawek produktu IBM MQ .

Więcej informacji na temat USIL można znaleźć w sekcji [Cykl życia dla USIL w systemie AIX w przypadku](https://www.ibm.com/support/pages/life-cycle-usil-aix-non-default-installations-mq) [instalacji innych niż domyślne produktu MQ](https://www.ibm.com/support/pages/life-cycle-usil-aix-non-default-installations-mq) .

Wykonaj następującą procedurę, aby usunąć najnowszy pakiet poprawek 9.1.0.8 , i pozostaw podstawowe pakiety poprawek IBM MQ for AIX 9.1.0.0 i 9.1.0.7 .

# **Procedura**

1. Wydaj następującą komendę: # lslpp -la "mqm\*": Zostaną wyświetlone następujące dane wyjściowe:

+-----------------------------------------------------------------------------+ INSTALL ROOT PATH = / +-----------------------------------------------------------------------------+ Fileset Level State Description ---------------------------------------------------------------------------- Path: /usr/lib/objrepos mqm.amqp.rte 9.1.0.0 COMMITTED IBM MQ AMQP Service 9.1.0.7 APPLIED IBM MQ AMQP Service 9.1.0.8 APPLIED IBM MQ AMQP Service mqm.ams.rte 9.1.0.0 COMMITTED IBM MQ Advanced - Advanced Message Security 9.1.0.7 APPLIED IBM MQ Advanced - Advanced Message Security 9.1.0.8 APPLIED IBM MQ Advanced - Advanced Message Security mqm.base.runtime 9.1.0.0 COMMITTED IBM MQ Runtime for Client and Server 9.1.0.7 APPLIED IBM MQ Runtime for Client and Server 9.1.0.8 APPLIED IBM MQ Runtime for Client and Server

2. Przejdź do oryginalnego katalogu, w którym plik IBM MQ for AIX tar.Z z kodem pakietu poprawek, który został pobrany, został zapisany w komputerze i rozpakowany; na przykład cd /downloads/ mq9108.

```
+++ROOT+++ aglet: /downloads/mq9108
# ls
.toc mqm.msg.Zh_CN.9.1.0.8.U202341
9.1.0-IBM-MQ-AixPPC64-FP0008.tar mqm.msg.Zh_TW.9.1.0.8.U202343
mq9108.installpl.txt mqm.msg.cs_CZ.9.1.0.8.U202327
mqm.amqp.rte.9.1.0.8.U202313 mqm.msg.de_DE.9.1.0.8.U202328
mqm.ams.rte.9.1.0.8.U202312 mqm.msg.en_US.9.1.0.8.U202329
mqm.base.runtime.9.1.0.8.U202314 mqm.msg.es_ES.9.1.0.8.U202330
mqm.base.samples.9.1.0.8.U202315 mqm.msg.fr_FR.9.1.0.8.U202331
mqm.base.sdk.9.1.0.8.U202316 mqm.msg.hu_HU.9.1.0.8.U202332
mqm.client.rte.9.1.0.8.U202317 mqm.msg.it_IT.9.1.0.8.U202333
mqm.ft.agent.9.1.0.8.U202318 mqm.msg.ja_JP.9.1.0.8.U202334
mqm.ft.base.9.1.0.8.U202319 mqm.msg.ko_KR.9.1.0.8.U202336
mqm.ft.logger.9.1.0.8.U202320 mqm.msg.pl_PL.9.1.0.8.U202337
mqm.ft.service.9.1.0.8.U202321 mqm.msg.pt_BR.9.1.0.8.U202338
mqm.ft.tools.9.1.0.8.U202322 mqm.msg.ru_RU.9.1.0.8.U202339
mqm.gskit.rte.9.1.0.8.U202323 mqm.msg.zh_CN.9.1.0.8.U202340
mqm.java.rte.9.1.0.8.U202324 mqm.msg.zh_TW.9.1.0.8.U202342
mqm.jre.rte.9.1.0.8.U202325 mqm.server.rte.9.1.0.8.U202344
mqm.man.en_US.data.9.1.0.8.U202326 mqm.web.rte.9.1.0.8.U202346
mqm.msg.Ja_JP.9.1.0.8.U202335 mqm.xr.service.9.1.0.8.U202345
```
3. Wydaj następującą komendę, aby uzyskać plik tekstowy mq9108. installpl.txt, który ma zostać użyty później w procedurze: # installp -l -d /downloads/mq9108 > mq9108.installpl.txt

Wyjściowy plik tekstowy wygląda jak poniższy tekst.

**Uwaga:** Pokazywane są tutaj tylko pierwsze kilka linii.

```
 Fileset Name Level I/U Q Content
  ====================================================================
  mqm.amqp.rte 9.1.0.8 S N usr (R)
# IBM MQ AMQP Service
 mqm.ams.rte 9.1.0.8 S N usr (R)
# IBM MQ Advanced - Advanced Message Security
 mqm.base.runtime 9.1.0.8 S N usr,root (R)
# IBM MQ Runtime for Client and Server
 mqm.base.samples 9.1.0.8 S N usr (R)
# IBM MQ Samples
       4. Użyj pliku wyjściowego z kroku "3" na stronie 17 jako danych wejściowych dla następującej komendy:
         # installp -r -f mq9108.installpl.txt
Verifying selections...
done
Verifying requisites...done
Results...
SUCCESSES
---------
 Filesets listed in this section passed pre-reject verification
  and will be rejected.
  Selected Filesets
      -----------------Page 5 of 5
 mqm.amqp.rte 9.1.0.8 # IBM MQ AMQP Service
mqm.ams.rte 9.1.0.8 # IBM MQ Advanced - Advanced M...
 mqm.base.runtime 9.1.0.8 # IBM MQ Runtime for Client an...
... 
                          +-----------------------------------------------------------------------------+
Installation Summary
--------------------
Name Level Part Event Result
-------------------------------------------------------------------------------
mqm.amqp.rte 9.1.0.8 USR REJECT SUCCESS
mqm.ams.rte 9.1.0.8 USR REJECT SUCCESS
mqm.base.runtime 9.1.0.8 ROOT REJECT SUCCESS
```
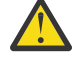

**Ostrzeżenie:** Na co zwrócić uwagę:

a. Po pozycji "*Weryfikowanie wyborów ...*" będzie znajdować się około 30-40 pustych wierszy. i zajęło to trochę czasu. Należy zaczekać, aż komenda wygeneruje znaczące dane wyjściowe.

- b. Dane wyjściowe w poprzednim tekście pokazują tylko kilka wierszy podsumowania końcowego na końcu, a w kolumnie wyników wyświetlana jest wartość SUCCESS.
- 5. Uruchom ponownie komendę # lslpp -la "mqm\*" , a zobaczysz, że te dla 9.1.0.8 nie są już uwzględniane:

Zostaną wyświetlone następujące dane wyjściowe:

+-----------------------------------------------------------------------------+ INSTALL ROOT PATH = / +-----------------------------------------------------------------------------+ Fileset Level State Description ---------------------------------------------------------------------------- Path: /usr/lib/objrepos<br>mqm.amqp.rte 9.1.0.0 COMMITTED IBM MQ AMQP Service mqm.amqp.rte 9.1.0.0 COMMITTED IBM MQ AMQP Service 9.1.0.7 APPLIED IBM MQ AMQP Service mqm.ams.rte 9.1.0.0 COMMITTED IBM MQ Advanced - Advanced Message Security mqm.cms.iss.iss...<br>9.1.0.7 APPLIED IBM MQ Advanced - Advanced Message Security<br>9.1.0.0 COMMITTED IBM MO Runtime for Client and Serve 9.1.0.0 COMMITTED IBM MQ Runtime for Client and Server 9.1.0.7 APPLIED IBM MQ Runtime for Client and Server

#### **Zadania pokrewne**

["Przywracanie poprzedniego poziomu konserwacyjnego w systemie AIX" na stronie 13](#page-12-0) Za pomocą programu *System Management Interface Tool* (SMIT) można powrócić do poprzedniego poziomu konserwacyjnego.

# **Przemieszczanie aktualizacji na poziomie konserwacyjny w systemie AIX**

W systemie AIXmożna użyć wielu instalacji produktu IBM MQ na tym samym serwerze w celu kontrolowania wersji aktualizacji poziomu konserwacyjnego.

### **Zanim rozpoczniesz**

The steps in this task are based on an example scenario in which it is assumed that you have two copies of IBM MQ named Inst\_1 and Inst\_2, and a number of applications and two queue managers, QM1 and QM2, running on a server. Aby skonfigurować konfigurację dla tego scenariusza, wykonaj następujące kroki:

- 1. Zainstaluj dwie kopie produktu IBM MQ. W tym przykładzie są one nazywane Inst\_1 i Inst\_2.
- 2. Ustaw produkt Inst\_1 jako podstawowy, uruchamiając program **setmqinst**.
- 3. Powiąż wszystkie menedżery kolejek na serwerze z programem Inst\_1 , uruchamiając program **setmqm**.
- 4. Uruchom wszystkie menedżery kolejek na serwerze.

**Uwaga:** Od 1Q 2023, dla Multiplatforms, istnieją dwa rodzaje konserwacji:

- Pakiety poprawek, które zawierają zestawienia wszystkich defektów usuniętych od czasu dostarczenia poprzedniego pakietu poprawek (lub GA). Pakiety poprawek są generowane wyłącznie dla wersji Long Term Support (LTS) podczas normalnego cyklu życia obsługi.
- Zbiorcze aktualizacje zabezpieczeń (CSU), które są mniejszymi aktualizacjami i zawierają poprawki bezpieczeństwa wydane od czasu poprzedniej konserwacji (GA). Jednostki CSU są generowane dla wersji systemu LTS (w tym dla wersji wsparcia rozszerzonego), a także dla najnowszej wersji systemu IBM MQ Continuous Delivery (CD), zgodnie z wymaganiami dotyczącymi odpowiednich poprawek bezpieczeństwa.

W przypadku wydań serwisowych w 1Q 2023 lub później, czwarta cyfra w VRMF reprezentuje numer pakietu poprawek lub numer CSU. Oba typy konserwacji są wzajemnie kumulowane (tzn. zawierają wszystkie elementy zawarte w starszych jednostkach CSU i pakietach poprawek) i oba są instalowane przy użyciu tych samych mechanizmów do przeprowadzania konserwacji. Oba typy obsługi aktualizują cyfrę F VRMF do większej liczby niż w przypadku poprzedniej konserwacji: pakiety poprawek używają wartości "F" podzielnych przez 5, jednostki CSU używają wartości "F" niepodzielnych przez 5.

<span id="page-18-0"></span>W przypadku wersji serwisowych wcześniejszych niż 1Q 2023 czwarta cyfra w VRMF zawsze reprezentuje poziom pakietu poprawek. Na przykład pierwszy pakiet poprawek wersji produktu IBM MQ 9.2.0 LTS ma numer 9.2.0.1.

Więcej informacji na ten temat zawiera sekcja [Zmiany w modelu dostarczania usług serwisowych](https://www.ibm.com/support/pages/changes-ibm-mqs-maintenance-delivery-model) [produktu IBM MQ](https://www.ibm.com/support/pages/changes-ibm-mqs-maintenance-delivery-model).

# **O tym zadaniu**

Istnieje możliwość zainstalowania wielu kopii produktu IBM MQ na serwerze w celu etapu wydania aktualizacji na poziomie konserwacyjny produktu IBM MQ . Na przykład, podobnie jak w scenariuszu opisanym w krokach zadania, przy użyciu dwóch instalacji do wycofania aktualizacji na poziomie konserwowym, użytkownik utrzymuje dwa poziomy konserwacyjne na serwerze, co ma na celu uzyskanie wszystkich menedżerów kolejek i aplikacji do poziomu konserwacyjnego przed zastąpieniu poprzedniego poziomu konserwacją na następnym poziomie.

Instalacja aplikacji jest sterowana przez menedżer kolejek, z którym łączy się aplikacja. Komenda **setmqm** wiąże menedżera kolejek z instalacją. Menedżer kolejek można powiązać z inną instalacją, o ile instalacja odbywa się na tym samym lub wyższym poziomie komendy. W tym przykładzie wszystkie instalacje są na tym samym poziomie komendy. Menedżer kolejek można powiązać lub ponownie powiązać z instalacjami uruchamiających dowolny z pakietów poprawek lub zbiorcze aktualizacje zabezpieczeń (CSU).

W tym przykładzie aplikacja łączy się z instalacją podstawową. Po nawiązaniu połączenia z menedżerem kolejek program IBM MQ przełącza połączenie z instalacją powiązaną z menedżerem kolejek; patrz ["Współistnienie wielu instalacji menedżera kolejek w systemie AIX, Linux, and Windows" na stronie 109.](#page-108-0)

W przypadku aplikacji zbudowanych za pomocą opcji odsyłaczy opisanych w dokumentacji produktu najprostszym sposobem skonfigurowania ścieżki wyszukiwania biblioteki połączeń dla aplikacji produktu IBM MQ jest dokonanie instalacji podstawowej. Tylko w przypadku, gdy ważne jest, aby pobrać poprawkę w samej bibliotece odsyłaczy produktu IBM MQ , należy przejrzeć ścieżkę wyszukiwania. Należy wykonać instalację przy użyciu podstawowej poprawki biblioteki łącza produktu IBM MQ lub dokonać lokalnej korekty dla aplikacji, na przykład uruchamiając komendę **setmqenv** .

Uruchamianie komend to inna sprawa. Komendy są zawsze uruchamiane z instalacji podstawowej lub z instalacji wybranej przez uruchomienie komendy **setmqenv** . Jeśli komenda zostanie uruchomiona z niepoprawnej instalacji, wykonanie komendy nie powiedzie się. Na przykład, jeśli QM1 jest powiązany z Inst\_1, uruchomienie komendy Inst\_2\_Installation\_path/bin/strmqm QM1 nie powiedzie się.

# **Procedura**

Zastosuj aktualizację pierwszego poziomu konserwacyjnego do produktu Inst\_2.

- 1. Pobierz pierwszy pakiet poprawek lub zbiorczy aktualizację zabezpieczeń (CSU) po jego zwolnieniu. Patrz Gdzie znaleźć możliwe do pobrania obrazy instalacyjne.
- 2. Zastosuj pakiet poprawek lub zbiorczą aktualizację zabezpieczeń (CSU) pobraną do programu Inst\_2.

Patrz sekcja ["Stosowanie aktualizacji poziomu konserwacyjnego w systemie AIX" na stronie 11.](#page-10-0)

- 3. Sprawdź Inst\_2.
- 4. Przesyłanie menedżerów kolejek do produktu Inst\_2 w danym momencie.
	- a) Zatrzymaj produkt QM1 i połączone z nim aplikacje.

Komenda **endmqm** informuje aplikację o tym, że menedżer kolejek, z którym jest połączony, jest zatrzymywany. Patrz sekcja Zatrzymywanie menedżera kolejek.

**Uwaga:** W sekcji ["Stosowanie aktualizacji poziomu konserwacyjnego do menedżerów kolejek](#page-20-0) [z wieloma instancjami w systemie AIX" na stronie 21](#page-20-0) opisano, w jaki sposób można zastosować konserwację do menedżera kolejek z wieloma instancjami. Menedżer kolejek o wielu instancjach może być kontynuowany na jednym serwerze, podczas gdy konserwacja jest stosowana do innego serwera.

b) Skonfiguruj środowisko lokalne do instalacji Inst\_2.

. *Inst\_2\_INSTALLATION\_PATH*/bin/setmqenv -s

c) Powiąż menedżera kolejek z produktem Inst\_2.

```
setmqm -m QM1 -n Inst_2
```
d) Uruchom QM1.

strmqm QM1

e) Powtórz kroki podkroki c i d dla QM2.

5. Ustaw podstawowy element Inst\_2 .

```
Inst_2_INSTALLATION_PATH/bin/setmqinst -i -n Inst_2
```
Zastosuj drugą aktualizację poziomu konserwacyjnego do produktu Inst\_1.

6. Pobierz następny pakiet poprawek lub zbiorczy aktualizację zabezpieczeń (CSU) dla wersji produktu , gdy zostanie ona zwolniona.

Patrz Gdzie znaleźć możliwe do pobrania obrazy instalacyjne.

7. Zastosuj pakiet poprawek lub zbiorczy aktualizację zabezpieczeń (CSU) , który został właśnie pobrany do produktu Inst\_1.

Patrz sekcja ["Stosowanie i usuwanie pakietów serwisowych w systemie AIX" na stronie 10](#page-9-0).

- 8. Sprawdź Inst\_1.
- 9. Przesyłaj menedżery kolejek do programu Inst\_1 po jednym naraz.
	- a) Postępuj zgodnie z procedurą w kroku ["4" na stronie 19](#page-18-0)

Zastępowanie Inst\_2 przez Inst\_1 w instrukcjach.

10. Ustaw podstawowy element Inst\_1 .

*Inst\_1\_INSTALLATION\_PATH*/bin/setmqinst -i -n Inst\_1

W przypadku kolejnych aktualizacji konserwacyjnych należy zmienić ustawienia między Inst\_2 a Inst\_1.

11. Alternatywne między krokami powtarzającymi się od ["1" na stronie 19](#page-18-0) do "5" na stronie 20 dla Inst\_2 i kroków "6" na stronie 20 do "10" na stronie 20 dla Inst\_1.

### **Pojęcia pokrewne**

["Współistnienie menedżera kolejek" na stronie 106](#page-105-0)

menedżery kolejek o różnych nazwach mogą współistnieć na dowolnym serwerze, o ile używają tej samej instalacji produktu IBM MQ . W systemie z/OS AIX, Linux, and Windowsróżne menedżery kolejek mogą współistnieć na tym samym serwerze i mogą być powiązane z różnymi instalacjami.

["Współistnienie wielu instalacji menedżera kolejek w systemie AIX, Linux, and Windows" na stronie 109](#page-108-0) Na tym samym serwerze można zainstalować wiele kopii produktu IBM MQ for AIX, Linux, and Windows . Te kopie IBM MQ mogą mieć takie same lub różne poziomy wersji. Jest to tzw. instalacja wielokrotna. Instalacja wielokrotna jest szczególnie użyteczna w przypadku aktualizacji z jednej wersji produktu IBM MQ do nowszej wersji, ponieważ umożliwia ona uruchomienie wcześniejszej wersji wraz z późniejszą wersją.

### **Zadania pokrewne**

Instalowanie serwera IBM MQ w systemie Windows Tworzenie powiązania menedżera kolejek z instalacją Zmiana instalacji podstawowej **Odsyłacze pokrewne** setmqenv setmqinst setmqm

# <span id="page-20-0"></span>**Stosowanie aktualizacji poziomu konserwacyjnego do menedżerów kolejek z wieloma instancjami w systemie AIX**

W systemie AIXmożna używać menedżerów kolejek z wieloma instancjami w celu zmniejszenia przestojów spowodowanych przez zastosowanie aktualizacji konserwacyjnych.

# **Zanim rozpoczniesz**

Przed rozpoczęciem tej czynności należy zapoznać się z wymaganiami wstępnymi opisanymi w sekcji *Zanim rozpoczniesz* w podręczniku ["Stosowanie aktualizacji poziomu konserwacyjnego w systemie AIX"](#page-10-0) [na stronie 11.](#page-10-0)

Przed uruchomieniem tego zadania należy sprawdzić, czy konserwacja jest stosowana do instalacji produktu IBM MQ na serwerze, a nie w poszczególnych menedżerach kolejek. Przed zastosowaniem pakietu serwisowego należy zatrzymać wszystkie menedżery kolejek i wszystkie usługi produktu IBM MQ na serwerze.

Jeśli menedżer kolejek ma być uruchomiony podczas konserwacji, należy go skonfigurować jako menedżer kolejek z wieloma instancjami i mieć działającą instancję rezerwową działającą na innym serwerze. Jeśli menedżer kolejek, który ma być uruchomiony, jest istniejącym menedżerem kolejek z pojedynczą instancją, należy przekształcić go w menedżer kolejek z wieloma instancjami. Aby uzyskać wymagania wstępne i wskazówki dotyczące tworzenia menedżera kolejek z wieloma instancjami, należy zapoznać się z Menedżerami kolejek z wieloma instancjami.

Jeśli uruchomione są menedżery kolejek z wieloma instancjami, można zastosować aktualizację konserwacji do działającego menedżera kolejek, przełączając aktywną instancję na inny serwer.

Zwykle instalacje aktywne i rezerwowe są utrzymywane na tym samym poziomie konserwacyjny. Należy zapoznać się z instrukcjami serwisowania dla każdej aktualizacji. Zapoznaj się z instrukcjami, aby sprawdzić, czy możliwe jest uruchomienie instancji aktywnych i rezerwowych na różnych poziomach konserwacyjnych. Sprawdź, czy możliwe jest przełączanie awaryjne od wyższego do niższego, czy tylko od niższego do wyższego poziomu konserwacyjnego.

Instrukcje dotyczące stosowania aktualizacji konserwacyjnych mogą wymagać całkowitego zatrzymania menedżera kolejek z wieloma instancjami.

Jeśli istnieje serwer główny przeznaczony do uruchamiania aktywnych instancji menedżera kolejek oraz serwer pomocniczy, który uruchamia instancje rezerwowe, należy najpierw zaktualizować serwer podstawowy lub dodatkowy. Jeśli serwer pomocniczy zostanie zaktualizowany po raz pierwszy, należy przełączyć się z powrotem na serwer główny, jeśli oba serwery zostały zaktualizowane.

Jeśli instancje są aktywne i rezerwowe na kilku serwerach, należy zaplanować kolejność aktualizacji serwerów w celu zminimalizowania zakłóceń powodowanych przez zakończenie aktywnych instancji na każdym zaktualizowanym serwerze.

# **O tym zadaniu**

Kroki w tym zadaniu należy połączyć z procedurą aktualizacji konserwacyjnej w celu zastosowania konserwacji do instalacji serwera IBM MQ .

# **Procedura**

- 1. W przypadku, gdy procedura aktualizacji konserwacji nakazuje zatrzymanie wszystkich uruchomionych menedżerów kolejek lub wyciszenie IBM MQ , należy wykonać następujące czynności:
	- Dodatkowe informacje: ["Stosowanie i usuwanie pakietów serwisowych w systemie AIX" na stronie 10](#page-9-0) a) Jeśli menedżer kolejek działa jako rezerwowy, wykonaj następujące czynności:
		-
		- Zakończ działanie rezerwowej bazy danych za pomocą komendy **endmqm** -x *QMgrName* .
	- b) Jeśli menedżer kolejek jest uruchomiony jako aktywna instancja:

Zakończ działanie instancji i przekaz sterowanie do instancji rezerwowej za pomocą komendy **endmqm** . Na przykład: **endmqm** *-shutdown\_option* -s *QMgrName* , gdzie *-shutdown\_option* <span id="page-21-0"></span>jest opcjonalnym parametrem określaniującychtyp zamknięcia systemu. Więcej informacji na ten temat zawiera sekcja endmqm.

Jeśli nie jest uruchomiona żadna instancja rezerwowa, wykonanie komendy nie powiedzie się, a użytkownik musi uruchomić instancję rezerwową na innym serwerze.

c) Jeśli menedżer kolejek jest uruchomiony jako pojedynczy menedżer kolejek instancji, nie ma innej alternatywy, ale aby zatrzymać menedżer kolejek przed zastosowaniem aktualizacji konserwującej.

Po wykonaniu tego kroku na serwerze, który ma zostać zaktualizowany, nie są uruchomione żadne instancje menedżera kolejek.

- 2. Kontynuuj procedurę aktualizacji konserwacyjnych, wykonując krok w celu wydania komendy **endmqm** , lub wygaszaj IBM MQ i zastosuj konserwację do serwera IBM MQ .
- 3. Po zakończeniu aktualizacji konserwacyjnych zrestartuj wszystkie menedżery kolejek na serwerze IBM MQ , zezwalając na instancje rezerwowe:

Użyj następującej komendy:

strmqm -x *QmgrName*

- 4. Powtórz procedurę na serwerze rezerwowym, aby zaktualizować jej poziom konserwacyjny.
- 5. Jeśli to konieczne, przełączaj aktywne instancje z powrotem na serwery podstawowe:

Użyj komendy **endmqm** *-shutdown\_option* -s *QMgrName* , a następnie zrestartuj instancje za pomocą komendy **strmqm** -x *QmgrName* .

# **Stosowanie i usuwanie konserwacji w systemie IBM i**

Zadania konserwacji powiązane z platformami IBM i są pogrupowane w tej sekcji.

# **Procedura**

- Aby zastosować aktualizacje poziomu konserwacyjnego, należy zapoznać się z "Stosowanie aktualizacji poziomu konserwacyjnego w systemie IBM i" na stronie 22.
- Informacje na temat odtwarzania menedżera kolejek do poprzedniej wersji produktu z najnowszej wersji zawiera sekcja ["Odtwarzanie menedżera kolejek do poprzedniej wersji w systemie IBM i" na](#page-24-0) [stronie 25.](#page-24-0)
- Informacje na temat używania menedżerów kolejek z wieloma instancjami w celu zmniejszenia przestoje spowodowanych przez zastosowanie aktualizacji konserwacyjnych zawiera sekcja ["Stosowanie aktualizacji konserwacyjnych do menedżerów kolejek z wieloma instancjami w systemie](#page-25-0) [IBM i" na stronie 26.](#page-25-0)

### **Zadania pokrewne**

**i**

["Konserwacja produktu IBM MQ" na stronie 8](#page-7-0)

Konserwacja polega na zastosowaniu poprawki odwracalnej. Wszelkie zmiany danych menedżera kolejek są zgodne z poprzednią wersją kodu.

# **Stosowanie aktualizacji poziomu konserwacyjnego w systemie IBM**

Aktualizacje poziomu konserwacyjnego są stosowane w najnowszej wersji, zatrzymując produkt IBM MQ i korzystając z standardowej procedury konserwacji produktu IBM i .

# **Zanim rozpoczniesz**

Aby dowiedzieć się, która wersja jest obecnie zainstalowana, należy użyć następujących komend:

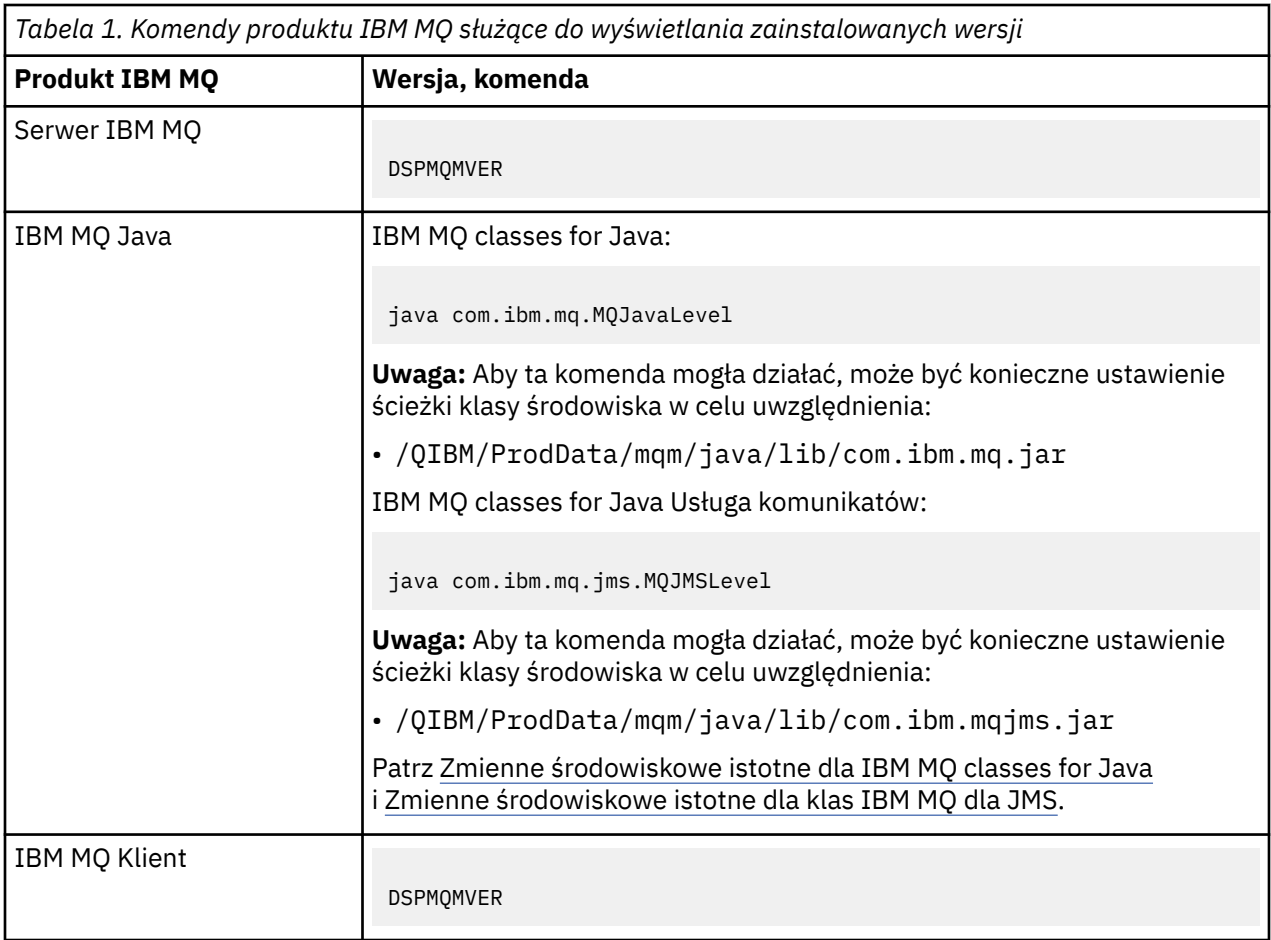

# **O tym zadaniu**

Aktualizacje serwisowe dla produktu IBM i są dostarczane jako poprawki PTF (PTF). Są one dostępne do pobrania z sieci jako zbiory składowania, które są zwykle przechowywane w bibliotece QGPL. IBM i PTF można znaleźć w [Fix Central](https://www.ibm.com/support/fixcentral/options?productGroup0=ibm/systemi).

# **Procedura**

# **Przygotowanie do wyciszania menedżerów kolejek:**

- 1. Należy uważnie przeczytać list przewodni, aby sprawdzić, czy konieczne jest podjęcie jakichkolwiek działań specjalnych.
- 2. Zaloguj się do nowej interaktywnej sesji IBM i , upewniając się, że nie uzyskujesz dostępu do żadnych obiektów produktu IBM MQ .
- 3. Upewnij się, że masz następujące uprawnienia:
	- Uprawnienie \*ALLOBJ lub uprawnienie do zarządzania obiektami dla biblioteki QMQM .
	- Wystarczające uprawnienia do korzystania z komendy ENDSBS.
- 4. Ostrzegaj wszystkich użytkowników, którzy mają zamiar zatrzymać produkt IBM MQ.
- 5. Zatrzymaj serwer mqweb, wprowadzając następującą komendę:

ENDMQWEB

### **Wycisz wszystkie menedżery kolejek:**

6. Uruchom komendę ENDMQM:

```
ENDMQM MQMNAME(*ALL) OPTION(*CNTRLD) ENDCCTJOB(*YES) RCDMQMIMG(*YES)
TIMEOUT( 15 )
```
Gdzie *15* to wartość limitu czasu (w sekundach).

Jeśli komenda ENDMQM nie została zakończona w rozsądnym czasie (co najmniej 10 minut), należy uruchomić komendę WRKMQM. Ta komenda identyfikuje menedżery kolejek, które nadal kończą działanie. Następnie należy wymusić zatrzymanie każdego z nich, uruchamiając następującą komendę:

ENDMQM MQMNAME( *QMGRNAME* ) OPTION(\*IMMED)

Gdzie *QMGRNAME* to nazwa menedżera kolejek.

Zakończ uwarstwianie pamięci współużytkowanej, uruchamiając następującą komendę:

```
ENDMQM MQMNAME(*ALL) OPTION(*IMMED) ENDCCTJOB(*YES) RCDMQMIMG(*NO)
TIMEOUT( 15 )
```
### **Jeśli komendy w poprzednim kroku nie zakończą się pomyślnie, zakończycie podsystem natychmiast:**

7. Uruchom następującą komendę:

ENDSBS SBS(QMQM) OPTION(\*IMMED)

**Jeśli komenda w poprzednim kroku również nie została wykonana, należy użyć komendy ENDJOB systemu operacyjnego, aby zakończyć wszystkie zadania w podsystemie QMQM:**

**Uwaga:** Nie należy używać komendy ENDJOBABN, chyba że przed uruchomieniem programu IBM MQma zostać wykonany IPL na komputerze. Zakończenie zadań programu IBM MQ za pomocą komendy ENDJOBABN może prowadzić do uszkodzenia semaforów, co z kolei może uniemożliwić uruchomienie menedżera kolejek.

- 8. Jeśli parametr QMGR musi zostać wyłączony ręcznie, należy zakończyć zadania (ENDJOB) w następującej kolejności. Należy odczekać kilka minut, aby zadania AMQA\* lub AMQZ\* były schyłowane.
	- a. RUNMQLSR -nasłuchiwanie TCP (wielowątkowe)
	- b. AMQCLMAA -nasłuchiwanie TCP (jednowątkowe)
	- c. AMQRMPPA -Zadanie zestawiania procesów kanału
	- d. RUNMQCHI -inicjator kanału
	- e. AMQCRSTA -odbieranie zadań MCA
	- f. RUNMQCHL -wysyłanie zadań MCA
	- g. AMQCRS6B -kanał odbiorczy LU62
	- h. AMQPCSEA -serwer komend
	- i. RUNMQTRM -monitor wyzwalacza aplikacji
	- j. RUNMQDLQ -Procedura obsługi kolejki niewysłanych wiadomości
	- k. AMQFCXBA IBM Integration Bus Pracownik zadania
	- l. AMQFQPUB -umieszczany w kolejce demon publikowania/subskrypcji
	- m. RUNMQBRK IBM Integration Bus Zadanie sterujące
	- n. AMQZMUC0 ('0' jest zerem)-menedżer programu narzędziowego
	- o. AMQZMUF0 ('0' jest zerem)-menedżer programu narzędziowego
	- p. AMQZMUR0 ('0' jest zerem)-menedżer programu narzędziowego
	- q. AMQZMGR0 ('0' jest zerem)-komponent Process Controller
	- r. AMQRRMFA -menedżer repozytorium klastra
	- s. AMQZDMAA -odroczony menedżer komunikatów
	- t. AMQZFUMA -menedżer uprawnień do obiektów
- <span id="page-24-0"></span>u. AMQZLSA0 ('0' jest zerem)-agenty LQM
- v. AMQZLAA0 ('0' jest zerem)-agenty LQM
- w. AMQZXMA0 ('0' jest zerem)-kontroler wykonania
- 9. Uruchom następującą komendę:

ENDMQM MQMNAME( *QMGRNAME* ) OPTION(\*IMMED)

10. Uruchom następującą komendę:

ENDMQM MQMNAME(\*ALL) OPTION(\*CNTRLD) ENDCCTJOB(\*YES) RCDMQMIMG(\*NO) TIMEOUT( *05* )

Gdzie *05* to wartość limitu czasu (w sekundach).

11. Ręcznie czyść pamięć współużytkowaną.

Uruchom następującą komendę:

EDTF '/QIBM/UserData/mqm/qmgrs'

wówczas:

- a. Wybierz opcję 5 dla **&SYSTEM** , a następnie sprawdź, czy następujące katalogi są puste: isem, esem, msem, ssem, i shmem.
- b. Wybierz opcję 5 dla **QMGRNAME** , a następnie sprawdź, czy następujące katalogi są puste:- isem, esem, msem, ssem, i shmem.
- c. Wybierz opcję 5 dla **&ipcc** w katalogu QMGRNAME, a następnie sprawdź, czy następujące katalogi są puste:- isem, esem, msem, ssem, i shmem.
- d. Wybierz opcję 5 dla **&qmpersist** w katalogu QMGRNAME, a następnie sprawdź, czy następujące katalogi są puste:- isem, esem, msem, ssem, i shmem.
- e. Wybierz opcję 5 dla **&app** , a następnie sprawdź, czy następujące katalogi są puste: isem, esem, msem, ssem, i shmem.

### **Stosowanie poprawki PTF:**

12. Załaduj i zastosuj poprawkę PTF.

#### IBM i **Odtwarzanie menedżera kolejek do poprzedniej wersji w systemie IBM i**

W systemie IBM imożna odtworzyć menedżera kolejek do poprzedniej wersji produktu z najnowszej wersji, jeśli została utworzona kopia zapasowa systemu lub menedżera kolejek. Jeśli menedżer kolejek został uruchomiony i przetworzył wszystkie komunikaty lub zmieniono konfigurację, zadanie nie może dać żadnych wskazówek dotyczących odtwarzania bieżącego stanu menedżera kolejek.

# **Zanim rozpoczniesz**

- 1. Przed zaktualizowaniem do nowszej wersji należy utworzyć kopię zapasową systemu lub menedżera kolejek. Więcej informacji na ten temat zawiera sekcja Tworzenie i odtwarzanie kopii zapasowej danych menedżera kolejek produktu IBM MQ .
- 2. Jeśli jakiekolwiek komunikaty zostały przetworzone po uruchomieniu menedżera kolejek, nie można łatwo cofnąć efektów przetwarzania komunikatów. Nie można przywrócić wcześniejszej wersji produktu do wcześniejszej wersji produktu w bieżącym stanie. Zadanie nie może zawierać wskazówek dotyczących sposobu postępowania w przypadku kolejnych zmian, które wystąpiły. Na przykład komunikaty, które były wątpliwe w kanale, lub w kolejce transmisji w innym menedżerze kolejek, mogły zostać przetworzone. Jeśli menedżer kolejek jest częścią klastra, mogły zostać wymienione komunikaty konfiguracyjne i komunikaty aplikacji.

# <span id="page-25-0"></span>**O tym zadaniu**

Po powrocie do wcześniejszej wersji menedżera kolejek należy przywrócić jej wcześniejszą wersję kodu. Dane menedżera kolejek są przywracane do stanu, w którym została utworzona kopia zapasowa menedżera kolejek.

**Ważne:** Jeśli menedżer kolejek jest elementem jednego lub większej liczby klastrów produktu IBM MQ , należy również przejrzeć i wykonać kroki opisane w sekcji Odzyskiwanie menedżera kolejek klastra.

# **Procedura**

- 1. Zatrzymaj menedżer kolejek.
- 2. Jeśli została wykonana instalacja poślizgowa, należy reinstalować produkt IBM MQ.
	- a) Zdeinstaluj wcześniejszą instalację.
	- b) Zainstaluj ponownie produkt w czasie odświeżania produkcyjnego.
	- c) Zastosuj pakiet poprawek i poprawki tymczasowe, które przywracają IBM MQ do poprzedniego poziomu.
	- d) Odtwórz dane menedżera kolejek z kopii zapasowej pobranej przed zainstalowaniem nowszej wersii.
- 3. Zrestartuj menedżer kolejek wcześniejszych wersji.

### **Zadania pokrewne**

Tworzenie kopii zapasowej i odtwarzanie menedżera kolejek

# **Stosowanie aktualizacji konserwacyjnych do menedżerów kolejek z wieloma instancjami w systemie IBM i**

W systemie IBM imożna używać menedżerów kolejek z wieloma instancjami w celu zmniejszenia przestojów spowodowanych przez zastosowanie aktualizacji konserwacyjnych.

# **Zanim rozpoczniesz**

Przed uruchomieniem tego zadania należy zapoznać się z wymaganiami wstępnymi opisanymi w sekcji *Zanim rozpoczniesz* w podręczniku ["Stosowanie aktualizacji serwera poziomu konserwacyjnego](#page-46-0) [w systemie Windows" na stronie 47](#page-46-0) .

Przed uruchomieniem tego zadania należy sprawdzić, czy konserwacja jest stosowana do instalacji produktu IBM MQ na serwerze, a nie w poszczególnych menedżerach kolejek. Przed zastosowaniem pakietu serwisowego należy zatrzymać wszystkie menedżery kolejek i wszystkie usługi produktu IBM MQ na serwerze.

Jeśli menedżer kolejek ma być uruchomiony podczas konserwacji, należy go skonfigurować jako menedżer kolejek z wieloma instancjami i mieć działającą instancję rezerwową działającą na innym serwerze. Jeśli menedżer kolejek, który ma być uruchomiony, jest istniejącym menedżerem kolejek z pojedynczą instancją, należy przekształcić go w menedżer kolejek z wieloma instancjami. Aby uzyskać wymagania wstępne i wskazówki dotyczące tworzenia menedżera kolejek z wieloma instancjami, należy zapoznać się z Menedżerami kolejek z wieloma instancjami.

Jeśli uruchomione są menedżery kolejek z wieloma instancjami, można zastosować aktualizację konserwacji do działającego menedżera kolejek, przełączając aktywną instancję na inny serwer.

Zwykle instalacje aktywne i rezerwowe są utrzymywane na tym samym poziomie konserwacyjny. Należy zapoznać się z instrukcjami serwisowania dla każdej aktualizacji. Zapoznaj się z instrukcjami, aby sprawdzić, czy możliwe jest uruchomienie instancji aktywnych i rezerwowych na różnych poziomach konserwacyjnych. Sprawdź, czy możliwe jest przełączanie awaryjne od wyższego do niższego, czy tylko od niższego do wyższego poziomu konserwacyjnego.

Instrukcje dotyczące stosowania aktualizacji konserwacyjnych mogą wymagać całkowitego zatrzymania menedżera kolejek z wieloma instancjami.

<span id="page-26-0"></span>Jeśli istnieje serwer główny przeznaczony do uruchamiania aktywnych instancji menedżera kolejek oraz serwer pomocniczy, który uruchamia instancje rezerwowe, należy najpierw zaktualizować serwer podstawowy lub dodatkowy. Jeśli serwer pomocniczy zostanie zaktualizowany po raz pierwszy, należy przełączyć się z powrotem na serwer główny, jeśli oba serwery zostały zaktualizowane.

Jeśli instancje są aktywne i rezerwowe na kilku serwerach, należy zaplanować kolejność aktualizacji serwerów w celu zminimalizowania zakłóceń powodowanych przez zakończenie aktywnych instancji na każdym zaktualizowanym serwerze.

# **O tym zadaniu**

Kroki w tym zadaniu należy połączyć z procedurą aktualizacji konserwacyjnej w celu zastosowania konserwacji do instalacji serwera IBM MQ .

# **Procedura**

1. W przypadku, gdy procedura aktualizacji konserwacji nakazuje zatrzymanie wszystkich uruchomionych menedżerów kolejek lub wyciszenie IBM MQ , należy wykonać następujące czynności:

Patrz: ["Stosowanie i usuwanie konserwacji w systemie IBM i" na stronie 22](#page-21-0).

- a) Jeśli menedżer kolejek działa jako rezerwowy, wykonaj następujące czynności: Zakończ działanie rezerwowej bazy danych, dodając opcję INSTANCE(\*STANDBY) do komendy **ENDMQM** .
- b) Jeśli menedżer kolejek jest uruchomiony jako aktywna instancja:

Zakończ działanie instancji i przekaz sterowanie do instancji rezerwowej, dodając opcję ALWSWITCH(\*YES) do komendy **ENDMQM** .

Jeśli nie jest uruchomiona żadna instancja rezerwowa, wykonanie komendy nie powiedzie się, a użytkownik musi uruchomić instancję rezerwową na innym serwerze.

c) Jeśli menedżer kolejek jest uruchomiony jako pojedynczy menedżer kolejek instancji, nie ma innej alternatywy, ale aby zatrzymać menedżer kolejek przed zastosowaniem aktualizacji konserwującej.

Po wykonaniu tego kroku na serwerze, który ma zostać zaktualizowany, nie są uruchomione żadne instancje menedżera kolejek.

- 2. Kontynuuj procedurę aktualizacji konserwacyjnych, wykonując krok w celu wydania komendy **endmqm** , lub wygaszaj IBM MQ i zastosuj konserwację do serwera IBM MQ .
- 3. Po zakończeniu aktualizacji konserwacyjnych zrestartuj wszystkie menedżery kolejek na serwerze IBM MQ , zezwalając na instancje rezerwowe:

Dodaj opcję STANDBY(\*YES) do komendy **STRMQM** .

- 4. Powtórz procedurę na serwerze rezerwowym, aby zaktualizować jej poziom konserwacyjny.
- 5. Jeśli to konieczne, przełączaj aktywne instancje z powrotem na serwery podstawowe:
- Należy użyć komendy **ENDMQM** z opcją ALWSWITCH(\*YES) , a następnie zrestartować instancje za pomocą komendy **STRMQM** z opcją STANDBY(\*YES) .

# **Stosowanie i usuwanie pakietów serwisowych w systemie Linux**

W tej sekcji pogrupowano zadania konserwacji powiązane z produktem Linux . **Zadania pokrewne**

["Konserwacja produktu IBM MQ" na stronie 8](#page-7-0)

Konserwacja polega na zastosowaniu poprawki odwracalnej. Wszelkie zmiany danych menedżera kolejek są zgodne z poprzednią wersją kodu.

# **Stosowanie aktualizacji poziomu konserwacyjnego w systemie Linux za pomocą programu RPM**

Aktualizacje poziomu konserwacyjnego produktu IBM MQ w systemie Linux można zastosować za pomocą programu RPM. Ta sama procedura dotyczy wszystkich platform Linux , w tym Ubuntu.

# <span id="page-27-0"></span>**Zanim rozpoczniesz**

Jeśli instalacja jest uruchamiana na serwerze z wieloma instalacjami IBM MQ , należy zidentyfikować instalację. Upewnij się, że wprowadzone komendy zostały uruchomione dla poprawnej instalacji; patrz **setmqenv**.

# **O tym zadaniu**

Aktualizacje poziomu konserwacyjnego są dostarczane w postaci obrazów aktualizacji RPM Package Manager (RPM), które są stosowane za pomocą narzędzia instalacyjnego RPM.

Istnieje możliwość zastosowania i usunięcia pakietu serwisowego z programu IBM MQ MQI client , który nie jest zainstalowany na tym samym serwerze co menedżer kolejek. Nie trzeba zatrzymywać żadnych menedżerów kolejek ani logować się jako administrator. Ponieważ nie ma potrzeby zatrzymywania żadnych menedżerów kolejek, nie należy wykonywać kroków od 1 do 3 w poniższej procedurze konserwacji.

**Ważne:** Produkty **pax** i **rpmbuild** nie są dostarczane jako część produktu. Należy je uzyskać od dostawcy dystrybucji systemu Linux .

Dodatkowe miejsce na dysku jest wymagane dla obrazów aktualizacji, aby umożliwić usunięcie aktualizacji poziomu konserwacyjnego i odtworzenie poprzedniego poziomu. Zaktualizowane pliki są przechowywane w katalogu *MQ\_INSTALLATION\_PATH*/maintenance . Nie usuwaj ani nie przenoś tego katalogu ani zawartych w nim plików.

*MQ\_INSTALLATION\_PATH* reprezentuje katalog wysokiego poziomu, w którym jest zainstalowany produkt IBM MQ .

 $\blacktriangleright$  V 9.2.0.2  $\blacktriangleright$  V systemie IBM MQ 9.2.0 Fix Pack 2można użyć dodatkowej opcji InstallPATH. Jeśli plik InstallPATH zostanie dodany do komendy **crtmqfp** , która jest używana do instalowania aktualizacji konserwacyjnej, aktualizacja zostanie zainstalowana bezpośrednio w katalogu określonym przez parametr InstallPATH.

Aktualizacje są kumulowane. Wybraną aktualizację można zastosować bezpośrednio, nie stosując wcześniej żadnych wcześniejszych aktualizacji. Aktualizacje poziomu konserwacyjnego mogą zawierać aktualizacje dla jednego lub większej liczby pakietów. Należy zastosować te części aktualizacji, które odpowiadają pakietom zastosowanym w danej instalacji.

**Ważne:** Mimo że możliwe jest zainstalowanie pakietu poprawek na tym samym poziomie, co instalacja wykonywana z obrazu aktualizacji producenta na tym poziomie, nie należy podejmować próby wykonania tego procesu. Zainstalowanie pakietu poprawek na tym samym poziomie, co pakiet już zainstalowany w systemie, może pozostawić bazę danych zarządzania pakietami w systemie w stanie niespójnym w odniesieniu do instalacji produktu IBM MQ.

# **Procedura**

- 1. Zaloguj się jako użytkownik w produkcie group mqm.
- 2. Zatrzymaj wszystkie aplikacje korzystające z instalacji IBM MQ .

Jeśli używany jest komponent Managed File Transfer (MFT), należy upewnić się, że wszystkie agenty MFT zakończyły wszystkie operacje przesyłania plików, w które były zaangażowane. Z agentami i ich systemem SYSTEM.FTE.STATE nie powinny zawierać żadnych komunikatów.

- 3. Zatrzymaj serwer mqweb, który jest powiązany z instalacją produktu IBM MQ :
	- a) Sprawdź, czy serwer mqweb jest uruchomiony, wprowadzając następującą komendę:

dspmqweb status

b) Zatrzymaj serwer mqweb, wprowadzając następującą komendę:

endmqweb

4. Zakończ wszystkie działania menedżerów kolejek powiązanych z instalacją produktu IBM MQ .

a) Uruchom komendę **dspmq** , aby wyświetlić stan wszystkich menedżerów kolejek w systemie.

Uruchom jedną z następujących komend w aktualizowanych instalacjach:

```
dspmq -o installation -o status
dspmq -a
```
**dspmq -o installation -o status** : służy do wyświetlania nazwy i statusu instalacji menedżerów kolejek powiązanych ze wszystkimi instalacjami produktu IBM MQ.

**dspmq -a** : służy do wyświetlania statusu aktywnych menedżerów kolejek powiązanych z instalacją, z której uruchamiana jest komenda.

b) Użyj komendy MQSC **DISPLAY LSSTATUS** , aby wyświetlić status procesów nasłuchujących powiązanych z menedżerem kolejek, jak pokazano w poniższym przykładzie:

```
echo "DISPLAY LSSTATUS(*) STATUS" | runmqsc QmgrName
```
c) Uruchom komendę **endmqm** , aby zatrzymać wszystkie uruchomione menedżery kolejek powiązane z tą instalacją.

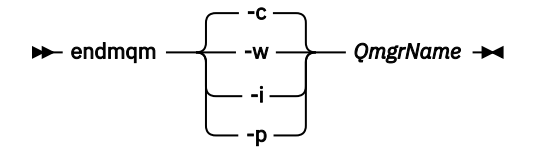

Komenda **endmqm** informuje aplikację, że menedżer kolejek, z którym jest połączony, jest zatrzymywany. Więcej informacji na ten temat zawiera sekcja Zatrzymywanie menedżera kolejek.

Aby można było kontynuować konserwację, aplikacje muszą odpowiedzieć na komendę **endmqm** , rozłączając się z menedżerem kolejek i zwalniając wszystkie załadowane biblioteki produktu IBM MQ . Jeśli nie, należy znaleźć inny sposób na wymuszenie zwolnienia zasobów IBM MQ przez aplikacje, na przykład zatrzymanie aplikacji.

Należy również zatrzymać aplikacje korzystające z bibliotek klienckich, które są częścią instalacji. Aplikacje klienckie mogą być połączone z innym menedżerem kolejek i uruchamiać inną instalację produktu IBM MQ. Aplikacja nie jest informowana o wyłączaniu menedżerów kolejek w bieżącej instalacji.

Wszystkie aplikacje, które nadal mają załadowane biblioteki współużytkowane IBM MQ z instalacji, uniemożliwiają zastosowanie pakietu serwisowego IBM MQ . Aplikacja może rozłączyć się z menedżerem kolejek lub zostać odłączona w sposób wymuszony, ale należy zachować załadowaną bibliotekę współużytkowaną produktu IBM MQ .

**Uwaga:** W sekcji ["Stosowanie aktualizacji poziomu konserwacyjnego do menedżerów kolejek](#page-37-0) [z wieloma instancjami w systemie Linux" na stronie 38](#page-37-0) opisano sposób przeprowadzania konserwacji menedżera kolejek z wieloma instancjami. Menedżer kolejek z wieloma instancjami może nadal działać na jednym serwerze, podczas gdy konserwacja jest stosowana na innym serwerze.

d) Zatrzymaj wszystkie obiekty nasłuchiwania powiązane z menedżerami kolejek za pomocą komendy:

endmqlsr -m *QMgrName*

5. Zaloguj się jako użytkownik root lub z uprawnieniami wystarczającymi do uruchomienia następujących komend.

Można to zrobić, dodając **sudo** przed komendami lub zmieniając na użytkownika root w powłoce za pomocą komendy **su**. Więcej informacji: [Zapoznanie się z różnicami między](https://www.redhat.com/sysadmin/difference-between-sudo-su) **sudo** i **su** komendy [w programie Linux](https://www.redhat.com/sysadmin/difference-between-sudo-su).

- <span id="page-29-0"></span>6. Przejdź do katalogu zawierającego pakiety serwisowe.
- 7. Uruchom komendę ls , aby wyświetlić listę dostępnych aktualizacji.

Jeśli na przykład istnieją aktualizacje konserwacyjne poziomu 1 dla pakietów Runtime, SDK i Server, zostaną wyświetlone następujące informacje:

MQSeriesRuntime-Uxxxx-V.R.0-1.i386.rpm MQSeriesSDK-Uxxxx-V.R.0-1.i386.rpm MQSeriesServer-Uxxxx-V.R.0-1.i386.rpm

gdzie V jest numerem wersji, a R jest numerem wydania.

8. Uruchom komendę **rpm** , aby sprawdzić, które pakiety są zainstalowane na serwerze.

Wprowadź następującą komendę:

rpm -qa | grep MQSeries

**Uwaga:** Jeśli używany jest pakiet rpm w systemie Ubuntu, dodaj atrybut **--force-debian** .

rpm --force-debian -qa | grep MQSeries

Na przykład w przypadku minimalnej instalacji produktu IBM MQ i komponentu pakietu SDK na poziomie 0 komenda **rpm** zwraca następującą komendę:

```
MQSeriesRuntime-V.R.0-0
MQSeriesSDK-V.R.0-0
MQSeriesServer-V.R.0-0
```
gdzie V jest numerem wersji, a R jest numerem wydania.

9. Jeśli ten pakiet poprawek ma zostać zaktualizowany w instalacji innej niż pierwsza instalacja w systemie, uruchom komendę **crtmqfp** , aby utworzyć i użyć unikalnego zestawu pakietów do zainstalowania w systemie.

Należy zauważyć, że jeśli jest to pierwsza lub jedyna instalacja IBM MQ w systemie, można zignorować ten krok.

Aby uruchomić komendę **crtmqfp** w systemie Linux, należy zainstalować komendę **pax** .

a) Uruchom komendę ./crtmqfp *suffixname* , gdzie *nazwa\_przyrostka* jest taka sama jak przyrostek używany podczas zmiany nazwy instalacji IBM MQ na poziomie podstawowym.

 $\rightarrow$  <code>VS.2.0.2  $\,$ </sup>W</code> systemie IBM MQ 9.2.0 Fix Pack 2można użyć opcji <code>InstallPATH</code> z komendą **crtmqfp** . Aktualizacja jest następnie instalowana bezpośrednio w katalogu określonym przez parametr InstallPATH.

Na przykład, jeśli podczas przepakowywania instalacji produktu IBM MQ na poziomie podstawowym użyto przyrostka 1 , wprowadź komendę: ./crtmqfp 1.

b) Ustaw katalog bieżący na położenie określone po zakończeniu działania komendy **crtmqfp** .

Ten katalog jest podkatalogiem katalogu /var/tmp/mq\_rpms, w którym tworzony jest unikalny zestaw pakietów. Pakiety mają wartość przyrostka zawartą w nazwie pliku.

Istnieje teraz podkatalog o nazwie /var/tmp/mq\_rpms/1/xxxx, a nazwy pakietów zostaną zmienione, na przykład z MQSeriesRuntime-V.R.0-1.xxxx.rpm na MQSeriesRuntime\_1- V.R.0-1.xxxx.rpm. Gdzie V jest numerem wersji, a R jest numerem wydania.

- 10. Uruchom komendę **rpm** , aby zastosować wszystkie dostępne aktualizacje pakietów w systemie:
	- Aby zaktualizować instalację w położeniu domyślnym /opt/mqm:

rpm -ivh MQSeriesRuntime-Uxxxx-V.R.0-1.i386.rpm

```
 MQSeriesSDK-Uxxxx-V.R.0-1.i386.rpm
 MQSeriesServer-Uxxxx-V.R.0-1.i386.rpm
```
gdzie V jest numerem wersji, a R jest numerem wydania.

• Aby zaktualizować instalację w położeniu niestandardowym, należy podać opcję **rpm** prefix :

```
rpm --prefix /opt/customLocation -ivh MQSeriesRuntime-Uxxxx-V.R.0-1.i386.rpm
   MQSeriesSDK-Uxxxx-V.R.0-1.i386.rpm
   MQSeriesServer-Uxxxx-V.R.0-1.i386.rpm
```
gdzie V jest numerem wersji, a R jest numerem wydania.

Należy zastosować wszystkie pakiety w aktualizacji serwisowej odpowiadające tym pakietom, które są obecnie zainstalowane w systemie.

11. Powtórz krok ["8" na stronie 30](#page-29-0) , aby wyświetlić listę dostępnych pakietów.

Pakiety środowiska wykonawczego, pakietu SDK i serwera są teraz na poziomie 1:

MQSeriesRuntime-V.R.0-0 MQSeriesSDK-V.R.0-0 MQSeriesServer-V.R.0-0 MQSeriesRuntime-Uxxxx-V.R.0-1 MQSeriesSDK-Uxxxx-V.R.0-1 MQSeriesServer-Uxxxx-V.R.0-1

gdzie V jest numerem wersji, a R jest numerem wydania.

### **Uwaga:**

Jeśli po zainstalowaniu pakietów poprawek produktu IBM MQ zostanie uruchomiona komenda rpmverify lub rpm -V , nie zwróci ona poprawnych wyników. Generuje fałszywe wyniki związane z brakującymi plikami w *MQ\_INSTALLATION\_PATH*/maintenance.

Ten komunikat o błędzie można zignorować, ponieważ jest to znane ograniczenie w kodzie instalacyjnym pakietu poprawek IBM MQ . Więcej informacji na temat tego błędu zawiera sekcja [Błędy instalacji pakietu poprawek IBM MQ - Linux raportuje błędy](https://www.ibm.com/support/pages/node/358395) .

# **Co dalej**

Więcej informacji na temat używania programu RPM do instalowania pakietów oprogramowania zawiera dokumentacja systemu Linux .

### **Zadania pokrewne**

Zatrzymywanie menedżera kolejek

["Stosowanie aktualizacji poziomu konserwacyjnego do menedżerów kolejek z wieloma instancjami](#page-20-0) [w systemie AIX" na stronie 21](#page-20-0)

W systemie AIXmożna używać menedżerów kolejek z wieloma instancjami w celu zmniejszenia przestojów spowodowanych przez zastosowanie aktualizacji konserwacyjnych.

### **Odsyłacze pokrewne**

dspmq, WYŚWIETL STATUS LSSTATUS endmqm (zakończenie menedżera kolejek) endmqlsr (zakończenie programu nasłuchującego)

# **Stosowanie aktualizacji poziomu konserwacyjnego w systemie Linux Ubuntu za pomocą pakietów Debian**

Wykonaj poniższe instrukcje, aby zastosować pakiet poprawek do programu IBM MQ na serwerze Linux przy użyciu pakietów Debian .

# **Zanim rozpoczniesz**

**Ważne:** Przed rozpoczęciem procesu modyfikowania produktu IBM MQnależy zatrzymać wszystkie menedżery kolejek produktu IBM MQ , inne obiekty i aplikacje.

### **Procedura**

- 1. Jeśli nie zostało to jeszcze wykonane, należy zatrzymać wszystkie aplikacje produktu IBM MQ , które są powiązane z instalacją, którą modyfikujesz.
- 2. Zaloguj się jako użytkownik root.
- 3. Przejdź do katalogu lokalnego, w którym znajduje się plik pakietu poprawek.
- 4. Rozpakuj plik za pomocą następującej komendy:

tar -zxvf *fixpackName*.tar.gz

gdzie *fixpackName* jest nazwą pliku pakietu poprawek, który ma zostać zainstalowany.

- 5. Użyj narzędzia do zarządzania **apt** , aby zainstalować żądane pakiety IBM MQ wraz z ich pakietami zależności:
	- a) Użyj komendy **cd** i przejdź do katalogu /etc/apt/sources.list.d :

```
cd /etc/apt/sources.list.d
```
b) Użyj komendy **vi** , aby zaktualizować plik IBM\_MQ.list :

```
vi IBM_MQ.list
```
Plik ten powinien zawierać pozycję deb dla położenia katalogu zawierającego pakiety produktu IBM MQ dla pakietu poprawek.

c) Dodaj następujący wiersz na końcu pliku:

deb [trusted=yes] file:*fixpackFileLocation* ./

gdzie *fixpackFilePołożenie* to katalog, w którym znajdują się rozpakowane pliki.

6. Aby zainstalować pakiet poprawek, należy użyć komendy **apt** . Na przykład, aby zainstalować produkt IBM MQ 9.2.0 Fix Pack 1, należy użyć następującej komendy:

apt-get install "ibmmq-\*-u9201\*"

W przypadku innych poziomów pakietów poprawek zmień wartość VRMF 9201 na odpowiedni numer VRMF.

7. Wydaj następującą komendę, aby wyświetlić zainstalowane zestawy plików dla programu IBM MQ w bazie danych Debian :

apt-get list 'ibmmq-\*'

8. Użyj komendy **dspmqver** , aby sprawdzić, czy wersja jest taka, jak oczekiwano:

dspmqver

### **Wyniki**

W systemie został zainstalowany pakiet poprawek.

# **Co dalej**

- 1. Zaloguj się jako użytkownik mqm i użyj komendy **strmqm** , aby uruchomić menedżer kolejek.
- 2. Wydaj komendę DISPLAY QMGR VERSION, aby sprawdzić, czy menedżer kolejek jest na poprawnym poziomie.

3. Użyj komendy **endmqm** , aby zatrzymać menedżer kolejek.

# **Przywracanie poprzedniego poziomu konserwacyjnego w systemie**

### **Linux**

Za pomocą produktu **RPM**można usunąć aktualizacje i powrócić do poprzedniego poziomu konserwacyjnego produktu IBM MQ . Ta sama procedura ma zastosowanie do wszystkich platform Linux , w tym dla systemu Ubuntu.

# **Zanim rozpoczniesz**

Jeśli instalacja jest uruchamiana na serwerze z wieloma instalacjami IBM MQ , należy zidentyfikować instalację. Upewnij się, że wprowadzone komendy zostały uruchomione dla poprawnej instalacji; patrz **setmqenv**.

### **O tym zadaniu**

Po zastosowaniu konserwacji oryginalna wersja zastępowanych plików jest zapisywana w celu umożliwienia usunięcia aktualizacji, jeśli to konieczne. Aby odtworzyć poprzedni poziom konserwacyjny, uruchom komendę deinstalacji produktu RPM Package Manager (RPM) dla wszystkich pakietów, które zostały zaktualizowane przez pakiet serwisowy w następujący sposób:

### **Procedura**

- 1. Zaloguj się jako użytkownik w produkcie group mqm.
- 2. Zatrzymaj wszystkie aplikacje korzystające z instalacji IBM MQ .

Jeśli używany jest komponent Managed File Transfer (MFT), należy upewnić się, że wszystkie agenty MFT zakończyły wszystkie operacje przesyłania plików, w które były zaangażowane. Z agentami i ich systemem SYSTEM.FTE.STATE nie powinny zawierać żadnych komunikatów.

- 3. Zakończ wszystkie działania menedżerów kolejek powiązanych z instalacją produktu IBM MQ .
	- a) Uruchom komendę **dspmq** , aby wyświetlić stan wszystkich menedżerów kolejek w systemie.

Uruchom jedną z następujących komend w aktualizowanych instalacjach:

```
dspmq -o installation -o status
dspmq -a
```
**dspmq -o installation -o status** : służy do wyświetlania nazwy i statusu instalacji menedżerów kolejek powiązanych ze wszystkimi instalacjami produktu IBM MQ.

**dspmq -a** : służy do wyświetlania statusu aktywnych menedżerów kolejek powiązanych z instalacją, z której uruchamiana jest komenda.

b) Użyj komendy MQSC **DISPLAY LSSTATUS** , aby wyświetlić status procesów nasłuchujących powiązanych z menedżerem kolejek, jak pokazano w poniższym przykładzie:

```
echo "DISPLAY LSSTATUS(*) STATUS" | runmqsc QmgrName
```
c) Uruchom komendę **endmqm** , aby zatrzymać wszystkie uruchomione menedżery kolejek powiązane z tą instalacją.

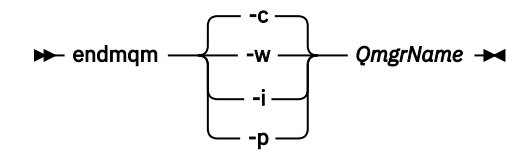

Komenda **endmqm** informuje aplikację, że menedżer kolejek, z którym jest połączony, jest zatrzymywany. Więcej informacji na ten temat zawiera sekcja Zatrzymywanie menedżera kolejek. Aby można było kontynuować konserwację, aplikacje muszą odpowiedzieć na komendę **endmqm** , rozłączając się z menedżerem kolejek i zwalniając wszystkie załadowane biblioteki produktu IBM MQ . Jeśli nie, należy znaleźć inny sposób na wymuszenie zwolnienia zasobów IBM MQ przez aplikacje, na przykład zatrzymanie aplikacji.

Należy również zatrzymać aplikacje korzystające z bibliotek klienckich, które są częścią instalacji. Aplikacje klienckie mogą być połączone z innym menedżerem kolejek i uruchamiać inną instalację produktu IBM MQ. Aplikacja nie jest informowana o wyłączaniu menedżerów kolejek w bieżącej instalacji.

Wszystkie aplikacje, które nadal mają załadowane biblioteki współużytkowane IBM MQ z instalacji, uniemożliwiają zastosowanie pakietu serwisowego IBM MQ . Aplikacja może rozłączyć się z menedżerem kolejek lub zostać odłączona w sposób wymuszony, ale należy zachować załadowaną bibliotekę współużytkowaną produktu IBM MQ .

**Uwaga:** W sekcji ["Stosowanie aktualizacji poziomu konserwacyjnego do menedżerów kolejek](#page-37-0) [z wieloma instancjami w systemie Linux" na stronie 38](#page-37-0) opisano sposób przeprowadzania konserwacji menedżera kolejek z wieloma instancjami. Menedżer kolejek z wieloma instancjami może nadal działać na jednym serwerze, podczas gdy konserwacja jest stosowana na innym serwerze.

d) Zatrzymaj wszystkie obiekty nasłuchiwania powiązane z menedżerami kolejek za pomocą komendy:

endmqlsr -m *QMgrName*

4. Zaloguj się jako użytkownik root lub z uprawnieniami wystarczającymi do uruchomienia następujących komend.

Można to zrobić, dodając **sudo** przed komendami lub zmieniając na użytkownika root w powłoce za pomocą komendy **su**. Więcej informacji: [Zapoznanie się z różnicami między](https://www.redhat.com/sysadmin/difference-between-sudo-su) **sudo** i **su** komendy [w programie Linux.](https://www.redhat.com/sysadmin/difference-between-sudo-su)

5. Uruchom komendę **rpm** , aby dowiedzieć się, które pakiety są zainstalowane na serwerze.

Wprowadź następującą komendę:

rpm -qa | grep MQSeries

**Uwaga:** Jeśli używany jest system Ubuntu, należy dodać atrybut **--force-debian** .

rpm --force-debian -qa | grep MQSeries

Korzystając z przykładu podanego w ["Stosowanie aktualizacji poziomu konserwacyjnego w systemie](#page-26-0) [Linux za pomocą programu RPM" na stronie 27,](#page-26-0) zwraca:

```
MQSeriesRuntime-V.R.0-0
MQSeriesSDK-V.R.0-0
MQSeriesServer-V.R.0-0
MQSeriesRuntime-Uxxxx-V.R.0-1
MQSeriesSDK-Uxxxx-V.R.0-1
MQSeriesServer-Uxxxx-V.R.0-1
```
gdzie V jest numerem wersji, a R jest numerem wydania.

**Uwaga:** W przypadku korzystania z narzędzia RDQM może być konieczne użycie innego procesu w celu przywrócenia poprzedniego poziomu.

Więcej informacji na ten temat zawiera sekcja Instalowanie produktu RDQM (replikowane menedżery kolejek danych) .

6. Uruchom komendę **rpm** , aby usunąć wszystkie aktualizacje zastosowane na poziomie 1.

Wprowadź następujące komendy:

```
rpm -ev MQSeriesRuntime-Uxxxx-V.R.0-1 MQSeriesSDK-Uxxxx-V.R.0-1
MQSeriesServer-Uxxxx-V.R.0-1
```
gdzie V jest numerem wersji, a R jest numerem wydania.

7. Powtórz krok 5, aby sprawdzić, czy pakiety ptf zostały usunięte, pozostawiając tylko oryginalne pakiety instalacyjne:

```
MQSeriesRuntime-V.R.0-0
MQSeriesSDK-V.R.0-0
MQSeriesServer-V.R.0-0
```
gdzie V jest numerem wersji, a R jest numerem wydania.

# **Co dalej**

Więcej informacji na temat używania programu RPM do instalowania pakietów oprogramowania można znaleźć w dokumentacji produktu Linux .

### **Zadania pokrewne**

Zatrzymywanie menedżera kolejek

["Stosowanie aktualizacji poziomu konserwacyjnego do menedżerów kolejek z wieloma instancjami](#page-20-0) [w systemie AIX" na stronie 21](#page-20-0)

W systemie AIXmożna używać menedżerów kolejek z wieloma instancjami w celu zmniejszenia przestojów spowodowanych przez zastosowanie aktualizacji konserwacyjnych.

### **Odsyłacze pokrewne**

dspmq, WYŚWIETL STATUS LSSTATUS endmqm (zakończenie menedżera kolejek) endmqlsr (zakończenie programu nasłuchującego)

# **Przemieszczanie aktualizacji na poziomie konserwacyjny**

# **w systemie Linux**

W systemie Linuxmożna użyć wielu instalacji produktu IBM MQ na tym samym serwerze w celu kontrolowania wersji aktualizacji poziomu konserwacyjnego.

# **Zanim rozpoczniesz**

The steps in this task are based on an example scenario in which it is assumed that you have two copies of IBM MQ named Inst\_1 and Inst\_2, and a number of applications and two queue managers, QM1 and QM2, running on a server. Aby skonfigurować konfigurację dla tego scenariusza, wykonaj następujące kroki:

- 1. Zainstaluj dwie kopie produktu IBM MQ. W tym przykładzie są one nazywane Inst\_1 i Inst\_2.
- 2. Ustaw produkt Inst\_1 jako podstawowy, uruchamiając program **setmqinst**.
- 3. Powiąż wszystkie menedżery kolejek na serwerze z programem Inst\_1 , uruchamiając program **setmqm**.
- 4. Uruchom wszystkie menedżery kolejek na serwerze.
- 5. Pokaż i połącz wszystkie połączenia bezpośrednie z menedżerami kolejek powiązanymi z produktem Inst\_1 w produkcie IBM MQ Explorer.
- 6. Skonfiguruj połączenia zdalne do wszystkich menedżerów kolejek w każdej instancji produktu IBM MQ Explorer.

**Uwaga:** Od 1Q 2023, dla Multiplatforms, istnieją dwa rodzaje konserwacji:

- Pakiety poprawek, które zawierają zestawienia wszystkich defektów usuniętych od czasu dostarczenia poprzedniego pakietu poprawek (lub GA). Pakiety poprawek są generowane wyłącznie dla wersji Long Term Support (LTS) podczas normalnego cyklu życia obsługi.
- Zbiorcze aktualizacje zabezpieczeń (CSU), które są mniejszymi aktualizacjami i zawierają poprawki bezpieczeństwa wydane od czasu poprzedniej konserwacji (GA). Jednostki CSU są generowane dla wersji systemu LTS (w tym dla wersji wsparcia rozszerzonego), a także dla najnowszej wersji systemu IBM MQ Continuous Delivery (CD), zgodnie z wymaganiami dotyczącymi odpowiednich poprawek bezpieczeństwa.

W przypadku wydań serwisowych w 1Q 2023 lub później, czwarta cyfra w VRMF reprezentuje numer pakietu poprawek lub numer CSU. Oba typy konserwacji są wzajemnie kumulowane (tzn. zawierają wszystkie elementy zawarte w starszych jednostkach CSU i pakietach poprawek) i oba są instalowane przy użyciu tych samych mechanizmów do przeprowadzania konserwacji. Oba typy obsługi aktualizują cyfrę F VRMF do większej liczby niż w przypadku poprzedniej konserwacji: pakiety poprawek używają wartości "F" podzielnych przez 5, jednostki CSU używają wartości "F" niepodzielnych przez 5.

W przypadku wersji serwisowych wcześniejszych niż 1Q 2023 czwarta cyfra w VRMF zawsze reprezentuje poziom pakietu poprawek. Na przykład pierwszy pakiet poprawek wersji produktu IBM MQ 9.2.0 LTS ma numer 9.2.0.1.

Więcej informacji na ten temat zawiera sekcja [Zmiany w modelu dostarczania usług serwisowych](https://www.ibm.com/support/pages/changes-ibm-mqs-maintenance-delivery-model) [produktu IBM MQ](https://www.ibm.com/support/pages/changes-ibm-mqs-maintenance-delivery-model).

# **O tym zadaniu**

Istnieje możliwość zainstalowania wielu kopii produktu IBM MQ na serwerze w celu etapu wydania aktualizacji na poziomie konserwacyjny produktu IBM MQ . Na przykład, podobnie jak w scenariuszu opisanym w krokach zadania, przy użyciu dwóch instalacji do wycofania aktualizacji na poziomie konserwowym, użytkownik utrzymuje dwa poziomy konserwacyjne na serwerze, co ma na celu uzyskanie wszystkich menedżerów kolejek i aplikacji do poziomu konserwacyjnego przed zastąpieniu poprzedniego poziomu konserwacją na następnym poziomie.

Instalacja aplikacji jest sterowana przez menedżer kolejek, z którym łączy się aplikacja. Komenda **setmqm** wiąże menedżera kolejek z instalacją. Menedżer kolejek można powiązać z inną instalacją, o ile instalacja odbywa się na tym samym lub wyższym poziomie komendy. W tym przykładzie wszystkie instalacje są na tym samym poziomie komendy. Menedżer kolejek można powiązać lub ponownie powiązać z instalacjami uruchamiających dowolny z pakietów poprawek lub zbiorcze aktualizacje zabezpieczeń (CSU).

W tym przykładzie aplikacja łączy się z instalacją podstawową. Po nawiązaniu połączenia z menedżerem kolejek program IBM MQ przełącza połączenie z instalacją powiązaną z menedżerem kolejek; patrz ["Współistnienie wielu instalacji menedżera kolejek w systemie AIX, Linux, and Windows" na stronie 109.](#page-108-0)

W przypadku aplikacji zbudowanych za pomocą opcji odsyłaczy opisanych w dokumentacji produktu najprostszym sposobem skonfigurowania ścieżki wyszukiwania biblioteki połączeń dla aplikacji produktu IBM MQ jest dokonanie instalacji podstawowej. Tylko w przypadku, gdy ważne jest, aby pobrać poprawkę w samej bibliotece odsyłaczy produktu IBM MQ , należy przejrzeć ścieżkę wyszukiwania. Należy wykonać instalację przy użyciu podstawowej poprawki biblioteki łącza produktu IBM MQ lub dokonać lokalnej korekty dla aplikacji, na przykład uruchamiając komendę **setmqenv** .

Uruchamianie komend to inna sprawa. Komendy są zawsze uruchamiane z instalacji podstawowej lub z instalacji wybranej przez uruchomienie komendy **setmqenv** . Jeśli komenda zostanie uruchomiona z niepoprawnej instalacji, wykonanie komendy nie powiedzie się. Na przykład, jeśli QM1 jest powiązany z Inst\_1, uruchomienie komendy Inst\_2\_Installation\_path/bin/strmqm QM1 nie powiedzie się.

**Linux – J**eśli używany jest produkt IBM MQ Explorer i istnieją dwie instalacje, dostępne są również dwie instancje produktu IBM MQ Explorer . Jeden połączony z jedną instalacją, a jeden na drugi. Każdy IBM MQ Explorer przedstawia menedżery kolejek podłączone lokalnie, które są powiązane z tą samą instalacją, co instancja produktu IBM MQ Explorer. Aby monitorować wszystkie menedżery kolejek na serwerze, należy skonfigurować połączenia zdalne z menedżerami kolejek powiązanymi z innymi instalacjami.
## <span id="page-36-0"></span>**Procedura**

Zastosuj aktualizację pierwszego poziomu konserwacyjnego do produktu Inst\_2.

- 1. Pobierz pierwszy pakiet poprawek lub zbiorczy aktualizacja zabezpieczeń (CSU) po jego zwolnieniu. Patrz Gdzie znaleźć możliwe do pobrania obrazy instalacyjne.
- 2. Zastosuj pakiet poprawek lub zbiorczą aktualizację zabezpieczeń (CSU) pobraną do programu Inst\_2.

Więcej informacji na ten temat zawiera ["Stosowanie aktualizacji poziomu konserwacyjnego](#page-26-0) [w systemie Linux za pomocą programu RPM" na stronie 27](#page-26-0).

- 3. Sprawdź Inst\_2.
- 4. Przesyłanie menedżerów kolejek do produktu Inst\_2 w danym momencie.
	- a) Zatrzymaj produkt QM1 i połączone z nim aplikacje.

Komenda **endmqm** informuje aplikację o tym, że menedżer kolejek, z którym jest połączony, jest zatrzymywany. Patrz sekcja Zatrzymywanie menedżera kolejek.

**Uwaga:** W sekcji ["Stosowanie aktualizacji poziomu konserwacyjnego do menedżerów kolejek](#page-37-0) [z wieloma instancjami w systemie Linux" na stronie 38](#page-37-0) opisano, w jaki sposób można zastosować konserwację do menedżera kolejek z wieloma instancjami. Menedżer kolejek o wielu instancjach może być kontynuowany na jednym serwerze, podczas gdy konserwacja jest stosowana do innego serwera.

b) Skonfiguruj środowisko lokalne do instalacji Inst\_2.

```
. Inst_2_INSTALLATION_PATH/bin/setmqenv -s
```
c) Powiąż menedżera kolejek z produktem Inst\_2.

setmqm -m QM1 -n Inst\_2

d) Uruchom QM1.

strmqm QM1

- e) Powtórz kroki podkroki c i d dla QM2.
- f)  $L$  in  $ux$

Skonfiguruj produkt IBM MQ Explorer dla produktu Inst\_2.

- i) Uruchom instancję Inst\_2 produktu IBM MQ Explorer .
- ii) Kliknij opcję **IBM MQ** > **Menedżery kolejek** > **Pokaż/ukryj menedżery kolejek ...** >
- iii) Kliknij każdy bezpośrednio połączony menedżer kolejek wymieniony na liście na liście **Ukryte menedżery kolejek** > **Pokaż**.
- iv) Naciśnij przycisk **Zamknij**.
- 5. Ustaw podstawowy element Inst\_2 .

*Inst\_2\_INSTALLATION\_PATH*/bin/setmqinst -i -n Inst\_2

Zastosuj drugą aktualizację poziomu konserwacyjnego do produktu Inst\_1.

6. Pobierz następny pakiet poprawek lub zbiorczy aktualizację zabezpieczeń (CSU) dla wersji produktu , gdy zostanie ona zwolniona.

Patrz Gdzie znaleźć możliwe do pobrania obrazy instalacyjne.

7. Zastosuj pakiet poprawek lub zbiorczy aktualizację zabezpieczeń (CSU) , który został właśnie pobrany do produktu Inst\_1.

Patrz sekcja ["Stosowanie aktualizacji poziomu konserwacyjnego w systemie Linux za pomocą](#page-26-0) [programu RPM" na stronie 27.](#page-26-0)

- 8. Sprawdź Inst\_1.
- 9. Przesyłaj menedżery kolejek do programu Inst\_1 po jednym naraz.

<span id="page-37-0"></span>a) Postępuj zgodnie z procedurą w kroku ["4" na stronie 37](#page-36-0)

Zastępowanie Inst\_2 przez Inst\_1 w instrukcjach.

10. Ustaw podstawowy element Inst\_1 .

*Inst\_1\_INSTALLATION\_PATH*/bin/setmqinst -i -n Inst\_1

W przypadku kolejnych poprawek konserwacyjnych, alternatywne między Inst\_2 i Inst\_1.

11. Alternatywne między krokami powtarzającymi się od ["1" na stronie 37](#page-36-0) do ["5" na stronie 37](#page-36-0) dla Inst\_2 i kroków ["6" na stronie 37](#page-36-0) do "10" na stronie 38 dla Inst\_1.

#### **Pojęcia pokrewne**

["Współistnienie menedżera kolejek" na stronie 106](#page-105-0)

menedżery kolejek o różnych nazwach mogą współistnieć na dowolnym serwerze, o ile używają tej samej instalacji produktu IBM MQ . W systemie z/OS AIX, Linux, and Windowsróżne menedżery kolejek mogą współistnieć na tym samym serwerze i mogą być powiązane z różnymi instalacjami.

["Współistnienie wielu instalacji menedżera kolejek w systemie AIX, Linux, and Windows" na stronie 109](#page-108-0) Na tym samym serwerze można zainstalować wiele kopii produktu IBM MQ for AIX, Linux, and Windows . Te kopie IBM MQ mogą mieć takie same lub różne poziomy wersji. Jest to tzw. instalacja wielokrotna. Instalacja wielokrotna jest szczególnie użyteczna w przypadku aktualizacji z jednej wersji produktu IBM MQ do nowszej wersji, ponieważ umożliwia ona uruchomienie wcześniejszej wersji wraz z późniejszą wersją.

#### **Zadania pokrewne**

Instalowanie serwera IBM MQ w systemie Windows Tworzenie powiązania menedżera kolejek z instalacją Zmiana instalacji podstawowej **Odsyłacze pokrewne** setmqenv

setmqinst setmqm

## **Stosowanie aktualizacji poziomu konserwacyjnego do menedżerów kolejek z wieloma instancjami w systemie Linux**

W systemie Linuxmożna używać menedżerów kolejek z wieloma instancjami w celu zmniejszenia przestojów spowodowanych przez zastosowanie aktualizacji konserwacyjnych.

## **Zanim rozpoczniesz**

Przed rozpoczęciem tej czynności należy zapoznać się z wymaganiami wstępnymi opisanymi w sekcji *Zanim rozpoczniesz* w podręczniku ["Stosowanie aktualizacji poziomu konserwacyjnego w systemie Linux](#page-26-0) [za pomocą programu RPM" na stronie 27](#page-26-0).

Przed uruchomieniem tego zadania należy sprawdzić, czy konserwacja jest stosowana do instalacji produktu IBM MQ na serwerze, a nie w poszczególnych menedżerach kolejek. Przed zastosowaniem pakietu serwisowego należy zatrzymać wszystkie menedżery kolejek i wszystkie usługi produktu IBM MQ na serwerze.

Jeśli menedżer kolejek ma być uruchomiony podczas konserwacji, należy go skonfigurować jako menedżer kolejek z wieloma instancjami i mieć działającą instancję rezerwową działającą na innym serwerze. Jeśli menedżer kolejek, który ma być uruchomiony, jest istniejącym menedżerem kolejek z pojedynczą instancją, należy przekształcić go w menedżer kolejek z wieloma instancjami. Aby uzyskać wymagania wstępne i wskazówki dotyczące tworzenia menedżera kolejek z wieloma instancjami, należy zapoznać się z Menedżerami kolejek z wieloma instancjami.

Jeśli uruchomione są menedżery kolejek z wieloma instancjami, można zastosować aktualizację konserwacji do działającego menedżera kolejek, przełączając aktywną instancję na inny serwer.

Zwykle instalacje aktywne i rezerwowe są utrzymywane na tym samym poziomie konserwacyjny. Należy zapoznać się z instrukcjami serwisowania dla każdej aktualizacji. Zapoznaj się z instrukcjami, aby sprawdzić, czy możliwe jest uruchomienie instancji aktywnych i rezerwowych na różnych poziomach konserwacyjnych. Sprawdź, czy możliwe jest przełączanie awaryjne od wyższego do niższego, czy tylko od niższego do wyższego poziomu konserwacyjnego.

Instrukcje dotyczące stosowania aktualizacji konserwacyjnych mogą wymagać całkowitego zatrzymania menedżera kolejek z wieloma instancjami.

Jeśli istnieje serwer główny przeznaczony do uruchamiania aktywnych instancji menedżera kolejek oraz serwer pomocniczy, który uruchamia instancje rezerwowe, należy najpierw zaktualizować serwer podstawowy lub dodatkowy. Jeśli serwer pomocniczy zostanie zaktualizowany po raz pierwszy, należy przełączyć się z powrotem na serwer główny, jeśli oba serwery zostały zaktualizowane.

Jeśli instancje są aktywne i rezerwowe na kilku serwerach, należy zaplanować kolejność aktualizacji serwerów w celu zminimalizowania zakłóceń powodowanych przez zakończenie aktywnych instancji na każdym zaktualizowanym serwerze.

#### **O tym zadaniu**

Kroki w tym zadaniu należy połączyć z procedurą aktualizacji konserwacyjnej w celu zastosowania konserwacji do instalacji serwera IBM MQ .

#### **Procedura**

- 1. W przypadku, gdy procedura aktualizacji konserwacji nakazuje zatrzymanie wszystkich uruchomionych menedżerów kolejek lub wyciszenie IBM MQ , należy wykonać następujące czynności:
	- a) Jeśli menedżer kolejek działa jako rezerwowy, wykonaj następujące czynności:
		- Zakończ działanie rezerwowej bazy danych za pomocą komendy **endmqm** -x *QMgrName* .
	- b) Jeśli menedżer kolejek jest uruchomiony jako aktywna instancja:

Zakończ działanie instancji i przekaz sterowanie do instancji rezerwowej za pomocą komendy **endmqm** . Na przykład: **endmqm** *-shutdown\_option* -s *QMgrName* , gdzie *-shutdown\_option* jest opcjonalnym parametrem określaniującychtyp zamknięcia systemu. Więcej informacji na ten temat zawiera sekcja endmqm.

Jeśli nie jest uruchomiona żadna instancja rezerwowa, wykonanie komendy nie powiedzie się, a użytkownik musi uruchomić instancję rezerwową na innym serwerze.

c) Jeśli menedżer kolejek jest uruchomiony jako pojedynczy menedżer kolejek instancji, nie ma innej alternatywy, ale aby zatrzymać menedżer kolejek przed zastosowaniem aktualizacji konserwującej.

Po wykonaniu tego kroku na serwerze, który ma zostać zaktualizowany, nie są uruchomione żadne instancje menedżera kolejek.

- 2. Kontynuuj procedurę aktualizacji konserwacyjnych, wykonując krok w celu wydania komendy **endmqm** , lub wygaszaj IBM MQ i zastosuj konserwację do serwera IBM MQ .
- 3. Po zakończeniu aktualizacji konserwacyjnych zrestartuj wszystkie menedżery kolejek na serwerze IBM MQ , zezwalając na instancje rezerwowe:

Użyj następującej komendy:

strmqm -x *QmgrName*

- 4. Powtórz procedurę na serwerze rezerwowym, aby zaktualizować jej poziom konserwacyjny.
- 5. Jeśli to konieczne, przełączaj aktywne instancje z powrotem na serwery podstawowe:
	- Użyj komendy **endmqm** *-shutdown\_option* -s *QMgrName* , a następnie zrestartuj instancje za pomocą komendy **strmqm** -x *QmgrName* .

# **Stosowanie aktualizacji poziomu konserwacyjnego dla obiektu RDQM**

Istnieją różne procedury dotyczące stosowania aktualizacji poziomu konserwacyjnego do konfiguracji wysokiej dostępności (HA), konfiguracji odtwarzania po awarii (DR) lub połączonej konfiguracji DR/HA.

## **O tym zadaniu**

W przypadku konfiguracji wysokiej dostępności produktu RDQM należy wykonać kroki na każdym węźle w grupie wysokiej dostępności. Przetwarzanie może być kontynuowane w innych węzłach w grupie, podczas gdy aktualizacja jest w toku.

## **Procedura**

- Aby zastosować aktualizacje poziomu konserwacyjnego dla serwera HA RDQM:
	- a) Zaloguj się jako użytkownik root lub z uprawnieniami wystarczającymi do uruchomienia następujących komend.

Można to zrobić, dodając **sudo** przed komendami lub zmieniając na użytkownika root w powłoce za pomocą komendy **su**. Więcej informacji: [Zapoznanie się z różnicami między](https://www.redhat.com/sysadmin/difference-between-sudo-su) **sudo** i **su** komendy [w programie Linux.](https://www.redhat.com/sysadmin/difference-between-sudo-su)

- b) Przejdź do katalogu zawierającego pakiety serwisowe.
- c) Zawieś grupę wysokiej dostępności w węźle, wprowadzając następującą komendę:

rdqmadm -s

d) Jeśli wartość DRBD została zaktualizowana w pakiecie poprawek, wykonaj następujące kroki:

a. Określ, który moduł jądra DRBD jest potrzebny dla systemu, na którym jest instalowany produkt RDQM. Informacje na temat aktualnych informacji o module jądra zawiera sekcja <https://ibm.biz/mqrdqmkernelmods> . Skrypty programu pomocy są udostępniane w katalogach kmod-drbd-9 . Na przykład w systemie RHEL 8.2 uruchomienie skryptu programu pomocy Advanced/RDQM/PreReqs/el8/kmod-drbd-9/modver zwraca następujące informacje, identyfikując moduł jądra, który ma zostać zainstalowany:

```
kmod-drbd-9.0.23_4.18.0_193-1.x86_64.rpm
```
b. Zaktualizuj odpowiedni moduł jądra DRBD, który został zidentyfikowany. Na przykład dla systemu RHEL 8.2 należy uruchomić następującą komendę:

```
yum install Advanced/RDQM/PreReqs/el8/kmod-drbd-9/kmod-
drbd-9.0.23_4.18.0_193-1.x86_64.rpm
```
c. Zaktualizuj programy narzędziowe DRBD. Na przykład dla systemu RHEL 8.2 należy uruchomić następującą komendę:

```
yum install Advanced/RDQM/PreReqs/el8/drbd-utils-9/*
```
e) Jeśli program Pacemaker został zaktualizowany w pakiecie poprawek, zaktualizuj go w produkcie RDQM. Na przykład w przypadku systemu RHEL 8.2należy uruchomić następującą komendę:

```
yum install --allowerasing Advanced/RDQM/PreReqs/el8/pacemaker-2/*
```
f) Zastosuj pakiet poprawek FixPack , korzystając z procedury obsługi aktualizacji poziomu konserwacyjnego w systemie Linux za pomocą programu RPM, patrz sekcja Stosowanie aktualizacji poziomu konserwacyjnego w systemie Linux za pomocą programu RPM. W przypadku instalacji RDQM minimalna liczba komend to:

yum install MQSeriesGSKit\* MQSeriesServer\* MQSeriesRuntime\* yum install Advanced/RDQM/MQSeriesRDQM\*

g) Jeśli pliki DRBD lub Pacemaker zostały zaktualizowane w pakiecie poprawek, zrestartuj węzeł, na przykład:

reboot

h) Wznów grupę wysokiej dostępności w węźle, wprowadzając następującą komendę:

rdqmadm -r

Przejdź do następnego węzła w grupie wysokiej dostępności i powtórz procedurę.

- Aby zastosować aktualizacje poziomu konserwacyjnego dla DR RDQM w węźle drugorzędnym DR:
	- a) Zastosuj aktualizacje poziomu konserwacyjnego do węzła dodatkowego DR:
		- a. Zaloguj się jako użytkownik root lub z uprawnieniami wystarczającymi do uruchomienia następujących komend.
		- b. Przejdź do katalogu zawierającego pakiety serwisowe.
		- c. Jeśli wartość DRBD została zaktualizowana w pakiecie poprawek, wykonaj następujące kroki:
			- i) Określ, który moduł jądra DRBD jest potrzebny dla systemu, na którym jest instalowany produkt RDQM. Informacje na temat aktualnych informacji o module jądra zawiera sekcja<https://ibm.biz/mqrdqmkernelmods> . Skrypty programu pomocy są udostępniane w katalogach kmod-drbd-9 . Na przykład w systemie RHEL 8.2 uruchomienie skryptu programu pomocy Advanced/RDQM/PreReqs/el8/kmod-drbd-9/ modver zwraca następujące informacje, identyfikując moduł jądra, który ma zostać zainstalowany:

kmod-drbd-9.0.23\_4.18.0\_193-1.x86\_64.rpm

ii) Zaktualizuj odpowiedni moduł jądra DRBD, który został zidentyfikowany. Na przykład dla systemu RHEL 8.2 należy uruchomić następującą komendę:

```
yum install Advanced/RDQM/PreReqs/el8/kmod-drbd-9/kmod-
drbd-9.0.23_4.18.0_193-1.x86_64.rpm
```
iii) Zaktualizuj programy narzędziowe DRBD. Na przykład dla systemu RHEL 8.2 należy uruchomić następującą komendę:

```
yum install Advanced/RDQM/PreReqs/el8/drbd-utils-9/*
```
d. Jeśli program Pacemaker został zaktualizowany w pakiecie poprawek, zaktualizuj go w produkcie RDQM. Na przykład w przypadku systemu RHEL 8.2należy uruchomić następującą komendę:

yum install --allowerasing Advanced/RDQM/PreReqs/el8/pacemaker-2/\*

e. Zastosuj pakiet poprawek, korzystając z procedury obsługi aktualizacji poziomu konserwacyjnego w systemie Linux za pomocą programu RPM, patrz sekcja Stosowanie aktualizacji na poziomie konserwacyjny w systemie Linux za pomocą programu RPM. W przypadku instalacji RDQM minimalna liczba komend to:

```
yum install MQSeriesGSKit* MQSeriesServer* MQSeriesRuntime*
yum install Advanced/RDQM/MQSeriesRDQM*
```
f. Jeśli pliki DRBD lub Pacemaker zostały zaktualizowane w pakiecie poprawek, zrestartuj węzeł, na przykład:

reboot

- b) W węźle podstawowym DR wykonaj jeden z następujących kroków:
	- Zakończ działanie menedżerów kolejek usuwania skutków awarii lub
- Wykonaj administracyjne przełączenie awaryjne menedżerów kolejek usuwania skutków awarii na węzeł dodatkowy.
- c) Zastosuj aktualizacje poziomu konserwacyjnego do węzła podstawowego DR:
	- a. Zaloguj się jako użytkownik root lub z uprawnieniami wystarczającymi do uruchomienia następujących komend.
	- b. Przejdź do katalogu zawierającego pakiety serwisowe.
	- c. Jeśli wartość DRBD została zaktualizowana w pakiecie poprawek, wykonaj następujące kroki:
		- i) Określ, który moduł jądra DRBD jest potrzebny dla systemu, na którym jest instalowany produkt RDQM. Informacje na temat aktualnych informacji o module jądra zawiera sekcja<https://ibm.biz/mqrdqmkernelmods> . Skrypty programu pomocy są udostępniane w katalogach kmod-drbd-9 . Na przykład w systemie RHEL 8.2 uruchomienie skryptu programu pomocy Advanced/RDQM/PreReqs/el8/kmod-drbd-9/ modver zwraca następujące informacje, identyfikując moduł jądra, który ma zostać zainstalowany:

```
kmod-drbd-9.0.23_4.18.0_193-1.x86_64.rpm
```
ii) Zaktualizuj odpowiedni moduł jądra DRBD, który został zidentyfikowany. Na przykład dla systemu RHEL 8.2 należy uruchomić następującą komendę:

```
yum install Advanced/RDQM/PreReqs/el8/kmod-drbd-9/kmod-
drbd-9.0.23_4.18.0_193-1.x86_64.rpm
```
iii) Zaktualizuj programy narzędziowe DRBD. Na przykład dla systemu RHEL 8.2 należy uruchomić następującą komendę:

```
yum install Advanced/RDQM/PreReqs/el8/drbd-utils-9/*
```
d. Jeśli program Pacemaker został zaktualizowany w pakiecie poprawek, zaktualizuj go w produkcie RDQM. Na przykład w przypadku systemu RHEL 8.2należy uruchomić następującą komendę:

```
yum install --allowerasing Advanced/RDQM/PreReqs/el8/pacemaker-2/*
```
e. Zastosuj pakiet poprawek, korzystając z procedury obsługi aktualizacji poziomu konserwacyjnego w systemie Linux za pomocą programu RPM, patrz sekcja Stosowanie aktualizacji na poziomie konserwacyjny w systemie Linux za pomocą programu RPM. W przypadku instalacji RDQM minimalna liczba komend to:

```
yum install MQSeriesGSKit* MQSeriesServer* MQSeriesRuntime*
yum install Advanced/RDQM/MQSeriesRDQM*
```
f. Jeśli pliki DRBD lub Pacemaker zostały zaktualizowane w pakiecie poprawek, zrestartuj węzeł, na przykład:

reboot

d) Na podstawowym węźle usuwania skutków awarii wykonaj jeden z następujących kroków:

- Uruchom menedżery kolejek DR, lub
- Wykonaj zarządzane przełączenie awaryjne menedżerów kolejek DR do węzła podstawowego DR.
- Aby zastosować aktualizacje poziomu konserwacyjnego dla HA/DR RDQM:
	- a) Zastosuj pakiet serwisowy do grupy wysokiej dostępności w ośrodku zapasowym. Wykonaj następujące kroki po kolei na każdym węźle w grupie.
		- a. Zaloguj się jako użytkownik root lub z uprawnieniami wystarczającymi do uruchomienia następujących komend.
		- b. Przejdź do katalogu zawierającego pakiety serwisowe.
		- c. Zawieś grupę wysokiej dostępności w węźle, wprowadzając następującą komendę:

```
rdqmadm -s
```
- d. Jeśli wartość DRBD została zaktualizowana w pakiecie poprawek, wykonaj następujące kroki:
	- i) Określ, który moduł jądra DRBD jest potrzebny dla systemu, na którym jest instalowany produkt RDQM. Informacje na temat aktualnych informacji o module jądra zawiera sekcja<https://ibm.biz/mqrdqmkernelmods> . Skrypty programu pomocy są udostępniane w katalogach kmod-drbd-9 . Na przykład w systemie RHEL 8.2 uruchomienie skryptu programu pomocy Advanced/RDQM/PreReqs/el8/kmod-drbd-9/ modver zwraca następujące informacje, identyfikując moduł jądra, który ma zostać zainstalowany:

kmod-drbd-9.0.23\_4.18.0\_193-1.x86\_64.rpm

ii) Zaktualizuj odpowiedni moduł jądra DRBD, który został zidentyfikowany. Na przykład dla systemu RHEL 8.2 należy uruchomić następującą komendę:

yum install Advanced/RDQM/PreReqs/el8/kmod-drbd-9/kmoddrbd-9.0.23\_4.18.0\_193-1.x86\_64.rpm

iii) Zaktualizuj programy narzędziowe DRBD. Na przykład dla systemu RHEL 8.2 należy uruchomić następującą komendę:

yum install Advanced/RDQM/PreReqs/el8/drbd-utils-9/\*

e. Jeśli program Pacemaker został zaktualizowany w pakiecie poprawek, zaktualizuj go w produkcie RDQM. Na przykład w przypadku systemu RHEL 8.2należy uruchomić następującą komendę:

```
yum install --allowerasing Advanced/RDQM/PreReqs/el8/pacemaker-2/*
```
f. Zastosuj pakiet poprawek, korzystając z procedury obsługi aktualizacji poziomu konserwacyjnego w systemie Linux za pomocą programu RPM, patrz sekcja Stosowanie aktualizacji na poziomie konserwacyjny w systemie Linux za pomocą programu RPM. W przypadku instalacji RDQM minimalna liczba komend to:

yum install MQSeriesGSKit\* MQSeriesServer\* MQSeriesRuntime\* yum install Advanced/RDQM/MQSeriesRDQM\*

g. Jeśli pliki DRBD lub Pacemaker zostały zaktualizowane w pakiecie poprawek, zrestartuj węzeł, na przykład:

reboot

h. Wznów grupę wysokiej dostępności w węźle, wprowadzając następującą komendę:

rdqmadm -r

- b) Zastosuj pakiet serwisowy do grupy wysokiej dostępności w serwisie głównym. Wykonaj następujące kroki po kolei na każdym węźle w grupie.
	- a. Zaloguj się jako użytkownik root lub z uprawnieniami wystarczającymi do uruchomienia następujących komend.
	- b. Przejdź do katalogu zawierającego pakiety serwisowe.
	- c. Zawieś grupę wysokiej dostępności w węźle, wprowadzając następującą komendę:

rdqmadm -s

- d. Jeśli wartość DRBD została zaktualizowana w pakiecie poprawek, wykonaj następujące kroki:
	- i) Określ, który moduł jądra DRBD jest potrzebny dla systemu, na którym jest instalowany produkt RDQM. Informacje na temat aktualnych informacji o module jądra zawiera sekcja<https://ibm.biz/mqrdqmkernelmods> . Skrypty programu pomocy

są udostępniane w katalogach kmod-drbd-9 . Na przykład w systemie RHEL 8.2 uruchomienie skryptu programu pomocy Advanced/RDQM/PreReqs/el8/kmod-drbd-9/ modver zwraca następujące informacje, identyfikując moduł jądra, który ma zostać zainstalowany:

kmod-drbd-9.0.23\_4.18.0\_193-1.x86\_64.rpm

ii) Zaktualizuj odpowiedni moduł jądra DRBD, który został zidentyfikowany. Na przykład dla systemu RHEL 8.2 należy uruchomić następującą komendę:

yum install Advanced/RDQM/PreReqs/el8/kmod-drbd-9/kmoddrbd-9.0.23\_4.18.0\_193-1.x86\_64.rpm

iii) Zaktualizuj programy narzędziowe DRBD. Na przykład dla systemu RHEL 8.2 należy uruchomić następującą komendę:

yum install Advanced/RDQM/PreReqs/el8/drbd-utils-9/\*

e. Jeśli program Pacemaker został zaktualizowany w pakiecie poprawek, zaktualizuj go w produkcie RDQM. Na przykład w przypadku systemu RHEL 8.2należy uruchomić następującą komendę:

yum install --allowerasing Advanced/RDQM/PreReqs/el8/pacemaker-2/\*

f. Zastosuj pakiet poprawek, korzystając z procedury obsługi aktualizacji poziomu konserwacyjnego w systemie Linux za pomocą programu RPM, patrz sekcja Stosowanie aktualizacji na poziomie konserwacyjny w systemie Linux za pomocą programu RPM. W przypadku instalacji RDQM minimalna liczba komend to:

```
yum install MQSeriesGSKit* MQSeriesServer* MQSeriesRuntime*
yum install Advanced/RDQM/MQSeriesRDQM*
```
g. Jeśli pliki DRBD lub Pacemaker zostały zaktualizowane w pakiecie poprawek, zrestartuj węzeł, na przykład:

reboot

h. Wznów grupę wysokiej dostępności w węźle, wprowadzając następującą komendę:

rdqmadm -r

#### **Zadania pokrewne**

Instalowanie produktu RDQM (replikowane menedżery kolejek danych)

#### *Usuwanie aktualizacji poziomu konserwacyjnego dla obiektu RDQM*

Istnieją różne procedury usuwania aktualizacji poziomu konserwacyjnego do konfiguracji wysokiej dostępności (HA), odtwarzania po awarii (DR) lub połączonej konfiguracji DR/HA.

#### **O tym zadaniu**

W przypadku konfiguracji wysokiej dostępności produktu RDQM należy wykonać kroki na każdym węźle w grupie wysokiej dostępności. Przetwarzanie może być kontynuowane dla innych węzłów w grupie, podczas gdy aktualizacja jest w toku.

#### **Procedura**

- Aby usunąć aktualizacje poziomu konserwacyjnego dla serwera HA RDQM:
	- a) Zaloguj się jako użytkownik root lub z uprawnieniami wystarczającymi do uruchomienia następujących komend.

Można to zrobić, dodając **sudo** przed komendami lub zmieniając na użytkownika root w powłoce za pomocą komendy **su**. Więcej informacji: [Zapoznanie się z różnicami między](https://www.redhat.com/sysadmin/difference-between-sudo-su) **sudo** i **su** komendy [w programie Linux.](https://www.redhat.com/sysadmin/difference-between-sudo-su)

b) Zawieś grupę wysokiej dostępności w węźle, wprowadzając następującą komendę:

rdqmadm -s

c) Usuń pakiet poprawek, korzystając z procedury usuwania aktualizacji na poziomie konserwacyjny w systemie Linux za pomocą programu RPM, patrz sekcja Przywracanie poprzedniego poziomu konserwacyjnego w systemie Linux. Na przykład, aby usunąć pakiet poprawek 9.2.0.1 :

rpm -qa | grep MQSeries.\*-U9201-9.2.0-1.x86\_64 | xargs yum -y remove

d) Wznów węzeł:

rdqmadm -r

Przejdź do następnego węzła w grupie wysokiej dostępności i powtórz procedurę.

- Aby usunąć aktualizacje poziomu konserwacyjnego dla DR RDQM:
	- a) Usuń aktualizacje poziomu konserwacyjnego dla dodatkowego węzła DR:
		- a. Zaloguj się jako użytkownik root lub z uprawnieniami wystarczającymi do uruchomienia następujących komend.
		- b. Usuń pakiet poprawek, korzystając z procedury usuwania aktualizacji na poziomie konserwacyjny w systemie Linux za pomocą programu RPM, patrz sekcja Przywracanie poprzedniego poziomu konserwacyjnego w systemie Linux. Na przykład, aby usunąć pakiet poprawek 9.2.0.1 :

```
rpm -qa | grep MQSeries.*-U9201-9.2.0-1.x86_64 | xargs yum -y remove
```
- b) W węźle podstawowym DR wykonaj jeden z następujących kroków:
	- Zakończ działanie menedżerów kolejek usuwania skutków awarii lub
	- Wykonaj administracyjne przełączenie awaryjne menedżerów kolejek usuwania skutków awarii na węzeł dodatkowy.
- c) Usuń aktualizacje poziomu konserwacyjnego dla węzła podstawowego DR:
	- a. Zaloguj się jako użytkownik root lub z uprawnieniami wystarczającymi do uruchomienia następujących komend.
	- b. Usuń pakiet poprawek, korzystając z procedury usuwania aktualizacji na poziomie konserwacyjny w systemie Linux za pomocą programu RPM, patrz sekcja Przywracanie poprzedniego poziomu konserwacyjnego w systemie Linux. Na przykład, aby usunąć pakiet poprawek 9.2.0.1 :

rpm -qa | grep MQSeries.\*-U9201-9.2.0-1.x86\_64 | xargs yum -y remove

- d) W węźle podstawowym DR wykonaj jeden z następujących kroków:
	- Uruchom menedżery kolejek DR, lub
	- Wykonaj zarządzane przełączenie awaryjne menedżerów kolejek DR do węzła podstawowego DR.
- Aby usunąć aktualizacje poziomu konserwacyjnego dla DR/HA RDQM
	- a) Usuń konserwację z grupy wysokiej dostępności w ośrodku zapasowym. Wykonaj następujące kroki dla każdego węzła w grupie z kolei:
		- a. Zaloguj się jako użytkownik root lub z uprawnieniami wystarczającymi do uruchomienia następujących komend.
		- b. Zawieś grupę wysokiej dostępności w węźle, wprowadzając następującą komendę:

rdqmadm -s

<span id="page-45-0"></span>c. Usuń pakiet poprawek, korzystając z procedury usuwania aktualizacji na poziomie konserwacyjny w systemie Linux za pomocą programu RPM, patrz sekcja Przywracanie poprzedniego poziomu konserwacyjnego w systemie Linux. Na przykład, aby usunąć pakiet poprawek 9.2.0.1 :

```
rpm -qa | grep MQSeries.*-U9201-9.2.0-1.x86_64 | xargs yum -y remove
```
d. Wznów węzeł:

rdqmadm -r

Przejdź do następnego węzła w grupie wysokiej dostępności i powtórz procedurę.

- b) Usuń konserwację z grupy wysokiej dostępności w serwisie głównym. Wykonaj następujące kroki po kolei na każdym węźle w grupie.
	- a. Zaloguj się jako użytkownik root lub z uprawnieniami wystarczającymi do uruchomienia następujących komend.
	- b. Zawieś grupę wysokiej dostępności w węźle, wprowadzając następującą komendę:

```
rdqmadm -s
```
c. Usuń pakiet poprawek, korzystając z procedury usuwania aktualizacji na poziomie konserwacyjny w systemie Linux za pomocą programu RPM, patrz sekcja Przywracanie poprzedniego poziomu konserwacyjnego w systemie Linux. Na przykład, aby usunąć pakiet poprawek 9.2.0.1 :

```
rpm -qa | grep MQSeries.*-U9201-9.2.0-1.x86_64 | xargs yum -y remove
```
d. Wznów węzeł:

rdqmadm -r

Przejdź do następnego węzła w grupie wysokiej dostępności i powtórz procedurę.

# **Stosowanie i usuwanie pakietów serwisowych w systemie**

#### **Windows**

W tej sekcji pogrupowane są zadania konserwacji powiązane z programem IBM MQ on Windows .

#### **Procedura**

- Aby zastosować aktualizacje serwera na poziomie konserwacyjnym, zapoznaj się z sekcją ["Stosowanie](#page-46-0) [aktualizacji serwera poziomu konserwacyjnego w systemie Windows" na stronie 47.](#page-46-0)
- Aby zastosować aktualizacje klienta na poziomie konserwacyjnym, patrz sekcja ["Stosowanie](#page-58-0) [aktualizacji poziomu konserwacyjnego na kliencie w systemie Windows" na stronie 59.](#page-58-0)
- Aby usunąć aktualizacje i przywrócić poprzedni poziom konserwacyjny przy użyciu instalatora Windows , należy zapoznać się z sekcją ["Usuwanie aktualizacji serwera na poziomie konserwacyjny](#page-53-0) [w systemie Windows" na stronie 54.](#page-53-0)
- Informacje na temat używania wielu instalacji produktu IBM MQ na tym samym serwerze do sterowania wydaniem poprawek serwisowych zawiera sekcja ["Przemieszczanie aktualizacji na](#page-59-0) [poziomie konserwacyjny w systemie Windows" na stronie 60.](#page-59-0)
- Informacje na temat używania menedżerów kolejek z wieloma instancjami zamieszczono w sekcji ["Stosowanie aktualizacji poziomu konserwacyjnego do menedżerów kolejek z wieloma instancjami](#page-51-0) [w systemie Windows" na stronie 52.](#page-51-0)

#### **Zadania pokrewne**

["Konserwacja produktu IBM MQ" na stronie 8](#page-7-0)

<span id="page-46-0"></span>Konserwacja polega na zastosowaniu poprawki odwracalnej. Wszelkie zmiany danych menedżera kolejek są zgodne z poprzednią wersją kodu.

## **Stosowanie i usuwanie aktualizacji serwera na poziomie konserwacyjny w systemie Windows**

W systemie Windowsmożna zastosować aktualizacje serwera poziomu konserwacyjnego do produktu IBM MQ w trybie interaktywnym lub cichym. Można również usunąć aktualizacje z serwera i powrócić do poprzedniego poziomu konserwacyjnego produktu IBM MQ. Można użyć menedżerów kolejek z wieloma instancjami w celu zmniejszenia przestojów spowodowanych przez zastosowanie aktualizacji konserwacyjnych.

## *Stosowanie aktualizacji serwera poziomu konserwacyjnego w systemie*

#### *Windows*

Aktualizacje serwera poziomu konserwacyjnego produktu IBM MQ for Windows można zastosować interaktywnie lub w trybie cichym.

#### **Zanim rozpoczniesz**

- 1. Jeśli instalacja jest uruchamiana na serwerze z wieloma instalacjami IBM MQ , należy zidentyfikować instalację. Upewnij się, że wprowadzone komendy zostały uruchomione dla poprawnej instalacji; patrz **setmqenv**.
- 2. Pobierz pakiet poprawek z serwisu Fix Central. Aby uzyskać więcej informacji i odsyłacze do pobierania, należy przejść do strony [Pobieranie IBM MQ 9.2](https://www.ibm.com/support/pages/downloading-ibm-mq-92) i wybrać kartę dla wymaganej wersji produktu Long Term Support .
- 3. Jeśli włączona jest kontrola konta użytkownika (UAC), użytkownik, który przeprowadza instalację, musi mieć uprawnienia administracyjne. Każdy wiersz komend lub wiersz komend należy podnieść, wybierając opcję **Uruchom jako administrator**. W przeciwnym razie w dzienniku instalacji zostanie zapisany błąd AMQ4353 .

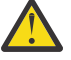

**Ostrzeżenie:** Jeśli uruchomienie z menu Start nie zostanie wykonane jako administrator, może również zostać wyświetlony komunikat o błędzie:

Nie można uzyskać dostępu do podanego urządzenia, ścieżki lub pliku. Być może nie masz odpowiednich uprawnień, aby uzyskać dostęp do tych elementów.

#### **Procedura**

- 1. Zaloguj się jako administrator.
- 2. Zatrzymaj wszystkie aplikacje korzystające z instalacji IBM MQ .

Jeśli używany jest komponent Managed File Transfer (MFT), należy upewnić się, że wszystkie agenty MFT zakończyły wszystkie operacje przesyłania plików, w które były zaangażowane. Z agentami i ich systemem SYSTEM.FTE.STATE nie powinny zawierać żadnych komunikatów.

- 3. Zatrzymaj serwer mqweb, który jest powiązany z instalacją produktu IBM MQ :
	- a) Sprawdź, czy serwer mqweb jest uruchomiony, wprowadzając następującą komendę:

dspmqweb status

b) Zatrzymaj serwer mqweb, wprowadzając następującą komendę:

endmqweb

- 4. Zakończ wszystkie działania menedżerów kolejek powiązanych z instalacją produktu IBM MQ .
	- a) Uruchom komendę **dspmq** , aby wyświetlić stan wszystkich menedżerów kolejek w systemie.

<span id="page-47-0"></span>Uruchom jedną z następujących komend w aktualizowanych instalacjach:

```
dspmq -o installation -o status
dspmq -a
```
**dspmq -o installation -o status** : służy do wyświetlania nazwy i statusu instalacji menedżerów kolejek powiązanych ze wszystkimi instalacjami produktu IBM MQ.

**dspmq -a** : służy do wyświetlania statusu aktywnych menedżerów kolejek powiązanych z instalacją, z której uruchamiana jest komenda.

b) Użyj komendy MQSC **DISPLAY LSSTATUS** , aby wyświetlić status procesów nasłuchujących powiązanych z menedżerem kolejek, jak pokazano w poniższym przykładzie:

```
echo DISPLAY LSSTATUS(*) STATUS | runmqsc QmgrName
```
c) Uruchom komendę **endmqm** , aby zatrzymać wszystkie uruchomione menedżery kolejek powiązane z tą instalacją.

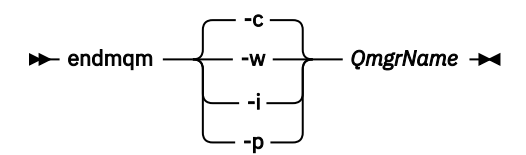

Komenda **endmqm** informuje aplikację, że menedżer kolejek, z którym jest połączony, jest zatrzymywany. Więcej informacji na ten temat zawiera sekcja Zatrzymywanie menedżera kolejek.

Aby można było kontynuować konserwację, aplikacje muszą odpowiedzieć na komendę **endmqm** , rozłączając się z menedżerem kolejek i zwalniając wszystkie załadowane biblioteki produktu IBM MQ . Jeśli nie, należy znaleźć inny sposób na wymuszenie zwolnienia zasobów IBM MQ przez aplikacje, na przykład zatrzymanie aplikacji.

Należy również zatrzymać aplikacje korzystające z bibliotek klienckich, które są częścią instalacji. Aplikacje klienckie mogą być połączone z innym menedżerem kolejek i uruchamiać inną instalację produktu IBM MQ. Aplikacja nie jest informowana o wyłączaniu menedżerów kolejek w bieżącej instalacji.

Wszystkie aplikacje, które nadal mają załadowane biblioteki współużytkowane IBM MQ z instalacji, uniemożliwiają zastosowanie pakietu serwisowego IBM MQ . Aplikacja może rozłączyć się z menedżerem kolejek lub zostać odłączona w sposób wymuszony, ale należy zachować załadowaną bibliotekę współużytkowaną produktu IBM MQ .

**Uwaga:** W sekcji ["Stosowanie aktualizacji poziomu konserwacyjnego do menedżerów kolejek](#page-51-0) [z wieloma instancjami w systemie Windows" na stronie 52](#page-51-0) opisano sposób przeprowadzania konserwacji menedżera kolejek z wieloma instancjami. Menedżer kolejek z wieloma instancjami może nadal działać na jednym serwerze, podczas gdy konserwacja jest stosowana na innym serwerze.

d) Zatrzymaj wszystkie obiekty nasłuchiwania powiązane z menedżerami kolejek za pomocą komendy:

endmqlsr -m *QMgrName*

- 5. Zatrzymaj usługę IBM MQ dla instalacji.
	- a) Kliknij prawym przyciskiem myszy ikonę **IBM MQ** na pasku zadań > kliknij opcję **Zatrzymaj IBM MQ**.
- 6. Załaduj i zastosuj pliki serwisowe dla instalacji serwera:
	- Interaktywnie:
		- a. Otwórz folder, do którego wyodrębniono pakiet serwisowy.
- <span id="page-48-0"></span>b. Kliknij prawym przyciskiem myszy program konserwacyjny i wybierz opcję **Uruchom jako administrator** , aby rozpocząć proces ładowania.
- c. Wybierz język instalacji i kliknij przycisk **OK**.
- d. Postępuj zgodnie z instrukcjami wyświetlanymi na ekranie.

Jeśli pliki zostaną załadowane bez zastosowania ich do instalacji, można zastosować je później, zgodnie z opisem w kroku ["7" na stronie 50](#page-49-0) .

- W trybie cichym:
	- a. Otwórz folder, do którego wyodrębniono pakiet serwisowy.
	- b. Zmodyfikuj plik odpowiedzi silent\_install.resp. Szczegółowe informacje na temat właściwości, które można określić w pliku odpowiedzi, zawiera sekcja Tabela 2 na stronie 49.

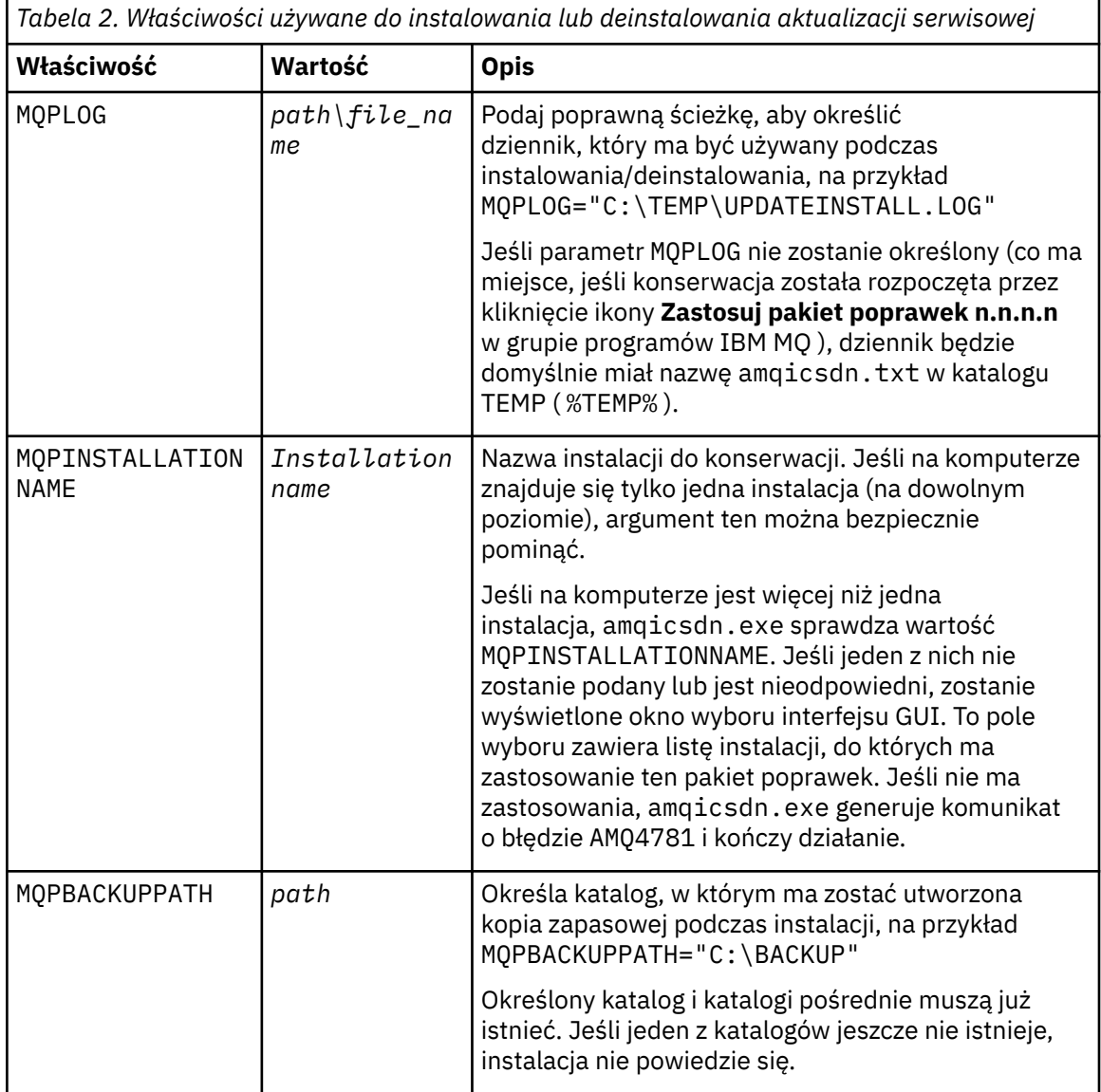

<span id="page-49-0"></span>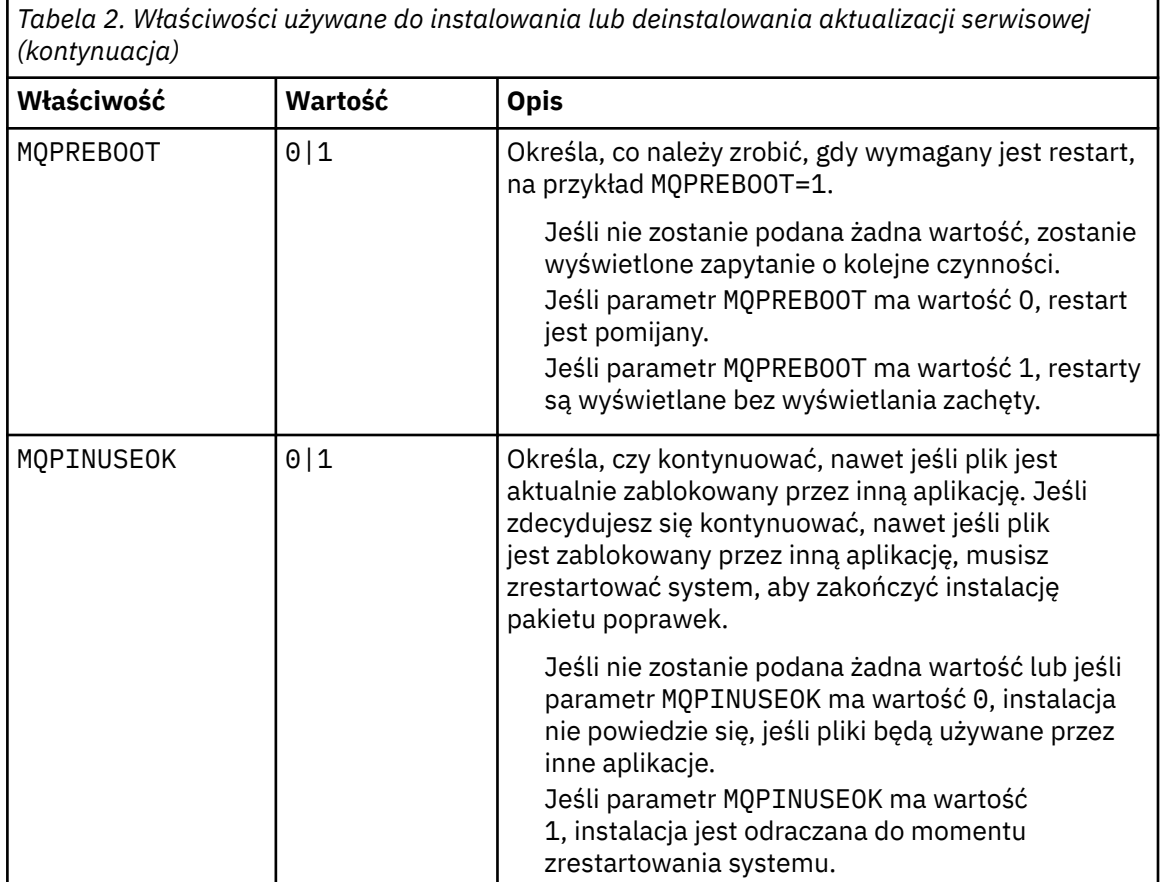

- c. Otwórz wiersz komend z podwyższonymi uprawnieniami w katalogu, do którego wyodrębniono program konserwacyjny.
- d. Uruchom ładowanie ciche, wprowadzając następującą komendę:

*executableName* -f *responseFile*

gdzie:

- *executableName* jest nazwą pakietu serwisowego. Na przykład dla systemu IBM MQ 9.0.0 Fix Pack 1: 9.0.0-IBM-MQ-Windows-FP0001.exe.
- *responseFile* to pełna ścieżka i nazwa pliku odpowiedzi.
- 7. Opcjonalne: Zastosuj pakiet serwisowy do innych instalacji serwera w systemie:
	- Interaktywnie:
		- a. Z menu Start systemu Windows wybierz opcję **Start > Programy > IBM MQ > Zastosuj pakiet poprawek** *V.R.M.L*.

where

- V jest numerem wersji R jest numerem wydania M jest numerem modyfikacji L jest poziomem modyfikacji
- b. Postępuj zgodnie z instrukcjami wyświetlanymi na ekranie.
- W trybie cichym:
	- a. Otwórz wiersz komend z podwyższonymi uprawnieniami i przejdź do katalogu, w którym został załadowany program konserwacyjny. Domyślna ścieżka to C:\Program Files (x86)\IBM\source\WebSphere MQ *V.R.M.L*

where

- V jest numerem wersji R jest numerem wydania M jest numerem modyfikacji L jest poziomem modyfikacji
- b. Wprowadź następującą komendę:

amqicsdn MQPINSTALLATIONNAME= *name* MQPSILENT=1

gdzie *nazwa* jest nazwą instalacji, dla której ma zostać zastosowana konserwacja.

Do komendy można dodać inne właściwości, zgodnie z opisem w sekcji [Tabela 2 na stronie 49.](#page-48-0)

8. Opcjonalne: Zdeinstaluj pliki pakietu poprawek z komputera.

Po zainstalowaniu plików pakietu poprawek i zastosowaniu pakietu serwisowego do wszystkich instalacji serwera, które mają zostać zaktualizowane, można zdeinstalować pliki pakietu poprawek z komputera lub pozostawić je zainstalowane do użycia w przyszłości.

**Uwaga:** Zdeinstalowanie tych plików NIE powoduje usunięcia ich z instalacji, do których zastosowano już pakiet serwisowy. Jeśli jest to zamierzony sposób, należy postępować zgodnie z instrukcjami zawartymi w sekcji ["Usuwanie aktualizacji serwera na poziomie konserwacyjny w systemie Windows"](#page-53-0) [na stronie 54](#page-53-0).

Jeśli w późniejszym czasie zostaną dodane jakiekolwiek składniki do zainstalowania, należy ponownie zastosować poprawki serwisowe, aby zaktualizować dodane składniki.

- Interaktywnie:
	- Aby zdeinstalować pliki pakietu poprawek, w panelu sterowania **... Na panelu programów i składników** wybierz opcję **IBM MQ (pakiet poprawek 9.1.0.x)**.
	- Kliknij przycisk **Deinstaluj**.
- W trybie cichym:

Aby usunąć pliki pakietu poprawek w trybie cichym, wprowadź następującą komendę w wierszu komend administratora:

```
fixpack_files_installdir\_IBM MQ (fix pack V.R.M.F files)_installation\Change IBM MQ (fix 
pack V.R.M.F files) Installation.exe" -i silent
```
where

- *katalog\_instalacyjny\_pakietu\_poprawek* to miejsce, w którym zostały zainstalowane pliki. Na przykład dla systemu IBM MQ 9.2.0 Fix Pack 1może to być: C:\Program Files\IBM\source\MQ 9.2.0.1.
- *V.R.M.F* jest numerem pakietu poprawek. Na przykład dla systemu IBM MQ 9.2.0 Fix Pack 1jest to 9.2.0.1.

**Uwaga:** Pliki pakietu poprawek zawierają środowisko JRE, dlatego jeśli z powodu lokalnej strategii nie wybrano instalacji środowiska JRE w instalacji IBM MQ , można zdeinstalować pliki pakietu poprawek natychmiast po zakończeniu stosowania aktualizacji do instalacji.

## **Co dalej**

W przypadku instalacji serwera należy ręcznie zrestartować aplikację paska zadań IBM MQ po zakończeniu konserwacji.

Usługa IBM MQ jest automatycznie restartowana na serwerze, ale aplikacja paska zadań nie jest restartowana dla żadnych zalogowanych sesji. Uruchom aplikację paska zadań na jeden z trzech sposobów:

1. Uruchom aplikację paska zadań ręcznie z menu Start.

- <span id="page-51-0"></span>2. Wyloguj się i zaloguj ponownie.
- 3. Uruchom następującą komendę:

*MQ\_INSTALLATION\_PATH*\bin64\amqmtbrn.exe -Startup

#### **Zadania pokrewne**

Zatrzymywanie menedżera kolejek

"Stosowanie aktualizacji poziomu konserwacyjnego do menedżerów kolejek z wieloma instancjami w systemie Windows" na stronie 52

Na platformach Windows można używać menedżerów kolejek z wieloma instancjami w celu zmniejszenia przestojów spowodowanych przez zastosowanie aktualizacji konserwacyjnych.

#### **Odsyłacze pokrewne**

dspmq (wyświetlenie menedżerów kolejek) WYŚWIETL STATUS LSSTATUS endmqm (zakończenie menedżera kolejek) endmqlsr (zakończenie programu nasłuchującego)

## *Stosowanie aktualizacji poziomu konserwacyjnego do menedżerów kolejek z wieloma instancjami w systemie Windows*

Na platformach Windows można używać menedżerów kolejek z wieloma instancjami w celu zmniejszenia przestojów spowodowanych przez zastosowanie aktualizacji konserwacyjnych.

## **Zanim rozpoczniesz**

Przed uruchomieniem tego zadania należy zapoznać się z wymaganiami wstępnymi opisanymi w sekcji *Zanim rozpoczniesz* w podręczniku ["Stosowanie aktualizacji serwera poziomu konserwacyjnego](#page-46-0) [w systemie Windows" na stronie 47](#page-46-0) .

Przed uruchomieniem tego zadania należy sprawdzić, czy konserwacja jest stosowana do instalacji produktu IBM MQ na serwerze, a nie w poszczególnych menedżerach kolejek. Przed zastosowaniem pakietu serwisowego należy zatrzymać wszystkie menedżery kolejek i wszystkie usługi produktu IBM MQ na serwerze.

Jeśli menedżer kolejek ma być uruchomiony podczas konserwacji, należy go skonfigurować jako menedżer kolejek z wieloma instancjami i mieć działającą instancję rezerwową działającą na innym serwerze. Jeśli menedżer kolejek, który ma być uruchomiony, jest istniejącym menedżerem kolejek z pojedynczą instancją, należy przekształcić go w menedżer kolejek z wieloma instancjami. Aby uzyskać wymagania wstępne i wskazówki dotyczące tworzenia menedżera kolejek z wieloma instancjami, należy zapoznać się z Menedżerami kolejek z wieloma instancjami.

Jeśli uruchomione są menedżery kolejek z wieloma instancjami, można zastosować aktualizację konserwacji do działającego menedżera kolejek, przełączając aktywną instancję na inny serwer.

Zwykle instalacje aktywne i rezerwowe są utrzymywane na tym samym poziomie konserwacyjny. Należy zapoznać się z instrukcjami serwisowania dla każdej aktualizacji. Zapoznaj się z instrukcjami, aby sprawdzić, czy możliwe jest uruchomienie instancji aktywnych i rezerwowych na różnych poziomach konserwacyjnych. Sprawdź, czy możliwe jest przełączanie awaryjne od wyższego do niższego, czy tylko od niższego do wyższego poziomu konserwacyjnego.

Instrukcje dotyczące stosowania aktualizacji konserwacyjnych mogą wymagać całkowitego zatrzymania menedżera kolejek z wieloma instancjami.

Jeśli istnieje serwer główny przeznaczony do uruchamiania aktywnych instancji menedżera kolejek oraz serwer pomocniczy, który uruchamia instancje rezerwowe, należy najpierw zaktualizować serwer podstawowy lub dodatkowy. Jeśli serwer pomocniczy zostanie zaktualizowany po raz pierwszy, należy przełączyć się z powrotem na serwer główny, jeśli oba serwery zostały zaktualizowane.

Jeśli instancje są aktywne i rezerwowe na kilku serwerach, należy zaplanować kolejność aktualizacji serwerów w celu zminimalizowania zakłóceń powodowanych przez zakończenie aktywnych instancji na każdym zaktualizowanym serwerze.

#### **O tym zadaniu**

Aby zastosować konserwację do menedżera kolejek z wieloma instancjami w systemie Windows, należy wykonać poniższe kroki.

#### **Procedura**

- 1. Zaloguj się jako administrator.
- 2. Zatrzymaj wszystkie aplikacje korzystające z instalacji IBM MQ .

Jeśli używany jest komponent Managed File Transfer (MFT), należy upewnić się, że wszystkie agenty MFT zakończyły wszystkie operacje przesyłania plików, w które były zaangażowane. Z agentami i ich systemem SYSTEM.FTE.STATE nie powinny zawierać żadnych komunikatów.

3. W tej sekcji znajdują się informacje o bieżącym stanie menedżerów kolejek i powiązanych z nimi obiektów nasłuchiwania powiązanych z instalacją produktu IBM MQ .

a) Z aktualizowanej instalacji użyj komendy **dspmq** , aby wyświetlić stan menedżerów kolejek:

• Aby wyświetlić nazwę instalacji i status menedżerów kolejek powiązanych ze wszystkimi instalacjami produktu IBM MQ, uruchom następującą komendę:

```
dspmq -o installation -o status
```
• Aby wyświetlić status aktywnych menedżerów kolejek powiązanych z instalacją, z której uruchamiana jest komenda, uruchom następującą komendę:

dspmq -a

b) Użyj komendy MQSC **DISPLAY LSSTATUS** , aby wyświetlić listę obiektów nasłuchiwania powiązanych z menedżerem kolejek, jak pokazano w poniższym przykładzie:

```
echo "DISPLAY LSSTATUS(*) STATUS" | runmqsc QmgrName
```
- 4. Użyj komendy **endmqm** , aby zatrzymać każdy działający menedżer kolejek powiązany z tą instalacją.
	- Jeśli menedżer kolejek jest uruchomiony jako rezerwowy, uruchom komendę **endmqm** , aby zakończyć rezerwę, jak pokazano w poniższym przykładzie:

endmqm -x *QMgrName*

• Jeśli menedżer kolejek działa jako aktywna instancja, uruchom komendę **endmqm** , aby zakończyć aktywną instancję i przekazać sterowanie do instancji rezerwowej, jak pokazano w poniższym przykładzie:

```
endmqm -shutdown_option -s QMgrName
```
gdzie *-shutdown\_option* jest opcjonalnym parametrem określaniującychtyp zamknięcia systemu. Więcej informacji na temat parametrów opcjonalnych dla komendy **endmqm** zawiera sekcja endmqm.

Jeśli nie jest uruchomiona żadna instancja rezerwowa, a wykonanie komendy nie powiedzie się, uruchom instancję rezerwową na innym serwerze.

• Jeśli menedżer kolejek jest uruchomiony jako pojedynczy menedżer kolejek instancji, zatrzymaj menedżer kolejek. W przypadku pojedynczego menedżera kolejek nie ma innej alternatywy, ale aby zatrzymać menedżer kolejek przed zastosowaniem aktualizacji konserwacyjnych. Więcej informacji na temat zatrzymywania menedżera kolejek zawiera sekcja Zatrzymywanie menedżera kolejek.

<span id="page-53-0"></span>Zatrzymaj wszystkie procesy nasłuchiwania powiązane z menedżerami kolejek za pomocą komendy **endmqlsr** , jak pokazano w poniższym przykładzie:

endmqlsr -m *QMgrName*

Po wykonaniu tego kroku na serwerze, który ma zostać zaktualizowany, nie zostaną uruchomione żadne instancje menedżera kolejek.

5. Zastosuj pakiet serwisowy do serwera IBM MQ .

Postępuj zgodnie z instrukcjami w sekcji ["Stosowanie aktualizacji serwera poziomu konserwacyjnego](#page-46-0) [w systemie Windows" na stronie 47,](#page-46-0) rozpoczynając od [kroku 4](#page-47-0).

6. Po zakończeniu aktualizacji konserwacyjnych użyj komendy **strmqm** , aby zrestartować wszystkie menedżery kolejek na serwerze IBM MQ , zezwalając na instancje rezerwowe, jak to pokazano w poniższym przykładzie:

strmqm -x *QmgrName*

- 7. Powtórz procedurę na serwerze rezerwowym, aby zaktualizować jej poziom konserwacyjny.
- 8. Jeśli to konieczne, przełączaj aktywne instancje z powrotem na serwery podstawowe:
	- a) Zatrzymaj instancje za pomocą komendy **endmqm** , jak pokazano w poniższym przykładzie:

endmqm *-shutdown\_option* -s *QMgrName*

b) Zrestartuj instancje, korzystając z komendy **strmqm** , jak pokazano w poniższym przykładzie:

strmqm -x *QmgrName*

#### **Zadania pokrewne**

Zatrzymywanie menedżera kolejek

**Odsyłacze pokrewne** dspmq (wyświetlanie menedżerów kolejek) WYŚWIETL STATUS LSSTATUS endmqm (zakończenie menedżera kolejek) endmqlsr (końcowy program nasłuchujący) strmqm (uruchamianie menedżera kolejek)

## *Usuwanie aktualizacji serwera na poziomie konserwacyjny w systemie*

#### *Windows*

Użytkownik może usunąć aktualizacje z serwera i powrócić do poprzedniego poziomu konserwacyjnego produktu IBM MQ przy użyciu instalatora produktu Windows .

## **Zanim rozpoczniesz**

**Ważne:** W tym zadaniu opisano sposób usuwania aktualizacji poziomu konserwacyjnego dla serwera IBM MQ . Informacje na temat usuwania aktualizacji poziomu konserwacyjnego dla klienta IBM MQ można znaleźć w sekcji ["Przywracanie klienta do wcześniejszego poziomu konserwacyjnego Windows" na stronie](#page-59-0) [60.](#page-59-0)

Pakiet poprawek serwera dotyczy aktualizacji instalacji zainstalowanych tylko z dysku DVD serwera lub eImage i nie jest testowany ani nie jest obsługiwany jako mechanizm aktualizacji dla aktualizacji instalacji klienta z poziomu klienta MQC91 IBM MQ SupportPac.

- 1. Jeśli instalacja jest uruchamiana na serwerze z wieloma instalacjami IBM MQ , należy zidentyfikować instalację. Upewnij się, że wprowadzone komendy zostały uruchomione dla poprawnej instalacji; patrz **setmqenv**.
- 2. Jeśli włączona jest kontrola konta użytkownika (UAC), użytkownik, który przeprowadza instalację, musi mieć uprawnienia administracyjne. Każdy wiersz komend lub wiersz komend należy podnieść,

wybierając opcję **Uruchom jako administrator**. W przeciwnym razie w dzienniku instalacji zostanie zapisany błąd AMQ4353 .

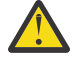

**Ostrzeżenie:** Jeśli uruchomienie z menu Start nie zostanie wykonane jako administrator, może również zostać wyświetlony komunikat o błędzie:

Nie można uzyskać dostępu do podanego urządzenia, ścieżki lub pliku. Być może nie masz odpowiednich uprawnień, aby uzyskać dostęp do tych elementów.

#### **O tym zadaniu**

Jeśli zastosowano konserwację do serwera IBM MQ , można odtworzyć poprzedni poziom konserwacyjny serwera.

**Ważne:** Jeśli serwer został zainstalowany na określonym poziomie konserwacyjny, to znaczy za pomocą opcji *Odświeżanie produkcyjne*, nie można odtworzyć produktu IBM MQ do wcześniejszego poziomu konserwacyjnego.

#### **Procedura**

- 1. Zaloguj się jako administrator.
- 2. Zatrzymaj wszystkie aplikacje korzystające z instalacji IBM MQ .

Jeśli używany jest komponent Managed File Transfer (MFT), należy upewnić się, że wszystkie agenty MFT zakończyły wszystkie operacje przesyłania plików, w które były zaangażowane. Z agentami i ich systemem SYSTEM.FTE.STATE nie powinny zawierać żadnych komunikatów.

- 3. Zakończ wszystkie działania menedżerów kolejek powiązanych z instalacją produktu IBM MQ .
	- a) Uruchom komendę **dspmq** , aby wyświetlić stan wszystkich menedżerów kolejek w systemie.

Uruchom jedną z następujących komend w aktualizowanych instalacjach:

```
dspmq -o installation -o status
dspmq -a
```
**dspmq -o installation -o status** : służy do wyświetlania nazwy i statusu instalacji menedżerów kolejek powiązanych ze wszystkimi instalacjami produktu IBM MQ.

**dspmq -a** : służy do wyświetlania statusu aktywnych menedżerów kolejek powiązanych z instalacją, z której uruchamiana jest komenda.

b) Użyj komendy MQSC **DISPLAY LSSTATUS** , aby wyświetlić status procesów nasłuchujących powiązanych z menedżerem kolejek, jak pokazano w poniższym przykładzie:

```
echo DISPLAY LSSTATUS(*) STATUS | runmqsc QmgrName
```
c) Uruchom komendę **endmqm** , aby zatrzymać wszystkie uruchomione menedżery kolejek powiązane z tą instalacją.

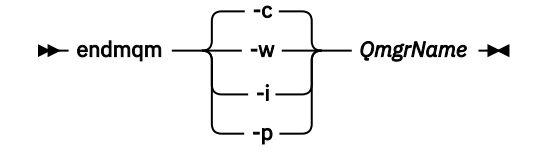

Komenda **endmqm** informuje aplikację, że menedżer kolejek, z którym jest połączony, jest zatrzymywany. Więcej informacji na ten temat zawiera sekcja Zatrzymywanie menedżera kolejek.

Aby można było kontynuować konserwację, aplikacje muszą odpowiedzieć na komendę **endmqm** , rozłączając się z menedżerem kolejek i zwalniając wszystkie załadowane biblioteki produktu IBM MQ . Jeśli nie, należy znaleźć inny sposób na wymuszenie zwolnienia zasobów IBM MQ przez aplikacje, na przykład zatrzymanie aplikacji.

Należy również zatrzymać aplikacje korzystające z bibliotek klienckich, które są częścią instalacji. Aplikacje klienckie mogą być połączone z innym menedżerem kolejek i uruchamiać inną instalację produktu IBM MQ. Aplikacja nie jest informowana o wyłączaniu menedżerów kolejek w bieżącej instalacji.

Wszystkie aplikacje, które nadal mają załadowane biblioteki współużytkowane IBM MQ z instalacji, uniemożliwiają zastosowanie pakietu serwisowego IBM MQ . Aplikacja może rozłączyć się z menedżerem kolejek lub zostać odłączona w sposób wymuszony, ale należy zachować załadowaną bibliotekę współużytkowaną produktu IBM MQ .

**Uwaga:** W sekcji ["Stosowanie aktualizacji poziomu konserwacyjnego do menedżerów kolejek](#page-37-0) [z wieloma instancjami w systemie Linux" na stronie 38](#page-37-0) opisano sposób przeprowadzania konserwacji menedżera kolejek z wieloma instancjami. Menedżer kolejek z wieloma instancjami może nadal działać na jednym serwerze, podczas gdy konserwacja jest stosowana na innym serwerze.

d) Zatrzymaj wszystkie obiekty nasłuchiwania powiązane z menedżerami kolejek za pomocą komendy:

endmqlsr -m *QMgrName*

- 4. Zatrzymaj usługę IBM MQ dla instalacji.
	- a) Kliknij prawym przyciskiem myszy ikonę **IBM MQ** na pasku zadań > kliknij opcję **Zatrzymaj IBM MQ**.
- 5. Usuń konserwację w trybie interaktywnym lub w trybie cichym przy użyciu komendy.
	- Interaktywnie:
		- a. Dla każdej instalacji produktu IBM MQ , dla której zastosowano konserwację, można wyświetlić jedną z następujących ikon w menu Start produktu Windows :
			- i) **Start > Programy > IBM MQ > Usuń pakiet aktualizacyjny** *V.R.M.L* **(***nazwa\_instalacji***)**
			- ii) **Start > Programy > IBM MQ > Usuń pakiet poprawek** *V.R.M.L* **(***nazwa instalacji***)**

where

- V jest numerem wersji R jest numerem wydania M jest numerem modyfikacji L to poziom modyfikacji
- b. Wybierz instalację, która ma zostać zachowana, i kliknij przycisk **Usuń** , aby rozpocząć proces.

Spowoduje to zwrócenie instalacji do stanu sprzed zastosowania pakietu serwisowego.

Cicha:

a. Otwórz wiersz komend z podniesionymi komendami i wprowadź następującą komendę:

amqicsdn.exe MQPINSTALLATIONNAME= *name* MQPUNINST=1 MQPSILENT=1

gdzie *nazwa* to nazwa instalacji, z której ma zostać usunięta konserwacja.

Do komendy można dodać inne właściwości, które są wymienione w sekcji [Tabela 3 na stronie](#page-56-0) [57.](#page-56-0)

<span id="page-56-0"></span>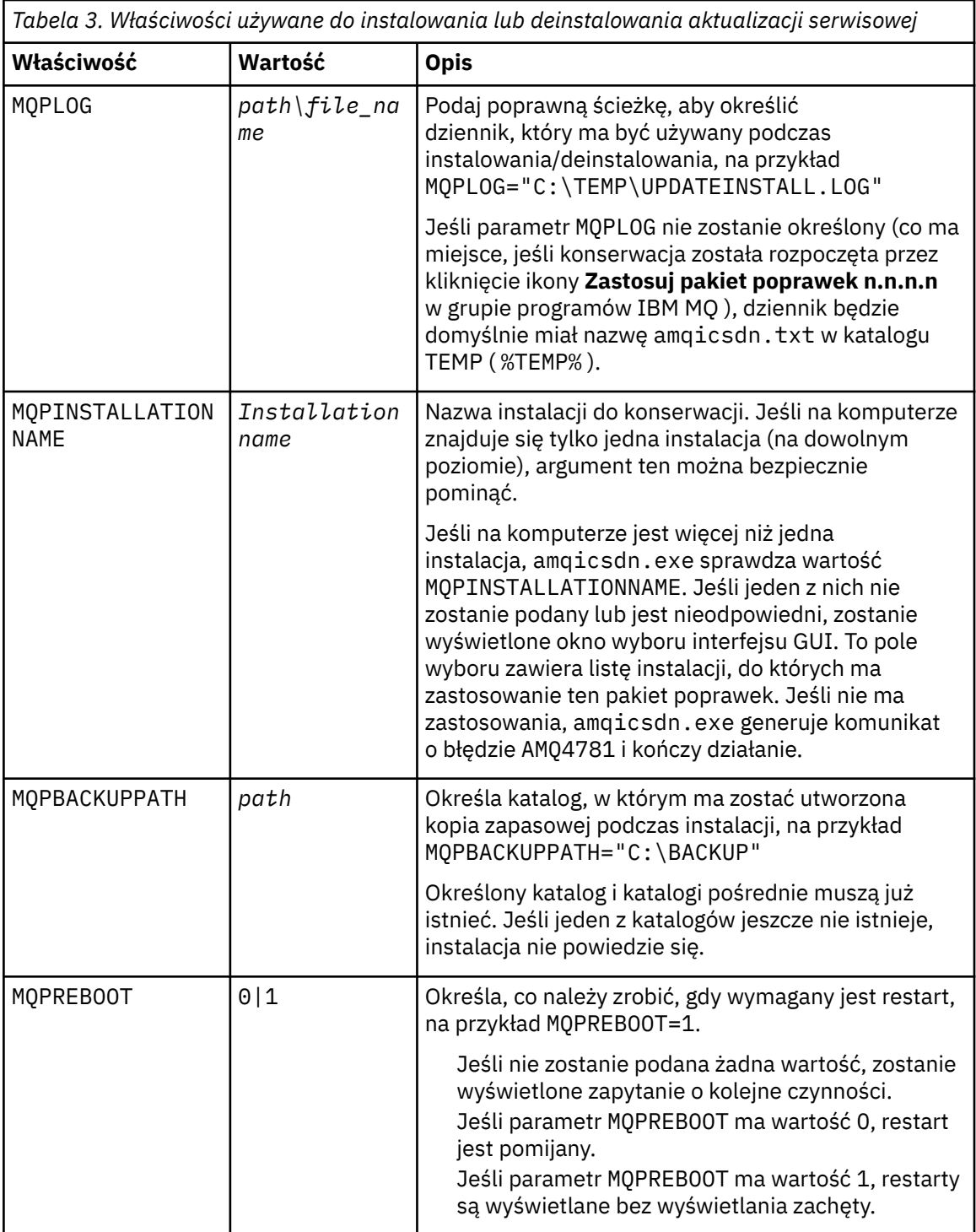

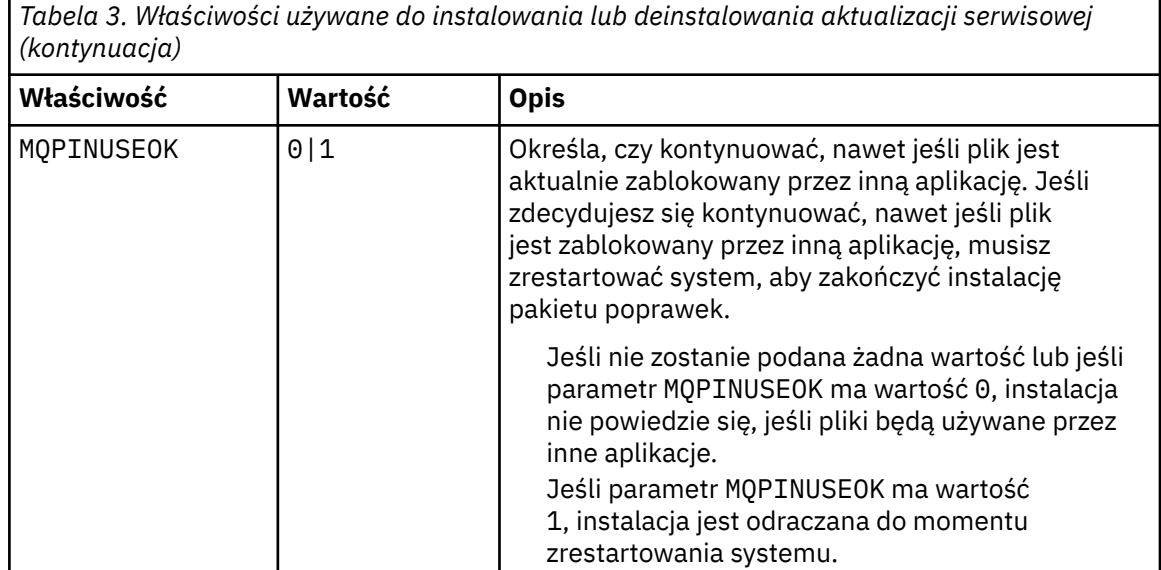

6. Opcjonalne: Jeśli pliki konserwacji, które zostały załadowane do systemu przed konserwacją, nie są już potrzebne, można je usunąć za pomocą opcji **Dodaj/usuń programy** lub **Programy i funkcje** z panelu sterowania.

Jeśli chcesz usunąć plik serwisowy w trybie cichym, uruchom następującą komendę:

*patch\_install\_files*\\_IBM MQ (fix pack *V.R.M.L* files)\_installation\Change IBM MQ (fix pack *V.R.M.L* files) Installation.exe" -i silent

gdzie *patch\_install\_files* jest katalogiem instalacyjnym, w którym zainstalowane są pliki serwisowe.

Domyślnie ten katalog to C:\Program Files (x86)\IBM\source\WebSphere MQ *V.R.M.L*

#### **Uwagi:**

- a. Uruchom komendę spoza katalogu, w przeciwnym razie katalog nie zostanie usunięty.
- b. Jeśli parametr **-i silent**zostanie pominięty, komenda inicjuje graficzny instalator interfejsu użytkownika.

## **Co dalej**

W przypadku instalacji serwera należy ręcznie zrestartować aplikację paska zadań IBM MQ po zakończeniu konserwacji.

Usługa IBM MQ jest automatycznie restartowana na serwerze, ale aplikacja paska zadań nie jest restartowana dla żadnych zalogowanych sesji. Uruchom aplikację paska zadań na jeden z trzech sposobów:

- 1. Uruchom aplikację paska zadań ręcznie z menu Start.
- 2. Wyloguj się i zaloguj ponownie.
- 3. Uruchom następującą komendę:

*MQ\_INSTALLATION\_PATH*\bin64\amqmtbrn.exe -Startup

#### **Zadania pokrewne**

Zatrzymywanie menedżera kolejek

["Stosowanie aktualizacji serwera poziomu konserwacyjnego w systemie Windows" na stronie 47](#page-46-0) Aktualizacje serwera poziomu konserwacyjnego produktu IBM MQ for Windows można zastosować interaktywnie lub w trybie cichym.

#### <span id="page-58-0"></span>**Odsyłacze pokrewne**

dspmq (wyświetlanie menedżerów kolejek) WYŚWIETL STATUS LSSTATUS endmqm (zakończenie menedżera kolejek) endmqlsr (końcowy program nasłuchujący)

# **Aktualizowanie poziomu konserwacyjnego klienta w systemie**

#### **Windows**

W systemie Windowsmożna zastosować aktualizacje klienta poziomu konserwacyjnego do produktu IBM MQ w trybie interaktywnym lub cichym. Można również powrócić do poprzedniego poziomu konserwacyjnego produktu IBM MQ.

## **Zanim rozpoczniesz**

Począwszy od wersji IBM MQ 9.1, oddzielne obrazy eImages klienta nie są już dostępne do pobrania z serwisu Passport Advantage. Oddzielny dysk DVD klienta nie jest już dostępny. Zamiast tego można uzyskać obraz elektroniczny klienta z głównego obrazu elektronicznego serwera IBM MQ lub z dysku DVD serwera, który zawiera serwer i klient. Alternatywnie można pobrać komponenty klienta IBM MQ z Fix Central. Skorzystaj z odsyłaczy w sekcji Adapter zasobów, klienty i inne zasoby.

#### *Stosowanie aktualizacji poziomu konserwacyjnego na kliencie w systemie Windows*

Aktualizacje poziomu konserwacyjnego dla klientów IBM MQ for Windows można zastosować interaktywnie lub poprzez wykonanie cichej aktualizacji MSI.

## **O tym zadaniu**

Konserwację klienta IBM MQ można zastosować interaktywnie, uruchamiając program setup.exe , lub można wykonać cichą aktualizację MSI, uruchamiając komendę **msiexec** z plikiem IBM MQ.msi. Pliki setup.exe i IBM MQ.msi znajdują się w katalogu \Windows\MSI\ obrazu instalacyjnego klienta.

**Ważne:** Pakiet poprawek serwera służy do aktualizowania instalacji zainstalowanych z dysku DVD serwera lub z obrazu eImage i nie jest ani testowany, ani obsługiwany jako mechanizm aktualizacji służący do aktualizowania instalacji klienta z komponentów klienta IBM MQ pobranych z serwisu Fix Central.

## **Procedura**

• Uzyskaj dostęp do obrazu instalacyjnego produktu IBM MQ .

Więcej informacji na ten temat zawiera sekcja Gdzie znaleźć możliwe do pobrania obrazy instalacyjne. Interaktywna aktualizacja klienta

• Na obrazie instalacyjnym klienta przejdź do katalogu \Windows\MSI\ , a następnie uruchom program setup.exe .

Cicha aktualizacja klienta

- W wierszu komend użyj komendy **msiexec** , aby wykonać cichą aktualizację MSI.
	- Aby zaktualizować komputer tylko z jedną instalacją, należy użyć komendy podobnej do poniższej:

```
msiexec /i "InstallationImage\Windows\MSI\IBM MQ.msi" /l*v install_log_path
/q TRANSFORMS="1033.mst" REINSTALL=ALL REINSTALLMODE=vomus
```
– Aby zaktualizować jednego klienta na komputerze z wieloma instalacjami na wielu klientach, należy użyć komendy podobnej do poniższej:

<span id="page-59-0"></span>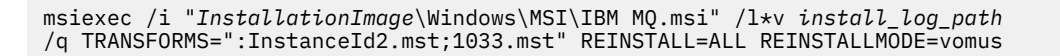

## **Wyniki**

Po zakończeniu konserwacji można sprawdzić poziom konserwacyjny, uruchamiając komendę **dspmqver** . Szczegółowe informacje na ten temat zawiera sekcja ["Konserwacja produktu IBM MQ" na stronie 8.](#page-7-0)

## *Przywracanie klienta do wcześniejszego poziomu konserwacyjnego*

#### *Windows*

W przypadku klienta sposób powrotu do wcześniejszego poziomu konserwacyjnego zależy od tego, czy instalacja klienta została zainstalowana z dysku DVD serwera, czy z obrazu eImage, czy z komponentów klienta produktu IBM MQ pobranych z serwera Fix Central.

## **O tym zadaniu**

Jeśli instalacja klienta została zainstalowana z dysku DVD serwera IBM MQ lub z dysku eImage, można przywrócić wcześniejszą wersję konserwacyjną, wycofując instalację pakietu poprawek.

**Ważne:** Tylko instalacje zainstalowane z komponentów klienta IBM MQ pobranych z produktu Fix Central nie mogą być odtwarzane na wcześniejszym poziomie konserwacyjny w systemie Windows. Aby to zrobić, należy najpierw zdeinstalować aktualnie zainstalowaną wersję klienta, a następnie ponownie zainstalować klienta na odpowiednim wcześniejszym poziomie konserwowym.

## **Procedura**

Aby powrócić do wcześniejszego poziomu konserwacyjnego dla instalacji klienta zainstalowanej z dysku DVD serwera lub eImage:

- Zaloguj się jako administrator.
- Usuń konserwację w trybie interaktywnym lub cichym (patrz sekcja ["Usuwanie aktualizacji serwera na](#page-53-0) [poziomie konserwacyjny w systemie Windows" na stronie 54\)](#page-53-0).

Aby powrócić do wcześniejszego poziomu konserwacyjnego dla instalacji tylko klienta zainstalowanej z komponentów klienta IBM MQ pobranych z produktu Fix Central:

- Zdeinstaluj bieżącą wersję klienta zgodnie z opisem w sekcji Deinstalowanie produktu IBM MQ w systemie Windows.
- Zainstaluj ponownie klienta na wcześniejszym poziomie konserwacyjny.

## **Przemieszczanie aktualizacji na poziomie konserwacyjny w systemie Windows**

W systemach Windows można używać wielu instalacji produktu IBM MQ na tym samym serwerze w celu kontrolowania wersji aktualizacji poziomu konserwacyjnego.

## **Zanim rozpoczniesz**

The steps in this task are based on an example scenario in which it is assumed that you have two copies of IBM MQ named Inst\_1 and Inst\_2, and a number of applications and two queue managers, QM1 and QM2, running on a server. Aby skonfigurować konfigurację dla tego scenariusza, wykonaj następujące kroki:

- 1. Zainstaluj dwie kopie produktu IBM MQ. W tym przykładzie są one nazywane Inst\_1 i Inst\_2.
- 2. Ustaw produkt Inst\_1 jako podstawowy, uruchamiając program **setmqinst**.
- 3. Powiąż wszystkie menedżery kolejek na serwerze z programem Inst\_1 , uruchamiając program **setmqm**.
- 4. Uruchom wszystkie menedżery kolejek na serwerze.
- 5. Pokaż i połącz wszystkie połączenia bezpośrednie z menedżerami kolejek powiązanymi z produktem Inst 1 w produkcie IBM MQ Explorer.
- 6. Skonfiguruj połączenia zdalne do wszystkich menedżerów kolejek w każdej instancji produktu IBM MQ Explorer.

**Uwaga:** Od 1Q 2023, dla Multiplatforms, istnieją dwa rodzaje konserwacji:

- Pakiety poprawek, które zawierają zestawienia wszystkich defektów usuniętych od czasu dostarczenia poprzedniego pakietu poprawek (lub GA). Pakiety poprawek są generowane wyłącznie dla wersji Long Term Support (LTS) podczas normalnego cyklu życia obsługi.
- Zbiorcze aktualizacje zabezpieczeń (CSU), które są mniejszymi aktualizacjami i zawierają poprawki bezpieczeństwa wydane od czasu poprzedniej konserwacji (GA). Jednostki CSU są generowane dla wersji systemu LTS (w tym dla wersji wsparcia rozszerzonego), a także dla najnowszej wersji systemu IBM MQ Continuous Delivery (CD), zgodnie z wymaganiami dotyczącymi odpowiednich poprawek bezpieczeństwa.

W przypadku wydań serwisowych w 1Q 2023 lub później, czwarta cyfra w VRMF reprezentuje numer pakietu poprawek lub numer CSU. Oba typy konserwacji są wzajemnie kumulowane (tzn. zawierają wszystkie elementy zawarte w starszych jednostkach CSU i pakietach poprawek) i oba są instalowane przy użyciu tych samych mechanizmów do przeprowadzania konserwacji. Oba typy obsługi aktualizują cyfrę F VRMF do większej liczby niż w przypadku poprzedniej konserwacji: pakiety poprawek używają wartości "F" podzielnych przez 5, jednostki CSU używają wartości "F" niepodzielnych przez 5.

W przypadku wersji serwisowych wcześniejszych niż 1Q 2023 czwarta cyfra w VRMF zawsze reprezentuje poziom pakietu poprawek. Na przykład pierwszy pakiet poprawek wersji produktu IBM MQ 9.2.0 LTS ma numer 9.2.0.1.

Więcej informacji na ten temat zawiera sekcja [Zmiany w modelu dostarczania usług serwisowych](https://www.ibm.com/support/pages/changes-ibm-mqs-maintenance-delivery-model) [produktu IBM MQ](https://www.ibm.com/support/pages/changes-ibm-mqs-maintenance-delivery-model).

## **O tym zadaniu**

Istnieje możliwość zainstalowania wielu kopii produktu IBM MQ na serwerze w celu etapu wydania aktualizacji na poziomie konserwacyjny produktu IBM MQ . Na przykład, podobnie jak w scenariuszu opisanym w krokach zadania, przy użyciu dwóch instalacji do wycofania aktualizacji na poziomie konserwowym, użytkownik utrzymuje dwa poziomy konserwacyjne na serwerze, co ma na celu uzyskanie wszystkich menedżerów kolejek i aplikacji do poziomu konserwacyjnego przed zastąpieniu poprzedniego poziomu konserwacją na następnym poziomie.

Instalacja aplikacji jest sterowana przez menedżer kolejek, z którym łączy się aplikacja. Komenda **setmqm** wiąże menedżera kolejek z instalacją. Menedżer kolejek można powiązać z inną instalacją, o ile instalacja odbywa się na tym samym lub wyższym poziomie komendy. W tym przykładzie wszystkie instalacje są na tym samym poziomie komendy. Menedżer kolejek można powiązać lub ponownie powiązać z instalacjami uruchamiających dowolny z pakietów poprawek lub zbiorcze aktualizacje zabezpieczeń (CSU).

W tym przykładzie aplikacja łączy się z instalacją podstawową. Po nawiązaniu połączenia z menedżerem kolejek program IBM MQ przełącza połączenie z instalacją powiązaną z menedżerem kolejek; patrz ["Współistnienie wielu instalacji menedżera kolejek w systemie AIX, Linux, and Windows" na stronie 109.](#page-108-0)

W przypadku aplikacji zbudowanych za pomocą opcji odsyłaczy opisanych w dokumentacji produktu najprostszym sposobem skonfigurowania ścieżki wyszukiwania biblioteki połączeń dla aplikacji produktu IBM MQ jest dokonanie instalacji podstawowej. Tylko w przypadku, gdy ważne jest, aby pobrać poprawkę w samej bibliotece odsyłaczy produktu IBM MQ , należy przejrzeć ścieżkę wyszukiwania. Należy wykonać instalację przy użyciu podstawowej poprawki biblioteki łącza produktu IBM MQ lub dokonać lokalnej korekty dla aplikacji, na przykład uruchamiając komendę **setmqenv** . Patrz ["Migrowanie ładowania](#page-148-0) [biblioteki produktu IBM MQ do nowszej wersji w systemie Windows" na stronie 149.](#page-148-0)

Uruchamianie komend to inna sprawa. Komendy są zawsze uruchamiane z instalacji podstawowej lub z instalacji wybranej przez uruchomienie komendy **setmqenv** . Jeśli komenda zostanie uruchomiona

<span id="page-61-0"></span>z niepoprawnej instalacji, wykonanie komendy nie powiedzie się. Na przykład, jeśli QM1 jest powiązany z Inst\_1, uruchomienie komendy Inst\_2\_Installation\_path/bin/strmqm QM1 nie powiedzie się.

Jeśli używany jest produkt IBM MQ Explorer i istnieją dwie instalacje, dostępne są również dwie instancje produktu IBM MQ Explorer . Jeden połączony z jedną instalacją, a jeden na drugi. Każdy IBM MQ Explorer przedstawia menedżery kolejek podłączone lokalnie, które są powiązane z tą samą instalacją, co instancja produktu IBM MQ Explorer. Aby monitorować wszystkie menedżery kolejek na serwerze, należy skonfigurować połączenia zdalne z menedżerami kolejek powiązanymi z innymi instalacjami.

## **Procedura**

Zastosuj aktualizację pierwszego poziomu konserwacyjnego do produktu Inst\_2.

- 1. Pobierz pierwszy pakiet poprawek lub zbiorczy aktualizacja zabezpieczeń (CSU) po jego zwolnieniu. Patrz Gdzie znaleźć możliwe do pobrania obrazy instalacyjne.
- 2. Zastosuj pakiet poprawek lub zbiorczą aktualizację zabezpieczeń (CSU) pobraną do programu Inst\_2.

Patrz sekcja ["Stosowanie aktualizacji serwera poziomu konserwacyjnego w systemie Windows" na](#page-46-0) [stronie 47](#page-46-0).

- 3. Sprawdź Inst\_2.
- 4. Przesyłanie menedżerów kolejek do produktu Inst\_2 w danym momencie.
	- a) Zatrzymaj produkt QM1 i połączone z nim aplikacje.

Komenda **endmqm** informuje aplikację, że menedżer kolejek, z którym jest połączony, jest zatrzymywany. Więcej informacji na ten temat zawiera sekcja Zatrzymywanie menedżera kolejek.

**Uwaga:** W sekcji ["Stosowanie aktualizacji poziomu konserwacyjnego do menedżerów kolejek](#page-51-0) [z wieloma instancjami w systemie Windows" na stronie 52](#page-51-0) opisano, w jaki sposób można zastosować konserwację do menedżera kolejek z wieloma instancjami. Menedżer kolejek o wielu instancjach może być kontynuowany na jednym serwerze, podczas gdy konserwacja jest stosowana do innego serwera.

b) Skonfiguruj środowisko lokalne do instalacji Inst\_2 , korzystając z komendy **setmqenv** :

"*Inst\_2\_INSTALLATION\_PATH*\bin\setmqenv" -s

Opcja -s służy do konfigurowania środowiska dla instalacji, w której uruchamiana jest komenda **setmqenv** .

c) Powiąż menedżera kolejek z programem Inst\_2 za pomocą komendy **setmqm** :

setmqm -m QM1 -n Inst\_2

d) Uruchom program QM1 przy użyciu komendy **strmqm** :

strmqm QM1

- e) Powtórz kroki podkroki c i d dla QM2.
- f) Skonfiguruj produkt IBM MQ Explorer dla produktu Inst\_2.

i) Uruchom instancję Inst\_2 produktu IBM MQ Explorer .

**Wskazówka:** W systemie Windowsumieść wskaźnik myszy nad ikoną IBM MQ w zasobniku systemowym. W pomocy w dymku wyświetlana jest nazwa instalacji powiązana z instancją produktu IBM MQ Explorer .

- ii) Kliknij opcję **IBM MQ** > **Menedżery kolejek** > **Pokaż/ukryj menedżery kolejek ...** >
- iii) Kliknij każdy bezpośrednio połączony menedżer kolejek wymieniony na liście na liście **Ukryte menedżery kolejek** > **Pokaż**.
- iv) Naciśnij przycisk **Zamknij**.
- 5. Ustaw podstawowy element Inst\_2 za pomocą komendy **setmqinst** :

"*Inst\_2\_INSTALLATION\_PATH*\bin\setmqinst" -i -n Inst\_2

Zastosuj drugą aktualizację poziomu konserwacyjnego do produktu Inst\_1.

6. Pobierz następny pakiet poprawek lub zbiorczy aktualizację zabezpieczeń (CSU) dla wersji produktu , gdy zostanie ona zwolniona.

Patrz Gdzie znaleźć możliwe do pobrania obrazy instalacyjne.

7. Zastosuj pakiet poprawek lub zbiorczy aktualizację zabezpieczeń (CSU) , który został właśnie pobrany do produktu Inst\_1.

Patrz sekcja ["Stosowanie i usuwanie pakietów serwisowych w systemie Windows" na stronie 46](#page-45-0).

- 8. Sprawdź Inst\_1.
- 9. Przesyłaj menedżery kolejek do programu Inst\_1 po jednym naraz.
	- a) Postępuj zgodnie z procedurą w kroku ["4" na stronie 62.](#page-61-0)

Zastępowanie Inst\_2 przez Inst\_1 w instrukcjach.

10. Ustaw podstawowy element Inst\_1 za pomocą komendy **setmqinst** :

"*Inst\_1\_INSTALLATION\_PATH*\bin\setmqinst" -i -n Inst\_1

W przypadku kolejnych poprawek konserwacyjnych, alternatywne między Inst\_2 i Inst\_1.

11. Alternatywne między krokami powtarzającymi się od ["1" na stronie 62](#page-61-0) do ["5" na stronie 62](#page-61-0) dla Inst\_2 i kroków "6" na stronie 63 do "10" na stronie 63 dla Inst\_1.

#### **Pojęcia pokrewne**

["Współistnienie menedżera kolejek" na stronie 106](#page-105-0)

menedżery kolejek o różnych nazwach mogą współistnieć na dowolnym serwerze, o ile używają tej samej instalacji produktu IBM MQ . W systemie z/OS AIX, Linux, and Windowsróżne menedżery kolejek mogą współistnieć na tym samym serwerze i mogą być powiązane z różnymi instalacjami.

["Współistnienie wielu instalacji menedżera kolejek w systemie AIX, Linux, and Windows" na stronie 109](#page-108-0) Na tym samym serwerze można zainstalować wiele kopii produktu IBM MQ for AIX, Linux, and Windows . Te kopie IBM MQ mogą mieć takie same lub różne poziomy wersji. Jest to tzw. instalacja wielokrotna. Instalacja wielokrotna jest szczególnie użyteczna w przypadku aktualizacji z jednej wersji produktu IBM MQ do nowszej wersji, ponieważ umożliwia ona uruchomienie wcześniejszej wersji wraz z późniejszą wersją.

#### **Zadania pokrewne**

Instalowanie serwera IBM MQ w systemie Windows Tworzenie powiązania menedżera kolejek z instalacją Zmiana instalacji podstawowej

# **Stosowanie i usuwanie pakietów serwisowych w systemie z/OS**

Istnieje możliwość zainstalowania pakietu serwisowego w celu zaktualizowania produktu IBM MQ for z/OS do nowego poziomu konserwacyjnego.

#### **Zanim rozpoczniesz**

W tym zadaniu przyjęto założenie, że użytkownik rozumie różnicę między wersjami Long Term Support i Continuous Delivery oraz model dostarczania serwisowego, który ma zastosowanie w każdym przypadku. Więcej informacji na ten temat zawiera sekcja IBM MQ Typy wersji i kontrola wersji.

Poziom komendy menedżera kolejek to trzycyfrowy poziom VRM. Program IBM MQ może wywołać funkcję MQINQ, przekazując selektor MQIA\_COMMAND\_LEVEL , aby uzyskać poziom komendy menedżera kolejek, z którym jest połączony.

## **O tym zadaniu**

Program IBM MQ for z/OS używa poprawek PTF do obsługi.

Poprawki PTF są specyficzne dla konkretnego zestawu bibliotek odpowiadającego konkretnemu poziomowi wydania. W przypadku funkcji usług systemowych UNIX (czyli JMS i interfejsu WWW, pakietu Connector Pack i Managed File Transfer) z/OS poprawki PTF są bezpośrednio dopasowane do pakietów poprawek dla wielu platform i zbiorczych aktualizacji zabezpieczeń (CSU). Poprawki te są zbiorcze i są udostępniane w tym samym czasie, co równoważny pakiet poprawek dla wielu platform lub CSU.

CD. CD Jednostki CSU nie są zwykle udostępniane między wydaniami CD, ale są dołączane do następnej wersji systemu IBM MQ for z/OS CD . Można również skontaktować się z działem wsparcia i poprosić o + + USERMOD.

Inne poprawki w systemie IBM MQ for z/OS są odrębnymi poprawkami dla poszczególnych części. Te poprawki rozwiązują konkretne problemy, nie są kumulatywne i są udostępniane w momencie ich tworzenia.

Poprawki PTF są stosowane i usuwane z zainstalowanego kodu za pomocą narzędzia SMP/E. Więcej informacji na temat narzędzia SMP/E zawiera sekcja Instalowanie produktu IBM MQ for z/OS oraz przegląd instalacji produktu z/OS i odpowiedni katalog programu. Odsyłacze do pobierania katalogów programu znajdują się w serwisie IBM MQ for z/OS Program Directory PDF files(Pliki PDF z katalogiem programu).

Oprócz wyjątków udokumentowanych w poprawkach PTF, poprawki PTF nie zmieniają poprawnego działania systemu IBM MQi są odwracalne. Należy jednak sprawdzić, czy poprawki nie zmieniły nieoczekiwanie działania newralgicznych programów.

Zastosowanie poprawek PTF nie powoduje zmiany wersji, wydania ani poziomu konserwacyjnego kodu. Po zastosowaniu konserwacji nie jest wymagana migracja menedżera kolejek. Poprawki PTF są pogrupowane w rekomendowane poprawki serwisowe (Recommended Service Updates-RSUs), które zostały przetestowane razem w skonsolidowanym teście serwisowym (Consolidated Service Test-CST); patrz sekcja [Consolidated Service Test \(Skonsolidowane testy serwisowe\) i RSU](https://www.ibm.com/systems/z/os/zos/support/servicetest/).

Poprawki PTF mające zastosowanie do kategorii poprawek oprogramowania mogą być grupowane i identyfikowane za pomocą kategorii poprawek. Więcej informacji na ten temat zawiera sekcja [IBM](https://www.ibm.com/support/pages/ibm-fix-category-values-and-descriptions) [Wartości i opisy kategorii poprawek](https://www.ibm.com/support/pages/ibm-fix-category-values-and-descriptions).

## **Procedura**

- 1. Otwórz stronę [Pobieranie IBM MQ 9.2](https://www.ibm.com/support/pages/downloading-ibm-mq-92).
- 2. Kliknij kartę CD Wersje.

Należy zauważyć, że wersja 9.2.5 była ostatnią wersją produktu CD dla systemu IBM MQ 9.2, a użytkownik został poinstruowany, aby przeprowadzić aktualizację do wersji CD w produkcie IBM MQ 9.3.

3. Aby uzyskać dostęp do najnowszych plików do pobrania 9.2 LTS , należy kliknąć kartę LTS .

Z tej karty można pobrać najnowszy podstawowy poziom instalacji LTS oraz pakiet poprawek LTS lub LTS CSU, w zależności od tego, która z tych wersji jest najnowsza.

- a) Znajdź sekcję **Pobieranie wersji LTS dla systemu z/OS**.
- b) Aby uzyskać najnowszy podstawowy poziom instalacji LTS , kliknij opcję **Pobierz podstawowy obraz instalacji i poprawki PTF produktu IBM MQ 9.2.0 LTS z serwisu Shopz**.

Należy zamówić opcje jako nową instalację produktu lub pobrać i zastosować poprawki PTF do poprzednio zainstalowanej wersji.

c) Aby uzyskać najnowszy pakiet poprawek lub LTS CSU, kliknij opcję **Download the IBM MQ 9.2.0.xx fix pack/CSU PTFs from Shopz**.

Pakiety poprawek i jednostki CSU są kumulatywne. Dlatego dostępna jest tylko najnowsza poprawka, która może być pakietem poprawek lub jednostką CSU.

#### **Pojęcia pokrewne**

Typy wersji i kontrola wersji w systemie IBM MQ

["Współistnienie menedżera kolejek" na stronie 106](#page-105-0)

menedżery kolejek o różnych nazwach mogą współistnieć na dowolnym serwerze, o ile używają tej samej instalacji produktu IBM MQ . W systemie z/OS AIX, Linux, and Windowsróżne menedżery kolejek mogą współistnieć na tym samym serwerze i mogą być powiązane z różnymi instalacjami.

## **Stosowanie poprawek tymczasowych produktu WebSphere Liberty na serwerze mqweb**

Istnieje możliwość zastosowania poprawek tymczasowych produktu WebSphere Liberty w produkcie WebSphere Liberty , na którym działa serwer mqweb.

#### **O tym zadaniu**

This task applies to both IBM MQ Long Term Support and IBM MQ Continuous Delivery.

**Ważne:** Jeśli poprawka tymczasowa nie jest dostępna dla wersji produktu WebSphere Liberty zainstalowanej w instalacji produktu IBM MQ , należy skontaktować się z działem wsparcia produktu IBM . Nie należy szukać zmian w wersji produktu WebSphere Liberty , która jest używana przez produkty IBM MQ Console i REST API , a także powinna być stosowana tylko w celu zastosowania poprawki tymczasowej produktu WebSphere Liberty .

**Uwaga:** Te informacje NIE mają zastosowania do produktu IBM MQ Appliance.

#### **Procedura**

1. Sprawdź wersję produktu Liberty .

W tym celu należy uruchomić następującą komendę:

<MQ\_INSTALLATION\_PATH>/web/bin/productInfo version --ifixes

2. Użyj odsyłacza do zabezpieczeń lub informacji na stronie dla raportu APAR Liberty , aby znaleźć poprawną poprawkę tymczasową dla archiwum (iFix) dla zainstalowanej wersji.

Tymczasowe poprawki archiwum produktu Liberty są dostępne w formacie JAR i mają powiązany plik readme, który można znaleźć w instrukcjach instalacji. Pobierz oba pliki do katalogu tymczasowego.

- 3. Po pobraniu poprawki tymczasowej uruchom konsolę i przejdź do katalogu, w którym znajduje się plik JAR poprawki tymczasowej.
- 4. Zatrzymaj serwer mqweb przy użyciu komendy:

<MQ\_INSTALLATION\_PATH>/bin/endmqweb

5. Jako użytkownik administracyjny uruchom następującą komendę, aby zainstalować poprawkę tymczasową:

java -jar <iFix JAR> -installLocation <MQ\_INSTALLATION\_PATH>/web

6. Uruchom następującą komendę i sprawdź dane wyjściowe, aby upewnić się, że poprawka tymczasowa została zainstalowana poprawnie:

<MQ\_INSTALLATION\_PATH>/web/bin/productInfo version --ifixes

7. Zrestartuj serwer mqweb, używając komendy:

<MQ\_INSTALLATION\_PATH>/bin/strmqweb

#### **Wyniki**

Gdy serwer mqweb zostanie zrestartowany, należy załadować poprawkę tymczasową.

#### **Przykład**

W poniższym przykładzie przedstawiono sposób zastosowania poprawki tymczasowej serwera WebSphere Liberty dla raportu APAR PH31442 do instalacji produktu IBM MQ 9.1.0.8 w systemie Linux.

1. Uruchom następującą komendę, aby sprawdzić wersję produktu Liberty zainstalowaną z produktem IBM MQ 9.1.0.8: .

/opt/mqm/web/bin/productInfo version --ifixes

Ta komenda generuje następujące dane wyjściowe, które wskazują, że wersja produktu Liberty jest następująca: 21.0.0.3:

```
Nazwa produktu: WebSphere Application Server
Wersja produktu: 21.0.0.3
Edycja produktu: BASE
```
- 2. Przejdź do strony WWW [APAR PH31442.](https://www.ibm.com/support/pages/node/6442997)
- 3. W sekcji **Download Package** (Pobieranie pakietu) strony WWW kliknij odsyłacz pobierania dla archiwum **21003-wlp-archive-IFPH34122**.
- 4. Po przekierowaniu do produktu Fix Centralnależy pobrać następujące pliki do katalogu tymczasowego:
	- 21003-wlp-archive-IFPH34122-ReadMe.txt
	- 21003-wlp-archive-ifph34122.jar
- 5. Uruchom konsolę i przejdź do katalogu tymczasowego.
- 6. Zatrzymaj serwer mqweb przy użyciu komendy:

/opt/mqm/bin/endmqweb

7. Następnie należy uruchomić następującą komendę jako użytkownik root, aby zainstalować poprawkę tymczasową:

java -jar 21003-wlp-archive-ifph34122.jar --installLocation /opt/mqm/web

Wszystko jest dobrze, należy zobaczyć następujące dane wyjściowe:

```
Stosowanie poprawki do katalogu instalacyjnego serwera Liberty w katalogu /opt/mqm/web teraz.
lib/com.ibm.ws.ui.tool.javaBatch_1.0.50.cl210320210319-1444.jar
lib/com.ibm.ws.ui.tool.explore_1.0.50.cl210320210319-1444.jar
lib/com.ibm.ws.ui_1.0.50.cl210320210319-1444.jar
Fix has been applied successfully.
Successfully extracted all product files.
```
8. Uruchom następującą komendę, aby sprawdzić, czy poprawka tymczasowa została zainstalowana poprawnie:

/opt/mqm/web/bin/productInfo version --ifixes

Należy zapoznać się z następującymi danymi wyjściowymi:

```
Nazwa produktu: WebSphere Application Server
Wersja produktu: 21.0.0.3
Edycja produktu: BASE
```
PH34122 w iFix(es): [21003-wlp-archive-IFPH34122]

9. Zrestartuj serwer mqweb, używając komendy:

/opt/mqm/bin/strmqweb

#### **Zadania pokrewne**

Kontakt z działem wsparcia IBM

**Odsyłacze pokrewne** endmqweb (końcowy serwer mqweb) strmqweb (uruchamianie serwera mqweb)

# **Aktualizowanie produktuIBM MQ**

Aktualizacja jest procesem polegającym na przeprowadzeniu istniejącej instalacji produktu IBM MQ i aktualizacji do nowej wersji kodu.

## **Zanim rozpoczniesz**

W tym zadaniu przyjęto założenie, że użytkownik rozumie różnicę między wersjami Long Term Support i Continuous Delivery oraz model dostarczania serwisowego, który ma zastosowanie w każdym przypadku. Więcej informacji na ten temat zawiera sekcja IBM MQ Typy wersji i kontrola wersji.

## **O tym zadaniu**

W przypadku aktualizacji z jednej wersji do innej lub zastosowania poprawek, w tym pakietów poprawek, zbiorczych aktualizacji zabezpieczeń (CSU) lub poprawek tymczasowych, wpływ zmiany zależy od zakresu zmiany poziomu VRMF:

- Termin *aktualizacja* dotyczy zwiększenia poziomu wersji V, wydania Rlub modyfikacji M .
- Termin *poprawka* dotyczy zwiększania poziomu poprawki F .

Po każdej zmianie poziomu V, Rlub M zmienia się poziom komendy w menedżerze kolejek. W przypadku zmiany poziomu na F poziom komendy nie ulega zmianie.

Multi W przypadku wielu platform po zastosowaniu aktualizacji jedynym sposobem na wycofanie zmiany VRM jest wykonanie jednej z następujących czynności:

- Deinstalowanie kodu produktu i ponowne instalowanie kodu.
- Instalowanie starego poziomu kodu wraz z istniejącym kodem i używanie komendy setmqm w celu powiązania menedżera kolejek z inną instalacją.

Ogólną zasadą jest, że jeśli została przeprowadzona instalacja, która powoduje aktualizację poziomu komend nowej instalacji i uruchomienie menedżera kolejek, nie można wycofać zmian.

 $z/0S$  $\blacksquare$ W systemie z/OSmożna zainstalować nowe wersje produktu IBM MQ , aby zaktualizować produkt IBM MQ do nowego poziomu VRM. Więcej informacji na ten temat zawiera sekcja ["Aktualizacja](#page-214-0) [i migracja produktu IBM MQ w systemie z/OS" na stronie 215](#page-214-0).

## **Procedura**

- 1. Otwórz stronę [Pobieranie IBM MQ 9.2](https://www.ibm.com/support/pages/downloading-ibm-mq-92).
- 2. Kliknij kartę CD Wersje.

Należy zauważyć, że wersja 9.2.5 była ostatnią wersją produktu CD dla systemu IBM MQ 9.2, a użytkownik został poinstruowany, aby przeprowadzić aktualizację do wersji CD w produkcie IBM MQ 9.3.

3. Aby uzyskać dostęp do najnowszych plików do pobrania 9.2 LTS , należy kliknąć kartę LTS .

Z tej karty można pobrać najnowszy podstawowy poziom instalacji LTS oraz pakiet poprawek LTS lub LTS CSU, w zależności od tego, która z tych wersji jest najnowsza.

Format pobierania jest specyficzny dla platformy. W przypadku wersji wieloplatformowych można pobrać jedną lub więcej części z serwisu Passport Advantage lub Fix Central; w przypadku wersji z/OS poprawki PTF można pobrać z serwisu Shopz.

**Uwaga:** Obsługa oprogramowania wbudowanego urządzenia IBM MQ 9.2 zakończyła się w październiku 2023 r., a kolejne pakiety poprawek nie zawierają aktualizacji oprogramowania wbudowanego urządzenia IBM MQ 9.2 . Harmonogram obsługi systemu IBM MQ Appliance można znaleźć pod adresem<https://www.ibm.com/support/pages/lifecycle/search/?q=mq%20appliance>.

- a) Znajdź sekcję dotyczącą pobierania dla danej platformy. Na przykład **Pobieranie wersji LTS dla wersji Multiplatforms**.
- b) Aby uzyskać najnowszy podstawowy poziom instalacji LTS , kliknij opcję **Pobierz podstawowy obraz instalacji IBM MQ 9.2.0 LTS**. Na przykład w przypadku produktu Multiplatforms kliknij opcję **Pobierz najnowszy podstawowy obraz instalacyjny produktu IBM MQ 9.2.0 LTS z serwisu Passport Advantage**.
- c) Aby uzyskać najnowszy pakiet poprawek lub CSU, kliknij opcję **Pobierz pakiet poprawek/CSU IBM MQ 9.2.0.xx**.

Pakiety poprawek i jednostki CSU są kumulatywne. Dlatego dostępna jest tylko najnowsza poprawka, która może być pakietem poprawek lub jednostką CSU.

#### **Zadania pokrewne**

["Konserwacja produktu IBM MQ" na stronie 8](#page-7-0) Konserwacja polega na zastosowaniu poprawki odwracalnej. Wszelkie zmiany danych menedżera kolejek są zgodne z poprzednią wersją kodu.

## **Aktualizowanie instalacji produktu IBM MQ w systemie**

## **Linux**

W systemie IBM MQ 9.2.1można zaktualizować instalację produktu IBM MQ w systemach Linux bez deinstalowania wcześniejszej wersji. Wersja, z której wykonywana jest aktualizacja, musi być wersją IBM MQ 9.2.0lub nowszą, a dla wcześniejszej wersji nie można zainstalować żadnych pakietów poprawek. Oznacza to, że numer pakietu poprawek w identyfikatorze wersji version.release.modification.fixpack (V.R.M.F) musi mieć wartość 0. Można użyć rpm, instalatora Debian w systemie Linux Ubuntulub instalatora yum w systemie Linux Red Hat®.

## **O tym zadaniu**

Przed rozpoczęciem należy upewnić się, że utworzono kopię zapasową danych.

**Ważne:** Jeśli zamiast tego mają być stosowane poprawki serwisowe, na przykład od IBM MQ 9.2.0 do IBM MQ 9.2.0 Fix Pack 1, należy zapoznać się z sekcją ["Stosowanie i usuwanie pakietów](#page-26-0) [serwisowych w systemie Linux" na stronie 27](#page-26-0).

#### **Uwagi:**

- Peprecated Produkt IBM MQ Bridge to Salesforce jest nieaktualny we wszystkich wersjach od 22 listopada 2022 r. (patrz [US Announcement letter 222-341\)](https://www.ibm.com/docs/en/announcements/222-341/index.html).
- Peprecated <sub>Produkt</sub> IBM MQ Bridge to blockchain jest nieaktualny we wszystkich wersjach od 22 listopada 2022 r. (patrz [US Announcement letter 222-341\)](https://www.ibm.com/docs/en/announcements/222-341/index.html).
- V 9.2.0.21 Flemoved W systemie Long Term Supportplik IBM MQ Bridge to blockchain został usunięty w katalogu IBM MQ 9.2.0 CSU 21.

## **Procedura**

- Aby zaktualizować instalację serwera za pomocą programu rpm, należy zapoznać się z sekcją ["Aktualizowanie instalacji IBM MQ w systemie Linux za pomocą komendy rpm" na stronie 69](#page-68-0)
- Aby zaktualizować instalację serwera w systemie Linux Red Hat za pomocą yum, należy zapoznać się z sekcją ["Aktualizowanie instalacji IBM MQ w systemie Linux Red Hat za pomocą yum" na stronie 71](#page-70-0)
- Aby zaktualizować instalację serwera w systemie Linux Ubuntu za pomocą instalatora Debian , należy zapoznać się z sekcją ["Aktualizowanie instalacji IBM MQ w systemie Linux Ubuntu za pomocą apt" na](#page-74-0) [stronie 75](#page-74-0)

# <span id="page-68-0"></span>**Aktualizowanie instalacji IBM MQ w systemie Linux za pomocą komendy rpm**

W systemie IBM MQ 9.2.1można użyć komendy rpm do zaktualizowania instalacji IBM MQ w systemach Linux . Wersja, z której wykonywana jest aktualizacja, musi być wersją IBM MQ 9.2.0lub nowszą, a dla wcześniejszej wersji nie można zainstalować żadnych pakietów poprawek. Oznacza to, że numer pakietu poprawek w identyfikatorze wersji version.release.modification.fixpack (V.R.M.F) musi mieć wartość 0.

## **Zanim rozpoczniesz**

**Ważne:** Jeśli zamiast tego mają być stosowane poprawki serwisowe, na przykład od IBM MQ 9.2.0 do IBM MQ 9.2.0 Fix Pack 1, należy zapoznać się z sekcją ["Stosowanie i usuwanie pakietów serwisowych](#page-26-0) [w systemie Linux" na stronie 27.](#page-26-0)

#### **Uwagi:**

- Preprecated Produkt IBM MQ Bridge to Salesforce jest nieaktualny we wszystkich wersjach od 22 listopada 2022 r. (patrz [US Announcement letter 222-341\)](https://www.ibm.com/docs/en/announcements/222-341/index.html).
- <mark>• Peprecated </mark>Produkt IBM MQ Bridge to blockchain jest nieaktualny we wszystkich wersjach od 22 listopada 2022 r. (patrz [US Announcement letter 222-341\)](https://www.ibm.com/docs/en/announcements/222-341/index.html).
- V 9.2.0.21  **Removed** W systemie Long Term Supportplik IBM MQ Bridge to blockchain został usunięty w katalogu IBM MQ 9.2.0 CSU 21.

#### **Procedura**

- 1. Upewnij się, że wykonano następujące czynności:
	- a) Zatrzymano wszystkie aplikacje IBM MQ .
	- b) Wyłącz nasłuchiwanie.
	- c) Zatrzymano wszystkie menedżery kolejek.
	- d) Utworzono kopię zapasową danych.
- 2. Zaloguj się jako użytkownik root lub z uprawnieniami wystarczającymi do uruchomienia następujących komend.

Można to zrobić, dodając **sudo** przed komendami lub zmieniając na użytkownika root w powłoce za pomocą komendy **su**. Więcej informacji: [Zapoznanie się z różnicami między](https://www.redhat.com/sysadmin/difference-between-sudo-su) **sudo** i **su** komendy [w programie Linux.](https://www.redhat.com/sysadmin/difference-between-sudo-su)

- 3. Opcjonalne: Jeśli nośnikiem instalacyjnym jest Electronic Software Download, pobrany z serwisu Passport Advantage, należy zdekompresować plik tar.gz i wyodrębnić pliki instalacyjne z pliku tar:
	- a) Zdekompresuj plik za pomocą następującej komendy:

gunzip *partName*.tar.gz

gdzie *partName* jest nazwą pliku pobierania oprogramowania elektronicznego.

b) Wyodrębnij pliki instalacyjne z pliku tar za pomocą następującej komendy:

tar -xvf *partName*.tar

gdzie *partName* jest nazwą pliku pobierania oprogramowania elektronicznego.

**Ważne:** Do rozpakowywania obrazów tar należy używać programu GNU tar (znanego również pod nazwą gtar).

- 4. Ustaw bieżący katalog na położenie plików instalacyjnych. Położeniem może być punkt podłączenia dysku DVD serwera, położenie sieciowe lub katalog w lokalnym systemie plików.
- 5. Opcjonalne: Jeśli nie jest to jedyna instalacja w systemie lub jeśli chcesz zaktualizować instalację produktu IBM MQ w położeniu innym niż domyślne, uruchom plik **crtmqpkg** , aby utworzyć unikalny zestaw pakietów do zaktualizowania:

./crtmqpkg *suffix*

gdzie *przyrostek* określa wybraną przez użytkownika nazwę jednoznacznie identyfikującą pakiety instalacyjne w systemie. *przyrostek* nie jest taki sam jak nazwa instalacji, chociaż nazwy mogą być identyczne. *przyrostek* jest ograniczony do 16 znaków w zakresach A-Z, a-z i 0-9.

**Uwaga:** Ta komenda tworzy pełną kopię pakietów instalacyjnych w katalogu tymczasowym. Domyślnie katalog tymczasowy znajduje się w katalogu /var/tmp. Przed uruchomieniem tej komendy należy upewnić się, że w systemie jest wystarczająca ilość wolnego miejsca. Aby użyć innego położenia, można ustawić zmienną środowiskową *TMPDIR* przed uruchomieniem komendy **crtmqpkg** . Na przykład:

\$ TMPDIR=/test ./crtmqpkg *suffix installationPath*

- 6. Ustaw bieżący katalog na położenie pakietów instalacyjnych. Jeśli użyto komendy **crtmqpkg** , ten katalog jest położeniem podanym po pomyślnym zakończeniu działania komendy **crtmqpkg** .
- 7. W serwisie IBM MQ 9.2.0dostępna jest opcja zaakceptowania licencji przed lub po zainstalowaniu produktu. Aby zaakceptować licencję przed instalacją, uruchom skrypt mqlicense.sh . Umowa licencyjna jest wyświetlana w języku odpowiednim dla danego środowiska i użytkownik jest proszony o zaakceptowanie lub odrzucenie warunków licencji:
	- Aby wyświetlić umowę licencyjną w sposób domyślny, w którym używane jest okno X, jeśli jest to możliwe, użyj następującej komendy:

./mqlicense.sh

• Aby wyświetlić umowę licencyjną jako tekst w bieżącej powłoce, który może być odczytany przez lektora ekranowego, należy użyć następującej komendy:

./mqlicense.sh -text\_only

Więcej informacji na temat akceptowania licencji zawiera sekcja Akceptacja licencji .

- 8. Zaktualizuj produkt IBM MQ:
	- Aby zaktualizować wszystkie dostępne komponenty w położeniu domyślnym, użyj następującej komendy:

rpm -Uvh MQSeries\*

• Aby zaktualizować określone komponenty w położeniu domyślnym, należy użyć następującej komendy:

rpm -Uvh *packageName.rpm*

gdzie *packageName.rpm* jest listą co najmniej jednego komponentu do aktualizacji. Pełna lista komponentów znajduje się w sekcji IBM MQ rpm components for Linux.

• Aby zaktualizować wszystkie dostępne komponenty w położeniu innym niż domyślne, użyj następującej komendy:

```
rpm --prefix installationPath -Uvh MQSeries*
```
gdzie *installationPath* określa ścieżkę, w której zainstalowano produkt IBM MQ .

• Aby zaktualizować konkretne komponenty w położeniu innym niż domyślne, należy użyć następującej komendy:

rpm --prefix *installationPath* -Uvh *packageName.rpm*

gdzie *installationPath* określa ścieżkę, w której zainstalowano plik IBM MQ , a *packageName.rpm* jest listą jednego lub kilku komponentów do zaktualizowania. Pełna lista komponentów znajduje się w sekcji IBM MQ rpm components for Linux.

9. Użyj komendy **dspmqver** , aby sprawdzić, czy wersja jest zgodna z oczekiwaniami:

#### <span id="page-70-0"></span>**Zadania pokrewne**

"Aktualizowanie instalacji IBM MQ w systemie Linux Red Hat za pomocą yum" na stronie 71 W systemie IBM MQ 9.2.1można użyć narzędzia yum do zaktualizowania instalacji produktu IBM MQ w systemach Linux Red Hat . Wersja, z której wykonywana jest aktualizacja, musi być wersją IBM MQ 9.2.0lub nowszą i może zawierać tylko pakiet poprawek, który jest aktualizacją producenta.

["Aktualizowanie instalacji IBM MQ w systemie Linux Ubuntu za pomocą apt" na stronie 75](#page-74-0) W systemie IBM MQ 9.2.1można użyć apt do zaktualizowania instalacji IBM MQ w systemach Linux Ubuntu . Wersja, z której wykonywana jest aktualizacja, musi być wersją IBM MQ 9.2.0lub nowszą, a dla wcześniejszej wersji nie można zainstalować żadnych pakietów poprawek. Oznacza to, że numer pakietu poprawek w identyfikatorze wersji version.release.modification.fixpack (V.R.M.F) musi mieć wartość 0.

## **Aktualizowanie instalacji IBM MQ w systemie Linux Red Hat za pomocą yum**

W systemie IBM MQ 9.2.1można użyć narzędzia yum do zaktualizowania instalacji produktu IBM MQ w systemach Linux Red Hat . Wersja, z której wykonywana jest aktualizacja, musi być wersją IBM MQ 9.2.0lub nowszą i może zawierać tylko pakiet poprawek, który jest aktualizacją producenta.

#### **Zanim rozpoczniesz**

**Ważne:** Jeśli zamiast tego mają być stosowane poprawki serwisowe, na przykład od IBM MQ 9.2.0 do IBM MQ 9.2.0 Fix Pack 1, należy zapoznać się z sekcją ["Stosowanie i usuwanie pakietów serwisowych](#page-26-0) [w systemie Linux" na stronie 27.](#page-26-0)

#### **Uwagi:**

- Preprecated Produkt IBM MQ Bridge to Salesforce jest nieaktualny we wszystkich wersjach od 22 listopada 2022 r. (patrz [US Announcement letter 222-341\)](https://www.ibm.com/docs/en/announcements/222-341/index.html).
- . <mark>• Peprecated</mark> Produkt IBM MO Bridge to blockchain jest nieaktualny we wszystkich wersjach od 22 listopada 2022 r. (patrz [US Announcement letter 222-341\)](https://www.ibm.com/docs/en/announcements/222-341/index.html).
- W 9.2.0.21 FRemoved W systemie Long Term Supportplik IBM MQ Bridge to blockchain został usunięty w katalogu IBM MQ 9.2.0 CSU 21.

#### **Procedura**

- 1. Upewnij się, że wykonano następujące czynności:
	- a) Zatrzymano wszystkie aplikacje IBM MQ .
	- b) Wyłącz nasłuchiwanie.
	- c) Zatrzymano wszystkie menedżery kolejek.
	- d) Utworzono kopię zapasową danych.
- 2. Zaloguj się jako użytkownik root lub z uprawnieniami wystarczającymi do uruchomienia następujących komend.

Można to zrobić, dodając **sudo** przed komendami lub zmieniając na użytkownika root w powłoce za pomocą komendy **su**. Więcej informacji: [Zapoznanie się z różnicami między](https://www.redhat.com/sysadmin/difference-between-sudo-su) **sudo** i **su** komendy [w programie Linux](https://www.redhat.com/sysadmin/difference-between-sudo-su).

- 3. Opcjonalne: Jeśli nośnikiem instalacyjnym jest Electronic Software Download, pobrany z serwisu Passport Advantage, należy zdekompresować plik tar.gz i wyodrębnić pliki instalacyjne z pliku tar:
	- a) Zdekompresuj plik za pomocą następującej komendy:

gunzip *partName*.tar.gz

gdzie *partName* jest nazwą pliku pobierania oprogramowania elektronicznego.

b) Wyodrębnij pliki instalacyjne z pliku tar za pomocą następującej komendy:

```
tar -xvf partName.tar
```
gdzie *partName* jest nazwą pliku pobierania oprogramowania elektronicznego.

**Ważne:** Do rozpakowywania obrazów tar należy używać programu GNU tar (znanego również pod nazwą gtar).

4. Ustaw katalog bieżący na położenie pakietów instalacyjnych.

Położenie może być punktem podłączenia dysku DVD, położeniem sieciowym lub katalogiem w lokalnym systemie plików. Więcej informacji na ten temat zawiera sekcja Gdzie znaleźć możliwe do pobrania obrazy instalacyjne.

5. Opcjonalne: Jeśli nie jest to jedyna instalacja w systemie lub jeśli chcesz zaktualizować instalację produktu IBM MQ w położeniu innym niż domyślne, uruchom plik **crtmqpkg** , aby utworzyć unikalny zestaw pakietów do zaktualizowania:

./crtmqpkg *suffix installationPath*

gdzie:

- *przyrostek* określa wybraną przez użytkownika nazwę jednoznacznie identyfikującą pakiety instalacyjne w systemie. *przyrostek* nie jest taki sam jak nazwa instalacji, chociaż nazwy mogą być identyczne. *przyrostek* jest ograniczony do 16 znaków w zakresach A-Z, a-z i 0-9.
- *installationPath* określa ścieżkę, w której jest zainstalowana instalacja, która ma zostać zaktualizowana.

**Uwaga:** Ta komenda tworzy pełną kopię pakietów instalacyjnych w katalogu tymczasowym. Domyślnie katalog tymczasowy znajduje się w katalogu /var/tmp. Przed uruchomieniem tej komendy należy upewnić się, że w systemie jest wystarczająca ilość wolnego miejsca. Aby użyć innego położenia, można ustawić zmienną środowiskową *TMPDIR* przed uruchomieniem komendy **crtmqpkg** . Na przykład:

```
$ TMPDIR=/test ./crtmqpkg suffix installationPath
```
6. Ustaw katalog bieżący na położenie pakietów instalacyjnych.

Jeśli użyto komendy **crtmqpkg** , ten katalog jest położeniem podanym po pomyślnym zakończeniu działania komendy **crtmqpkg** .

- 7. Zaktualizuj plik repozytorium yum:
	- a) Otwórz plik repozytorium. Plik znajduje się w katalogu /etc/yum.repos.d i ma przyrostek .repo. Na przykład: IBM\_MQ.repo.
	- b) Dodaj następującą treść do pliku repozytorium. Zastąp wartość *installationFilesLocation* położeniem plików instalacyjnych dla wersji, która ma zostać zaktualizowana, a wartość *v.r.m* numerem wersji, wydania i modyfikacji dla wersji systemu IBM MQ , do której ma zostać wykonana aktualizacja:

```
[IBM-MQ-v.r.m-x86_64]
name=IBM MQ v.r.m x86_64
baseurl=file://installationFilesLocation
enabled=1
gpgcheck=0
```
c) Wyczyść pamięć podręczną repozytorium za pomocą następującej komendy:

yum clean all

d) Sprawdź, czy repozytorium IBM MQ jest dostępne, używając następującej komendy:

yum repolist

8. W serwisie IBM MQ 9.2.0dostępna jest opcja zaakceptowania licencji przed lub po zainstalowaniu produktu. Aby zaakceptować licencję przed instalacją, uruchom skrypt mqlicense.sh . Umowa
licencyjna jest wyświetlana w języku odpowiednim dla danego środowiska i użytkownik jest proszony o zaakceptowanie lub odrzucenie warunków licencji:

• Aby wyświetlić umowę licencyjną w sposób domyślny, w którym używane jest okno X, jeśli jest to możliwe, użyj następującej komendy:

./mqlicense.sh

• Aby wyświetlić umowę licencyjną jako tekst w bieżącej powłoce, który może być odczytany przez lektora ekranowego, należy użyć następującej komendy:

./mqlicense.sh -text\_only

Więcej informacji na temat akceptowania licencji zawiera sekcja Akceptacja licencji .

9. Zaktualizuj produkt IBM MQ:

• Aby zaktualizować wszystkie zainstalowane komponenty, użyj następującej komendy:

yum -y upgrade MQSeries\*

• Aby zaktualizować wszystkie zainstalowane komponenty w położeniu innym niż domyślne, użyj następującej komendy:

yum -y upgrade MQSeries\**suffix*\*

gdzie *przyrostek* określa przyrostek, który został wybrany podczas wykonywania **crtmqpkg** w kroku ["5" na stronie 72.](#page-71-0)

10. Użyj komendy **dspmqver** , aby sprawdzić, czy wersja jest zgodna z oczekiwaniami:

dspmqver

#### **Zadania pokrewne**

["Aktualizowanie instalacji IBM MQ w systemie Linux za pomocą komendy rpm" na stronie 69](#page-68-0) W systemie IBM MQ 9.2.1można użyć komendy rpm do zaktualizowania instalacji IBM MQ w systemach Linux . Wersja, z której wykonywana jest aktualizacja, musi być wersją IBM MQ 9.2.0lub nowszą, a dla wcześniejszej wersji nie można zainstalować żadnych pakietów poprawek. Oznacza to, że numer pakietu poprawek w identyfikatorze wersji version.release.modification.fixpack (V.R.M.F) musi mieć wartość 0.

["Aktualizowanie instalacji IBM MQ w systemie Linux Ubuntu za pomocą apt" na stronie 75](#page-74-0) W systemie IBM MQ 9.2.1można użyć apt do zaktualizowania instalacji IBM MQ w systemach Linux Ubuntu . Wersja, z której wykonywana jest aktualizacja, musi być wersją IBM MQ 9.2.0lub nowszą, a dla wcześniejszej wersji nie można zainstalować żadnych pakietów poprawek. Oznacza to, że numer pakietu poprawek w identyfikatorze wersji version.release.modification.fixpack (V.R.M.F) musi mieć wartość 0.

# **Aktualizowanie instalacji IBM MQ w systemie Linux Ubuntu za pomocą dpkg**

W systemie IBM MQ 9.2.1można użyć programu dpkg do zaktualizowania instalacji IBM MQ w systemach Linux Ubuntu . Wersja, z której wykonywana jest aktualizacja, musi być wersją IBM MQ 9.2.0lub nowszą, a dla wcześniejszej wersji nie można zainstalować żadnych pakietów poprawek. Oznacza to, że numer pakietu poprawek w identyfikatorze wersji version.release.modification.fixpack (V.R.M.F) musi mieć wartość 0.

# **Zanim rozpoczniesz**

**Ważne:** Jeśli zamiast tego mają być stosowane poprawki serwisowe, na przykład od IBM MQ 9.2.0 do IBM MQ 9.2.0 Fix Pack 1, należy zapoznać się z sekcją ["Stosowanie i usuwanie pakietów serwisowych](#page-26-0) [w systemie Linux" na stronie 27.](#page-26-0)

**Uwagi:**

- <span id="page-73-0"></span>1. Professated Produkt IBM MO Bridge to Salesforce jest nieaktualny we wszystkich wersjach od 22 listopada 2022 r. (patrz [US Announcement letter 222-341](https://www.ibm.com/docs/en/announcements/222-341/index.html)).
- 2. Propresated produkt IBM MQ Bridge to blockchain jest nieaktualny we wszystkich wersjach od 22 listopada 2022 r. (patrz [US Announcement letter 222-341](https://www.ibm.com/docs/en/announcements/222-341/index.html)).
- 3. W 9.2.0.21 Elemoved My systemie Long Term Supportplik IBM MQ Bridge to blockchain został usunięty w katalogu IBM MQ 9.2.0 CSU 21.

### **Procedura**

- 1. Upewnij się, że wykonano następujące czynności:
	- a) Zatrzymano wszystkie aplikacje IBM MQ .
	- b) Wyłącz nasłuchiwanie.
	- c) Zatrzymano wszystkie menedżery kolejek.
	- d) Utworzono kopię zapasową danych.
- 2. Zaloguj się jako użytkownik root lub z uprawnieniami wystarczającymi do uruchomienia następujących komend.

Można to zrobić, dodając **sudo** przed komendami lub zmieniając na użytkownika root w powłoce za pomocą komendy **su**. Więcej informacji: [Zapoznanie się z różnicami między](https://www.redhat.com/sysadmin/difference-between-sudo-su) **sudo** i **su** komendy [w programie Linux.](https://www.redhat.com/sysadmin/difference-between-sudo-su)

- 3. Opcjonalne: Jeśli nośnikiem instalacyjnym jest Electronic Software Download, pobrany z serwisu Passport Advantage, należy zdekompresować plik tar.gz i wyodrębnić pliki instalacyjne z pliku tar:
	- a) Zdekompresuj plik za pomocą następującej komendy:

gunzip *partName*.tar.gz

gdzie *partName* jest nazwą pliku pobierania oprogramowania elektronicznego.

b) Wyodrębnij pliki instalacyjne z pliku tar za pomocą następującej komendy:

tar -xvf *partName*.tar

gdzie *partName* jest nazwą pliku pobierania oprogramowania elektronicznego.

**Ważne:** Do rozpakowywania obrazów tar należy używać programu GNU tar (znanego również pod nazwą gtar).

- 4. Ustaw bieżący katalog na położenie plików instalacyjnych.
- 5. W serwisie IBM MQ 9.2.0dostępna jest opcja zaakceptowania licencji przed lub po zainstalowaniu produktu. Aby zaakceptować licencję przed instalacją, uruchom skrypt mqlicense.sh . Umowa licencyjna jest wyświetlana w języku odpowiednim dla danego środowiska i użytkownik jest proszony o zaakceptowanie lub odrzucenie warunków licencji:
	- Aby wyświetlić umowę licencyjną w sposób domyślny, w którym używane jest okno X, jeśli jest to możliwe, użyj następującej komendy:

```
./mqlicense.sh
```
• Aby wyświetlić umowę licencyjną jako tekst w bieżącej powłoce, który może być odczytany przez lektora ekranowego, należy użyć następującej komendy:

./mqlicense.sh -text\_only

Więcej informacji na temat akceptowania licencji zawiera sekcja Akceptacja licencji .

6. Zaktualizuj każdy pakiet IBM MQ za pomocą następującej komendy dla każdego pakietu:

dpkg -i *packageName*

gdzie *packageName* określa nazwę pakietu do aktualizacji.

<span id="page-74-0"></span>**Ważne:** Chociaż program **dpkg** zezwala na wiele plików pakietów w tej samej komendzie, nie działa to w przypadku programu IBM MQ z powodu zależności między pakietami. Pakiety należy aktualizować pojedynczo w podanej kolejności. Jeśli do aktualizacji używany jest apt, zależności między pakietami są obsługiwane. Więcej informacji na ten tematzawiera sekcja "Aktualizowanie instalacji IBM MQ w systemie Linux Ubuntu za pomocą apt" na stronie 75.

- Środowisko wykonawcze ibmmq-runtime
- ibmmq-jre
- ibmmq-java
- ibmmq-gskit,
- Ibmmq-serwer
- ibmmq-www
- ibmmq-ftbase,
- ibmmq-ftagent,
- Usługa ibmmq-ftservice
- ibmmq-ftlogger,
- Narzędzia ibmmq-fttools
- ibmmq-amqp
- ibmmq-ams,
- Usługa ibmmq-xrservice
- ibmmq-eksplorator
- ibmmq-klient
- ibmmq-man
- ibmmq-msg\_*język*
- Ibmmq-próbki
- ibmmq-sdk
- Deprecated ibmmq-sfbridge (most ibmmq-sfbridge) ["1" na stronie 74](#page-73-0)
- Deprecated Removed ibmmq-bcbridge ["2" na stronie 74](#page-73-0) ["3" na stronie 74](#page-73-0)
- 7. Użyj komendy **dspmqver** , aby sprawdzić, czy wersja jest zgodna z oczekiwaniami:

dspmqver

# **Aktualizowanie instalacji IBM MQ w systemie Linux Ubuntu za pomocą apt**

W systemie IBM MQ 9.2.1można użyć apt do zaktualizowania instalacji IBM MQ w systemach Linux Ubuntu . Wersja, z której wykonywana jest aktualizacja, musi być wersją IBM MQ 9.2.0lub nowszą, a dla wcześniejszej wersji nie można zainstalować żadnych pakietów poprawek. Oznacza to, że numer pakietu poprawek w identyfikatorze wersji version.release.modification.fixpack (V.R.M.F) musi mieć wartość 0.

### **Zanim rozpoczniesz**

**Ważne:** Jeśli zamiast tego mają być stosowane poprawki serwisowe, na przykład od IBM MQ 9.2.0 do IBM MQ 9.2.0 Fix Pack 1, należy zapoznać się z sekcją ["Stosowanie i usuwanie pakietów serwisowych](#page-26-0) [w systemie Linux" na stronie 27.](#page-26-0)

#### **Uwagi:**

• Preprecated Produkt IBM MQ Bridge to Salesforce jest nieaktualny we wszystkich wersjach od 22 listopada 2022 r. (patrz [US Announcement letter 222-341\)](https://www.ibm.com/docs/en/announcements/222-341/index.html).

- <mark>Deprecated</mark> Produkt IBM MQ Bridge to blockchain jest nieaktualny we wszystkich wersjach od 22 listopada 2022 r. (patrz [US Announcement letter 222-341\)](https://www.ibm.com/docs/en/announcements/222-341/index.html).
- W 9.2.0.21 FRemoved W systemie Long Term Supportplik IBM MQ Bridge to blockchain został usunięty w katalogu IBM MQ 9.2.0 CSU 21.

### **Procedura**

- 1. Upewnij się, że wykonano następujące czynności:
	- a) Zatrzymano wszystkie aplikacje IBM MQ .
	- b) Wyłącz nasłuchiwanie.
	- c) Zatrzymano wszystkie menedżery kolejek.
	- d) Utworzono kopię zapasową danych.
- 2. Zaloguj się jako użytkownik root lub z uprawnieniami wystarczającymi do uruchomienia następujących komend.

Można to zrobić, dodając **sudo** przed komendami lub zmieniając na użytkownika root w powłoce za pomocą komendy **su**. Więcej informacji: [Zapoznanie się z różnicami między](https://www.redhat.com/sysadmin/difference-between-sudo-su) **sudo** i **su** komendy [w programie Linux](https://www.redhat.com/sysadmin/difference-between-sudo-su).

- 3. Opcjonalne: Jeśli nośnikiem instalacyjnym jest Electronic Software Download, pobrany z serwisu Passport Advantage, należy zdekompresować plik tar.gz i wyodrębnić pliki instalacyjne z pliku tar:
	- a) Zdekompresuj plik za pomocą następującej komendy:

gunzip *partName*.tar.gz

gdzie *partName* jest nazwą pliku pobierania oprogramowania elektronicznego.

b) Wyodrębnij pliki instalacyjne z pliku tar za pomocą następującej komendy:

tar -xvf *partName*.tar

gdzie *partName* jest nazwą pliku pobierania oprogramowania elektronicznego.

**Ważne:** Do rozpakowywania obrazów tar należy używać programu GNU tar (znanego również pod nazwą gtar).

- 4. Ustaw bieżący katalog na położenie plików instalacyjnych.
- 5. W serwisie IBM MQ 9.2.0dostępna jest opcja zaakceptowania licencji przed lub po zainstalowaniu produktu. Aby zaakceptować licencję przed instalacją, uruchom skrypt mqlicense.sh . Umowa licencyjna jest wyświetlana w języku odpowiednim dla danego środowiska i użytkownik jest proszony o zaakceptowanie lub odrzucenie warunków licencji:
	- Aby wyświetlić umowę licencyjną w sposób domyślny, w którym używane jest okno X, jeśli jest to możliwe, użyj następującej komendy:

```
./mqlicense.sh
```
• Aby wyświetlić umowę licencyjną jako tekst w bieżącej powłoce, który może być odczytany przez lektora ekranowego, należy użyć następującej komendy:

```
./mqlicense.sh -text_only
```
Więcej informacji na temat akceptowania licencji zawiera sekcja Akceptacja licencji .

- 6. Otwórz plik IBM\_MQ.list znajdujący się w katalogu /etc/apt/sources.list.d .
- 7. Dodaj następujący wiersz na końcu pliku IBM MQ.list :

deb [trusted=yes] file:*installationFileLocation* ./

gdzie *installationFilepołożenie* jest katalogiem, w którym znajdują się rozpakowane pliki.

8. Odśwież indeks repozytorium za pomocą następującej komendy:

```
apt-get update
```
<span id="page-76-0"></span>9. Zaktualizuj program IBM MQ za pomocą następującej komendy:

apt-get upgrade "ibmmq-\*"

10. Użyj komendy **dspmqver** , aby sprawdzić, czy wersja jest zgodna z oczekiwaniami:

dspmqver

### **Zadania pokrewne**

["Aktualizowanie instalacji IBM MQ w systemie Linux za pomocą komendy rpm" na stronie 69](#page-68-0) W systemie IBM MQ 9.2.1można użyć komendy rpm do zaktualizowania instalacji IBM MQ w systemach Linux . Wersja, z której wykonywana jest aktualizacja, musi być wersją IBM MQ 9.2.0lub nowszą, a dla wcześniejszej wersji nie można zainstalować żadnych pakietów poprawek. Oznacza to, że numer pakietu poprawek w identyfikatorze wersji version.release.modification.fixpack (V.R.M.F) musi mieć wartość 0.

["Aktualizowanie instalacji IBM MQ w systemie Linux Red Hat za pomocą yum" na stronie 71](#page-70-0) W systemie IBM MQ 9.2.1można użyć narzędzia yum do zaktualizowania instalacji produktu IBM MQ w systemach Linux Red Hat . Wersja, z której wykonywana jest aktualizacja, musi być wersją IBM MQ 9.2.0lub nowszą i może zawierać tylko pakiet poprawek, który jest aktualizacją producenta.

# **Aktualizowanie instalacji produktu IBM MQ w systemie Windows**

Aby zaktualizować instalację serwera IBM MQ w systemie Windows, z poziomu jednej wersji, wydania i poziomu modyfikacji do nowszej wersji, można użyć startera lub msiexec. Aby zaktualizować instalację klienta, można użyć instalatora GUI lub msiexec.

# **O tym zadaniu**

Przed rozpoczęciem należy upewnić się, że utworzono kopię zapasową danych.

**Ważne:** Jeśli chcesz zastosować konserwację zamiast, na przykład, z IBM MQ 9.0.0.0 do IBM MQ 9.0.0 Fix Pack 1, patrz ["Stosowanie i usuwanie pakietów serwisowych w systemie Windows" na stronie 46](#page-45-0).

# **Procedura**

- Aby zaktualizować instalację serwera, należy zapoznać się z "Aktualizowanie instalacji serwera IBM MQ za pomocą startera" na stronie 77 lub ["Aktualizowanie instalacji serwera IBM MQ za pomocą](#page-77-0) [programu msiexec" na stronie 78](#page-77-0).
- Aby zaktualizować instalację klienta, należy zapoznać się z ["Aktualizowanie instalacji klienta produktu](#page-79-0) [IBM MQ przy użyciu instalatora GUI" na stronie 80](#page-79-0) lub ["Aktualizowanie instalacji klienta IBM MQ za](#page-80-0) [pomocą programu msiexec" na stronie 81.](#page-80-0)

# **Aktualizowanie instalacji serwera IBM MQ za pomocą startera**

W jaki sposób można zaktualizować instalację serwera IBM MQ w systemie Windows do nowszej wersji, wydania lub modyfikacji za pomocą startera.

# **Zanim rozpoczniesz**

Upewnij się, że:

- 1. Wszystkie aplikacje IBM MQ zostały zatrzymane.
- 2. Wszystkie programy nasłuchujące zostały zamknięte.
- 3. Wszystkie menedżery kolejek zostały zatrzymane.
- 4. Została utworzona kopia zapasowa danych.

<span id="page-77-0"></span>**Ważne:** Jeśli chcesz zastosować konserwację zamiast, na przykład, z IBM MQ 9.2.0 do IBM MQ 9.2.0 Fix Pack 1, patrz ["Stosowanie i usuwanie pakietów serwisowych w systemie Windows" na stronie 46.](#page-45-0)

# **Procedura**

1. Uzyskaj dostęp do obrazu instalacyjnego produktu IBM MQ .

Położenie może być punktem podłączenia dysku DVD, położeniem sieciowym lub katalogiem w lokalnym systemie plików. Więcej informacji na ten temat zawiera sekcja Gdzie znaleźć możliwe do pobrania obrazy instalacyjne.

- 2. Znajdź plik setup.exe w katalogu podstawowym obrazu instalacyjnego IBM MQ.
	- Na dysku DVD może znajdować się katalog *E:*\setup.exe
	- Z miejsca sieciowego może to być *m:\instmqs*\setup.exe
	- W katalogu w lokalnym systemie plików może to być katalog *C:\instmqs*\setup.exe
- 3. Rozpocznij proces instalacji.

Uruchom program setup.exe z wiersza komend lub kliknij dwukrotnie plik setup.exe w Eksploratorze Windows .

**Uwaga:** W przypadku instalacji w systemie Windows z włączoną kontrolą UAC należy zaakceptować zachętę Windows , aby zezwolić na uruchomienie startera z podwyższonym poziomem uprawnień. Podczas instalacji mogą także zostać wyświetlone okna dialogowe **Otwieranie pliku - ostrzeżenie o zabezpieczeniach**, w których firma International Business Machines Limited jest wymieniona jako wydawca. Aby zezwolić na kontynuowanie instalacji, należy kliknąć przycisk **Uruchom**.

Zostanie wyświetlone okno IBM MQ Instalacja.

- 4. Postępuj zgodnie z instrukcjami wyświetlanymi na ekranie.
- 5. Wybierz opcję **Instalowanie nowej instancji**, jeśli zostanie wyświetlony panel z prośbą o wybranie między instalacją nowej instancji lub konserwacją lub aktualizacją istniejącej instancji po kliknięciu przycisku **Uruchom program IBM MQ Installer** .

Druga opcja jest używana przy dodawaniu lub usuwaniu składników z już zainstalowanego produktu IBM MQ.

6. W następnym panelu wybierz opcję **Instaluj po opuszczeniu istniejącej instalacji** lub **Zaktualizuj istniejącą nazwaną instalację już na komputerze**, a następnie kliknij przycisk **Dalej**.

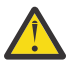

**Ostrzeżenie:** Jeśli ten ekran nie zostanie wyświetlony, oznacza to, że na komputerze, który mógł zostać zaktualizowany przez ten instalator, nie została przeprowadzona żadna instalacja serwera IBM MQ .

7. Postępuj zgodnie z instrukcjami instalatora, aby zaktualizować instalację serwera IBM MQ .

### **Zadania pokrewne**

"Aktualizowanie instalacji serwera IBM MQ za pomocą programu msiexec" na stronie 78 W jaki sposób można zaktualizować instalację serwera IBM MQ w systemie Windows do nowszej wersji, wydania lub modyfikacji za pomocą programu msiexec.

["Aktualizowanie instalacji klienta produktu IBM MQ przy użyciu instalatora GUI" na stronie 80](#page-79-0) W jaki sposób można zaktualizować instalację klienta IBM MQ w systemie Windows do nowszej wersji, wydania lub modyfikacji za pomocą instalatora GUI.

["Aktualizowanie instalacji klienta IBM MQ za pomocą programu msiexec" na stronie 81](#page-80-0) Sposób aktualizowania instalacji klienta IBM MQ w systemie Windows do nowszej wersji, wydania lub modyfikacji przy użyciu programu msiexec.

# **Aktualizowanie instalacji serwera IBM MQ za pomocą programu msiexec**

W jaki sposób można zaktualizować instalację serwera IBM MQ w systemie Windows do nowszej wersji, wydania lub modyfikacji za pomocą programu msiexec.

# **Zanim rozpoczniesz**

Upewnij się, że:

- 1. Wszystkie aplikacje IBM MQ zostały zatrzymane.
- 2. Wszystkie programy nasłuchujące zostały zamknięte.
- 3. Wszystkie menedżery kolejek zostały zatrzymane.
- 4. Została utworzona kopia zapasowa danych.

**Ważne:** Jeśli chcesz zastosować konserwację zamiast, na przykład, z IBM MQ 9.2.0 do IBM MQ 9.2.0 Fix Pack 1, patrz ["Stosowanie i usuwanie pakietów serwisowych w systemie Windows" na stronie 46.](#page-45-0)

# **Procedura**

1. Uzyskaj dostęp do obrazu instalacyjnego produktu IBM MQ .

Położenie może być punktem podłączenia dysku DVD, położeniem sieciowym lub katalogiem w lokalnym systemie plików. Więcej informacji na ten temat zawiera sekcja Gdzie znaleźć możliwe do pobrania obrazy instalacyjne.

- 2. Znajdź plik IBM MQ.msi w katalogu MSI obrazu instalacyjnego IBM MQ .
	- Na dysku DVD może znajdować się katalog *E:*\MSI\IBM MQ.msi
	- Z miejsca sieciowego może to być *m:\instmqs*\MSI\IBM MQ.msi
	- W katalogu w lokalnym systemie plików może to być katalog *C:\instmqs*\MSI\IBM MQ.msi
- 3. Opcjonalne: W przypadku aktualizacji jedynej instalacji serwera IBM MQ , w której instalacja ma wartość domyślną Installation1 , wprowadź następującą komendę:

```
msiexec /i "InstallationImage\MSI\IBM MQ.msi" /q AGREETOLICENSE=YES 
INSTALLATIONNAME="Installation1"
```
4. Opcjonalne: W przypadku aktualizacji instalacji na komputerze, na którym znajduje się już co najmniej jedna instalacja serwera produktu IBM MQ na poziomie, do którego wykonywana jest aktualizacja, należy podać dodatkowe parametry w celu wybrania identyfikatora instancji wolnej MSI.

Więcej informacji na ten temat zawiera sekcja Wybieranie identyfikatorów instancji MSI dla wielu instalacji serwera .

W takim przypadku komenda może wyglądać w następujący sposób:

```
msiexec /i "InstallationImage\MSI\IBM MQ.msi" /q AGREETOLICENSE=YES 
INSTALLATIONNAME="Installation2" NEWINSTANCE=1 
TRANSFORMS=":InstanceId2.mst;1033.mst"
```
#### **Zadania pokrewne**

["Aktualizowanie instalacji serwera IBM MQ za pomocą startera" na stronie 77](#page-76-0) W jaki sposób można zaktualizować instalację serwera IBM MQ w systemie Windows do nowszej wersji, wydania lub modyfikacji za pomocą startera.

["Aktualizowanie instalacji klienta produktu IBM MQ przy użyciu instalatora GUI" na stronie 80](#page-79-0) W jaki sposób można zaktualizować instalację klienta IBM MQ w systemie Windows do nowszej wersji, wydania lub modyfikacji za pomocą instalatora GUI.

["Aktualizowanie instalacji klienta IBM MQ za pomocą programu msiexec" na stronie 81](#page-80-0) Sposób aktualizowania instalacji klienta IBM MQ w systemie Windows do nowszej wersji, wydania lub modyfikacji przy użyciu programu msiexec.

# <span id="page-79-0"></span>**Aktualizowanie instalacji klienta produktu IBM MQ przy użyciu instalatora GUI**

W jaki sposób można zaktualizować instalację klienta IBM MQ w systemie Windows do nowszej wersji, wydania lub modyfikacji za pomocą instalatora GUI.

# **Zanim rozpoczniesz**

Upewnij się, że:

- 1. Wszystkie aplikacje IBM MQ zostały zatrzymane.
- 2. Wszystkie programy nasłuchujące zostały zamknięte.
- 3. Wszystkie menedżery kolejek zostały zatrzymane.
- 4. Została utworzona kopia zapasowa danych.

# **Procedura**

1. Uzyskaj dostęp do obrazu instalacyjnego produktu IBM MQ .

Więcej informacji na ten temat zawiera sekcja Gdzie znaleźć możliwe do pobrania obrazy instalacyjne.

- 2. Znajdź plik setup.exe w katalogu Windows obrazu instalacyjnego IBM MQ .
- 3. Rozpocznij proces instalacji.

Uruchom program setup.exe z wiersza komend lub kliknij dwukrotnie plik setup.exe w Eksploratorze Windows .

**Uwaga:** W przypadku instalacji w systemie Windows z włączoną kontrolą UAC należy zaakceptować zachętę Windows , aby zezwolić na uruchomienie startera z podwyższonym poziomem uprawnień. Podczas instalacji mogą także zostać wyświetlone okna dialogowe **Otwieranie pliku - ostrzeżenie o zabezpieczeniach**, w których firma International Business Machines Limited jest wymieniona jako wydawca. Aby zezwolić na kontynuowanie instalacji, należy kliknąć przycisk **Uruchom**.

Zostanie wyświetlone okno IBM MQ Instalacja.

- 4. Postępuj zgodnie z instrukcjami wyświetlanymi na ekranie. Po kliknięciu przycisku **Uruchom instalator IBM MQ** , jeśli zostanie wyświetlony panel z prośbą o wybranie opcji między instalacją nowej instancji lub konserwacją lub zaktualizowaniem istniejącej instancji, wybierz opcję **Instalowanie nowej instancji**.
- 5. W następnym panelu wybierz opcję **Instaluj po opuszczeniu istniejącej instalacji** lub **Zaktualizuj istniejącą nazwaną instalację już na komputerze**, a następnie kliknij przycisk **Dalej**.

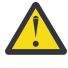

**Ostrzeżenie:** Jeśli ten ekran nie zostanie wyświetlony, oznacza to, że na komputerze, który mógł zostać zaktualizowany przez ten instalator, nie została przeprowadzona żadna instalacja klienta IBM MQ .

6. Postępuj zgodnie z instrukcjami instalatora, aby zaktualizować instalację klienta IBM MQ .

#### **Zadania pokrewne**

["Aktualizowanie instalacji klienta IBM MQ za pomocą programu msiexec" na stronie 81](#page-80-0) Sposób aktualizowania instalacji klienta IBM MQ w systemie Windows do nowszej wersji, wydania lub modyfikacji przy użyciu programu msiexec.

["Aktualizowanie instalacji serwera IBM MQ za pomocą startera" na stronie 77](#page-76-0) W jaki sposób można zaktualizować instalację serwera IBM MQ w systemie Windows do nowszej wersji, wydania lub modyfikacji za pomocą startera.

["Aktualizowanie instalacji serwera IBM MQ za pomocą programu msiexec" na stronie 78](#page-77-0) W jaki sposób można zaktualizować instalację serwera IBM MQ w systemie Windows do nowszej wersji, wydania lub modyfikacji za pomocą programu msiexec.

# <span id="page-80-0"></span>**Aktualizowanie instalacji klienta IBM MQ za pomocą programu msiexec**

Sposób aktualizowania instalacji klienta IBM MQ w systemie Windows do nowszej wersji, wydania lub modyfikacji przy użyciu programu msiexec.

# **Zanim rozpoczniesz**

Upewnij się, że:

- 1. Wszystkie aplikacje IBM MQ zostały zatrzymane.
- 2. Wszystkie programy nasłuchujące zostały zamknięte.
- 3. Wszystkie menedżery kolejek zostały zatrzymane.
- 4. Została utworzona kopia zapasowa danych.

### **Procedura**

1. Uzyskaj dostęp do obrazu instalacyjnego produktu IBM MQ .

Więcej informacji na ten temat zawiera sekcja Gdzie znaleźć możliwe do pobrania obrazy instalacyjne.

- 2. Znajdź plik IBM MQ.msi w katalogu Windows\MSI obrazu instalacyjnego IBM MQ .
- 3. Opcjonalne: Jeśli aktualizowana jest jedyna instalacja klienta IBM MQ , w której instalacja ma wartość domyślną Installation1 , wydaj następującą komendę:

```
msiexec /i "InstallationImage\Windows\MSI\IBM MQ.msi" /l*v install_log_path
/q TRANSFORMS="1033.mst" REINSTALL=ALL REINSTALLMODE=vomus
```
4. Opcjonalne: W przypadku aktualizowania instalacji na komputerze, na którym jest już zainstalowana co najmniej jedna instalacja klienta IBM MQ w wersji, do której wykonywana jest aktualizacja, należy podać dodatkowe parametry w celu wybrania wolnego identyfikatora instancji MSI.

Więcej informacji na ten temat zawiera sekcja Wybieranie identyfikatorów instancji MSI dla wielu instalacji klienta .

W takim przypadku komenda może wyglądać następująco:

```
msiexec /i "InstallationImage\MSI\IBM MQ.msi" /q AGREETOLICENSE=YES 
INSTALLATIONNAME="Installation2" NEWINSTANCE=1 
TRANSFORMS=":InstanceId2.mst;1033.mst"
```
#### **Zadania pokrewne**

["Aktualizowanie instalacji klienta produktu IBM MQ przy użyciu instalatora GUI" na stronie 80](#page-79-0) W jaki sposób można zaktualizować instalację klienta IBM MQ w systemie Windows do nowszej wersji, wydania lub modyfikacji za pomocą instalatora GUI.

["Aktualizowanie instalacji serwera IBM MQ za pomocą startera" na stronie 77](#page-76-0) W jaki sposób można zaktualizować instalację serwera IBM MQ w systemie Windows do nowszej wersji, wydania lub modyfikacji za pomocą startera.

["Aktualizowanie instalacji serwera IBM MQ za pomocą programu msiexec" na stronie 78](#page-77-0) W jaki sposób można zaktualizować instalację serwera IBM MQ w systemie Windows do nowszej wersji, wydania lub modyfikacji za pomocą programu msiexec.

# **migracjaIBM MQ**

Migracja to konwersja programów i danych do pracy z nową wersją kodu IBM MQ. Niektóre typy migracji są wymagane, a niektóre opcjonalne. Migracja menedżera kolejek nigdy nie jest wymagana po zastosowaniu aktualizacji poziomu konserwacyjnego, która nie zmienia poziomu komend. Niektóre typy migracji są automatyczne, a niektóre ręczne. Migracja menedżera kolejek jest zwykle automatyczna i wymagana po wydaniu oraz ręczna i opcjonalna po aktualizacji poziomu konserwacyjnego, która wprowadza nową funkcję. Migracja aplikacji jest zwykle ręczna i opcjonalna.

# **Zanim rozpoczniesz**

Przed aktualizacją instalacji produktu IBM MQ lub migracją menedżerów kolejek należy zapoznać się z sekcją ["Zmiany, które wpływają na migrację" na stronie 83](#page-82-0) , aby zidentyfikować zadania migracji, które należy zaplanować.

# **O tym zadaniu**

Za każdym razem, gdy produkt IBM MQ jest aktualizowany do nowej wersji, która zmienia swój poziom komend, migracja jest wykonywana przez menedżer kolejek. Po każdej aktualizacji produktu IBM MQ do nowego poziomu konserwacyjnego lub poziomu poprawek, który wprowadza nową funkcję przy użyciu nowego poziomu komend, można przeprowadzić migrację menedżera kolejek w celu użycia nowego poziomu komend, a tym samym nowej funkcji.

W przypadku uruchomienia menedżera kolejek działającego na nowszym poziomie wydania wymagana jest migracja menedżera kolejek do tego poziomu wydania. Zadania migracji, które należy wykonać w celu przeprowadzenia migracji z jednej wersji do innej, zostały opisane w sekcji ["Migrowanie menedżera](#page-129-0) [kolejek w systemie Windows" na stronie 130](#page-129-0); patrz także ["Zmiany, które wpływają na migrację" na stronie](#page-82-0) [83](#page-82-0).

**Multi – W** systemie IBM MQ for Multiplatformspo instalacji nie można łatwo przywrócić poprzedniej wersji systemu IBM MQ . Jeśli instalowana jest kopia produktu IBM MQ uzyskana z serwisu Passport Advantage lub z nośnika fizycznego, instalator deinstaluje program IBM MQ, jeśli jest on obecny. Następnie instalowany jest nowy poziom systemu IBM MQ. Aby przywrócić poprzednią wersję produktu IBM MQ, należy zachować wcześniejszy obraz instalacyjny i wszystkie zastosowane poprawki. Następnie należy zdeinstalować nowy poziom, ponownie zainstalować poprzednią wersję i ponownie zastosować wymagane poprawki. Jeśli jakiekolwiek menedżery kolejek zostały uruchomione na późniejszym poziomie, nie będą działać z odtworzonym poziomem produktu IBM MQ. (Jeśli nie zainstalowano późniejszej aktualizacji poziomu konserwacyjnego, a nie nowej wersji lub wersji, można przywrócić wcześniejszy poziom konserwacyjny, reinstalując wcześniejszą aktualizację poziomu konserwacyjnego. Dane menedżera kolejek są zgodne między poziomami konserwacyjnymi). Aby odtworzyć program IBM MQ do poprzedniego poziomu, po uruchomieniu dowolnego menedżera kolejek należy najpierw utworzyć jego kopię zapasową. Następnie można odtworzyć zapasowe menedżery kolejek po odtworzeniu poprzedniej wersji programu IBM MQ.

z/0S **IM REPORT WARD WARD IS A TEAM MQ for z/OS** możliwa jest migracja wsteczna z wersji Long

Term Support (LTS). V 9.2.0 Ta instrukcja ma również zastosowanie do tych wersji systemu CD, które mają taką samą VRM jak wersja systemu LTS , na przykład IBM MQ 9.2.0 CD.

**MIGRACI Migracja wsteczna nie jest obsługiwana do ani z wersji Continuous Delivery**  $\approx$  z/OS (CD) w systemie z/OS, chyba że te wersje mają taką samą wersję VRM jak wersja LTS , na przykład IBM MQ 9.2.0 CD.

### **Pojęcia pokrewne**

### Typy wersji i kontrola wersji w systemie IBM MQ

["Współistnienie wielu instalacji menedżera kolejek w systemie AIX, Linux, and Windows" na stronie 109](#page-108-0) Na tym samym serwerze można zainstalować wiele kopii produktu IBM MQ for AIX, Linux, and Windows . Te kopie IBM MQ mogą mieć takie same lub różne poziomy wersji. Jest to tzw. instalacja wielokrotna. Instalacja wielokrotna jest szczególnie użyteczna w przypadku aktualizacji z jednej wersji produktu IBM MQ do nowszej wersji, ponieważ umożliwia ona uruchomienie wcześniejszej wersji wraz z późniejszą wersją.

#### ["Współistnienie menedżera kolejek" na stronie 106](#page-105-0)

menedżery kolejek o różnych nazwach mogą współistnieć na dowolnym serwerze, o ile używają tej samej instalacji produktu IBM MQ . W systemie z/OS AIX, Linux, and Windowsróżne menedżery kolejek mogą współistnieć na tym samym serwerze i mogą być powiązane z różnymi instalacjami.

#### <span id="page-82-0"></span>**Zadania pokrewne**

Tworzenie i odtwarzanie kopii zapasowej menedżera kolejek

# **Zmiany, które wpływają na migrację**

Zmiany wprowadzone w produkcie mogą mieć wpływ na migrację menedżera kolejek z wcześniejszej wersji do bieżącej wersji produktu IBM MQlub na istniejące aplikacje lub konfiguracje. Należy przejrzeć te zmiany przed zaktualizowaniem menedżerów kolejek do najnowszej wersji produktu i zdecydować, czy przed rozpoczęciem migracji systemów należy zaplanować wprowadzenie zmian w istniejących aplikacjach, skryptach i procedurach.

# **Zmiany w bieżącej wersji**

Szczegółowe informacje na temat zmian w bieżącej wersji, w tym zmian, które mają wpływ na migrację, można znaleźć w następujących informacjach:

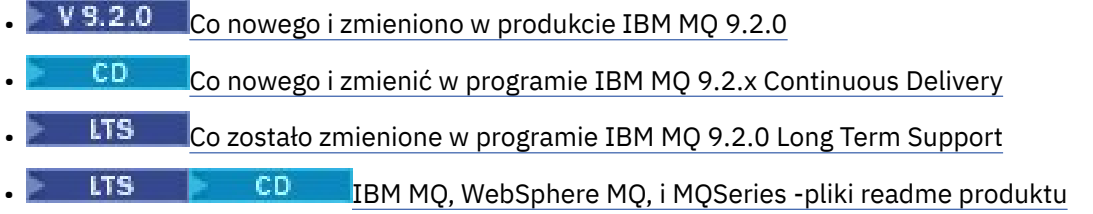

### **Zmiany we wcześniejszych wersjach**

Informacje o tym, co zostało zmienione we wcześniejszej wersji produktu, zawiera sekcja *Co nowego* i sekcja *Co się zmieniło* w dokumentacji produktu dla tej wersji produktu:

- IBM MQ 9.1
	- Co nowego i zmieniono w produkcie IBM MQ 9.1
		- Co nowego i zmienić w programie IBM MQ 9.1.x Continuous Delivery
	- LTS Co zostało zmienione w programie IBM MQ 9.1.0 Long Term Support
- IBM MQ 9.0
	- Co nowego i zmieniono w produkcie IBM MQ 9.0.0
	- Co nowego i zmienić w programie IBM MQ 9.0.x Continuous Delivery
	- Co zostało zmienione w programie IBM MQ 9.0.0.x Long Term Support
- IBM MQ 8.0
	- Co nowego w produkcie IBM MQ 8.0
	- Co zostało zmienione w produkcie IBM MQ 8.00
	- Co się zmieniło w pakietach poprawek produktu IBM MQ 8.0
- IBM WebSphere MQ 7.5
	- Co nowego w produkcie IBM WebSphere MQ 7.5
	- Co zostało zmienione w produkcie IBM WebSphere MQ 7.5
	- Co się zmieniło w pakietach poprawek produktu IBM WebSphere MQ 7.5

W przypadku starszych, nieobsługiwanych wersji produktu dokumentacja nie jest dostępna w wersji elektronicznej IBM Documentation, ale jest dostępna do pobrania w celu użycia w trybie bez połączenia. Więcej informacji na ten temat zawiera sekcja Documentation dla starszych wersji produktu IBM MQ.

# **Ograniczenia dotyczące cofania migracji menedżera kolejek**

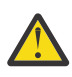

# **Ostrzeżenie:**

W systemie IBM MQ for Multiplatformsnie można odwrócić migracji menedżera kolejek, aby usunąć efekt zmian. To ograniczenie dotyczy tego, czy przedsiębiorstwo korzysta z modelu wydania Long Term Support (LTS), czy Continuous Delivery (CD).

**LTS W** systemie IBM MQ for z/OSmożna cofnąć migrację menedżera kolejek  $z/0S$ tak długo, jak długo migracja została przeprowadzona z wcześniejszej wersji produktu LTS do nowszej wersji produktu LTS . V 9.2.0 Ta instrukcja ma również zastosowanie do tych wersji produktu CD , które mają tę samą wersję VRM co LTS , na przykład IBM MQ 9.2.0 CD.

**INFORM** Informacje na temat ścieżek migracji dostępnych w produkcie IBM MQ  $z/0S$ 8.0 można znaleźć w sekcji ["Ścieżki migracji: IBM MQ for z/OS" na stronie 85](#page-84-0) .

Więcej informacji na ten temat zawiera sekcja Typy wersji produktuIBM MQ.

#### **Pojęcia pokrewne**

["Pojęcia i metody migracji" na stronie 86](#page-85-0) Przegląd różnych koncepcji i metod migracji z jednego wydania produktu do innego.

["Uwagi dotyczące migracji produktu IBM MQ 8.0 lub nowszego w systemie Windows" na stronie 126](#page-125-0)

["Lokalizacje programów i katalogów danych w systemie Windows" na stronie 128](#page-127-0) Miejsce instalacji plików binarnych i danych programu IBM MQ w systemie Windows zależy od instalowanej wersji systemu IBM MQ i od tego, czy jest to pierwsza instalacja produktu IBM MQ .

# **Uwagi dotyczące migrowania z produktu Advanced Message Security 7.0.1**

Począwszy od wersji IBM WebSphere MQ 7.5 , produkt Advanced Message Security stał się komponentem produktu IBM MQ. Niektóre aspekty funkcji produktu AMS zostały zmienione, które mogą mieć wpływ na aplikacje, skrypty administracyjne lub procedury zarządzania.

#### **Ważne:**

W przypadku migracji do produktu IBM MQ 9.2 z wersji IBM WebSphere MQ 7.5 lub wcześniejszej należy najpierw przeprowadzić migrację do wersji tymczasowej. Więcej informacji na ten temat zawiera sekcja Ścieżki migracji.

Przed zaktualizowaniem menedżerów kolejek do wersji IBM WebSphere MQ 7.5 lub nowszej należy dokładnie zapoznać się z poniższą listą zmian. Przed rozpoczęciem migracji systemów należy zdecydować, czy konieczne jest zaplanowanie zmian w istniejących aplikacjach, skryptach i procedurach:

- Z poziomu produktu IBM WebSphere MQ 7.5instalacja produktu AMS stanowi część procesu instalacji produktu IBM MQ .
- Funkcje zabezpieczeń produktu AMS są włączane wraz z jego instalacją i są kontrolowane za pomocą strategii bezpieczeństwa. Nie ma potrzeby włączania przechwytywaczy w celu umożliwienia AMS rozpoczęcia przechwytywania danych.
- Produkt AMS w produkcie IBM MQ nie wymaga użycia komendy **cfgmqs** , jak w autonomicznej wersji produktu Advanced Message Security.

# **Ścieżki migracji**

Przegląd ścieżek migracji między różnymi wersjami produktu IBM MQ . W przypadku niektórych ścieżek migracji produktu IBM MQ for z/OS można powrócić do wersji, która była używana przed migracją. W przypadku produktu IBM MQ for Multiplatformsnie można łatwo powrócić do poprzedniej wersji.

**Uwaga:** Przed wprowadzeniem każda nowa wersja produktu została przetestowana pod kątem migracji z wcześniejszych wersji, które były obsługiwane w tamtym czasie. Bezpośrednia migracja z wersji, która nie jest już obsługiwana, może działać, ale nie zostało to przetestowane ani nie jest obsługiwane. Dlatego w celu przeprowadzenia migracji do najnowszej wersji z wersji, która nie jest już obsługiwana, należy

<span id="page-84-0"></span>najpierw przeprowadzić migrację do wersji tymczasowej, która została wydana przed zakończeniem obsługi wcześniejszej wersji.

- "Ścieżki migracji: IBM MQ for Multiplatforms" na stronie 85
- "Ścieżki migracji: IBM MQ for z/OS" na stronie 85
- • ["Szczegółowe informacje o migracji" na stronie 86](#page-85-0)

# **Ścieżki migracji: IBM MQ for Multiplatforms**

Multi

Migrację można przeprowadzić z produktu IBM MQ 8.0 lub nowszej wersji bezpośrednio do produktu IBM MQ 9.2.

Aby przeprowadzić migrację z produktu IBM WebSphere MQ 7.5, należy najpierw przeprowadzić migrację do produktu IBM MQ 8.0 lub IBM MQ 9.0.

 $\blacksquare$  IBM i $\square$ W przypadku bazy danych IBM MQ w systemie IBM i nie było IBM WebSphere MQ 7.5 , więc odpowiednia wersja do użycia to IBM WebSphere MQ 7.1.

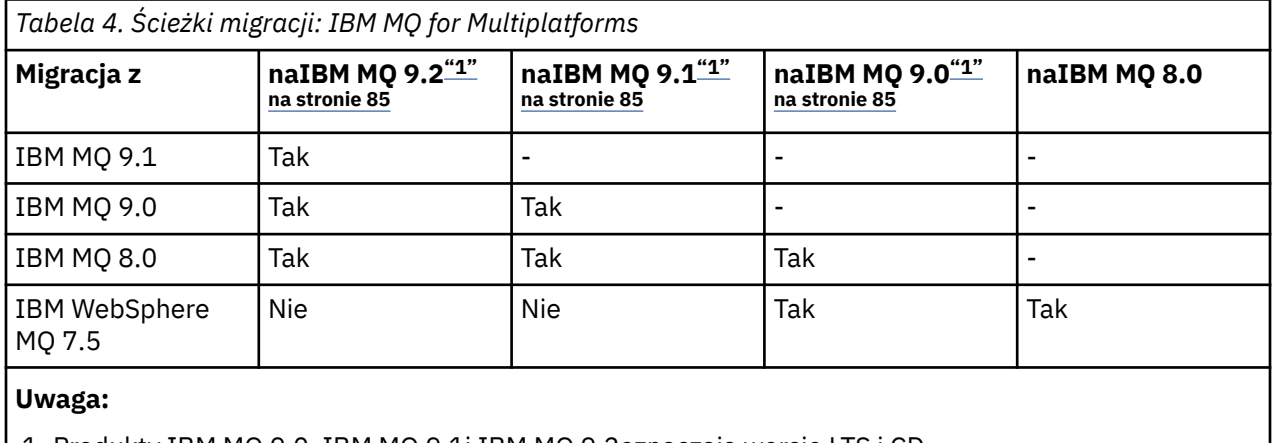

1. Produkty IBM MQ 9.0, IBM MQ 9.1i IBM MQ 9.2oznaczają wersje LTS i CD.

W przypadku produktu IBM MQ for Multiplatformsnie można łatwo powrócić do poprzedniej wersji produktu.

Na przykład nie można wrócić z wersji IBM MQ 9.2od .1 do IBM MQ 9.2.0.n LTS.

Po przeniesieniu się do modyfikacji produktu CD należy przejść do wyższej wersji i wydania wersji, aby powrócić do ścieżki LTS.

Jeśli jednak menedżer kolejek nie został uruchomiony, można zdeinstalować bieżącą wersję i ponownie zainstalować inną wersję produktu IBM MQ. Nie ma znaczenia, jakie wersje produktu IBM MQ są zainstalowane, gdy menedżer kolejek został ostatnio uruchomiony, a następnie, kiedy jest uruchomiony.

# **Ścieżki migracji: IBM MQ for z/OS**

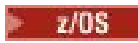

 $\mathbb{N}$  9.2.0 Migrację można przeprowadzić z produktu IBM MQ for z/OS 9.0 lub nowszej wersji bezpośrednio do produktu IBM MQ for z/OS 9.2.

W przypadku migracji do produktu IBM MQ 9.2 z systemu IBM MQ 8.0 lub wcześniejszego należy najpierw przeprowadzić migrację do systemu IBM MQ 9.0 lub IBM MQ 9.1.Więcej informacji na ten temat zawiera sekcja ["Migrowanie z wcześniejszych nieobsługiwanych wersji produktu IBM MQ for z/OS" na stronie 216](#page-215-0).

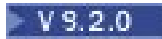

<span id="page-85-0"></span>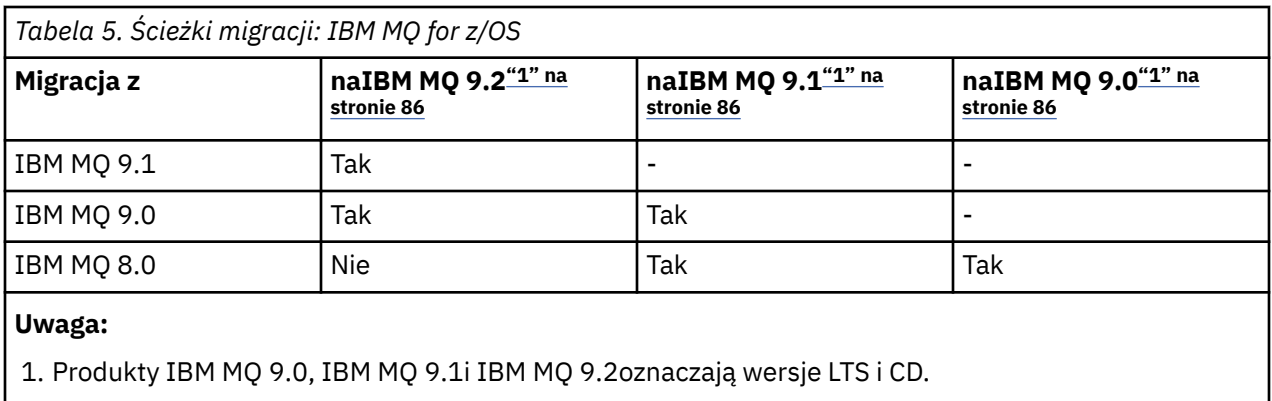

Aby powrócić do poprzedniej wersji, należy zapoznać się z ["Wycofywanie menedżera kolejek do](#page-227-0) [poprzedniej wersji w systemie z/OS" na stronie 228](#page-227-0).

# **Szczegółowe informacje o migracji**

Szczegółowe informacje na temat migracji do bieżącej wersji można znaleźć w następujących odsyłaczach:

- $\blacksquare$  Windows  $\blacksquare$ ["Planowanie migracji produktu IBM MQ do nowszej wersji w systemie Windows" na](#page-124-0) [stronie 125](#page-124-0)
- Linux AIX ["Planowanie migracji produktu IBM MQ do nowszej wersji w systemie AIX](#page-161-0) [and Linux" na stronie 162](#page-161-0)
- IBM i Planowanie migracji produktu IBM MQ do nowszej wersji w systemie IBM i" na stronie [193](#page-192-0)
- $\blacktriangleright$  2/08  $\blacktriangleright$  ["Planowanie migracji produktu IBM MQ for z/OS do produktu IBM MQ for z/OS 9.2" na](#page-216-0) [stronie 217](#page-216-0)

W celu przeprowadzenia migracji do wersji IBM MQ innej niż bieżąca, należy zapoznać się z dokumentacją dla wersji docelowej:

- Migrowanie produktu IBM MQ (IBM MQ 9.1)
- Migrowanie produktu IBM MQ (IBM MQ 9.0)
- Migracja produktuIBM MQ (IBM MQ 8.0)
- **Multi** Migracja produktuIBM WebSphere MQ (IBM WebSphere MQ 7.5)

W przypadku wersji IBM MQ usług, w których dokumentacja nie jest już dostępna w elektronicznej wersji IBM Documentation, można zamiast niej pobrać dokumentację na potrzeby użycia w trybie bez połączenia. Więcej informacji na ten temat zawiera sekcja Documentation dla starszych wersji produktu IBM MQ.

### **Pojęcia pokrewne**

"Pojęcia i metody migracji" na stronie 86 Przegląd różnych koncepcji i metod migracji z jednego wydania produktu do innego.

# **Pojęcia i metody migracji**

Przegląd różnych koncepcji i metod migracji z jednego wydania produktu do innego.

# **Obiekty do rozważenia podczas migracji**

Ważne jest, aby podczas migracji wziąć pod uwagę cztery typy obiektów:

#### **Migracja środowiska operacyjnego**

Aktualizowanie środowiska operacyjnego lub komponentów w środowisku, takich jak instalowanie nowego poziomu środowiska JRE, patrz ["Migracja środowiska operacyjnego IBM MQ" na stronie 89.](#page-88-0)

#### **Migracja menedżera kolejek**

Migracja menedżera kolejek po zaktualizowaniu instalacji produktu IBM MQ do nowego poziomu komendy; patrz ["Migracja menedżera kolejek" na stronie 90.](#page-89-0)

Podczas migrowania menedżerów kolejek, które należą do klastra, należy wykonać pełne repozytoria przed częściowymi repozytoriami. Jest to spowodowane tym, że starsze repozytorium nie może przechowywać nowszych atrybutów wprowadzonych w nowszej wersji. Toleruje je, ale ich nie przechowuje.

#### **IBM MQ MQI client migracja**

Migracja konfiguracji klienta po instalacji nowej wersji lub wydania produktu IBM MQ MQI client ; patrz ["IBM MQ MQI client migracja" na stronie 92.](#page-91-0)

Lepiej jest migrować klienty po migracji menedżerów kolejek, z którymi się komunikują.

#### **Migrowanie aplikacji**

Ponowne kompilowanie, ponowne kompilowanie lub rekodowanie serwera IBM MQ lub aplikacji klienckiej; patrz ["Migracja aplikacji i interoperacja" na stronie 93.](#page-92-0) Migracja aplikacji obejmuje również migrację wszystkich wyjść funkcji API lub kanałów.

Należy użyć nowej wersji bibliotek do zbudowania aplikacji po zaktualizowaniu menedżerów kolejek.

### **Wpływ migracji na inne menedżery kolejek lub klientów**

Ponadto należy wziąć pod uwagę wpływ migracji jednego menedżera kolejek lub produktu IBM MQ MQI clientna innych menedżerów kolejek lub klientów:

#### **Zgodność, współistnienie i interoperacyjność**

Sekcja ["Współistnienie, kompatybilność i interoperacyjność" na stronie 104](#page-103-0) zawiera informacje na temat kompatybilności aplikacji IBM MQ połączonych z menedżerami kolejek i klientami IBM MQ MQI client na różnych poziomach komend. W tej sekcji wyjaśniono również pojęcie współistnienia menedżera kolejek oraz współdziałanie aplikacji IBM MQ JMS z produktem WebSphere Application Server.

#### **Klastry menedżerów kolejek**

Czy klaster menedżera kolejek może zawierać menedżery kolejek na różnych poziomach komend? Aby uzyskać odpowiedź na to pytanie, należy zapoznać się z ["Migrowanie klastra menedżera kolejek" na](#page-233-0) [stronie 234](#page-233-0) , a także w jaki sposób migrować klaster menedżerów kolejek.

#### z/OS **Grupy współużytkowania kolejek**

Grupy współużytkowania kolejek obejmują wiele menedżerów kolejek działających w systemie z/OS. W jaki sposób można migrować menedżery kolejek, które są częścią grupy współużytkowania kolejek, do nowego poziomu komendy; patrz ["Migracja grupy współużytkowania kolejki" na stronie 218.](#page-217-0)

#### **Klastry o wysokiej dostępności (HA)**

W jaki sposób można migrować menedżery kolejek, które są częścią klastra o wysokiej dostępności do nowego poziomu komend, a także utrzymywać ciągłą i niezawodną obsługę? Patrz ["Migrowanie](#page-239-0) [menedżera kolejek w konfiguracji wysokiej dostępności" na stronie 240](#page-239-0), który obejmuje zarówno migrację menedżerów kolejek z wieloma instancjami, jak i migrację menedżerów kolejek działających w klastrach o wysokiej dostępności.

# **Model migracji aplikacji IBM MQ**

[Rysunek 1 na stronie 88](#page-87-0) przedstawia różne komponenty modelu migracji aplikacji.

<span id="page-87-0"></span>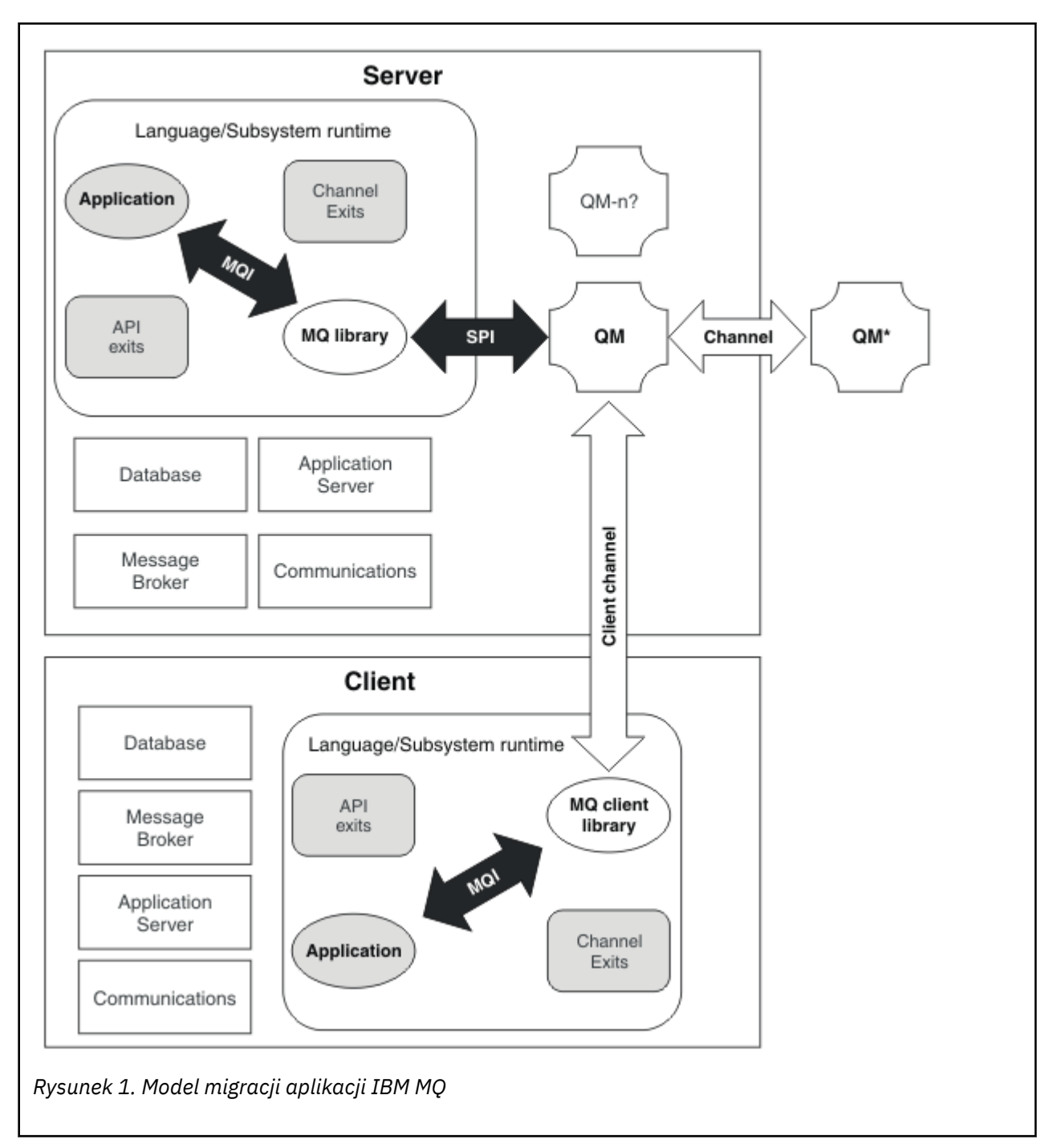

Diagram ten przedstawia dwa środowiska wykonawcze systemu operacyjnego, z których każdy zawiera wiele komponentów oprogramowania, takich jak bazy danych, serwery aplikacji oraz środowisko wykonawcze języka lub podsystemu. Jedno środowisko nosi nazwę Serveri zawiera serwer IBM MQ i aplikację serwera. Inne środowisko nosi nazwę Clienti zawiera aplikację IBM MQ MQI client.

Środowisko wykonawcze języka lub podsystemu zawiera aplikację IBM MQ , bibliotekę IBM MQ MQI client lub bibliotekę serwera, a także programy obsługi wyjścia kanału i interfejsu API produktu IBM MQ .

W środowisku serwera znajduje się co najmniej jeden menedżer kolejek reprezentowany na diagramie przez program QM, który korzysta z instalacji produktu IBM MQ zainstalowanego na serwerze. Komponenty środowiska wykonawczego języka lub podsystemu są połączone z menedżerem kolejek QM, lokalnie na serwerze lub zdalnie z klienta.

<span id="page-88-0"></span>Aplikacja jest połączona z biblioteką IBM MQ przez interfejs MQI. Biblioteki są wyświetlane w połączeniu z menedżerem kolejek QM przez interfejs SPI, który opisuje połączenie między procesem uruchomionym przez proces MQI a procesami menedżera kolejek lub przez połączenie IBM MQ MQI client .

Diagram przedstawia również dwa menedżery kolejek:

- Menedżer kolejek o etykiecie QM\*, który reprezentuje menedżery kolejek o różnych poziomach zainstalowanych na innych serwerach.
- Menedżer kolejek o etykiecie QM-n?, który reprezentuje liczbę menedżerów kolejek, które współistnieją na tym samym serwerze co menedżer kolejek QM, ale działają na innym poziomie wydania. Instalacje dla tych różnych poziomów wersji nie są wyświetlane na diagramie. Znak zapytania w nazwie menedżera kolejek QM-n? wskazuje, że ta możliwość może nie być obecna w środowisku użytkownika.

Wiele wersji produktu IBM MQ zainstalowanych w tym samym środowisku operacyjnym nosi nazwę *koegzystent*. Nie jest to konieczne, ale to zwykle, dla współistniejących instalacji mają być na różnych poziomach wersji. Współistnienie menedżera kolejek jest ważne dla migracji pod dwoma względami:

- 1. Można go wykorzystać w celu zmniejszenia ryzyka związanego z migracją do nowego poziomu komendy oraz zredukować czas przestoju w trakcie procesu migracji.
- 2. Należy wziąć pod uwagę wszelkie implikacje dotyczące konfiguracji uruchamiania niektórych aplikacji lub klastrów na tym samym serwerze z menedżerami kolejek na różnych poziomach komend.

Więcej informacji na ten temat zawiera ["Współistnienie menedżera kolejek" na stronie 106.](#page-105-0)

# **Migracja środowiska operacyjnego IBM MQ**

W wyniku aktualizacji środowiska operacyjnego może być konieczne wykonanie niektórych zadań migracji dla produktu IBM MQ .

Aby dowiedzieć się, jakie aktualizacje środowiska operacyjnego należy zaktualizować przed aktualizacją produktu IBM MQ, należy porównać wymagania dla różnych wersji. Więcej informacji na temat wymagań systemowych zawiera sekcja [Wymagania systemowe dla produktu IBM MQ](https://www.ibm.com/support/pages/system-requirements-ibm-mq). Wybierając odpowiedni odsyłacz na stronie WWW, narzędzie SPCR umożliwia bezpośrednie przejście do następujących informacji dla konkretnego systemu operacyjnego lub systemów, z których korzysta przedsiębiorstwo.

- Obsługiwane systemy operacyjne
- Wymagania wstępne
- Wymagania systemowe
- Opcjonalne obsługiwane oprogramowanie

Szczegółowe informacje na temat zmian w środowisku operacyjnym w najnowszej wersji, które bezpośrednio wpływają na migrację do nowej wersji produktu IBM MQ, można znaleźć w następujących informacjach:

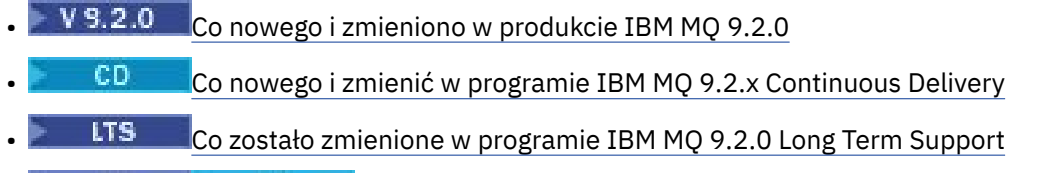

**ETS FOR THE TEM MO, WebSphere MO, i MOSeries -pliki readme produktu** 

Informacje na temat zmian we wcześniejszej wersji produktu można znaleźć w sekcjach *Co nowego* i *Co się zmieniło* w sekcji IBM Documentation dla tej wersji produktu:

- IBM MQ 9.1
	- Co nowego i zmieniono w produkcie IBM MQ 9.1
		- Co nowego i zmienić w programie IBM MQ 9.1.x Continuous Delivery
			- LTS Co zostało zmienione w programie IBM MQ 9.1.0 Long Term Support
- IBM MQ 9.0
- <span id="page-89-0"></span>– Co nowego i zmieniono w produkcie IBM MQ 9.0.0
- Co nowego i zmienić w programie IBM MQ 9.0.x Continuous Delivery
- Co zostało zmienione w programie IBM MQ 9.0.0.x Long Term Support
- IBM MQ 8.0
	- Co nowego w produkcie IBM MQ 8.0
	- Co zostało zmienione w produkcie IBM MQ 8.0
	- Co się zmieniło w pakietach poprawek produktu IBM MQ 8.0
- IBM WebSphere MQ 7.5
	- Co nowego w produkcie IBM WebSphere MQ 7.5
	- Co zostało zmienione w produkcie IBM WebSphere MQ 7.5
	- Co się zmieniło w pakietach poprawek produktu IBM WebSphere MQ 7.5
- Informacje na temat produktu IBM WebSphere MQ 7.1 i wcześniejszych wersji zawiera sekcja ../../ SSFKSJ\_latest/overview/doc\_older\_versions.dita.

Niektóre zmiany mogą mieć pośredni wpływ na migrację produktu IBM MQ . Na przykład mogą ulec zmianie konwencje dotyczące powiązań środowiska wykonawczego dla aplikacji lub pamięć o sposobie przydzielania pamięci.

# **Migracja menedżera kolejek**

Po zaktualizowaniu instalacji może być wymagana migracja menedżera kolejek. Migracja jest wykonywana podczas uruchamiania menedżera kolejek. Aktualizację można usunąć przed uruchomieniem menedżera kolejek. Jeśli jednak aktualizacja zostanie usunięta po uruchomieniu menedżera kolejek, menedżer kolejek nie będzie działać.

# **Migrowanie menedżera kolejek do nowszej wersji**

 $z/0S$ W systemie IBM MQ for z/OSmigracja menedżera kolejek jest wymagana po aktualizacji do innej wersji, wydania lub poziomu konserwacyjnego produktu. Aktualizacja zmienia poziom komendy. Bieżący poziom komendy (VRM) jest wyświetlany w dzienniku konsoli z/OS .

**Multi W** systemie IBM MQ for Multiplatformsmigracja menedżera kolejek jest zawsze wymagana w przypadku zmian w pierwszych dwóch cyfrach VRMF. Zmiany poziomu konserwacyjnego i poprawek, M i F w VRMF, nigdy nie powodują automatycznej migracji menedżera kolejek. Zmiana poziomu komend zawsze wymaga migracji menedżera kolejek, ale jeśli zmiana jest dostarczana w pakiecie serwisowym lub pakiecie poprawek, można wybrać, czy zwiększyć poziom komend i spowodować migrację menedżera kolejek.

Poziom komend zawsze zwiększa się wraz ze zmianą wersji lub wydania. Aby użyć nowej funkcji wprowadzonej podczas aktualizacji poziomu konserwacyjnego, należy zmienić poziom komendy. Odwrotność nie jest przypadkiem. Nie trzeba zmieniać poziomu komendy, gdy zmienia się poziom poprawki. Można zainstalować pakiet poprawek, ale nie używać nowej funkcji. Niezależnie od tego, czy używana jest nowa funkcja, instalacja pakietu poprawek zwiększa maksymalny poziom komend obsługiwany przez instalację. Uruchom komendę **dspmqver** , aby wyświetlić bieżący maksymalny obsługiwany poziom komend.

Migracja menedżera kolejek to proces przekształcania danych menedżera kolejek trwałych z jednej wersji na inną. Dane menedżera kolejek trwałych obejmują pliki dzienników i dane w katalogu menedżera kolejek. Rekordy danych zmieniają się w obiektach, takich jak komunikaty, subskrypcje, publikacje, menedżery kolejek, kanały, kolejki i tematy.

Migracja menedżera kolejek jest wymagana i w dużej mierze automatyczna.

Czas przestoju i ryzyko spowodowane migracją menedżera kolejek można skrócić, sprawdzając najpierw nową wersję przy użyciu innego menedżera kolejek. Jeśli platforma nie obsługuje

współistnienia menedżera kolejek, weryfikację należy przeprowadzić na innym serwerze lub w środowisku zwirtualizowanym na tym samym serwerze. Jeśli aktualizowana platforma obsługuje współistnienie menedżera kolejek, można zainstalować nową wersję produktu IBM MQ na tym samym serwerze, sprawdzić ją i zminimalizować czas przestoju do czasu wymaganego do zatrzymania, utworzenia kopii zapasowej i zrestartowania menedżera kolejek.

**Uwaga:** Jeśli menedżer kolejek jest migrowany do wielu poziomów wersji, po jednym poziomie naraz, należy uruchomić menedżer kolejek po każdej aktualizacji, aby go zmigrować. Należy również uruchomić wszystkie kanały, aby upewnić się, że są one migrowane.

W przypadku migracji z wersji IBM MQ 8.0.0 Fix Pack 1, 2 lub 3 bezpośrednio do wersji z zakresu od IBM MQ 9.1.5 doIBM MQ 9.2.0 Fix Pack 1 włącznie, obiekty kanału nie są migrowane poprawnie, gdy menedżer kolejek jest uruchamiany na nowej wersji kodu. Kanały nadal działają normalnie, ale nazwy kanałów nie są wyświetlane przez komendę **runmqsc** ani IBM MQ Explorer. Od wersji IBM MQ 9.2.0 Fix Pack 2definicje kanałów są migrowane poprawnie, gdy menedżer kolejek jest uruchamiany po raz pierwszy na nowej wersji kodu.

Podczas migrowania menedżerów kolejek będących elementami klastra należy przeprowadzić migrację pełnych repozytoriów przed częściowymi repozytoriami. Dzieje się tak, ponieważ starsze repozytorium nie może przechowywać nowszych atrybutów wprowadzonych w nowszej wersji. Toleruje je, ale ich nie przechowuje.

# **Odtwarzanie menedżera kolejek do wcześniejszej wersji**

**W Multiku W** przypadku systemu IBM MQ for Multiplatformsnie można odtworzyć menedżera kolejek do wcześniejszej wersji po przeprowadzeniu migracji do nowej wersji. Przed rozpoczęciem migracji wstecznej należy utworzyć kopię zapasową systemu. Można utworzyć kopię zapasową danych menedżera kolejek lub użyć zapasowego menedżera kolejek. Więcej informacji na ten temat zawiera sekcja Tworzenie i odtwarzanie kopii zapasowych IBM MQ. Przed utworzeniem kopii zapasowej należy zatrzymać menedżer kolejek.

 $z/0S$ W przypadku systemu IBM MQ for z/OSdo migracji mają zastosowanie następujące uwagi:

• Migrację wsteczną menedżera kolejek można przeprowadzić tylko z wersji LTS do wcześniejszej wersji

LTS . Y 9.2.0 Ta instrukcja ma również zastosowanie do tych wersji systemu CD, które mają taką samą VRM jak wersja systemu LTS , na przykład IBM MQ 9.2.0 CD. Więcej informacji na ten temat zawiera sekcja Typy wersjiIBM MQ.

• Z pliku IBM MQ 9.1.0 usunięto parametr OPMODE.

**W 9.2.0 Menedżer kolejek w systemie IBM MQ 9.2.0 LTS lub CD może być zawsze migrowany** wstecz do wersji, w której był wcześniej uruchomiony, jeśli była to wersja IBM MQ 9.0.0 LTS lub IBM MQ 9.1.0 LTS.

#### **Pojęcia pokrewne**

Typy wersji i kontrola wersji w systemie IBM MQ

["Aktualizacja i migracja produktu IBM MQ w systemie z/OS" na stronie 215](#page-214-0)

Istnieje możliwość zainstalowania nowych wydań produktu IBM MQ w celu zaktualizowania produktu IBM MQ do nowego poziomu wydania, wersji lub modyfikacji (VRM). Uruchomienie menedżera kolejek na wyższym poziomie niż ten, na którym poprzednio był uruchomiony, wymaga migracji.

#### **Zadania pokrewne**

["Migrowanie menedżera kolejek w systemie AIX and Linux" na stronie 164](#page-163-0)

W tej sekcji szczegółowo opisano procedury migrowania menedżera kolejek do nowszej wersji produktu oraz procedury odtwarzania menedżera kolejek do wcześniejszej wersji produktu.

["Migrowanie menedżera kolejek w systemie Windows" na stronie 130](#page-129-0)

W tej sekcji szczegółowo opisano procedury migrowania menedżera kolejek do nowszej wersji produktu oraz procedury odtwarzania menedżera kolejek do wcześniejszej wersji produktu.

["Migrowanie menedżera kolejek do najnowszej wersji w systemie IBM i" na stronie 194](#page-193-0)

<span id="page-91-0"></span>Wykonaj poniższe instrukcje, aby przeprowadzić migrację menedżera kolejek w systemie IBM i do najnowszej wersji produktu MQ .

["Przenoszenie menedżera kolejek do innego systemu operacyjnego" na stronie 249](#page-248-0) Aby przenieść menedżera kolejek z jednego systemu operacyjnego do innego, należy wykonać poniższe instrukcje. Należy pamiętać, że **nie** jest to migracja menedżera kolejek.

# **IBM MQ MQI client migracja**

Migracja produktu IBM MQ MQI client jest procesem przekształcania konfiguracji produktu IBM MQ MQI client oraz kanałów klienta i serwera z jednej wersji na inną. Migracja klienta może odbywać się po zaktualizowaniu produktu IBM MQ MQI clienti jest odwracalna.

Lepiej jest migrować klienty po migracji menedżerów kolejek, z którymi się komunikują.

Migracja klienta na stacji roboczej klienta jest opcjonalna i opcjonalna. Migracja klienta na serwerze jest wymagana i automatyczna. Przed migracją stacji roboczej klienta należy zaktualizować produkt IBM MQ MQI client , aby korzystać z nowych opcji konfiguracyjnych. Istnieje możliwość wprowadzenia zmian w konfiguracji na kliencie i kanałach połączeń serwera na serwerze, ale nie mają one wpływu na kliencką stację roboczą do czasu zaktualizowania klienta.

Przykładem migracji klienta wykonywanego na stacji roboczej klienta jest ręczna migracja ustawień konfiguracyjnych do pliku konfiguracyjnego mqclient.ini .

Przykładem połączonego migracji klienta i serwera jest wdrożenie nowej tabeli definicji połączeń klienta (CCDT). Aby użyć nowej wersji tabeli definicji kanału klienta, należy wygenerować tabelę w menedżerze kolejek, która znajduje się na nowym poziomie kodu. Wdróż tabelę w klientach, które będą z niej korzystać. Aby wdrożyć tabelę na kliencie, należy najpierw zaktualizować klienta do poziomu co najmniej tego samego poziomu, co menedżer kolejek, który utworzył tabelę.

Produkt IBM MQ MQI client może współdziałać z wcześniejszymi i późniejszymi wersjami produktu IBM MQ. Aktualizacja produktu IBM MQ MQI client powoduje, że nowa funkcja jest dostępna dla aplikacji klienckich i jest ważna dla utrzymania poziomu usług. Migrowanie partycji IBM MQ MQI client daje jej dostęp do nowych opcji konfiguracyjnych.

Biblioteki produktu IBM MQ MQI client , takie jak mqic.dll, są dynamiczne, a połączenia aplikacji z bibliotekami zwykle nie zmieniają się. Nie można ponownie utworzyć aplikacji klienckiej w celu pobrania nowych bibliotek klienta IBM MQ . Po następnym załadowaniu biblioteki przez aplikację kliencką klient pobiera nową bibliotekę. Nie należy przenosić bibliotek z ich zainstalowanego katalogu. Połączenie z bibliotekami w innym katalogu niż ich zainstalowany katalog jest nieobsługiwaną konfiguracją.

### **Pojęcia pokrewne**

["Kompatybilność aplikacji i współdziałanie z wcześniejszymi wersjami produktu IBM MQ" na stronie 115](#page-114-0) ["Kompatybilność aplikacji i współdziałanie z nowszymi wersjami produktu IBM MQ" na stronie 117](#page-116-0) Aplikacje produktu IBM MQ działają z późniejszymi wersjami menedżera kolejek bez potrzeby rekodowania, ponownego kompilowania lub tworzenia relingów. Użytkownik może połączyć aplikację zbudowaną z bibliotekami dostarczoną z wcześniejszą wersją produktu IBM MQ do menedżera kolejek działającego w nowszej wersji produktu IBM MQ.

#### **Zadania pokrewne**

["Migrowanie produktu IBM MQ MQI client do najnowszej wersji w systemie IBM i" na stronie 209](#page-208-0) Przed migracją produktu IBM MQ MQI clientnależy utworzyć plan migracji. Zatrzymaj wszystkie działania IBM MQ na klienckiej stacji roboczej. Zaktualizuj instalację produktu IBM MQ MQI client . Wprowadź niezbędne zmiany w konfiguracji i aplikacji.

["Migrowanie partycji IBM MQ MQI client w systemie AIX and Linux" na stronie 179](#page-178-0) Przed migracją produktu IBM MQ MQI clientnależy utworzyć plan migracji. Zatrzymaj wszystkie działania IBM MQ na klienckiej stacji roboczej. Zaktualizuj instalację produktu IBM MQ MQI client . Wprowadź niezbędne zmiany w konfiguracji i aplikacji.

["Migrowanie partycji IBM MQ MQI client w systemie Windows" na stronie 147](#page-146-0)

<span id="page-92-0"></span>Przed migracją produktu IBM MQ MQI clientnależy utworzyć plan migracji. Zatrzymaj wszystkie działania IBM MQ na klienckiej stacji roboczej. Zaktualizuj instalację produktu IBM MQ MQI client . Wprowadź niezbędne zmiany w konfiguracji i aplikacji.

#### **Odsyłacze pokrewne**

["Klienty MQ : Tabela definicji kanału klienta \(CCDT\)" na stronie 119](#page-118-0)

Aplikację IBM MQ client można połączyć z dowolnym poziomem menedżera kolejek. Jeśli klient korzysta z tabeli definicji kanału klienta w celu nawiązania połączenia z menedżerem kolejek, pakiet CCDT może być w wersji wyższej niż, niższej lub równej tej wartości dla klienta.

["Obsługiwany klient IBM MQ : domyślne zachowanie kanałów połączenia klienckiego i kanałów połączenia](#page-119-0) [z serwerem" na stronie 120](#page-119-0)

Domyślne ustawienia połączenia klienta i połączenia z serwerem korzystają ze współużytkowanych konwersacji.

# **Migracja aplikacji i interoperacja**

Produkt IBM MQ obsługuje działające aplikacje skompilowane i połączone z poprzednimi wersjami produktu IBM MQ, a następnie z późniejszymi poziomami produktu IBM MQ. Należy użyć nowej wersji bibliotek do zbudowania aplikacji po zaktualizowaniu menedżerów kolejek.

Aby przeprowadzić migrację aplikacji w taki sposób, aby była uruchamiana z nowym poziomem produktu IBM MQ, należy odłączyć aplikację od menedżera kolejek. Połącz ponownie, gdy menedżer kolejek jest uruchomiony ponownie. Jednak w interfejsie między produktem IBM MQ i aplikacją wystarczy tylko jedna mała różnica w interfejsie, aby przerwać aplikację lub sprawić, że będzie ona działać nieprawidłowo. Czasami problem nie pojawi się przez długi czas. Z tego powodu należy zawsze testować aplikacje przed nową wersją produktu IBM MQ. Sugerowany zakres testowania różni się w zależności od zakresu zmian w produkcie IBM MQ; patrz ["Aktualizacja i migracja produktu IBM MQ w systemie z/OS" na stronie 215](#page-214-0) lub ["Charakterystyka różnych typów aktualizacji" na stronie 7](#page-6-0).

Migracja aplikacji odnosi się do czterech rodzajów zmian.

- 1. Zmiany wprowadzane w aplikacjach, które są następstwem aktualizacji środowiska operacyjnego wraz z menedżerem kolejek. Rzadko zmieniają się konwencje związane z łączami. Najbardziej prawdopodobną przyczyną zmiany powiązania jest przełączenie z 32-bitowego na środowisko 64 bitowe. W przypadku korzystania z protokołu SSL lub TLS może być konieczne połączenie z nową bezpieczną biblioteką.
- 2. Zmiany, które należy wprowadzić w aplikacji, w celu uruchomienia aplikacji na nowym poziomie menedżera kolejek. Zmiany tego rodzaju występują niezbyt często. Należy jednak sprawdzić ["Zmiany,](#page-82-0) [które wpływają na migrację" na stronie 83](#page-82-0) , aby sprawdzić, czy zmiany mogą mieć wpływ na aplikacje użytkownika.
- 3. Zmiany, które nie są wymagane, ale które mogą być wprowadzone w przyszłości, być może dlatego, że użytkownik ma powód biznesowy do modyfikowania aplikacji.
- 4. Zmiany w aplikacjach, które są dostarczane przez produkt IBMlub innych dostawców, które wymagają uruchomienia programów narzędziowych migracji. Programy narzędziowe przekształcają aplikacje w taki sposób, aby były uruchomione w nowej wersji produktu IBM MQ.

Nie ładuj bibliotek produktu IBM MQ z wcześniejszego poziomu. Produkt IBM MQ nie obsługuje łączenia bibliotek ładowania aplikacji serwera z wcześniejszego poziomu w celu nawiązania połączenia z późniejszym poziomem menedżera kolejek. Na platformach AIX, Linux, and Windows ścieżka ładowania aplikacji musi być ustawiona na położenie bibliotek serwera IBM MQ . Nie ma potrzeby ponownego kompilowania i ponownego tworzenia aplikacji. Aplikacje skompilowane i połączone z wcześniejszą wersją produktu IBM MQ mogą ładować biblioteki z nowszej wersji.

W systemie Multiplatformsprodukt ładuje bibliotekę z instalacji, z którą łączy się aplikacja. Aplikacja musi wstępnie załadować bibliotekę o co najmniej takim samym poziomie, co aplikacja połączona z aplikacją. Następnie IBM MQ ładuje poprawną wersję biblioteki z instalacji, z którą jest powiązany menedżer kolejek. Jeśli istnieją dwie instalacje o tej samej wersji, ale na różnych poziomach poprawek, program IBM MQ wybiera bibliotekę do załadowania. Ta opcja jest oparta na menedżerze

kolejek, z którym aplikacja jest połączona. Jeśli aplikacja jest połączona z wieloma menedżerami kolejek, to możliwe jest załadowanie wielu bibliotek.

Aby ułatwić pisanie aplikacji, które mogą wymieniać komunikaty z wcześniejszymi wersjami produktu, produkt IBM MQ udostępnia kontrolę wersji typów danych. Kontrola wersji typów danych pomaga w wymianie komunikatów, które są zgodne z menedżerami kolejek docelowych. Dobrą praktyką programowania jest jawne ustawienie numeru wersji struktury danych. Nie zakładaj, że domyślna wersja jest taka, której wymagasz. Ustawienie tej wersji jawnie powoduje, że użytkownik jest zmuszony do wyszukiwania wersji, która ma być używana. Opis wersji typu danych informuje o tym, jaki poziom menedżera kolejek obsługuje tę wersję.

Słabą praktyką jest ustawienie wersji typu danych na bieżącą wersję. W przypadku ponownego skompilowania programu dla nowej wersji produktu IBM MQwersja typu danych może ulec zmianie z nieoczekiwanymi konsekwencjami.

Aplikacje klienckie bardziej mogą łączyć się z różnymi menedżerami kolejek niż aplikacje napisane dla konkretnego serwera. Zaplanuj uważnie podczas pisania aplikacji, która ma łączyć się z różnymi wersjami menedżera kolejek, a także w menedżerach kolejek na różnych platformach. Wartości domyślne niektórych stałych IBM MQ , takich jak MQPMO\_SYNCPOINT, MQPMO\_NO\_SYNCPOINT , różnią się między platformami. Niektóre funkcje nie są dostępne na wszystkich platformach.

Użytkownik musi być świadomy możliwości wszystkich menedżerów kolejek, z którymi aplikacja współdziała, oraz kod. Wymaga ona planowania i projektowania w celu napisania aplikacji, która współpracuje z różnymi wersjami menedżera kolejek. Brak interfejsu API udostępnionego w produkcie IBM MQ w celu ograniczenia aplikacji do podzbioru funkcji, który jest wspólny dla zestawu menedżerów kolejek, z którymi współpracuje. Aby zwiększyć współdziałanie, niektórzy programiści wybierają warstwę opakowującą MQI lub korzystają z wyjść funkcji API MQI w celu sterowania używaniem programów funkcji.

# **Uwierzytelnianie połączenia**

W przypadku nowej instalacji produktu IBM MQ 8.0lub późniejszej instalacji atrybut **CONNAUTH CHCKLOCL** zostanie ustawiony na wartość OPTIONAL. Oznacza to, że identyfikatory użytkowników i hasła nie są wymagane, ale jeśli są podane, muszą być poprawnymi parą lub będą odrzucane.

Podczas przeprowadzania migracji między poprzednią wersją produktu IBM MQ i najnowszą wersją atrybut **CONNAUTH CHCKLOCL** w każdym menedżerze kolejek jest ustawiony na wartość NONE, co zapewnia ciągłość wersji w celu zapewnienia ciągłości wersji, ale wyłączono uwierzytelnianie połączenia.

Więcej informacji na ten temat zawiera sekcja Uwierzytelnianie połączenia: Konfiguracja.

#### **Pojęcia pokrewne**

["Kompatybilność aplikacji i współdziałanie z wcześniejszymi wersjami produktu IBM MQ" na stronie 115](#page-114-0) ["Kompatybilność aplikacji i współdziałanie z nowszymi wersjami produktu IBM MQ" na stronie 117](#page-116-0) Aplikacje produktu IBM MQ działają z późniejszymi wersjami menedżera kolejek bez potrzeby rekodowania, ponownego kompilowania lub tworzenia relingów. Użytkownik może połączyć aplikację zbudowaną z bibliotekami dostarczoną z wcześniejszą wersją produktu IBM MQ do menedżera kolejek działającego w nowszej wersji produktu IBM MQ.

#### **Zadania pokrewne**

["Migrowanie ładowania biblioteki produktu IBM MQ do nowszej wersji w systemie AIX and Linux" na](#page-181-0) [stronie 182](#page-181-0)

W systemie AIX and Linuxżadne zmiany w sposobie ładowania bibliotek produktu IBM MQ nie są zwykle wymagane w przypadku aktualizacji z wcześniejszej wersji produktu do nowszej, zastępując wcześniejszą wersję produktu wersją późniejszą, w oparciu o scenariusz pojedynczego etapu. Jeśli jednak użytkownik wybierze opcję korzystania z wielu instalacji w nowszej wersji produktu, w oparciu o scenariusze migracji równoległy lub wieloetapowy, może być konieczne inaczej skonfigurowanie środowiska wykonawczego, aby system operacyjny mógł załadować późniejszą wersję biblioteki produktu IBM MQ .

["Migrowanie ładowania biblioteki produktu IBM MQ do nowszej wersji w systemie Windows" na stronie](#page-148-0) [149](#page-148-0)

W systemie Windowsżadne zmiany w sposobie ładowania bibliotek produktu IBM MQ nie są zwykle wymagane w przypadku aktualizacji z wcześniejszej wersji produktu do nowszej wersji, zastępując wcześniejszą wersję produktu wersją późniejszą, w oparciu o scenariusz z jednym etapem. Jeśli jednak użytkownik wybierze opcję korzystania z wielu instalacji w nowszej wersji produktu, w oparciu o scenariusze migracji równoległy lub wieloetapowy, może być konieczne inaczej skonfigurowanie środowiska wykonawczego, aby system operacyjny mógł załadować późniejszą wersję biblioteki produktu IBM MQ .

#### **Multi Metody migracji w systemie IBM MQ for Multiplatforms**

Istnieją trzy główne metody migracji z jednego wydania do innego: migracja jednoetapowa (zwana instalacją poślizgową w systemie IBM i), migracja równoległa i migracja wieloetapowa. Migracja wieloetapowa nie jest opcją dla produktu IBM i.

#### **Ważne:**

W przypadku migracji do produktu IBM MQ 9.2 z wersji IBM WebSphere MQ 7.5 lub wcześniejszej należy najpierw przeprowadzić migrację do wersji tymczasowej. Więcej informacji na ten temat zawiera sekcja Ścieżki migracji.

# **Migracja jednoetapowa**

Migracja jednoetapowa to termin, który jest używany do opisywania zastępowania jedynej instalacji produktu IBM MQ na serwerze, w późniejszym wydaniu.

Zaletą migracji jednoetapowej jest to, że zmienia ona konfigurację menedżera kolejek w wersji wcześniejszej niż to możliwe. Istniejące aplikacje przełączają się z ładowania bibliotek z wcześniejszej wersji do ładowania bibliotek w nowszej wersji, automatycznie. Menedżery kolejek są automatycznie powiązane z instalacją w nowszej wersji. Skrypty i procedury administracyjne są na tyle małe, jak to tylko możliwe, przez ustawienie instalacji jako instalacji podstawowej. Jeśli instalacja późniejszej wersji zostanie ustawiona na podstawową instalację, komendy takie jak **strmqm** będą działać bez podania jawnej ścieżki do komendy.

W przypadku trzech podejść migracja jednoetapowa zachowuje największą liczbę istniejących skryptów i procedur na potrzeby uruchamiania produktu IBM MQ. Jednak inne podejścia do migracji obsługują przejście łagodniejsze do nowej wersji, co może zmniejszyć ogólny wpływ na użytkowników.

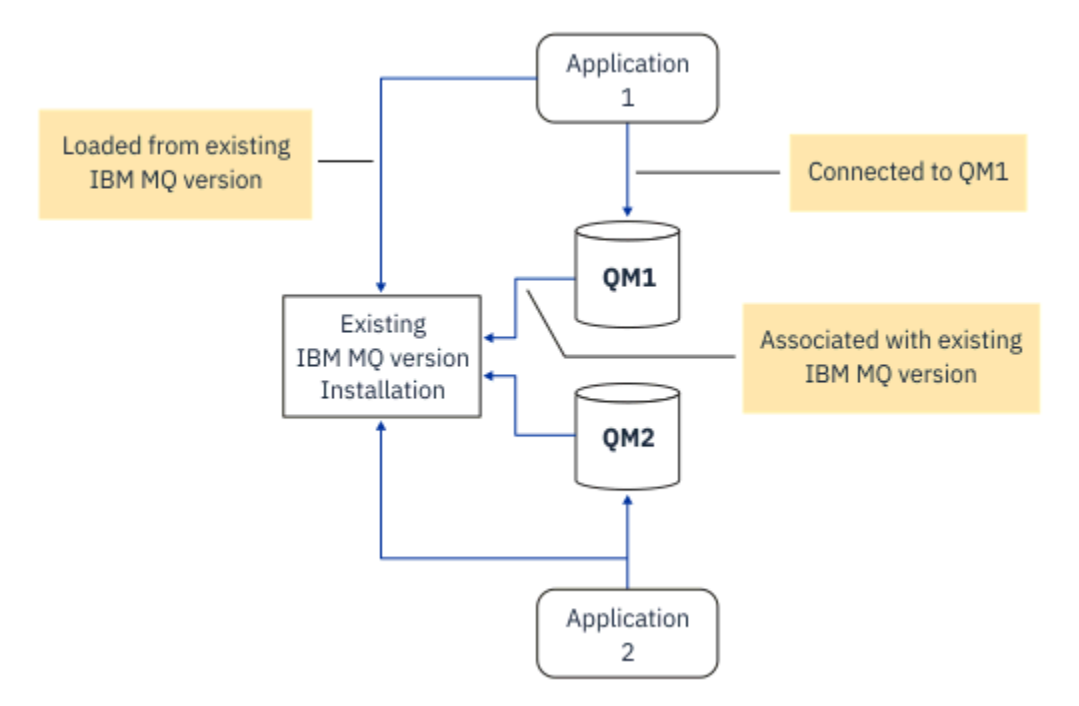

*Rysunek 2. Migracja single\_stage: wcześniejsza wersja zainstalowana z połączonymi menedżerami kolejek i powiązanymi aplikacjami*

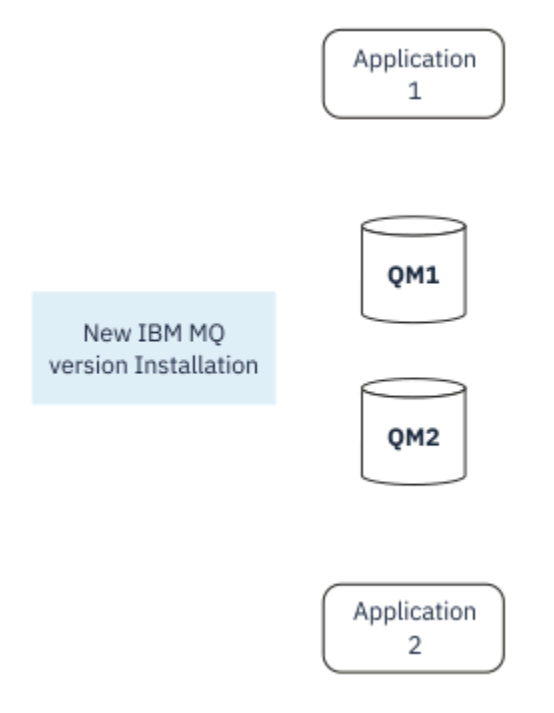

*Rysunek 3. Migracja single\_stage: zainstalowana nowsza wersja, ale menedżery kolejek nie są jeszcze połączone, a aplikacje jeszcze nie są powiązane*

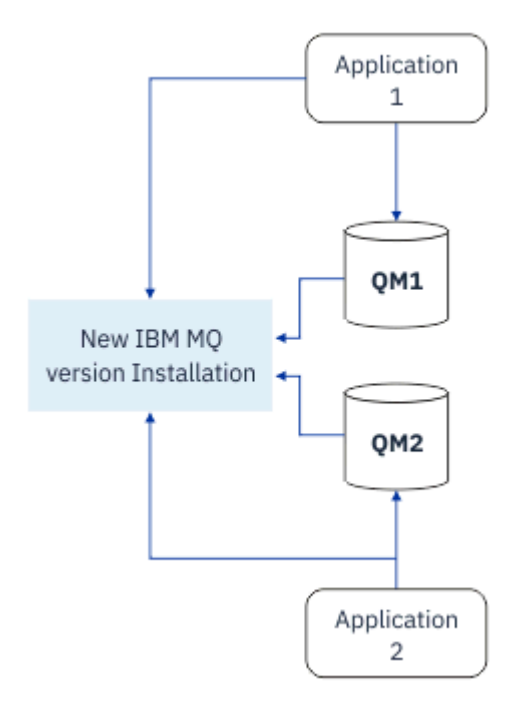

*Rysunek 4. Migracja single\_stage: migrowane menedżery kolejek połączone z aplikacjami i aplikacjami powiązanymi z późniejszą wersją*

Więcej informacji na temat migracji jednoetapowej zawiera sekcja:

- ["Migrowanie w systemie AIX and Linux: jednoetapowy" na stronie 166](#page-165-0)
- ["Migrowanie w systemie Windows: pojedynczy etap" na stronie 134](#page-133-0)
- **IBM i Wetody instalacji w systemie IBM i**" na stronie 195 (w systemie IBM imigracja jednoetapowa nazywana jest instalacją poślizgową)

# **Migracja równoległa**

W przypadku produktu AIX, Linux, and Windowsmigracja równoległa to termin, który jest używany do opisywania instalacji nowszej wersji produktu IBM MQ wraz ze starszą wersją na tym samym serwerze. Scenariusz migracji side-by-side znajduje się w połowie drogi między scenariuszami migracji jednoetapowej i wieloetapowej i opiera się na następujących przesłankach:

- Zainstaluj dodatkowy kod IBM MQ obok istniejącej instalacji, podczas gdy menedżery kolejek nadal działają.
- Przenieś menedżery kolejek w czasie do nowej instalacji.
- Migruj i testuj aplikacje po jednym naraz.

Podczas instalowania i weryfikowania nowszej wersji produktu IBM MQmenedżery kolejek są nadal uruchomione i pozostają powiązane ze starszą wersją produktu IBM MQ.

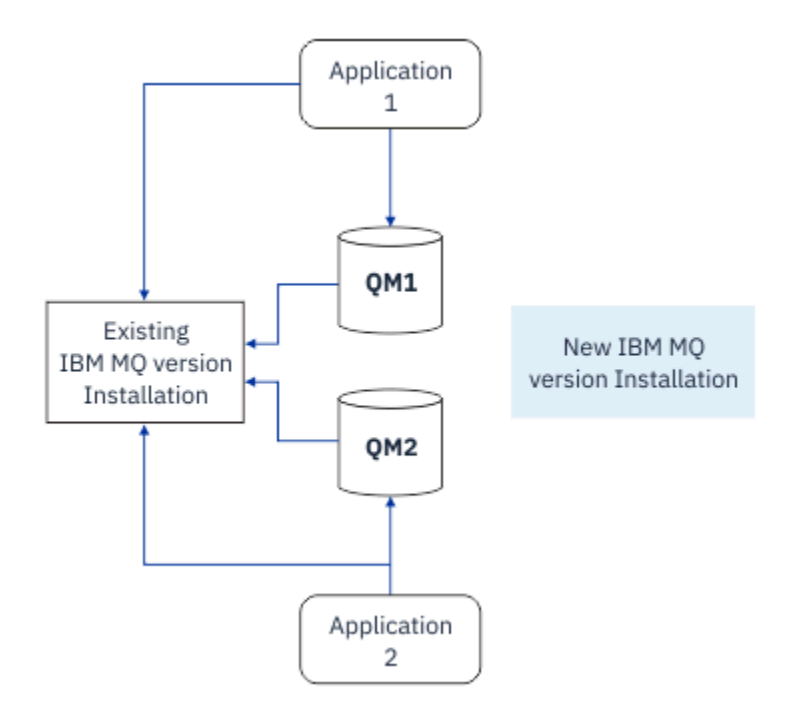

*Rysunek 5. Migracja równoległa: zainstalowana nowsza wersja, ale menedżery kolejek nadal połączone z aplikacjami i aplikacje nadal powiązane z wcześniejszą wersją*

Decydując się na migrację menedżerów kolejek do nowszej wersji produktu IBM MQ, należy zatrzymać wszystkie menedżery kolejek, przeprowadzić migrację wszystkich menedżerów kolejek do nowszej wersji i zdeinstalować wcześniejszą wersję produktu IBM MQ.

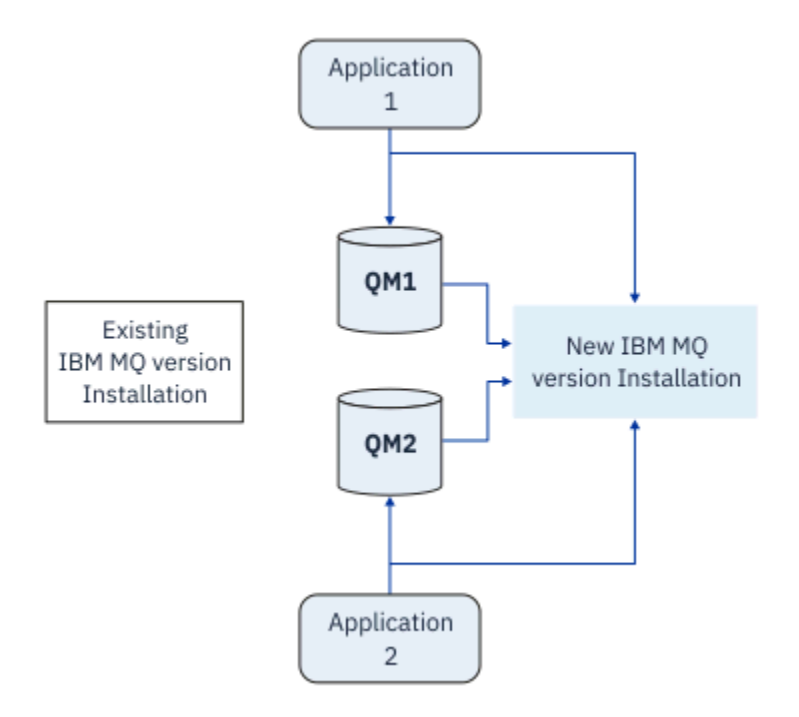

*Rysunek 6. Migracja równoległa: migrowane menedżery kolejek połączone z aplikacjami i aplikacjami powiązanymi z późniejszą wersją*

Zaletą migracji jednoetapowej jest migracja równoległa, którą można zainstalować i zweryfikować później instalację produktu IBM MQ na serwerze przed przełączniem się na nią.

Mimo że migracja równoległa jest mniej elastyczna niż migracja wieloetapowa, to jednak ma ona pewne zalety w porównaniu z wieloetapowym podejściem. Przy użyciu metody side-by-by-side można przypisać późniejszą wersję produktu IBM MQ jako instalację podstawową. W przypadku podejścia wieloetapowego i jednej wersji produktu IBM MQ ustawionej jako instalacja podstawowa, wiele aplikacji jest restartowany bez konieczności ponownego konfigurowania środowiska, ponieważ komendy IBM MQ działają bez podania lokalnej ścieżki wyszukiwania.

Więcej informacji na temat migracji side-by-side zawiera sekcja:

- **Linux AIX "**Migrowanie w systemie AIX and Linux: strona po stronie" na stronie 170
- ["Migrowanie w systemie Windows: strona po stronie" na stronie 139](#page-138-0)

**Uwaga: MIBM i Migracja równoległa ma inne znaczenie w produkcie IBM i. Instalacja równoległa** aktualizacji IBM MQ na innym komputerze. Więcej informacji na ten tematzawiera sekcja ["Metody](#page-194-0) [instalacji w systemie IBM i" na stronie 195](#page-194-0). Wiele instalacji nie ma zastosowania do produktu IBM i.

# **Migracja wieloetapowa**

### **ALW**

Migracja wieloetapowa to termin, który jest używany do opisywania uruchamiania nowszej wersji produktu IBM MQ wraz ze starszą wersją na tym samym serwerze. Migracja wieloetapowa jest najbardziej elastycznym podejściem.

Po zainstalowaniu nowszej wersji wraz z wcześniejszą wersją można utworzyć nowe menedżery kolejek w celu zweryfikowania instalacji nowszej wersji oraz tworzenia nowych aplikacji. Jednocześnie można migrować menedżery kolejek i powiązane z nimi aplikacje z wcześniejszej wersji do nowszej wersji. Dzięki migracji menedżerów kolejek i aplikacji jeden po jednym, można zmniejszyć szczytowe obciążenie dla personelu, który zarządza migracją.

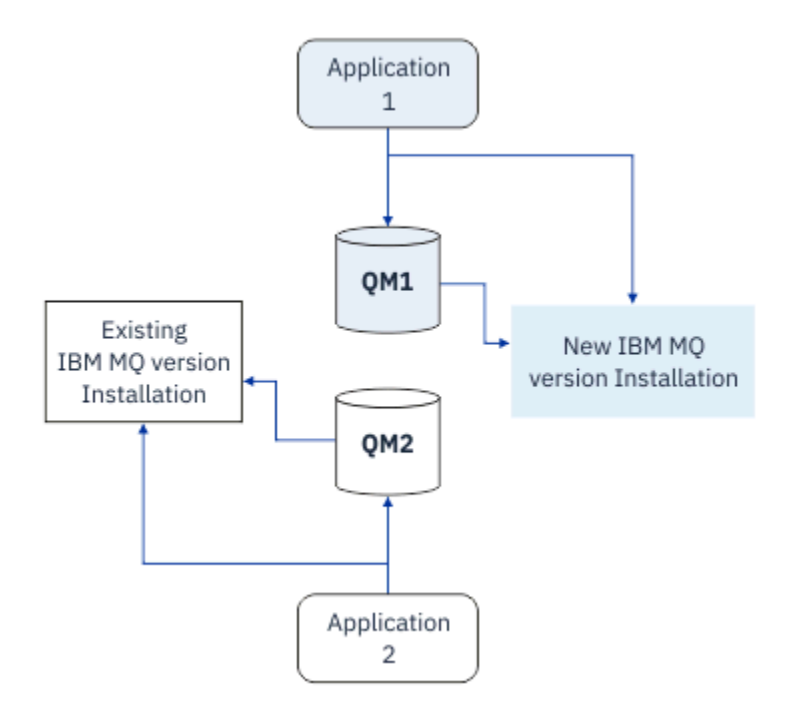

*Rysunek 7. Migracja wieloetapowa: jeden menedżer kolejek i aplikacja migrowana do nowszej wersji, a inny menedżer kolejek i aplikacja nadal we wcześniejszej wersji*

Więcej informacji na temat migracji wieloetapowej można znaleźć w:

- **Linux AIX Commodel Exercise** ["Migrowanie w systemie AIX and Linux: wieloetapowy" na stronie 173](#page-172-0)
- Windows Mugrowanie w systemie Windows: wieloetapowy" na stronie 141

#### **Pojęcia pokrewne**

["Aktualizacja i migracja produktu IBM MQ w systemie z/OS" na stronie 215](#page-214-0)

Istnieje możliwość zainstalowania nowych wydań produktu IBM MQ w celu zaktualizowania produktu IBM MQ do nowego poziomu wydania, wersji lub modyfikacji (VRM). Uruchomienie menedżera kolejek na wyższym poziomie niż ten, na którym poprzednio był uruchomiony, wymaga migracji.

# **Podstawowa instalacja w systemie AIX, Linux, and Windows**

Produkt IBM MQ for AIX, Linux, and Windows obsługuje wiele instalacji produktu IBM MQ. Na tych platformach można opcjonalnie zdefiniować jedną instalację jako instalację podstawową. Podstawową instalacją jest ta, do której odnoszą się lokalizacje w całym systemie IBM MQ .

# **Przegląd**

W produkcie AIX, Linux, and Windowsmożna zainstalować wiele wersji produktu i skonfigurować jedną z tych instalacji jako instalację podstawową. Instalacja podstawowa to:

- Instalacja, do której odnoszą się lokalizacje w całym systemie
- Opcjonalne, ale wygodne

### **AIX and Linux**

Linux AIX

Instalacja podstawowa:

• Zawiera dowiązania symboliczne w serwerach /usr/lib i /usr/bin .

Jeśli nie ustawiono instalacji podstawowej, nie ma dowiązań symbolicznych.

• Należy ją skonfigurować ręcznie za pomocą następującej komendy:

\$ MQ\_INSTALLATION\_PATH/bin/setmqinst -i -p MQ\_INSTALLATION\_PATH

Aby znaleźć różne instalacje, można wykonać następujące czynności:

- Użyj narzędzi instalacyjnych platformy, aby sprawdzić, co jest zainstalowane i gdzie w systemie
- Komenda dspmqver służy do wyświetlania wersji produktu IBM MQ i budowania informacji.
- Komenda dspmqinst służy do wyświetlania pozycji instalacyjnych z produktu mqinst.ini.
- Aby wyświetlić instalacje, należy użyć następującej komendy:

cat /etc/opt/mqm/mqinst.ini

#### **Windows**

**Windows** 

Instalacja podstawowa to:

- Domyślnie pierwsza instalacja.
- Wskazywa na globalne zmienne środowiskowe.
- Używane przez niektóre funkcje systemu operacyjnego, które wymagają centralnej rejestracji bibliotek interfejsu.

Na przykład: .NET monitor (tryb transakcyjny).

Aby znaleźć różne instalacje, można użyć następujących elementów:

- Użyj narzędzi instalacyjnych platformy, aby sprawdzić, co jest zainstalowane i gdzie w systemie
- Komenda dspmqver służy do wyświetlania wersji produktu IBM MQ i budowania informacji.
- Komenda dspmqinst służy do wyświetlania pozycji instalacyjnych z produktu mqinst.ini.
- Aby wysłać zapytanie do rejestru, należy użyć następującej komendy:

reg.exe query "HKLM\Software\[Wow6432Node\]IBM\WebSphere MQ\Installation" /s

### **Migracja informacji o rejestrze produktu Windows**

**Windows** 

W produkcie IBM WebSphere MQ 7.1 są używane produkty mqs.ini i qm.ini.

#### **Pojęcia pokrewne**

Instalacja podstawowa

#### **Wiele instalacji produktu IBM MQ**  $z/0S$

W systemie AIX, Linux, and Windowsobsługiwane jest wiele instalacji produktu IBM MQ . W ten sposób można zainstalować i wybrać jedną lub więcej instalacji produktu IBM MQ .

# **Przegląd**

Można wybrać jedną z następujących opcji:

- Prostota obsługi pojedynczej instalacji produktu IBM MQ .
- Elastyczność, poprzez umożliwienie maksymalnie 128 IBM MQ instalacji w systemie.

Istnieje możliwość zainstalowania wielu kopii tego samego poziomu kodu. Jest to szczególnie wygodne w przypadku konserwacji.

Na przykład, aby zaktualizować produkt IBM MQ 9.0.0.0 do wersji IBM MQ 9.0.0 Fix Pack 1, można zainstalować drugą kopię produktu IBM MQ 9.0.0.0, zastosować konserwację w celu przeniesienia jej do produktu IBM MQ 9.0.0 Fix Pack 1, a następnie przenieść menedżery kolejek do nowej instalacji. Instalacja oryginalna jest nadal oryginalna, więc jeśli wystąpią problemy, to jest to prosta sprawa, aby przenieść menedżery kolejek z powrotem.

Należy pamiętać, że menedżer kolejek można przenieść tylko do instalacji w tej samej lub wyższej wersji. Oznacza to, że menedżer kolejek można przenieść w jeden z następujących sposobów:

- Z wcześniejszej wersji do nowszej wersji, ale nie z powrotem. Na przykład: od IBM MQ 9.0.0 do IBM MQ 9.1.0, ale nie z IBM MQ 9.1.0 do IBM MQ 9.0.0.
- Z poziomu jednego pakietu poprawek do innego poziomu pakietu poprawek w tej samej wersji i z powrotem. Na przykład: od IBM MQ 9.0.0.0 do IBM MQ 9.0.0 Fix Pack 1, a następnie z powrotem do IBM MQ 9.0.0.0.

#### **Uwagi:**

1. W LINUX W systemach Linuxnależy upewnić się, że każdy zainstalowany pakiet ma unikalną nazwę.

Aby utworzyć unikalny zestaw pakietów, należy użyć narzędzia:

- \$ crtmqpkg PACKAGE SUFFIX
- Spowoduje to, że pakiety instalacyjne produktu IBM MQ zostaną przepaczane, a następnie zostanie ich ponownie pakuje z nową nazwą. Następnie należy zainstalować jak zwykle.
- $\cdot$   $\cdot$  V s.2.0  $\cdot$  V s.2.0  $\cdot$  W programie IBM MO 9.2.0można użyć opcji dodatkowej InstallPATH.

Jeśli zostanie wydana komenda \$ crtmqpkg PACKAGE\_SUFFIX InstallPATH, można zainstalować przepakowane sterowniki za pomocą komend rpm -ivh MO\* i IBM MO, które są instalowane bezpośrednio w katalogu określonym przez produkt InstallPATH.

- 2. Wszystkie instalacje współużytkują katalog danych. W tym miejscu mqs.ini znajduje się na przykład.
- 3. Wszystkie instalacje współużytkują tę samą przestrzeń nazw dla menedżerów kolejek. Oznacza to, że nie można utworzyć kilku menedżerów kolejek o tej samej nazwie w różnych instalacjach.
- 4. Instalacje produktu IBM MQ są w pełni przemieszczalne; każda instalacja ma osobną ścieżkę instalacyjną. Użytkownik może wybrać miejsce, w którym ma zostać zainstalowany produkt IBM MQ.
- 5. Zasoby produktu IBM MQ mają izolację zasobów zasięgu instalacji, dlatego operacje na jednej instalacji nie mają wpływu na inne.

Oznacza to, że zasoby utworzone przez jedną instalację są odizolowane od zasobów utworzonych przez inne instalacje. Umożliwia on wykonywanie działań, takich jak usuwanie instalacji produktu IBM MQ, podczas gdy menedżery kolejek działają w ramach innej instalacji.

6. Menedżery kolejek są "powiązane" z instalacją, którą można przenieść, ale nie można migrować danych z powrotem do wcześniejszych wersji.

### **Praca z wieloma instalacjami**

Aby pracować z menedżerem kolejek, należy użyć komend z jego instalacji. Jeśli zostanie wybrana błędna instalacja, zostanie wyświetlona następująca sekcja:

AMQ5691: Queue manager 'MYQM' is associated with a different installation (Inst1)

Aby pracować z menedżerem kolejek, należy użyć komend sterujących z powiązanej z nim instalacji. Masz do wyboru:

• Używając pełnej ścieżki do komend sterujących, na przykład:

```
$ MQ_INSTALLATION_PATH\bin\strmqm MYQM
```
lub wersji

• Ustawianie zmiennych środowiskowych dla instalacji za pomocą jednego z następujących elementów:

```
$ MQ_INSTALLATION_PATH/bin/setmqenv 's
$ setmqenv -m MYQM
$ setmqenv -n InstallationName
$ setmqenv -p MQ_INSTALLATION_PATH
```
W celu skonfigurowania środowiska dla każdej instalacji produktu IBM MQ można rozważyć użycie skryptu powłoki lub pliku wsadowego. Do pomocy w tym celu można użyć komend **setmqenv** lub **crtmqenv** .

- Komenda setmqenv ustawia wartości zmiennych środowiskowych, takich jak PATH, CLASSPATH i LD\_LIBRARY\_PATH, które są używane w przypadku instalacji produktu IBM MQ .
- Komenda crtmqenv tworzy listę zmiennych środowiskowych i ich wartości do użycia z konkretną instalacją produktu IBM MQ . Następnie można użyć tej listy w celu włączenia do skryptu powłoki lub pliku wsadowego.

### **Komendy**

Aby uruchomić komendę, system operacyjny musi znaleźć komendę w instalacji produktu IBM MQ . W ogólnym przypadku należy uruchomić komendę z poziomu instalacji, która jest powiązana z poprawnym menedżerem kolejek. Program IBM MQ nie przełącza komend na poprawną instalację. Istnieją jednak wyjątki, takie jak komenda **setmqinst** , w której można uruchomić komendę z dowolnej instalacji, która ma zainstalowaną najnowszą wersję produktu.

#### **Komendy, które działają w instalacjach**

- dspmq (wyświetlanie menedżerów kolejek)
- dspmqinst (wyświetlenie instalacji produktu IBM MQ )
- dspmqver (wyświetlanie informacji o wersji)

• setmqinst (ustawianie instalacji produktu IBM MQ )

#### **Inne komendy sterujące dla wielu instalacji**

- crtmqenv (tworzenie środowiska IBM MQ )
- dspmqinst (wyświetlenie instalacji produktu IBM MQ )
- setmqenv (ustawianie środowiska IBM MQ )
- setmqinst (ustawianie instalacji produktu IBM MQ )
- setmqm (ustawianie menedżera kolejek)

Jeśli zainstalowana jest wcześniejsza wersja produktu, uruchamiana komenda jest komendą dla tej wersji, chyba że ścieżka wyszukiwania zostanie przesłonięta przez ustawienie lokalne. Ścieżkę wyszukiwania można przesłonić, uruchamiając program **setmqenv**. Aby uruchomić komendę, należy ustawić poprawną ścieżkę. Jeśli ustawiono instalację podstawową, uruchamiana komenda jest kopią w instalacji podstawowej, o ile nie zostanie przesłonięcie wyboru przy użyciu lokalnej ścieżki wyszukiwania.

# **Wiele wydań w systemie z/OS**

 $\approx$  z/OS

W systemie z/OSmoże istnieć wiele wydań. W celu kontrolowania poziomu używanego produktu IBM MQ należy użyć instrukcji STEPLIBs. Więcej informacji na ten tematzawiera sekcja ["współistnienie" na stronie](#page-104-0) [105.](#page-104-0)

#### **Pojęcia pokrewne**

Wiele instalacji

# *Wiele instalacji i aplikacji*

Gdy aplikacja lokalna łączy się z menedżerem kolejek, aplikacja musi załadować biblioteki z instalacji powiązanej z menedżerem kolejek. Wiele instalacji wprowadza pewną złożoność.

### **Korzystanie z komendy setmqm**

Jeśli do zmiany instalacji powiązanej z menedżerem kolejek jest używana komenda setmqm , należy zmienić biblioteki, które mają zostać załadowane.

Jeśli aplikacja łączy się z wieloma menedżerami kolejek, których właścicielem jest różne instalacje, konieczne jest załadowanie wielu zestawów bibliotek.

**Uwaga:** Jeśli aplikacje są połączone z bibliotekami produktu IBM MQ , aplikacje automatycznie ładują odpowiednie biblioteki, gdy aplikacja nawiązuje połączenie z menedżerem kolejek.

# **Ładowanie bibliotek produktu IBM MQ w środowisku z wieloma wersjami**

Sposób zlokalizowania bibliotek zależy od używanego środowiska.

Jeśli produkt IBM MQ jest zainstalowany w położeniu domyślnym, istniejące aplikacje będą nadal działać tak jak poprzednio. W przeciwnym razie może być konieczne odbudowanie aplikacji lub zmiana konfiguracji.

Kolejność, w jakiej przeszukiwane są biblioteki, zależy od używanej platformy:

- Windows
	- Katalog aplikacji
	- Bieżący katalog
	- Zmienne globalne i zmienne PATH
- Inne platformy
	- LD\_LIBRARY\_PATH (lub LIBPATH/SHLIB\_PATH)
	- Osadzona ścieżka wyszukiwania (RPath)

<span id="page-103-0"></span>– Domyślna ścieżka do biblioteki

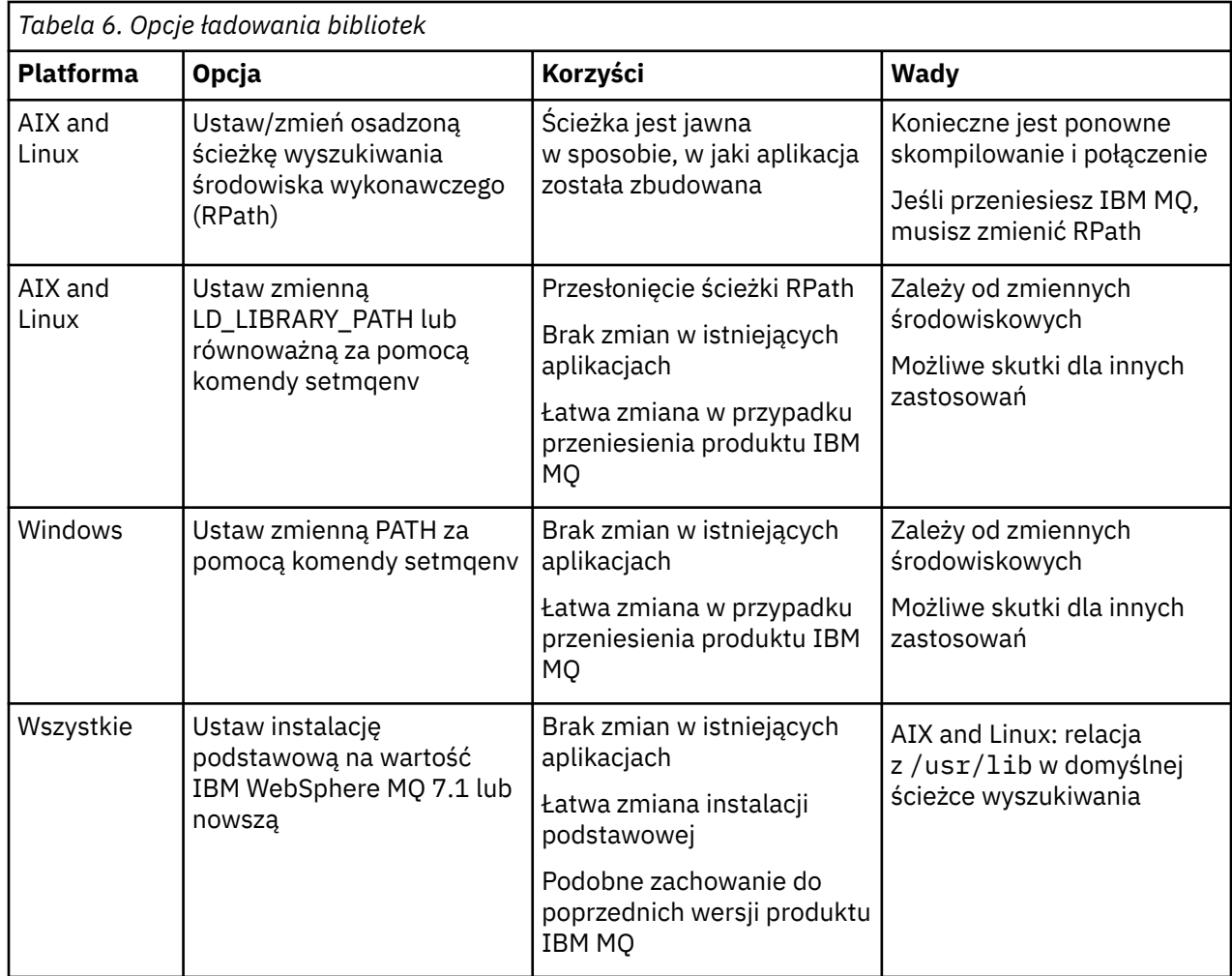

#### **Pojęcia pokrewne**

Wiele instalacji

# **Współistnienie, kompatybilność i interoperacyjność**

Definicje terminów IBM MQ współistnienie, kompatybilność i współdziałanie.

#### **współistnienie**

Jest w stanie zainstalować i uruchomić dwie lub więcej wersji tego samego programu na tym samym serwerze. W przypadku systemu IBM MQzwykle oznacza to instalowanie i uruchamianie wielu wersji produktu IBM MQ na serwerze.

#### **Zgodność**

Czy możliwość uruchamiania aplikacji z jednego poziomu menedżera kolejek z menedżerem kolejek lub wcześniejszym poziomem menedżera kolejek jest wcześniejsza.

Jeśli używany jest kanał agenta kanału komunikatów (MCA), dowolna wersja i wydanie menedżera kolejek produktu IBM MQ mogą łączyć się, używając kanału MCA, do dowolnej wersji i wydania innego menedżera kolejek produktu IBM MQ .

Kanał MCA jest automatycznie konfigurowany na potrzeby najnowszej wersji protokołu, która jest obsługiwana przez oba końce kanału.

Kompatybilność to również możliwość uruchamiania aplikacji klienckich z różnymi wersjami produktu IBM MQ MQI clienti różnymi poziomami menedżera kolejek.

#### <span id="page-104-0"></span>**Współdziałanie**

Jest to głównie możliwość wymiany komunikatów między różnymi wersjami produktu IBM MQ. Może to również oznaczać współdziałanie między innymi elementami, takimi jak brokery publikowania/ subskrybowania, lub między komponentami, takimi jak IBM MQ classes for JMS i WebSphere Application Server.

Utrzymanie zgodności, współistnienia i współdziałania produktu IBM MQ jest ważne w celu zachowania inwestycji, którą wykonujesz w ramach aplikacji i procedur administracyjnych.

Trzy obszary, do których ten cel nie ma zastosowania w sposób sztywny, są następujące:

- Interfejsy GUI, takie jak IBM MQ Explorer.
- Informacje na temat usługi, takie jak pliki i pliki śledzenia produktu FFST .
- Komunikaty o błędach. Tekst w komunikacie o błędzie może się zmienić, tak aby sformułowanie było jaśniejsze lub bardziej dokładne.

# **współistnienie**

menedżery kolejek o różnych nazwach mogą współistnieć na dowolnym serwerze, o ile używają tej samej instalacji produktu IBM MQ . W systemie z/OS AIX, Linux, and Windowsróżne menedżery kolejek mogą współistnieć na tym samym serwerze i mogą być powiązane z różnymi instalacjami. Oprócz współistniejących menedżerów kolejek na serwerze, obiekty i komendy muszą działać poprawnie z różnymi menedżerami kolejek działajnymi na różnych poziomach komend.

### **Wiele wersji menedżera kolejek w produkcie z/OS**

#### $\approx$  z/OS

W obrazie produktu z/OS może istnieć kilka podsystemów IBM MQ , które mogą używać różnych wersji produktu IBM MQ, pod warunkiem, że moduły wczesnego kodu produktu IBM MQ są używane w najnowszej wersji. (Moduły te są ładowane w czasie IPL z/OS i są współużytkowane przez wszystkie podsystemy IBM MQ w obrazie z/OS ).

Oznacza to, że można uruchomić jeden menedżer kolejek w najnowszej wersji i inny na tym samym obrazie z wcześniejszą wersją, pod warunkiem, że wcześniejszy kod jest taki, że jest to najnowsza wersja.

Sekcja koegzystencji zawiera listę ograniczeń dotyczących używania obiektów i komend, gdy są one używane z menedżerami kolejek na wielu poziomach komend. Menedżery kolejek mogą być uruchomione na pojedynczym serwerze lub w klastrze.

#### **Pojęcia pokrewne**

["Współistnienie menedżera kolejek" na stronie 106](#page-105-0)

menedżery kolejek o różnych nazwach mogą współistnieć na dowolnym serwerze, o ile używają tej samej instalacji produktu IBM MQ . W systemie z/OS AIX, Linux, and Windowsróżne menedżery kolejek mogą współistnieć na tym samym serwerze i mogą być powiązane z różnymi instalacjami.

["Współistnienie wielu instalacji menedżera kolejek w systemie AIX, Linux, and Windows" na stronie 109](#page-108-0) Na tym samym serwerze można zainstalować wiele kopii produktu IBM MQ for AIX, Linux, and Windows . Te kopie IBM MQ mogą mieć takie same lub różne poziomy wersji. Jest to tzw. instalacja wielokrotna. Instalacja wielokrotna jest szczególnie użyteczna w przypadku aktualizacji z jednej wersji produktu IBM MQ do nowszej wersji, ponieważ umożliwia ona uruchomienie wcześniejszej wersji wraz z późniejszą wersją.

#### **Zadania pokrewne**

#### ["Migrowanie ładowania biblioteki produktu IBM MQ do nowszej wersji w systemie AIX and Linux" na](#page-181-0) [stronie 182](#page-181-0)

W systemie AIX and Linuxżadne zmiany w sposobie ładowania bibliotek produktu IBM MQ nie są zwykle wymagane w przypadku aktualizacji z wcześniejszej wersji produktu do nowszej, zastępując wcześniejszą wersję produktu wersją późniejszą, w oparciu o scenariusz pojedynczego etapu. Jeśli jednak użytkownik wybierze opcję korzystania z wielu instalacji w nowszej wersji produktu, w oparciu o scenariusze migracji równoległy lub wieloetapowy, może być konieczne inaczej skonfigurowanie środowiska wykonawczego, aby system operacyjny mógł załadować późniejszą wersję biblioteki produktu IBM MQ .

<span id="page-105-0"></span>["Migrowanie ładowania biblioteki produktu IBM MQ do nowszej wersji w systemie Windows" na stronie](#page-148-0) [149](#page-148-0)

W systemie Windowsżadne zmiany w sposobie ładowania bibliotek produktu IBM MQ nie są zwykle wymagane w przypadku aktualizacji z wcześniejszej wersji produktu do nowszej wersji, zastępując wcześniejszą wersję produktu wersją późniejszą, w oparciu o scenariusz z jednym etapem. Jeśli jednak użytkownik wybierze opcję korzystania z wielu instalacji w nowszej wersji produktu, w oparciu o scenariusze migracji równoległy lub wieloetapowy, może być konieczne inaczej skonfigurowanie środowiska wykonawczego, aby system operacyjny mógł załadować późniejszą wersję biblioteki produktu IBM MQ .

# *Współistnienie menedżera kolejek*

menedżery kolejek o różnych nazwach mogą współistnieć na dowolnym serwerze, o ile używają tej samej instalacji produktu IBM MQ . W systemie z/OS AIX, Linux, and Windowsróżne menedżery kolejek mogą współistnieć na tym samym serwerze i mogą być powiązane z różnymi instalacjami.

# **Współistnienie menedżera kolejek z jedną instalacją na wszystkich platformach**

Koegzystencja menedżera kolejek pojedynczego instalacji jest przydatna w środowiskach programistycznych i produkcyjnych. W środowiskach programistycznych możliwe jest skonfigurowanie różnych konfiguracji menedżera kolejek w celu obsługi różnych działań programistycznych. Istnieje również możliwość pracy z wieloma konfiguracjami menedżera kolejek na pojedynczym serwerze, połączonych kanałami, tak jak w przypadku wdrożenia w sieci.

W środowiskach produkcyjnych konfigurowanie wielu menedżerów kolejek na pojedynczym serwerze jest mniej powszechne. Nie ma on żadnej wydajności ani funkcjonalności w konfiguracji pojedynczego menedżera kolejek. Czasami na serwerze konieczne jest wdrożenie wielu menedżerów kolejek. Konieczne może być spełnienie wymagań danego stosu oprogramowania, zarządzania, administrowania lub w konsekwencji konsolidacji serwerów.

# **Współistnienie menedżera kolejek w wielu instalowaniu**

z/08 **Wiele Współistnienie menedżera kolejek z** wieloma instalkami jest obsługiwane w systemach AIX, Linux, and Windowsi  $z/OS<sup>1</sup>$ 

W przypadku współistnienia menedżera kolejek z wieloma instalkami na tym samym serwerze można uruchamiać menedżery kolejek na różnych poziomach komend na tym samym serwerze. Można również uruchomić wiele menedżerów kolejek na tym samym poziomie komendy, ale powiązać je z różnymi instalacjami.

W przypadku wielu instalacji zwiększa się elastyczność współistnienia menedżerów kolejek przy użyciu jednej instalacji. Każda z przyczyn uruchomienia wielu menedżerów kolejek, takich jak obsługa różnych stosów oprogramowania, może wymagać różnych wersji produktu IBM MQ.

Największą korzyścią z wielu instalacji identyfikowanych przez wczesnych użytkowników jest aktualizacja z jednej wersji produktu IBM MQ do innej. Instalacja wielomodowa sprawia, że aktualizacja jest mniej ryzykowna, mniej kosztowna i jest bardziej elastyczna w zaspokajanych potrzebach migracji aplikacji działających na serwerze.

Kluczem do elastyczności migracji jest możliwość zainstalowania nowej wersji wraz z istniejącą instalacją. Patrz sekcja [Rysunek 8 na stronie 107](#page-106-0), która jest wyodrębniana z produktu ["Migrowanie w systemie AIX](#page-169-0) [and Linux: strona po stronie" na stronie 170](#page-169-0) lub ["Migrowanie w systemie Windows: strona po stronie" na](#page-138-0) [stronie 139.](#page-138-0)

 $1$  Nie należy mylić współistnienia menedżera kolejek z wieloma instancjami przy użyciu menedżerów kolejek z wieloma instancjami. Są zupełnie inne, choć brzmią podobnie w języku angielskim.

<span id="page-106-0"></span>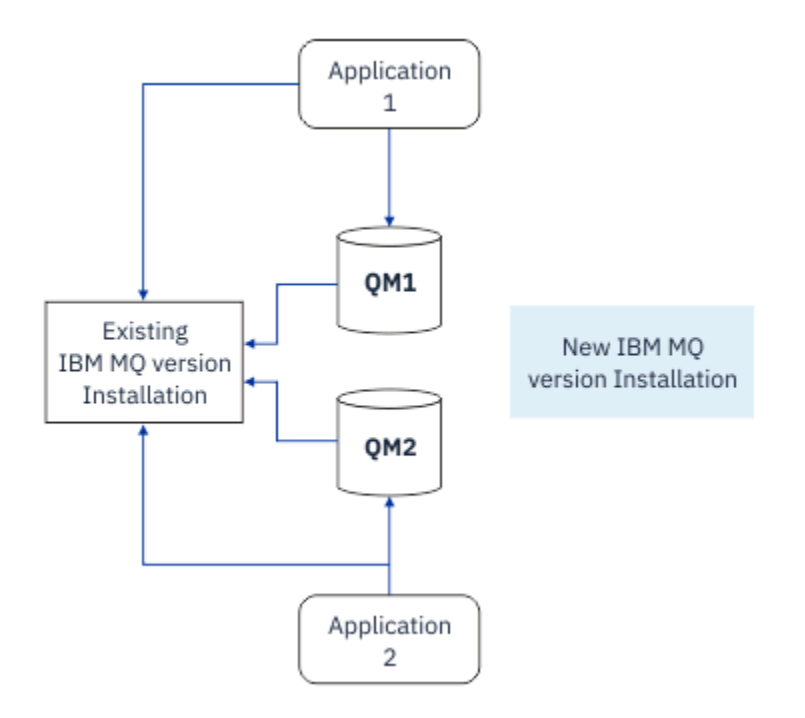

*Rysunek 8. Instalacja side-by-side-krok 2*

Po zakończeniu instalacji i zweryfikowaniu ich należy przeprowadzić migrację menedżerów kolejek i aplikacji do nowej instalacji. Patrz sekcja Rysunek 9 na stronie 107. Po zakończeniu migracji zdeinstaluj starą instalację.

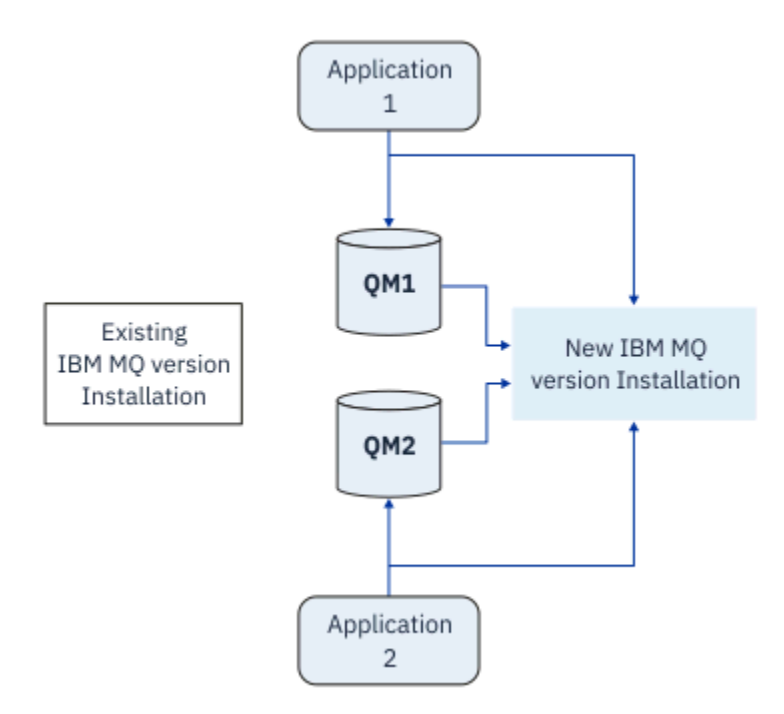

*Rysunek 9. Instalacja side-by-side-krok 4*

Pomyśl o wielu instalach jako podstawę dla szeregu strategii migracyjnych. Na jednym końcu znajduje się *jednoetapowy*, w którym w danym momencie na serwerze jest tylko jedna instalacja. Na drugim końcu znajduje się migracja *wieloetapowa* , w której w tym samym czasie nadal będzie uruchamiane wiele instalacji. W środku jest migracja równoległa. Każda z trzech strategii wyjaśniona jest w następujących zadaniach:

- 1. ["Migrowanie w systemie AIX and Linux: jednoetapowy" na stronie 166](#page-165-0) lub ["Migrowanie w systemie](#page-133-0) [Windows: pojedynczy etap" na stronie 134](#page-133-0)
- 2. ["Migrowanie w systemie AIX and Linux: strona po stronie" na stronie 170](#page-169-0) lub ["Migrowanie w systemie](#page-138-0) [Windows: strona po stronie" na stronie 139](#page-138-0)
- 3. ["Migrowanie w systemie AIX and Linux: wieloetapowy" na stronie 173](#page-172-0) lub ["Migrowanie w systemie](#page-140-0) [Windows: wieloetapowy" na stronie 141](#page-140-0)

# **Migracja menedżerów kolejek do nowego poziomu konserwacyjnego** LTS

Innym podobnym zastosowaniem wielu instalacji jest wspomaganie migracji menedżerów kolejek do nowego poziomu konserwacyjnego. Należy utrzymywać dwie instalacje, z których jedna ma zastosowanie najnowszej aktualizacji konserwacji, a druga ma wcześniejsze poziomy konserwacyjne. Po przeniesieniu wszystkich menedżerów kolejek do najnowszego poziomu konserwacyjnego można zastąpić poprzednią aktualizację konserwacją, która ma zostać zwolniona z następnej aktualizacji konserwującej. Konfiguracja umożliwia zapełniającym migrację aplikacji i menedżerów kolejek do najnowszego poziomu konserwacyjnego. Podstawowe oznaczenie instalacji można zmienić na ostatni poziom konserwacyjny.

#### **Pojęcia pokrewne**

["Współistnienie wielu instalacji menedżera kolejek w systemie AIX, Linux, and Windows" na stronie 109](#page-108-0) Na tym samym serwerze można zainstalować wiele kopii produktu IBM MQ for AIX, Linux, and Windows . Te kopie IBM MQ mogą mieć takie same lub różne poziomy wersji. Jest to tzw. instalacja wielokrotna. Instalacja wielokrotna jest szczególnie użyteczna w przypadku aktualizacji z jednej wersji produktu IBM MQ do nowszej wersji, ponieważ umożliwia ona uruchomienie wcześniejszej wersji wraz z późniejszą wersją.

#### ["Aktualizacja i migracja produktu IBM MQ w systemie z/OS" na stronie 215](#page-214-0)

Istnieje możliwość zainstalowania nowych wydań produktu IBM MQ w celu zaktualizowania produktu IBM MQ do nowego poziomu wydania, wersji lub modyfikacji (VRM). Uruchomienie menedżera kolejek na wyższym poziomie niż ten, na którym poprzednio był uruchomiony, wymaga migracji.

#### **Zadania pokrewne**

#### ["Migrowanie ładowania biblioteki produktu IBM MQ do nowszej wersji w systemie AIX and Linux" na](#page-181-0) [stronie 182](#page-181-0)

W systemie AIX and Linuxżadne zmiany w sposobie ładowania bibliotek produktu IBM MQ nie są zwykle wymagane w przypadku aktualizacji z wcześniejszej wersji produktu do nowszej, zastępując wcześniejszą wersję produktu wersją późniejszą, w oparciu o scenariusz pojedynczego etapu. Jeśli jednak użytkownik wybierze opcję korzystania z wielu instalacji w nowszej wersji produktu, w oparciu o scenariusze migracji równoległy lub wieloetapowy, może być konieczne inaczej skonfigurowanie środowiska wykonawczego, aby system operacyjny mógł załadować późniejszą wersję biblioteki produktu IBM MQ .

["Przemieszczanie aktualizacji na poziomie konserwacyjny w systemie AIX" na stronie 18](#page-17-0) W systemie AIXmożna użyć wielu instalacji produktu IBM MQ na tym samym serwerze w celu kontrolowania wersji aktualizacji poziomu konserwacyjnego.

["Przemieszczanie aktualizacji na poziomie konserwacyjny w systemie Linux" na stronie 35](#page-34-0) W systemie Linuxmożna użyć wielu instalacji produktu IBM MQ na tym samym serwerze w celu kontrolowania wersji aktualizacji poziomu konserwacyjnego.

["Przemieszczanie aktualizacji na poziomie konserwacyjny w systemie Windows" na stronie 60](#page-59-0) W systemach Windows można używać wielu instalacji produktu IBM MQ na tym samym serwerze w celu kontrolowania wersji aktualizacji poziomu konserwacyjnego.

["Migrowanie ładowania biblioteki produktu IBM MQ do nowszej wersji w systemie Windows" na stronie](#page-148-0) [149](#page-148-0)

W systemie Windowsżadne zmiany w sposobie ładowania bibliotek produktu IBM MQ nie są zwykle wymagane w przypadku aktualizacji z wcześniejszej wersji produktu do nowszej wersji, zastępując wcześniejszą wersję produktu wersją późniejszą, w oparciu o scenariusz z jednym etapem. Jeśli jednak użytkownik wybierze opcję korzystania z wielu instalacji w nowszej wersji produktu, w oparciu o scenariusze migracji równoległy lub wieloetapowy, może być konieczne inaczej skonfigurowanie
<span id="page-108-0"></span>środowiska wykonawczego, aby system operacyjny mógł załadować późniejszą wersję biblioteki produktu IBM MQ .

#### **ALW** *Współistnienie wielu instalacji menedżera kolejek w systemie AIX, Linux,*

### *and Windows*

Na tym samym serwerze można zainstalować wiele kopii produktu IBM MQ for AIX, Linux, and Windows . Te kopie IBM MQ mogą mieć takie same lub różne poziomy wersji. Jest to tzw. instalacja wielokrotna. Instalacja wielokrotna jest szczególnie użyteczna w przypadku aktualizacji z jednej wersji produktu IBM MQ do nowszej wersji, ponieważ umożliwia ona uruchomienie wcześniejszej wersji wraz z późniejszą wersją.

**Uwaga:** W systemie Linuxwiele instalacji można utworzyć tylko wtedy, gdy używany jest nośnik instalacyjny RPM. Instalacja wielokrotna nie jest obsługiwana w systemie Ubuntu.

Podczas planowania instalacji wielokrotnej należy wziąć pod uwagę tylko główny numer wersji produktu IBM MQ (na przykład IBM MQ 9.0). Wydania CD i poziomy pakietów poprawek nie są istotnym dodatkowym czynnikiem.

Poniższy rysunek przedstawia dwie instalacje produktu IBM MQ w różnych wersjach (na przykład w wersjach 9.0 i 8.0), dwie menedżery kolejek i trzy aplikacje. Na tym rysunku należy zauważyć, że aplikacja 3 jest skonfigurowana do ładowania bibliotek z instalacji produktu Inst\_1 (IBM MQ 9.0), nawet jeśli jest połączona z menedżerem kolejek QM2 (IBM MQ 8.0).

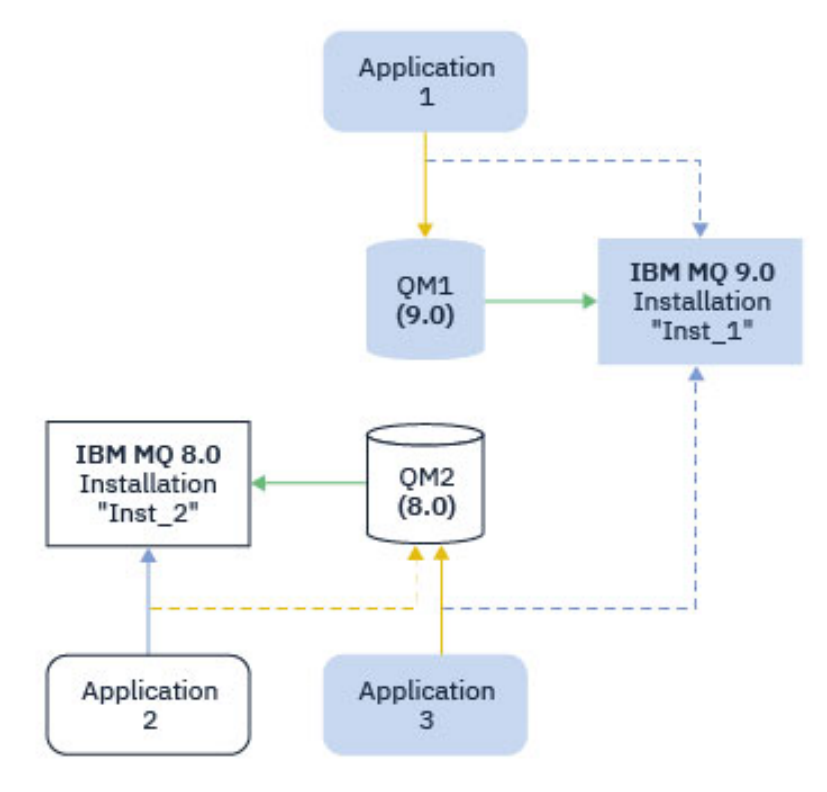

*Rysunek 10. Współistnienie dwóch menedżerów kolejek działających w różnych wersjach systemu IBM MQ*

W przypadku uruchamiania wielu instalacji produktu IBM MQ na serwerze należy wziąć pod uwagę trzy pytania:

- 1. Z którą instalacją jest powiązany menedżer kolejek? Patrz sekcja ["Powiązanie menedżera kolejek" na](#page-109-0) [stronie 110.](#page-109-0)
- 2. Która instalacja ładuje aplikację? Patrz sekcja ["Ładowanie bibliotek IBM MQ" na stronie 110](#page-109-0).
- 3. Z której instalacji jest uruchamiana komenda IBM MQ ? Patrz ["Powiązanie komendy" na stronie 111](#page-110-0).

# <span id="page-109-0"></span>**Powiązanie menedżera kolejek**

Menedżer kolejek jest trwale powiązany z instalacją, dopóki nie zostanie wybrana opcja zmiany powiązania z komendą **setmqm** . Nie można powiązać menedżera kolejek z instalacją na niższym poziomie komend niż bieżący poziom komend menedżera kolejek.

W systemie [Rysunek 10 na stronie 109](#page-108-0) QM1 jest powiązany z Inst\_1. Powiązanie jest tworzone przez uruchomienie programu setmqm -m QM1 -n Inst\_1. Przy pierwszym uruchomieniu programu QM1 , po uruchomieniu programu **setmqm**, jeśli program QM1 działa IBM MQ 8.0 , zostanie on zmigrowany do nowszej wersji. Element QM2 jest powiązany z elementem IBM MQ 8.0 , ponieważ powiązanie nie zostało zmienione.

# **Ładowanie bibliotek IBM MQ**

Połączenia aplikacji z menedżerami kolejek są nawiązywane przez zwykłe wywołanie programu MQCONN lub MQCONNX .

To, która biblioteka produktu IBM MQ jest ładowana przez aplikację, zależy od konfiguracji programu ładującego systemu operacyjnego oraz od instalacji produktu IBM MQ , z którą powiązany jest menedżer kolejek. W systemie [Rysunek 10 na stronie 109s](#page-108-0)ystem operacyjny ładuje bibliotekę IBM MQ z instalacji produktu Inst\_1 dla aplikacji 1 i 3. Ładuje bibliotekę IBM MQ 8.0 dla aplikacji 2. System operacyjny załadował niewłaściwą bibliotekę dla aplikacji 3. Aplikacja 3 wymaga bibliotek IBM MQ 8.0 .

Rysunek 11 na stronie 110 przedstawia, co dzieje się z aplikacją 3. Aplikacja 3 łączy się z QM2i QM2 jest powiązana z instalacją IBM MQ 8.0 . Program IBM MQ wykrył, że system operacyjny załadował niewłaściwą bibliotekę w celu przetworzenia wywołań z aplikacji 3 do QM2. Program IBM MQ ładuje poprawną bibliotekę z instalacji produktu IBM MQ 8.0 . Przesyła ona wywołanie MQCONN lub MQCONNX do biblioteki IBM MQ 8.0 . Kolejne wywołania MQI, które używają uchwytu połączenia zwróconego przez punkty wejścia wywołań MQCONN lub MQCONNXw bibliotece IBM MQ 8.0 .

W przypadku próby nawiązania połączenia z bazą danych QM1 z aplikacją 2 program IBM MQ zwróci błąd; patrz 2059 (080B) (RC2059): MQRC\_Q\_MGR\_NOT\_AVAILABLE.

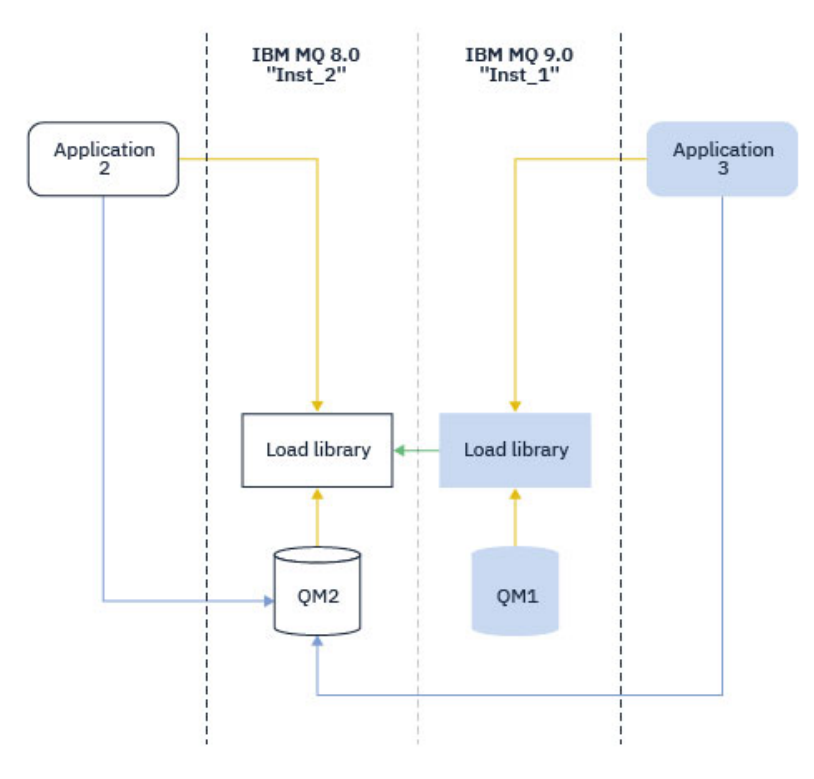

*Rysunek 11. Ładowanie wywołań w innej bibliotece*

<span id="page-110-0"></span>Od wersji IBM WebSphere MQ 7.1biblioteki produktu IBM MQ obejmują możliwość kierowania, która jest oparta na instalacji, z którą powiązany jest menedżer kolejek. System operacyjny może załadować bibliotekę z dowolnej instalacji produktu IBM WebSphere MQ 7.1 lub nowszego, a program IBM MQ przesyła wywołania MQI do poprawnej biblioteki.

Możliwość ładowania bibliotek IBM MQ nie zwalnia ograniczenia polegającego na tym, że aplikacja skompilowana i połączona na poziomie nowszej wersji nie może bezpośrednio załadować biblioteki IBM MQ na poziomie wcześniejszej wersji. W praktyce, o ile system operacyjny ładuje bibliotekę na tym samym lub nowszym poziomie, co biblioteka, z którą aplikacja została skompilowana i połączona, produkt IBM MQ może wywołać dowolny inny poziom pliku IBM MQ na tym samym serwerze.

Na przykład załóżmy, że użytkownik rekompiluje i dowiąże aplikację, która ma nawiązać połączenie z menedżerem kolejek produktu IBM MQ 8.0 przy użyciu bibliotek dostarczonych z produktem IBM MQ 9.0. W czasie wykonywania system operacyjny musi załadować biblioteki IBM MQ 9.0 dla aplikacji, nawet jeśli aplikacja nawiązuje połączenie z menedżerem kolejek produktu IBM MQ 8.0 . Program IBM MQ 9.0 wykrywa niespójność i ładuje bibliotekę IBM MQ 8.0 dla aplikacji. To samo dotyczy każdej przyszłej wersji. Jeśli aplikacja zostanie zrekompilowana i powiązana z nowszą wersją, wówczas aplikacja musi załadować bibliotekę IBM MQ , która jest zgodna z nowszą wersją, nawet jeśli nadal nawiązuje połączenie z menedżerem kolejek produktu IBM MQ 9.0 .

Aplikacja może nie być połączona z biblioteką IBM MQ , ale zamiast tego należy wywołać system operacyjny bezpośrednio w celu załadowania biblioteki IBM MQ . IBM MQ sprawdza, czy biblioteka pochodzi z instalacji powiązanej z menedżerem kolejek. Jeśli nie, program IBM MQ ładuje poprawną bibliotekę.

# **Specjalne uwagi dotyczące migracji obejmujące ładowanie bibliotek IBM MQ**

Instalacja wcześniejszej wersji produktu IBM MQ mogła zostać zmodyfikowana w celu spełnienia wymagań środowiska budowania lub standardów informatycznych w organizacji. Jeśli biblioteki IBM MQ zostały skopiowane do innych katalogów lub utworzono dowiązania symboliczne, zostanie utworzona nieobsługiwana konfiguracja. Typowym standardem informatycznym lub wymaganiem środowiska budowania jest dołączanie bibliotek IBM MQ do domyślnej ścieżki ładowania w systemach AIX and Linux . W katalogu IBM WebSphere MQ 7.5można zainstalować produkt IBM MQ w wybranym przez siebie katalogu, a program IBM MQ może tworzyć dowiązania symboliczne w katalogu /usr i jego podkatalogach. Jeśli instalacja systemu IBM MQ jest podstawowa za pomocą komendy **setmqinst** , program IBM MQ wstawia dowiązania symboliczne do bibliotek systemu IBM MQ w katalogu /usr/ lib. W wyniku tego system operacyjny znajduje biblioteki IBM MQ w domyślnej ścieżce ładowania, jeśli zawiera ona katalog /usr/lib.

Więcej informacji na ten temat zawiera sekcja Łączenie aplikacji w środowisku z wieloma instalowaniami.

# **Powiązanie komendy**

Przykłady komend: **dspmqver**, **setmqinst**, **runmqsc**i **strmqm**. System operacyjny musi znaleźć komendę w instalacji IBM MQ . Wiele komend wymaga również menedżera kolejek jako argumentu i przyjmuje domyślny menedżer kolejek, jeśli nazwa menedżera kolejek nie została podana jako parametr.

W przeciwieństwie do ładowania bibliotek, jeśli komenda zawiera menedżer kolejek jako parametr, komenda nie jest przełączana na instalację powiązaną z menedżerem kolejek. Do poprawnego skonfigurowania środowiska należy użyć komendy **setmqenv** , aby wszystkie komendy były uruchamiane z poziomu poprawnej instalacji. Aby skonfigurować środowisko komend dla tego menedżera kolejek, jako parametr dla programu **setmqenv**można podać menedżer kolejek. Więcej informacji na ten temat zawiera sekcja [Uruchamianie programu](#page-111-0) **setmqenv**.

W systemie Windowskomenda **setmqinst** ustawia globalne zmienne środowiskowe i lokalne zmienne środowiskowe systemu **setmqenv** , w tym zmienną PATH służącą do znajdowania komend.

W systemie AIX and Linuxkomenda **setmqinst** kopiuje dowiązania symboliczne dla podzbioru komend do katalogu /usr/bin. Więcej informacji na ten temat zawiera sekcja Biblioteka zewnętrzna i odsyłacze komend sterujących do instalacji podstawowej w systemie AIX and Linux. Komenda **setmqenv**

<span id="page-111-0"></span>konfiguruje lokalne zmienne środowiskowe, w tym ścieżkę wyszukiwania do folderu binarnego w katalogu instalacyjnym.

Poniższy kod przedstawia dwa przykłady uruchamiania programu **setmqenv** w celu skonfigurowania środowiska komend dla kopii programu IBM MQ , która jest powiązana z menedżerem kolejek QM1.

#### IBM MQ for Windows.

"%*MQ\_INSTALLATION\_PATH*%\bin\setmqenv" -m QM1

IBM MQ for AIX or Linux.

. \$*MQ\_INSTALLATION\_PATH*/bin/setmqenv -m QM1

*Rysunek 12. Działający setmqenv*

#### **Pojęcia pokrewne**

Łączenie aplikacji w środowisku z wieloma instalowaniami

Plik konfiguracyjny instalacji, mqinst.ini

#### **Zadania pokrewne**

["Migrowanie w systemie AIX and Linux: jednoetapowy" na stronie 166](#page-165-0)

Migracja jednoetapowa to termin używany do opisania zastąpienia jedynej instalacji produktu IBM MQ na serwerze, z późniejszą wersją. Migracja jednoetapowa jest również znana jako *aktualizacja na miejscu* lub *w miejscu aktualizacji*. Migracja jednoetapowa zachowuje istniejące skrypty i procedury służące do uruchamiania IBM MQ najbardziej. W przypadku innych scenariuszy migracji można zmienić niektóre skrypty i procedury, ale można zredukować wpływ migracji menedżera kolejek efektów na użytkowników.

["Migrowanie w systemie Windows: pojedynczy etap" na stronie 134](#page-133-0)

Migracja jednoetapowa to termin używany do opisania zastępowania jedynej instalacji produktu IBM MQ na serwerze, z późniejszą wersją produktu. Migracja jednoetapowa jest również znana jako *aktualizacja na miejscu* lub *w miejscu aktualizacji*. Migracja jednoetapowa zachowuje istniejące skrypty i procedury służące do uruchamiania IBM MQ najbardziej. W przypadku innych scenariuszy migracji można zmienić niektóre skrypty i procedury, ale można zredukować wpływ migracji menedżera kolejek efektów na użytkowników.

Zmiana instalacji podstawowej

["Przemieszczanie aktualizacji na poziomie konserwacyjny w systemie AIX" na stronie 18](#page-17-0) W systemie AIXmożna użyć wielu instalacji produktu IBM MQ na tym samym serwerze w celu kontrolowania wersji aktualizacji poziomu konserwacyjnego.

["Przemieszczanie aktualizacji na poziomie konserwacyjny w systemie Linux" na stronie 35](#page-34-0) W systemie Linuxmożna użyć wielu instalacji produktu IBM MQ na tym samym serwerze w celu kontrolowania wersji aktualizacji poziomu konserwacyjnego.

["Przemieszczanie aktualizacji na poziomie konserwacyjny w systemie Windows" na stronie 60](#page-59-0) W systemach Windows można używać wielu instalacji produktu IBM MQ na tym samym serwerze w celu kontrolowania wersji aktualizacji poziomu konserwacyjnego.

#### ["Migrowanie ładowania biblioteki produktu IBM MQ do nowszej wersji w systemie AIX and Linux" na](#page-181-0) [stronie 182](#page-181-0)

W systemie AIX and Linuxżadne zmiany w sposobie ładowania bibliotek produktu IBM MQ nie są zwykle wymagane w przypadku aktualizacji z wcześniejszej wersji produktu do nowszej, zastępując wcześniejszą wersję produktu wersją późniejszą, w oparciu o scenariusz pojedynczego etapu. Jeśli jednak użytkownik wybierze opcję korzystania z wielu instalacji w nowszej wersji produktu, w oparciu o scenariusze migracji równoległy lub wieloetapowy, może być konieczne inaczej skonfigurowanie środowiska wykonawczego, aby system operacyjny mógł załadować późniejszą wersję biblioteki produktu IBM MQ .

["Migrowanie ładowania biblioteki produktu IBM MQ do nowszej wersji w systemie Windows" na stronie](#page-148-0) [149](#page-148-0)

W systemie Windowsżadne zmiany w sposobie ładowania bibliotek produktu IBM MQ nie są zwykle wymagane w przypadku aktualizacji z wcześniejszej wersji produktu do nowszej wersji, zastępując wcześniejszą wersję produktu wersją późniejszą, w oparciu o scenariusz z jednym etapem. Jeśli jednak użytkownik wybierze opcję korzystania z wielu instalacji w nowszej wersji produktu, w oparciu o scenariusze migracji równoległy lub wieloetapowy, może być konieczne inaczej skonfigurowanie środowiska wykonawczego, aby system operacyjny mógł załadować późniejszą wersję biblioteki produktu IBM MQ .

### **Odsyłacze pokrewne**

### ["współistnienie" na stronie 105](#page-104-0)

menedżery kolejek o różnych nazwach mogą współistnieć na dowolnym serwerze, o ile używają tej samej instalacji produktu IBM MQ . W systemie z/OS AIX, Linux, and Windowsróżne menedżery kolejek mogą współistnieć na tym samym serwerze i mogą być powiązane z różnymi instalacjami. Oprócz współistniejących menedżerów kolejek na serwerze, obiekty i komendy muszą działać poprawnie z różnymi menedżerami kolejek działajnymi na różnych poziomach komend.

Odsyłacze do bibliotek zewnętrznych i komend sterujących do instalacji podstawowej w systemie AIX and Linux Składniki, które mogą być używane tylko w przypadku instalacji podstawowej w systemie Windows setmqenv, setmqinst,

setmqm, **strmqm** -e POZIOM\_KOMENDY

### **Informacje pokrewne**

[Kolejność wyszukiwania bibliotek dołączanych dynamicznie](https://msdn.microsoft.com/en-us/library/ms682586(v=vs.85).aspx)

### *Współistnienie klastrowego klastra wersji*

Klaster może zawierać menedżery kolejek działające w produkcie IBM MQ 9.2, a także wszystkie aktualnie obsługiwane wcześniejsze wersje produktu. Jednak nowe funkcje nie mogą być wykorzystywane przez menedżery kolejek na wcześniejszym poziomie.

# **Zachowanie routingu w klastrze publikowania/subskrypcji w mieszanej wersji**

Z poziomu produktu IBM MQ 8.0routing hostów tematów jest dostępny dla klastrów publikowania/ subskrybowania. Menedżer kolejek, w którym definiowany jest obiekt, oraz menedżery kolejek pełnego repozytorium, muszą być na poziomie obsługujący funkcję serwerową trasy tematu, czyli IBM MQ 8.0 lub nowszą. Każdy menedżer kolejek w klastrze, który znajduje się na wcześniejszym poziomie, nie stosuje się do zachowania usługi serwerowej trasy tematu.

Jeśli temat grupowany jest zdefiniowany dla routingu hosta tematu (przez ustawienie parametru **CLROUTE** tematu na wartość TOPICHOST ), tylko menedżerowie kolejek na nowym poziomie mają wiedzę na temat tematu w klastrze. Starsze menedżery kolejek nie odbierają klastrowej definicji tematu i dlatego zachowują się tak, jakby temat nie był grupowany. Oznacza to, że wszystkie menedżery kolejek, które muszą pracować w kierowanym trybie publikowania/subskrypcji, muszą być w wersji obsługującej tę funkcję, a nie tylko menedżerom kolejek udostępniającym kierowane tematy.

#### **Ważne uwagi:**

- Aby można było używać tej opcji, wszystkie pełne repozytoria muszą być w wersji IBM MQ 8.0 lub nowszej. Jeśli menedżer kolejek pełnego repozytorium znajduje się we wcześniejszej wersji, repozytorium **CLROUTE** o wartości TOPICHOST nie jest rozpoznawane przez pełne repozytorium, a pełne repozytorium propaguje definicję tematu do wszystkich menedżerów kolejek w klastrze. Wszystkie menedżery kolejek w wersji wcześniejszej niżIBM MQ 8.0 używają tematu tak, jakby został zdefiniowany dla routingu DIRECT . To zachowanie nie jest obsługiwane.
- Jeśli starszy menedżer kolejek definiuje temat w klastrze kierowanym bezpośrednio o tej samej nazwie co istniejący temat klastrowy z istniejącym hostem tematu, to pełne repozytoria zwrócą definicję powodującą konflikt i nie będą propagować tej definicji.

Aby znaleźć wersję każdego menedżera kolejek w klastrze, należy określić parametr VERSION przy użyciu komendy DISPLAY CLUSQMGR . Jeśli ta komenda zostanie wydana z poziomu menedżera kolejek z pełnym repozytorium, zwracane informacje mają zastosowanie do każdego menedżera kolejek w klastrze. W przeciwnym razie zwrócone informacje mają zastosowanie tylko do menedżerów kolejek, których dotyczą. Oznacza to każdy menedżer kolejek, do którego podjęto próbę wysłania komunikatu, i każdy menedżer kolejek, w którym przechowywane jest pełne repozytorium.

#### $z/0S$ *Operacje iSPF i panele kontrolne w systemie z/OS*

W przypadku korzystania z paneli sterowania i operacji biblioteki produktu IBM MQ używane w ISPF muszą być kompatybilne z menedżerem kolejek, z którym pracuje użytkownik.

Kompatybilność wersji menedżera kolejek z operacjami i wersjami paneli sterujących w systemie z/OS pokazuje, które wersje paneli operacji i elementów sterujących używane w ISPF są zgodne z poziomami menedżera kolejek.

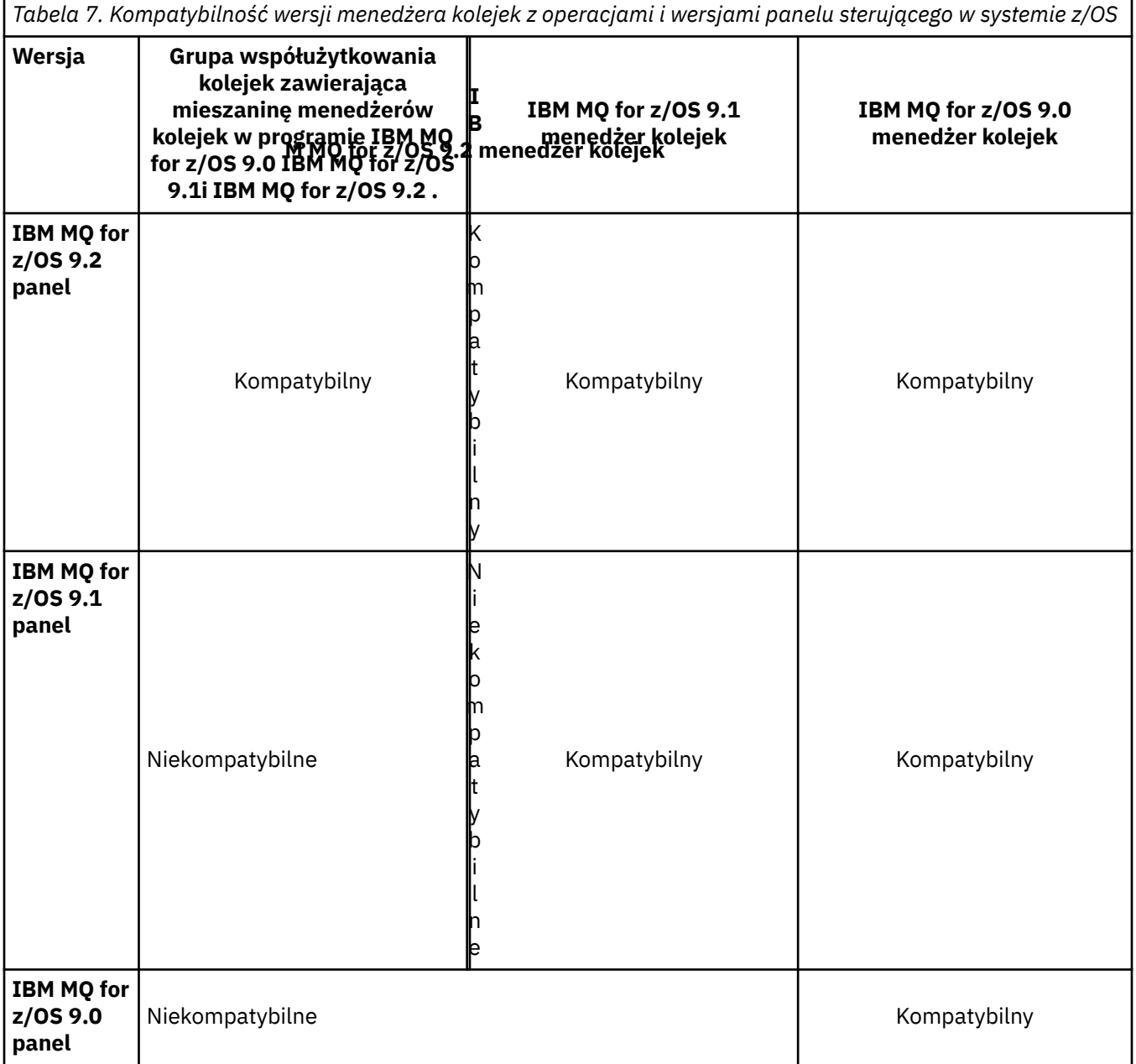

# *Współistnienie grupy współużytkowania kolejki w systemie z/OS*

W ogólnym przypadku menedżery kolejek działające w systemie IBM MQ for z/OS 9.2.0 mogą być częścią grupy współużytkowania kolejek z menedżerami kolejek uruchomionym w systemie IBM MQ for z/OS 9.0.0 lub nowszym. Odnosi się to do dowolnej kombinacji wersji Continuous Delivery i Long Term Support z produktu IBM MQ for z/OS 9.0.0.

Menedżery kolejek należy uruchamiać tylko w grupie współużytkowania kolejek z mieszanymi wersjami, aby przez czas migracji wszystkich menedżerów kolejek do nowszej wersji.

Jeśli dowolny menedżer kolejek w grupie współużytkowania kolejek korzysta z szyfrowania zestawu danych w swoich zestawach danych dziennika, każdy menedżer kolejek w grupie współużytkowania kolejek musi być w wersji IBM MQ for z/OS 9.1.4 lub nowszej. Jeśli dowolny menedżer kolejek w grupie współużytkowania kolejek korzysta z szyfrowania zestawu danych na swoich SMDS, każdy menedżer kolejek w grupie współużytkowania kolejek musi być w wersji IBM MQ for z/OS 9.1.5 lub nowszej.

Patrz sekcja Poufność danych w stanie spoczynku w systemie IBM MQ for z/OS z szyfrowaniem zestawu danych. :NONE.

#### $\approx$  z/OS *Właściwości obiektów w grupie współużytkowania kolejek z menedżerami kolejek w różnych wersjach w systemie z/OS*

Atrybuty, które nie istniały we wcześniejszych wersjach, mogą być tworzone i zmieniane w menedżerach kolejek w nowszej wersji w mieszanej grupie współużytkowania kolejek. Atrybuty te nie są dostępne dla menedżerów kolejek w grupie, które znajdują się na wcześniejszym poziomie.

# *Komendy MQSC w grupie współużytkowania kolejek z menedżerami kolejek w różnych wersjach w systemie z/OS*

Istniejące komendy produktu **MQSC** przy użyciu nowych słów kluczowych i wartości atrybutów mogą zostać wprowadzone w celu kierowania do migrowanego menedżera kolejek. Komendy można wprowadzić w dowolnym menedżerze kolejek. Kieruj komendy za pomocą programu **CMDSCOPE**. Komendy z nowymi słowami kluczowymi i wartościami atrybutów lub nowymi komendami, kierowane do poprzedniej wersji menedżera kolejek, nie powiodą się.

# **Kompatybilność aplikacji i współdziałanie z wcześniejszymi wersjami produktu IBM MQ**

Połączenie aplikacji zbudowanej z bibliotekami dostarczonym z późniejszą wersją produktu IBM MQ do wcześniejszej wersji IBM MQ nie jest obsługiwane. Należy unikać tworzenia aplikacji na podstawie nowszej wersji i ponownego wdrażania ich w menedżerze kolejek działającym we wcześniejszej wersji, chociaż niektóre aplikacje działają w praktyce.

Aplikacje produktu IBM MQ współpracują z aplikacjami działajnymi we wcześniejszych wersjach produktu IBM MQ, o ile nie używają one żadnej nowej funkcji. Klienty IBM MQ mogą łączyć się z menedżerami kolejek uruchomionym we wcześniejszej wersji niż klient, o ile klient nie korzysta z nowych funkcji.

Aplikacja IBM MQ , która korzysta tylko z funkcji udostępnianych przez wcześniejszą wersję menedżera kolejek, może kontynuować wysyłanie komunikatów do wcześniejszej wersji. Nie ma znaczenia, w jakiej wersji produktu IBM MQ aplikacja jest zbudowana i połączona z nią. Może on wymieniać komunikaty z aplikacją połączonej z wcześniejszą wersją produktu IBM MQ, o ile nie będzie używana nowa funkcja.

Należy wziąć pod uwagę te cztery przypadki. Pierwsze dwa przypadki nie są obsługiwane, chociaż mogą działać w praktyce, a dwa ostatnie przypadki są obsługiwane. Pierwsze dwa przypadki wymagają zgodności z wcześniejszą wersją produktu IBM MQ. Ostatnie dwa przypadki polegają na współdziałaniu wszystkich wersji produktu IBM MQ

1. Uruchamianie aplikacji serwera IBM MQ , zbudowanej z nowszej wersji produktu IBM MQ, łączącej się z menedżerem kolejek uruchomionym na serwerze z zainstalowaną wcześniejszą wersją produktu IBM MQ .

- 2. Uruchamianie aplikacji klienckiej IBM MQ , zbudowanej z nowszej wersji produktu IBM MQ, na platformie klienckiej z wcześniejszą instalacją klienta, łączącej się z menedżerem kolejek działającym na serwerze z zainstalowaną nowszą wersją produktu IBM MQ .
- 3. Uruchamianie aplikacji klienckiej IBM MQ , zbudowanej z nowszej wersji produktu IBM MQna platformie klienckiej z późniejszą instalacją klienta, łączącej się z menedżerem kolejek uruchomionym na serwerze z zainstalowaną wcześniejszą wersją produktu IBM MQ .
- 4. Wymiana komunikatów między klientem lub aplikacją serwera IBM MQ , połączonych z menedżerem kolejek działającym na serwerze z zainstalowaną późniejszą wersją produktu IBM MQ , z aplikacjami połączonymi z menedżerem kolejek uruchomionym na serwerze z zainstalowaną wcześniejszą wersją produktu IBM MQ .

Zaplanuj uniknięcie pierwszych dwóch przypadków, ponieważ nie są one gwarantowane przez cały czas. Jeśli jest uruchomiona niekompatybilna konfiguracja i wystąpi problem, należy odbudować aplikacje o poprawnym poziomie produktu IBM MQ. Następnie można kontynuować diagnozowanie problemów.

# **Multi-instalacja i ładowanie aplikacji**

Możliwość ładowania bibliotek IBM MQ nie zwalnia ograniczenia polegającego na tym, że aplikacja skompilowana i połączona na poziomie nowszej wersji nie może bezpośrednio załadować biblioteki IBM MQ na poziomie wcześniejszej wersji. W praktyce, o ile system operacyjny ładuje bibliotekę na tym samym lub nowszym poziomie, co biblioteka, z którą aplikacja została skompilowana i połączona, produkt IBM MQ może wywołać dowolny inny poziom pliku IBM MQ na tym samym serwerze.

Na przykład załóżmy, że użytkownik rekompiluje i dowiąże aplikację, która ma nawiązać połączenie z menedżerem kolejek produktu IBM MQ 8.0 przy użyciu bibliotek dostarczonych z produktem IBM MQ 9.0. W czasie wykonywania system operacyjny musi załadować biblioteki IBM MQ 9.0 dla aplikacji, nawet jeśli aplikacja nawiązuje połączenie z menedżerem kolejek produktu IBM MQ 8.0 . Program IBM MQ 9.0 wykrywa niespójność i ładuje bibliotekę IBM MQ 8.0 dla aplikacji. To samo dotyczy każdej przyszłej wersji. Jeśli aplikacja zostanie zrekompilowana i powiązana z nowszą wersją, wówczas aplikacja musi załadować bibliotekę IBM MQ , która jest zgodna z nowszą wersją, nawet jeśli nadal nawiązuje połączenie z menedżerem kolejek produktu IBM MQ 9.0 .

### **Przykłady**

1. Decydujesz się na odbudowanie aplikacji klienckiej. Czy można wdrożyć go w środowisku produkcyjnym, w którym znajdują się wcześniejsze wersje platform klienckich i serwerowych?

Odpowiedź nie jest wymagana, należy zaktualizować wszystkie klienckie stacje robocze, na które wdrażasz, co najmniej do wersji klienta, który został zbudowany. Menedżery kolejek działające we wcześniejszych wersjach produktu IBM MQ nie muszą być aktualizowane do nowej wersji. W praktyce wszystkie klienty mogą pracować, ale w celu konserwacji należy unikać uruchamiania niekompatybilnych poziomów aplikacji i klienta IBM MQ .

2. Niektóre menedżery kolejek produktu IBM MQ są wdrażane na nowym poziomie wersji. Istnieje już aplikacja IBM MQ używana do wysyłania komunikatów między serwerami. Czy odbudujesz aplikację, aby wdrożyć ją na nowych serwerach? Czy można wdrożyć starą wersję na nowych serwerach?

Odpowiedzią jest też odpowiedź. Można kontynuować wdrażanie istniejącej wersji aplikacji na wszystkich serwerach lub wdrażać odbudowywane aplikacje na nowych serwerach. Albo działa konfiguracja. Produkt IBM MQ obsługuje uruchamianie istniejącej aplikacji na późniejszych serwerach i wysyłanie komunikatów z późniejszych wersji aplikacji do wcześniejszych wersji. Czego nie wolno zrobić, aby odbudować aplikację w nowszej wersji i ponownie wdrożyć ją na serwerze zarówno na wcześniejszych, jak i nowszych serwerach. Produkt IBM MQ nie obsługuje kompatybilności z wcześniejszymi wersjami.

# **Szkielety aplikacji produktu z/OS**

 $\approx$  z/OS

Wymienione moduły pośredniczenia są edytowane z aplikacjami i wyjściami, które są edytowane za pomocą odsyłaczy.

- CSQASTUB
- CSQBRSSI
- CSQBRSTB
- CSQBSTUB
- CSQCSTUB
- CSQQSTUB
- CSQXSTUB

# **Kompatybilność aplikacji i współdziałanie z nowszymi wersjami produktu IBM MQ**

Aplikacje produktu IBM MQ działają z późniejszymi wersjami menedżera kolejek bez potrzeby rekodowania, ponownego kompilowania lub tworzenia relingów. Użytkownik może połączyć aplikację zbudowaną z bibliotekami dostarczoną z wcześniejszą wersją produktu IBM MQ do menedżera kolejek działającego w nowszej wersji produktu IBM MQ.

Jeśli menedżer kolejek zostanie zaktualizowany do nowszej wersji, istniejące aplikacje zbudowane w oparciu o jego wcześniejszą wersję będą działać bez zmian. Wyjątki są oznaczane w produkcie ["Zmiany, które wpływają na migrację" na stronie 83.](#page-82-0) Podobnie aplikacje połączone z klientem IBM MQ są uruchamiane z późniejszymi wersjami klienta bez ponownego kodowania, ponownego kompilowania lub ponownego tworzenia kopii. Aplikacje klienckie zbudowane z wcześniejszych wersji bibliotek klienta produktu IBM MQ mogą być wdrażane w celu nawiązania połączenia przy użyciu późniejszych wersji bibliotek.

Należy wziąć pod uwagę te cztery przypadki. Pierwsze dwa przypadki nie są obsługiwane, chociaż mogą działać w praktyce, a dwa ostatnie przypadki są obsługiwane. Pierwsze dwa przypadki polegają na zgodności późniejszej wersji produktu IBM MQ z aplikacjami zbudowaną w oparciu o wcześniejsze wersje. Ostatnie dwa przypadki zależą od współdziałania wszystkich wersji produktu IBM MQ.

- 1. Uruchamianie aplikacji serwera IBM MQ , zbudowanej z nowszej wersji produktu IBM MQ, łączącej się z menedżerem kolejek uruchomionym na serwerze z zainstalowaną wcześniejszą wersją produktu IBM MQ .
- 2. Uruchamianie aplikacji klienckiej IBM MQ , zbudowanej z nowszej wersji produktu IBM MQ, na platformie klienckiej z wcześniejszą instalacją klienta, łączącej się z menedżerem kolejek działającym na serwerze z zainstalowaną nowszą wersją produktu IBM MQ .
- 3. Uruchamianie aplikacji klienckiej IBM MQ , zbudowanej z nowszej wersji produktu IBM MQna platformie klienckiej z późniejszą instalacją klienta, łączącej się z menedżerem kolejek uruchomionym na serwerze z zainstalowaną wcześniejszą wersją produktu IBM MQ .
- 4. Wymiana komunikatów między klientem lub aplikacją serwera IBM MQ , połączonych z menedżerem kolejek działającym na serwerze z zainstalowaną późniejszą wersją produktu IBM MQ , z aplikacjami połączonymi z menedżerem kolejek uruchomionym na serwerze z zainstalowaną wcześniejszą wersją produktu IBM MQ .

Środowisko operacyjne może zostać zmienione jako wymaganie wstępne migracji do nowego poziomu menedżera kolejek. Zmiany w środowisku operacyjnym, a nie zmiany w samym programie IBM MQ , mogą wymagać zmiany aplikacji, jej rekompilacji lub ponownego tworzenia. Czasami zmiana środowiska operacyjnego wpływa tylko na środowisko programistyczne, a środowisko operacyjne obsługuje aplikacje zbudowane na wcześniejszym poziomie. W takim przypadku może być możliwe uruchomienie istniejących aplikacji zbudowanych na starszym poziomie środowiska operacyjnego. Budowanie nowych aplikacji może nie być możliwe dopiero po zaktualizowaniu środowiska operacyjnego.

W przyszłości, po przeprowadzeniu migracji menedżerów kolejek i klientów do najnowszej wersji, należy rozważyć zmianę aplikacji w celu skorzystania z nowych możliwości.

# **Szkielety aplikacji produktu z/OS**

#### $\approx$  z/OS

Wymienione moduły pośredniczenia są edytowane z aplikacjami i wyjściami, które są edytowane za pomocą odsyłaczy.

- CSQASTUB
- CSQBRSSI
- CSQBRSTB
- CSQBSTUB
- CSQCSTUB
- CSQQSTUB
- CSQXSTUB

# **Kompatybilność między różnymi wersjami produktu IBM MQ client i menedżera kolejek**

Dowolna obsługiwana wersja i wydanie produktu IBM MQ client mogą łączyć się z dowolną obsługiwaną wersją i wydaniem menedżera kolejek produktu IBM MQ . Obsługiwane IBM MQ clients to wszystkie klienty dołączone do głównego produktu MQ . W produkcie IBM MQ 9.2obejmuje to IBM MQ Internet Pass-Thru (MQIPT). Kanał MQI jest automatycznie konfigurowany do najnowszej wersji, zarówno obsługi klienta, jak i serwera. Jeśli klient i serwer są różnymi wersjami, aplikacja kliencka musi używać tylko tych funkcji we wcześniejszej wersji.

Zgodność między klientami i menedżerami kolejek ma zastosowanie tylko do wersji i wydania (V.R) produktu. Instrukcja kompatybilności nie musi mieć zastosowania do modyfikacji i poziomu pakietu poprawek (M.F) produktu.

Jeśli istnieją znane problemy związane z konkretnym produktem V.R.M.F produktu, należy przeprowadzić aktualizację do nowszej wersji pakietu poprawek dla tego samego produktu Version.Release.

Po zaktualizowaniu menedżera kolejek do innej wersji automatycznie aktualizujesz biblioteki produktu IBM MQ . Biblioteki są używane przez produkt IBM MQ client i aplikacje serwera działające na tym samym serwerze co menedżer kolejek. Aby uzyskać dostęp do nowych funkcji ze zdalnych klientów, należy również zaktualizować instalację produktu IBM MQ client na zdalnych stacjach roboczych. IBM MQ client zawiera biblioteki produktu IBM MQ client .

Klienty zdalne, które nie zostały zaktualizowane, kontynuują pracę z zaktualizowanym menedżerem kolejek. W rzadkich przypadkach zachowanie aplikacji klienckiej może ulec zmianie. Patrz sekcja ["Zmiany,](#page-82-0) [które wpływają na migrację" na stronie 83.](#page-82-0)

Klienty zdalne, które są połączone ze zaktualizowanymi menedżerami kolejek, mogą korzystać z nowych funkcji w wersji. Jeśli zaktualizowany klient zdalny jest połączony z menedżerem kolejek, który nie został zaktualizowany, nie może korzystać z nowych funkcji. W rzadkich przypadkach zachowanie klienta może ulec zmianie. Patrz sekcja ["Zmiany, które wpływają na migrację" na stronie 83](#page-82-0).

Na ogół można założyć, że aktualizacja produktu IBM MQ client nie wymaga ponownego kompilowania lub ponownego tworzenia aplikacji klienckiej. Można również nadal używać tego samego połączenia z menedżerem kolejek. Jeśli zmiany są wymagane, są one identyfikowane w produkcie ["Migrowanie](#page-129-0) [menedżera kolejek w systemie Windows" na stronie 130d](#page-129-0)la określonej ścieżki migracji i platformy, z którą użytkownik jest zainteresowany.

Tabela definicji kanału klienta (Client Channel Definition Table-CCDT) jest interfejsem dostosowywanym do dostosowania połączenia między klientem produktu IBM MQ a menedżerem kolejek. Pozycje w tabelach to połączenia klienckie, które są definiowane przy użyciu menedżera kolejek. Wersja tabeli definicji kanału klienta to wersja menedżera kolejek używanego do definiowania połączeń klienckich. Jeśli program IBM MQ client używa tabeli definicji kanału klienta do łączenia się z menedżerem kolejek, pakiet CCDT może być w wersji wyższej niż, niższej lub równej tej wartości dla klienta.

Istnieje możliwość nawiązania połączenia z menedżerem kolejek przy użyciu wcześniejszego produktu IBM MQ client lub wcześniejszej tabeli definicji kanału klienta. Jeśli używana jest aplikacja CCDT, a planowane jest użycie nowych opcji konfiguracyjnych kanału klienta, takich jak współużytkowane konwersacje, należy zaktualizować tabelę CCDT, a więc instalację produktu IBM MQ client do nowej wersji.

# *Klienty MQ : Tabela definicji kanału klienta (CCDT)*

Aplikację IBM MQ client można połączyć z dowolnym poziomem menedżera kolejek. Jeśli klient korzysta z tabeli definicji kanału klienta w celu nawiązania połączenia z menedżerem kolejek, pakiet CCDT może być w wersji wyższej niż, niższej lub równej tej wartości dla klienta.

Gdy klient używa pliku CCDT, który został wygenerowany przy użyciu nowszej wersji produktu IBM MQ, podczas negocjacji z menedżerem kolejek uwzględniane są tylko atrybuty kanału w tabeli definicji kanału klienta, które były dostępne w wersji IBM MQ klienta. Atrybuty kanału znajdujące się w tabeli definicji kanału klienta, które zostały dodane w nowszych wersjach produktu IBM MQ , będą ignorowane przez starszych klientów.

# **Wersja źródłowego menedżera kolejek dla tabeli definicji kanału klienta**

Przed produktem IBM MQ 9.0klienty mogą używać tabeli definicji kanału klienta zbudowanej przez ten sam lub wcześniejszy menedżer kolejek wersji, ale wcześniej istniały ograniczenia dotyczące klientów korzystających z tabeli CCDT zbudowanej przez menedżera kolejek w nowszej wersji. Ograniczenie to jest jednak usuwane w produkcie IBM MQ 9.0.

Z poziomu produktu IBM MQ 9.0, jeśli klient korzysta z tabeli definicji kanału klienta, może ona używać pakietu CCDT zbudowanego przez menedżera kolejek w nowszej wersji, a także pakietu CCDT zbudowanego przez tę samą lub wcześniejszą wersję menedżera kolejek.

To samo ograniczenie dotyczące użycia CCDT pochodzących z nowszych menedżerów kolejek wersji jest również usuwane w systemach IBM MQ 8.0, IBM WebSphere MQ 7.5i IBM WebSphere MQ 7.1 przez raporty APAR IT10863 i IT11547. Aby uzyskać więcej informacji, zapoznaj się z notą techniczną [MQ 7.x,](https://www.ibm.com/support/pages/node/100971) [MQ 8.0, MQ 9.0, MQ9.1 i MQ 9.2 kompatybilnością z poprzednimi wersjami-w tym z użyciem plików CCDT,](https://www.ibm.com/support/pages/node/100971) [JMS .bindings, SSL/TLS.](https://www.ibm.com/support/pages/node/100971)

# **Wspólne scenariusze migracji**

Jeśli na przykład zostanie zaktualizowany menedżer kolejek z wcześniejszej wersji do nowszej wersji i nie zostaną utworzone nowe CCDT dla swoich klientów, klienty będą łączyć się z menedżerem kolejek w późniejszym wydaniu bez konieczności wprowadzania żadnych zmian. Zachowanie klienta może zostać zmienione w wyniku zmian w menedżerze kolejek.

Innym powszechnym scenariuszem migracji jest zaktualizowanie niektórych menedżerów kolejek i niektórych klientów do nowszej wersji, pozostawiając inne menedżery kolejek i klienty we wcześniejszej wersji. W tym scenariuszu należy zaktualizować tabelę CCDT dla IBM MQ clients , które są połączone z menedżerami kolejek późniejszych wersji do tej późniejszej wersji, tak aby te klienty mogły w pełni korzystać z funkcji w późniejszej wersji. Nowi klienci mogą również łączyć się z menedżerami kolejek wcześniejszych wersji. Istniejące klienty łączą się z menedżerami kolejek w obu wersjach. Aby klienci w późniejszej wersji mogli korzystać z nowej funkcji w tej wersji, należy wdrożyć tabelę CCDT, która została wygenerowana przez menedżer kolejek w nowej wersji. Klienci we wcześniejszej wersji mogą nadal używać tabeli definicji kanału klienta dla tego wcześniejszego wydania. Oba zestawy klientów mogą łączyć się z obydwoma zestawami menedżerów kolejek, bez względu na to, jakie są one używane przez środowisko CCDT.

**Pojęcia pokrewne** Dostęp do tabeli definicji kanału klienta w sieci WWW **Zadania pokrewne** Uzyskiwanie dostępu do definicji kanału połączenia klienckiego **Odsyłacze pokrewne** Tabela definicji kanału klienta

# *Klienty MQ : sekcje konfiguracji klienta zostały przeniesione do innego pliku konfiguracyjnego*

Informacje o konfiguracji klienta są przenoszone z istniejących sekcji konfiguracji do nowego pliku konfiguracyjnego mqclient.ini.

Przenoszenie informacji o konfiguracji klienta ma wpływ na istniejące ustawienia, na przykład:

• Ustaw atrybut TCP KeepAlive dla połączeń klienckich w programie mqclient.ini, na przykład:

```
TCP:
KeepAlive = Yes
```
Istniejące ustawienie w produkcie qm.ini jest ignorowane.

• Ustaw ścieżkę ClientExitPath w produkcie mqclient.ini ; na przykład:

```
ClientExitPath:
ExitsDefaultPath=/var/mqm/exits
ExitsDefaultPath64=/var/mqm/exits64
```
Istniejące ustawienie w produkcie mqs.ini jest przenoszone do pliku konfiguracyjnego klienta podczas aktualizacji klienta. Jeśli do składnika mqs.inizostaną dodane wartości, zostaną one zignorowane.

• Ustaw JavaExitsClasspath w mqclient.ini.

Nie należy używać właściwości systemowej Java com.ibm.mq.exitClasspath. Istniejące ustawienia nadal działają, ale są nieaktualne. Ustawienie w programie mqclient.ini ma pierwszeństwo przed właściwością systemową Java .

Informacje na temat możliwych położeń tego pliku znajdują się w sekcji Położenie pliku konfiguracyjnego klienta .

#### **Zadania pokrewne**

Przypisywanie wyjść kanału dla IBM MQ classes for JMS Konfigurowanie klienta przy użyciu pliku konfiguracyjnego klienta **Odsyłacze pokrewne**

Plik konfiguracyjny IBM MQ classes for JMS

### *Obsługiwany klient IBM MQ : domyślne zachowanie kanałów połączenia klienckiego i kanałów połączenia z serwerem*

Domyślne ustawienia połączenia klienta i połączenia z serwerem korzystają ze współużytkowanych konwersacji.

Wartością domyślną dla połączeń klienta i serwera jest współużytkowanie kanału MQI. Parametr **SHARECNV** (współużytkowanie konwersacji) służy do określania maksymalnej liczby konwersacji, które mogą być współużytkowane przez określoną instancję kanału klienta TCP/IP. Możliwe wartości są następujące:

#### **SHARECNV (0)**

Ta wartość określa brak współużytkowania konwersacji przez gniazdo TCP/IP. Wartość 0 należy używać tylko wtedy, gdy istnieją aplikacje klienckie, które nie działają poprawnie po ustawieniu opcji **SHARECNV** na wartość 1 lub większą.

#### **SHARECNV (1)**

Ta wartość określa brak współużytkowania konwersacji przez gniazdo TCP/IP. Wydajność na serwerach rozproszonych jest podobna do wartości 0. Pulsowanie klienta (w wywołaniu MQGET lub nie) i odczyt z wyprzedzeniem są dostępne, a wyciszanie kanału jest bardziej kontrolowane.

#### **SHARECNV (2) do SHARECNV (999999999)**

Każda z tych wartości określa liczbę współużytkowanych konwersacji. Jeśli wartość **SHARECNV** połączenia klienckiego nie jest zgodna z wartością **SHARECNV** połączenia z serwerem, to używana jest najniższa wartość. Wartością domyślną jest SHARECNV(10), która określa 10 wątków, które mogą być uruchamiane do 10 konwersacji klientów na instancję kanału. Jednak na serwerach rozproszonych

występują problemy z wydajnością przy użyciu kanałów SHARECNV, które mogą być usuwane za pomocą programu SHARECNV(1) , o ile jest to możliwe.

Dla wszystkich wartości **SHARECNV** w systemie 1 lub większej, kanał obsługuje następujące funkcje:

- Pulsy dwukierunkowe
- Zatrzymywanie wyciszania przez administratora
- Odczyt z wyprzedzeniem
- Asynchroniczne korzystanie z aplikacji klienckich

Można również ustawić opcję MQCONNX ( MQCNO\_NO\_CONV\_SHARING ), a następnie połączyć aplikację z kanałem z wartością **SHARECNV** ustawioną na wartość większą niż 1. Wynik jest taki sam, jak połączenie aplikacji z kanałem z **SHARECNV** ustawionym na 1.

# **Wydajność**

Korzystanie ze współużytkowanych konwersacji oraz dalsze udoskonalenia wprowadzone w produkcie IBM MQ 8.0mogą mieć wpływ na wydajność serwerów rozproszonych. Patrz Strojenie kanałów połączenia klienta i serwera.

# **Puls**

Pulsy mogą przepływać przez kanał w dowolnym momencie w dowolnym kierunku. SHARECNV(0) jest przeznaczony dla pulsów do przepływu tylko wtedy, gdy trwa oczekiwanie na wywołanie MQGET .

# **Wyjścia kanału**

Zachowanie klienta lub wyjścia kanału połączenia z serwerem zmienia się, gdy kanał współużytkuje konwersacje (to znaczy, jeśli wartość **SHARECNV** jest ustawiona na wartość większą niż 1). Jest mało prawdopodobne, ale możliwe, że zmiana wpływa na zachowanie istniejących wyjść. Zmiana jest następująca:

- Wyjścia nadawcze lub odbiorcze mogą zmieniać strukturę MQCD w wywołaniu MQXR\_INIT . Efekt tych wyjść różni się, w zależności od tego, czy konwersacja jest współdzielona z innymi konwersacjami na tym samym kanale:
	- Jeśli pole MQCXP SharingConversations przekazane do instancji wyjścia jest ustawione na wartość FALSE, ta instancja wyjścia jest pierwszą lub jedyną konwersacją w instancji kanału. Żadne inne wyjście nie może jednocześnie zmieniać MQCD , a zmiany wprowadzone w MQCD mogą mieć wpływ na sposób działania kanału.
	- Jeśli pole MQCXP SharingConversations przekazane do instancji wyjścia jest ustawione na wartość TRUE, ta instancja wyjścia to kolejna konwersacja. Współużytkuje instancję kanału z innymi konwersacjami. Zmiany wprowadzone w MQCD w instancji wyjścia są zachowywane w MQCD , ale nie mają wpływu na sposób działania kanału.
- Instancje wyjścia wysyłania, odbierania i zabezpieczeń mogą zmieniać MQCD, gdy pole MQCXP SharingConversations jest ustawione na wartość TRUE. Instancje wyjścia w innych konwersacjach mogą jednocześnie zmieniać wartość MQCD . Aktualizacje napisane przez jedną instancję wyjścia mogą zostać nadpisane przez inną instancję. Aby zachować spójność pól w produkcie MQCD, konieczne może być serializowanie dostępu do produktu MQCD w tych różnych instancjach wyjścia.

Aktualizacja MQCD , gdy pole SharingConversations jest ustawione na TRUE , nie ma wpływu na sposób działania kanału. Tylko zmiany wprowadzone w polu MQCXP SharingConversations są ustawiane na FALSE, w wywołaniu MQXR\_INIT , zmianie zachowania kanału.

#### **Pojęcia pokrewne**

Programy obsługi wyjścia kanału dla kanałów MQI **Zadania pokrewne**

Korzystanie z współużytkowanych konwersacji

<span id="page-121-0"></span>Korzystanie z odczytu z wyprzedzeniem Zatrzymywanie kanałów MQI Strojenie kanałów połączenia klienta i serwera **Odsyłacze pokrewne** HeartbeatInterval (MQLONG) SharingConversations (MQLONG) ZMIEŃ KANAŁ Przykładowy program asynchroniczny

# **Kompatybilność wersji pakietu GSKit**

Pliki zeskładowane generowane za pomocą produktu IBM MQ 9.0.0 Fix Pack 1lub nowszego muszą być kompatybilne z dowolnymi aplikacjami i innymi instalacjami produktu IBM MQ .

W przypadku wersji pakietu GSKit dla systemu IBM MQ 9.0.0 Fix Pack 1 lub nowszego, format pliku ukrytych haseł używany podczas generowania pliku .sth w celu ukrycia hasła bazy danych kluczy jest inny niż wcześniejsze wersje pakietu GSKit. Pliki ukrytych haseł, które są generowane z tą wersją pakietu GSKit, nie mogą być odczytywane przez wcześniejsze wersje pakietu GSKit. Aby zapewnić, że pliki zeskładowane wygenerowane za pomocą produktu IBM MQ 9.0.0 Fix Pack 1lub nowszego są kompatybilne z aplikacjami i innymi instalacjami produktu IBM MQ , należy zaktualizować produkt do wersji IBM MQ , która zawiera kompatybilną wersję pakietu GSKit. Następujące pakiety poprawek zawierają kompatybilną wersję pakietu GSKit:

- V7.5.0.8
- V8.0.0.6
- V9.0.0.1

Jeśli nie można zaktualizować aplikacji lub innych instalacji produktu IBM MQ , można zażądać formatu pliku ukrytego, który jest kompatybilny z wcześniejszą wersją. Jeśli komendy **runmqakm** lub **runmqckm** są używane z opcją -stash lub -stashpw , należy dołączyć parametr wiersza komend -v1stash . Za pomocą interfejsu GUI programu **strmqikm** nie można wygenerować pliku ukrytych haseł, który jest kompatybilny z wcześniejszą wersją.

#### **Migrowanie z jednej wersji produktu Continuous Delivery do innej CD**

Przegląd sposobu przeprowadzania migracji z jednej wersji produktu Continuous Delivery (CD) do innej.

# **Zanim rozpoczniesz**

Jeśli chcesz przeprowadzić migrację zreplikowanych menedżerów kolejek danych, wykonaj instrukcje podane w sekcji ["Migracja replikowanych menedżerów kolejek danych" na stronie 244](#page-243-0).

1. Utwórz kopię zapasową istniejącego środowiska IBM MQ . Jest to wymagane w przypadku, gdy konieczne jest przywrócenie bieżącej wersji produktu CD produktu IBM MQ.

**Ważne:** Po uruchomieniu nowej instalacji wszystkie istniejące obiekty produktu IBM MQ zostaną poddane migracji do nowego poziomu modyfikacji. Jeśli nie zostanie utworzona kopia zapasowa systemu, nie będzie można przywrócić ich do poprzedniego poziomu bez całkowitego odinstalowania i odtworzenia kopii zapasowej, która została utworzona przed przeprowadzonym migracją.

**Windows** Skopiuj plik qm.ini i wpisy do rejestru.

Więcej informacji na temat tworzenia kopii zapasowej systemu znajduje się w sekcji Tworzenie i odtwarzanie kopii zapasowej danych menedżera kolejek produktu IBM MQ.

2. Użyj komendy **dmpmqcfg** , aby zapisać bieżące szczegóły konfiguracji w pliku tekstowym.

### **Procedura**

1. Zatrzymaj wszystkie procesy IBM MQ dla migrowanej instalacji.

- <span id="page-122-0"></span>2. Zaktualizuj istniejącą instalację produktu CD , korzystając z jednej z następujących metod:
	- Windows AIX Wystemach Windows i AIXzaktualizuj produkt IBM MQ , instalując nową instalację produktu CD w tym samym miejscu, w którym znajduje się istniejąca instalacja.

Więcej informacji na temat aktualizowania instalacji produktu CD w systemie Windowszawiera sekcja ["Aktualizowanie instalacji produktu IBM MQ w systemie Windows" na stronie 77](#page-76-0).

Więcej informacji na temat aktualizowania instalacji produktu CD w systemie AIXmożna znaleźć w sekcji Instalowanie produktu IBM MQ w systemie AIX.

 $\blacksquare$  Linux $\blacksquare$ Jeśli w systemie Linuxistniejąca instalacja produktu CD jest w wersji IBM MQ 9.2.1 lub nowszej, można zaktualizować produkt IBM MQ , instalując nową instalację produktu CD w tym samym miejscu, w którym znajduje się istniejąca instalacja.

Więcej informacji na temat aktualizowania instalacji produktu CD w systemie Linuxzawiera sekcja ["Aktualizowanie instalacji produktu IBM MQ w systemie Linux" na stronie 68.](#page-67-0)

• Zdeinstaluj istniejącą instalację produktu CD , a następnie zainstaluj nowy poziom modyfikacji produktu CD w tym samym systemie.

Należy zauważyć, że deinstalacja istniejącej instalacji nie powoduje usunięcia definicji obiektów z systemu. Definicje obiektów pozostają na miejscu.

3. Uruchom menedżer kolejek.

strmqm *QmgrName*

W przypadku pierwszego uruchomienia menedżera kolejek po migracji do nowego poziomu CD :

- Wszystkie nowe atrybuty istniejących obiektów są ustawiane na wartości domyślne.
- Zostaną utworzone wszystkie nowe obiekty domyślne.
- Obiekty menedżera kolejek są migrowane do nowego poziomu modyfikacji.

**Uwaga:** Jeśli bieżące szczegóły konfiguracji zostały zapisane w pliku tekstowym, ten plik może zostać użyty do zduplikowania tych obiektów w nowo utworzonym menedżerze kolejek po jego utworzeniu, jeśli nowa wersja została zainstalowana na innym systemie.

Instrukcje dotyczące tego, jak można to zrobić, zawiera opis komendy **runmqsc** .

#### **Odsyłacze pokrewne**

Typy wersji produktu IBM MQ

# **Migracja haseł w postaci zwykłego tekstu do zaszyfrowanych fraz**

Przed IBM MQ 9.2.4fraza hasła dla kanałów MQTT TLS została zapisana w postaci jawnego tekstu. W produkcie IBM MQ 9.2.4 obsługiwane jest szyfrowanie haseł dla kanałów MQTT TLS.

# **O tym zadaniu**

Należy zauważyć, że migracja zaszyfrowanych haseł w postaci jawnego tekstu nie jest procesem automatycznym. Należy zaktualizować hasło w postaci zwykłego tekstu w postaci zaszyfrowanej, wykonując następującą procedurę.

### **Procedura**

- 1. Upewnij się, że znasz hasła dla każdego kanału TLS MQTT.
- 2. Zatrzymaj usługę MQXR SYSTEM.MQXR.SERVICE.
- 3. Zmień usługę MQXR SYSTEM.MQXR.SERVICE w celu dodania opcji STARTARG **-sf** i podaj plik kluczy danych uwierzytelniających, który ma być używany do szyfrowania.

Na przykład, aby zaszyfrować hasła przy użyciu klucza DEFAULT, należy wprowadzić następującą komendę:

```
STARTARG('-m +QMNAME+ -d "+MQ_Q_MGR_DATA_PATH+" -g "+MQ_DATA_PATH+" 
-sf "[DEFAULT]"')
```
Podobnie, aby zaszyfrować hasła za pomocą klucza zdefiniowanego przez użytkownika w pliku keyfile.txt, należy wywołać następującą komendę:

```
STARTARG('-m +QMNAME+ -d "+MQ_Q_MGR_DATA_PATH+" -g "+MQ_DATA_PATH+" 
-sf "c:\pathToKeyfile\keyfile.txt"')
```
- 4. Uruchom usługę MQXR SYSTEM.MQXR.SERVICE.
- 5. Zmień hasła kanałów TLS za pomocą IBM MQ Explorerlub za pomocą komendy MQSC ALTER CHANEL (MQTT).

Frazy hasła będą szyfrowane przy użyciu pliku kluczy informacji autoryzacyjnych udostępnionego przez opcję **-sf** w kroku ["3" na stronie 123.](#page-122-0)

6. Uruchom kanały.

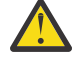

**Ostrzeżenie:** W poprzednich krokach, jeśli kanał nie zostanie zmieniony po zrestartowaniu usługi, uruchomienie kanału z hasłem zapisanym w postaci zwykłego tekstu nie powiedzie się. Rejestrowany jest błąd wskazujący, że hasło wymaga aktualizacji.

#### **Pojęcia pokrewne**

Szyfrowanie haseł dla kanałów TLS MQTT

# **Migrowanie produktu IBM MQ w systemie Windows**

Zadania migracji produktu IBM MQ powiązane z platformami Windows są pogrupowane w tej sekcji.

### **Zanim rozpoczniesz**

W przypadku migracji do produktu IBM MQ 9.2 z wersji IBM WebSphere MQ 7.5 lub wcześniejszej należy najpierw przeprowadzić migrację do wersji tymczasowej. Więcej informacji na ten temat zawiera sekcja Ścieżki migracji.

# **O tym zadaniu**

W tej sekcji przedstawiono listę różnych kroków, które należy wykonać, aby przeprowadzić migrację do najnowszej wersji produktu IBM MQ lub przeprowadzić migrację z niej.

Patrz także ["Migrowanie z jednej wersji produktu Continuous Delivery do innej" na stronie 122,](#page-121-0) jeśli przeprowadzana jest migracja wersji produktu Continuous Delivery produktu.

### **Procedura**

- Więcej informacji na temat tworzenia planu migracji zawiera sekcja ["Planowanie migracji produktu IBM](#page-124-0) [MQ do nowszej wersji w systemie Windows" na stronie 125.](#page-124-0)
- Więcej informacji na temat migrowania menedżera kolejek z wcześniejszej wersji do najnowszej zawiera sekcja ["Migrowanie menedżera kolejek do nowszej wersji w systemie Windows" na stronie](#page-130-0) [131](#page-130-0).
- Informacje na temat cofania menedżera kolejek do wcześniejszej wersji zawiera sekcja ["Wycofywanie](#page-144-0) [menedżera kolejek do wcześniejszej wersji w systemie Windows" na stronie 145.](#page-144-0)
- Więcej informacji na temat migrowania produktu IBM MQ MQI client do najnowszej wersji zawiera sekcja ["Migrowanie produktu IBM MQ MQI client do nowszej wersji w systemie Windows" na stronie](#page-147-0) [148](#page-147-0).
- Więcej informacji na temat przekształcania menedżera kolejek z pojedynczą instancją w menedżer kolejek z wieloma instancjami zawiera sekcja ["Migrowanie z pojedynczej instancji do menedżera](#page-152-0) [kolejek z wieloma instancjami w systemie Windows" na stronie 153.](#page-152-0)
- <span id="page-124-0"></span>• Więcej informacji na temat przywracania menedżera kolejek z wieloma instancjami do menedżera kolejek z pojedynczą instancją zawiera sekcja ["Przywracanie menedżera kolejek z jedną instancją](#page-155-0) [w systemie Windows" na stronie 156.](#page-155-0)
- Więcej informacji na temat migrowania ładowania biblioteki produktu IBM MQ do najnowszej wersji zawiera sekcja ["Migrowanie ładowania biblioteki produktu IBM MQ do nowszej wersji w systemie](#page-148-0) [Windows" na stronie 149](#page-148-0).
- Więcej informacji na temat migrowania produktu MQ Telemetry do najnowszej wersji zawiera sekcja ["Migrowanie produktu MQ Telemetry w systemie Windows" na stronie 157.](#page-156-0)
- Więcej informacji na temat migrowania konfiguracji MSCS do najnowszej wersji zawiera sekcja ["Migrowanie konfiguracji MSCS w systemie Windows" na stronie 158](#page-157-0).
- Więcej informacji na temat migrowania dzienników do dysku w formacie Advanced Format zawiera sekcja ["Migracja dzienników do dysku w formacie Advanced w systemie Windows" na stronie 161](#page-160-0).

#### **Pojęcia pokrewne**

["Pojęcia i metody migracji" na stronie 86](#page-85-0) Przegląd różnych koncepcji i metod migracji z jednego wydania produktu do innego.

#### **Zadania pokrewne**

["Migrowanie produktu IBM MQ w systemie AIX and Linux" na stronie 162](#page-161-0) W tej sekcji pogrupowano zadania migracji powiązane z platformami AIX and Linux .

["Migrowanie produktu IBM MQ w systemie IBM i" na stronie 192](#page-191-0) Zadania migracji produktu IBM MQ powiązane z produktem IBM i są pogrupowane w tej sekcji.

["Migrowanie produktu IBM MQ w systemie z/OS" na stronie 215](#page-214-0) Zadania migracji powiązane z produktem z/OS są pogrupowane w tej sekcji.

#### **Odsyłacze pokrewne**

["Zmiany, które wpływają na migrację" na stronie 83](#page-82-0)

# **Planowanie migracji produktu IBM MQ do nowszej wersji w systemie Windows**

Przed migracją produktu IBM MQ do nowszej wersji w systemie Windowsnależy zapoznać się z informacjami o wymaganiach systemowych oraz informacjami na temat zmian, które mogą mieć wpływ na migrację, a następnie utworzyć plan migracji.

### **Zanim rozpoczniesz**

Jeśli istnieją pojęcia dotyczące migracji, których nie rozumiesz, należy zapoznać się z ["Pojęcia i metody](#page-85-0) [migracji" na stronie 86.](#page-85-0)

W przypadku migracji do produktu IBM MQ 9.2 z wersji IBM WebSphere MQ 7.5 lub wcześniejszej należy najpierw przeprowadzić migrację do wersji tymczasowej. Więcej informacji na ten temat zawiera sekcja Ścieżki migracji.

# **O tym zadaniu**

Aby utworzyć plan migracji, należy wykonać następujące kroki.

### **Procedura**

1. Zapoznaj się z wymaganiami systemowymi IBM MQ dla nowszej wersji produktu.

Patrz sekcja [Wymagania systemowe dla produktu IBM MQ](https://www.ibm.com/support/pages/system-requirements-ibm-mq).

2. Zdecyduj, czy ma być uruchamiana wcześniejsza wersja produktu i późniejsza wersja produktu na tym samym serwerze, a także która metoda migracji ma być używana.

Dostępne opcje to: migracja jednoetapowa, migracja równoległa lub migracja wieloetapowa. Patrz sekcja ["Metody migracji w systemie IBM MQ for Multiplatforms" na stronie 95.](#page-94-0)

- 3. Przejrzyj wszystkie zmiany wprowadzone w produkcie IBM MQ , które wpływają na użytkownika. Patrz sekcja ["Zmiany, które wpływają na migrację" na stronie 83.](#page-82-0)
- 4. Przejrzyj zmiany wydajności.

Więcej informacji zawiera sekcja [MQ Performance documents.](https://ibm-messaging.github.io/mqperf/)

5. Zapoznaj się z plikiem readme dla nowszej wersji produktu IBM MQ.

Patrz sekcja [IBM MQ, WebSphere MQ, i MQSeries -pliki readme produktu](https://www.ibm.com/support/pages/node/317955).

- 6. Zaplanuj sekwencję i czas migracji menedżera kolejek.
	- Jeśli menedżer kolejek jest częścią klastra menedżera kolejek, należy najpierw przeprowadzić migrację menedżerów kolejek, które są pełnymi repozytoriami.
	- Jeśli menedżer kolejek jest częścią klastra o wysokiej dostępności, zaplanuj migrację, aby zminimalizować czas przestoju i zmaksymalizować dostępność. Patrz sekcja ["Migrowanie](#page-239-0) [menedżera kolejek w konfiguracji wysokiej dostępności" na stronie 240.](#page-239-0)
- 7. Zaplanuj migrację menedżera kolejek do nowszej wersji.

Patrz sekcja ["Migrowanie menedżera kolejek do nowszej wersji w systemie Windows" na stronie 131.](#page-130-0)

Tworzenie kopii zapasowej danych menedżera kolejek jest częścią zadania migracji menedżera kolejek. Alternatywnym podejściem jest zainstalowanie i skonfigurowanie nowego serwera, a następnie przetestowanie jego nowszej wersji z nowym menedżerem kolejek na nowym serwerze. Aby przejść do nowszej wersji, należy skopiować konfigurację menedżera kolejek i dane do nowego serwera.

8. Zaplanuj aktualizację wszystkich ręcznych lub zautomatyzowanych procedur, które zostały zapisane ze zmianami w komunikatach i kodach.

W programie IBM MQ 9.1litera przyrostka wskazująca istotność komunikatu (I, W, E, S lub T) jest dołączana do komunikatów diagnostycznych IBM MQ (AMQ). Istniejące skrypty w poszukiwaniu kodów błędów bez istotności nie powiodą się. Na przykład istniejące skrypty w poszukiwaniu błędów zgodnych z AMQ7468 nie powiodą się. Należy zaktualizować skrypty w celu wyszukania kodów błędów z dodanym przyrostkiem istotności (na przykład AMQ7468I). Więcej informacji na ten temat zawiera sekcja Komunikaty produktuIBM MQ na platformach Multiplatforms.

- 9. Zdecyduj, jakie testy regresyjne należy wykonać przed umieszczniem menedżera kolejek w środowisku produkcyjnym w nowszej wersji. Uwzględnij w regresji testy procedur i aplikacji, które zostały zidentyfikowane w poprzednich krokach.
- 10. Zaplanuj migrację instalacji produktu IBM MQ MQI client do nowszej wersji.
- 11. Zaplanuj migrację aplikacji klienta i serwera w celu użycia nowych funkcji w późniejszej wersji.
- 12. Zdecyduj, które obrazy do pobrania wymagają przeprowadzenia migracji. Więcej informacji na ten temat zawiera sekcja Gdzie znaleźć obrazy instalacyjne do pobrania.

# *Uwagi dotyczące migracji produktu IBM MQ 8.0 lub nowszego w systemie*

### *Windows*

W produkcie IBM MQ 8.0wprowadzono wiele zmian dla produktu IBM MQ dla produktu Windows. Należy zapoznać się z tymi zmianami przed zaplanowaniem wszystkich zadań migracji produktu IBM MQ 8.0 lub nowszego w produkcie Windows.

# **Instalowanie pojedynczej kopii produktu**

Jeśli w systemie istnieje poprzednia wersja produktu, a aktualizacja ma być zaktualizowana do najnowszej wersji, dostępne są różne opcje. Istnieją dwie możliwości:

- Zdeinstaluj poprzednią wersję, a następnie zainstaluj najnowszą wersję,
- Zainstaluj nową kopię obok aktualnie zainstalowanego i zdeinstaluj oryginał w późniejszym czasie. Patrz ["Instalowanie produktu wraz z istniejącą wersją" na stronie 127](#page-126-0), lub
- Wykonaj instalację migracjową, po wyświetleniu zachęty, aby zastąpić aktualnie zainstalowaną wersję.

<span id="page-126-0"></span>Po zainstalowaniu produktu należy uruchomić każdy menedżer kolejek, a jego migracja danych ma miejsce. Obejmuje to migrację menedżerów kolejek z wersji 32-bitowej do 64-bitowej.

# **Instalowanie produktu wraz z istniejącą wersją**

Jeśli chcesz zainstalować inną wersję produktu wraz z istniejącym produktem, możesz to zrobić. Więcej informacji na ten temat zawiera sekcja ["Wiele instalacji produktu IBM MQ" na stronie 101](#page-100-0) i ["Migrowanie](#page-138-0) [w systemie Windows: strona po stronie" na stronie 139](#page-138-0) .

Podczas instalowania nowej wersji produktu należy uruchomić komendę setmqm , aby powiązać menedżery kolejek z nową instalacją.

Uruchom każdego menedżera kolejek z kolei, a jego migracja danych ma miejsce.

# **Aktualizacja jednej z pary (lub więcej) instalacji**

Jeśli na przykład instalacja produktu IBM MQ 8.0 i instalacja produktu IBM MQ 9.0 na komputerze są już dostępne, aktualizacja instalacji produktu IBM MQ 8.0 do wersji IBM MQ 9.0 wymaga wykonania następującego dodatkowego kroku.

Po uruchomieniu instalatora produktu IBM MQ 9.0 zostanie wyświetlone pytanie, czy **zainstalować nową instancję** , czy **Maintain or upgrade an existing instance**(Obsługa lub aktualizacja istniejącej instancji).

Wyświetlana jest jednak tylko inna instalacja produktu IBM MQ 9.0 lub instalacje, a nie instalacja produktu IBM MQ 8.0 w polu wyboru. W tym miejscu należy wybrać opcję **Zainstaluj nową instancję**.

Po wyświetleniu ekranu powitalnego zostanie wyświetlony drugi panel zawierający listę starszych instalacji, które można zaktualizować do wersji IBM MQ 9.0 za pomocą instalatora IBM MQ 9.0 .

Na tym panelu wybierz opcję **Upgrade 8.0.0.n Installation ' Installation m'**, a następnie kliknij przycisk **Next**(Dalej).

# **Zmiana algorytmu podpisu cyfrowego**

Programy IBM MQ i obraz instalacyjny są cyfrowo podpisywane w programie Windows w celu potwierdzenia, że są one oryginalne i nie zostały zmodyfikowane.

W starszych wersjach poprzedzających produkt IBM MQ 8.0produkt został podpisany za pomocą algorytmu RSA SHA-1 .

W produkcie IBM MQ 8.0używany jest algorytm RSA SHA-256 z algorytmem RSA. Niektóre starsze wersje produktu Windows nie obsługują nowego algorytmu podpisywania cyfrowego, ale te wersje nie są obsługiwane przez produkt IBM MQ 8.0 lub nowszy.

Więcej informacji na ten temat zawiera sekcja Wymagania sprzętowe i programowe w systemach Windows. Upewnij się, że produkt IBM MQ 8.0 jest instalowany w obsługiwanej wersji produktu Windowslub nowszej.

# **Istniejące aplikacje**

Wszystkie aplikacje, które zostały utworzone przy użyciu wcześniejszych wersji produktu, nadal działają w produkcie IBM MQ 8.0 lub nowszym z 64-bitowym menedżerem kolejek.

Należy odbudować wszystkie aplikacje korzystające z interfejsu obiektu C + +; nie ma to wpływu na aplikacje korzystające z interfejsu C.

# **Wyjścia**

Wyjścia menedżera kolejek w 64-bitowym systemie operacyjnym Windows muszą być kompilowane jako wyjścia 64-bitowe. Wszystkie 32-bitowe wyjścia menedżera kolejek muszą zostać zrekompilowane, aby możliwe było użycie ich z 64-bitowym menedżerem kolejek. W przypadku próby użycia 32-bitowego wyjścia z 64-bitowym menedżerem kolejek w systemie IBM MQ 8.0 lub nowszym zostanie wygenerowany komunikat o błędzie AMQ9535 "niepoprawne wyjście".

# **Klienty**

32-bitowe aplikacje klienckie mogą w sposób niezauważalny łączyć się z menedżerami kolejek ze wszystkich obsługiwanych wersji produktu. Obejmuje to 64-bitową wersję IBM MQ 8.0 lub późniejszą.

# **Przykłady**

W produkcie IBM MQ 8.0przykłady dla języków C i C + + są kompilowane jako 64-bitowe.

#### **Odsyłacze pokrewne**

Windows: zmiany z IBM MQ 8.0 Struktura katalogów w systemach Windows Wymagania sprzętowe i programowe w systemach Windows

# *Lokalizacje programów i katalogów danych w systemie Windows*

Miejsce instalacji plików binarnych i danych programu IBM MQ w systemie Windows zależy od instalowanej wersji systemu IBM MQ i od tego, czy jest to pierwsza instalacja produktu IBM MQ .

# **Uprawnienia zabezpieczeń katalogu programu Windows**

- Windows

W systemach IBM MQ 9.1.0 Fix Pack 2 i IBM MQ 9.1.2instalator IBM MQ w systemie Windows ustawia dodatkowe ograniczenia uprawnień w ramach konfiguracji zabezpieczeń katalogów instalacyjnych produktu MQ . Ta logika jest uruchamiana podczas instalowania, aktualizowania, modyfikowania i instalowania pakietu poprawek.

Może się okazać, że ze względu na zwiększoną ochronę, nie można robić pewnych rzeczy dokładnie tak samo, jak kiedyś. Na przykład:

• Administrator produktu MQ (który nie jest również członkiem grupy Administratorzy) nie może już edytować ani rekompilować programów przykładowych w podkatalogu Tools . Aby to zrobić, należy utworzyć kopię katalogu (lub jego części) i zmienić kopie skryptów budowania tak, aby odzwierciedlały nowe położenie.

W przypadku normalnego użytkowania należy jednak pamiętać o zmianie, z wyjątkiem dodatkowego czasu wymaganego przez instalator do wprowadzenia zmian. W tym okresie zostanie wyświetlony komunikat Inicjowanie zabezpieczeń ... zostanie wyświetlony. Podobna krótka przerwa wystąpi podczas instalowania plików pakietu poprawek lub stosowania poprawki.

Aktualizacja zabezpieczeń zapisuje dziennik (amqidsec-<*Installationname*>.txt) w katalogu TEMP na komputerze. Jeśli w działaniu niestandardowym 'iwiLaunchAmqidsec' zostanie wyświetlony główny błąd instalacji, należy zapoznać się z tym plikiem.

# **Instalacje po raz pierwszy**

Podczas pierwszej instalacji produktu IBM MQ można zaakceptować domyślne miejsca instalacji. Można również wybrać opcję instalacji niestandardowej, wybierając położenie plików binarnych IBM MQ oraz położenie danych i dzienników produktu IBM MQ .

Przed IBM MQ 8.0, jeśli wybrano opcję domyślną, zarówno plik binarny programu IBM MQ , jak i pliki danych zostały zainstalowane w tym samym katalogu. W systemie IBM MQ 8.0domyślne położenie plików binarnych programu jest inne niż domyślne położenie plików danych.

*Tabela 8. Domyślne położenia katalogów programu i danych w różnych wersjach systemu IBM MQ na platformie Windows*

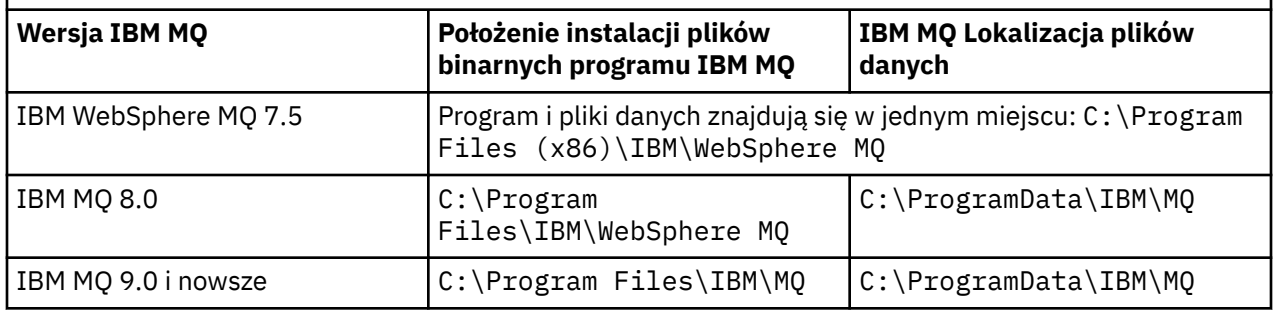

# **Kolejne instalacje i reinstalacje**

Po określeniu katalogu danych podczas procesu instalacji nie można go zmienić dla kolejnych instalacji. Produkt IBM MQ jest instalowany jako wersja 64-bitowa tylko wtedy, gdy jest instalowany w 64-bitowym systemie operacyjnym.

W systemie IBM MQ 9.0 i nowszych domyślnym katalogiem danych jest C:\ProgramData\IBM\MQ, chyba że wcześniej zainstalowano wersję produktu. W takim przypadku nowa instalacja nadal będzie korzystać z istniejącego katalogu danych.

# **Istniejąca instalacja produktu IBM MQ 9.0**

Domyślne położenia programu i katalogu danych są takie same dla wersji IBM MQ 9.0 i nowszych. Dlatego nie ma potrzeby zmiany specyfikacji programu i katalogów danych podczas aktualizacji produktu IBM MQ 9.0 do nowszej wersji.

# **Istniejąca instalacja produktu IBM MQ 8.0**

Możliwe są trzy ścieżki aktualizacji:

- Najpierw zdeinstaluj produkt IBM MQ 8.0 , a następnie zainstaluj produkt IBM MQ 9.0 lub nowszy.
- Zaktualizuj produkt IBM MQ 8.0 na początku procesu instalacji produktu IBM MQ 9.0 lub nowszego bez uprzedniego deinstalowania wcześniejszej wersji.
- Zainstaluj produkt IBM MQ 9.0 lub nowszy razem z produktem IBM MQ 8.0 , a następnie zdeinstaluj produkt IBM MQ 8.0.

Po zainstalowaniu produktu IBM MQ 8.0 pliki binarne produktu są domyślnie umieszczane w katalogu C:\Program Files\IBM\WebSphere MQ , a dane produktu i dzienniki są domyślnie umieszczane w katalogu C:\ProgramData\IBM\MQ.

Podczas deinstalowania produktu IBM MQ 8.0informacje o położeniu katalogu danych pozostają w rejestrze. Po zdeinstalowaniu produktu IBM MQ 8.0 i przed zainstalowaniem produktu IBM MQ 9.0 lub nowszego można uruchomić skrypt ResetMQ.cmd , aby uporządkować pliki i dane pozostawione przez proces deinstalacji.

**Ważne:** Tego skryptu należy używać ostrożnie. Program ResetMQ.cmd może usunąć istniejącą konfigurację menedżera kolejek. Więcej informacji na ten temat zawiera sekcja Czyszczenie ustawień instalacyjnych systemu IBM MQ.

#### **Instalowanie produktu IBM MQ 9.0 lub nowszego po zdeinstalowaniu produktu IBM MQ 8.0**

Po zdeinstalowaniu produktu IBM MQ 8.0produkt IBM MQ 9.0 lub nowszy jest instalowany przy użyciu tej samej nazwy instalacji, ale z użyciem domyślnego położenia plików binarnych programu w wersji IBM MQ 9.0 lub nowszej C:\Program Files\IBM\MQ. Oznacza to, że pliki programu zmieniają położenie po aktualizacji.

**Opcjonalne:** Można użyć opcji instalacji niestandardowej, aby zmodyfikować ścieżkę instalacji, w tym zmienić ją z powrotem na C:\Program Files (x86)\IBM\WebSphere MQ.

Domyślna ścieżka danych to C:\ProgramData\IBM\MQ.

#### <span id="page-129-0"></span>**Aktualizowanie produktu IBM MQ 8.0 na początku procesu instalacji w wersji IBM MQ 9.0 lub nowszej**

Jeśli produkt IBM MQ 9.0 lub nowszy zostanie zainstalowany bez deinstalowania produktu IBM MQ 8.0 i zostanie wybrana opcja aktualizacji instalacji produktu IBM MQ 8.0 , nowe pliki binarne programu zastąpią pliki binarne programu IBM MQ 8.0 , tak więc domyślnie nowe pliki binarne znajdują się w katalogu C:\Program Files (x86)\IBM\WebSphere MQ. Istniejąca ścieżka danych jest zachowywana, więc domyślnie jest to ścieżka C:\ProgramData\IBM\MQ.

#### **Instalowanie produktu IBM MQ 9.0 lub nowszego w celu współistnienia z produktem IBM MQ 8.0**

W przypadku instalowania produktu IBM MQ 9.0 lub nowszego razem z produktem IBM MQ 8.0wybierana jest unikalna ścieżka (domyślnie jest to ścieżka C:\Program Files\IBM\MQ). Istniejąca ścieżka danych jest zachowywana, więc domyślnie jest to ścieżka C:\ProgramData\IBM\MQ.

# **Istniejąca instalacja systemu IBM WebSphere MQ 7.5, IBM WebSphere MQ 7.1lub IBM WebSphere MQ 7.0.1**

W przypadku migracji do produktu IBM MQ 9.2 z wersji IBM WebSphere MQ 7.5 lub wcześniejszej należy najpierw przeprowadzić migrację do wersji tymczasowej. Więcej informacji na ten temat zawiera sekcja Ścieżki migracji.

W przypadku systemu IBM WebSphere MQ 7.5 lub IBM WebSphere MQ 7.1tymczasową wersją może być IBM MQ 9.0 lub IBM MQ 8.0. Informacje na temat określania katalogów programu i danych podczas aktualizacji zawiera jeden z następujących tematów:

- Położenie programów i katalogów danych w systemie Windows w dokumentacji produktu IBM MQ 9.0 .
- Windows: Położenie programów i katalogów danych w dokumentacji produktu IBM MQ 8.0 .

W przypadku systemu IBM WebSphere MQ 7.0.1tymczasową wersją może być tylko IBM MQ 8.0. Informacje na temat określania katalogów programu i danych podczas aktualizacji do IBM MQ 8.0zawiera sekcja Windows: Położenia programów i katalogów danych w dokumentacji produktu IBM MQ 8.0 .

#### **Pojęcia pokrewne**

["Pojęcia i metody migracji" na stronie 86](#page-85-0) Przegląd różnych koncepcji i metod migracji z jednego wydania produktu do innego.

#### **Zadania pokrewne**

Usuwanie ustawień instalacji IBM MQ

#### **Odsyłacze pokrewne**

Wymagania sprzętowe i programowe w systemach Windows

# **Migrowanie menedżera kolejek w systemie Windows**

W tej sekcji szczegółowo opisano procedury migrowania menedżera kolejek do nowszej wersji produktu oraz procedury odtwarzania menedżera kolejek do wcześniejszej wersji produktu.

#### **Zadania pokrewne**

["Migrowanie menedżera kolejek w systemie AIX and Linux" na stronie 164](#page-163-0)

W tej sekcji szczegółowo opisano procedury migrowania menedżera kolejek do nowszej wersji produktu oraz procedury odtwarzania menedżera kolejek do wcześniejszej wersji produktu.

["Migrowanie menedżera kolejek do najnowszej wersji w systemie IBM i" na stronie 194](#page-193-0) Wykonaj poniższe instrukcje, aby przeprowadzić migrację menedżera kolejek w systemie IBM i do najnowszej wersji produktu MQ .

["Migrowanie produktu IBM MQ w systemie z/OS" na stronie 215](#page-214-0) Zadania migracji powiązane z produktem z/OS są pogrupowane w tej sekcji.

### *Migrowanie menedżera kolejek do nowszej wersji w systemie Windows*

<span id="page-130-0"></span>Na platformach Windows należy wykonać poniższe instrukcje, aby przeprowadzić migrację menedżera kolejek z wcześniejszej wersji do nowszej wersji produktu IBM MQ.

### **Zanim rozpoczniesz**

Jeśli zainstalowano wczesny kod programu obsługi na serwerze, należy usunąć wszystkie menedżery kolejek utworzone przy użyciu instalacji. Przed przystąpieniem do instalowania kodu na poziomie produkcyjnym należy zdeinstalować ten kod.

- 1. Utwórz plan migracji, patrz sekcja ["Planowanie migracji produktu IBM MQ do nowszej wersji](#page-124-0) [w systemie Windows" na stronie 125.](#page-124-0)
- 2. Należy przejrzeć wymagania systemowe produktu IBM MQ dotyczące najnowszej wersji, w tym informacje na temat wersji produktu Windows obsługiwanych przez produkt IBM MQ . Więcej informacji na ten temat zawiera sekcja [Wymagania systemowe dla produktu IBM MQ](https://www.ibm.com/support/pages/system-requirements-ibm-mq).
- 3. Utwórz kopię zapasową systemu przed zainstalowaniem późniejszej wersji produktu IBM MQ na wcześniejszej wersji. Po uruchomieniu menedżera kolejek nie można przywrócić poprzedniej wersji. Jeśli konieczne jest odtworzenie systemu, nie można odtworzyć żadnej pracy, takiej jak zmiany w komunikatach i obiektach, wykonanej przez późniejszą wersję systemu IBM MQ. Więcej informacji na temat tworzenia kopii zapasowej systemu zawiera sekcja Składowanie i odtwarzanie danych menedżera kolejek systemu IBM MQ.
- 4. Przejrzyj inne zainstalowane SupportPacs , aby sprawdzić, czy mają one zastosowanie do nowszej wersji.
- 5. Jeśli instalacja jest uruchamiana na serwerze z wieloma instalacjami IBM MQ , należy zidentyfikować instalację. Upewnij się, że wprowadzone komendy zostały uruchomione dla poprawnej instalacji; patrz **setmqenv**.

### **O tym zadaniu**

Aby uruchomić komendę, system operacyjny musi znaleźć komendę w instalacji produktu IBM MQ . W przypadku niektórych komend należy uruchomić komendę z poziomu instalacji, która jest powiązana z poprawnym menedżerem kolejek. Program IBM MQ nie przełącza komend na poprawną instalację. W przypadku innych komend, takich jak **setmqinst**, można uruchomić komendę z dowolnej instalacji, która ma zainstalowaną nowszą wersję produktu.

Jeśli zainstalowana jest wcześniejsza wersja produktu, uruchamiana komenda jest komendą dla tej wersji, chyba że ścieżka wyszukiwania zostanie przesłonięta przez ustawienie lokalne. Ścieżkę wyszukiwania można przesłonić, uruchamiając program **setmqenv**. Jeśli produkt IBM WebSphere MQ 7.0.1 nie jest zainstalowany, należy ustawić poprawną ścieżkę, aby uruchomić komendę. Jeśli ustawiono instalację podstawową, uruchamiana komenda jest kopią w instalacji podstawowej, o ile nie zostanie przesłonięcie wyboru przy użyciu lokalnej ścieżki wyszukiwania.

### **Procedura**

- 1. Zaloguj się jako użytkownik w produkcie group mqm.
- 2. Zatrzymaj wszystkie aplikacje korzystające z instalacji IBM MQ .

Jeśli używany jest komponent Managed File Transfer (MFT), należy upewnić się, że wszystkie agenty MFT zakończyły wszystkie operacje przesyłania plików, w które były zaangażowane. Z agentami i ich systemem SYSTEM.FTE.STATE nie powinny zawierać żadnych komunikatów.

- 3. Zakończ wszystkie działania menedżerów kolejek powiązanych z instalacją produktu IBM MQ .
	- a) Uruchom komendę **dspmq** , aby wyświetlić stan wszystkich menedżerów kolejek w systemie.

Uruchom jedną z następujących komend z aktualizowanej instalacji:

```
dspmq -o installation -o status
dspmq -a
```
**dspmq -o installation -o status** wyświetla nazwę instalacji i status menedżerów kolejek powiązanych ze wszystkimi instalacjami produktu IBM MQ.

W programie **dspmq -a** wyświetlany jest status aktywnych menedżerów kolejek powiązanych z instalacją, z której uruchamiana jest komenda.

b) Użyj komendy MQSC **DISPLAY LSSTATUS** , aby wyświetlić listę obiektów nasłuchiwania powiązanych z menedżerem kolejek, jak pokazano w poniższym przykładzie:

```
echo "DISPLAY LSSTATUS(*) STATUS" | runmqsc QmgrName
```
c) Uruchom komendę **endmqm** , aby zatrzymać każdy działający menedżer kolejek powiązany z tą instalacją.

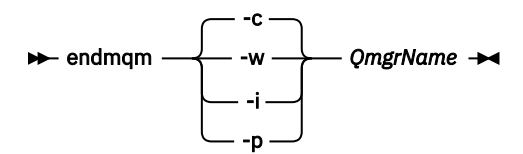

Komenda **endmqm** informuje aplikację o tym, że menedżer kolejek, z którym jest połączony, jest zatrzymywany. Patrz sekcja Zatrzymywanie menedżera kolejek.

Aby można było kontynuować konserwację, aplikacje muszą odpowiedzieć na komendę **endmqm** , rozłączając się z menedżerem kolejek i zwalniając wszystkie załadowane przez nich biblioteki produktu IBM MQ . Jeśli nie, należy znaleźć inny sposób wymuszenia aplikacji w celu zwolnienia zasobów produktu IBM MQ , na przykład przez zatrzymanie aplikacji.

Należy również zatrzymać aplikacje, które korzystają z bibliotek klienta, które są częścią instalacji. Aplikacje klienckie mogą być połączone z innym menedżerem kolejek, uruchamiając inną instalację produktu IBM MQ. Aplikacja nie jest informowana o menedżerach kolejek w bieżącej instalacji, która została zamknięta.

Wszystkie aplikacje, które w dalszym ciągu mają współużytkowane biblioteki produktu IBM MQ z załadowanej instalacji, uniemożliwiają stosowanie konserwacji produktu IBM MQ . Aplikacja może odłączyć się od menedżera kolejek lub zostać wymuszona rozłączeniem, ale zachować załadowaną bibliotekę współużytkowaną produktu IBM MQ .

**Uwaga:** W sekcji ["Stosowanie aktualizacji poziomu konserwacyjnego do menedżerów kolejek](#page-51-0) [z wieloma instancjami w systemie Windows" na stronie 52](#page-51-0) opisano, w jaki sposób można zastosować konserwację do menedżera kolejek z wieloma instancjami. Menedżer kolejek o wielu instancjach może być kontynuowany na jednym serwerze, podczas gdy konserwacja jest stosowana do innego serwera.

d) Zatrzymaj wszystkie programy nasłuchujące powiązane z menedżerami kolejek, używając komendy:

endmqlsr -m *QMgrName*

4. Utwórz kopię zapasową menedżera kolejek.

Należy wykonać kopie wszystkich katalogów danych i plików dziennika menedżera kolejek, w tym wszystkich podkatalogów, a także pliku qm.ini i wpisów do rejestru. Więcej informacji na ten temat zawiera sekcja Tworzenie kopii zapasowej i odtwarzanie danych menedżera kolejek produktu IBM MQ.

- 5. Zatrzymaj usługę IBM WebSphere MQ lub IBM MQ i wyjdź z aplikacji ikony usługi.
- 6. Opcjonalne: Jeśli wykonujesz migrację jednoetapową, opcjonalnie zdeinstaluj bieżącą wersję produktu.

Należy zwrócić uwagę, że ten krok jest przeprowadzany tylko w przypadku migracji z pojedynczym etapem. Patrz sekcja ["Migrowanie w systemie Windows: pojedynczy etap" na stronie 134](#page-133-0).

7. Zainstaluj nowszą wersję produktu IBM MQ.

W systemie Windowsmożna to zrobić za pomocą startera instalacji lub za pomocą komendy **msiexec** . Aby uzyskać więcej informacji, patrz:

- Modyfikowanie instalacji za pomocą startera instalacji produktu IBM MQ
- Modyfikowanie instalacji serwera IBM MQ w trybie cichym przy użyciu produktu **msiexec**
- 8. Ponownie wprowadź informacje o domenie, ID użytkownika i haśle

Po zakończeniu instalacji najnowszej wersji produkt Prepare IBM MQ Wizard zostanie uruchomiony automatycznie.

**Gdzie UAC jest włączony:** W przypadku ponownego uruchomienia programu Prepare IBM MQ Wizardnależy upewnić się, że kreator jest uruchomiony z uprawnieniami administratora. W przeciwnym razie działanie kreatora może się nie powieść.

9. Uruchom menedżer kolejek.

strmqm *QmgrName*

Po pierwszym uruchomieniu menedżera kolejek po migracji:

- Wszystkie nowe atrybuty istniejących obiektów są ustawiane na wartości domyślne.
- Zostaną utworzone wszystkie nowe obiekty domyślne.
- Dane menedżera kolejek są migrowane.

**Ważne:** Nie należy używać opcji -c w celu uruchomienia menedżera kolejek, chyba że użytkownik jawnie chce zresetować lub ponownie utworzyć domyślne obiekty systemowe.

Przed uruchomieniem programów nasłuchujących należy uruchomić produkt IBM MQ .

# **Co dalej**

Wykonaj zadania w planie migracji, takie jak sprawdzenie nowego poziomu kodu i wdrożenie nowych funkcji, takich jak automatyczne restartowanie połączeń klientów.

Jeśli jest używana opcja publikowania/subskrypcji, należy przeprowadzić migrację brokera publikowania/ subskrypcji.

Jeśli menedżer kolejek jest elementem klastra menedżera kolejek, należy przeprowadzić migrację pozostałych elementów klastra.

**Ważne:** Stan brokera publikowania/subskrypcji należy zmigrować przed migracją systemu IBM MQ do wersji IBM MQ 8.0lub nowszej, ponieważ migracja publikowania/subskrypcji brokera nie jest obsługiwana w produkcie IBM MQ 8.0lub w nowszej wersji.

#### Konfigurowanie produktu IBM MQ za pomocą komponentu Prepare IBM MQ Wizard

Gdzie znaleźć możliwe do pobrania obrazy instalacyjne

["Migrowanie menedżera kolejek w konfiguracji wysokiej dostępności" na stronie 240](#page-239-0)

Konfiguracje wysokiej dostępności menedżerów kolejek mogą zwiększyć dostępność aplikacji produktu IBM MQ . Jeśli menedżer kolejek lub serwer nie powiedzie się, zostanie on zrestartowany automatycznie na innym serwerze. Istnieje możliwość uporządkowania aplikacji produktu IBM MQ MQI client w celu automatycznego ponownego nawiązania połączenia z menedżerem kolejek. Aplikacje serwera można skonfigurować w taki sposób, aby uruchamiali się po uruchomieniu menedżera kolejek.

["Migrowanie klastra menedżera kolejek" na stronie 234](#page-233-0)

Menedżery kolejek w klastrze można migrować jednocześnie lub pojedynczo, co jest nazywane migracją etapową. Migrowanie menedżerów kolejek repozytorium pełnego w klastrze przed menedżerami kolejek repozytorium częściowego. Przed migracją wszystkich menedżerów kolejek należy rozważyć wpływ migracji niektórych menedżerów kolejek w klastrze.

#### <span id="page-133-0"></span>["Migracja menedżera kolejek" na stronie 90](#page-89-0)

Po zaktualizowaniu instalacji może być wymagana migracja menedżera kolejek. Migracja jest wykonywana podczas uruchamiania menedżera kolejek. Aktualizację można usunąć przed uruchomieniem menedżera kolejek. Jeśli jednak aktualizacja zostanie usunięta po uruchomieniu menedżera kolejek, menedżer kolejek nie będzie działać.

#### [IBM MQ - SupportPacs według produktu](https://www.ibm.com/support/pages/node/318473)

### ["Konserwowanie i migrowanieIBM MQ" na stronie 5](#page-4-0)

Konserwacja, aktualizacja i migracja mają trzy różne znaczenia dla produktu IBM MQ. Definicje zostały opisane w tym miejscu. W poniższych sekcjach opisano różne pojęcia związane z migracją, a następnie różne zadania, które są wymagane; zadania te są specyficzne dla platformy, jeśli jest to konieczne.

#### ["migracjaIBM MQ" na stronie 81](#page-80-0)

Migracja to konwersja programów i danych do pracy z nową wersją kodu IBM MQ. Niektóre typy migracji są wymagane, a niektóre opcjonalne. Migracja menedżera kolejek nigdy nie jest wymagana po zastosowaniu aktualizacji poziomu konserwacyjnego, która nie zmienia poziomu komend. Niektóre typy migracji są automatyczne, a niektóre ręczne. Migracja menedżera kolejek jest zwykle automatyczna i wymagana po wydaniu oraz ręczna i opcjonalna po aktualizacji poziomu konserwacyjnego, która wprowadza nową funkcję. Migracja aplikacji jest zwykle ręczna i opcjonalna.

#### ["Aktualizowanie produktuIBM MQ" na stronie 67](#page-66-0)

Aktualizacja jest procesem polegającym na przeprowadzeniu istniejącej instalacji produktu IBM MQ i aktualizacji do nowej wersji kodu.

# *Migrowanie w systemie Windows: pojedynczy etap*

Migracja jednoetapowa to termin używany do opisania zastępowania jedynej instalacji produktu IBM MQ na serwerze, z późniejszą wersją produktu. Migracja jednoetapowa jest również znana jako *aktualizacja na miejscu* lub *w miejscu aktualizacji*. Migracja jednoetapowa zachowuje istniejące skrypty i procedury służące do uruchamiania IBM MQ najbardziej. W przypadku innych scenariuszy migracji można zmienić niektóre skrypty i procedury, ale można zredukować wpływ migracji menedżera kolejek efektów na użytkowników.

# **Zanim rozpoczniesz**

Te tematy dotyczące produktu zawierają informacje na temat innych czynności, które należy wykonać w celu przeprowadzenia migracji menedżerów kolejek i aplikacji do nowszej wersji. Aby wykonać dokładną sekwencję komend w celu zaktualizowania menedżera kolejek do nowszej wersji, należy wykonać zadanie migracji dla interesowanej platformy. Wszystkie zadania są wyświetlane na liście przez platformę w odsyłaczkach na końcu tego tematu. W ramach zadania migracji menedżera kolejek utwórz kopię zapasową istniejących danych menedżera kolejek. Nawet na serwerze z wieloma instalami po migracji nie można odtworzyć poprzedniego poziomu komend.

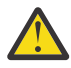

**Ostrzeżenie:** W programie IBM MQ 9.0plik ccsid\_part2.tbl zastępuje istniejący plik ccsid.tbl używany w poprzednich wersjach produktu w celu dostarczenia dodatkowych informacji o identyfikatorze CCSID.

Plik ccsid\_part2.tbl ma pierwszeństwo przed plikiem ccsid.tbl oraz:

- Umożliwia dodawanie i modyfikowanie pozycji CCSID
- Określa domyślną konwersję danych
- Określa dane dla różnych poziomów komend

ccsid\_part2.tbl ma zastosowanie tylko do następujących platform:

- **Linux W**szystkie wersje systemu Linux
- **Windows** Windows

Jeśli do istniejącego pliku ccsid.tbl dodano jakiekolwiek dane z własnego identyfikatora CCSID, należy skopiować te informacje do nowego pliku ccsid\_part2.tbl , jeśli chcesz skorzystać z nowych formatów w dostosowaniach

Należy skopiować wymagane informacje, zamiast przenosić te informacje, tak aby istniejąca wersja produktu IBM MQ była kontynuowana w pracy.

# **O tym zadaniu**

W przypadku scenariusza migracji jednoetapowej instalacja nowszej wersji produktu zastępuje wcześniejszą wersję w tym samym miejscu instalacji.

Zaletą migracji jednoetapowej jest to, że zmienia ona konfigurację menedżera kolejek w wersji wcześniejszej niż to możliwe. Istniejące aplikacje przełączają się z ładowania bibliotek z wcześniejszej wersji do ładowania bibliotek w nowszej wersji, automatycznie. Menedżery kolejek są automatycznie powiązane z instalacją w nowszej wersji. Skrypty i procedury administracyjne są na tyle małe, jak to tylko możliwe, przez ustawienie instalacji jako instalacji podstawowej. Jeśli instalacja późniejszej wersji zostanie ustawiona na podstawową instalację, komendy takie jak **strmqm** będą działać bez podania jawnej ścieżki do komendy.

Po zaktualizowaniu wcześniejszej wersji do nowszej wersji wszystkie obiekty, które zostały wcześniej utworzone, są zachowane. Komponenty, które zostały wcześniej zainstalowane, są wstępnie wybrane w opcjach składnika podczas instalowania nowego poziomu. Jeśli pozostawisz wybrane komponenty, możesz je zachować lub ponownie zainstalować. Jeśli zostaną usunięte jakiekolwiek z tych komponentów, proces instalacji deinstaluje je. Domyślnie w typowej migracji instalowane są tylko te same funkcje, które zostały zainstalowane w poprzedniej instalacji wersji.

Jeśli na przykład produkt IBM MQ Explorer nie został zainstalowany we wcześniejszej instalacji, nie zostanie on zapisany w późniejszej instalacji. Jeśli chcesz, aby IBM MQ Explorer, wybierz instalację niestandardową, a następnie wybierz opcję IBM MQ Explorer na panelu **Składniki** . Jeśli produkt IBM MQ Explorernie ma być używany, należy zdeinstalować składnik IBM MQ Explorer , wybierając instalację niestandardową. Następnie usuń zaznaczenie opcji IBM MQ Explorer na panelu **Składniki** . Więcej informacji na temat deinstalowania składników zawiera sekcja Modyfikowanie instalacji za pomocą startera instalacji produktu IBM MQ.

Można również przeprowadzić migrację menedżera kolejek do nowszej wersji produktu w systemie, w którym wcześniejsza wersja została zdeinstalowana. W takim przypadku dane menedżera kolejek muszą zostać zachowane lub odtworzone z kopii zapasowej.

# **Procedura**

- 1. Zaloguj się jako użytkownik w produkcie group mqm.
- 2. Zatrzymaj wszystkie aplikacje korzystające z instalacji IBM MQ .

Jeśli używany jest komponent Managed File Transfer (MFT), należy upewnić się, że wszystkie agenty MFT zakończyły wszystkie operacje przesyłania plików, w które były zaangażowane. Z agentami i ich systemem SYSTEM.FTE.STATE nie powinny zawierać żadnych komunikatów.

- 3. Zakończ wszystkie działania menedżerów kolejek powiązanych z instalacją produktu IBM MQ .
	- a) Uruchom komendę **dspmq** , aby wyświetlić stan wszystkich menedżerów kolejek w systemie.

Uruchom jedną z następujących komend z aktualizowanej instalacji:

```
dspmq -o installation -o status
dspmq -a
```
**dspmq -o installation -o status** wyświetla nazwę instalacji i status menedżerów kolejek powiązanych ze wszystkimi instalacjami produktu IBM MQ.

W programie **dspmq -a** wyświetlany jest status aktywnych menedżerów kolejek powiązanych z instalacją, z której uruchamiana jest komenda.

b) Użyj komendy MQSC **DISPLAY LSSTATUS** , aby wyświetlić listę obiektów nasłuchiwania powiązanych z menedżerem kolejek, jak pokazano w poniższym przykładzie:

```
echo "DISPLAY LSSTATUS(*) STATUS" | runmqsc QmgrName
```
c) Uruchom komendę **endmqm** , aby zatrzymać każdy działający menedżer kolejek powiązany z tą instalacją.

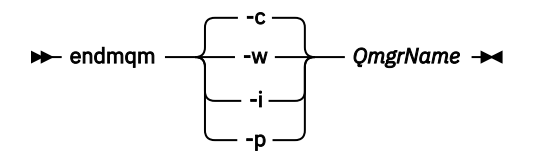

Komenda **endmqm** informuje aplikację o tym, że menedżer kolejek, z którym jest połączony, jest zatrzymywany. Patrz sekcja Zatrzymywanie menedżera kolejek.

Aby można było kontynuować konserwację, aplikacje muszą odpowiedzieć na komendę **endmqm** , rozłączając się z menedżerem kolejek i zwalniając wszystkie załadowane przez nich biblioteki produktu IBM MQ . Jeśli nie, należy znaleźć inny sposób wymuszenia aplikacji w celu zwolnienia zasobów produktu IBM MQ , na przykład przez zatrzymanie aplikacji.

Należy również zatrzymać aplikacje, które korzystają z bibliotek klienta, które są częścią instalacji. Aplikacje klienckie mogą być połączone z innym menedżerem kolejek, uruchamiając inną instalację produktu IBM MQ. Aplikacja nie jest informowana o menedżerach kolejek w bieżącej instalacji, która została zamknięta.

Wszystkie aplikacje, które w dalszym ciągu mają współużytkowane biblioteki produktu IBM MQ z załadowanej instalacji, uniemożliwiają stosowanie konserwacji produktu IBM MQ . Aplikacja może odłączyć się od menedżera kolejek lub zostać wymuszona rozłączeniem, ale zachować załadowaną bibliotekę współużytkowaną produktu IBM MQ .

**Uwaga:** W sekcji ["Stosowanie aktualizacji poziomu konserwacyjnego do menedżerów kolejek](#page-51-0) [z wieloma instancjami w systemie Windows" na stronie 52](#page-51-0) opisano, w jaki sposób można zastosować konserwację do menedżera kolejek z wieloma instancjami. Menedżer kolejek o wielu instancjach może być kontynuowany na jednym serwerze, podczas gdy konserwacja jest stosowana do innego serwera.

d) Zatrzymaj wszystkie programy nasłuchujące powiązane z menedżerami kolejek, używając komendy:

endmqlsr -m *QMgrName*

4. Utwórz kopię zapasową menedżera kolejek.

Należy wykonać kopie wszystkich katalogów danych i plików dziennika menedżera kolejek, w tym wszystkich podkatalogów, a także pliku qm. ini i wpisów do rejestru. Więcej informacji na ten temat zawiera sekcja Tworzenie kopii zapasowej i odtwarzanie danych menedżera kolejek produktu IBM MQ.

- 5. Zatrzymaj usługę IBM WebSphere MQ lub IBM MQ i wyjdź z aplikacji ikony usługi.
- 6. Opcjonalne: W przypadku migracji z wersji IBM WebSphere MQ 7.0.1 Fix Pack 6 lub nowszej, opcjonalnie można zdeinstalować bieżącą wersję produktu.
- 7. Zaktualizuj wcześniejszą wersję produktu do nowszej wersji w tym samym katalogu instalacyjnym.

Powodem zainstalowania w tym samym miejscu jest uproszczenie migracji aplikacji. W przypadku zmiany położenia instalacji możliwe jest usunięcie bibliotek produktu IBM MQ z ścieżki wyszukiwania aplikacji. Aby przeprowadzić migrację ścieżki wyszukiwania aplikacji, należy zmodyfikować środowisko aplikacji lub wiele rzadko aplikacji.

a) Należy zdecydować się na konwencję nazewnictwa instalacji. Nadaj instalacyjnej nazwie wybraną nazwę lub zaakceptuj domyślną nazwę instalacji.

W przypadku pierwszej instalacji domyślną nazwą jest *Installation1*. W przypadku drugiej instalacji nazwa to *Installation2*, itd.

b) Zaktualizuj wcześniejszą wersję produktu do nowszej wersji lub zdeinstaluj wcześniejszą wersję bez usuwania menedżerów kolejek, a następnie zainstaluj nowszą wersję w tym samym położeniu domyślnym.

W systemie Windowsmożna to zrobić za pomocą startera instalacji lub za pomocą komendy **msiexec** . Aby uzyskać więcej informacji, patrz:

- Modyfikowanie instalacji za pomocą startera instalacji produktu IBM MQ
- Modyfikowanie instalacji serwera IBM MQ w trybie cichym przy użyciu produktu **msiexec**

W systemie Windowsdeinstalacja poprzedniej wersji produktu przed zainstalowaniem wersji późniejszej jest opcjonalna.

8. Ponownie wprowadź informacje o domenie, ID użytkownika i haśle

Po zakończeniu instalacji najnowszej wersji produkt Prepare IBM MQ Wizard zostanie uruchomiony automatycznie.

**Gdzie UAC jest włączony:** W przypadku ponownego uruchomienia programu Prepare IBM MQ Wizardnależy upewnić się, że kreator jest uruchomiony z uprawnieniami administratora. W przeciwnym razie działanie kreatora może się nie powieść.

- 9. Opcjonalne: Należy wprowadzić późniejszą wersję instalacji podstawowej.
	- a) Uruchom komendę **setmqinst** .

"*Inst\_1\_INSTALLATION\_PATH*\bin\setmqinst" -i -n Inst\_1

Aby uniknąć określania ścieżki wyszukiwania w celu uruchomienia komend produktu IBM MQ , należy wykonać podstawową instalację.

- 10. Uruchom menedżery kolejek i aplikacje.
	- a) Uruchom komendę **setmqm** , aby powiązać menedżery kolejek z produktem Inst\_1.

```
setmqm -m QM1 -n Inst_1
setmqm -m QM2 -n Inst_1
```
#### **Uwagi:**

- Krok **setmqm** jest opcjonalny tylko w przypadku, gdy migracja pochodzi z produktu IBM WebSphere MQ 7.0.1 do nowszej wersji. W takim przypadku komenda **strmqm** automatycznie tworzy powiązanie menedżera kolejek z własną instalacją.
- W przypadku migrowania między innymi wersjami produktu należy użyć produktu **setmqm** , aby ręcznie powiązać menedżery kolejek z nową instalacją.

Jeśli istnieje wiele instalacji, należy zauważyć, że menedżery kolejek, które zostały skonfigurowane do automatycznego uruchamiania, i pozostaną po deinstalacji produktu IBM WebSphere MQ 7.0.1, automatycznie uruchamiają się w ramach dowolnej innej istniejącej instalacji produktu IBM WebSphere MQ 7.1 (lub nowszej) po zrestartowaniu komputera lub zrestartowaniu usługi dla tej instalacji. Aby tego uniknąć, przed zdeinstalowaniem produktu IBM WebSphere MQ 7.0.1należy się upewnić, że wszystkie menedżery kolejek zostały przeniesione do wymaganej instalacji.

b) Uruchom komendę **strmqm** , aby uruchomić menedżery kolejek i zmigrować je do nowszej wersji produktu.

strmqm QM1 strmqm QM2

Przed uruchomieniem programów nasłuchujących należy uruchomić produkt IBM MQ .

Po pierwszym uruchomieniu menedżera kolejek po migracji:

• Wszystkie nowe atrybuty istniejących obiektów są ustawiane na wartości domyślne.

- Zostaną utworzone wszystkie nowe obiekty domyślne.
- Dane menedżera kolejek są migrowane.

W tym momencie, gdy migrowane są dane menedżera kolejek, nie można przywrócić poprzedniej wersji.

**Ważne:** Nie należy używać opcji -c w celu uruchomienia menedżera kolejek, chyba że użytkownik jawnie chce zresetować lub ponownie utworzyć domyślne obiekty systemowe.

• Gdy aplikacja łączy się z menedżerem kolejek, system operacyjny przeszukuje swoją ścieżkę ładowania, aby załadować bibliotekę IBM MQ .<sup>2</sup>. IBM WebSphere MQ 7.1 (lub nowsza) biblioteka zawiera kod sprawdzający, czy menedżer kolejek jest powiązany z instalacją. Jeśli menedżer kolejek jest powiązany z inną instalacją, program IBM MQ ładuje poprawną bibliotekę IBM MQ dla instalacji, z którą powiązany jest menedżer kolejek.

# **Co dalej**

Nie można ponownie zainstalować wcześniejszej wersji produktu w systemie, w którym jest zainstalowana najnowsza wersja produktu IBM MQ lub dowolna inna wersja.

### **Pojęcia pokrewne**

["Współistnienie menedżera kolejek" na stronie 106](#page-105-0)

menedżery kolejek o różnych nazwach mogą współistnieć na dowolnym serwerze, o ile używają tej samej instalacji produktu IBM MQ . W systemie z/OS AIX, Linux, and Windowsróżne menedżery kolejek mogą współistnieć na tym samym serwerze i mogą być powiązane z różnymi instalacjami.

["Współistnienie wielu instalacji menedżera kolejek w systemie AIX, Linux, and Windows" na stronie 109](#page-108-0) Na tym samym serwerze można zainstalować wiele kopii produktu IBM MQ for AIX, Linux, and Windows . Te kopie IBM MQ mogą mieć takie same lub różne poziomy wersji. Jest to tzw. instalacja wielokrotna. Instalacja wielokrotna jest szczególnie użyteczna w przypadku aktualizacji z jednej wersji produktu IBM MQ do nowszej wersji, ponieważ umożliwia ona uruchomienie wcześniejszej wersji wraz z późniejszą wersją.

### **Zadania pokrewne**

[Migrowanie w systemie Windows: strona po stronie](#page-138-0)

[Migrowanie w systemie Windows: wieloetapowy](#page-140-0)

["Planowanie migracji produktu IBM MQ do nowszej wersji w systemie Windows" na stronie 125](#page-124-0)

["Migrowanie menedżera kolejek do nowszej wersji w systemie AIX and Linux" na stronie 164](#page-163-0) W systemie AIX and Linuxnależy postępować zgodnie z poniższymi instrukcjami, aby przeprowadzić migrację menedżera kolejek z wcześniejszej wersji do nowszej wersji produktu IBM MQ.

["Migrowanie menedżera kolejek do nowszej wersji w systemie Windows" na stronie 131](#page-130-0) Na platformach Windows należy wykonać poniższe instrukcje, aby przeprowadzić migrację menedżera kolejek z wcześniejszej wersji do nowszej wersji produktu IBM MQ.

Konfigurowanie produktu IBM MQ za pomocą komponentu Prepare IBM MQ Wizard

Instalowanie serwera IBM MQ w systemie Windows

Tworzenie powiązania menedżera kolejek z instalacją

Zmiana instalacji podstawowej

Wybieranie nazwy instalacji

["Migrowanie ładowania biblioteki produktu IBM MQ do nowszej wersji w systemie AIX and Linux" na](#page-181-0) [stronie 182](#page-181-0)

W systemie AIX and Linuxżadne zmiany w sposobie ładowania bibliotek produktu IBM MQ nie są zwykle wymagane w przypadku aktualizacji z wcześniejszej wersji produktu do nowszej, zastępując wcześniejszą wersję produktu wersją późniejszą, w oparciu o scenariusz pojedynczego etapu. Jeśli jednak użytkownik

<sup>2</sup> W systemie Windowsbiblioteka IBM MQ jest biblioteką DLL. Czasami biblioteka DLL jest nazywana biblioteką ładowania lub biblioteką współużytkowaną. Punkty wejścia do biblioteki DLL są zdefiniowane w bibliotece połączeń z rozszerzeniem nazwy pliku .lib32 lub .lib. Biblioteka .lib jest dowiązana w czasie budowania, a biblioteka DLL została załadowana w czasie wykonywania.

<span id="page-138-0"></span>wybierze opcję korzystania z wielu instalacji w nowszej wersji produktu, w oparciu o scenariusze migracji równoległy lub wieloetapowy, może być konieczne inaczej skonfigurowanie środowiska wykonawczego, aby system operacyjny mógł załadować późniejszą wersję biblioteki produktu IBM MQ .

["Migrowanie ładowania biblioteki produktu IBM MQ do nowszej wersji w systemie Windows" na stronie](#page-148-0) [149](#page-148-0)

W systemie Windowsżadne zmiany w sposobie ładowania bibliotek produktu IBM MQ nie są zwykle wymagane w przypadku aktualizacji z wcześniejszej wersji produktu do nowszej wersji, zastępując wcześniejszą wersję produktu wersją późniejszą, w oparciu o scenariusz z jednym etapem. Jeśli jednak użytkownik wybierze opcję korzystania z wielu instalacji w nowszej wersji produktu, w oparciu o scenariusze migracji równoległy lub wieloetapowy, może być konieczne inaczej skonfigurowanie środowiska wykonawczego, aby system operacyjny mógł załadować późniejszą wersję biblioteki produktu IBM MQ .

#### **Odsyłacze pokrewne**

setmqenv setmqinst setmqm

*Migrowanie w systemie Windows: strona po stronie*

Migracja równoległa to termin używany do opisania instalacji nowszej wersji produktu IBM MQ wraz z wcześniejszą wersją na tym samym serwerze. Menedżery kolejek nadal działają podczas instalowania i weryfikowania nowszej wersji produktu IBM MQ. Pozostają one powiązane z wcześniejszą wersją produktu IBM MQ. Decydując się na migrację menedżerów kolejek do nowszej wersji produktu IBM MQ, należy zatrzymać wszystkie menedżery kolejek, zdeinstalować wcześniejszą wersję i przeprowadzić migrację wszystkich menedżerów kolejek do nowej wersji produktu IBM MQ.

### **Zanim rozpoczniesz**

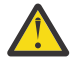

**Ostrzeżenie:** W programie IBM MQ 9.0plik ccsid\_part2.tbl zastępuje istniejący plik ccsid.tbl używany w poprzednich wersjach produktu w celu dostarczenia dodatkowych informacji o identyfikatorze CCSID.

Plik ccsid\_part2.tbl ma pierwszeństwo przed plikiem ccsid.tbl oraz:

- Umożliwia dodawanie i modyfikowanie pozycji CCSID
- Określa domyślną konwersję danych
- Określa dane dla różnych poziomów komend

ccsid\_part2.tbl ma zastosowanie tylko do następujących platform:

Linux Wszystkie wersje systemu Linux

• Windows Windows

Jeśli do istniejącego pliku ccsid.tbl dodano jakiekolwiek dane z własnego identyfikatora CCSID, należy skopiować te informacje do nowego pliku ccsid\_part2.tbl , jeśli chcesz skorzystać z nowych formatów w dostosowaniach

Należy skopiować wymagane informacje, zamiast przenosić te informacje, tak aby istniejąca wersja produktu IBM MQ była kontynuowana w pracy.

# **O tym zadaniu**

W scenariuszu migracji równoległy użytkownik instaluje późniejszą wersję produktu IBM MQ wraz z menedżerami kolejek, które nadal są powiązane z instalacją wcześniejszej wersji produktu.

Gdy użytkownik jest gotowy do migracji menedżerów kolejek i aplikacji do nowszej wersji:

- 1. Zatrzymaj wszystkie menedżery kolejek.
- 2. Zdeinstaluj wcześniejszą wersję produktu.

3. Przeprowadź migrację wszystkich menedżerów kolejek i aplikacji do nowszej wersji.

# **Procedura**

- 1. Zainstaluj nowszą wersję w innym katalogu instalacyjnym z wcześniejszej wersji.
	- a) Należy zdecydować się na konwencję nazewnictwa instalacji. Nadaj instalacyjnej nazwie wybraną nazwę lub zaakceptuj domyślną nazwę instalacji.

W przypadku pierwszej instalacji domyślną nazwą jest *Installation1*. W przypadku drugiej instalacji nazwa to *Installation2*, itd.

b) Zweryfikuj instalację.

Uruchom procedury weryfikacji instalacji i własne testy.

2. Zdeinstaluj wcześniejszą wersję produktu.

W przypadku deinstalowania wcześniejszego produktu należy zatrzymać wszystkie menedżery kolejek i aplikacje, które załadowały bibliotekę produktu IBM MQ na serwerze. Z tego powodu można odroc odinstalować wcześniejszą wersję produktu, aż do momentu, gdy zostanie wyświetlone wygodne okno konserwacji. Jeśli wcześniejsza wersja produktu nie jest zainstalowana na serwerze, wystarczy zatrzymać menedżery kolejek i aplikacje, które załadowały biblioteki z instalacji, która jest deinstalowana lub aktualizowana. Zatrzymywanie aplikacji i menedżerów kolejek powiązanych z innymi instalacjami nie jest konieczne.

- a) Zatrzymaj wszystkie aplikacje, które załadowały biblioteki produktu IBM MQ na serwerze.
- b) Zatrzymaj menedżery kolejek i programy nasłuchujące na serwerze.
- c) Zdeinstaluj wcześniejszą wersję produktu.
	- Zatrzymaj wszystkie lokalne aplikacje produktu IBM MQ
	- W tym momencie nie ma potrzeby zatrzymywania wszystkich menedżerów kolejek.
- 3. Należy wprowadzić późniejszą wersję instalacji podstawowej.
	- a) Uruchom komendę **setmqinst** .

"*Inst\_1\_INSTALLATION\_PATH*\bin\setmqinst" -i -n Inst\_1

Aby uniknąć określania ścieżki wyszukiwania w celu uruchomienia komend produktu IBM MQ , należy wykonać podstawową instalację.

Użyj komendy dspmqinst , aby wykryć *Installation name*, lub użyj wartości domyślnej Installation 1.

Oznacza to, że nie trzeba określać ścieżki wyszukiwania w komendach IBM MQ .

- 4. Uruchom menedżery kolejek i aplikacje.
	- Gdy aplikacja łączy się z menedżerem kolejek, system operacyjny przeszukuje swoją ścieżkę ładowania, aby załadować bibliotekę IBM MQ .<sup>3</sup>. IBM WebSphere MQ 7.1 (lub nowsza) biblioteka zawiera kod sprawdzający, czy menedżer kolejek jest powiązany z instalacją. Jeśli menedżer kolejek jest powiązany z inną instalacją, program IBM MQ ładuje poprawną bibliotekę IBM MQ dla instalacji, z którą powiązany jest menedżer kolejek.

Podczas tego procesu nadal używany jest menedżer kolejek QM2 podczas aktualizowania menedżera kolejek QM1 , a podczas aktualizacji QM2używany jest menedżer kolejek QM1 .

Należy pamiętać, że każdy menedżer kolejek musi zostać zatrzymany, aby można było go powiązać z nową instalacją.

<sup>3</sup> W systemie Windowsbiblioteka IBM MQ jest biblioteką DLL. Czasami biblioteka DLL jest nazywana biblioteką ładowania lub biblioteką współużytkowaną. Punkty wejścia do biblioteki DLL są zdefiniowane w bibliotece połączeń z rozszerzeniem nazwy pliku .lib32 lub .lib. Biblioteka .lib jest dowiązana w czasie budowania, a biblioteka DLL została załadowana w czasie wykonywania.

# <span id="page-140-0"></span>**Co dalej**

Nie można ponownie zainstalować wcześniejszej wersji produktu w systemie, w którym jest zainstalowana najnowsza wersja produktu IBM MQ lub dowolna inna wersja.

### **Zadania pokrewne**

### [Migrowanie w systemie Windows: pojedynczy etap](#page-133-0)

Migracja jednoetapowa to termin używany do opisania zastępowania jedynej instalacji produktu IBM MQ na serwerze, z późniejszą wersją produktu. Migracja jednoetapowa jest również znana jako *aktualizacja na miejscu* lub *w miejscu aktualizacji*. Migracja jednoetapowa zachowuje istniejące skrypty i procedury służące do uruchamiania IBM MQ najbardziej. W przypadku innych scenariuszy migracji można zmienić niektóre skrypty i procedury, ale można zredukować wpływ migracji menedżera kolejek efektów na użytkowników.

Migrowanie w systemie Windows: wieloetapowy

["Planowanie migracji produktu IBM MQ do nowszej wersji w systemie Windows" na stronie 125](#page-124-0)

Deinstalowanie produktu IBM MQ w systemach Windows

Instalowanie serwera IBM MQ w systemie Windows

Tworzenie powiązania menedżera kolejek z instalacją

Zmiana instalacji podstawowej

Wybieranie nazwy instalacji

["Współistnienie menedżera kolejek" na stronie 106](#page-105-0)

menedżery kolejek o różnych nazwach mogą współistnieć na dowolnym serwerze, o ile używają tej samej instalacji produktu IBM MQ . W systemie z/OS AIX, Linux, and Windowsróżne menedżery kolejek mogą współistnieć na tym samym serwerze i mogą być powiązane z różnymi instalacjami.

["Migrowanie ładowania biblioteki produktu IBM MQ do nowszej wersji w systemie AIX and Linux" na](#page-181-0) [stronie 182](#page-181-0)

W systemie AIX and Linuxżadne zmiany w sposobie ładowania bibliotek produktu IBM MQ nie są zwykle wymagane w przypadku aktualizacji z wcześniejszej wersji produktu do nowszej, zastępując wcześniejszą wersję produktu wersją późniejszą, w oparciu o scenariusz pojedynczego etapu. Jeśli jednak użytkownik wybierze opcję korzystania z wielu instalacji w nowszej wersji produktu, w oparciu o scenariusze migracji równoległy lub wieloetapowy, może być konieczne inaczej skonfigurowanie środowiska wykonawczego, aby system operacyjny mógł załadować późniejszą wersję biblioteki produktu IBM MQ .

["Migrowanie ładowania biblioteki produktu IBM MQ do nowszej wersji w systemie Windows" na stronie](#page-148-0) [149](#page-148-0)

W systemie Windowsżadne zmiany w sposobie ładowania bibliotek produktu IBM MQ nie są zwykle wymagane w przypadku aktualizacji z wcześniejszej wersji produktu do nowszej wersji, zastępując wcześniejszą wersję produktu wersją późniejszą, w oparciu o scenariusz z jednym etapem. Jeśli jednak użytkownik wybierze opcję korzystania z wielu instalacji w nowszej wersji produktu, w oparciu o scenariusze migracji równoległy lub wieloetapowy, może być konieczne inaczej skonfigurowanie środowiska wykonawczego, aby system operacyjny mógł załadować późniejszą wersję biblioteki produktu IBM MQ .

["Współistnienie wielu instalacji menedżera kolejek w systemie AIX, Linux, and Windows" na stronie 109](#page-108-0) Na tym samym serwerze można zainstalować wiele kopii produktu IBM MQ for AIX, Linux, and Windows . Te kopie IBM MQ mogą mieć takie same lub różne poziomy wersji. Jest to tzw. instalacja wielokrotna. Instalacja wielokrotna jest szczególnie użyteczna w przypadku aktualizacji z jednej wersji produktu IBM MQ do nowszej wersji, ponieważ umożliwia ona uruchomienie wcześniejszej wersji wraz z późniejszą wersją.

setmqenv setmqinst setmqm

### *Mindows Migrowanie w systemie Windows: wieloetapowy*

Migracja wieloetapowa to termin używany do opisywania uruchamiania nowszej wersji produktu IBM MQ wraz z wcześniejszą wersją na tym samym serwerze. Po zainstalowaniu nowszej wersji wraz

z wcześniejszą wersją można utworzyć nowe menedżery kolejek, aby zweryfikować późniejszą instalację i utworzyć nowe aplikacje. Jednocześnie można migrować menedżery kolejek i powiązane z nimi aplikacje z wcześniejszej wersji do nowszej wersji. Dzięki migracji menedżerów kolejek i aplikacji jeden po jednym, można zmniejszyć szczytowe obciążenie związane z zarządzaniem migracją.

### **Zanim rozpoczniesz**

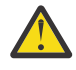

**Ostrzeżenie:** W programie IBM MQ 9.0plik ccsid\_part2.tbl zastępuje istniejący plik ccsid.tbl używany w poprzednich wersjach produktu w celu dostarczenia dodatkowych informacji o identyfikatorze CCSID.

Plik ccsid part2.tbl ma pierwszeństwo przed plikiem ccsid.tbl oraz:

- Umożliwia dodawanie i modyfikowanie pozycji CCSID
- Określa domyślną konwersję danych
- Określa dane dla różnych poziomów komend

ccsid\_part2.tbl ma zastosowanie tylko do następujących platform:

- Linux Wszystkie wersje systemu Linux
- **Windows** Windows

Jeśli do istniejącego pliku ccsid.tbl dodano jakiekolwiek dane z własnego identyfikatora CCSID, należy skopiować te informacje do nowego pliku ccsid\_part2.tbl , jeśli chcesz skorzystać z nowych formatów w dostosowaniach

Należy skopiować wymagane informacje, zamiast przenosić te informacje, tak aby istniejąca wersja produktu IBM MQ była kontynuowana w pracy.

**Uwaga:** Jeśli monitor IBM MQ.NET jest uruchamiany w trybie transakcyjnym, to menedżer kolejek, z którym łączy się on, musi być instalacją podstawową.

# **O tym zadaniu**

W scenariuszu migracji wieloetapowej instalowana jest nowsza wersja produktu obok działających menedżerów kolejek, które nadal są powiązane z wcześniejszą wersją. Użytkownik może tworzyć menedżery kolejek i uruchamiać nowe aplikacje przy użyciu instalacji nowszej wersji. Gdy użytkownik jest gotowy do rozpoczęcia migracji menedżerów kolejek i aplikacji z wcześniejszej wersji, można to zrobić, jeden po jednym. Po zakończeniu migracji do nowszej wersji można zdeinstalować wcześniejszą wersję, a następnie zainstalować instalację podstawową w nowszej wersji.

W przypadku podejścia wieloetapowego do momentu zdeinstalowania wcześniejszej wersji konieczne jest skonfigurowanie środowiska do uruchamiania aplikacji, które łączą się z menedżerem kolejek w nowszej wersji. Należy również podać ścieżkę do uruchamiania komend produktu IBM MQ . Oba te zadania są realizowane za pomocą komendy **setmqenv** .

**Uwaga:** Po zdeinstalowaniu wcześniejszej wersji i ustawieniu nowszej wersji jako instalacji podstawowej, w większości przypadków nie jest konieczne uruchomienie komendy **setmqenv** w celu uruchomienia aplikacji. W dalszym ciągu konieczne jest uruchomienie produktu **setmqenv** w celu ustawienia środowiska dla komend, które łączą się z menedżerem kolejek powiązanym z instalacją, która nie jest podstawowa.

### **Procedura**

- 1. Zainstaluj nowszą wersję w innym katalogu instalacyjnym z wcześniejszej wersji i zweryfikuj instalację.
	- a) Należy zdecydować się na konwencję nazewnictwa instalacji. Nadaj instalacyjnej nazwie wybraną nazwę lub zaakceptuj domyślną nazwę instalacji.

W przypadku pierwszej instalacji domyślną nazwą jest *Installation1*. W przypadku drugiej instalacji nazwa to *Installation2*, itd.

<span id="page-142-0"></span>b) Zweryfikuj instalację.

Uruchom procedury weryfikacji instalacji i własne testy.

- Można utworzyć nowe menedżery kolejek, w których działa nowsza wersja, i rozpocząć tworzenie nowych aplikacji przed migracją aplikacji z wcześniejszej wersji.
- 2. Skonfiguruj system operacyjny w taki sposób, aby aplikacje ładował biblioteki dla nowszej wersji produktu.
	- a) Migruj menedżery kolejek po jednym naraz.

Pierwszy zestaw aplikacji do ładowania bibliotek dla nowszej wersji produktu to aplikacje, które łączą się z pierwszym menedżerem kolejek, który ma być migrowane.

Nie ma znaczenia, czy te aplikacje łączą się również z innymi menedżerami kolejek na serwerze. Jeśli aplikacje ładują biblioteki w nowszej wersji, program IBM MQ automatycznie ładuje biblioteki dla wcześniejszej wersji dla tych aplikacji, które łączą się z tą wersją.

Można migrować środowisko systemu operacyjnego dla wszystkich aplikacji lub tylko te aplikacje, które łączą się z pierwszym menedżerem kolejek, który ma być migrowane.

b) Migracja aplikacji produktu IBM MQ MQI client

Niektóre aplikacje mogą być uruchomione jako aplikacje produktu IBM MQ MQI client na innej stacji roboczej. Podczas migrowania menedżera kolejek klienty połączone z nim nadal działają bez ładowania biblioteki klienta dla nowszej wersji.

Te klienty można migrować później, gdy jest to konieczne.

**Ważne:** Jeśli dowolna aplikacja produktu IBM MQ MQI client korzysta z biblioteki dla wcześniejszej wersji na serwerze, należy w końcu przeprowadzić migrację klientów w celu użycia nowszej wersji produktu przed zdeinstalowaniu wcześniejszej wersji produktu.

- 3. Wykonaj migrację aplikacji, aby załadować nową bibliotekę do nowszej wersji:
	- Uruchom program **setmqenv** , aby zmodyfikować ścieżkę lokalną, która jest przeszukiwana pod kątem bibliotek produktu IBM MQ .
	- Umożliwia tworzenie aplikacji wraz z dodatkową ścieżką ładowania środowiska wykonawczego.

Zapoznaj się z dokumentacją systemu operacyjnego dotyczącą sposobu modyfikowania globalnej ścieżki wyszukiwania lub włącz stałą ścieżkę ładowania środowiska wykonawczego w module ładowania aplikacji.

Aby uruchomić program **setmqenv** przy użyciu opcji -s :

```
"Inst_1_INSTALLATION_PATH\bin\setmqenv" -s
```
Opcja -s służy do konfigurowania środowiska dla instalacji, w której uruchamiana jest komenda **setmqenv** .

- 4. Zrestartuj menedżer kolejek i aplikacje, które łączą się z nim.
	- a) Skonfiguruj środowisko lokalne do instalacji Inst\_1.

"*Inst\_1\_INSTALLATION\_PATH*\bin\setmqenv" -s

Opcja -s służy do konfigurowania środowiska dla instalacji, w której uruchamiana jest komenda **setmqenv** .

b) Uruchom komendę **setmqm** , aby powiązać produkt QM1 z produktem Inst\_1.

```
setmqm -m QM1 -n Inst_1
setmqm -m QM2 -n Inst_1
```
c) Uruchom komendę **strmqm** , aby uruchomić produkt QM1 i zmigrować go do nowszej wersji.

d) Zrestartuj aplikację 1

Aplikacja ładuje bibliotekę w nowszej wersji i łączy się z produktem QM1, który jest powiązany z nowszą wersją produktu.

5. Przeprowadź migrację wszystkich menedżerów kolejek i aplikacji do nowszej wersji.

Jeśli jest to wymagane, powtórz kroki ["2" na stronie 143](#page-142-0) i ["4" na stronie 143](#page-142-0), dopóki wszystkie menedżery kolejek i aplikacje nie zostaną zmigrowane do nowszej wersji produktu.

6. Zdeinstaluj wcześniejszą wersję produktu.

W przypadku deinstalowania wcześniejszego produktu należy zatrzymać wszystkie menedżery kolejek i aplikacje, które załadowały bibliotekę produktu IBM MQ na serwerze. Z tego powodu można odroc odinstalować wcześniejszą wersję produktu, aż do momentu, gdy zostanie wyświetlone wygodne okno konserwacji. Jeśli wcześniejsza wersja produktu nie jest zainstalowana na serwerze, wystarczy zatrzymać menedżery kolejek i aplikacje, które załadowały biblioteki z instalacji, która jest deinstalowana lub aktualizowana. Zatrzymywanie aplikacji i menedżerów kolejek powiązanych z innymi instalacjami nie jest konieczne.

- a) Zatrzymaj wszystkie aplikacje, które załadowały biblioteki produktu IBM MQ na serwerze.
- b) Zatrzymaj menedżery kolejek i programy nasłuchujące na serwerze.
- c) Zdeinstaluj wcześniejszą wersję produktu.
	- Zatrzymaj wszystkie lokalne aplikacje produktu IBM MQ
	- W tym momencie nie ma potrzeby zatrzymywania wszystkich menedżerów kolejek.
- 7. Utwórz Inst\_1 podstawową instalację.
	- a) Uruchom komendę **setmqinst** .

"*Inst\_1\_INSTALLATION\_PATH*\bin\setmqinst" -i -n Inst\_1

**Uwaga:** Użyj komendy dspmqinst , aby wykryć *Installation name*, lub użyj wartości domyślnej Installation 1.

Nie ma potrzeby konfigurowania ścieżki wyszukiwania do uruchamiania komend produktu IBM MQ z instalacji podstawowej.

# **Co dalej**

Nie można ponownie zainstalować wcześniejszej wersji produktu w systemie, w którym jest zainstalowana najnowsza wersja produktu IBM MQ lub dowolna inna wersja.

Po zdeinstalowaniu wcześniejszej wersji produktu i zainstalowaniu jego nowszej wersji podstawowej można sprawdzić, w jaki sposób środowisko wykonawcze aplikacji jest ustawione. Nie jest już konieczne uruchamianie programu **setmqenv** w celu skonfigurowania ścieżki wyszukiwania w celu załadowania bibliotek do nowszej wersji. Jeśli zainstalowana jest tylko jedna instalacja nowszej wersji produktu, nie jest konieczne uruchamianie programu **setmqenv** w celu uruchamiania komend.

#### **Pojęcia pokrewne**

["Współistnienie menedżera kolejek" na stronie 106](#page-105-0)

menedżery kolejek o różnych nazwach mogą współistnieć na dowolnym serwerze, o ile używają tej samej instalacji produktu IBM MQ . W systemie z/OS AIX, Linux, and Windowsróżne menedżery kolejek mogą współistnieć na tym samym serwerze i mogą być powiązane z różnymi instalacjami.

["Współistnienie wielu instalacji menedżera kolejek w systemie AIX, Linux, and Windows" na stronie 109](#page-108-0) Na tym samym serwerze można zainstalować wiele kopii produktu IBM MQ for AIX, Linux, and Windows . Te kopie IBM MQ mogą mieć takie same lub różne poziomy wersji. Jest to tzw. instalacja wielokrotna. Instalacja wielokrotna jest szczególnie użyteczna w przypadku aktualizacji z jednej wersji produktu IBM
MQ do nowszej wersji, ponieważ umożliwia ona uruchomienie wcześniejszej wersji wraz z późniejszą wersją.

#### **Zadania pokrewne**

[Migrowanie w systemie Windows: pojedynczy etap](#page-133-0)

Migracja jednoetapowa to termin używany do opisania zastępowania jedynej instalacji produktu IBM MQ na serwerze, z późniejszą wersją produktu. Migracja jednoetapowa jest również znana jako *aktualizacja na miejscu* lub *w miejscu aktualizacji*. Migracja jednoetapowa zachowuje istniejące skrypty i procedury służące do uruchamiania IBM MQ najbardziej. W przypadku innych scenariuszy migracji można zmienić niektóre skrypty i procedury, ale można zredukować wpływ migracji menedżera kolejek efektów na użytkowników.

[Migrowanie w systemie Windows: strona po stronie](#page-138-0)

["Planowanie migracji produktu IBM MQ do nowszej wersji w systemie Windows" na stronie 125](#page-124-0)

Instalowanie serwera IBM MQ w systemie Windows

Tworzenie powiązania menedżera kolejek z instalacją

Zmiana instalacji podstawowej

Wybieranie nazwy instalacji

["Migrowanie ładowania biblioteki produktu IBM MQ do nowszej wersji w systemie AIX and Linux" na](#page-181-0) [stronie 182](#page-181-0)

W systemie AIX and Linuxżadne zmiany w sposobie ładowania bibliotek produktu IBM MQ nie są zwykle wymagane w przypadku aktualizacji z wcześniejszej wersji produktu do nowszej, zastępując wcześniejszą wersję produktu wersją późniejszą, w oparciu o scenariusz pojedynczego etapu. Jeśli jednak użytkownik wybierze opcję korzystania z wielu instalacji w nowszej wersji produktu, w oparciu o scenariusze migracji równoległy lub wieloetapowy, może być konieczne inaczej skonfigurowanie środowiska wykonawczego, aby system operacyjny mógł załadować późniejszą wersję biblioteki produktu IBM MQ .

["Migrowanie ładowania biblioteki produktu IBM MQ do nowszej wersji w systemie Windows" na stronie](#page-148-0) [149](#page-148-0)

W systemie Windowsżadne zmiany w sposobie ładowania bibliotek produktu IBM MQ nie są zwykle wymagane w przypadku aktualizacji z wcześniejszej wersji produktu do nowszej wersji, zastępując wcześniejszą wersję produktu wersją późniejszą, w oparciu o scenariusz z jednym etapem. Jeśli jednak użytkownik wybierze opcję korzystania z wielu instalacji w nowszej wersji produktu, w oparciu o scenariusze migracji równoległy lub wieloetapowy, może być konieczne inaczej skonfigurowanie środowiska wykonawczego, aby system operacyjny mógł załadować późniejszą wersję biblioteki produktu IBM MQ .

#### **Odsyłacze pokrewne**

setmqenv setmqinst setmqm

### *Wycofywanie menedżera kolejek do wcześniejszej wersji w systemie*

#### *Windows*

Na platformach Windows można przywrócić menedżer kolejek do wcześniejszej wersji produktu z nowszej wersji, jeśli została utworzona kopia zapasowa systemu lub menedżera kolejek. Jeśli menedżer kolejek został uruchomiony i przetworzył wszystkie komunikaty lub zmieniono konfigurację, zadanie nie może dać żadnych wskazówek dotyczących przywracania bieżącego stanu menedżera kolejek.

### **Zanim rozpoczniesz**

- 1. Przed zaktualizowaniem do nowszej wersji należy utworzyć kopię zapasową systemu lub menedżera kolejek. Więcej informacji na ten temat zawiera sekcja Tworzenie i odtwarzanie kopii zapasowej danych menedżera kolejek produktu IBM MQ .
- 2. Jeśli jakiekolwiek komunikaty zostały przetworzone po uruchomieniu menedżera kolejek, nie można łatwo cofnąć efektów przetwarzania komunikatów. Nie można przywrócić wcześniejszej wersji produktu do wcześniejszej wersji produktu w bieżącym stanie. Zadanie nie może zawierać wskazówek

dotyczących sposobu postępowania w przypadku kolejnych zmian, które wystąpiły. Na przykład komunikaty, które były wątpliwe w kanale, lub w kolejce transmisji w innym menedżerze kolejek, mogły zostać przetworzone. Jeśli menedżer kolejek jest częścią klastra, mogły zostać wymienione komunikaty konfiguracyjne i komunikaty aplikacji.

3. Jeśli instalacja jest uruchamiana na serwerze z wieloma instalacjami IBM MQ , należy zidentyfikować instalację. Upewnij się, że wprowadzone komendy zostały uruchomione dla poprawnej instalacji; patrz **setmqenv**.

### **O tym zadaniu**

Po powrocie do wcześniejszej wersji menedżera kolejek należy przywrócić jej wcześniejszą wersję kodu. Dane menedżera kolejek są przywracane do stanu, w którym została utworzona kopia zapasowa menedżera kolejek.

**Ważne:** Jeśli menedżer kolejek jest elementem jednego lub większej liczby klastrów produktu IBM MQ , należy również przejrzeć i wykonać kroki opisane w sekcji Odzyskiwanie menedżera kolejek klastra.

#### **Procedura**

- 1. Zaloguj się jako użytkownik w produkcie group mqm.
- 2. Zatrzymaj wszystkie aplikacje korzystające z instalacji IBM MQ .

Jeśli używany jest komponent Managed File Transfer (MFT), należy upewnić się, że wszystkie agenty MFT zakończyły wszystkie operacje przesyłania plików, w które były zaangażowane. Z agentami i ich systemem SYSTEM.FTE.STATE nie powinny zawierać żadnych komunikatów.

- 3. Zakończ wszystkie działania menedżerów kolejek powiązanych z instalacją produktu IBM MQ .
	- a) Uruchom komendę **dspmq** , aby wyświetlić stan wszystkich menedżerów kolejek w systemie.

Uruchom jedną z następujących komend z aktualizowanej instalacji:

```
dspmq -o installation -o status
dspmq -a
```
**dspmq -o installation -o status** wyświetla nazwę instalacji i status menedżerów kolejek powiązanych ze wszystkimi instalacjami produktu IBM MQ.

W programie **dspmq -a** wyświetlany jest status aktywnych menedżerów kolejek powiązanych z instalacją, z której uruchamiana jest komenda.

b) Użyj komendy MQSC **DISPLAY LSSTATUS** , aby wyświetlić listę obiektów nasłuchiwania powiązanych z menedżerem kolejek, jak pokazano w poniższym przykładzie:

```
echo "DISPLAY LSSTATUS(*) STATUS" | runmqsc QmgrName
```
c) Uruchom komendę **endmqm** , aby zatrzymać każdy działający menedżer kolejek powiązany z tą instalacją.

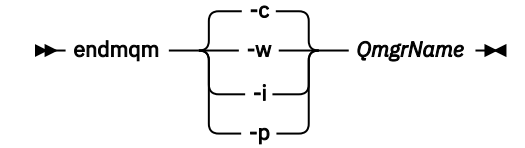

Komenda **endmqm** informuje aplikację o tym, że menedżer kolejek, z którym jest połączony, jest zatrzymywany. Patrz sekcja Zatrzymywanie menedżera kolejek.

Aby można było kontynuować konserwację, aplikacje muszą odpowiedzieć na komendę **endmqm** , rozłączając się z menedżerem kolejek i zwalniając wszystkie załadowane przez nich biblioteki produktu IBM MQ . Jeśli nie, należy znaleźć inny sposób wymuszenia aplikacji w celu zwolnienia zasobów produktu IBM MQ , na przykład przez zatrzymanie aplikacji.

<span id="page-146-0"></span>Należy również zatrzymać aplikacje, które korzystają z bibliotek klienta, które są częścią instalacji. Aplikacje klienckie mogą być połączone z innym menedżerem kolejek, uruchamiając inną instalację produktu IBM MQ. Aplikacja nie jest informowana o menedżerach kolejek w bieżącej instalacji, która została zamknięta.

Wszystkie aplikacje, które w dalszym ciągu mają współużytkowane biblioteki produktu IBM MQ z załadowanej instalacji, uniemożliwiają stosowanie konserwacji produktu IBM MQ . Aplikacja może odłączyć się od menedżera kolejek lub zostać wymuszone rozłączenie, ale należy zachować IBM MQ

załadowano bibliotekę współużytkowaną.

**Uwaga:** W temacie ["Stosowanie aktualizacji poziomu konserwacyjnego do menedżerów kolejek](#page-51-0) [z wieloma instancjami w systemie Windows" na stronie 52](#page-51-0)opisano sposób stosowania konserwacji do menedżera kolejek z wieloma instancjami. Menedżer kolejek o wielu instancjach może być kontynuowany na jednym serwerze, podczas gdy konserwacja jest stosowana do innego serwera.

d) Zatrzymaj wszystkie programy nasłuchujące powiązane z menedżerami kolejek, używając komendy:

endmqlsr -m *QMgrName*

4. Odtwórz system lub IBM MQ i menedżer kolejek.

Jeśli procedura tworzenia kopii zapasowej miała na celu zeskładowanie danych menedżera kolejek, należy reinstalować produkt IBM MQ:

- a) Zdeinstaluj wcześniejszą instalację.
- b) Zainstaluj ponownie produkt w czasie odświeżania produkcyjnego.
- c) Zastosuj pakiet poprawek i poprawki tymczasowe, które przywracają IBM MQ do poprzedniego poziomu.
- d) Odtwórz dane menedżera kolejek z kopii zapasowej pobranej przed zainstalowaniem nowszej wersji.
- 5. Zrestartuj menedżer kolejek wcześniejszych wersji.

### **Co dalej**

Użytkownik może cofnąć się do wcześniejszej wersji na serwerze z wieloma instalacjami produktu IBM MQ . Jeśli jedna z instalacji jest podstawowa, po przywróceniu wcześniejszej wersji tej instalacji domyślnie staje się ona instalacją podstawową.

Należy sprawdzić, w jaki sposób aplikacje łączą się z instalacją. Po przywróceniu wcześniejszej wersji niektóre aplikacje mogą nawiążać połączenie z niepoprawną instalacją.

### **Pojęcia pokrewne**

Błędy BFGSS0023E i sposób ich unikania

#### **Zadania pokrewne**

Tworzenie kopii zapasowej i odtwarzanie menedżera kolejek

## **Mindows:** Migrowanie partycji IBM MQ MQI client w systemie Windows

Przed migracją produktu IBM MQ MQI clientnależy utworzyć plan migracji. Zatrzymaj wszystkie działania IBM MQ na klienckiej stacji roboczej. Zaktualizuj instalację produktu IBM MQ MQI client . Wprowadź niezbędne zmiany w konfiguracji i aplikacji.

#### **Pojęcia pokrewne**

["IBM MQ MQI client migracja" na stronie 92](#page-91-0)

Migracja produktu IBM MQ MQI client jest procesem przekształcania konfiguracji produktu IBM MQ MQI client oraz kanałów klienta i serwera z jednej wersji na inną. Migracja klienta może odbywać się po zaktualizowaniu produktu IBM MQ MQI clienti jest odwracalna.

#### **Zadania pokrewne**

["Migrowanie produktu IBM MQ MQI client do najnowszej wersji w systemie IBM i" na stronie 209](#page-208-0) Przed migracją produktu IBM MQ MQI clientnależy utworzyć plan migracji. Zatrzymaj wszystkie działania IBM MQ na klienckiej stacji roboczej. Zaktualizuj instalację produktu IBM MQ MQI client . Wprowadź niezbędne zmiany w konfiguracji i aplikacji.

["Migrowanie partycji IBM MQ MQI client w systemie AIX and Linux" na stronie 179](#page-178-0) Przed migracją produktu IBM MQ MQI clientnależy utworzyć plan migracji. Zatrzymaj wszystkie działania IBM MQ na klienckiej stacji roboczej. Zaktualizuj instalację produktu IBM MQ MQI client . Wprowadź niezbędne zmiany w konfiguracji i aplikacji.

### *Migrowanie produktu IBM MQ MQI client do nowszej wersji w systemie*

### *Windows*

Przed migracją partycji IBM MQ MQI client na platformach Windows należy utworzyć plan migracji. Zatrzymaj wszystkie działania IBM MQ na klienckiej stacji roboczej. Zaktualizuj instalację produktu IBM MQ MQI client . Wprowadź niezbędne zmiany w konfiguracji i aplikacji.

### **Zanim rozpoczniesz**

Przed rozpoczęciem migracji klienta należy utworzyć plan migracji. Wskazówki na temat uwzględniania w planie zawiera sekcja ["Planowanie migracji produktu IBM MQ do nowszej wersji w systemie Windows"](#page-124-0) [na stronie 125.](#page-124-0)

### **O tym zadaniu**

Migracja produktu IBM MQ MQI client jest procesem przekształcania konfiguracji produktu IBM MQ MQI client oraz kanałów klienta i serwera z jednej wersji na inną. Migracja klienta jest odwracalna. Jest on opcjonalny i ręczny na klienckiej stacji roboczej i jest wymagany i automatycznie używany na serwerze IBM MQ .

Przed migracją stacji roboczej klienta należy zaktualizować produkt IBM MQ MQI client , aby korzystać z nowych opcji konfiguracyjnych. Istnieje możliwość wprowadzenia zmian w konfiguracji do kanałów połączenia klienta i serwera na serwerze, ale nie mają one żadnego wpływu na kliencką stację roboczą do czasu zaktualizowania klienta.

### **Procedura**

1. Zapoznaj się z wymaganiami systemowymi IBM MQ dla nowszej wersji produktu.

Patrz sekcja [Wymagania systemowe dla produktu IBM MQ.](https://www.ibm.com/support/pages/system-requirements-ibm-mq)

2. Przejrzyj wszystkie zmiany wprowadzone w produkcie IBM MQ , które wpływają na użytkownika.

Patrz sekcja ["Zmiany, które wpływają na migrację" na stronie 83](#page-82-0).

- 3. Zakończ wszystkie działania IBM MQ na stacji roboczej.
- 4. Zaktualizuj klienta.

Wybierz odpowiednią opcję dla przedsiębiorstwa.

- Informacje na temat instalowania klienta na stacji roboczej zawiera sekcja Instalowanie klienta IBM MQ w systemie Windows.
- Informacje na temat instalowania klienta na serwerze IBM MQ zawiera sekcja Instalowanie klientów i serwerów IBM MQ w tym samym systemie.

### **Co dalej**

Po zaktualizowaniu produktu IBM MQ MQI clientnależy sprawdzić konfigurację kanału klienta i sprawdzić, czy aplikacje produktu IBM MQ MQI client działają poprawnie z późniejszą wersją produktu.

#### **Pojęcia pokrewne**

["IBM MQ MQI client migracja" na stronie 92](#page-91-0)

<span id="page-148-0"></span>Migracja produktu IBM MQ MQI client jest procesem przekształcania konfiguracji produktu IBM MQ MQI client oraz kanałów klienta i serwera z jednej wersji na inną. Migracja klienta może odbywać się po zaktualizowaniu produktu IBM MQ MQI clienti jest odwracalna.

#### **Zadania pokrewne**

["Planowanie migracji produktu IBM MQ do nowszej wersji w systemie Windows" na stronie 125](#page-124-0)

### *Odtwarzanie IBM MQ MQI client do wcześniejszej wersji w systemie*

#### *Windows*

Jeśli produkt IBM MQ MQI client zostanie przywróty z nowszej wersji produktu do wcześniejszej wersji produktu, należy ręcznie cofnąć zmiany w konfiguracji.

### **O tym zadaniu**

Przywrócenie wcześniejszych bibliotek produktu IBM MQ MQI client do stacji roboczej jest nietypowe. Główne zadania są wymienione w poniższych krokach.

### **Procedura**

- 1. Zakończ wszystkie działania IBM MQ na stacji roboczej.
- 2. Zdeinstaluj późniejszą wersję kodu IBM MQ MQI client .
- 3. Postępuj zgodnie z procedurą instalacji klienta dla platformy, aby zainstalować wcześniejszą wersję kodu IBM MQ MQI client .
- 4. Jeśli skonfigurowano tabelę definicji połączeń klienta (CCDT) dla menedżera kolejek w nowszej wersji produktu, należy powrócić do używania tabeli utworzonej przez menedżera kolejek w poprzedniej wersji.

Pakiet CCDT musi być zawsze tworzony przez menedżer kolejek w tej samej lub wcześniejszej wersji, a następnie musi zostać zwolnionoklienta.

### **Mindows Migrowanie ładowania biblioteki produktu IBM MQ do nowszej wersji w systemie Windows**

W systemie Windowsżadne zmiany w sposobie ładowania bibliotek produktu IBM MQ nie są zwykle wymagane w przypadku aktualizacji z wcześniejszej wersji produktu do nowszej wersji, zastępując wcześniejszą wersję produktu wersją późniejszą, w oparciu o scenariusz z jednym etapem. Jeśli jednak użytkownik wybierze opcję korzystania z wielu instalacji w nowszej wersji produktu, w oparciu o scenariusze migracji równoległy lub wieloetapowy, może być konieczne inaczej skonfigurowanie środowiska wykonawczego, aby system operacyjny mógł załadować późniejszą wersję biblioteki produktu IBM MQ .

### **Zanim rozpoczniesz**

Aby przeprowadzić migrację aplikacji z wcześniejszej wersji produktu do nowszej wersji, należy wiedzieć, w jaki sposób system operacyjny ładuje bibliotekę produktu IBM MQ dla aplikacji. Czy ścieżka ładowania jest stała przez aplikację, a czy można ustawić ścieżkę w zmiennej środowiskowej? Znajomość nazwy biblioteki produktu IBM MQ , która jest ładowana przez aplikację, nie jest niezbędna. Nazwa biblioteki nie jest zmieniana z wcześniejszej wersji produktu do nowszej wersji, chociaż zawartość biblioteki jest w niej używana.

Przed uruchomieniem tego zadania należy przeczytać ["Współistnienie wielu instalacji menedżera kolejek](#page-108-0) [w systemie AIX, Linux, and Windows" na stronie 109](#page-108-0) .

Zaplanuj i zainstaluj nowszą wersję produktu IBM MQ, a następnie zapamiętaj nazwę instalacji oraz informacje o tym, czy instalacja została ustawiona na wartość podstawową.

### **O tym zadaniu**

Aby przeprowadzić migrację aplikacji z wcześniejszej wersji produktu do nowszej wersji, nie trzeba rekompilować ani relatować aplikacji, ponieważ biblioteki produktu IBM MQ są kompatybilne z nowszymi wersjami; patrz ["Kompatybilność aplikacji i współdziałanie z nowszymi wersjami produktu IBM MQ" na](#page-116-0) [stronie 117.](#page-116-0)

Program Windows przeszukuje wiele katalogów dla bibliotek ładowania, zwanych DLLs;, patrz [Dynamiczne](https://msdn.microsoft.com/en-us/library/ms682586(v=vs.85).aspx) [wyszukiwanie w bibliotece połączeń](https://msdn.microsoft.com/en-us/library/ms682586(v=vs.85).aspx). Procedura budowania dla aplikacji umieszcza biblioteki produktu IBM MQ w celu załadowania przed innymi bibliotekami produktu w komendzie **cl** . Biblioteki IBM MQ .lib muszą znajdować się w zmiennej środowiskowej PATH określonej w czasie budowania, a także w bibliotekach produktu DLL w czasie wykonywania. Zmienna PATH jest używana przez proces aplikacji do znajdowania bibliotek, które muszą zostać załadowane.

Jeśli ta procedura budowania została śledzona we wcześniejszej wersji, to efekt instalacji nowszej wersji produktu w załadowanych bibliotekach zależy od tego, który scenariusz migracji ma być następujący:

#### **Scenariusz jednoetapowy**

Jeśli zastępujesz wcześniejszą wersję produktu w nowszej wersji, w oparciu o scenariusz z jednym etapem opisany w sekcji ["Migrowanie w systemie Windows: pojedynczy etap" na stronie 134](#page-133-0), w większości przypadków nie trzeba wprowadzać żadnych zmian w sposobie ładowania bibliotek produktu IBM MQ . Ewentualnym wyjątkiem jest to, że zmieniono położenie bibliotek z wcześniejszej wersji lub utworzono dowiązania symboliczne do bibliotek.

#### **Scenariusze wieloetapowy i wieloetapowy**

Jeśli wybrano podejście wieloinstalacyjne do instalowania nowszej wersji produktu w oparciu o scenariusz równoległy opisany w sekcji ["Migrowanie w systemie Windows: strona po stronie"](#page-138-0) [na stronie 139l](#page-138-0)ub wieloetapowy scenariusz migracji opisany w sekcji ["Migrowanie w systemie](#page-140-0) [Windows: wieloetapowy" na stronie 141](#page-140-0), należy sprawdzić, czy aplikacje łączące się z późniejszą wersją produktu są połączone z bibliotekami i czy są ładowane z niego biblioteki, poprawnej instalacji, a następnie zmodyfikuj środowisko dla systemu operacyjnego w taki sposób, aby w razie potrzeby rozstrzygać zależności produktu IBM MQ dla aplikacji. Zwykle można zmodyfikować środowisko wykonawcze, zamiast relatować aplikację. W celu ułatwienia konfigurowania środowiska wykonawczego można użyć następujących dwóch komend:

- Produkt **setmqinst** ustawia instalację podstawową. Patrz sekcja setmqinst.
- Produkt **setmqenv** inicjuje środowisko komend, ustawiając zmienne środowiskowe. Patrz sekcja setmqenv.

Tabela 9 na stronie 150 podsumowuje działania wymagane dla każdego z tych scenariuszy.

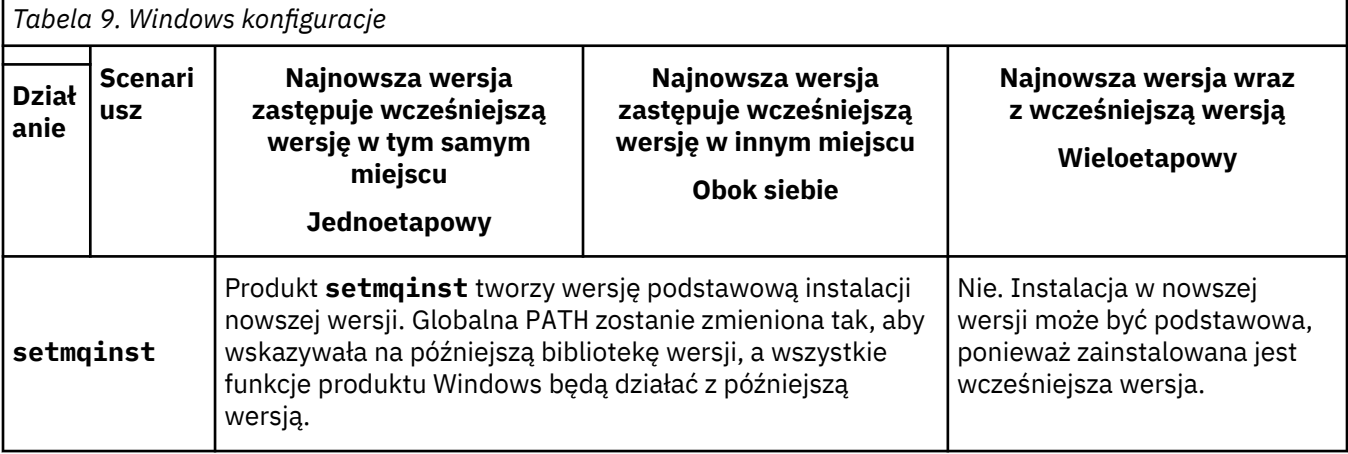

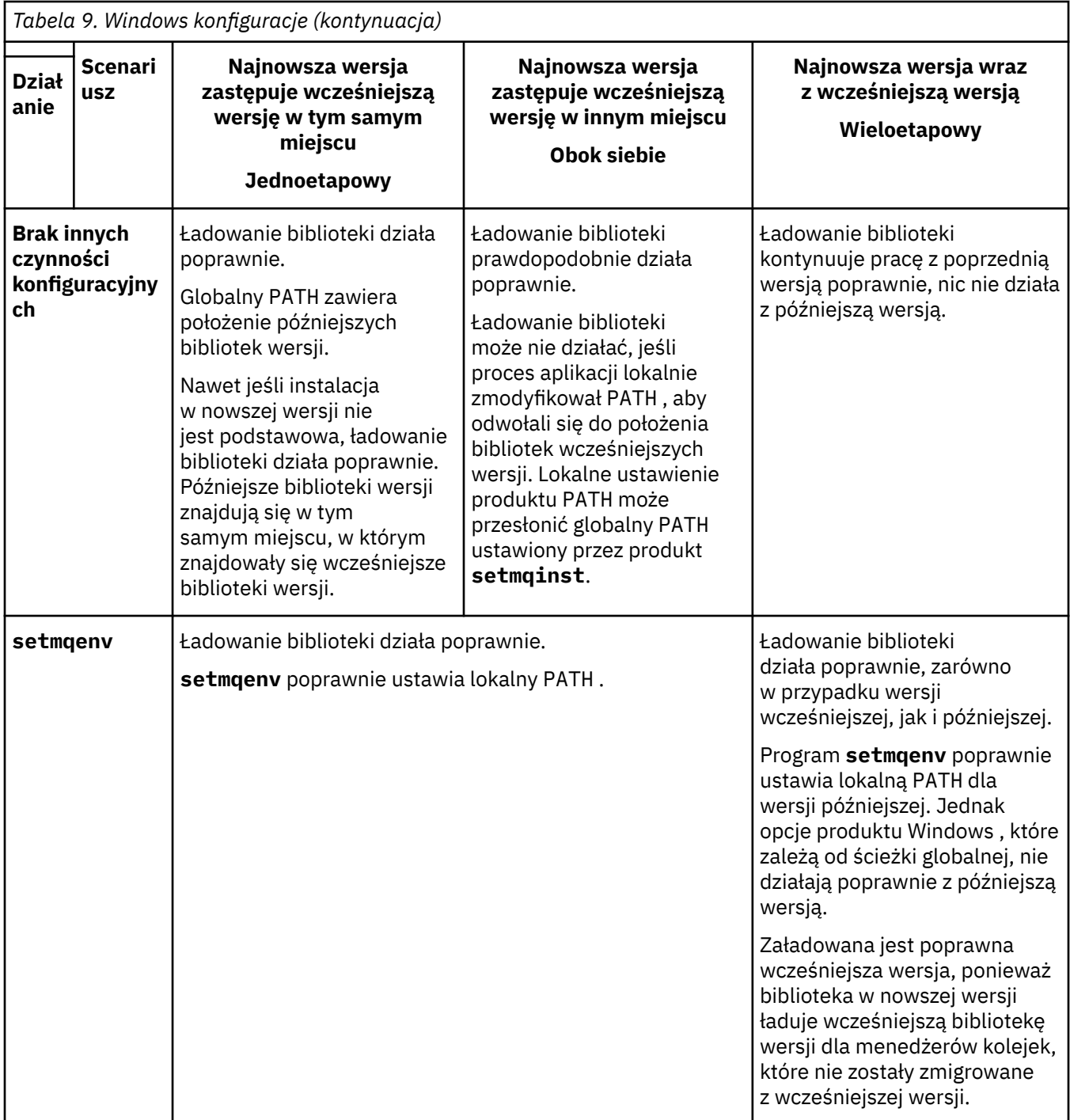

### **Procedura**

1. Należy wziąć pod uwagę, które z poniższych pytań mają zastosowanie do danej konfiguracji.

- Czy została opisana procedura budowania opisana w dokumentacji produktu dla wcześniejszej wersji produktu? Użytkownik może mieć inną procedurę budowania dostosowaną do środowiska programistycznego lub dostosowaną z poziomu narzędzia programistycznego, takiego jak Microsoft Visual Studio.
- W jaki sposób została określona ścieżka ładowania dla wcześniejszej wersji?
- Czy aplikacja jest ładowana przez inne środowisko, takie jak Eclipse, czy serwer aplikacji? Należy zmodyfikować parametry, które określają sposób ładowania aplikacji przez środowisko nadrzędne, a nie sposób ładowania środowiska nadrzędnego.
- Czy funkcje wykonywane przez aplikację wymagają, aby menedżer kolejek, z którym łączy się on, był powiązany z instalacją podstawową?
- Jakie ograniczenia i wymagania mają miejsce w przypadku określenia ścieżki ładowania w nowszej wersji? Reguły zabezpieczeń mogą ograniczać korzystanie z produktu LD\_LIBRARY\_PATH.
- Czy nowsza wersja produktu jest zainstalowana wraz z wcześniejszą wersją? Jeśli produkt IBM WebSphere MQ 7.0.1 jest zainstalowany:
	- Nie można utworzyć późniejszej instalacji podstawowej.
	- Nie można zainstalować nowszej wersji w domyślnej ścieżce instalacji, która była przywoływana przez aplikacje w produkcie IBM WebSphere MQ 7.0.1.
- 2. Zidentyfikuj instalację późniejszej wersji produktu, z której system operacyjny będzie ładował biblioteki produktu IBM MQ :
	- Jeśli istnieje wiele instalacji późniejszych wersji do załadowania z serwera, program IBM MQ sprawdza, czy instalacja została załadowana z biblioteki, która jest powiązana z dowolnym menedżerem kolejek wywołują wywołania aplikacji. Program IBM MQ ładuje poprawną bibliotekę, jeśli załadowana jest niepoprawna biblioteka. Konieczne jest skonfigurowanie tylko jednego środowiska wykonawczego dla wszystkich aplikacji produktu IBM MQ .
	- Typowym wyborem jest ustawienie instalacji podstawowej. Ustawienie instalacji jako podstawowego powoduje umieszczenie ścieżki do biblioteki w globalnej zmiennej PATH .
	- Jeśli instalacja wcześniejszej wersji została zaktualizowana do nowszej wersji, to ścieżka dowiązania do wcześniejszej instalacji wersji wskazuje teraz na instalację zawierającą wersję późniejszą. Aplikacje, które mają stałą ścieżkę wiązania do wcześniejszej instalacji wersji, załadują teraz biblioteki do późniejszej instalacji. Następnie są one przełączane na instalację, która jest powiązana z dowolnym menedżerem kolejek, z którym się łączą.
	- W przypadku odbudowania aplikacji konieczne jest utworzenie połączenia z instalacją w nowszej wersji.
	- Jeśli monitor IBM MQ.NET jest uruchamiany w trybie transakcyjnym, to menedżer kolejek, z którym łączy się on, musi być instalacją podstawową.

### **Co dalej**

Jeśli dodasz dalsze instalacje późniejszej wersji produktu, musisz zdecydować, która instalacja ma być podstawowa, jeśli została wybrana, aby uczynić dowolną podstawową. Tak długo, jak aplikacje ładują biblioteki produktu IBM MQ z jednej z późniejszych instalacji wersji, na przykład instalacji podstawowej, mogą one łączyć się z menedżerami kolejek powiązanymi z innymi późniejszymi instalacjami wersji.

W systemie Windowsmożna tworzyć aplikacje o różnych narzędziach programistycznych. Należy zidentyfikować właściwość narzędzia programistycznego, które ustawia PATH dla budowanej aplikacji, a nie właściwości samego narzędzia. Na przykład w przypadku debugowania za pomocą produktu Microsoft Visual Studiomożna wstawić wywołanie do programu **setmqenv** we właściwości **Environment** sekcji debugowania właściwości **Configuration** projektu.

Aplikacja Windows może wywołać LoadLibrary i określić jawną ścieżkę ładowania. Można zbudować zespół side-by-side i skonfigurować jawną ścieżkę ładowania. Jeśli aplikacja używa jednego z tych mechanizmów, a późniejsza biblioteka wersji IBM MQ nie znajduje się w tej samej ścieżce, co wcześniejsza wersja, należy ją zrekompilować lub skonfigurować i ponownie utworzyć aplikację w celu załadowania bibliotek wersji nowszej.

#### **Zadania pokrewne**

Zmiana instalacji podstawowej

Łączenie aplikacji w środowisku z wieloma instalowaniami

["Migrowanie ładowania biblioteki produktu IBM MQ do nowszej wersji w systemie AIX and Linux" na](#page-181-0) [stronie 182](#page-181-0)

W systemie AIX and Linuxżadne zmiany w sposobie ładowania bibliotek produktu IBM MQ nie są zwykle wymagane w przypadku aktualizacji z wcześniejszej wersji produktu do nowszej, zastępując wcześniejszą wersję produktu wersją późniejszą, w oparciu o scenariusz pojedynczego etapu. Jeśli jednak użytkownik

<span id="page-152-0"></span>wybierze opcję korzystania z wielu instalacji w nowszej wersji produktu, w oparciu o scenariusze migracji równoległy lub wieloetapowy, może być konieczne inaczej skonfigurowanie środowiska wykonawczego, aby system operacyjny mógł załadować późniejszą wersję biblioteki produktu IBM MQ .

#### **Odsyłacze pokrewne**

#### ["współistnienie" na stronie 105](#page-104-0)

menedżery kolejek o różnych nazwach mogą współistnieć na dowolnym serwerze, o ile używają tej samej instalacji produktu IBM MQ . W systemie z/OS AIX, Linux, and Windowsróżne menedżery kolejek mogą współistnieć na tym samym serwerze i mogą być powiązane z różnymi instalacjami. Oprócz współistniejących menedżerów kolejek na serwerze, obiekty i komendy muszą działać poprawnie z różnymi menedżerami kolejek działajnymi na różnych poziomach komend.

setmqenv

setmqinst

#### setmqm

Funkcje, które mogą być używane tylko w przypadku instalacji podstawowej w systemie Windows

# **Mindows Migrowanie z pojedynczej instancji do menedżera kolejek z wieloma instancjami w systemie Windows**

Aby przeprowadzić migrację menedżera kolejek z jedną instancją do menedżera kolejek z wieloma instancjami na platformach Windows , należy przenieść dane menedżera kolejek do katalogu współużytkowanego i ponownie skonfigurować menedżer kolejek na dwóch innych serwerach.

### **Zanim rozpoczniesz**

W ramach tego zadania należy sprawdzić wymagania wstępne dotyczące uruchamiania menedżera kolejek z wieloma instancjami. Listę przetestowanych środowisk zawiera sekcja [Instrukcja testowania](https://www.ibm.com/support/pages/node/136799) [dla systemów plików menedżera kolejek z wieloma instancjami IBM MQ](https://www.ibm.com/support/pages/node/136799). Inne środowiska mogą działać. Z produktem IBM MQ udostępniono narzędzie testowe, które ułatwia kwalifikowanie innych środowisk.

Do uruchomienia menedżera kolejek z wieloma instancjami wymagane są trzy serwery. Jeden serwer ma współużytkowany system plików do przechowywania danych i dzienników menedżera kolejek. Inne serwery uruchamiają aktywne i rezerwowe instancje menedżera kolejek.

### **O tym zadaniu**

Istnieje menedżer kolejek z jedną instancją, który ma zostać przekształcony w menedżer kolejek z wieloma instancjami. Sama konwersja menedżera kolejek jest prosta, ale należy wykonać inne czynności, aby utworzyć w pełni zautomatyzowane środowisko produkcyjne.

Należy sprawdzić wymagania wstępne dla menedżera kolejek z wieloma instancjami, skonfigurować środowisko i sprawdzić je. Należy skonfigurować system monitorowania i zarządzania w celu wykrycia, czy menedżer kolejek z wieloma instancjami uległ awarii i został automatycznie zrestartowany. Następnie można dowiedzieć się, co spowodowało restart, naprawić go i zrestartować rezerwową bazę danych. Należy również zmodyfikować aplikacje lub sposób, w jaki aplikacje są połączone z menedżerem kolejek, aby mogły wznowić przetwarzanie po restarcie menedżera kolejek.

### **Procedura**

- 1. Sprawdź system operacyjny, w którym ma zostać uruchomiony menedżer kolejek, oraz system plików, w którym są przechowywane dane i dzienniki menedżera kolejek. Sprawdź, czy mogą one uruchomić menedżer kolejek z wieloma instancjami.
	- a) Zapoznaj się z sekcją [Instrukcja testowania dla IBM MQ systemów plików menedżera kolejek](https://www.ibm.com/support/pages/node/136799) [z wieloma instancjami](https://www.ibm.com/support/pages/node/136799). Sprawdź, czy kombinacja systemu operacyjnego i systemu plików jest przetestowana i czy może działać menedżer kolejek z wieloma instancjami.

Współużytkowany system plików musi zapewniać blokadę opartą na dzierżawie, aby był odpowiedni do uruchamiania menedżerów kolejek z wieloma instancjami. Blokowanie oparte na

dzierżawie to najnowsza funkcja niektórych współużytkowanych systemów plików i w niektórych przypadkach wymagane są poprawki. Oświadczenie dotyczące wsparcia zawiera niezbędne informacje.

- b) Uruchom komendę **amqmfsck** , aby sprawdzić, czy system plików jest poprawnie skonfigurowany. Systemy plików są czasami konfigurowane z wydajnością zapewniającą dodatkową integralność danych. Ważne jest sprawdzenie konfiguracji systemu plików. Raport negatywny z narzędzia **amqmfsck** informuje, że ustawienia nie są odpowiednie. Wynik dodatni oznacza, że system plików jest odpowiedni, ale nie jest to ostateczne stwierdzenie, że system plików jest odpowiedni. Jest to dobra wskazówka.
- c) Uruchom aplikację sprawdzania integralności udostępnioną w nocie technicznej [Testing](https://www.ibm.com/support/pages/node/6117868) [a shared file system for compatibility with IBM MQ Multi-instance Queue Managers\(](https://www.ibm.com/support/pages/node/6117868)Testowanie współużytkowanego systemu plików pod kątem kompatybilności z menedżerami kolejek z wieloma instancjami).

Aplikacja sprawdzająca testuje, czy menedżer kolejek jest restartowany poprawnie.

- 2. Skonfiguruj użytkownika i grupę, aby mieć dostęp do zasobu współużytkowanego w sieciowym systemie plików z każdego serwera, na którym działa instancja menedżera kolejek. W systemie Windowsidentyfikatory zabezpieczeń (SID) grupy mqm mogą być różne. Patrz sekcja Domeny produktuWindows i menedżery kolejek z wieloma instancjami.
- 3. Skonfiguruj katalog dla zasobu współużytkowanego w sieciowym systemie plików z odpowiednimi uprawnieniami dostępu.

Typową konfiguracją jest skonfigurowanie pojedynczego katalogu współużytkowanego, który zawiera wszystkie katalogi danych i dzienników dla wszystkich menedżerów kolejek używających dysku współużytkowanego. Więcej informacji na ten temat zawiera sekcja Współużytkowanie nazwanych menedżerów kolejek i katalogów dzienników (odIBM WebSphere MQ 7.0.1 ).

Na przykład utwórz katalog główny na zasobie współużytkowanym o nazwie MQHA , który zawiera podkatalogi data i logs. Każdy menedżer kolejek tworzy własne katalogi danych i dzienników w katalogach data i logs. Utwórz plik *drive* \MQHA na dysku współużytkowanym. Właściciel jest członkiem grupy mqm. mqm musi mieć uprawnienie do pełnego sterowania. Utwórz zasób współużytkowany dla produktu *drive*\MQHA.

Jeśli używany jest serwer plików NFS v4, dodaj wiersz /MOHA  $\,\star\,$ rw,sync,no $\,$  wde $\,$ lay, $\,$ fs $\,$ id=0 $\,$ ) do pliku etc/exports, a następnie uruchom demon NFS : /etc/init.d/nfs start.

4. Skopiuj dane menedżera kolejek i dzienniki do zasobu współużytkowanego.

Pliki można skopiować ręcznie, wykonując procedurę tworzenia kopii zapasowej menedżera kolejek. W systemie Windowsmożna uruchomić komendę **hamvmqm** , aby przenieść dane menedżera kolejek do zasobu współużytkowanego. Komenda **hamvmqm** działa w przypadku menedżerów kolejek utworzonych przed programem IBM WebSphere MQ 7.0.1i nieskonfigurowanych przy użyciu ścieżki danych lub menedżerów kolejek, które nie mają atrybutu konfiguracyjnego **DataPath** . Wybierz jedną z następujących metod:

- Postępuj zgodnie z instrukcjami podanymi w sekcji Tworzenie kopii zapasowej danych menedżera kolejek, kopiując dane menedżera kolejek do zasobu współużytkowanego. Tej metody należy użyć, jeśli dla tego menedżera kolejek określono atrybut konfiguracyjny **DataPath** .
- Zatrzymaj menedżer kolejek, a następnie wpisz następującą komendę:

hamvmqm /m /dd *share*\data /dd *share*\logs

gdzie *zasób współużytkowany* oznacza położenie danych i dzienników utworzonych w kroku "3" na stronie 154.

- 5. Zaktualizuj informacje konfiguracyjne menedżera kolejek przechowywane na bieżącym serwerze menedżera kolejek.
	- Jeśli dane i dzienniki menedżera kolejek zostały przeniesione przez uruchomienie komendy **hamvmqm** , informacje konfiguracyjne zostały już poprawnie zmodyfikowane przez tę komendę.
- Jeśli dane i dzienniki menedżera kolejek zostały przeniesione ręcznie, należy wykonać następujące kroki.
	- a. Zmodyfikuj klucz rejestru dziennika:

```
HKEY_LOCAL_MACHINE\SOFTWARE\IBM\WebSphere 
MQ\Installation\MQ_INSTALLATION_NAME\Configuration\QueueManager\QMgrName\Log
"LogPath"="share\\logs\\QMgrName\\"
```
b. Zmodyfikuj klucz rejestru Przedrostek:

```
HKEY_LOCAL_MACHINE\SOFTWARE\IBM\WebSphere 
MQ\Installation\MQ_INSTALLATION_NAME\Configuration\QueueManager\QMgrName
"Prefix"="share\\data"
```
gdzie *QMgrName* jest reprezentacją nazwy menedżera kolejek w istniejącym kluczu rejestru w systemie Windows. *share* to zasób współużytkowany, do którego są przenoszone dane i dzienniki.

6. Dodaj informacje konfiguracyjne menedżera kolejek do nowego serwera menedżera kolejek.

a) Uruchom komendę **dspmqinf** , aby wyświetlić informacje o menedżerze kolejek.

Uruchom komendę na serwerze, na którym działa menedżer kolejek.

dspmqinf -o command *QMgrName*

Dane wyjściowe komendy są sformatowane i gotowe do utworzenia konfiguracji menedżera kolejek.

```
addmqinf -s QueueManager -v Name= QMgrName -v Directory= QMgrName -v
Prefix=d:\var\mqm Datapath= \share\data\QMgrName
```
- b) Utwórz konfigurację menedżera kolejek na innym serwerze. Uruchom komendę **addmqinf** skopiowaną z poprzednich danych wyjściowych.
- 7. Dodaj adres sieciowy nowego serwera do nazwy połączenia w definicjach klienta i kanału.
	- a) Znajdź wszystkie ustawienia TCPIP klienta, nadawcy i requestera, które odnoszą się do serwera.
		- Ustawienia klienta mogą znajdować się w tabelach definicji klienta (CCDT), w zmiennych środowiskowych, w plikach właściwości Java lub w kodzie klienta.
		- Kanały klastra automatycznie wykrywają nazwę połączenia menedżera kolejek na podstawie jego kanału odbiorczego klastra. Jeśli nazwa kanału odbiorczego klastra jest pusta lub pominięta, protokół TCPIP wykrywa adres IP serwera, na którym znajduje się menedżer kolejek.
	- b) Zmodyfikuj nazwę połączenia dla każdego z tych połączeń, aby uwzględnić adresy TCP/IP obu serwerów, które udostępniają menedżer kolejek z wieloma instancjami. Na przykład zmień następującą nazwę połączenia:

```
echo DISPLAY CHANNEL (ENGLAND) CONNAME | runmasc OM1
5724-H72 (C) Copyright IBM Corp. 1994, 2024. ALL RIGHTS RESERVED.
Starting MQSC for queue manager QM1.
1: DISPLAY CHANNEL(ENGLAND) CONNAME
AMQ8414: Display Channel details.
CHANNEL(ENGLAND) CHLTYPE(SDR)
CONNAME(LONDON)
```
do:

echo ALTER CHANNEL(ENGLAND) CHLTYPE(SDR) CONNAME('LONDON, BRISTOL') | runmqsc QM1

- 8. Zaktualizuj procedury monitorowania i zarządzania, aby wykryć restart menedżera kolejek.
- 9. W razie potrzeby zaktualizuj aplikacje klienckie tak, aby można było automatycznie wznawiać połączenie.
- 10. Zaktualizuj procedurę uruchamiania aplikacji IBM MQ , która ma być uruchamiana jako usługi menedżera kolejek.
- 11. Uruchom każdą instancję menedżera kolejek, zezwalając na wysoką dostępność.

Pierwsza uruchomiona instancja menedżera kolejek staje się instancją aktywną. Komendę należy wydać dwukrotnie, raz na każdym serwerze.

strmqm -x *QMgrName*

### **Co dalej**

Aby uzyskać najwyższą dostępność spośród menedżerów kolejek z wieloma instancjami, należy zaprojektować aplikacje klienckie tak, aby można było je ponownie połączyć, a aplikacje serwera były restartowalne. Więcej informacji na ten temat zawiera sekcja Odtwarzanie aplikacji.

#### **Pojęcia pokrewne**

Odtwarzanie aplikacji Automatyczne ponowne łączenie klienta Ponowne połączenie kanału i klienta Menedżery kolejek z wieloma instancjami Pliki konfiguracyjne menedżera kolejek, qm.ini Współużytkowany system plików Domeny Windows i menedżery kolejek z wieloma instancjami **Zadania pokrewne** Tworzenie kopii zapasowej danych menedżera kolejek Zmiana informacji konfiguracyjnych w systemach AIX, Linux, and Windows Przenoszenie menedżera kolejek do pamięci masowej MSCS [Testowanie współużytkowanego systemu plików pod kątem kompatybilności z menedżerami kolejek](https://www.ibm.com/support/pages/node/6117868) [z wieloma instancjami produktu IBM MQ](https://www.ibm.com/support/pages/node/6117868) Weryfikowanie blokowania współużytkowanego systemu plików

Praca z usługami

#### **Odsyłacze pokrewne**

**amqmfsck** (sprawdzanie systemu plików)

#### **Informacje pokrewne**

[Instrukcja testowania dla systemów plików menedżera kolejek z wieloma instancjami IBM MQ](https://www.ibm.com/support/pages/node/136799)

### **Przywracanie menedżera kolejek z jedną instancją w systemie Windows**

Należy przywrócić menedżer kolejek z wieloma instancjami do jednego menedżera kolejek instancji na platformach Windows , zatrzymując instancję rezerwową. Następnie zrestartuj aktywną instancję i nie ustawiaj flagi, która zezwala na instancje rezerwowe.

### **Zanim rozpoczniesz**

W celu uruchomienia menedżera kolejek jako menedżera kolejek z wieloma instancjami skonfigurowano co najmniej trzy serwery. Menedżer kolejek jest obecnie uruchomiony jako menedżer kolejek z wieloma instancjami, a jedna instancja rezerwowa jest aktywna.

### **O tym zadaniu**

Zadanie obejmuje dezaktywowanie aktywnej gotowości, dzięki czemu działa tylko działający menedżer kolejek z wieloma instancjami. Aby zapobiec uruchamianiu instancji rezerwowej w przyszłości, należy zatrzymać aktywną instancję i zrestartować ją. Po jego zrestartowaniu należy uruchomić go jako pojedynczy menedżer kolejek instancji, który uniemożliwia uruchomienie instancji rezerwowych.

Instancja rezerwowa jest zatrzymana jako oddzielny krok, aby można było zrestartować aktywną instancję w późniejszym terminie. Obie instancje można zatrzymać, uruchamiając standardową komendę endmqm *QMgrName* na serwerze, na którym działa aktywny menedżer kolejek.

### **Procedura**

- 1. Zatrzymaj rezerwową instancję menedżera kolejek.
	- Na serwerze, na którym działa instancja rezerwowa:

endmqm -w *QMgrName*

2. Zatrzymaj instancję aktywnego menedżera kolejek. Na serwerze, na którym działa aktywna instancja:

endmqm -w (*QMgrName*)

3. Zrestartuj menedżer kolejek, zapobiegając stałowaniu się przestoju. Na serwerze, na którym ma zostać uruchomiony menedżer kolejek:

strmqm *QMgrName*

### **Co dalej**

Może być konieczne uruchomienie menedżera kolejek jako pojedynczej instancji na tym samym serwerze, co dane menedżera kolejek.

Gdy menedżer kolejek zostanie zatrzymany, przenieś dane menedżera kolejek z powrotem do serwera, na którym działa menedżer kolejek. Alternatywnie można zainstalować produkt IBM MQ, a następnie przenieść definicję konfiguracji menedżera kolejek na serwer z danymi menedżera kolejek. Oba zadania są wariantami kroków w produkcie ["Migrowanie z pojedynczej instancji do menedżera kolejek z wieloma](#page-152-0) [instancjami w systemie Windows" na stronie 153](#page-152-0) w celu utworzenia menedżera kolejek z wieloma instancjami.

## *Mindows* **Migrowanie produktu MQ Telemetry w systemie Windows**

Wykonaj poniższe instrukcje, aby przeprowadzić migrację istniejącej instalacji produktu MQ Telemetry do nowszej wersji produktu w systemie Windows.

### **Zanim rozpoczniesz**

Przed wykonaniem tego zadania należy utworzyć kopię zapasową istniejącej instalacji produktu IBM MQ . Przed przeprowadzką migracji należy zatrzymać usługę MQ Telemetry SYSTEM.MQXR.SERVICE .

### **O tym zadaniu**

Serwer telemetryczny jest dołączany do produktu jako instalacja opcjonalna.

W przypadku produktu IBM WebSphere MQ 7.5pakiet Client Software Development Kit (klienty telemetryczne) jest również dołączany do instalacji opcjonalnej. Począwszy od wersji IBM MQ 8.0 , pakiet Client Software Development Kit nie jest już dostarczany jako część produktu. Podobne przykładowe aplikacje są nadal swobodnie dostępne w środowisku Eclipse Paho i MQTT.org. Patrz IBM MQ Telemetry Transport przykładowe programy.

Ponieważ produkt MQ Telemetry jest komponentem produktu IBM WebSphere MQ 7.1 i jego nowszych wersji, produkt MQ Telemetry może zostać zainstalowany z produktem głównym lub zainstalowany po zainstalowaniu produktu głównego.

Po pomyślnym zaktualizowaniu system Windows zachowa dane telemetryczne w katalogu instalacyjnym produktu, na przykład: C:\Program Files (x86)\IBM\WebSphere MQ. Dane telemetryczne są migrowane do nowszej wersji produktu, gdy menedżer kolejek jest ponownie uruchamiany.

### **Procedura**

1. Utwórz plan migracji.

Patrz sekcja ["Planowanie migracji produktu IBM MQ do nowszej wersji w systemie Windows" na](#page-124-0) [stronie 125.](#page-124-0)

- 2. [Przeprowadź migrację menedżerów kolejek do nowszej wersji](#page-130-0).
- 3. Zainstaluj produkt MQ Telemetry.
- 4. Sprawdź, czy instalacja produktu MQ Telemetry powiodła się. Patrz sekcja Weryfikowanie instalacji produktu MQ Telemetry .

### $5.1$  V S.2.4

Z programu IBM MQ 9.2.4 należy zaszyfrować frazy hasła.

Więcej informacji na ten temat zawiera sekcja Szyfrowanie haseł dla kanałów TLS MQTToraz migrowanie haseł w postaci zwykłego tekstu do postaci zaszyfrowanej, patrz ["Migracja haseł w postaci](#page-122-0) [zwykłego tekstu do zaszyfrowanych fraz" na stronie 123.](#page-122-0)

W wersjach wcześniejszych niż IBM MQ 9.2.4można było przechowywać frazy hasła dla kanałów MQTT TLS tylko w postaci jawnego tekstu.

### **Wyniki**

Komunikat AMQ4616 wskazuje zakończenie zadania. Istniejące kanały produktu MQTT i poprzednie subskrypcje są nadal obecne.

#### **Zadania pokrewne**

Instalowanie produktu IBM MQ -przegląd

Instalowanie produktu MQ Telemetry

Weryfikowanie instalacji produktu MQ Telemetry

Weryfikowanie instalacji produktu MQ Telemetry przy użyciu produktu IBM MQ Explorer

## **Migrowanie konfiguracji MSCS w systemie Windows**

Migracja menedżerów kolejek w konfiguracji produktu Microsoft Cluster Service (MSCS) w danym momencie, postępując zgodnie z tymi instrukcjami.

### **O tym zadaniu**

Kroki te są wymagane w przypadku aktualizacji sekwencyjnej z minimalną ilością czasu przestoju. Należy zawsze zaktualizować węzeł w trybie bez połączenia bez zasobów IBM MQ . W konfiguracji aktywny/ pasywnej, jeśli węzeł jest pasywny, należy upewnić się, że nie można go przełączyć na aktywny podczas procesu aktualizacji.

Przykład: ["Migrowanie klastra MSCS z czterech węzłów z wcześniejszej wersji produktu do najnowszej](#page-158-0) [wersji" na stronie 159p](#page-158-0)rzedstawia tę procedurę zastosowanego do klastra czterowęzłowego.

### **Procedura**

- 1. Zmodyfikuj potencjalnych właścicieli zasobu IBM MQ , aby obejmował tylko węzeł aktywny lub węzły. Bez właścicieli przypisanych do węzłów pasywnych zasób produktu IBM MQ , który jest migrowany, nie może zostać aktywowany.
- 2. Upewnij się, że grupa zawierająca zasób IBM MQ znajduje się obecnie na jednym z węzłów zdefiniowanych jako potencjalny właściciel. Grupa musi zawierać wszystkie aplikacje łączące się z zasobem menedżera kolejek.
- 3. Zatrzymaj usługę klastra w węźle poddawanym migracji. Zawartość pamięci podręcznej MSCS jest usuwana z wszystkich bibliotek DLL produktu IBM MQ , które zostały zarejestrowane.
- <span id="page-158-0"></span>4. Przeprowadź migrację wybranego węzła, postępując zgodnie ze standardowymi instrukcjami w produkcie ["Migrowanie menedżera kolejek do nowszej wersji w systemie Windows" na stronie 131.](#page-130-0) Zastosuj wymagany poziom konserwacyjny.
- 5. Uruchom usługę klastra w wybranym węźle.
- 6. W następnym węźle, który ma być migrowany, upewnij się, że zasoby IBM MQ są wyłączone.
- 7. Usuń ten węzeł z listy możliwych właścicieli. W przypadku klastrów z więcej niż dwoma węzłami należy zapoznać się z tematem [Dodatkowe uwagi](#page-160-0) w dalszej części tego tematu.
- 8. Przenieś grupę zawierającą zasób IBM MQ do jednego z możliwych właścicieli i przenieś go w tryb z połączeniem.
- 9. W razie potrzeby powtórz kroki 3-8 dla wszystkich pozostałych węzłów.

#### **Migrowanie klastra MSCS z czterech węzłów z wcześniejszej wersji produktu do najnowszej wersji**

Przykład przedstawiony w sekcji [Tabela 10 na stronie 160](#page-159-0) przedstawia kroki związane z migracją klastra MSCS z czterema węzłami.

W przykładowym zasobie IBM MQ są między innymi menedżery kolejek, aplikacje i zależne zasoby MSCS, takie jak adres IP zdefiniowany jako zasób MSCS. W każdym kroku zmiany są kursywą.

#### **Krok 1**

Wybierz węzeł, który ma zostać poddany migracji, i przygotuj go do aktualizacji z wcześniejszej wersji produktu do najnowszej wersji.

- 1. Wybierz węzeł 1, który ma zostać zmigrowany, a następnie przekształć go w węzeł pasywny bez uruchamiania zasobów IBM MQ .
- 2. Zmodyfikuj potencjalnych właścicieli grupy zawierającej zasoby produktu IBM MQ , aby obejmował tylko wymagane węzły w trybie z połączeniem. Przełączenie awaryjne nie podejmuje próby przełączenia zasobów IBM MQ na węzeł, który nie jest potencjalnym właścicielem. Migracja tego węzła jest bezpieczna.
- 3. Przenieś grupę zawierającą zasób IBM MQ do jednego z węzłów, który jest potencjalnym właścicielem, i przenieś go w tryb z połączeniem.
- 4. Zatrzymaj usługę klastra w węźle poddawanym migracji. Zatrzymanie usługi powoduje wyczyszczenie pamięci podręcznej MSCS wszystkich bibliotek produktu IBM MQ , które zostały zarejestrowane dla MSCS. Węzeł przechodzi w tryb bez połączenia.

#### **Krok 2**

Migrowanie produktu IBM MQ z wcześniejszej wersji produktu do najnowszej wersji

#### **Krok 3**

Uruchom usługę klastra w wybranym węźle. Węzeł staje się w trybie z połączeniem, ale nie jest właścicielem, więc żadna praca nie jest do niego przełączana.

#### **Krok 4**

Powtórz kroki 1-3 dla węzła 2. Węzły 1 i 2 są teraz dostępne w trybie z połączeniem, a użytkownik zmigruje je do najnowszej wersji. Nadal nie działają, ponieważ nie są potencjalnymi właścicielami żadnej z grup zasobów produktu IBM MQ .

#### **Krok 5**

Przeprowadź migrację klastra, uruchamiając wcześniejszą wersję produktu do najnowszej wersji. Liczba migrowanych węzłów jest teraz większa lub równa liczbie niezmigrowanych węzłów.

- 1. Zmień zestaw możliwych właścicieli z produktu 3,4 na 1,2.
- 2. Przenieś grupy zasobów IBM MQ z węzłów 3 i 4 do węzłów 1 i 2 , a następnie przenieś je w tryb z połączeniem.
- 3. Od tego momentu lista potencjalnych właścicieli musi zawierać tylko migrowane węzły. Zasób IBM MQ nie może nigdy przełączać się awaryjnie na węzeł, na którym działa wersja produktu w wersji wcześniejszej.

<span id="page-159-0"></span>**Uwaga:** Jeśli konieczne jest przywrócenie wcześniejszej wersji produktu IBM MQ , zasoby produktu IBM MQ muszą zostać usunięte z poziomu kontroli MSCS, a przed wykonaniem deinstalacji produktu IBM MQ .

#### **Krok 6**

Przeprowadź migrację węzła 3 do najnowszej wersji.

- 1. Wykonaj kroki od 1 do 3 dla węzła 3.
- 2. Dodaj węzeł 3 do listy możliwych właścicieli.
- 3. Przenieś grupę zasobów QMC z powrotem z węzła 1 do węzła 3 i ponownie wprowadź tryb z połączeniem.

#### **Krok 7**

Powtórz krok 6 dla węzła 4.

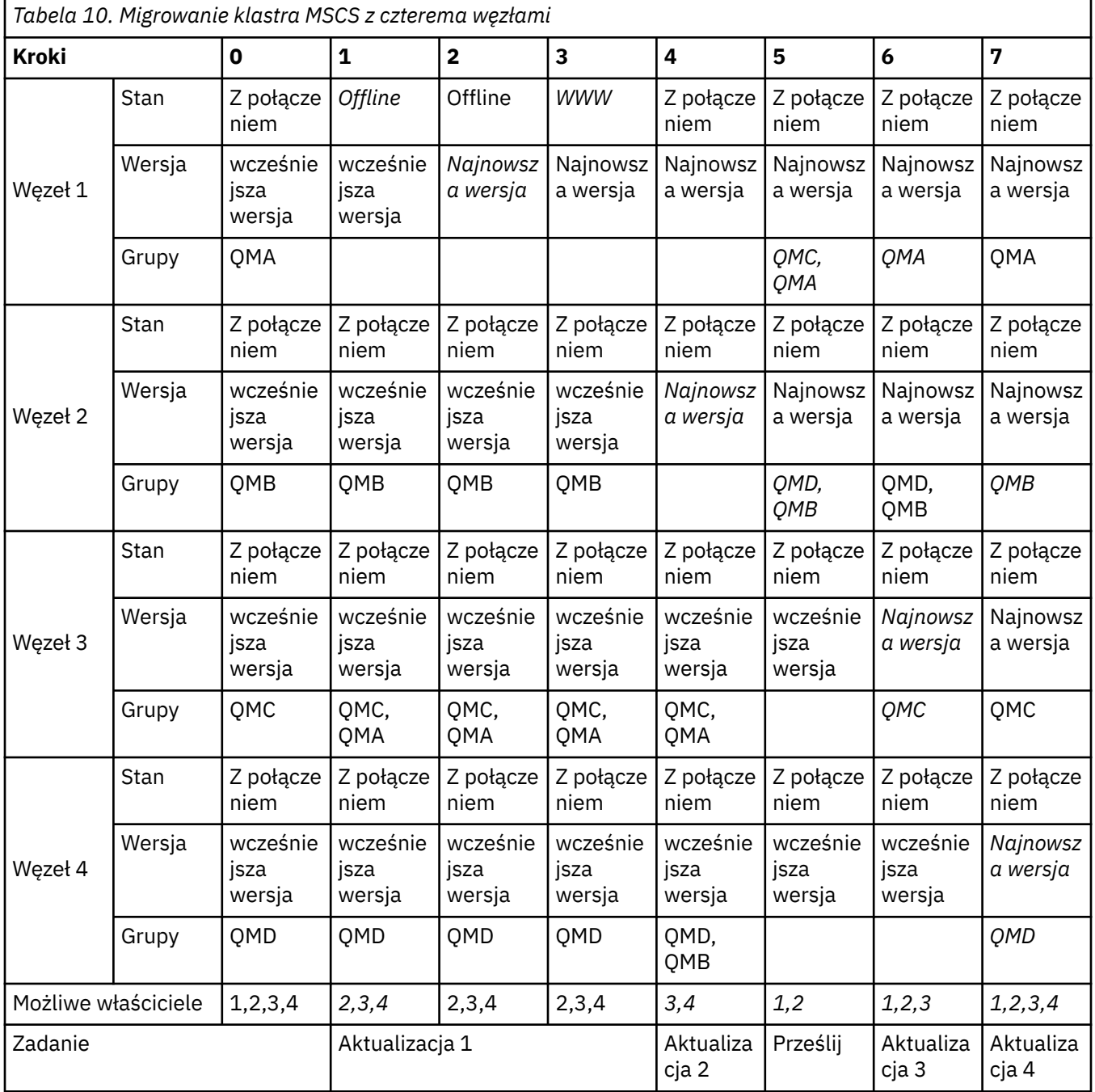

### <span id="page-160-0"></span>**Co dalej**

**Dodatkowe uwagi w konfiguracji MSCS z więcej niż 2 węzłami:** Klaster może zawierać wystarczającą liczbę węzłów, aby utworzyć grupę migrowanych menedżerów kolejek i grupę węzłów niezmigrowanych. Przełącz się na migrowaną grupę, jeśli zawiera ona połowę liczby menedżerów kolejek. Przed dotarcie do punktu o połowie drogi grupa niezmigrowanych jest potencjalnymi właścicielami. Po osiągnięciu połowy punktu, należy przełączyć potencjalnych właścicieli do migrowanej grupy.

#### **Zadania pokrewne**

["Migrowanie menedżera kolejek w konfiguracji wysokiej dostępności" na stronie 240](#page-239-0)

Konfiguracje wysokiej dostępności menedżerów kolejek mogą zwiększyć dostępność aplikacji produktu IBM MQ . Jeśli menedżer kolejek lub serwer nie powiedzie się, zostanie on zrestartowany automatycznie na innym serwerze. Istnieje możliwość uporządkowania aplikacji produktu IBM MQ MQI client w celu automatycznego ponownego nawiązania połączenia z menedżerem kolejek. Aplikacje serwera można skonfigurować w taki sposób, aby uruchamiali się po uruchomieniu menedżera kolejek.

#### **Odsyłacze pokrewne**

Windows: ograniczenie MSCS z wieloma instalacjami

# **Migracja dzienników do dysku w formacie Advanced w systemie**

### **Windows**

Dysk o formacie Advanced Format to 4096 bajtów na sektor. Poniższe informacje mają zastosowanie tylko do platformy Windows , ponieważ dyski w formacie Advanced Format mogą być używane na innych platformach, bez przeprowadzania procedury migracji.

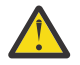

**Ostrzeżenie:** W systemie Windowsprzed IBM MQ 9.1.0(lub wcześniejszymi niż IBM MQ 9.0.4 , jeśli użytkownik jest użytkownikiem Continuous Delivery ), produkt IBM MQ nie obsługuje dysków formatu zaawansowanego.

Na co zwrócić uwagę:

- Zmigrowany dziennik może być używany na dowolnym dysku bez względu na to, czy jest to format zaawansowany.
- Jeśli nie jest używany dysk Format zaawansowany, nie ma potrzeby przeprowadzania migracji dziennika menedżera kolejek.
- Menedżery kolejek utworzone w systemie IBM MQ 9.1.0 (lub w wersji IBM MQ 9.0.4 lub nowszej, jeśli użytkownik jest użytkownikiem programu Continuous Delivery ), mogą być używane na dysku z formatem zaawansowanym bez migrowania.
- Jeśli używany jest menedżer kolejek, który został utworzony przed IBM MQ 9.1.0 (lub przed IBM MQ 9.0.4 , jeśli użytkownik jest użytkownikiem programu Continuous Delivery ) na rodzimym dysku Advanced Format, bez potrzeby migracji menedżera kolejek po raz pierwszy, menedżer kolejek nie zostanie uruchomiony.
- Istnieje możliwość uruchomienia menedżera kolejek na dysku w formacie Advanced w trybie emulacji bez migracji. Jednak zapisy dziennika produktu IBM MQ nie będą miały granic 4k , a więc menedżer kolejek nie będzie miał integralności danych. Po przeprowadzeniu migracji dzienników program Advanced Format w trybie emulacji jest niezawodny.
- Jeśli nie masz pewności, czy dysk ma format Advanced, czy nie, użyj programu narzędziowego Windows **fsutil** , aby go znaleźć.
- Dyski w formacie Advanced Format, które wymagają migracji dziennika, zawierają dyski rodzime 4k i 512-bajtowe dyski emulacji.
- Korzystanie z produktu **migmqlog** w celu zmiany z rejestrowania liniowego na rejestrowanie cykliczne lub z rejestrowania cyklicznego na rejestrowanie liniowe powoduje również migrację dziennika, tak aby można było użyć dziennika na dysku w formacie Advanced Format.

#### **Zadania pokrewne**

["Migrowanie dzienników w systemie AIX, Linux, and Windows" na stronie 250](#page-249-0)

<span id="page-161-0"></span>W programie IBM MQ 9.1.0 można migrować dziennik cykliczny do dziennika liniowego lub z dziennika liniowego do dziennika cyklicznego.

#### Linux AIX **Migrowanie produktu IBM MQ w systemie AIX and Linux**

W tej sekcji pogrupowano zadania migracji powiązane z platformami AIX and Linux .

### **Zanim rozpoczniesz**

W przypadku migracji do produktu IBM MQ 9.2 z wersji IBM WebSphere MQ 7.5 lub wcześniejszej należy najpierw przeprowadzić migrację do wersji tymczasowej. Więcej informacji na ten temat zawiera sekcja Ścieżki migracji.

#### **Uwagi:**

- Preprecated Produkt IBM MQ Bridge to Salesforce jest nieaktualny we wszystkich wersjach od 22 listopada 2022 r. (patrz [US Announcement letter 222-341\)](https://www.ibm.com/docs/en/announcements/222-341/index.html).
- Produkt IBM MQ Bridge to blockchain jest nieaktualny we wszystkich wersjach od 22 listopada 2022 r. (patrz [US Announcement letter 222-341\)](https://www.ibm.com/docs/en/announcements/222-341/index.html).
- W 9.2.0.21 FRemoved W systemie Long Term Supportplik IBM MQ Bridge to blockchain został usunięty w katalogu IBM MQ 9.2.0 CSU 21.

### **O tym zadaniu**

W tym temacie opisano różne kroki, które należy wykonać w celu przeprowadzenia migracji do lub z najnowszej wersji produktu IBM MQ .

Jeśli jest migrowana wersja produktu Continuous Delivery , należy zapoznać się również z sekcją ["Migrowanie z jednej wersji produktu Continuous Delivery do innej" na stronie 122.](#page-121-0)

Aby przeprowadzić migrację menedżerów kolejek replikowanych danych, należy postępować zgodnie z instrukcjami zawartymi w sekcji ["Migracja replikowanych menedżerów kolejek danych" na stronie 244](#page-243-0).

#### **Pojęcia pokrewne**

["Pojęcia i metody migracji" na stronie 86](#page-85-0) Przegląd różnych koncepcji i metod migracji z jednego wydania produktu do innego.

#### **Zadania pokrewne**

["Migrowanie produktu IBM MQ w systemie IBM i" na stronie 192](#page-191-0) Zadania migracji produktu IBM MQ powiązane z produktem IBM i są pogrupowane w tej sekcji.

["Migrowanie produktu IBM MQ w systemie Windows" na stronie 124](#page-123-0) Zadania migracji produktu IBM MQ powiązane z platformami Windows są pogrupowane w tej sekcji.

["Migrowanie produktu IBM MQ w systemie z/OS" na stronie 215](#page-214-0) Zadania migracji powiązane z produktem z/OS są pogrupowane w tej sekcji.

#### **Odsyłacze pokrewne**

["Zmiany, które wpływają na migrację" na stronie 83](#page-82-0)

### **Planowanie migracji produktu IBM MQ do nowszej wersji w systemie AIX and Linux**

Przed migracją produktu IBM MQ do nowszej wersji w systemie AIX and Linuxnależy zapoznać się z informacjami o wymaganiach systemowych oraz informacjami na temat zmian, które mogą mieć wpływ na migrację, a następnie utworzyć plan migracji.

### **Zanim rozpoczniesz**

Jeśli istnieją pojęcia dotyczące migracji, których nie rozumiesz, należy zapoznać się z ["Pojęcia i metody](#page-85-0) [migracji" na stronie 86.](#page-85-0)

W przypadku migracji do produktu IBM MQ 9.2 z wersji IBM WebSphere MQ 7.5 lub wcześniejszej należy najpierw przeprowadzić migrację do wersji tymczasowej. Więcej informacji na ten temat zawiera sekcja Ścieżki migracji.

### **O tym zadaniu**

Aby utworzyć plan migracji, należy wykonać następujące kroki.

### **Procedura**

1. Zapoznaj się z wymaganiami systemowymi IBM MQ dla nowszej wersji produktu.

Patrz sekcja [Wymagania systemowe dla produktu IBM MQ](https://www.ibm.com/support/pages/system-requirements-ibm-mq).

2. Zdecyduj, czy ma być uruchamiana wcześniejsza wersja produktu i późniejsza wersja produktu na tym samym serwerze, a także która metoda migracji ma być używana.

Dostępne opcje to: migracja jednoetapowa, migracja równoległa lub migracja wieloetapowa. Patrz sekcja ["Metody migracji w systemie IBM MQ for Multiplatforms" na stronie 95.](#page-94-0)

3. Przejrzyj wszystkie zmiany wprowadzone w produkcie IBM MQ , które wpływają na użytkownika.

Patrz sekcja ["Zmiany, które wpływają na migrację" na stronie 83.](#page-82-0)

4. Przejrzyj zmiany wydajności.

Więcej informacji zawiera sekcja [MQ Performance documents.](https://ibm-messaging.github.io/mqperf/)

5. Zapoznaj się z plikiem readme dla nowszej wersji produktu IBM MQ.

Patrz sekcja [IBM MQ, WebSphere MQ, i MQSeries -pliki readme produktu](https://www.ibm.com/support/pages/node/317955).

- 6. Zaplanuj sekwencję i czas migracji menedżera kolejek.
	- Jeśli menedżer kolejek jest częścią klastra menedżera kolejek, należy najpierw przeprowadzić migrację menedżerów kolejek, które są pełnymi repozytoriami.
	- Jeśli menedżer kolejek jest częścią klastra o wysokiej dostępności, zaplanuj migrację, aby zminimalizować czas przestoju i zmaksymalizować dostępność. Patrz sekcja ["Migrowanie](#page-239-0) [menedżera kolejek w konfiguracji wysokiej dostępności" na stronie 240.](#page-239-0)
- 7. Zaplanuj migrację menedżera kolejek do nowszej wersji.

Patrz sekcja ["Migrowanie menedżera kolejek do nowszej wersji w systemie AIX and Linux" na stronie](#page-163-0) [164.](#page-163-0)

Tworzenie kopii zapasowej danych menedżera kolejek jest częścią zadania migracji menedżera kolejek. Alternatywnym podejściem jest zainstalowanie i skonfigurowanie nowego serwera, a następnie przetestowanie jego nowszej wersji z nowym menedżerem kolejek na nowym serwerze. Aby przejść do nowszej wersji, należy skopiować konfigurację menedżera kolejek i dane do nowego serwera.

8. Zaplanuj aktualizację wszystkich ręcznych lub zautomatyzowanych procedur, które zostały zapisane ze zmianami w komunikatach i kodach.

W programie IBM MQ 9.1litera przyrostka wskazująca istotność komunikatu (I, W, E, S lub T) jest dołączana do komunikatów diagnostycznych IBM MQ (AMQ). Istniejące skrypty w poszukiwaniu kodów błędów bez istotności nie powiodą się. Na przykład istniejące skrypty w poszukiwaniu błędów zgodnych z AMQ7468 nie powiodą się. Należy zaktualizować skrypty w celu wyszukania kodów błędów z dodanym przyrostkiem istotności (na przykład AMQ7468I). Więcej informacji na ten temat zawiera sekcja Komunikaty produktuIBM MQ na platformach Multiplatforms.

9. Zdecyduj, jakie testy regresyjne należy wykonać przed umieszczniem menedżera kolejek w środowisku produkcyjnym w nowszej wersji. Uwzględnij w regresji testy procedur i aplikacji, które zostały zidentyfikowane w poprzednich krokach.

- <span id="page-163-0"></span>10. Zaplanuj migrację instalacji produktu IBM MQ MQI client do nowszej wersji.
- 11. Zaplanuj migrację aplikacji klienta i serwera w celu użycia nowych funkcji w późniejszej wersji.
- 12. Zdecyduj, które obrazy do pobrania wymagają przeprowadzenia migracji.

Więcej informacji na ten temat zawiera sekcja Gdzie znaleźć obrazy instalacyjne do pobrania.

#### **Migrowanie menedżera kolejek w systemie AIX and Linux** Linux

W tej sekcji szczegółowo opisano procedury migrowania menedżera kolejek do nowszej wersji produktu oraz procedury odtwarzania menedżera kolejek do wcześniejszej wersji produktu.

#### **Zadania pokrewne**

["Migrowanie menedżera kolejek do najnowszej wersji w systemie IBM i" na stronie 194](#page-193-0) Wykonaj poniższe instrukcje, aby przeprowadzić migrację menedżera kolejek w systemie IBM i do najnowszej wersji produktu MQ .

#### ["Migrowanie menedżera kolejek w systemie Windows" na stronie 130](#page-129-0)

W tej sekcji szczegółowo opisano procedury migrowania menedżera kolejek do nowszej wersji produktu oraz procedury odtwarzania menedżera kolejek do wcześniejszej wersji produktu.

#### ["Migrowanie produktu IBM MQ w systemie z/OS" na stronie 215](#page-214-0) Zadania migracji powiązane z produktem z/OS są pogrupowane w tej sekcji.

#### $Linux \t MX$ *Migrowanie menedżera kolejek do nowszej wersji w systemie*

### *AIX and Linux*

W systemie AIX and Linuxnależy postępować zgodnie z poniższymi instrukcjami, aby przeprowadzić migrację menedżera kolejek z wcześniejszej wersji do nowszej wersji produktu IBM MQ.

### **Zanim rozpoczniesz**

Jeśli na serwerze został zainstalowany kod programu wczesnej obsługi, należy usunąć wszystkie menedżery kolejek utworzone podczas instalacji. Przed zainstalowaniem kodu na poziomie produkcyjnym zdeinstaluj kod.

- 1. Aktualizacja z wcześniejszej do najnowszej wersji produktu wymaga pełnej migracji menedżerów kolejek. Utwórz plan migracji. Użyj zadania planowania, ["Planowanie migracji produktu IBM MQ do](#page-161-0) [nowszej wersji w systemie AIX and Linux" na stronie 162,](#page-161-0) jako podręcznika.
- 2. Zapoznaj się z wymaganiami systemowymi produktu IBM MQ dla nowszej wersji. Patrz sekcja [Wymagania systemowe dla produktu IBM MQ](https://www.ibm.com/support/pages/system-requirements-ibm-mq).
- 3. Utwórz kopię zapasową systemu przed zainstalowaniem późniejszej wersji produktu IBM MQ na wcześniejszej wersji. Po uruchomieniu menedżera kolejek nie można przywrócić poprzedniej wersji. Jeśli konieczne jest odtworzenie systemu, nie można odtworzyć żadnej pracy, takiej jak zmiany w komunikatach i obiektach, wykonanej przez późniejszą wersję systemu IBM MQ. Więcej informacji na temat tworzenia kopii zapasowej systemu zawiera sekcja Składowanie i odtwarzanie danych menedżera kolejek systemu IBM MQ.
- 4. Przejrzyj inne zainstalowane SupportPacs , aby sprawdzić, czy mają one zastosowanie do nowszej wersji.
- 5. Jeśli instalacja jest uruchamiana na serwerze z wieloma instalacjami IBM MQ , należy zidentyfikować instalację. Upewnij się, że wprowadzone komendy zostały uruchomione dla poprawnej instalacji; patrz **setmqenv**.

### **O tym zadaniu**

Aby uruchomić komendę, system operacyjny musi znaleźć ją w instalacji IBM MQ . W przypadku niektórych komend należy uruchomić komendę z poziomu instalacji, która jest powiązana z poprawnym menedżerem kolejek. Program IBM MQ nie przełącza komend na poprawną instalację. W przypadku innych komend, takich jak **setmqinst**, można uruchomić komendę z poziomu dowolnej instalacji, która ma zainstalowaną najnowszą wersję produktu.

Jeśli zainstalowana jest wcześniejsza wersja produktu, uruchamiana komenda jest komendą dla tej wersji, chyba że ścieżka wyszukiwania jest przesłonięta przez ustawienie lokalne. Ścieżkę wyszukiwania można nadpisać, uruchamiając komendę **setmqenv**. Jeśli produkt IBM WebSphere MQ 7.0.1 nie jest zainstalowany, należy ustawić poprawną ścieżkę, aby uruchomić komendę. Jeśli ustawiono instalację podstawową, uruchamiana komenda jest kopią instalacji podstawowej, chyba że wybór zostanie nadpisany lokalną ścieżką wyszukiwania.

### **Procedura**

- 1. Zaloguj się jako użytkownik w produkcie group mqm.
- 2. Zatrzymaj wszystkie aplikacje korzystające z instalacji IBM MQ .

Jeśli używany jest komponent Managed File Transfer (MFT), należy upewnić się, że wszystkie agenty MFT zakończyły wszystkie operacje przesyłania plików, w które były zaangażowane. Z agentami i ich systemem SYSTEM.FTE.STATE nie powinny zawierać żadnych komunikatów.

- 3. Zakończ wszystkie działania menedżerów kolejek powiązanych z instalacją produktu IBM MQ .
	- a) Uruchom komendę **dspmq** , aby wyświetlić stan wszystkich menedżerów kolejek w systemie.

Uruchom jedną z następujących komend w aktualizowanych instalacjach:

```
dspmq -o installation -o status
dspmq -a
```
**dspmq -o installation -o status** : służy do wyświetlania nazwy i statusu instalacji menedżerów kolejek powiązanych ze wszystkimi instalacjami produktu IBM MQ.

**dspmq -a** : służy do wyświetlania statusu aktywnych menedżerów kolejek powiązanych z instalacją, z której uruchamiana jest komenda.

b) Użyj komendy MQSC **DISPLAY LSSTATUS** , aby wyświetlić status procesów nasłuchujących powiązanych z menedżerem kolejek, jak pokazano w poniższym przykładzie:

echo "DISPLAY LSSTATUS(\*) STATUS" | runmqsc *QmgrName*

c) Uruchom komendę **endmqm** , aby zatrzymać wszystkie uruchomione menedżery kolejek powiązane z tą instalacją.

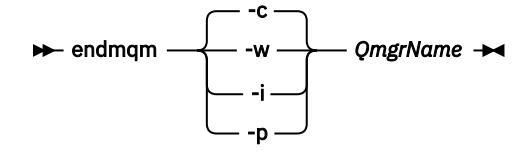

Komenda **endmqm** informuje aplikację, że menedżer kolejek, z którym jest połączony, jest zatrzymywany. Więcej informacji na ten temat zawiera sekcja Zatrzymywanie menedżera kolejek.

Aby można było kontynuować konserwację, aplikacje muszą odpowiedzieć na komendę **endmqm** , rozłączając się z menedżerem kolejek i zwalniając wszystkie załadowane biblioteki produktu IBM MQ . Jeśli nie, należy znaleźć inny sposób na wymuszenie zwolnienia zasobów IBM MQ przez aplikacje, na przykład zatrzymanie aplikacji.

Należy również zatrzymać aplikacje korzystające z bibliotek klienckich, które są częścią instalacji. Aplikacje klienckie mogą być połączone z innym menedżerem kolejek i uruchamiać inną instalację produktu IBM MQ. Aplikacja nie jest informowana o wyłączaniu menedżerów kolejek w bieżącej instalacji.

Wszystkie aplikacje, które nadal mają załadowane biblioteki współużytkowane IBM MQ z instalacji, uniemożliwiają zastosowanie pakietu serwisowego IBM MQ . Aplikacja może rozłączyć się z menedżerem kolejek lub zostać odłączona w sposób wymuszony, ale należy zachować załadowaną bibliotekę współużytkowaną produktu IBM MQ .

<span id="page-165-0"></span>**Uwaga:** W sekcji ["Stosowanie aktualizacji poziomu konserwacyjnego do menedżerów kolejek](#page-37-0) [z wieloma instancjami w systemie Linux" na stronie 38](#page-37-0) opisano sposób przeprowadzania konserwacji menedżera kolejek z wieloma instancjami. Menedżer kolejek z wieloma instancjami może nadal działać na jednym serwerze, podczas gdy konserwacja jest stosowana na innym serwerze.

d) Zatrzymaj wszystkie obiekty nasłuchiwania powiązane z menedżerami kolejek za pomocą komendy:

endmqlsr -m *QMgrName*

4. Utwórz kopię zapasową menedżera kolejek.

Utwórz kopie wszystkich katalogów danych i plików dziennika menedżera kolejek, w tym wszystkich podkatalogów, a także pliku qm.ini . Więcej informacji na ten temat zawiera sekcja Tworzenie i odtwarzanie kopii zapasowych danych menedżera kolejek systemu IBM MQ.

- 5. Zaloguj się jako użytkownik root.
- 6. Opcjonalne: Jeśli jest wykonywana migracja jednoetapowa, opcjonalnie zdeinstaluj bieżącą wersję produktu.

Należy zauważyć, że ten krok jest wykonywany tylko w przypadku przeprowadzania migracji jednoetapowego. Informacje na ten temat zawiera sekcja "Migrowanie w systemie AIX and Linux: jednoetapowy" na stronie 166.

7. Zainstaluj późniejszą wersję produktu.

Zapoznaj się z odpowiednim tematem dotyczącym platformy używanej w przedsiębiorstwie:

AIX Instalowanie serwera IBM MQ w systemie AIX.

 $\blacksquare$  Linux  $\blacksquare$ Instalowanie serwera IBM MQ w systemie Linux .

8. Przenieś menedżer kolejek do nowej instalacji produktu IBM MQ .

Ten krok należy wykonać tylko wtedy, gdy bieżąca wersja produktu nie została zdeinstalowana.

Więcej informacji na ten temat można znaleźć w sekcji ["Migrowanie w systemie AIX and Linux: strona](#page-169-0) [po stronie" na stronie 170](#page-169-0) lub ["Migrowanie w systemie AIX and Linux: wieloetapowy" na stronie 173](#page-172-0) .

9. Uruchom menedżer kolejek.

#### strmqm *QmgrName*

Przy pierwszym uruchomieniu menedżera kolejek po migracji:

- Wszystkie nowe atrybuty istniejących obiektów są ustawiane na wartości domyślne.
- Tworzone są wszystkie nowe obiekty domyślne.
- Dane menedżera kolejek są migrowane.

**Ważne:** Nie należy używać opcji -c do uruchamiania menedżera kolejek, chyba że użytkownik jawnie chce zresetować lub ponownie utworzyć domyślne obiekty systemowe.

Przed uruchomieniem programów nasłuchujących należy uruchomić program IBM MQ .

Tworzenie i odtwarzanie kopii zapasowej menedżera kolejek Typy wersji i kontrola wersji w systemie IBM MQ

#### $L$ inu $x \in \mathbb{R}$ AIX. *Migrowanie w systemie AIX and Linux: jednoetapowy*

Migracja jednoetapowa to termin używany do opisania zastąpienia jedynej instalacji produktu IBM MQ na serwerze, z późniejszą wersją. Migracja jednoetapowa jest również znana jako *aktualizacja na miejscu* lub *w miejscu aktualizacji*. Migracja jednoetapowa zachowuje istniejące skrypty i procedury służące do uruchamiania IBM MQ najbardziej. W przypadku innych scenariuszy migracji można zmienić niektóre skrypty i procedury, ale można zredukować wpływ migracji menedżera kolejek efektów na użytkowników.

### **Zanim rozpoczniesz**

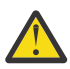

**Ostrzeżenie:** W programie IBM MQ 9.0plik ccsid\_part2.tbl zastępuje istniejący plik ccsid.tbl używany w poprzednich wersjach produktu w celu dostarczenia dodatkowych informacji o identyfikatorze CCSID.

Plik ccsid part2.tbl ma pierwszeństwo przed plikiem ccsid.tbl oraz:

- Umożliwia dodawanie i modyfikowanie pozycji CCSID
- Określa domyślną konwersję danych
- Określa dane dla różnych poziomów komend

ccsid\_part2.tbl ma zastosowanie tylko do następujących platform:

- **Linux W**szystkie wersje systemu Linux
- Windows Windows

Jeśli do istniejącego pliku ccsid.tbl dodano jakiekolwiek dane z własnego identyfikatora CCSID, należy skopiować te informacje do nowego pliku ccsid\_part2.tbl , jeśli chcesz skorzystać z nowych formatów w dostosowaniach

Należy skopiować wymagane informacje, zamiast przenosić te informacje, tak aby istniejąca wersja produktu IBM MQ była kontynuowana w pracy.

### **O tym zadaniu**

W przypadku scenariusza migracji jednoetapowej instalacja nowszej wersji produktu zastępuje wcześniejszą wersję w tym samym miejscu instalacji.

Zaletą migracji jednoetapowej jest to, że zmienia ona konfigurację menedżera kolejek w wersji wcześniejszej niż to możliwe. Istniejące aplikacje przełączają się z ładowania bibliotek z wcześniejszej wersji do ładowania bibliotek w nowszej wersji, automatycznie. Menedżery kolejek są automatycznie powiązane z instalacją w nowszej wersji. Skrypty i procedury administracyjne są na tyle małe, jak to tylko możliwe, przez ustawienie instalacji jako instalacji podstawowej. Jeśli instalacja późniejszej wersji zostanie ustawiona na podstawową instalację, komendy takie jak **strmqm** będą działać bez podania jawnej ścieżki do komendy.

Można również przeprowadzić migrację menedżera kolejek do nowszej wersji produktu w systemie, w którym wcześniejsza wersja została zdeinstalowana. W takim przypadku dane menedżera kolejek muszą zostać zachowane lub odtworzone z kopii zapasowej.

### **Procedura**

- 1. Zatrzymaj lokalne aplikacje produktu IBM MQ .
- 2. Zatrzymaj wszystkie menedżery kolejek i obiekty nasłuchiwania.
- 3. Zdeinstaluj wszystkie pakiety poprawek, które zostały zainstalowane z poprzedniej wersji produktu IBM MQ .
- 4. Zaktualizuj wcześniejszą wersję produktu do nowszej wersji w tym samym katalogu instalacyjnym.
	- Powodem zainstalowania w tym samym miejscu jest uproszczenie migracji aplikacji. W przypadku zmiany położenia instalacji możliwe jest usunięcie bibliotek produktu IBM MQ z ścieżki wyszukiwania aplikacji. Aby przeprowadzić migrację ścieżki wyszukiwania aplikacji, należy zmodyfikować środowisko aplikacji lub wiele rzadko aplikacji.
	- Linux AIX Domyślna ścieżka instalacyjna jest określona jako ścieżka ładowania w skryptach budowania produktu IBM MQ dla produktu AIX and Linux. Po zainstalowaniu nowszej wersji biblioteki ładowania nowszej wersji produktu IBM MQ znajdują się w tej samej lokalizacji, co biblioteki z wcześniejszej wersji. Jeśli aplikacje zostały zbudowane, postępując zgodnie z przykładami w dokumentacji produktu dla wcześniejszej wersji, aplikacje ładują poprawne biblioteki w nowszej wersji.

a) Należy zdecydować się na konwencję nazewnictwa instalacji. Nadaj instalacyjnej nazwie wybraną nazwę lub zaakceptuj domyślną nazwę instalacji.

W przypadku pierwszej instalacji domyślną nazwą jest *Installation1*. W przypadku drugiej instalacji nazwa to *Installation2*, itd.

AIX W systemie AIX nie ma opcji ustawiania nazwy instalacji, opcja *Installation1* jest domyślnie ustawiona.

b) Zaktualizuj wcześniejszą wersję produktu do nowszej wersji lub zdeinstaluj wcześniejszą wersję bez usuwania menedżerów kolejek, a następnie zainstaluj nowszą wersję w tym samym położeniu domyślnym.

To, czy konieczne jest zdeinstalowanie poprzedniej wersji produktu, zależy od systemu operacyjnego.

Na następujących platformach nie ma potrzeby deinstalowania poprzedniej wersji produktu:

AIX AIX

- IBM i, gdzie proces jest znany jako instalacja *slip*
- V 9.2.1 **Elinux L**inux, jeśli aktualizowana wersja produktu to IBM MQ 9.2.0lub nowsza, a dla wcześniejszej wersji nie są zainstalowane żadne pakiety poprawek. Oznacza to, że gdy numer pakietu poprawek w identyfikatorze wersji version.release.modification.fixpack (V.R.M.F) ma wartość 0.

AIX Jeśli zainstalowane są zestawy plików mqm.xr.clients i mqm.txclient.rte z wcześniejszych wersji, należy zdeinstalować te zestawy plików z wcześniejszych wersji.

Na następujących platformach należy zdeinstalować wcześniejszą wersję produktu:

• Linux, gdy wersja, do której wykonywana jest aktualizacja, jest wcześniejsza niż IBM MQ 9.2.1

5. Opcjonalne: Należy wprowadzić późniejszą wersję instalacji podstawowej.

a) Uruchom komendę **setmqinst** .

*Inst\_1\_INSTALLATION\_PATH*/bin/setmqinst -i -n Inst\_1

- Aby uniknąć określania ścieżki wyszukiwania w celu uruchomienia komend produktu IBM MQ , należy wykonać podstawową instalację.
- Jeśli istnieje instalacja podstawowa, aplikacje produktu AIX and Linux , które oczekują na znalezienie biblioteki produktu IBM MQ w programie /usr/lib, znajdują dowiązanie symboliczne do biblioteki w produkcie /usr/lib/32 . <sup>4</sup>. /usr/lib/32 jest zwykle w domyślnej ścieżce wyszukiwania. Jest on również określany jako ścieżka ładowania w skryptach budowania produktu IBM MQ dla produktu AIX and Linux.
- Wystarczy połączyć aplikacje tylko z produktem /usr/lib. W przypadku podstawowej instalacji nowszej wersji produktu zdefiniowanej na serwerze aplikacja może łączyć się z dowolnym menedżerem kolejek powiązanym z dowolną instalacją na serwerze. Program IBM MQ ładuje poprawną bibliotekę dla aplikacji.
- 6. Uruchom menedżery kolejek i aplikacje.
	- a) Opcjonalne: Uruchom komendę **setmqm** , aby powiązać menedżery kolejek z produktem Inst\_1.

setmqm -m QM1 -n Inst\_1 setmqm -m QM2 -n Inst\_1

<sup>4</sup> /usr/lib dla aplikacji 64-bitowych.

**Uwaga:** Jeśli przeprowadzana jest migracja między dowolnymi wersjami produktu, należy użyć produktu **setmqm** w celu ręcznego powiązania menedżerów kolejek z nową instalacją.

b) Uruchom komendę **strmqm** , aby uruchomić menedżery kolejek i zmigrować je do nowszej wersji produktu.

strmqm QM1 strmqm QM2

W tym momencie dane menedżera kolejek są migrowane i nie można powrócić do poprzedniej wersji.

• Gdy aplikacja łączy się z menedżerem kolejek, system operacyjny przeszukuje swoją ścieżkę ładowania, aby załadować bibliotekę IBM MQ . Biblioteka zawiera kod, który sprawdza, czy menedżer kolejek jest powiązany z instalacją. Jeśli menedżer kolejek jest powiązany z inną instalacją, program IBM MQ ładuje poprawną bibliotekę IBM MQ dla instalacji, z którą powiązany jest menedżer kolejek.

### **Co dalej**

Nie można ponownie zainstalować wcześniejszej wersji produktu w systemie, w którym jest zainstalowana najnowsza wersja produktu IBM MQ lub dowolna inna wersja.

#### **Pojęcia pokrewne**

["Współistnienie menedżera kolejek" na stronie 106](#page-105-0)

menedżery kolejek o różnych nazwach mogą współistnieć na dowolnym serwerze, o ile używają tej samej instalacji produktu IBM MQ . W systemie z/OS AIX, Linux, and Windowsróżne menedżery kolejek mogą współistnieć na tym samym serwerze i mogą być powiązane z różnymi instalacjami.

["Współistnienie wielu instalacji menedżera kolejek w systemie AIX, Linux, and Windows" na stronie 109](#page-108-0) Na tym samym serwerze można zainstalować wiele kopii produktu IBM MQ for AIX, Linux, and Windows . Te kopie IBM MQ mogą mieć takie same lub różne poziomy wersji. Jest to tzw. instalacja wielokrotna. Instalacja wielokrotna jest szczególnie użyteczna w przypadku aktualizacji z jednej wersji produktu IBM MQ do nowszej wersji, ponieważ umożliwia ona uruchomienie wcześniejszej wersji wraz z późniejszą wersją.

#### **Zadania pokrewne**

[Migrowanie w systemie AIX and Linux: strona po stronie](#page-169-0)

[Migrowanie w systemie AIX and Linux: wieloetapowy](#page-172-0)

["Planowanie migracji produktu IBM MQ do nowszej wersji w systemie Windows" na stronie 125](#page-124-0)

["Migrowanie menedżera kolejek do nowszej wersji w systemie AIX and Linux" na stronie 164](#page-163-0) W systemie AIX and Linuxnależy postępować zgodnie z poniższymi instrukcjami, aby przeprowadzić migrację menedżera kolejek z wcześniejszej wersji do nowszej wersji produktu IBM MQ.

["Migrowanie menedżera kolejek do nowszej wersji w systemie Windows" na stronie 131](#page-130-0) Na platformach Windows należy wykonać poniższe instrukcje, aby przeprowadzić migrację menedżera kolejek z wcześniejszej wersji do nowszej wersji produktu IBM MQ.

Instalowanie serwera IBM MQ w systemie AIX

Instalowanie serwera IBM MQ w systemie Linux

Tworzenie powiązania menedżera kolejek z instalacją

Zmiana instalacji podstawowej

Wybieranie nazwy instalacji

["Migrowanie ładowania biblioteki produktu IBM MQ do nowszej wersji w systemie AIX and Linux" na](#page-181-0) [stronie 182](#page-181-0)

W systemie AIX and Linuxżadne zmiany w sposobie ładowania bibliotek produktu IBM MQ nie są zwykle wymagane w przypadku aktualizacji z wcześniejszej wersji produktu do nowszej, zastępując wcześniejszą wersję produktu wersją późniejszą, w oparciu o scenariusz pojedynczego etapu. Jeśli jednak użytkownik wybierze opcję korzystania z wielu instalacji w nowszej wersji produktu, w oparciu o scenariusze migracji

<span id="page-169-0"></span>równoległy lub wieloetapowy, może być konieczne inaczej skonfigurowanie środowiska wykonawczego, aby system operacyjny mógł załadować późniejszą wersję biblioteki produktu IBM MQ .

["Migrowanie ładowania biblioteki produktu IBM MQ do nowszej wersji w systemie Windows" na stronie](#page-148-0) [149](#page-148-0)

W systemie Windowsżadne zmiany w sposobie ładowania bibliotek produktu IBM MQ nie są zwykle wymagane w przypadku aktualizacji z wcześniejszej wersji produktu do nowszej wersji, zastępując wcześniejszą wersję produktu wersją późniejszą, w oparciu o scenariusz z jednym etapem. Jeśli jednak użytkownik wybierze opcję korzystania z wielu instalacji w nowszej wersji produktu, w oparciu o scenariusze migracji równoległy lub wieloetapowy, może być konieczne inaczej skonfigurowanie środowiska wykonawczego, aby system operacyjny mógł załadować późniejszą wersję biblioteki produktu IBM MQ .

#### **Odsyłacze pokrewne**

setmqenv setmqinst setmqm

AIX Linux *Migrowanie w systemie AIX and Linux: strona po stronie* Migracja równoległa to termin używany do opisania instalacji nowszej wersji produktu IBM MQ wraz z wcześniejszą wersją na tym samym serwerze. Menedżery kolejek nadal działają podczas instalowania i weryfikowania nowszej wersji produktu IBM MQ. Pozostają one powiązane z wcześniejszą wersją produktu IBM MQ. Decydując się na migrację menedżerów kolejek do nowszej wersji produktu IBM MQ, należy zatrzymać wszystkie menedżery kolejek, zdeinstalować wcześniejszą wersję i przeprowadzić migrację wszystkich menedżerów kolejek do nowszej wersji produktu IBM MQ.

### **Zanim rozpoczniesz**

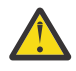

**Ostrzeżenie:** W programie IBM MQ 9.0plik ccsid\_part2.tbl zastępuje istniejący plik ccsid.tbl używany w poprzednich wersjach produktu w celu dostarczenia dodatkowych informacji o identyfikatorze CCSID.

Plik ccsid\_part2.tbl ma pierwszeństwo przed plikiem ccsid.tbl oraz:

- Umożliwia dodawanie i modyfikowanie pozycji CCSID
- Określa domyślną konwersję danych
- Określa dane dla różnych poziomów komend

ccsid part2.tbl ma zastosowanie tylko do następujących platform:

- Linux Wszystkie wersje systemu Linux
- **Windows** Windows

Jeśli do istniejącego pliku ccsid.tbl dodano jakiekolwiek dane z własnego identyfikatora CCSID, należy skopiować te informacje do nowego pliku ccsid\_part2.tbl , jeśli chcesz skorzystać z nowych formatów w dostosowaniach

Należy skopiować wymagane informacje, zamiast przenosić te informacje, tak aby istniejąca wersja produktu IBM MQ była kontynuowana w pracy.

### **O tym zadaniu**

W scenariuszu migracji równoległy użytkownik instaluje późniejszą wersję produktu IBM MQ wraz z menedżerami kolejek, które nadal są powiązane z instalacją wcześniejszej wersji produktu.

Gdy użytkownik jest gotowy do migracji menedżerów kolejek i aplikacji do nowszej wersji:

- 1. Zatrzymaj wszystkie menedżery kolejek.
- 2. Zdeinstaluj wcześniejszą wersję produktu.

3. Przeprowadź migrację wszystkich menedżerów kolejek i aplikacji do nowszej wersji.

### **Procedura**

- 1. Zainstaluj nowszą wersję w innym katalogu instalacyjnym z wcześniejszej wersji.
	- a) Należy zdecydować się na konwencję nazewnictwa instalacji. Nadaj instalacyjnej nazwie wybraną nazwę lub zaakceptuj domyślną nazwę instalacji.

W przypadku pierwszej instalacji domyślną nazwą jest *Installation1*. W przypadku drugiej instalacji nazwa to *Installation2*, itd.

AIX W systemie AIX nie ma opcji ustawiania nazwy instalacji, opcja *Installation1* jest domyślnie ustawiona.

b) Zweryfikuj instalację.

Uruchom procedury weryfikacji instalacji i własne testy.

2. Zdeinstaluj wcześniejszą wersję produktu.

W przypadku deinstalowania wcześniejszego produktu należy zatrzymać wszystkie menedżery kolejek i aplikacje, które załadowały bibliotekę produktu IBM MQ na serwerze. Z tego powodu można odroc odinstalować wcześniejszą wersję produktu, aż do momentu, gdy zostanie wyświetlone wygodne okno konserwacji. Jeśli wcześniejsza wersja produktu nie jest zainstalowana na serwerze, wystarczy zatrzymać menedżery kolejek i aplikacje, które załadowały biblioteki z instalacji, która jest deinstalowana lub aktualizowana. Zatrzymywanie aplikacji i menedżerów kolejek powiązanych z innymi instalacjami nie jest konieczne.

- a) Zatrzymaj wszystkie aplikacje, które załadowały biblioteki produktu IBM MQ na serwerze.
- b) Zatrzymaj menedżery kolejek i programy nasłuchujące na serwerze.
- c) Zdeinstaluj wcześniejszą wersję produktu.
	- Zatrzymaj wszystkie lokalne aplikacje produktu IBM MQ
	- W tym momencie nie ma potrzeby zatrzymywania wszystkich menedżerów kolejek.
- 3. Należy wprowadzić późniejszą wersję instalacji podstawowej.
	- a) Uruchom komendę **setmqinst** .

*Inst\_1\_INSTALLATION\_PATH*/bin/setmqinst -i -n Inst\_1

- Aby uniknąć określania ścieżki wyszukiwania w celu uruchomienia komend produktu IBM MQ , należy wykonać podstawową instalację.
- Jeśli istnieje instalacja podstawowa, aplikacje produktu AIX and Linux , które oczekują na znalezienie biblioteki produktu IBM MQ w programie /usr/lib, znajdują dowiązanie symboliczne do biblioteki w produkcie /usr/lib/32 . <sup>5</sup>. /usr/lib/32 jest zwykle w domyślnej ścieżce wyszukiwania. Jest on również określany jako ścieżka ładowania w skryptach budowania produktu IBM MQ dla produktu AIX and Linux.
- Wystarczy połączyć aplikacje tylko z produktem /usr/lib. W przypadku podstawowej instalacji nowszej wersji produktu zdefiniowanej na serwerze aplikacja może łączyć się z dowolnym menedżerem kolejek powiązanym z dowolną instalacją na serwerze. Program IBM MQ ładuje poprawną bibliotekę dla aplikacji.

Użyj komendy dspmqinst , aby wykryć *Installation name*, lub użyj wartości domyślnej Installation 1.

Oznacza to, że nie trzeba określać ścieżki wyszukiwania w komendach IBM MQ .

4. Uruchom menedżery kolejek i aplikacje.

<sup>5</sup> /usr/lib dla aplikacji 64-bitowych.

• Gdy aplikacja łączy się z menedżerem kolejek, system operacyjny przeszukuje swoją ścieżkę ładowania, aby załadować bibliotekę IBM MQ . Biblioteka zawiera kod, który sprawdza, czy menedżer kolejek jest powiązany z instalacją. Jeśli menedżer kolejek jest powiązany z inną instalacją, program IBM MQ ładuje poprawną bibliotekę IBM MQ dla instalacji, z którą powiązany jest menedżer kolejek.

Podczas tego procesu nadal używany jest menedżer kolejek QM2 podczas aktualizowania menedżera kolejek QM1 , a podczas aktualizacji QM2używany jest menedżer kolejek QM1 .

Należy pamiętać, że każdy menedżer kolejek musi zostać zatrzymany, aby można było go powiązać z nową instalacją.

### **Co dalej**

Nie można ponownie zainstalować wcześniejszej wersji produktu w systemie, w którym jest zainstalowana najnowsza wersja produktu IBM MQ lub dowolna inna wersja.

### **Zadania pokrewne**

[Migrowanie w systemie AIX and Linux: jednoetapowy](#page-165-0)

Migracja jednoetapowa to termin używany do opisania zastąpienia jedynej instalacji produktu IBM MQ na serwerze, z późniejszą wersją. Migracja jednoetapowa jest również znana jako *aktualizacja na miejscu* lub *w miejscu aktualizacji*. Migracja jednoetapowa zachowuje istniejące skrypty i procedury służące do uruchamiania IBM MQ najbardziej. W przypadku innych scenariuszy migracji można zmienić niektóre skrypty i procedury, ale można zredukować wpływ migracji menedżera kolejek efektów na użytkowników.

[Migrowanie w systemie AIX and Linux: wieloetapowy](#page-172-0)

["Planowanie migracji produktu IBM MQ do nowszej wersji w systemie Windows" na stronie 125](#page-124-0)

Instalowanie serwera IBM MQ w systemie AIX

Deinstalowanie produktu IBM MQ w systemie AIX

Instalowanie serwera IBM MQ w systemie Linux

Deinstalowanie produktu IBM MQ w systemie Linux

Tworzenie powiązania menedżera kolejek z instalacją

Zmiana instalacji podstawowej

Wybieranie nazwy instalacji

["Współistnienie menedżera kolejek" na stronie 106](#page-105-0)

menedżery kolejek o różnych nazwach mogą współistnieć na dowolnym serwerze, o ile używają tej samej instalacji produktu IBM MQ . W systemie z/OS AIX, Linux, and Windowsróżne menedżery kolejek mogą współistnieć na tym samym serwerze i mogą być powiązane z różnymi instalacjami.

["Migrowanie ładowania biblioteki produktu IBM MQ do nowszej wersji w systemie AIX and Linux" na](#page-181-0) [stronie 182](#page-181-0)

W systemie AIX and Linuxżadne zmiany w sposobie ładowania bibliotek produktu IBM MQ nie są zwykle wymagane w przypadku aktualizacji z wcześniejszej wersji produktu do nowszej, zastępując wcześniejszą wersję produktu wersją późniejszą, w oparciu o scenariusz pojedynczego etapu. Jeśli jednak użytkownik wybierze opcję korzystania z wielu instalacji w nowszej wersji produktu, w oparciu o scenariusze migracji równoległy lub wieloetapowy, może być konieczne inaczej skonfigurowanie środowiska wykonawczego, aby system operacyjny mógł załadować późniejszą wersję biblioteki produktu IBM MQ .

["Migrowanie ładowania biblioteki produktu IBM MQ do nowszej wersji w systemie Windows" na stronie](#page-148-0) [149](#page-148-0)

W systemie Windowsżadne zmiany w sposobie ładowania bibliotek produktu IBM MQ nie są zwykle wymagane w przypadku aktualizacji z wcześniejszej wersji produktu do nowszej wersji, zastępując wcześniejszą wersję produktu wersją późniejszą, w oparciu o scenariusz z jednym etapem. Jeśli jednak użytkownik wybierze opcję korzystania z wielu instalacji w nowszej wersji produktu, w oparciu o scenariusze migracji równoległy lub wieloetapowy, może być konieczne inaczej skonfigurowanie środowiska wykonawczego, aby system operacyjny mógł załadować późniejszą wersję biblioteki produktu IBM MQ .

["Współistnienie wielu instalacji menedżera kolejek w systemie AIX, Linux, and Windows" na stronie 109](#page-108-0)

<span id="page-172-0"></span>Na tym samym serwerze można zainstalować wiele kopii produktu IBM MQ for AIX, Linux, and Windows . Te kopie IBM MQ mogą mieć takie same lub różne poziomy wersji. Jest to tzw. instalacja wielokrotna. Instalacja wielokrotna jest szczególnie użyteczna w przypadku aktualizacji z jednej wersji produktu IBM MQ do nowszej wersji, ponieważ umożliwia ona uruchomienie wcześniejszej wersji wraz z późniejszą wersją.

setmqenv setmqinst setmqm

 $\blacktriangleright$  Linux

#### $\blacktriangleright$  AIX *Migrowanie w systemie AIX and Linux: wieloetapowy*

Migracja wieloetapowa to termin używany do opisywania uruchamiania nowszej wersji produktu IBM MQ wraz z wcześniejszą wersją na tym samym serwerze. Po zainstalowaniu nowszej wersji wraz z wcześniejszą wersją można utworzyć nowe menedżery kolejek w celu zweryfikowania instalacji nowszej wersji oraz opracowania nowych aplikacji. Jednocześnie można migrować menedżery kolejek i powiązane z nimi aplikacje z wcześniejszej wersji do nowszej wersji. Dzięki migracji menedżerów kolejek i aplikacji jeden po jednym, można zmniejszyć szczytowe obciążenie związane z zarządzaniem migracją.

#### **Zanim rozpoczniesz**

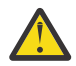

**Ostrzeżenie:** W programie IBM MQ 9.0plik ccsid\_part2.tbl zastępuje istniejący plik ccsid.tbl używany w poprzednich wersjach produktu w celu dostarczenia dodatkowych informacji o identyfikatorze CCSID.

Plik ccsid part2.tbl ma pierwszeństwo przed plikiem ccsid.tbl oraz:

- Umożliwia dodawanie i modyfikowanie pozycji CCSID
- Określa domyślną konwersję danych
- Określa dane dla różnych poziomów komend

ccsid part2.tbl ma zastosowanie tylko do następujących platform:

- Linux Wszystkie wersje systemu Linux
- **Windows** Windows

Jeśli do istniejącego pliku ccsid.tbl dodano jakiekolwiek dane z własnego identyfikatora CCSID, należy skopiować te informacje do nowego pliku ccsid\_part2.tbl , jeśli chcesz skorzystać z nowych formatów w dostosowaniach

Należy skopiować wymagane informacje, zamiast przenosić te informacje, tak aby istniejąca wersja produktu IBM MQ była kontynuowana w pracy.

**Uwaga:** Jeśli monitor IBM MQ.NET jest uruchamiany w trybie transakcyjnym, to menedżer kolejek, z którym łączy się on, musi być instalacją podstawową.

### **O tym zadaniu**

W scenariuszu migracji wieloetapowej instalowana jest nowsza wersja produktu obok działających menedżerów kolejek, które nadal są powiązane z wcześniejszą wersją. Użytkownik może tworzyć menedżery kolejek i uruchamiać nowe aplikacje przy użyciu instalacji nowszej wersji. Gdy użytkownik jest gotowy do rozpoczęcia migracji menedżerów kolejek i aplikacji z wcześniejszej wersji, można to zrobić, jeden po jednym. Po zakończeniu migracji do nowszej wersji można zdeinstalować wcześniejszą wersję, a następnie zainstalować instalację podstawową w nowszej wersji.

W przypadku podejścia wieloetapowego do momentu zdeinstalowania wcześniejszej wersji konieczne jest skonfigurowanie środowiska do uruchamiania aplikacji, które łączą się z menedżerem kolejek w nowszej wersji. Należy również podać ścieżkę do uruchamiania komend produktu IBM MQ . Oba te zadania są realizowane za pomocą komendy **setmqenv** .

<span id="page-173-0"></span>**Uwaga:** Po zdeinstalowaniu wcześniejszej wersji i ustawieniu nowszej wersji jako instalacji podstawowej, w większości przypadków nie jest konieczne uruchomienie komendy **setmqenv** w celu uruchomienia aplikacji. W dalszym ciągu konieczne jest uruchomienie produktu **setmqenv** w celu ustawienia środowiska dla komend, które łączą się z menedżerem kolejek powiązanym z instalacją, która nie jest podstawowa.

### **Procedura**

- 1. Zainstaluj nowszą wersję w innym katalogu instalacyjnym z wcześniejszej wersji i zweryfikuj instalację.
	- a) Należy zdecydować się na konwencję nazewnictwa instalacji. Nadaj instalacyjnej nazwie wybraną nazwę lub zaakceptuj domyślną nazwę instalacji.

W przypadku pierwszej instalacji domyślną nazwą jest *Installation1*. W przypadku drugiej instalacji nazwa to *Installation2*, itd.

W systemie AIX nie ma opcji ustawiania nazwy instalacji, opcja *Installation1* jest domyślnie ustawiona.

b) Zweryfikuj instalację.

Uruchom procedury weryfikacji instalacji i własne testy.

- Można utworzyć nowe menedżery kolejek, w których działa nowsza wersja, i rozpocząć tworzenie nowych aplikacji przed migracją aplikacji z wcześniejszej wersji.
- 2. Skonfiguruj system operacyjny w taki sposób, aby aplikacje ładował biblioteki dla nowszej wersji produktu.
	- a) Migruj menedżery kolejek po jednym naraz.

Pierwszy zestaw aplikacji do ładowania bibliotek dla nowszej wersji produktu to aplikacje, które łączą się z pierwszym menedżerem kolejek, który ma być migrowane.

Nie ma znaczenia, czy te aplikacje łączą się również z innymi menedżerami kolejek na serwerze. Jeśli aplikacje ładują biblioteki w nowszej wersji, program IBM MQ automatycznie ładuje biblioteki dla wcześniejszej wersji dla tych aplikacji, które łączą się z tą wersją.

Można migrować środowisko systemu operacyjnego dla wszystkich aplikacji lub tylko te aplikacje, które łączą się z pierwszym menedżerem kolejek, który ma być migrowane.

b) Migracja aplikacji produktu IBM MQ MQI client

Niektóre aplikacje mogą być uruchomione jako aplikacje produktu IBM MQ MQI client na innej stacji roboczej. Podczas migrowania menedżera kolejek klienty połączone z nim nadal działają bez ładowania biblioteki klienta dla nowszej wersji.

Te klienty można migrować później, gdy jest to konieczne.

**Ważne:** Jeśli dowolna aplikacja produktu IBM MQ MQI client korzysta z biblioteki dla wcześniejszej wersji na serwerze, należy w końcu przeprowadzić migrację klientów w celu użycia nowszej wersji produktu przed zdeinstalowaniu wcześniejszej wersji produktu.

- 3. Wykonaj migrację aplikacji, aby załadować nową bibliotekę do nowszej wersji:
	- Uruchom program **setmqenv** , aby zmodyfikować ścieżkę lokalną, która jest przeszukiwana pod kątem bibliotek produktu IBM MQ .
	- Zmodyfikuj globalną ścieżkę wyszukiwania, która jest przeszukiwana pod kątem bibliotek produktu IBM MQ .
	- Umożliwia tworzenie aplikacji wraz z dodatkową ścieżką ładowania środowiska wykonawczego.

Zapoznaj się z dokumentacją systemu operacyjnego dotyczącą sposobu modyfikowania globalnej ścieżki wyszukiwania lub włącz stałą ścieżkę ładowania środowiska wykonawczego w module ładowania aplikacji.

Aby uruchomić program **setmqenv** przy użyciu opcji -s :

.*Inst\_1\_INSTALLATION\_PATH*/bin/setmqenv -s -k

Opcja -s służy do konfigurowania środowiska dla instalacji, w której uruchamiana jest komenda **setmqenv** .

Opcja -k wstawia ścieżkę do bibliotek ładowania systemu IBM MQ na początku zmiennej środowiskowej LD\_LIBRARY\_PATH i dodaje zmienną do środowiska lokalnego; patrz ["Ładowanie](#page-109-0) [bibliotek IBM MQ" na stronie 110.](#page-109-0)

**Uwaga:** W systemie AIX wiodąca "." jest krytyczna. Po kropce, po której następuje spacja, poinstruowanie powłoki komend **setmqenv** w tej samej powłoce komend i dziedziczenie środowiska ustawionego przez program **setmqenv**.

4. Zrestartuj menedżer kolejek i aplikacje, które łączą się z nim.

a) Skonfiguruj środowisko lokalne do instalacji Inst\_1.

.*Inst\_1\_INSTALLATION\_PATH*/bin/setmqenv -s

Opcja -s służy do konfigurowania środowiska dla instalacji, w której uruchamiana jest komenda **setmqenv** .

b) Uruchom komendę **setmqm** , aby powiązać produkt QM1 z produktem Inst\_1.

```
setmqm -m QM1 -n Inst_1
setmqm -m OM2 -n Inst<sup>-1</sup>
```
c) Uruchom komendę **strmqm** , aby uruchomić produkt QM1 i zmigrować go do nowszej wersji.

```
strmqm QM1
strmqm QM2
```
d) Zrestartuj aplikację 1

Aplikacja ładuje bibliotekę w nowszej wersji i łączy się z produktem QM1, który jest powiązany z nowszą wersją produktu.

5. Przeprowadź migrację wszystkich menedżerów kolejek i aplikacji do nowszej wersji.

Jeśli jest to wymagane, powtórz kroki ["2" na stronie 174](#page-173-0) i "4" na stronie 175, dopóki wszystkie menedżery kolejek i aplikacje nie zostaną zmigrowane do nowszej wersji produktu.

6. Zdeinstaluj wcześniejszą wersję produktu.

W przypadku deinstalowania wcześniejszego produktu należy zatrzymać wszystkie menedżery kolejek i aplikacje, które załadowały bibliotekę produktu IBM MQ na serwerze. Z tego powodu można odroc odinstalować wcześniejszą wersję produktu, aż do momentu, gdy zostanie wyświetlone wygodne okno konserwacji. Jeśli wcześniejsza wersja produktu nie jest zainstalowana na serwerze, wystarczy zatrzymać menedżery kolejek i aplikacje, które załadowały biblioteki z instalacji, która jest deinstalowana lub aktualizowana. Zatrzymywanie aplikacji i menedżerów kolejek powiązanych z innymi instalacjami nie jest konieczne.

- a) Zatrzymaj wszystkie aplikacje, które załadowały biblioteki produktu IBM MQ na serwerze.
- b) Zatrzymaj menedżery kolejek i programy nasłuchujące na serwerze.
- c) Zdeinstaluj wcześniejszą wersję produktu.
	- Zatrzymaj wszystkie lokalne aplikacje produktu IBM MQ
	- W tym momencie nie ma potrzeby zatrzymywania wszystkich menedżerów kolejek.
- 7. Utwórz Inst\_1 podstawową instalację.
	- a) Uruchom komendę **setmqinst** .

*Inst\_1\_INSTALLATION\_PATH*/bin/setmqinst -i -n Inst\_1

- Nie ma potrzeby konfigurowania ścieżki wyszukiwania do uruchamiania komend produktu IBM MQ z instalacji podstawowej.
- Jeśli zostanie ustawiona instalacja nowszej wersji produktu jako podstawowego w produkcie AIX and Linux, w większości przypadków nie będzie konieczne konfigurowanie produktu LD\_LIBRARY\_PATH . Można usunąć połączenia z programem **setmqenv** w celu ustawienia LD\_LIBRARY\_PATH.

### **Co dalej**

Nie można ponownie zainstalować wcześniejszej wersji produktu w systemie, w którym jest zainstalowana najnowsza wersja produktu IBM MQ lub dowolna inna wersja.

Po zdeinstalowaniu wcześniejszej wersji produktu i zainstalowaniu jego nowszej wersji podstawowej można sprawdzić, w jaki sposób środowisko wykonawcze aplikacji jest ustawione. Nie jest już konieczne uruchamianie programu **setmqenv** w celu skonfigurowania ścieżki wyszukiwania w celu załadowania bibliotek do nowszej wersji. Jeśli zainstalowana jest tylko jedna instalacja nowszej wersji produktu, nie jest konieczne uruchamianie programu **setmqenv** w celu uruchamiania komend.

#### **Pojęcia pokrewne**

#### ["Współistnienie menedżera kolejek" na stronie 106](#page-105-0)

menedżery kolejek o różnych nazwach mogą współistnieć na dowolnym serwerze, o ile używają tej samej instalacji produktu IBM MQ . W systemie z/OS AIX, Linux, and Windowsróżne menedżery kolejek mogą współistnieć na tym samym serwerze i mogą być powiązane z różnymi instalacjami.

["Współistnienie wielu instalacji menedżera kolejek w systemie AIX, Linux, and Windows" na stronie 109](#page-108-0) Na tym samym serwerze można zainstalować wiele kopii produktu IBM MQ for AIX, Linux, and Windows . Te kopie IBM MQ mogą mieć takie same lub różne poziomy wersji. Jest to tzw. instalacja wielokrotna. Instalacja wielokrotna jest szczególnie użyteczna w przypadku aktualizacji z jednej wersji produktu IBM MQ do nowszej wersji, ponieważ umożliwia ona uruchomienie wcześniejszej wersji wraz z późniejszą wersją.

#### **Zadania pokrewne**

#### [Migrowanie w systemie AIX and Linux: jednoetapowy](#page-165-0)

Migracja jednoetapowa to termin używany do opisania zastąpienia jedynej instalacji produktu IBM MQ na serwerze, z późniejszą wersją. Migracja jednoetapowa jest również znana jako *aktualizacja na miejscu* lub *w miejscu aktualizacji*. Migracja jednoetapowa zachowuje istniejące skrypty i procedury służące do uruchamiania IBM MQ najbardziej. W przypadku innych scenariuszy migracji można zmienić niektóre skrypty i procedury, ale można zredukować wpływ migracji menedżera kolejek efektów na użytkowników.

[Migrowanie w systemie AIX and Linux: strona po stronie](#page-169-0)

["Planowanie migracji produktu IBM MQ do nowszej wersji w systemie Windows" na stronie 125](#page-124-0)

Instalowanie serwera IBM MQ w systemie AIX

Instalowanie serwera IBM MQ w systemie Linux

Tworzenie powiązania menedżera kolejek z instalacją

Zmiana instalacji podstawowej

Wybieranie nazwy instalacji

#### ["Migrowanie ładowania biblioteki produktu IBM MQ do nowszej wersji w systemie AIX and Linux" na](#page-181-0) [stronie 182](#page-181-0)

W systemie AIX and Linuxżadne zmiany w sposobie ładowania bibliotek produktu IBM MQ nie są zwykle wymagane w przypadku aktualizacji z wcześniejszej wersji produktu do nowszej, zastępując wcześniejszą wersję produktu wersją późniejszą, w oparciu o scenariusz pojedynczego etapu. Jeśli jednak użytkownik wybierze opcję korzystania z wielu instalacji w nowszej wersji produktu, w oparciu o scenariusze migracji równoległy lub wieloetapowy, może być konieczne inaczej skonfigurowanie środowiska wykonawczego, aby system operacyjny mógł załadować późniejszą wersję biblioteki produktu IBM MQ .

["Migrowanie ładowania biblioteki produktu IBM MQ do nowszej wersji w systemie Windows" na stronie](#page-148-0) [149](#page-148-0)

W systemie Windowsżadne zmiany w sposobie ładowania bibliotek produktu IBM MQ nie są zwykle wymagane w przypadku aktualizacji z wcześniejszej wersji produktu do nowszej wersji, zastępując wcześniejszą wersję produktu wersją późniejszą, w oparciu o scenariusz z jednym etapem. Jeśli jednak użytkownik wybierze opcję korzystania z wielu instalacji w nowszej wersji produktu, w oparciu o scenariusze migracji równoległy lub wieloetapowy, może być konieczne inaczej skonfigurowanie środowiska wykonawczego, aby system operacyjny mógł załadować późniejszą wersję biblioteki produktu IBM MQ .

#### **Odsyłacze pokrewne**

setmqenv

setmqinst setmqm

## *Wycofywanie menedżera kolejek do wcześniejszej wersji*

### *w systemie AIX and Linux*

W systemie AIX and Linuxmożna przywrócić menedżer kolejek do wcześniejszej wersji produktu z nowszej wersji, jeśli została utworzona kopia zapasowa systemu lub menedżera kolejek. Jeśli menedżer kolejek został uruchomiony i przetworzył wszystkie komunikaty lub zmieniono konfigurację, zadanie nie może dać żadnych wskazówek dotyczących przywracania bieżącego stanu menedżera kolejek.

### **Zanim rozpoczniesz**

- 1. Przed zaktualizowaniem do nowszej wersji należy utworzyć kopię zapasową systemu lub menedżera kolejek. Więcej informacji na ten temat zawiera sekcja Tworzenie i odtwarzanie kopii zapasowej danych menedżera kolejek produktu IBM MQ .
- 2. Jeśli jakiekolwiek komunikaty zostały przetworzone po uruchomieniu menedżera kolejek, nie można łatwo cofnąć efektów przetwarzania komunikatów. Nie można przywrócić wcześniejszej wersji produktu do wcześniejszej wersji produktu w bieżącym stanie. Zadanie nie może zawierać wskazówek dotyczących sposobu postępowania w przypadku kolejnych zmian, które wystąpiły. Na przykład komunikaty, które były wątpliwe w kanale, lub w kolejce transmisji w innym menedżerze kolejek, mogły zostać przetworzone. Jeśli menedżer kolejek jest częścią klastra, mogły zostać wymienione komunikaty konfiguracyjne i komunikaty aplikacji.
- 3. Jeśli instalacja jest uruchamiana na serwerze z wieloma instalacjami IBM MQ , należy zidentyfikować instalację. Upewnij się, że wprowadzone komendy zostały uruchomione dla poprawnej instalacji; patrz **setmqenv**.

### **O tym zadaniu**

Po powrocie do wcześniejszej wersji menedżera kolejek należy przywrócić jej wcześniejszą wersję kodu. Dane menedżera kolejek są przywracane do stanu, w którym została utworzona kopia zapasowa menedżera kolejek.

**Ważne:** Jeśli menedżer kolejek jest elementem jednego lub większej liczby klastrów produktu IBM MQ , należy również przejrzeć i wykonać kroki opisane w sekcji Odzyskiwanie menedżera kolejek klastra.

### **Procedura**

- 1. Zaloguj się jako użytkownik w produkcie group mqm.
- 2. Zatrzymaj wszystkie aplikacje korzystające z instalacji IBM MQ .

Jeśli używany jest komponent Managed File Transfer (MFT), należy upewnić się, że wszystkie agenty MFT zakończyły wszystkie operacje przesyłania plików, w które były zaangażowane. Z agentami i ich systemem SYSTEM.FTE.STATE nie powinny zawierać żadnych komunikatów.

3. Zakończ wszystkie działania menedżerów kolejek powiązanych z instalacją produktu IBM MQ .

a) Uruchom komendę **dspmq** , aby wyświetlić stan wszystkich menedżerów kolejek w systemie.

Uruchom jedną z następujących komend z aktualizowanej instalacji:

```
dspmq -o installation -o status
dspmq -a
```
**dspmq -o installation -o status** wyświetla nazwę instalacji i status menedżerów kolejek powiązanych ze wszystkimi instalacjami produktu IBM MQ.

W programie **dspmq -a** wyświetlany jest status aktywnych menedżerów kolejek powiązanych z instalacją, z której uruchamiana jest komenda.

b) Użyj komendy MQSC **DISPLAY LSSTATUS** , aby wyświetlić listę obiektów nasłuchiwania powiązanych z menedżerem kolejek, jak pokazano w poniższym przykładzie:

```
echo "DISPLAY LSSTATUS(*) STATUS" | runmqsc QmgrName
```
c) Uruchom komendę **endmqm** , aby zatrzymać każdy działający menedżer kolejek powiązany z tą instalacją.

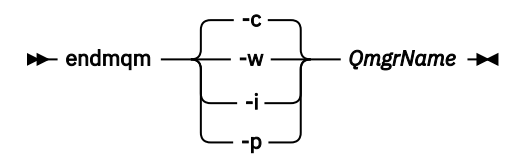

Komenda **endmqm** informuje aplikację o tym, że menedżer kolejek, z którym jest połączony, jest zatrzymywany. Patrz sekcja Zatrzymywanie menedżera kolejek.

Aby można było kontynuować konserwację, aplikacje muszą odpowiedzieć na komendę **endmqm** , rozłączając się z menedżerem kolejek i zwalniając wszystkie załadowane przez nich biblioteki produktu IBM MQ . Jeśli nie, należy znaleźć inny sposób wymuszenia aplikacji w celu zwolnienia zasobów produktu IBM MQ , na przykład przez zatrzymanie aplikacji.

Należy również zatrzymać aplikacje, które korzystają z bibliotek klienta, które są częścią instalacji. Aplikacje klienckie mogą być połączone z innym menedżerem kolejek, uruchamiając inną instalację produktu IBM MQ. Aplikacja nie jest informowana o menedżerach kolejek w bieżącej instalacji, która została zamknięta.

Wszystkie aplikacje, które w dalszym ciągu mają współużytkowane biblioteki produktu IBM MQ z załadowanej instalacji, uniemożliwiają stosowanie konserwacji produktu IBM MQ . Aplikacja może odłączyć się od menedżera kolejek lub zostać wymuszone rozłączenie, ale należy zachować IBM MQ

załadowano bibliotekę współużytkowaną.

**Uwaga:** Produkty ["Stosowanie aktualizacji poziomu konserwacyjnego do menedżerów kolejek](#page-20-0) [z wieloma instancjami w systemie AIX" na stronie 21](#page-20-0) i ["Stosowanie aktualizacji poziomu](#page-37-0) [konserwacyjnego do menedżerów kolejek z wieloma instancjami w systemie Linux" na stronie 38](#page-37-0) opisują sposób stosowania konserwacji do menedżera kolejek z wieloma instancjami. Menedżer kolejek o wielu instancjach może być kontynuowany na jednym serwerze, podczas gdy konserwacja jest stosowana do innego serwera.

d) Zatrzymaj wszystkie programy nasłuchujące powiązane z menedżerami kolejek, używając komendy:

```
endmqlsr -m QMgrName
```
4. Odtwórz system lub IBM MQ i menedżer kolejek.

Jeśli procedura tworzenia kopii zapasowej miała na celu zeskładowanie danych menedżera kolejek, należy reinstalować produkt IBM MQ:

- a) Zdeinstaluj wcześniejszą instalację.
- b) Zainstaluj ponownie produkt w czasie odświeżania produkcyjnego.
- <span id="page-178-0"></span>c) Zastosuj pakiet poprawek i poprawki tymczasowe, które przywracają IBM MQ do poprzedniego poziomu.
- d) Odtwórz dane menedżera kolejek z kopii zapasowej pobranej przed zainstalowaniem nowszej wersji.
- 5. Zrestartuj menedżer kolejek wcześniejszych wersji.

### **Co dalej**

Użytkownik może cofnąć się do wcześniejszej wersji na serwerze z wieloma instalacjami produktu IBM MQ . Jeśli jedna z instalacji jest podstawowa, po przywróceniu wcześniejszej wersji tej instalacji domyślnie staje się ona instalacją podstawową.

Należy sprawdzić, w jaki sposób aplikacje łączą się z instalacją. Po przywróceniu wcześniejszej wersji niektóre aplikacje mogą nawiążać połączenie z niepoprawną instalacją.

#### **Pojęcia pokrewne**

Tworzenie kopii zapasowej i odtwarzanie menedżera kolejek

#### **Odsyłacze pokrewne**

Błędy BFGSS0023E i sposób ich unikania

## **Migrowanie partycji IBM MQ MQI client w systemie AIX**

### **and Linux**

Przed migracją produktu IBM MQ MQI clientnależy utworzyć plan migracji. Zatrzymaj wszystkie działania IBM MQ na klienckiej stacji roboczej. Zaktualizuj instalację produktu IBM MQ MQI client . Wprowadź niezbędne zmiany w konfiguracji i aplikacji.

### **Pojęcia pokrewne**

["IBM MQ MQI client migracja" na stronie 92](#page-91-0)

Migracja produktu IBM MQ MQI client jest procesem przekształcania konfiguracji produktu IBM MQ MQI client oraz kanałów klienta i serwera z jednej wersji na inną. Migracja klienta może odbywać się po zaktualizowaniu produktu IBM MQ MQI clienti jest odwracalna.

#### **Zadania pokrewne**

["Migrowanie produktu IBM MQ MQI client do najnowszej wersji w systemie IBM i" na stronie 209](#page-208-0) Przed migracją produktu IBM MQ MQI clientnależy utworzyć plan migracji. Zatrzymaj wszystkie działania IBM MQ na klienckiej stacji roboczej. Zaktualizuj instalację produktu IBM MQ MQI client . Wprowadź niezbędne zmiany w konfiguracji i aplikacji.

#### ["Migrowanie partycji IBM MQ MQI client w systemie Windows" na stronie 147](#page-146-0)

Przed migracją produktu IBM MQ MQI clientnależy utworzyć plan migracji. Zatrzymaj wszystkie działania IBM MQ na klienckiej stacji roboczej. Zaktualizuj instalację produktu IBM MQ MQI client . Wprowadź niezbędne zmiany w konfiguracji i aplikacji.

# *Migrowanie produktu IBM MQ MQI client do nowszej wersji*

#### *w systemie AIX and Linux*

Aby zaktualizować klienta do nowszej wersji produktu w systemie AIX and Linux, należy najpierw zatrzymać wszystkie działania produktu IBM MQ na stacji roboczej, a następnie zdeinstalować wcześniejszą wersję i zainstalować nowszą wersję. Po zaktualizowaniu klienta można następnie wprowadzić wszystkie niezbędne zmiany w konfiguracji i aplikacji.

### **Zanim rozpoczniesz**

Przed migracją partycji IBM MQ MQI client w systemie AIX and Linuxnależy najpierw utworzyć plan migracji. Wskazówki dotyczące uwzględnienia w planie znajdują się w publikacji ["Planowanie migracji](#page-161-0) [produktu IBM MQ do nowszej wersji w systemie AIX and Linux" na stronie 162.](#page-161-0)

### **O tym zadaniu**

Migracja produktu IBM MQ MQI client jest procesem przekształcania konfiguracji produktu IBM MQ MQI client oraz kanałów klienta i serwera z jednej wersji na inną. Migracja klienta jest odwracalna. Jest on opcjonalny i ręczny na klienckiej stacji roboczej i jest wymagany i automatycznie używany na serwerze IBM MQ .

Przed migracją stacji roboczej klienta należy zaktualizować produkt IBM MQ MQI client , aby korzystać z nowych opcji konfiguracyjnych. Istnieje możliwość wprowadzenia zmian w konfiguracji do kanałów połączenia klienta i serwera na serwerze, ale nie mają one żadnego wpływu na kliencką stację roboczą do czasu zaktualizowania klienta.

### **Procedura**

1. Zapoznaj się z wymaganiami systemowymi IBM MQ dla nowszej wersji produktu.

Patrz sekcja [Wymagania systemowe dla produktu IBM MQ.](https://www.ibm.com/support/pages/system-requirements-ibm-mq)

2. Przejrzyj wszystkie zmiany wprowadzone w produkcie IBM MQ , które wpływają na użytkownika.

Patrz sekcja ["Zmiany, które wpływają na migrację" na stronie 83](#page-82-0).

3. Zakończ wszystkie działania IBM MQ na stacji roboczej.

Teraz można przystąpić do aktualizacji klienta. Postępuj zgodnie z instrukcjami dla odpowiedniej platformy używanej przez przedsiębiorstwo.

### $4.1$  AIX

Aby zaktualizować klienta w systemie AIX:

a) Zdeinstaluj istniejącą instalację klienta IBM MQ .

Więcej informacji na ten temat zawiera sekcja Deinstalowanie lub modyfikowanie programu IBM MQ w systemie AIX.

- b) Postępuj zgodnie z procedurą instalacji klienta, aby zainstalować zaktualizowaną wersję klienta IBM MQ :
	- Informacje na temat instalowania klienta na stacji roboczej zawiera sekcja Instalowanie klienta IBM MQ w systemie AIX .
	- Informacje na temat instalowania klienta na serwerze IBM MQ zawiera sekcja Instalowanie klientów i serwerów IBM MQ w tym samym systemie.

### $5.$  Linux

Aby zaktualizować klienta w systemie Linux:

- a) Zdeinstaluj istniejącą instalację klienta IBM MQ .
	- Więcej informacji na ten temat zawiera sekcja Deinstalowanie lub modyfikowanie programu IBM MQ w systemie Linux.
- b) Postępuj zgodnie z procedurą instalacji klienta, aby zainstalować zaktualizowaną wersję klienta IBM MQ :
	- Informacje na temat instalowania klienta na stacji roboczej zawiera sekcja Instalowanie klienta IBM MQ w systemie Linux.
	- Informacje na temat instalowania klienta na serwerze IBM MQ zawiera sekcja Instalowanie klientów i serwerów IBM MQ w tym samym systemie.

### **Co dalej**

Po zaktualizowaniu produktu IBM MQ MQI clientnależy sprawdzić konfigurację kanału klienta i sprawdzić, czy aplikacje produktu IBM MQ MQI client działają poprawnie z późniejszą wersją produktu.

### **Pojęcia pokrewne**

["IBM MQ MQI client migracja" na stronie 92](#page-91-0)
Migracja produktu IBM MQ MQI client jest procesem przekształcania konfiguracji produktu IBM MQ MQI client oraz kanałów klienta i serwera z jednej wersji na inną. Migracja klienta może odbywać się po zaktualizowaniu produktu IBM MQ MQI clienti jest odwracalna.

#### **Zadania pokrewne**

["Planowanie migracji produktu IBM MQ do nowszej wersji w systemie AIX and Linux" na stronie 162](#page-161-0)

# *Odtwarzanie IBM MQ MQI client do wcześniejszej wersji*

### *w systemie AIX and Linux*

Aby przywrócić klienta do wcześniejszej wersji produktu w systemie AIX and Linux, należy zdeinstalować jego wersję późniejszą, a następnie zainstalować wcześniejszą wersję.

### **O tym zadaniu**

Jeśli połączenie IBM MQ MQI client i klient zostanie przywróty do wcześniejszego poziomu kodu, należy ręcznie wycofać zmiany konfiguracji.

Przywrócenie wcześniejszych bibliotek produktu IBM MQ MQI client do stacji roboczej jest nietypowe.

### **Procedura**

1. Zakończ wszystkie działania IBM MQ na stacji roboczej.

Teraz można przystąpić do odtwarzania klienta do wcześniejszej wersji. Postępuj zgodnie z instrukcjami dla odpowiedniej platformy używanej przez przedsiębiorstwo.

### $2$  AIX

Aby przywrócić klienta do wcześniejszej wersji w systemie AIX:

a) Zdeinstaluj kod IBM MQ MQI client dla nowszej wersji.

Więcej informacji na ten temat zawiera sekcja Deinstalowanie lub modyfikowanie programu IBM MQ w systemie AIX.

b) Postępuj zgodnie z procedurą instalacji klienta, aby zainstalować produkt IBM MQ MQI client dla wcześniejszej wersji.

Aby uzyskać więcej informacji, zapoznaj się z procedurą instalacji klienta dla wcześniejszej wersji, która ma zostać zainstalowana.

### $3$  Linux

Aby przywrócić klienta do wcześniejszej wersji w systemie Linux:

a) Zdeinstaluj kod IBM MQ MQI client dla nowszej wersji.

Więcej informacji na ten temat zawiera sekcja Deinstalowanie lub modyfikowanie programu IBM MQ w systemie Linux.

b) Postępuj zgodnie z procedurą instalacji klienta, aby zainstalować produkt IBM MQ MQI client dla wcześniejszej wersji:

Aby uzyskać więcej informacji, zapoznaj się z procedurą instalacji klienta dla wcześniejszej wersji, która ma zostać zainstalowana.

4. Jeśli skonfigurowano tabelę definicji połączeń klienta (CCDT) dla menedżera kolejek przy użyciu późniejszej wersji, należy przywrócić wcześniejszą wersję przy użyciu tabeli utworzonej przez menedżera kolejek.

Jeśli klient korzysta z tabeli definicji kanału klienta w celu nawiązania połączenia z menedżerem kolejek, pakiet CCDT może być w wersji wyższej niż, niższej lub równej tej wartości dla klienta. Więcej informacji na ten temat zawiera sekcja Klient MQI: Tabela definicji kanału klienta (CCDT).

## **Migrowanie ładowania biblioteki produktu IBM MQ do nowszej wersji w systemie AIX and Linux**

W systemie AIX and Linuxżadne zmiany w sposobie ładowania bibliotek produktu IBM MQ nie są zwykle wymagane w przypadku aktualizacji z wcześniejszej wersji produktu do nowszej, zastępując wcześniejszą wersję produktu wersją późniejszą, w oparciu o scenariusz pojedynczego etapu. Jeśli jednak użytkownik wybierze opcję korzystania z wielu instalacji w nowszej wersji produktu, w oparciu o scenariusze migracji równoległy lub wieloetapowy, może być konieczne inaczej skonfigurowanie środowiska wykonawczego, aby system operacyjny mógł załadować późniejszą wersję biblioteki produktu IBM MQ .

## **Zanim rozpoczniesz**

Aby przeprowadzić migrację aplikacji z wcześniejszej wersji produktu do nowszej wersji, należy wiedzieć, w jaki sposób system operacyjny ładuje bibliotekę produktu IBM MQ dla aplikacji. Czy ścieżka ładowania jest stała przez aplikację, a czy można ustawić ścieżkę w zmiennej środowiskowej? Znajomość nazwy biblioteki produktu IBM MQ , która jest ładowana przez aplikację, nie jest niezbędna. Nazwa biblioteki nie jest zmieniana z wcześniejszej wersji produktu do nowszej wersji, chociaż zawartość biblioteki jest w niej używana.

Przed uruchomieniem tego zadania należy przeczytać ["Współistnienie wielu instalacji menedżera kolejek](#page-108-0) [w systemie AIX, Linux, and Windows" na stronie 109](#page-108-0) .

Zaplanuj i zainstaluj nowszą wersję produktu IBM MQ, a następnie zapamiętaj nazwę instalacji oraz informacje o tym, czy instalacja została ustawiona na wartość podstawową.

### **O tym zadaniu**

Aby przeprowadzić migrację aplikacji z wcześniejszej wersji produktu do nowszej wersji, nie trzeba rekompilować ani relatować aplikacji, ponieważ biblioteki produktu IBM MQ są kompatybilne z nowszymi wersjami; patrz ["Kompatybilność aplikacji i współdziałanie z nowszymi wersjami produktu IBM MQ" na](#page-116-0) [stronie 117.](#page-116-0)

Procedura budowania dla aplikacji produktu IBM MQ polega na dołączanie jawnej ścieżki do biblioteki do położenia bibliotek produktu IBM MQ oraz do produktu /usr/libw kroku odsyłacza kompilatora, jak to pokazano na rysunku Rysunek 13 na stronie 182. Procedura budowania jest taka sama w przypadku późniejszej wersji produktu.

```
gcc -m32 -o amqsput_32_r amqsput0.c -I/opt/mqm/inc -L/opt/mqm/lib
-Wl,-rpath=/opt/mqm/lib -Wl,-rpath=/usr/lib -lmqm_r -lpthread
```
*Rysunek 13. Aplikacja serwera Linux C, 32-bitowa, wielowątkowa kompilacja i połączenie*

Przykład przedstawiony w sekcji Rysunek 13 na stronie 182 jest przeznaczony dla produktu Linux, ale krok budowania dla platform AIX jest podobny.

Jeśli ta procedura budowania została śledzona we wcześniejszej wersji, to efekt instalacji nowszej wersji produktu w załadowanych bibliotekach zależy od tego, który scenariusz migracji ma być następujący:

### **Scenariusz jednoetapowy**

Jeśli zastępujesz wcześniejszą wersję produktu w nowszej wersji, w oparciu o scenariusz z jednym etapem opisany w sekcji ["Migrowanie w systemie AIX and Linux: jednoetapowy" na stronie 166](#page-165-0), w większości przypadków nie trzeba wprowadzać żadnych zmian w sposobie ładowania bibliotek produktu IBM MQ . Ewentualnym wyjątkiem jest to, że zmieniono położenie bibliotek z wcześniejszej wersji lub utworzono dowiązania symboliczne do bibliotek.

### **Scenariusze wieloetapowy i wieloetapowy**

Jeśli wybrano podejście wieloinstalacyjne do instalowania nowszej wersji produktu w oparciu o scenariusz równoległy opisany w sekcji ["Migrowanie w systemie AIX and Linux: strona po stronie"](#page-169-0) [na stronie 170l](#page-169-0)ub wieloetapowy scenariusz migracji opisany w sekcji ["Migrowanie w systemie AIX](#page-172-0)

[and Linux: wieloetapowy" na stronie 173](#page-172-0), należy sprawdzić, czy aplikacje łączące się z późniejszą wersją produktu są połączone z bibliotekami i czy są ładowane z niego biblioteki, poprawnej instalacji, a następnie zmodyfikuj środowisko dla systemu operacyjnego w taki sposób, aby w razie potrzeby rozstrzygać zależności produktu IBM MQ dla aplikacji. Zwykle można zmodyfikować środowisko wykonawcze, zamiast relatować aplikację. W celu ułatwienia konfigurowania środowiska wykonawczego można użyć następujących dwóch komend:

- Produkt **setmqinst** ustawia instalację podstawową. Patrz sekcja setmqinst.
- Produkt **setmqenv** inicjuje środowisko komend, ustawiając zmienne środowiskowe. Patrz sekcja setmqenv.

Tabela 11 na stronie 183 podsumowuje działania wymagane dla każdego z tych scenariuszy. Przykłady w programie Tabela 11 na stronie 183 są oparte na produkcie Linux, ale działania dla produktu AIX są podobne.

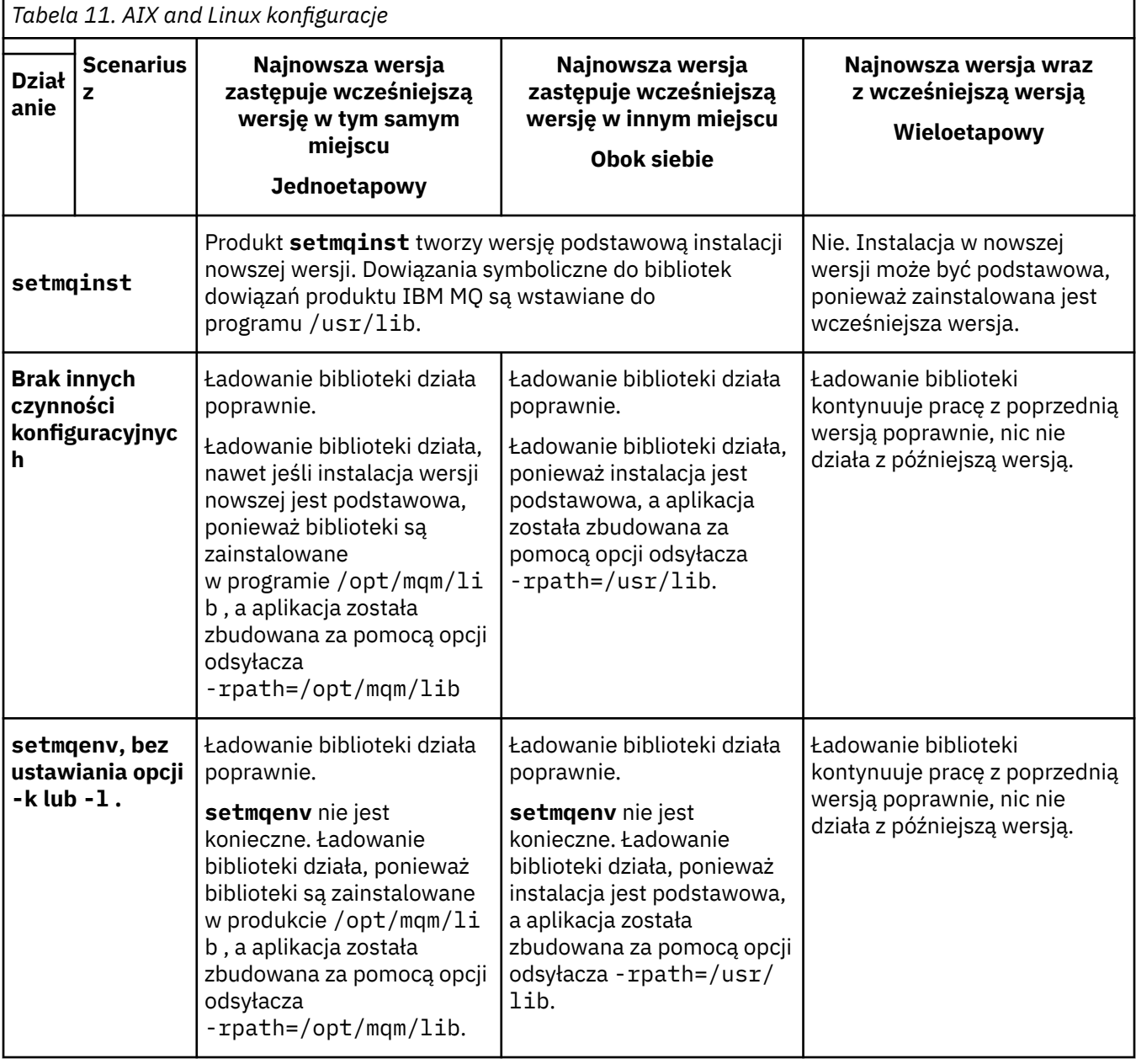

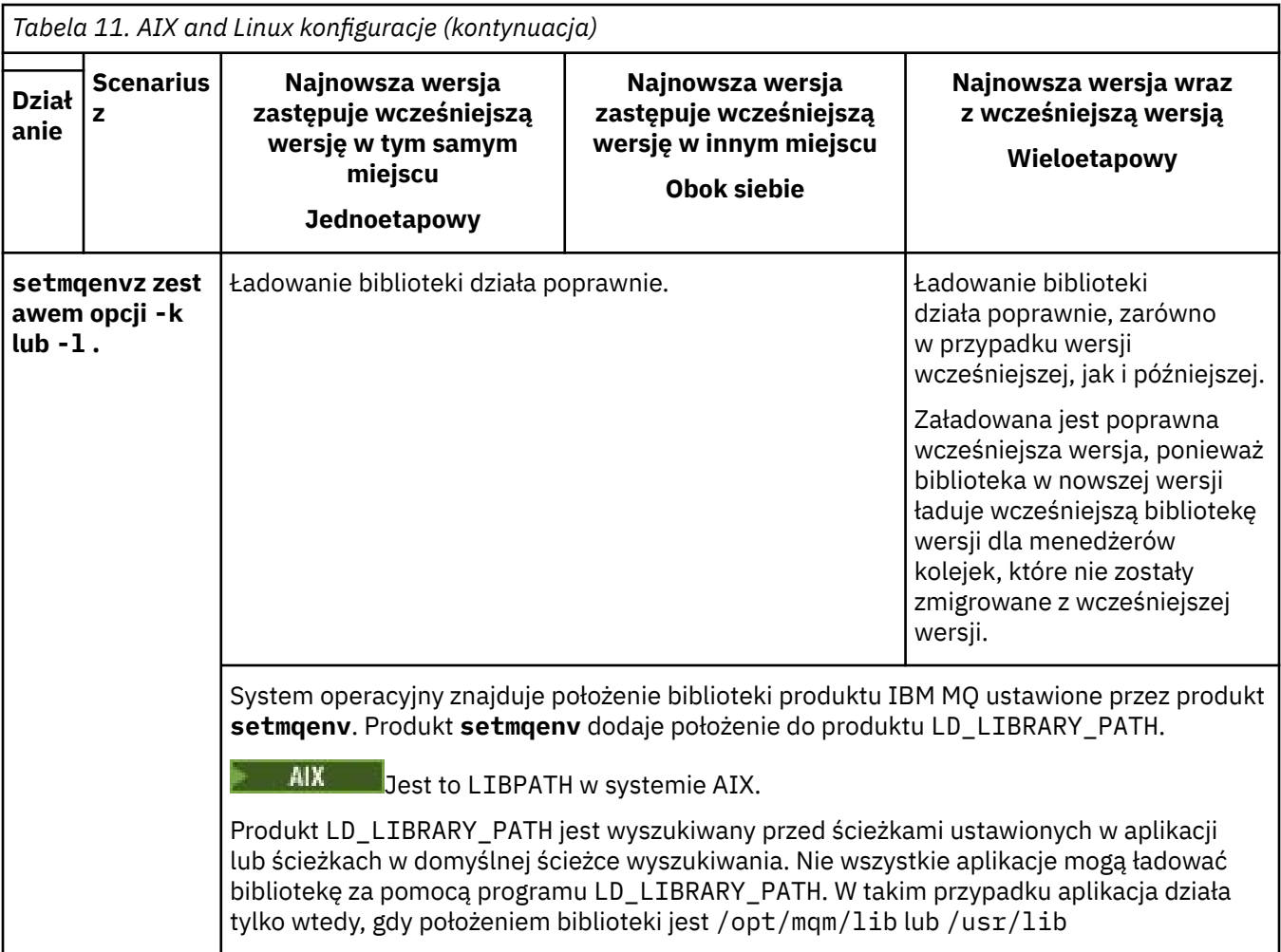

### **Procedura**

1. Należy wziąć pod uwagę, które z poniższych pytań mają zastosowanie do danej konfiguracji.

- Czy została opisana procedura budowania opisana w dokumentacji produktu dla wcześniejszej wersji produktu? Użytkownik może mieć inną procedurę budowania dostosowaną do środowiska programistycznego lub dostosowaną z poziomu narzędzia programistycznego.
- W jaki sposób została określona ścieżka ładowania dla wcześniejszej wersji?
- Czy aplikacja jest ładowana przez inne środowisko, takie jak Eclipse, czy serwer aplikacji? Należy zmodyfikować parametry, które określają sposób ładowania aplikacji przez środowisko nadrzędne, a nie sposób ładowania środowiska nadrzędnego.
- Jakie ograniczenia i wymagania mają miejsce w przypadku określenia ścieżki ładowania w nowszej wersji? Reguły zabezpieczeń mogą ograniczać korzystanie z produktu LD\_LIBRARY\_PATH.
- Czy nowsza wersja produktu jest zainstalowana wraz z wcześniejszą wersją?
- 2. Zidentyfikuj instalację późniejszej wersji produktu, z której system operacyjny będzie ładował biblioteki produktu IBM MQ :
	- Jeśli istnieje wiele instalacji późniejszych wersji do załadowania z serwera, program IBM MQ sprawdza, czy instalacja została załadowana z biblioteki, która jest powiązana z dowolnym menedżerem kolejek wywołują wywołania aplikacji. Program IBM MQ ładuje poprawną bibliotekę, jeśli załadowana jest niepoprawna biblioteka. Konieczne jest skonfigurowanie tylko jednego środowiska wykonawczego dla wszystkich aplikacji produktu IBM MQ .
	- Typowym wyborem jest ustawienie instalacji podstawowej. Ustawienie instalacji jako podstawowego miejsca powoduje utworzenie dowiązań symbolicznych do bibliotek produktu IBM

<span id="page-184-0"></span>MQ w produkcie /usr/lib. Aplikacje zbudowane z jawnym odsyłaczem do produktów /usr/lib i /usr/lib również zwykle znajdują się w domyślnej ścieżce wyszukiwania bibliotek.

- Jeśli instalacja wcześniejszej wersji została zaktualizowana do nowszej wersji, to ścieżka dowiązania do wcześniejszej instalacji wersji wskazuje teraz na instalację zawierającą wersję późniejszą. Aplikacje, które mają stałą ścieżkę wiązania do wcześniejszej instalacji wersji, załadują teraz biblioteki do późniejszej instalacji. Następnie są one przełączane na instalację, która jest powiązana z dowolnym menedżerem kolejek, z którym się łączą.
- W przypadku odbudowania aplikacji konieczne jest utworzenie połączenia z instalacją w nowszej wersji.
- $\blacktriangleright$  MX  $\blacksquare$  W przypadku ustawienia LD\_LIBRARY\_PATHlub LIBPATH w systemie AIXnależy sprawdzić, czy aplikacja jest w stanie użyć produktu LD\_LIBRARY\_PATH. setuid lub setgid, aplikacje lub aplikacje zbudowane w inny sposób, mogą ignorować LD\_LIBRARY\_PATH ze względów bezpieczeństwa.

## **Co dalej**

Jeśli dodasz dalsze instalacje późniejszej wersji produktu, musisz zdecydować, która instalacja ma być podstawowa, jeśli została wybrana, aby uczynić dowolną podstawową. Tak długo, jak aplikacje ładują biblioteki produktu IBM MQ z jednej z późniejszych instalacji wersji, na przykład instalacji podstawowej, mogą one łączyć się z menedżerami kolejek powiązanymi z innymi późniejszymi instalacjami wersji.

### **Zadania pokrewne**

Łączenie aplikacji w środowisku z wieloma instalowaniami

Zmiana instalacji podstawowej

Ładowanie bibliotek produktu IBM MQ

["Migrowanie ładowania biblioteki produktu IBM MQ do nowszej wersji w systemie Windows" na stronie](#page-148-0) [149](#page-148-0)

W systemie Windowsżadne zmiany w sposobie ładowania bibliotek produktu IBM MQ nie są zwykle wymagane w przypadku aktualizacji z wcześniejszej wersji produktu do nowszej wersji, zastępując wcześniejszą wersję produktu wersją późniejszą, w oparciu o scenariusz z jednym etapem. Jeśli jednak użytkownik wybierze opcję korzystania z wielu instalacji w nowszej wersji produktu, w oparciu o scenariusze migracji równoległy lub wieloetapowy, może być konieczne inaczej skonfigurowanie środowiska wykonawczego, aby system operacyjny mógł załadować późniejszą wersję biblioteki produktu IBM MQ .

### **Odsyłacze pokrewne**

Odsyłacze do komend biblioteki zewnętrznej i sterowania do instalacji podstawowej w systemie AIX and Linux

### ["współistnienie" na stronie 105](#page-104-0)

menedżery kolejek o różnych nazwach mogą współistnieć na dowolnym serwerze, o ile używają tej samej instalacji produktu IBM MQ . W systemie z/OS AIX, Linux, and Windowsróżne menedżery kolejek mogą współistnieć na tym samym serwerze i mogą być powiązane z różnymi instalacjami. Oprócz współistniejących menedżerów kolejek na serwerze, obiekty i komendy muszą działać poprawnie z różnymi menedżerami kolejek działajnymi na różnych poziomach komend.

setmqenv setmqinst setmqm

#### **Linux** AIX **Migrowanie z pojedynczej instancji do menedżera kolejek z wieloma instancjami w systemie AIX and Linux**

Aby przeprowadzić migrację menedżera kolejek z pojedynczą instancją do menedżera kolejek z wieloma instancjami w systemie AIX and Linux, należy przenieść dane menedżera kolejek do katalogu współużytkowanego i ponownie skonfigurować menedżer kolejek na dwóch innych serwerach.

### **Zanim rozpoczniesz**

Należy sprawdzić wymagania wstępne dotyczące uruchamiania menedżera kolejek z wieloma instancjami w ramach tego zadania.Listę przetestowanych środowisk zawiera sekcja [Instrukcja testowania dla](https://www.ibm.com/support/pages/node/136799) [systemów plików menedżera kolejek z wieloma instancjami IBM MQ](https://www.ibm.com/support/pages/node/136799). Inne środowiska mogą działać. Z produktem IBM MQ udostępniono narzędzie testowe, które ułatwia kwalifikowanie innych środowisk.

Do uruchomienia menedżera kolejek z wieloma instancjami wymagane są trzy serwery. Jeden serwer ma współużytkowany system plików do przechowywania danych i dzienników menedżera kolejek. Inne serwery uruchamiają aktywne i rezerwowe instancje menedżera kolejek.

### **O tym zadaniu**

Istnieje menedżer kolejek z jedną instancją, który ma zostać przekształcony w menedżer kolejek z wieloma instancjami. Sama konwersja menedżera kolejek jest prosta, ale należy wykonać inne czynności, aby utworzyć w pełni zautomatyzowane środowisko produkcyjne.

Należy sprawdzić wymagania wstępne dla menedżera kolejek z wieloma instancjami, skonfigurować środowisko i sprawdzić je. Należy skonfigurować system monitorowania i zarządzania w celu wykrycia, czy menedżer kolejek z wieloma instancjami uległ awarii i został automatycznie zrestartowany. Następnie można dowiedzieć się, co spowodowało restart, naprawić go i zrestartować rezerwową bazę danych. Należy również zmodyfikować aplikacje lub sposób, w jaki aplikacje są połączone z menedżerem kolejek, aby mogły wznowić przetwarzanie po restarcie menedżera kolejek.

### **Procedura**

- 1. Sprawdź system operacyjny, w którym ma zostać uruchomiony menedżer kolejek, oraz system plików, w którym są przechowywane dane i dzienniki menedżera kolejek. Sprawdź, czy mogą one uruchomić menedżer kolejek z wieloma instancjami.
	- a) Zapoznaj się z sekcją [Instrukcja testowania dla IBM MQ systemów plików menedżera kolejek](https://www.ibm.com/support/pages/node/136799) [z wieloma instancjami](https://www.ibm.com/support/pages/node/136799). Sprawdź, czy kombinacja systemu operacyjnego i systemu plików jest przetestowana i czy może działać menedżer kolejek z wieloma instancjami.

Współużytkowany system plików musi zapewniać blokadę opartą na dzierżawie, aby był odpowiedni do uruchamiania menedżerów kolejek z wieloma instancjami. Blokowanie oparte na dzierżawie to najnowsza funkcja niektórych współużytkowanych systemów plików i w niektórych przypadkach wymagane są poprawki. Oświadczenie dotyczące wsparcia zawiera niezbędne informacje.

b) Uruchom komendę **amqmfsck** , aby sprawdzić, czy system plików jest poprawnie skonfigurowany.

Systemy plików są czasami konfigurowane z wydajnością zapewniającą dodatkową integralność danych. Ważne jest sprawdzenie konfiguracji systemu plików. Raport negatywny z narzędzia **amqmfsck** informuje, że ustawienia nie są odpowiednie. Wynik dodatni oznacza, że system plików jest odpowiedni, ale nie jest to ostateczne stwierdzenie, że system plików jest odpowiedni. Jest to dobra wskazówka.

c) Uruchom aplikację sprawdzania integralności udostępnioną w nocie technicznej [Testing](https://www.ibm.com/support/pages/node/6117868) [a shared file system for compatibility with IBM MQ Multi-instance Queue Managers\(](https://www.ibm.com/support/pages/node/6117868)Testowanie współużytkowanego systemu plików pod kątem kompatybilności z menedżerami kolejek z wieloma instancjami).

Aplikacja sprawdzająca testuje, czy menedżer kolejek jest restartowany poprawnie.

2. Skonfiguruj użytkownika i grupę, aby mieć dostęp do zasobu współużytkowanego w sieciowym systemie plików z każdego serwera, na którym działa instancja menedżera kolejek.

W systemie AIX and Linuxwartości uid i gid dla mqm w /etc/password muszą być takie same w każdym systemie. Patrz sekcja Tworzenie menedżera kolejek z wieloma instancjami w systemie Linux .

3. Skonfiguruj katalog dla zasobu współużytkowanego w sieciowym systemie plików z odpowiednimi uprawnieniami dostępu.

Typową konfiguracją jest skonfigurowanie pojedynczego katalogu współużytkowanego, który zawiera wszystkie katalogi danych i dzienników dla wszystkich menedżerów kolejek używających dysku współużytkowanego. Więcej informacji na ten temat zawiera sekcja Współużytkowanie nazwanych menedżerów kolejek i katalogów dzienników w sekcji Przykładowe konfiguracje katalogów w systemach AIX and Linux.

Na przykład utwórz katalog główny na zasobie współużytkowanym o nazwie MQHA , który zawiera podkatalogi data i logs. Każdy menedżer kolejek tworzy własne katalogi danych i dzienników w katalogach data i logs. Utwórz plik /MQHA na dysku współużytkowanym. /MQHA jest własnością użytkownika i grupy mqm i ma uprawnienia dostępu rwx.

4. Skopiuj dane menedżera kolejek i dzienniki do zasobu współużytkowanego.

Wykonaj procedurę tworzenia kopii zapasowej menedżera kolejek opisaną w sekcji Tworzenie kopii zapasowej danych menedżera kolejek.

**Uwaga:** Inaczej niż w systemie Windows, programu narzędziowego hamvmqm nie można używać w systemie AIX and Linux.

- 5. Zaktualizuj informacje konfiguracyjne menedżera kolejek przechowywane na bieżącym serwerze menedżera kolejek, wykonując następujące kroki:
	- a) Zmodyfikuj sekcję Log: w pliku qm. ini menedżera kolejek, który znajduje się w katalogu *share* :

LogPath= *share*/logs/*QMgrName*

b) Zmodyfikuj sekcję QueueManager: w pliku IBM MQ mqs.ini , który zwykle znajduje się w katalogu /var/mqm w systemie AIX and Linux:

```
DataPath= share/data/QMgrName
```
gdzie *QMgrName* jest nazwą Directory w sekcji QueueManager: pliku mqs.ini , a *share* jest zasobem współużytkowanym, do którego są przenoszone dane i dzienniki.

- 6. Dodaj informacje konfiguracyjne menedżera kolejek do nowego serwera menedżera kolejek.
	- a) Uruchom komendę **dspmqinf** , aby wyświetlić informacje o menedżerze kolejek.

Uruchom komendę na serwerze, na którym działa menedżer kolejek.

dspmqinf -o command *QMgrName*

Dane wyjściowe komendy są sformatowane i gotowe do utworzenia konfiguracji menedżera kolejek.

addmqinf -s QueueManager -v Name= *QMgrName* -v Directory= *QMgrName* -v Prefix=d:\var\mqm Datapath= *\share\data\QMgrName*

- b) Utwórz konfigurację menedżera kolejek na innym serwerze. Uruchom komendę **addmqinf** skopiowaną z poprzednich danych wyjściowych.
- 7. Dodaj adres sieciowy nowego serwera do nazwy połączenia w definicjach klienta i kanału.
	- a) Znajdź wszystkie ustawienia TCPIP klienta, nadawcy i requestera, które odnoszą się do serwera.

Ustawienia klienta mogą znajdować się w tabelach definicji klienta (CCDT), w zmiennych środowiskowych, w plikach właściwości Java lub w kodzie klienta. Kanały klastra automatycznie wykrywają nazwę połączenia menedżera kolejek na podstawie jego kanału odbiorczego klastra. Jeśli nazwa kanału odbiorczego klastra jest pusta lub pominięta, protokół TCPIP wykrywa adres IP serwera, na którym znajduje się menedżer kolejek.

b) Zmodyfikuj nazwę połączenia dla każdego z tych połączeń, aby uwzględnić adresy TCP/IP obu serwerów, które udostępniają menedżer kolejek z wieloma instancjami. Na przykład zmień następującą nazwę połączenia:

echo DISPLAY CHANNEL(ENGLAND) CONNAME | runmqsc QM1

```
5724-H72 (C) Copyright IBM Corp. 1994, 2024. ALL RIGHTS RESERVED.
Starting MQSC for queue manager QM1.
1: DISPLAY CHANNEL(ENGLAND) CONNAME
AMQ8414: Display Channel details.
CHANNEL(ENGLAND) CHLTYPE(SDR)
CONNAME(LONDON)
```
do:

echo ALTER CHANNEL(ENGLAND) CHLTYPE(SDR) CONNAME('LONDON, BRISTOL') | runmqsc QM1

- 8. Zaktualizuj procedury monitorowania i zarządzania, aby wykryć restart menedżera kolejek.
- 9. W razie potrzeby zaktualizuj aplikacje klienckie tak, aby można było automatycznie wznawiać połączenie.
- 10. Zaktualizuj procedurę uruchamiania aplikacji IBM MQ , która ma być uruchamiana jako usługi menedżera kolejek.
- 11. Uruchom każdą instancję menedżera kolejek, zezwalając na wysoką dostępność.

Pierwsza uruchomiona instancja menedżera kolejek staje się instancją aktywną. Komendę należy wydać dwukrotnie, raz na każdym serwerze.

strmqm -x *QMgrName*

### **Co dalej**

Aby uzyskać najwyższą dostępność spośród menedżerów kolejek z wieloma instancjami, należy zaprojektować aplikacje klienckie tak, aby można było je ponownie połączyć, a aplikacje serwera były restartowalne. Więcej informacji na ten temat zawiera sekcja Odtwarzanie aplikacji.

#### **Pojęcia pokrewne**

Odtwarzanie aplikacji Automatyczne ponowne łączenie klienta Ponowne połączenie kanału i klienta Menedżery kolejek z wieloma instancjami Pliki konfiguracyjne menedżera kolejek, qm.ini Współużytkowany system plików **Zadania pokrewne** Tworzenie kopii zapasowej danych menedżera kolejek Zmiana informacji konfiguracyjnych w systemach AIX, Linux, and Windows Tworzenie menedżera kolejek z wieloma instancjami w systemie Linux Przenoszenie menedżera kolejek do pamięci masowej MSCS Weryfikowanie blokowania współużytkowanego systemu plików **Odsyłacze pokrewne amqmfsck** (sprawdzanie systemu plików) Plik konfiguracyjny IBM MQ , mqs.ini **Informacje pokrewne** [Testowanie współużytkowanego systemu plików pod kątem kompatybilności z menedżerami kolejek](https://www.ibm.com/support/pages/node/6117868) [z wieloma instancjami produktu IBM MQ](https://www.ibm.com/support/pages/node/6117868)

[Instrukcja testowania dla systemów plików menedżera kolejek z wieloma instancjami IBM MQ](https://www.ibm.com/support/pages/node/136799)

### **Przywracanie menedżera kolejek z jedną instancją w systemie AIX and Linux**

Należy przywrócić menedżer kolejek z wieloma instancjami do jednego menedżera kolejek instancji w systemie AIX and Linux, zatrzymując instancję rezerwową. Następnie zrestartuj aktywną instancję i nie ustawiaj flagi, która zezwala na instancje rezerwowe.

### **Zanim rozpoczniesz**

W celu uruchomienia menedżera kolejek jako menedżera kolejek z wieloma instancjami skonfigurowano co najmniej trzy serwery. Menedżer kolejek jest obecnie uruchomiony jako menedżer kolejek z wieloma instancjami, a jedna instancja rezerwowa jest aktywna.

### **O tym zadaniu**

Zadanie obejmuje dezaktywowanie aktywnej gotowości, dzięki czemu działa tylko działający menedżer kolejek z wieloma instancjami. Aby zapobiec uruchamianiu instancji rezerwowej w przyszłości, należy zatrzymać aktywną instancję i zrestartować ją. Po jego zrestartowaniu należy uruchomić go jako pojedynczy menedżer kolejek instancji, który uniemożliwia uruchomienie instancji rezerwowych. Instancja rezerwowa jest zatrzymana jako oddzielny krok, aby można było zrestartować aktywną instancję w późniejszym terminie. Obie instancje można zatrzymać, uruchamiając standardową komendę endmqm *QMgrName* na serwerze, na którym działa aktywny menedżer kolejek.

### **Procedura**

1. Zatrzymaj rezerwową instancję menedżera kolejek.

Na serwerze, na którym działa instancja rezerwowa:

endmqm -w *QMgrName*

2. Zatrzymaj instancję aktywnego menedżera kolejek.

Na serwerze, na którym działa aktywna instancja:

endmqm -w (*QMgrName*)

3. Zrestartuj menedżer kolejek, zapobiegając stałowaniu się przestoju. Na serwerze, na którym ma zostać uruchomiony menedżer kolejek:

strmqm *QMgrName*

## **Co dalej**

Może być konieczne uruchomienie menedżera kolejek jako pojedynczej instancji na tym samym serwerze, co dane menedżera kolejek.

Gdy menedżer kolejek zostanie zatrzymany, przenieś dane menedżera kolejek z powrotem do serwera, na którym działa menedżer kolejek. Alternatywnie można zainstalować produkt IBM MQ, a następnie przenieść definicję konfiguracji menedżera kolejek na serwer z danymi menedżera kolejek. Oba zadania są wariantami kroków w produkcie ["Migrowanie z pojedynczej instancji do menedżera kolejek z wieloma](#page-184-0) [instancjami w systemie AIX and Linux" na stronie 185](#page-184-0) w celu utworzenia menedżera kolejek z wieloma instancjami.

## **Czyszczenie po użyciu programu rpm freshen lub opcji aktualizacji w systemie Linux**

Użycie opcji aktualizacji lub odświeżania produktu **rpm** nie jest obsługiwane. Jeśli są używane opcje, należy wykonać tę procedurę czyszczącą, a następnie zainstalować następujące kroki.

### **Zanim rozpoczniesz**

You have attempted to upgrade IBM MQ for Linux using rpm - U or rpm - F

### **O tym zadaniu**

Korzystając z opcji odświeżających lub aktualizacyjnych, można usunąć stare wpisy pakietu produktu IBM MQ z bazy danych **rpm** bez usuwania produktu z systemu. Możliwe jest również częściowe zainstalowanie produktu IBM MQ .

### **Procedura**

Aby wyczyścić system, wykonaj następujące kroki.

1. Sprawdź, które pakiety produktu IBM MQ MQ nadal mają pozycje w bazie danych RPM.

```
rpm -qa | grep MQSeries
```
2. Usuń wszystkie pozostałe pakiety IBM MQ z systemu.

rpm -e *package-name*

3. Usuń katalog /opt/mqm .

rm -rf /opt/mqm

#### **Odbudowowanie aplikacji C++ w systemie Linux** Linux

Aplikacje C++ IBM MQ MQI client i serwera na serwerze Linux muszą zostać zrekompilowane przy użyciu programu GNU Compiler Collection (GCC) 4.1.2lub nowszego. Kompilatory starsze niż GCC 4.1.2 nie są już obsługiwane. Biblioteki środowiska wykonawczego C++ GCC 4.1.2 (lub nowsze) muszą być zainstalowane w produkcie /usr/lib lub /usr/lib64

Jeśli używana jest jedna z obsługiwanych dystrybucji produktu Linux , biblioteki są poprawnie zainstalowane; patrz [Wymagania systemowe dla produktu IBM MQ](https://www.ibm.com/support/pages/system-requirements-ibm-mq).

Biblioteki GCC 4.1.2 obsługują połączenia SSL i TLS z serwera IBM MQ MQI client. Protokół SSL i TLS używają produktu GSKit 8, który jest zależny od produktu libstdc++.so.6. Produkt libstdc++.so.6 jest zawarty w GCC 4.1.2.

### **Zanim rozpoczniesz**

- 1. Sprawdź wymagany poziom GCC dla dystrybucji serwera Linux; patrz [Wymagania systemowe dla](https://www.ibm.com/support/pages/system-requirements-ibm-mq) [produktu IBM MQ.](https://www.ibm.com/support/pages/system-requirements-ibm-mq)
- 2. Jeśli używany jest protokół SSL lub TLS, sprawdź również wymagany poziom produktu libstdc+ +.so.
- 3. Sprawdź, czy aplikacja wymaga przebudowy. Uruchom następującą komendę, aby wyświetlić wersję produktu libstdc++.so , od której zależy aplikacja. Jeśli wynik jest mniejszy niż libstdc++.so.6, należy odbudować aplikację.

ldd *ApplicationPath*

### **O tym zadaniu**

W ramach zadania opisano kroki wymagane do odbudowania aplikacji Linux C++ IBM MQ . Aby uzyskać bardziej szczegółowe instrukcje dotyczące budowania aplikacji Linux dla produktu IBM MQ , patrz Budowanie aplikacji proceduralnej w systemie Linux

### **Procedura**

1. Sprawdź, czy wymagana biblioteka GCC jest zainstalowana poprawnie.

Uruchom jedną z następujących komend:

• Sprawdź, czy 32-bitowa biblioteka znajduje się w systemie x86 Linux :

ls -l /usr/lib/libstdc++.so.6

• Sprawdź bibliotekę 64-bitową w dowolnym innym systemie Linux .

ls -l /usr/lib64/libstdc++.so.6

2. Sprawdź, czy kompilator GCC jest co najmniej w wersji 4.1.2 .

Uruchom następującą komendę, aby wyświetlić wersję GCC.

gcc -v

3. Odbuduj aplikację

Komendy służące do kompilowania i łączenia aplikacji w języku C++ produktu Linux są opisane w sekcji Budowanie 32-bitowych aplikacji i Budowanie aplikacji 64-bitowych .

### **Co dalej**

Podczas wdrażania aplikacji Linux C++ należy upewnić się, że ta sama biblioteka środowiska wykonawczego GCC jest poprawnie zainstalowana w systemie wykonawczym.

#### Linux **Migrowanie produktu MQ Telemetry w systemie Linux**

Wykonaj poniższe instrukcje, aby przeprowadzić migrację istniejącej instalacji produktu MQ Telemetry w systemie Linux do najnowszej wersji produktu.

### **Zanim rozpoczniesz**

Przed wykonaniem tego zadania należy utworzyć kopię zapasową istniejącej instalacji produktu IBM MQ . Przed przeprowadzką migracji należy zatrzymać usługę MQ Telemetry SYSTEM.MQXR.SERVICE .

### **O tym zadaniu**

Serwer telemetryczny jest dołączany do produktu jako instalacja opcjonalna.

W przypadku produktu IBM WebSphere MQ 7.5pakiet Client Software Development Kit (klienty telemetryczne) jest również dołączany do instalacji opcjonalnej. Począwszy od wersji IBM MQ 8.0 , pakiet Client Software Development Kit nie jest już dostarczany jako część produktu. Podobne przykładowe aplikacje są nadal swobodnie dostępne w środowisku Eclipse Paho i MQTT.org. Patrz IBM MQ Telemetry Transport przykładowe programy.

Ponieważ produkt MQ Telemetry jest komponentem produktu IBM MQ, produkt MQ Telemetry może być instalowany razem z produktem głównym lub instalowany po zainstalowaniu produktu głównego. W przypadku aktualizacji z poprzedniej wersji produktu należy pobrać i używać najnowszej wersji pakietu Software Development Kit.

Po pomyślnym zaktualizowaniu system Linux zachowa wszystkie dane telemetryczne przechowywane w produkcie /var/mqm. Dane telemetryczne są migrowane do nowszej wersji produktu, gdy menedżer kolejek jest ponownie uruchamiany.

### <span id="page-191-0"></span>**Procedura**

1. Utwórz plan migracji.

Patrz sekcja ["Planowanie migracji produktu IBM MQ do nowszej wersji w systemie AIX and Linux" na](#page-161-0) [stronie 162.](#page-161-0)

- 2. [Przeprowadź migrację menedżerów kolejek do najnowszej wersji.](#page-130-0)
- 3. Zainstaluj produkt MQ Telemetry.
- 4. Sprawdź, czy instalacja produktu MQ Telemetry powiodła się. Patrz sekcja Weryfikowanie instalacji produktu MQ Telemetry .

### $5.99.24$

Z programu IBM MQ 9.2.4 należy zaszyfrować frazy hasła.

Więcej informacji na ten temat zawiera sekcja Szyfrowanie haseł dla kanałów TLS MQTToraz migrowanie haseł w postaci zwykłego tekstu do postaci zaszyfrowanej, patrz ["Migracja haseł w postaci](#page-122-0) [zwykłego tekstu do zaszyfrowanych fraz" na stronie 123.](#page-122-0)

W wersjach wcześniejszych niż IBM MQ 9.2.4można było przechowywać frazy hasła dla kanałów MQTT TLS tylko w postaci jawnego tekstu.

### **Wyniki**

Komunikat AMQ4616 wskazuje zakończenie zadania. Istniejące kanały produktu MQTT i poprzednie subskrypcje są nadal obecne.

### **Zadania pokrewne**

Instalowanie produktu MQ Telemetry

Weryfikowanie instalacji produktu MQ Telemetry

Weryfikowanie instalacji produktu MQ Telemetry przy użyciu programu IBM MQ Explorer

# **Migrowanie produktu IBM MQ w systemie IBM i**

Zadania migracji produktu IBM MQ powiązane z produktem IBM i są pogrupowane w tej sekcji.

### **Procedura**

- Więcej informacji na temat tworzenia planu migracji zawiera sekcja ["Planowanie migracji produktu IBM](#page-192-0) [MQ do nowszej wersji w systemie IBM i" na stronie 193](#page-192-0).
- Informacje na temat migrowania klienta IBM MQ classes for JMS i IBM MQ classes for Java zawiera sekcja ["Migrowanie klienta IBM MQ classes for JMS i Java w systemie IBM i" na stronie 194.](#page-193-0)
- Więcej informacji na temat migrowania menedżera kolejek z poprzedniej wersji zawiera sekcja ["Migrowanie menedżera kolejek do najnowszej wersji w systemie IBM i" na stronie 194](#page-193-0) i ["Migrowanie](#page-205-0) [menedżera kolejek do nowszej wersji w systemie IBM i -metoda alternatywna" na stronie 206.](#page-205-0)
- Informacje na temat aktualizowania systemu IBM MQ zawiera sekcja ["Aktualizowanie całego systemu](#page-208-0) [IBM MQ w systemie IBM i" na stronie 209.](#page-208-0)
- Więcej informacji na temat aktualizowania instalacji produktu IBM MQ MQI client zawiera sekcja ["Migrowanie produktu IBM MQ MQI client do najnowszej wersji w systemie IBM i" na stronie 209.](#page-208-0)
- Więcej informacji na temat przekształcania menedżera kolejek z pojedynczą instancją w menedżer kolejek z wieloma instancjami zawiera sekcja ["Migrowanie z pojedynczej instancji do menedżera](#page-209-0) [kolejek z wieloma instancjami w systemie IBM i" na stronie 210](#page-209-0).
- Więcej informacji na temat przywracania menedżera kolejek z wieloma instancjami do menedżera kolejek z pojedynczą instancją zawiera sekcja ["Przywracanie menedżera kolejek z jedną instancją](#page-213-0) [w systemie IBM i" na stronie 214](#page-213-0).

### **Pojęcia pokrewne**

["Pojęcia i metody migracji" na stronie 86](#page-85-0) Przegląd różnych koncepcji i metod migracji z jednego wydania produktu do innego.

#### <span id="page-192-0"></span>**Zadania pokrewne**

["Migrowanie produktu IBM MQ w systemie AIX and Linux" na stronie 162](#page-161-0) W tei sekcii pogrupowano zadania migracji powiązane z platformami AIX and Linux.

["Migrowanie produktu IBM MQ w systemie Windows" na stronie 124](#page-123-0) Zadania migracji produktu IBM MQ powiązane z platformami Windows są pogrupowane w tej sekcji.

["Migrowanie produktu IBM MQ w systemie z/OS" na stronie 215](#page-214-0) Zadania migracji powiązane z produktem z/OS są pogrupowane w tej sekcji.

#### **Odsyłacze pokrewne**

["Zmiany, które wpływają na migrację" na stronie 83](#page-82-0)

### **Planowanie migracji produktu IBM MQ do nowszej wersji w systemie IBM i**

Przed migracją produktu IBM MQ do nowszej wersji w systemie IBM inależy zapoznać się z informacjami o wymaganiach systemowych oraz informacjami na temat zmian, które mogą mieć wpływ na migrację, a następnie utworzyć plan migracji.

### **Zanim rozpoczniesz**

Jeśli istnieją pojęcia dotyczące migracji, których nie rozumiesz, należy zapoznać się z ["Pojęcia i metody](#page-85-0) [migracji" na stronie 86.](#page-85-0)

Jeśli przeprowadzana jest migracja do wersji IBM MQ 9.2 z wersji IBM WebSphere MQ 7.1 lub wcześniejszej, należy najpierw przeprowadzić migrację do wersji pośredniej. Więcej informacji na ten temat zawiera sekcja [Ścieżki migracji.](#page-83-0)

### **O tym zadaniu**

Aby utworzyć plan migracji, należy wykonać następujące kroki.

### **Procedura**

1. Zapoznaj się z wymaganiami systemowymi IBM MQ dla nowszej wersji produktu.

Patrz sekcja [Wymagania systemowe dla produktu IBM MQ](https://www.ibm.com/support/pages/system-requirements-ibm-mq).

- 2. Przejrzyj wszystkie zmiany wprowadzone w produkcie IBM MQ , które wpływają na użytkownika. Patrz sekcja ["Zmiany, które wpływają na migrację" na stronie 83.](#page-82-0)
- 3. Przejrzyj zmiany wydajności.

Więcej informacji zawiera sekcja [MQ Performance documents.](https://ibm-messaging.github.io/mqperf/)

4. Zapoznaj się z plikiem readme dla nowszej wersji produktu IBM MQ.

Patrz sekcja [IBM MQ, WebSphere MQ, i MQSeries -pliki readme produktu](https://www.ibm.com/support/pages/node/317955).

- 5. Zaplanuj sekwencję i czas migracji menedżera kolejek.
	- Jeśli menedżer kolejek jest częścią klastra menedżera kolejek, należy najpierw przeprowadzić migrację menedżerów kolejek, które są pełnymi repozytoriami.
	- Jeśli menedżer kolejek jest częścią klastra o wysokiej dostępności, zaplanuj migrację, aby zminimalizować czas przestoju i zmaksymalizować dostępność. Patrz sekcja ["Migrowanie](#page-239-0) [menedżera kolejek w konfiguracji wysokiej dostępności" na stronie 240.](#page-239-0)
- 6. Zaplanuj migrację menedżera kolejek do nowszej wersji.

Więcej informacji na ten temat zawiera sekcja [IBM i -Migracja menedżera kolejek do nowszej wersji](#page-193-0) lub [Migracja menedżera kolejek do nowszej wersji, metoda alternatywna](#page-205-0) .

Tworzenie kopii zapasowej danych menedżera kolejek jest częścią zadania migracji menedżera kolejek. Alternatywnym podejściem jest zainstalowanie i skonfigurowanie nowego serwera,

<span id="page-193-0"></span>a następnie przetestowanie jego nowszej wersji z nowym menedżerem kolejek na nowym serwerze. Aby przejść do nowszej wersji, należy skopiować konfigurację menedżera kolejek i dane do nowego serwera.

7. Zaplanuj aktualizację wszystkich ręcznych lub zautomatyzowanych procedur, które zostały zapisane ze zmianami w komunikatach i kodach.

W programie IBM MQ 9.1litera przyrostka wskazująca istotność komunikatu (I, W, E, S lub T) jest dołączana do komunikatów diagnostycznych IBM MQ (AMQ). Istniejące skrypty w poszukiwaniu kodów błędów bez istotności nie powiodą się. Na przykład istniejące skrypty w poszukiwaniu błędów zgodnych z AMQ7468 nie powiodą się. Należy zaktualizować skrypty w celu wyszukania kodów błędów z dodanym przyrostkiem istotności (na przykład AMQ7468I). Więcej informacji na ten temat zawiera sekcja Komunikaty produktuIBM MQ na platformach Multiplatforms.

- 8. Zdecyduj, jakie testy regresyjne należy wykonać przed umieszczniem menedżera kolejek w środowisku produkcyjnym w nowszej wersji. Uwzględnij procedury i aplikacje zidentyfikowane w poprzednich krokach w testach regresji.
- 9. Zaplanuj migrację instalacji produktu IBM MQ MQI client do nowszej wersji.
- 10. Zaplanuj migrację aplikacji klienta i serwera w celu użycia nowych funkcji w późniejszej wersji.

#### IBM i **Migrowanie klienta IBM MQ classes for JMS i Java w systemie IBM i**

Jeśli zainstalowany jest program IBM MQ Java SupportPac MA88 , należy najpierw go zdeinstalować.

### **Zanim rozpoczniesz**

#### **Pakiet serwisowy SupportPac MQ88 jest zainstalowany.**

W przypadku próby zainstalowania najnowszej wersji produktu IBM MQ classes for Java w każdym razie instalacja nie powiedzie się i zostanie wyświetlone ostrzeżenie z prośbą o zdeinstalowanie starego klienta. Aby zdeinstalować produkty IBM MQ classes for Java i IBM MQ classes for JMS, należy wykonać kroki opisane w tej czynności.

### **Zainstalowana jest poprzednia wersja produktu IBM MQ classes for Java .**

Instalacja najnowszej wersji programu IBM MQ classes for Java automatycznie deinstaluje poprzednią wersję. Nie należy wykonywać kroków w tym zadaniu.

### **O tym zadaniu**

Kroki opisane w tej czynności zdeinstaluj produkty IBM MQ classes for JMS i Java.

### **Procedura**

Aby zdeinstalować poprzedni klient IBM MQ Java :

1. Usuń bibliotekę QMQMJAVA i katalog /QIBM/ProdData/mqm/java , wydając komendę:

DLTLICPGM LICPGM(5648C60) OPTION(\*ALL)

2. Jeśli w poprzednim kroku nie powiodło się usunięcie katalogu IFS /QIBM/ProdData/mqm/java i jego podkatalogów, należy użyć komendy **EDTF** , na przykład:

EDTF STMF('/QIBM/ProdData/mqm')

i wybierz opcję 9 w stosunku do katalogu java .

#### **Migrowanie menedżera kolejek do najnowszej wersji w systemie** IBM i **IBM i**

Wykonaj poniższe instrukcje, aby przeprowadzić migrację menedżera kolejek w systemie IBM i do najnowszej wersji produktu MQ .

### <span id="page-194-0"></span>**Zanim rozpoczniesz**

- 1. Utwórz plan migracji. Użyj zadania planowania, [Planowanie migracji do najnowszej wersji](#page-192-0), jako podręcznika.
- 2. Zapoznaj się z wymaganiami systemowymi IBM MQ w zakresie najnowszej wersji produktu; patrz [Wymagania systemowe dla produktu IBM MQ](https://www.ibm.com/support/pages/system-requirements-ibm-mq)
- 3. Przejrzyj wszystkie inne zainstalowane pakiety SupportPacs , aby uzyskać możliwość ich zastosowania do najnowszej wersji produktu.

### **O tym zadaniu**

Istnieją dwa typy migracji:

- Migracja odbywa się na tym samym komputerze, opcjonalnie wraz z modernizacją sprzętu. Ta migracja jest określana jako *instalacja poślizgowa*. W systemie IBM izdeinstalowanie wcześniejszej wersji przed zainstalowaniem wersji późniejszej jest opcjonalne.
- Migracja odbywa się na innym komputerze. Ta migracja jest określana jako *instalacja równoległa*.

Instalacja równoległa umożliwia przygotowanie nowego środowiska po pierwsze, bez przerywania menedżera kolejek. W przypadku niepowodzenia migracji można również skorzystać z ograniczonej opcji odwracania, jeśli migracja nie powiedzie się. Jest on ograniczony, ponieważ nie można odtworzyć danych menedżera kolejek z nowszej wersji. Należy zrestartować przetwarzanie danych menedżera kolejek w punkcie, w którym menedżer kolejek został zatrzymany we wcześniejszej wersji.

Jeśli zdecydujesz się na instalację równoległy, musisz najpierw przygotować nowy serwer, instalując wstepnie wymagane oprogramowanie.

Aby dodać produkt Advanced Message Security do systemu, należy wybrać opcję (2) podczas instalowania produktu. Aby uzyskać więcej informacji, należy zapoznać się z informacjami w sekcji Instalowanie produktu Advanced Message Security w systemie IBM i .

### **Zadania pokrewne**

["Migrowanie menedżera kolejek w systemie AIX and Linux" na stronie 164](#page-163-0) W tej sekcji szczegółowo opisano procedury migrowania menedżera kolejek do nowszej wersji produktu oraz procedury odtwarzania menedżera kolejek do wcześniejszej wersji produktu.

["Migrowanie menedżera kolejek w systemie Windows" na stronie 130](#page-129-0) W tej sekcji szczegółowo opisano procedury migrowania menedżera kolejek do nowszej wersji produktu oraz procedury odtwarzania menedżera kolejek do wcześniejszej wersji produktu.

["Migrowanie produktu IBM MQ w systemie z/OS" na stronie 215](#page-214-0) Zadania migracji powiązane z produktem z/OS są pogrupowane w tej sekcji.

### *Metody instalacji w systemie IBM i*

Wybierz instalację poślizgową lub instalację równoległa, aby zaktualizować produkt IBM MQ for IBM i.

### **O tym zadaniu**

Zainstalowana jest aktualizacja instalacji poślizgowej IBM MQ for IBM i na komputerze z wcześniejszą wersją.

Instalacja równoległa aktualizacji IBM MQ for IBM i na innym komputerze. Przed rozpoczęciem należy zapisać menedżery kolejek.

Aby przeprowadzić aktualizację, należy wykonać kroki opisane w poniższych zadaniach.

Kroki dla obu form aktualizacji są takie same, z tym wyjątkiem, że czynności opisane w sekcji ["Odtwarzanie menedżerów kolejek po aktualizacji produktu IBM MQ w systemie IBM i" na stronie 204](#page-203-0) nie są wykonywane w przypadku instalacji poślizgowej.

### *Zakończenie działania IBM MQ w systemie IBM i*

<span id="page-195-0"></span>Zakończ aplikacje i połączenia produktu IBM MQ , a następnie usuń wszystkie niechciane lub wątpliwe komunikaty.

### **O tym zadaniu**

Przed wykonaniem instalacji poślizgowej lub instalacji side-by-side, wykonaj następującą procedurę:

### **Procedura**

- 1. Zaloguj się do systemu z profilem użytkownika, który ma uprawnienia specjalne \*ALLOBJ, na przykład QSECOFR.
- 2. Zatrzymaj wszystkie aplikacje, które korzystają z istniejącej wersji produktu IBM MQ.

Aby zidentyfikować aplikacje korzystające z menedżera kolejek, należy użyć komendy WRKMQM(opcja 22), Praca z zadaniami menedżera kolejek (Work with queue manager jobs), aby uzyskać pomoc. Zignoruj zadania zaczynając od AMQ\* lub RUN\* i koncentruj się na nazwach zadań aplikacji.

- 3. Zakończ wszystkie kanały dla wszystkich menedżerów kolejek w systemie. Aby to zrobić, należy użyć komendy WRKMQMCHL i wybrać opcję 15.
- 4. Na każdym menedżerze kolejek należy zakończyć działanie serwera komend. Aby to zrobić, wprowadź komendę:

ENDMQMCSVR MQMNAME( *QMGRNAME* ) OPTION(\*IMMED)

gdzie *QMGRNAME* to nazwa menedżera kolejek.

- 5. Usuń wszystkie niechciane komunikaty z kolejek.
- 6. Rozstrzygnij wszystkie wątpliwe komunikaty, które są przechowywane przez kanały nadawcy lub serwera. Aby to zrobić, należy użyć komendy WRKMQMCHST i wybrać opcję 17.
- 7. W każdym menedżerze kolejek zapisz najnowszy punkt kontrolny odtwarzania nośników. Aby to zrobić, wprowadź następującą komendę:

RCDMQMIMG OBJ(\*ALL) OBJTYPE(\*ALL) MQMNAME( *QMGRNAME* ) DSPJRNDTA(\*YES)

#### IBM i *Wyciszanie IBM MQ w systemie IBM i*

Zatrzymaj wszystkie menedżery kolejek. Jeśli to konieczne, wymuszaj zatrzymanie wszystkich menedżerów kolejek, przytłaczaj pamięć współużytkowaną i zakończyj wszystkie zadania w podsystemie QMQM .

### **O tym zadaniu**

Uporządkowane zamknięcie systemu IBM MQ jest nazywane *wyciszanie*. You need to quiesce IBM MQ to upgrade to a newer version.

### **Procedura**

### **Przygotowanie do wyciszania menedżerów kolejek:**

- 1. Zaloguj się do nowej interaktywnej sesji IBM i , upewniając się, że nie uzyskujesz dostępu do żadnych obiektów produktu IBM MQ .
- 2. Upewnij się, że masz następujące uprawnienia:
	- Uprawnienie \*ALLOBJ lub uprawnienie do zarządzania obiektami dla biblioteki QMQM .
	- Wystarczające uprawnienia do korzystania z komendy ENDSBS.
- 3. Ostrzegaj wszystkich użytkowników, którzy mają zamiar zatrzymać produkt IBM MQ.
- 4. Zatrzymaj serwer mqweb, wprowadzając następującą komendę:

ENDMQWEB

#### **Wycisz wszystkie menedżery kolejek:**

5. Uruchom komendę ENDMQM:

```
ENDMQM MQMNAME(*ALL) OPTION(*CNTRLD) ENDCCTJOB(*YES) RCDMQMIMG(*YES)
TIMEOUT( 15 )
```
Gdzie *15* to wartość limitu czasu (w sekundach).

Jeśli komenda ENDMQM nie została zakończona w rozsądnym czasie (co najmniej 10 minut), należy uruchomić komendę WRKMQM. Ta komenda identyfikuje menedżery kolejek, które nadal kończą działanie. Następnie należy wymusić zatrzymanie każdego z nich, uruchamiając następującą komendę:

```
ENDMQM MQMNAME( QMGRNAME ) OPTION(*IMMED)
```
Gdzie *QMGRNAME* to nazwa menedżera kolejek.

Zakończ uwarstwianie pamięci współużytkowanej, uruchamiając następującą komendę:

```
ENDMQM MQMNAME(*ALL) OPTION(*IMMED) ENDCCTJOB(*YES) RCDMQMIMG(*NO)
TIMEOUT( 15 )
```
#### **Jeśli komendy w poprzednim kroku nie zakończą się pomyślnie, zakończycie podsystem natychmiast:**

6. Uruchom następującą komendę:

ENDSBS SBS(QMQM) OPTION(\*IMMED)

#### **Jeśli komenda w poprzednim kroku również nie została wykonana, należy użyć komendy ENDJOB systemu operacyjnego, aby zakończyć wszystkie zadania w podsystemie QMQM:**

**Uwaga:** Nie należy używać komendy ENDJOBABN, chyba że przed uruchomieniem programu IBM MQma zostać wykonany IPL na komputerze. Zakończenie zadań programu IBM MQ za pomocą komendy ENDJOBABN może prowadzić do uszkodzenia semaforów, co z kolei może uniemożliwić uruchomienie menedżera kolejek.

- 7. Jeśli parametr QMGR musi zostać wyłączony ręcznie, należy zakończyć zadania (ENDJOB) w następującej kolejności. Należy odczekać kilka minut, aby zadania AMQA\* lub AMQZ\* były schyłowane.
	- a. RUNMQLSR -nasłuchiwanie TCP (wielowątkowe)
	- b. AMQCLMAA -nasłuchiwanie TCP (jednowątkowe)
	- c. AMQRMPPA -Zadanie zestawiania procesów kanału
	- d. RUNMQCHI -inicjator kanału
	- e. AMQCRSTA -odbieranie zadań MCA
	- f. RUNMQCHL -wysyłanie zadań MCA
	- g. AMQCRS6B -kanał odbiorczy LU62
	- h. AMQPCSEA -serwer komend
	- i. RUNMQTRM -monitor wyzwalacza aplikacji
	- j. RUNMQDLQ -Procedura obsługi kolejki niewysłanych wiadomości
	- k. AMQFCXBA IBM Integration Bus Pracownik zadania
	- l. AMQFQPUB -umieszczany w kolejce demon publikowania/subskrypcji
	- m. RUNMQBRK IBM Integration Bus Zadanie sterujące
- <span id="page-197-0"></span>n. AMQZMUC0 ('0' jest zerem)-menedżer programu narzędziowego
- o. AMQZMUF0 ('0' jest zerem)-menedżer programu narzędziowego
- p. AMQZMUR0 ('0' jest zerem)-menedżer programu narzędziowego
- q. AMQZMGR0 ('0' jest zerem)-komponent Process Controller
- r. AMQRRMFA -menedżer repozytorium klastra
- s. AMQZDMAA -odroczony menedżer komunikatów
- t. AMQZFUMA -menedżer uprawnień do obiektów
- u. AMQZLSA0 ('0' jest zerem)-agenty LQM
- v. AMQZLAA0 ('0' jest zerem)-agenty LQM
- w. AMQZXMA0 ('0' jest zerem)-kontroler wykonania
- 8. Uruchom następującą komendę:

ENDMQM MQMNAME( *QMGRNAME* ) OPTION(\*IMMED)

9. Uruchom następującą komendę:

ENDMQM MQMNAME(\*ALL) OPTION(\*CNTRLD) ENDCCTJOB(\*YES) RCDMQMIMG(\*NO) TIMEOUT( *05* )

Gdzie *05* to wartość limitu czasu (w sekundach).

10. Ręcznie czyść pamięć współużytkowaną.

Uruchom następującą komendę:

```
EDTF '/QIBM/UserData/mqm/qmgrs'
```
wówczas:

- a. Wybierz opcję 5 dla **&SYSTEM** , a następnie sprawdź, czy następujące katalogi są puste: isem, esem, msem, ssem, i shmem.
- b. Wybierz opcję 5 dla **QMGRNAME** , a następnie sprawdź, czy następujące katalogi są puste:- isem, esem, msem, ssem, i shmem.
- c. Wybierz opcję 5 dla **&ipcc** w katalogu QMGRNAME, a następnie sprawdź, czy następujące katalogi są puste:- isem, esem, msem, ssem, i shmem.
- d. Wybierz opcję 5 dla **&qmpersist** w katalogu QMGRNAME, a następnie sprawdź, czy następujące katalogi są puste:- isem, esem, msem, ssem, i shmem.
- e. Wybierz opcję 5 dla **&app** , a następnie sprawdź, czy następujące katalogi są puste: isem, esem, msem, ssem, i shmem.

#### IBM i *Zapisz dane programu IBM MQ w systemie IBM i*

Zapisz dane IBM MQ po usunięciu niepożądanych plików FDC, śledzenia i zadania.

### **Zanim rozpoczniesz**

Należy wykonać zadania, aby usunąć niechciane i wątpliwe komunikaty i wyciszyć IBM MQ.

### **O tym zadaniu**

### **Procedura**

1. Utwórz zbiór składowania dla każdej biblioteki menedżera kolejek w systemie. Aby to zrobić, wydaj komendę:

```
CRTSAVF FILE(QGPL/ queue_manager_library )
```
gdzie nazwa *queue\_manager\_library* składa się z nazwy menedżera kolejek poprzedzonego QM.

2. Zapisz biblioteki menedżera kolejek w plikach składowania. W tym celu należy wykonać następujące komendy:

SAVLIB LIB( *queue\_manager\_library* ) DEV(\*SAVF) SAVF(QGPL/ *queue\_manager\_library* )

3. Usuń wszystkie niechciane dane FDC z katalogu:

QIBM/UserData/mqm/errors

4. Usuń stare pliki FDC z komendą:

RMVLNK OBJLNK('/QIBM/UserData/mqm/errors/\*.FDC')

Ta komenda czyści wszystkie pliki z rozszerzeniem 'FDC' w systemie plików IFS.

5. Usuń stare pliki JOB za pomocą komendy:

RMVLNK OBJLNK('/QIBM/UserData/mqm/errors/\*.JOB')

Ta komenda powoduje wyczyszczenie wszystkich plików z rozszerzeniem 'JOB' w systemie plików IFS.

6. Usuń wszystkie niepotrzebne dane śledzenia z katalogu lub usuń cały katalog:

QIBM/UserData/mqm/trace

7. Usuń wszystkie pliki śledzenia za pomocą komendy:

RMVLNK OBJLNK('/qibm/userdata/mqm/trace/\*')

8. Utwórz zbiór składowania dla danych IFS IBM MQ . Aby to zrobić, wydaj komendę:

CRTSAVF FILE(QGPL/QMUSERDATA)

9. Zapisz dane systemu plików IFS IBM MQ za pomocą komendy:

SAV DEV('/QSYS.LIB/QGPL.LIB/QMUSERDATA.FILE') OBJ('/QIBM/UserData/mqm')

10. Jeśli produkt IBM MQ ma zostać uruchomiony na nowym komputerze, należy przesłać zbiory składowania na nową maszynę.

## *Instalowanie serwera IBM MQ w systemie IBM i*

Zainstaluj serwer IBM MQ w jego języku podstawowym.

### **Zanim rozpoczniesz**

Zaplanowałeś instalację, uzyskałeś dyski instalacyjne i ustaw wartości systemowe; patrz Ustawianie wartości systemowych.

### <span id="page-199-0"></span>**O tym zadaniu**

Zainstaluj serwer IBM MQ i wymuszaj konwersję obiektu. Konwersja obiektów migruje obiekty ze starszej do nowszej wersji. Wykonując je teraz, a nie po pierwszym użyciu obiektu, unikniesz spowolnienia pierwszego użycia zaktualizowanego produktu.

Po wykonaniu opcjonalnego kroku, aby wstępnie uzgodnić licencję, komenda **RSTLICPGM** jest uruchamiana bez konieczności wprowadzania żadnych interaktywnych danych wejściowych. W przeciwnym razie zostanie wyświetlona umowa licencyjna, którą można zaakceptować. Patrz sekcja Wymagania licencyjne.

### **Procedura**

- 1. Zaloguj się do systemu z profilem użytkownika, który ma uprawnienia specjalne \*ALLOBJ , na przykład QSECOFR.
- 2. Opcjonalnie wstępnie zgadzam się z warunkami licencji, uruchamiając komendę,

**CALL PGM** (QSYS/QLPACAGR) **PARM** ('5724H72' 'V8R0M0' '0000' 0)

Gdzie parametry produktu **PARM** są następujące:

#### **5724H72**

Identyfikator produktu IBM i.

#### **V9R2M0**

Wersja, wydanie i poziom modyfikacji.

**0000**

Numer opcji dla opcji produktu \*BASE IBM MQ .

**0**

Nieużywana struktura błędu.

3. Zainstaluj produkt IBM MQ for IBM i, produkt podstawowy i język podstawowy.

**RSTLICPGM LICPGM** (5724H72) **DEV** (*installation device*) **OPTION** (\*BASE) **OUTPUT** (\*PRINT)

gdzie parametry komendy RSTLICPGM są następujące:

#### **LICPGM (5724H72)**

Identyfikator produktu IBM i.

#### **DEV (***urządzenie instalacyjne***)**

Urządzenie, z którego ma zostać załadowany produkt, zwykle jest to napęd optyczny, na przykład OPT01.

#### **OPTION (\*BASE)**

Zainstaluj podstawowy produkt IBM MQ for IBM i .

#### **Nieokreślone parametry**

Nieokreślone parametry, takie jak **RSTOBJ** (\*ALL), przywracane są do wartości domyślnych. Komenda instaluje zarówno pliki IBM MQ , jak i pliki językowe dla podstawowego języka systemu. Informacje na temat instalowania dodatkowych języków zawiera sekcja [Instalowanie](#page-200-0) [przetłumaczonych wersji](#page-200-0).

### **Co dalej**

Zainstaluj wszystkie wydane poprawki PTF (Progam Temporary Fixes-PTF).

*Instalowanie przykładów w systemie IBM i*

Instalowanie przykładów produktu IBM MQ

### <span id="page-200-0"></span>**Zanim rozpoczniesz**

Jeśli jeszcze tego nie zrobiono, zaloguj się do systemu z profilem użytkownika, który ma specjalne uprawnienia \*ALLOBJ , na przykład QSECOFR.

### **O tym zadaniu**

Zainstaluj przykłady.

Po wykonaniu opcjonalnego kroku, aby wstępnie uzgodnić licencję, komenda **RSTLICPGM** jest uruchamiana bez konieczności wprowadzania żadnych interaktywnych danych wejściowych. W przeciwnym razie zostanie wyświetlona umowa licencyjna, którą można zaakceptować. Patrz sekcja Wymagania licencyjne.

### **Procedura**

1. Opcjonalnie wstępnie zgadzam się z warunkami licencji, uruchamiając komendę,

**CALL PGM** (QSYS/QLPACAGR) **PARM** ('5724H72' 'V8R0M0' '0001' 0)

Gdzie parametry produktu **PARM** są następujące:

#### **5724H72**

Identyfikator produktu IBM i.

#### **V9R2M0**

Wersja, wydanie i poziom modyfikacji.

#### **0001**

Numer opcji dla przykładów.

#### **0**

Nieużywana struktura błędu.

2. Zainstaluj przykłady za pomocą komendy:

**RSTLICPGM LICPGM** (5724H72) **DEV** (*installation device*) **OPTION** (1) **OUTPUT** (\*PRINT)

Gdzie parametry komendy RSTLICPGM są następujące:

#### **LICPGM (5724H72)**

Identyfikator produktu IBM i.

#### **DEV (***urządzenie instalacyjne***)**

Urządzenie, z którego ma zostać załadowany produkt, zwykle jest to napęd optyczny, na przykład OPT01.

#### **OPTION (1)**

Zainstaluj przykłady dla produktu IBM i.

#### **OUTPUT (\*PRINT**

Dane wyjściowe są drukowane przy użyciu buforowanego wyjścia zadania.

### *Instalowanie przetłumaczonych wersji w systemie IBM i*

Zainstaluj przetłumaczone wersje produktu IBM MQ na podstawie wyboru języków narodowych.

### **O tym zadaniu**

Dla produktu IBM idostępne są następujące wersje językowe:

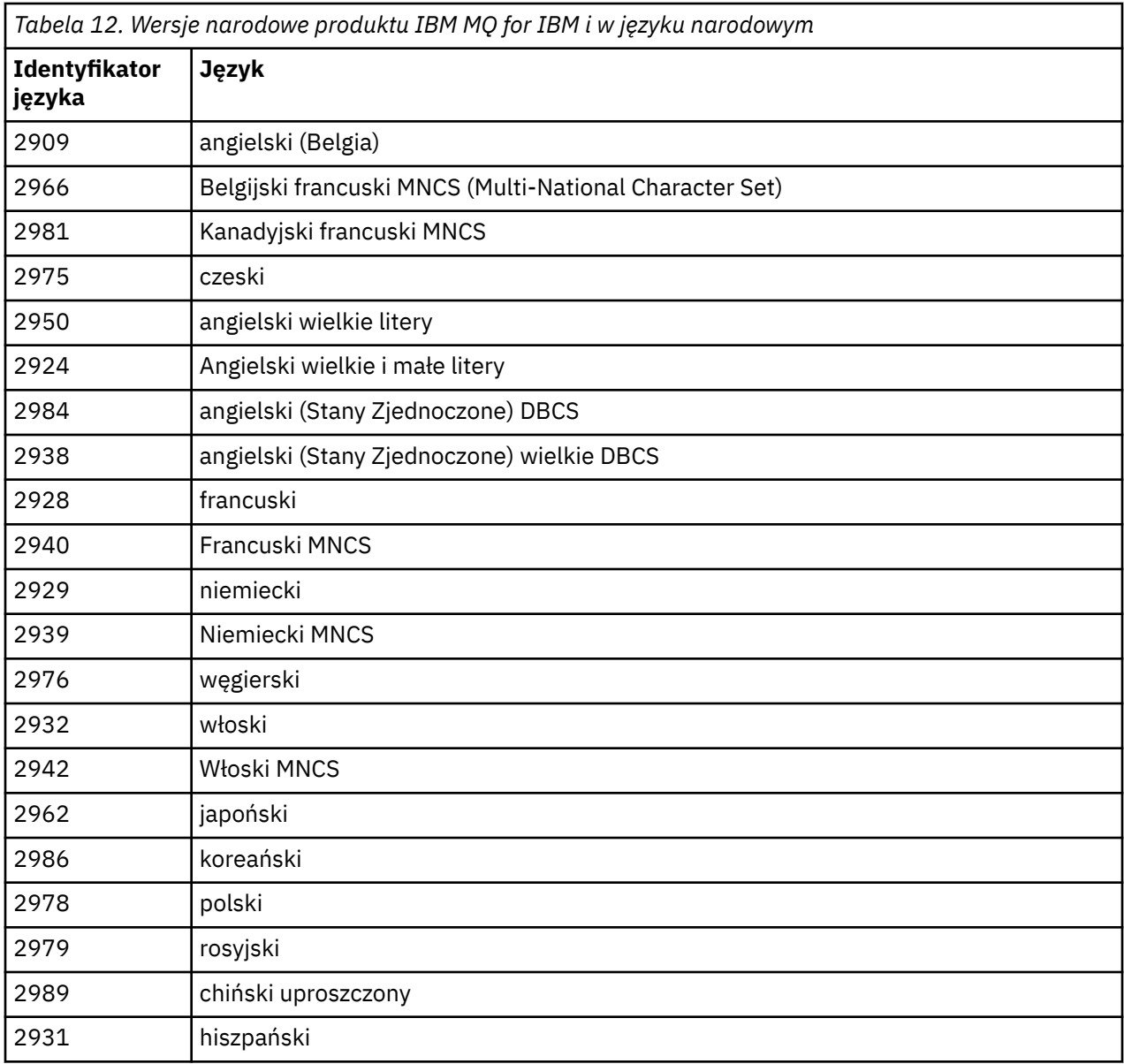

Produkt IBM MQ for IBM i jest instalowany w języku, który jest językiem podstawowym w systemie.

Istnieje możliwość zainstalowania dodatkowych wersji produktu w dowolnym z języków wyświetlanych w produkcie Tabela 12 na stronie 202. W tym celu wykonaj następujące kroki:

### **Procedura**

- 1. Zaloguj się do systemu z profilem użytkownika, który ma uprawnienia specjalne \*ALLOBJ
- 2. Wydaj następującą komendę, podając odpowiedni identyfikator języka:

RSTLICPGM LICPGM(5724H72) DEV( *installation device* ) RSTOBJ(\*LNG) LNG( *language ID* )

Spowoduje to zainstalowanie komend, pliku komunikatów i grup paneli w odpowiedniej bibliotece QSYS dla języka. Na przykład biblioteka QSYS2928 jest używana dla języka francuskiego. Jeśli ta biblioteka QSYS29nn nie istnieje, zostanie utworzona za pomocą komendy **RSTLICPGM** .

### **Wyniki**

**Uwaga:**

- 1. Aby uruchomić japońską wersję językową produktu IBM MQ for IBM i, identyfikator CCSID zadania musi mieć wartość 939 (5035), a nie 930 (5026), ponieważ program IBM MQ używa małych liter w języku angielskim.
- 2. Jeśli produkt IBM MQ for IBM i jest instalowany na komputerze, dla którego język podstawowy nie znajduje się na dysku CD, program instalacyjny poprosi o załadowanie dysku CD zawierającego ten produkt w tym języku. Jeśli jednak istnieje tylko jeden dysk CD produktu, oznacza to, że produkt IBM MQ nie został przetłumaczony na język użytkownika. Aby obejć ten problem, wykonaj następujące kroki:
	- Zainstaluj produkt w jednym z dostarczonych języków, a następnie dodaj odpowiednią bibliotekę QSYS29nn do listy *biblioteka systemowa* (na przykład za pomocą komendy **CHGSYSLIBL**). Jednocześnie należy sprawdzić, czy w bibliotekach nie ma obiektów IBM MQ \*CMD, \*MENU lub \*MSGF, które są wyższe od listy bibliotek. Jeśli niektóre istnieją, usuń te obiekty (ponieważ odwołują się one do wcześniejszej wersji produktu IBM MQ) lub zmień kolejność listy bibliotek systemowych (ponieważ produkt został zainstalowany w więcej niż jednym z dostarczonych języków).

#### IBM I *Weryfikowanie instalacji w systemie IBM i*

Informacje na temat sprawdzania, czy instalacja zakończyła się pomyślnie.

### **Procedura**

a)

1. Aby upewnić się, że produkt został załadowany poprawnie, należy wprowadzić komendę Wyświetlenie zasobów oprogramowania (Display Software Resources-DSPSFWRSC) i sprawdzić, czy program licencjonowany 5724H72 jest wymieniony. Jeśli zainstalowano bazę i opcjonalne przykłady, widoczne są następujące informacje:

Resource<br>ID Op Option Feature Description 5724H72 \*BASE 5050 IBM MQ for IBM i 5724H72 \*BASE 2924 IBM MQ for IBM i 5724H72 1 5050 IBM MQ for IBM i - Samples

2. Naciśnij klawisz F11, wyświetlając ekran Wyświetlenie zasobów oprogramowania (Display Software Resources), a następnie wyświetlana jest biblioteka i numer wersji instalowanych produktów:

Resource Feature ID Option Feature Type Library Release 5724H72 \*BASE 5050 \*CODE QMQM V9R2M0 5724H72 \*BASE 2924 \*LNG QMQM V9R2M0 5724H72 1 5050 \*CODE QMQMSAMP V9R2M0

3. Jeśli zostały zainstalowane dodatkowe wersje językowe, zostaną również wyświetlone wpisy dla tych wersji. Na przykład, jeśli zainstalowano wersję francuską, dla której identyfikatorem języka jest 2928, to zostanie wyświetlony następujący tekst:

Resource<br>ID On Option Feature Description 5724H72 \*BASE 2928 IBM MQ for IBM i

b) i po naciśnięciu klawisza F11:

Resource **Feature** ID Option Feature Type Library Release 5724H72 \*BASE 2928 \*LNG QSYS2928 V9R2M0

4. Użyj komendy DSPMQMVER, aby sprawdzić, która wersja została zainstalowana. Na przykład w przypadku produktu V9R2M0raporty te są następujące:

Version: 9.2.0.0

### *Weryfikowanie aktualizacji w systemie IBM i*

<span id="page-203-0"></span>Po zweryfikowaniu instalacji należy uruchomić podsystem IBM MQ , sprawdzić menedżery kolejek i wykonać punkt kontrolny świeżego odtwarzania nośników.

### **O tym zadaniu**

Aby sprawdzić, czy przeprowadzono migrację do najnowszej wersji produktu IBM MQ for IBM i, wykonaj następujące czynności:

### **Procedura**

1. Ustaw QMQMADM jako podstawowy lub dodatkowy profil grupowy dla profilu użytkownika. W tym celu należy wprowadzić jedną z następujących komend:

CHGUSRPRF USRPRF( *YOUR PROFILE* ) GRPPRF(QMQMADM) CHGUSRPRF USRPRF( *YOUR PROFILE* ) SUPGRPPRF(QMQMADM)

2. Uruchom podsystem IBM MQ za pomocą komendy:

STRSBS SBSD(QMQM/QMQM)

(Jeśli jest już uruchomiony, wyświetlany jest komunikat o błędzie CPF1010 , który można bezpiecznie zignorować).

3. Sprawdź, czy menedżery kolejek są dostępne, wydając komendę:

WRKMQM

Użyj opcji 14 dla każdego menedżera kolejek, aby go uruchomić.

Użyj opcji 5 dla każdego menedżera kolejek, aby sprawdzić jego atrybuty.

- 4. Za pomocą innych opcji można sprawdzić obiekty menedżera kolejek. Na przykład można sprawdzić kolejki przy użyciu opcji 18, sprawdzić kanały przy użyciu opcji 20 itd.
- 5. Wykonaj pierwszy punkt kontrolny odtwarzania nośnika, używając następującej komendy:

RCDMQMIMG OBJ(\*ALL) OBJTYPE(\*ALL) MQMNAME( *QMGRNAME* ) DSPJRNDTA(\*YES)

Gdzie *QMGRNAME* to nazwa menedżera kolejek.

#### IBM i *Odtwarzanie menedżerów kolejek po aktualizacji produktu IBM MQ*

### *w systemie IBM i*

Wykonaj aktualizację obok siebie, odtwarzając zeskładowane menedżery kolejek na serwerze, który został zaktualizowany do nowej wersji.

### **Zanim rozpoczniesz**

**Uwaga:** Tę czynność należy wykonać tylko wtedy, gdy wykonywana jest aktualizacja po stronie po stronie.

Upewnij się, że dane menedżera kolejek zostały zapisane, patrz ["Zakończenie działania IBM MQ](#page-195-0) [w systemie IBM i" na stronie 196](#page-195-0), a następnie zainstalowano i zweryfikuj aktualizację.

### **O tym zadaniu**

Prześlij dane menedżera kolejek i dzienniki na serwer, który został zaktualizowany do nowej wersji.

### **Procedura**

1. Odtwórz biblioteki menedżera kolejek dla każdego menedżera kolejek za pomocą komendy:

```
RSTLIB SAVLIB( queue_manager_library ) DEV(*SAVF) (*PRINT)
SAVF(QGPL/ queue_manager_library )
```
gdzie nazwa *queue\_manager\_library* składa się z nazwy menedżera kolejek poprzedzonego QM.

2. Odtwórz dane IFS serwera IBM MQ za pomocą komendy:

RST DEV('/QSYS.LIB/QGPL.LIB/QMUSERDATA.FILE') OBJ('/QIBM/UserData/mqm') (\*PRINT)

- 3. Aby powiązać dzienniki, należy wprowadzić komendę WRKJRN w kronice AMQAJRN w każdej bibliotece menedżera kolejek, naciskając klawisz *PF4* i wybierając opcję 9.
- 4. Aby skonfigurować środowisko zarządzania pracą, opisy zadań i pule, należy zapoznać się z wytycznymi zawartymi w sekcji Administrowanie programem IBMi . W przeciwnym razie należy użyć konfiguracji domyślnej.

### *Po aktualizacji w systemie IBM MQ for IBM i*

Zadania do wykonania po zaktualizowaniu produktu IBM MQ for IBM i.

### **O tym zadaniu**

Upewnienie się, że aktualizacja została zakończona pomyślnie.

### **Procedura**

Skasuj zapisane dane w zbiorach składowania w QGPL. Te dane zostały zapisane w programie ["Zapisz](#page-197-0) [dane programu IBM MQ w systemie IBM i" na stronie 198](#page-197-0).

#### IBM i *Czynności poinstalacyjne dla produktu IBM i*

Zadania do wykonania po zainstalowaniu produktu IBM MQ for IBM ii przed jego użyciem.

### **O tym zadaniu**

Jeśli produkt IBM MQ for IBM i został poprawnie zainstalowany w systemie:

### **Procedura**

- 1. Najnowsze informacje o produkcie IBM imożna znaleźć w sekcji [Wymagania systemowe produktu IBM](https://www.ibm.com/support/pages/node/318077) [MQ .](https://www.ibm.com/support/pages/node/318077)
- 2. Informacje na temat instalowania i stosowania wszystkich pakietów poprawek zawiera sekcja ["Stosowanie aktualizacji poziomu konserwacyjnego w systemie IBM i" na stronie 22.](#page-21-0)
- 3. W przypadku, gdy istnieje więcej niż jeden system i mieszanina wydań systemu OS/400 lub IBM i, oraz IBM MQ, należy zachować ostrożność podczas kompilowania programów CL. Należy skompilować programy CL w systemie, na którym mają być uruchomione, albo w jednym z identycznymi kombinacją wersji systemu OS/400 lub IBM i, oraz IBM MQ. Podczas instalowania późniejszych wersji produktu IBM MQnależy usunąć wszystkie komendy IBM MQ z poprzednich wersji w dowolnych bibliotekach QSYSVvRrMm przy użyciu komendy QSYS/DLTCMD.
- 4. Jeśli produkt IBM MQ nie został wcześniej zainstalowany w systemie, należy dodać profile użytkowników do profilu grupy QMQMADM . Za pomocą komendy CHGUSRPRF, należy utworzyć wszystkie profile użytkowników, które mają być używane do tworzenia i administrowania elementami menedżerów kolejek w profilu grupowym QMQMADM .

a) Uruchom podsystem IBM MQ , wydając komendę:

<span id="page-205-0"></span>STRSBS SBSD(QMQM/QMQM)

**Uwaga:** Podsystem musi być uruchomiony po każdym IPL systemu, dlatego można go uruchomić jako część procesu uruchamiania systemu.

5. Utwórz obiekty systemowe-domyślne. Obiekty systemowe-domyślne są tworzone automatycznie podczas wydawania komendy CRTMQM w celu utworzenia menedżera kolejek. Na przykład: CRTMQM MQMNAME(QMGRNAME) ASP(\*SYSTEM). Można je odświeżyć za pomocą komendy STRMQM (Ostrzeżenie: ta komenda zastąpi wszystkie istniejące obiekty domyślne). Na przykład: STRMQM MQMNAME(QMGRNAME) RDEFSYS(\*YES). Informacje na temat korzystania z tej komendy można znaleźć w pomocy ekranowej.

**Uwaga:** w komendzie STRMQM MQMNAME(QMGRNAME) RDEFSYS(\*YES):

- Komenda nie tworzy ponownie obiektów, wykonuje komendę CRTxxxx REPLACE (\*YES) dla wszystkich systemów SYSTEM\*. obiektów.
- Oznacza to, że odświeża parametry na obiektach z powrotem do ich wartości domyślnych. Jeśli, na przykład, w SYSTEM.DEFAULT.LOCAL.QUEUE obiekt TRGENBL został wcześniej zmieniony na \*YES, a następnie, po uruchomieniu komendy, jest on zmieniany z powrotem na wartość TRGENBL (\*NO).
- Jeśli w kolejce istnieją jakiekolwiek komunikaty, pozostaną one w stanie nienaruszonym, ponieważ kolejki nie są fizycznie usuwane.
- Zawartość SYSTEM.AUTH.DATA.QUEUE jest nietknięta, gdy ta komenda jest uruchamiana.
- Tak więc, jeśli zawartość tej (lub innej znaczącej kolejki) stanie się uszkodzona, musi zostać fizycznie usunięta i ponownie utworzona od podstaw albo z kopii zapasowej.

### **Wyniki**

Teraz można rozpocząć korzystanie z produktu IBM MQ for IBM i.

**Uwaga:** Podczas instalowania produktu IBM MQ for IBM itworzone są dwa profile użytkowników:

- QMQM
- QMQMADM

Te dwa obiekty są centralne dla poprawnego działania produktu IBM MQ for IBM i. Nie należy ich zmieniać ani usuwać. W takim przypadku produkt IBM nie może zagwarantować poprawnego działania produktu.

W przypadku deinstalacji produktu IBM MQ i danych te profile zostaną usunięte. Jeśli produkt IBM MQ zostanie zdeinstalowany tylko wtedy, te profile zostaną zachowane.

## **Migrowanie menedżera kolejek do nowszej wersji w systemie IBM i -metoda alternatywna**

Alternatywna metoda migracji menedżera kolejek z wcześniejszej wersji do nowszej wersji

### **Zanim rozpoczniesz**

- 1. Zapoznaj się z wymaganiami systemowymi IBM MQ dla nowszej wersji produktu; patrz [Wymagania](https://www.ibm.com/support/pages/system-requirements-ibm-mq) [systemowe dla produktu IBM MQ](https://www.ibm.com/support/pages/system-requirements-ibm-mq)
- 2. Przejrzyj wszystkie inne zainstalowane pakiety SupportPacs , aby uzyskać możliwość ich zastosowania do nowszej wersji produktu IBM MQ.

### **O tym zadaniu**

Do tej formy migracji znajdują się różne części:

1. W ramach aktualizacji produktu IBM MQ należy wykonać następujące zadania:

- a. "Przygotowanie do instalacji produktu IBM MQ w systemie IBM i" na stronie 207
- b. "Instalowanie serwera IBM MQ w systemie IBM i" na stronie 207
- 2. Po zaktualizowaniu produktu IBM MQ wykonaj następujące zadanie:
	- a. ["Czynności po instalacji" na stronie 209](#page-208-0)

### *Przygotowanie do instalacji produktu IBM MQ w systemie IBM i*

Wykonaj następujące czynności, aby przygotować system do aktualizacji.

### **Procedura**

1. Zatrzymaj menedżery kolejek produktu IBM MQ , wydając następującą komendę:

```
ENDMQM MQMNAME(*ALL) OPTION(*IMMED) ENDCCTJOB(*YES) RCDMQMIMG(*YES)
TIMEOUT(30)
```
Upewnij się, że profil użytkownika wydający tę komendę ma uprawnienia \*ALLOBJ .

2. Utwórz zbiór składowania dla każdej biblioteki menedżera kolejek w systemie. Aby to zrobić, wydaj komendę:

CRTSAVF FILE(QGPL/ *queue\_manager\_library* )

gdzie nazwa *queue\_manager\_library* składa się z nazwy menedżera kolejek poprzedzonego QM.

3. Zapisz biblioteki menedżera kolejek w plikach składowania. W tym celu należy wykonać następujące komendy:

SAVLIB LIB( *queue\_manager\_library* ) DEV(\*SAVF) SAVF(QGPL/ *queue\_manager\_library* )

4. Utwórz zbiór składowania dla danych IFS IBM MQ . Aby to zrobić, wydaj komendę:

CRTSAVF FILE(QGPL/QMUSERDATA)

5. Zapisz dane systemu plików IFS IBM MQ za pomocą komendy:

SAV DEV('/QSYS.LIB/QGPL.LIB/QMUSERDATA.FILE') OBJ('/QIBM/UserData/mqm')

- 6. Jeśli produkt IBM MQ ma zostać uruchomiony na nowym komputerze, należy przesłać zbiory składowania na nową maszynę.
- 7. Przed aktualizacją produktu IBM MQ do nowej wersji należy wydać następującą komendę tylko wtedy, gdy aktualizacja jest wymagana na tym samym komputerze.
	- a) DLTMQM *QMgrName*
	- b) ENDSBS SBS(QMQM) OPTION(\*IMMED)
	- c) WRKOBJLCK OBJ(QMQM) OBJTYPE(\*LIB)

Należy zrzec się wszelkich blokad systemu.

#### IBM i *Instalowanie serwera IBM MQ w systemie IBM i*

Zainstaluj serwer IBM MQ w jego języku podstawowym i wymuszaj konwersję obiektu.

### **Zanim rozpoczniesz**

W następujących przypadkach należy upewnić się, że zostało zakończone planowanie i ustawienie wartości systemowych. Patrz sekcja Ustawianie wartości systemowych .

- Jeśli produkt został uzyskany za pomocą produktu [Passport Advantage i Passport Advantage Express,](https://www.ibm.com/software/passportadvantage/index.html) należy postępować zgodnie z instrukcjami w pliku EGA.README.txt.
- Jeśli produkt został pobrany na dysku, należy postępować zgodnie z instrukcjami w tym temacie.

### **O tym zadaniu**

Zainstaluj serwer IBM MQ i wymuszaj konwersję obiektu. Konwersja obiektów migruje obiekty ze starszej do nowszej wersji. Wykonując je teraz, a nie po pierwszym użyciu obiektu, unikniesz spowolnienia pierwszego użycia zaktualizowanego produktu.

Po wykonaniu opcjonalnego kroku, aby wstępnie uzgodnić licencję, komenda **RSTLICPGM** jest uruchamiana bez konieczności wprowadzania żadnych interaktywnych danych wejściowych. W przeciwnym razie zostanie wyświetlona umowa licencyjna, którą można zaakceptować. Patrz sekcja Wymagania licencyjne.

### **Procedura**

- 1. Zaloguj się do systemu z profilem użytkownika, który ma uprawnienia specjalne \*ALLOBJ , na przykład QSECOFR.
- 2. Opcjonalnie wstępnie zgadzam się z warunkami licencji, uruchamiając komendę,

**CALL PGM** (QSYS/QLPACAGR) **PARM** ('5724H72' 'V8R0M0' '0000' 0)

Gdzie parametry produktu **PARM** są następujące:

#### **5724H72**

Identyfikator produktu IBM i.

#### **V9R2M0**

Wersja, wydanie i poziom modyfikacji.

#### **0000**

Numer opcji dla opcji produktu \*BASE IBM MQ .

#### **0**

Nieużywana struktura błędu.

3. Zainstaluj produkt IBM MQ for IBM i, produkt podstawowy i język podstawowy.

**RSTLICPGM LICPGM** (5724H72) **DEV** (*installation device*) **OPTION** (\*BASE) **OUTPUT** (\*PRINT)

gdzie parametry komendy RSTLICPGM są następujące:

#### **LICPGM (5724H72)**

Identyfikator produktu IBM i.

#### **DEV (***urządzenie instalacyjne***)**

Urządzenie, z którego ma zostać załadowany produkt, zwykle jest to napęd optyczny, na przykład OPT01.

#### **OPTION (\*BASE)**

Zainstaluj podstawowy produkt IBM MO for IBM i.

#### **Nieokreślone parametry**

Nieokreślone parametry, takie jak **RSTOBJ** (\*ALL), przywracane są do wartości domyślnych. Komenda instaluje zarówno pliki IBM MQ , jak i pliki językowe dla podstawowego języka systemu. Informacje na temat instalowania dodatkowych języków zawiera sekcja [Instalowanie](#page-200-0) [przetłumaczonych wersji](#page-200-0).

### **Co dalej**

Zainstaluj wszystkie wydane poprawki PTF (Progam Temporary Fixes-PTF).

<span id="page-208-0"></span>Informacje na temat instalowania przykładów produktu IBM MQ zawiera sekcja ["Instalowanie przykładów](#page-199-0) [w systemie IBM i" na stronie 200](#page-199-0).

### *Czynności po instalacji*

Działania wymagane po aktualizacji produktu IBM MQ.

### **O tym zadaniu**

Zainstaluj przykłady.

Wykonaj te kroki po zainstalowaniu produktu.

### **Procedura**

- 1. Wprowadź następujące komendy:
	- a) STRSBS SBSD(QMQM/QMQM)
	- b) CRTMQM MQMNAME(*QMgrName*) DFTQMGR(\*YES) Otrzymasz wiadomość " Utworzono menedżera kolejek produktu IBM MQ . "
	- c) STRMQM MQMNAME(*QMgrName*)

Otrzymasz wiadomość " Uruchomiono IBM MQ menedżera kolejek '*QMgrName*' . "

2. Wydaj następującą komendę:

STRMQMMQSC SRCMBR(*QMgrName*) SRCFILE(\*CURLIB/QMQSC) OPTION(\*RUN) MQMNAME(*QMgrName*)

- 3. Ponownie zastosuj uprawnienia IBM MQ , wydając komendę: CALL PGM(\*CURLIB/*QMgrName*)
	- a) W tym celu należy skompilować procesor CLP w następujący sposób:

CRTCLPGM PGM(\*CURLIB/*QMgrName*) SRCFILE(\*CURLIB/QMAUT) SRCMBR(\*PGM)

#### IBM i **Aktualizowanie całego systemu IBM MQ w systemie IBM i**

Jak zaktualizować system IBM MQ w systemie IBM i

### **Zanim rozpoczniesz**

Upewnij się, że utworzono kopię zapasową całego systemu.

### **O tym zadaniu**

Aby zaktualizować system IBM MQ w systemie IBM i , należy przeprowadzić instalację poślizgową.

Więcej informacji na ten temat zawiera sekcja ["Metody instalacji w systemie IBM i" na stronie 195](#page-194-0).

### **Zadania pokrewne**

["Migrowanie menedżera kolejek w systemie Windows" na stronie 130](#page-129-0)

W tej sekcji szczegółowo opisano procedury migrowania menedżera kolejek do nowszej wersji produktu oraz procedury odtwarzania menedżera kolejek do wcześniejszej wersji produktu.

#### IBM i **Migrowanie produktu IBM MQ MQI client do najnowszej wersji w systemie IBM i**

Przed migracją produktu IBM MQ MQI clientnależy utworzyć plan migracji. Zatrzymaj wszystkie działania IBM MQ na klienckiej stacji roboczej. Zaktualizuj instalację produktu IBM MQ MQI client . Wprowadź niezbędne zmiany w konfiguracji i aplikacji.

### <span id="page-209-0"></span>**Zanim rozpoczniesz**

1. Utwórz plan migracji. Użyj zadania planowania, ["Planowanie migracji produktu IBM MQ do nowszej](#page-192-0) [wersji w systemie IBM i" na stronie 193](#page-192-0), jako podręcznika.

### **Procedura**

1. Zapoznaj się z wymaganiami systemowymi IBM MQ dla nowszej wersji produktu.

Patrz sekcja [Wymagania systemowe dla produktu IBM MQ.](https://www.ibm.com/support/pages/system-requirements-ibm-mq)

2. Przejrzyj wszystkie zmiany wprowadzone w produkcie IBM MQ , które wpływają na użytkownika.

Patrz sekcja ["Zmiany, które wpływają na migrację" na stronie 83](#page-82-0).

- 3. Zakończ wszystkie działania IBM MQ na stacji roboczej.
- 4. Zaktualizuj klienta.

Aby zaktualizować instalację produktu IBM MQ MQI client for IBM i na stacji roboczej, należy zapoznać się z sekcji Procedura instalacji klienta w systemie IBM i .

## **Co dalej**

Wykonaj zadania w planie migracji, takie jak sprawdzanie poprawności działania aplikacji IBM MQ MQI client przy użyciu najnowszej wersji.

### **Pojęcia pokrewne**

["IBM MQ MQI client migracja" na stronie 92](#page-91-0)

Migracja produktu IBM MQ MQI client jest procesem przekształcania konfiguracji produktu IBM MQ MQI client oraz kanałów klienta i serwera z jednej wersji na inną. Migracja klienta może odbywać się po zaktualizowaniu produktu IBM MQ MQI clienti jest odwracalna.

### **Zadania pokrewne**

["Migrowanie partycji IBM MQ MQI client w systemie AIX and Linux" na stronie 179](#page-178-0) Przed migracją produktu IBM MQ MQI clientnależy utworzyć plan migracji. Zatrzymaj wszystkie działania IBM MQ na klienckiej stacji roboczej. Zaktualizuj instalację produktu IBM MQ MQI client . Wprowadź niezbędne zmiany w konfiguracji i aplikacji.

["Migrowanie partycji IBM MQ MQI client w systemie Windows" na stronie 147](#page-146-0)

Przed migracją produktu IBM MQ MQI clientnależy utworzyć plan migracji. Zatrzymaj wszystkie działania IBM MQ na klienckiej stacji roboczej. Zaktualizuj instalację produktu IBM MQ MQI client . Wprowadź niezbędne zmiany w konfiguracji i aplikacji.

### **Odsyłacze pokrewne**

Procedura instalacji klienta w systemie IBM i Instalowanie produktu IBM MQ MQI clients na tym samym komputerze co serwer

## **Migrowanie z pojedynczej instancji do menedżera kolejek z wieloma instancjami w systemie IBM i**

Aby przeprowadzić migrację menedżera kolejek z jedną instancją do menedżera kolejek z wieloma instancjami w systemie IBM i, należy przenieść dane menedżera kolejek do katalogu współużytkowanego i ponownie skonfigurować menedżer kolejek na dwóch innych serwerach.

### **Zanim rozpoczniesz**

W ramach tego zadania należy sprawdzić wymagania wstępne dotyczące uruchamiania menedżera kolejek z wieloma instancjami. Niektóre środowiska zostały przetestowane z menedżerami kolejek z wieloma instancjami i o których wiadomo, że działają. Produkt IBM i został przetestowany z menedżerami kolejek z wieloma instancjami i wiadomo, że działa. Listę przetestowanych środowisk zawiera sekcja [Instrukcja testowania dla systemów plików menedżera kolejek z wieloma instancjami IBM](https://www.ibm.com/support/pages/node/136799) [MQ](https://www.ibm.com/support/pages/node/136799). Instrukcja obsługi zawiera szczegółowe informacje o wersji i wymaganiach wstępnych dla każdego

<span id="page-210-0"></span>środowiska, które jest wyświetlane. Mogą działać inne środowiska. Z produktem IBM MQ udostępniono narzędzie testowe, które ułatwia kwalifikowanie innych środowisk.

Do uruchomienia menedżera kolejek z wieloma instancjami wymagane są trzy serwery. Jeden serwer ma współużytkowany system plików do przechowywania danych i dzienników menedżera kolejek. Inne serwery uruchamiają aktywne i rezerwowe instancje menedżera kolejek.

### **O tym zadaniu**

Istnieje menedżer kolejek z jedną instancją, który ma zostać przekształcony w menedżer kolejek z wieloma instancjami. Sama konwersja menedżera kolejek jest prosta, ale należy wykonać inne czynności, aby utworzyć w pełni zautomatyzowane środowisko produkcyjne.

Należy sprawdzić wymagania wstępne dla menedżera kolejek z wieloma instancjami, skonfigurować środowisko i sprawdzić je. Należy skonfigurować system monitorowania i zarządzania w celu wykrycia, czy menedżer kolejek z wieloma instancjami uległ awarii i został automatycznie zrestartowany. Następnie można dowiedzieć się, co spowodowało restart, naprawić go i zrestartować rezerwową bazę danych. Należy również zmodyfikować aplikacje lub sposób, w jaki aplikacje są połączone z menedżerem kolejek, aby mogły wznowić przetwarzanie po restarcie menedżera kolejek.

### **Procedura**

- 1. Sprawdź system operacyjny, w którym ma zostać uruchomiony menedżer kolejek, oraz system plików, w którym są przechowywane dane i dzienniki menedżera kolejek. Sprawdź, czy mogą one uruchomić menedżer kolejek z wieloma instancjami.
	- a) Zapoznaj się z sekcją [Instrukcja testowania dla IBM MQ systemów plików menedżera kolejek](https://www.ibm.com/support/pages/node/136799) [z wieloma instancjami](https://www.ibm.com/support/pages/node/136799). Sprawdź, czy kombinacja systemu operacyjnego i systemu plików jest przetestowana i czy może działać menedżer kolejek z wieloma instancjami.

Współużytkowany system plików musi zapewniać blokadę opartą na dzierżawie, aby był odpowiedni do uruchamiania menedżerów kolejek z wieloma instancjami. Blokowanie oparte na dzierżawie to najnowsza funkcja niektórych współużytkowanych systemów plików i w niektórych przypadkach wymagane są poprawki. Oświadczenie dotyczące wsparcia zawiera niezbędne informacje.

b) Uruchom komendę **amqmfsck** , aby sprawdzić, czy system plików jest poprawnie skonfigurowany.

Systemy plików są czasami konfigurowane z wydajnością zapewniającą dodatkową integralność danych. Ważne jest sprawdzenie konfiguracji systemu plików. Raport negatywny z narzędzia **amqmfsck** informuje, że ustawienia nie są odpowiednie. Wynik dodatni oznacza, że system plików jest odpowiedni, ale nie jest to ostateczne stwierdzenie, że system plików jest odpowiedni. Jest to dobra wskazówka.

c) Uruchom aplikację sprawdzania integralności udostępnioną w nocie technicznej [Testing](https://www.ibm.com/support/pages/node/6117868) [a shared file system for compatibility with IBM MQ Multi-instance Queue Managers\(](https://www.ibm.com/support/pages/node/6117868)Testowanie współużytkowanego systemu plików pod kątem kompatybilności z menedżerami kolejek z wieloma instancjami).

Aplikacja sprawdzająca testuje, czy menedżer kolejek jest restartowany poprawnie.

- 2. Skonfiguruj użytkownika i grupę, aby mieć dostęp do zasobu współużytkowanego w sieciowym systemie plików z każdego serwera, na którym działa instancja menedżera kolejek. W systemach IBM i, QMQM, QMQMADMi wszystkich innych profilach użytkowników, którym nadano dostęp do zasobu współużytkowanego, muszą mieć takie same hasła na wszystkich serwerach.
- 3. Skonfiguruj katalog dla zasobu współużytkowanego w sieciowym systemie plików z odpowiednimi uprawnieniami dostępu.

Typową konfiguracją jest skonfigurowanie pojedynczego katalogu współużytkowanego, który zawiera wszystkie katalogi danych i dzienników dla wszystkich menedżerów kolejek używających dysku współużytkowanego. Więcej informacji na ten temat zawiera sekcja Współużytkowanie nazwanych menedżerów kolejek i katalogów dzienników .

Na przykład utwórz katalog główny na zasobie współużytkowanym o nazwie MQHA , który zawiera podkatalogi data i logs. Każdy menedżer kolejek tworzy własne katalogi danych i dzienników w katalogach data i logs. Utwórz plik MQHA z następującymi właściwościami: W systemie IBM ipostępuj zgodnie z instrukcjami, aby utworzyć współużytkowany zasób sieciowy przy użyciu serwera NetServer.

4. Skopiuj dane menedżera kolejek i dzienniki do zasobu współużytkowanego.

Pliki można skopiować ręcznie, wykonując procedurę tworzenia kopii zapasowej menedżera kolejek. wybierz jedną z następujących metod:

- Postępuj zgodnie z instrukcjami w sekcji Kopie zapasowe danych IBM MQ for IBM i, kopiując dane menedżera kolejek do zasobu współużytkowanego. Tej metody należy użyć, jeśli dla tego menedżera kolejek określono atrybut konfiguracyjny **DataPath** .
- Zatrzymaj menedżer kolejek, a następnie wpisz komendę.

```
hamvmqm /m /dd share\data /dd share\logs
```
Gdzie *zasób współużytkowany* to położenie danych i dzienników utworzonych w kroku ["3" na](#page-210-0) [stronie 211.](#page-210-0)

5. Zaktualizuj informacje konfiguracyjne menedżera kolejek przechowywane na bieżącym serwerze menedżera kolejek.

Jeśli dane i dzienniki menedżera kolejek zostały przeniesione przez uruchomienie komendy **hamvmqm** , informacje konfiguracyjne zostały już poprawnie zmodyfikowane przez tę komendę. Jeśli dane i dzienniki menedżera kolejek zostały przeniesione ręcznie, należy wykonać następujące kroki.

- W systemie IBM i:
	- a. Zmodyfikuj sekcję Log: w pliku qm.ini menedżera kolejek, który znajduje się w katalogu *share* :

LogPath= *share*/logs/*QMgrName*

b. Zmodyfikuj sekcję QueueManager: w pliku IBM MQ mqs.ini , który zwykle znajduje się w katalogu /QIBM/UserData/mqm w systemie IBM i:

DataPath= *share*/data/*QMgrName*

gdzie *QMgrName* jest nazwą Directory w sekcji QueueManager: pliku mqs.ini w systemie IBM i. *share* to zasób współużytkowany, do którego są przenoszone dane i dzienniki.

- 6. Dodaj informacje konfiguracyjne menedżera kolejek do nowego serwera menedżera kolejek.
	- a) Uruchom komendę **dspmqinf** , aby wyświetlić informacje o menedżerze kolejek na serwerze, który uruchomił menedżer kolejek w poprzedniej wersji.

dspmqinf -o command *QMgrName*

Dane wyjściowe komendy są sformatowane i gotowe do utworzenia konfiguracji menedżera kolejek.

addmqinf -s QueueManager -v Name= *QMgrName* -v Directory= *QMgrName* -v Prefix=d:\var\mqm Datapath= *\share\data\QMgrName*

b) Utwórz konfigurację menedżera kolejek na innym serwerze.

Uruchom komendę **addmqinf** skopiowaną z poprzednich danych wyjściowych.

- 7. Dodaj adres sieciowy nowego serwera do nazwy połączenia w definicjach klienta i kanału.
	- a) Znajdź wszystkie ustawienia TCPIP klienta, nadawcy i requestera, które odnoszą się do serwera.

Ustawienia klienta mogą znajdować się w tabelach definicji klienta (CCDT), w zmiennych środowiskowych, w plikach właściwości Java lub w kodzie klienta.

Kanały klastra automatycznie wykrywają nazwę połączenia menedżera kolejek na podstawie jego kanału odbiorczego klastra. Jeśli nazwa kanału odbiorczego klastra jest pusta lub pominięta, protokół TCPIP wykrywa adres IP serwera, na którym znajduje się menedżer kolejek.

b) Zmodyfikuj nazwę połączenia dla każdego z tych połączeń, aby uwzględnić adresy TCP/IP obu serwerów, które udostępniają menedżer kolejek z wieloma instancjami.

Na przykład zmień:

echo DISPLAY CHANNEL(ENGLAND) CONNAME | runmqsc QM1 5724-H72 (C) Copyright IBM Corp. 1994, 2024. ALL RIGHTS RESERVED. Starting MQSC for queue manager QM1. 1: DISPLAY CHANNEL(ENGLAND) CONNAME AMQ8414: Display Channel details. CHANNEL(ENGLAND) CHLTYPE(SDR) CONNAME(LONDON)

Do:

echo ALTER CHANNEL(ENGLAND) CHLTYPE(SDR) CONNAME('LONDON, BRISTOL') | runmqsc QM1

- 8. Zaktualizuj procedury monitorowania i zarządzania, aby wykryć restart menedżera kolejek.
- 9. W razie potrzeby zaktualizuj aplikacje klienckie tak, aby można było automatycznie wznawiać połączenie.
- 10. Zaktualizuj procedurę uruchamiania aplikacji IBM MQ , która ma być uruchamiana jako usługi menedżera kolejek.
- 11. Uruchom każdą instancję menedżera kolejek, zezwalając na wysoką dostępność.

Pierwsza uruchomiona instancja menedżera kolejek staje się instancją aktywną. Komendę należy wydać dwukrotnie, raz na każdym serwerze.

strmqm -x *QMgrName*

### **Co dalej**

Aby uzyskać najwyższą dostępność spośród menedżerów kolejek z wieloma instancjami, należy zaprojektować aplikacje klienckie tak, aby można było je ponownie połączyć, a aplikacje serwera były restartowalne. Więcej informacji na ten temat zawiera sekcja Odtwarzanie aplikacji.

#### **Pojęcia pokrewne**

Odtwarzanie aplikacji Automatyczne ponowne łączenie klienta Ponowne połączenie kanału i klienta Menedżery kolejek z wieloma instancjami IBM i Menedżery kolejek z wieloma instancjami w systemie IBM i <span id="page-213-0"></span>Współużytkowany system plików **Zadania pokrewne** Tworzenie kopii zapasowej danych menedżera kolejek Weryfikowanie blokowania współużytkowanego systemu plików **Odsyłacze pokrewne amqmfsck** (sprawdzanie systemu plików) **IBM i** Plik konfiguracyjny IBM MQ mqs.ini - IBM i

**Informacje pokrewne**

[Testowanie współużytkowanego systemu plików pod kątem kompatybilności z menedżerami kolejek](https://www.ibm.com/support/pages/node/6117868) [z wieloma instancjami produktu IBM MQ](https://www.ibm.com/support/pages/node/6117868)

[Instrukcja testowania dla systemów plików menedżera kolejek z wieloma instancjami IBM MQ](https://www.ibm.com/support/pages/node/136799)

## **Przywracanie menedżera kolejek z jedną instancją w systemie IBM i**

Należy przywrócić menedżer kolejek z wieloma instancjami do jednego menedżera kolejek instancji w systemie IBM i, zatrzymując instancję rezerwową. Następnie zrestartuj aktywną instancję i nie ustawiaj flagi, która zezwala na instancje rezerwowe.

### **Zanim rozpoczniesz**

W celu uruchomienia menedżera kolejek jako menedżera kolejek z wieloma instancjami skonfigurowano co najmniej trzy serwery. Menedżer kolejek jest obecnie uruchomiony jako menedżer kolejek z wieloma instancjami, a jedna instancja rezerwowa jest aktywna.

### **O tym zadaniu**

Zadanie obejmuje dezaktywowanie aktywnej gotowości, dzięki czemu działa tylko działający menedżer kolejek z wieloma instancjami. Aby zapobiec uruchamianiu instancji rezerwowej w przyszłości, należy zatrzymać aktywną instancję i zrestartować ją. Po jego zrestartowaniu należy uruchomić go jako pojedynczy menedżer kolejek instancji, który uniemożliwia uruchomienie instancji rezerwowych. Instancja rezerwowa jest zatrzymana jako oddzielny krok, aby można było zrestartować aktywną instancję w późniejszym terminie. Obie instancje można zatrzymać, uruchamiając standardową komendę endmqm *QMgrName* na serwerze, na którym działa aktywny menedżer kolejek.

### **Procedura**

1. Zatrzymaj rezerwową instancję menedżera kolejek.

Na serwerze, na którym działa instancja rezerwowa:

ENDMQM MQMNAME (*QMgrName*) \*WAIT

2. Zatrzymaj instancję aktywnego menedżera kolejek.

Na serwerze, na którym działa aktywna instancja:

ENDMQM MQMNAME (*QMgrName*) \*WAIT

3. Zrestartuj menedżer kolejek, zapobiegając stałowaniu się przestoju.

Na serwerze, na którym ma zostać uruchomiony menedżer kolejek:

STRMQM MQMNAME (*QMgrName*)

## <span id="page-214-0"></span>**Co dalej**

Może być konieczne uruchomienie menedżera kolejek jako pojedynczej instancji na tym samym serwerze, co dane menedżera kolejek.

Gdy menedżer kolejek zostanie zatrzymany, przenieś dane menedżera kolejek z powrotem do serwera, na którym działa menedżer kolejek. Alternatywnie można zainstalować produkt IBM MQ, a następnie przenieść definicję konfiguracji menedżera kolejek na serwer z danymi menedżera kolejek. Oba zadania są wariantami kroków w produkcie ["Migrowanie z pojedynczej instancji do menedżera kolejek z wieloma](#page-209-0) [instancjami w systemie IBM i" na stronie 210](#page-209-0) w celu utworzenia menedżera kolejek z wieloma instancjami.

#### $z/0S$ **Migrowanie produktu IBM MQ w systemie z/OS**

Zadania migracji powiązane z produktem z/OS są pogrupowane w tej sekcji. **Pojęcia pokrewne**

["Pojęcia i metody migracji" na stronie 86](#page-85-0)

Przegląd różnych koncepcji i metod migracji z jednego wydania produktu do innego.

["Ścieżki migracji" na stronie 84](#page-83-0)

Przegląd ścieżek migracji między różnymi wersjami produktu IBM MQ . W przypadku niektórych ścieżek migracji produktu IBM MQ for z/OS można powrócić do wersji, która była używana przed migracją. W przypadku produktu IBM MQ for Multiplatformsnie można łatwo powrócić do poprzedniej wersji.

#### **Zadania pokrewne**

["Migrowanie produktu IBM MQ w systemie IBM i" na stronie 192](#page-191-0) Zadania migracji produktu IBM MQ powiązane z produktem IBM i są pogrupowane w tej sekcji.

["Migrowanie produktu IBM MQ w systemie AIX and Linux" na stronie 162](#page-161-0) W tej sekcji pogrupowano zadania migracji powiązane z platformami AIX and Linux .

["Migrowanie produktu IBM MQ w systemie Windows" na stronie 124](#page-123-0) Zadania migracji produktu IBM MQ powiązane z platformami Windows są pogrupowane w tej sekcji.

#### **Odsyłacze pokrewne**

["Zmiany, które wpływają na migrację" na stronie 83](#page-82-0)

#### **Informacje pokrewne**

[Wsparcie dla produktu WebSphere MQ , poprawki PTF migracji](https://www.ibm.com/support/pages/node/318119)

# **Aktualizacja i migracja produktu IBM MQ w systemie**

### **z/OS**

Istnieje możliwość zainstalowania nowych wydań produktu IBM MQ w celu zaktualizowania produktu IBM MQ do nowego poziomu wydania, wersji lub modyfikacji (VRM). Uruchomienie menedżera kolejek na wyższym poziomie niż ten, na którym poprzednio był uruchomiony, wymaga migracji.

W produkcie IBM MQ for z/OS 9.0.0zmienił się sposób aktualizowania systemów w przedsiębiorstwie. Więcej informacji na ten temat zawiera sekcja IBM MQ Typy wersji .

Podczas instalowania nowego poziomu systemu IBM MQ w systemie z/OS za pomocą narzędzia SMP/E tworzony jest zestaw bibliotek IBM MQ . Biblioteki dla różnych poziomów systemu IBM MQ mogą współistnieć w tej samej instancji systemu z/OS, co pozwala na uruchamianie różnych menedżerów kolejek dla różnych poziomów systemu IBM MQ w tej samej partycji LPAR systemu z/OS .

Jeśli menedżer kolejek został uruchomiony na nowszym poziomie wydania, migracja menedżera kolejek do tego poziomu wydania jest wymagana, nawet jeśli różnica dotyczy tylko poziomu modyfikacji, może być wymagana migracja. Zadania migracji, które należy wykonać w celu przeprowadzenia migracji z jednej wersji do innej, zostały opisane w sekcji ["Planowanie migracji produktu IBM MQ for z/OS do produktu IBM](#page-216-0) [MQ for z/OS 9.2" na stronie 217;](#page-216-0) patrz także ["Zmiany, które wpływają na migrację" na stronie 83.](#page-82-0)

## **Obsługiwane ścieżki migracji**

Bezpośrednia migracja do produktu IBM MQ for z/OS 9.2.0 jest obsługiwana z produktu IBM MQ for z/OS 9.0.0 i nowszych wersji, w tym wszystkich wersji produktu Continuous Delivery Delivery (CD).

Migracja z wersji wcześniejszych niż IBM MQ for z/OS 9.0.0, takich jak IBM MQ for z/OS 8.0.0, do wersji IBM MQ for z/OS 9.0.0 jest obsługiwana przy użyciu procesu opisanego w sekcji "Migrowanie z wcześniejszych nieobsługiwanych wersji produktu IBM MQ for z/OS" na stronie 216.

### **migracja wsteczna**

Migracja z wersji IBM MQ for z/OS 9.0.0 lub 9.1.0 do wersji IBM MQ for z/OS 9.2.0 Long Term Support (LTS) lub IBM MQ for z/OS 9.2.0 Continuous Delivery (CD) jest odwracalna. Proces ten jest nazywany migracją wsteczną.

Migracja wsteczna jest obsługiwana tylko wtedy, gdy wcześniej przeprowadzono migrację menedżera kolejek.

### **Uwagi:**

- 1. W systemie IBM MQ for z/OS 9.2.0 nie ma potrzeby instalowania poprawek PTF do migracji i współistnienia, aby umożliwić migrację wsteczną. Proces migracji wstecznej dla wersji 9.2.0 został opisany w sekcji ["Wycofywanie menedżera kolejek do poprzedniej wersji w systemie z/OS" na stronie](#page-227-0) [228](#page-227-0).
- 2. Migracja z wydania CD, takiego jak IBM MQ for z/OS 9.0.5 lub 9.1.5 do IBM MQ for z/OS 9.2.0 LTS lub CD nie jest odwracalna, podobnie jak migracja do wydania CD, chyba że jest to IBM MQ for z/OS 9.2.0 CD.
- 3. Migracja z wersji wcześniejszych niż IBM MQ for z/OS 9.0.0 nie jest odwracalna; patrz "Migrowanie z wcześniejszych nieobsługiwanych wersji produktu IBM MQ for z/OS" na stronie 216.

### **Pojęcia pokrewne**

Typy wersji i kontrola wersji w systemie IBM MQ

["Współistnienie menedżera kolejek" na stronie 106](#page-105-0)

menedżery kolejek o różnych nazwach mogą współistnieć na dowolnym serwerze, o ile używają tej samej instalacji produktu IBM MQ . W systemie z/OS AIX, Linux, and Windowsróżne menedżery kolejek mogą współistnieć na tym samym serwerze i mogą być powiązane z różnymi instalacjami.

["Metody migracji w systemie IBM MQ for Multiplatforms" na stronie 95](#page-94-0)

Istnieją trzy główne metody migracji z jednego wydania do innego: migracja jednoetapowa (zwana instalacją poślizgową w systemie IBM i), migracja równoległa i migracja wieloetapowa. Migracja wieloetapowa nie jest opcją dla produktu IBM i.

## **Migrowanie z wcześniejszych nieobsługiwanych wersji produktu IBM MQ for z/OS**

Produkt IBM MQ for z/OS 9.2.0 obsługuje migrację menedżerów kolejek, które zostały wcześniej uruchomione w systemie IBM MQ for z/OS 9.0.0 lub nowszym.

### **Migrowanie z wersji wcześniejszej niż IBM MQ for z/OS 9.0**

Migracja z wersji wcześniejszej niż IBM MQ for z/OS 9.0, na przykład IBM MQ for z/OS 8.0 lub IBM WebSphere MQ for z/OS 7.1, wymaga przeprowadzenia migracji wieloetapowej.

Firstly, you must migrate the earlier release of IBM MQ to IBM MQ for z/OS 9.0 or IBM MQ for z/OS 9.1, following the instructions given in the documentation for that release. Więcej informacji na temat miejsca, w którym można znaleźć dokumentację dla starszych wersji produktu, zawiera sekcja Documentation dla starszych wersji produktu IBM MQ .

Następnie można przeprowadzić migrację do produktu IBM MQ for z/OS 9.2 , postępując zgodnie z instrukcjami w sekcji ["Migrowanie IBM MQ for z/OS -kolejność zadań" na stronie 219.](#page-218-0)
<span id="page-216-0"></span>**Ważne:** Przed przystąpieniem do migracji do produktu IBM MQ for z/OS 9.2należy upewnić się, że system jest stabilny w systemie IBM MQ for z/OS 9.0 lub IBM MQ for z/OS 9.1, aby w razie potrzeby można było powrócić do systemu.

# **Planowanie migracji produktu IBM MQ for z/OS do**

# **produktu IBM MQ for z/OS 9.2**

Utwórz plan migracji produktu IBM MQ for z/OS do produktu IBM MQ for z/OS 9.2.

## **Zanim rozpoczniesz**

Jeśli istnieją pojęcia dotyczące migracji, których nie rozumiesz, należy zapoznać się z ["Pojęcia i metody](#page-85-0) [migracji" na stronie 86.](#page-85-0)

# **O tym zadaniu**

Aby utworzyć własny plan migracji menedżerów kolejek do produktu IBM MQ for z/OS 9.2, należy wykonać następujące kroki. W planie należy włączyć zadanie migrowania menedżera kolejek ["Migrowanie](#page-218-0) [IBM MQ for z/OS -kolejność zadań" na stronie 219d](#page-218-0)o planu.

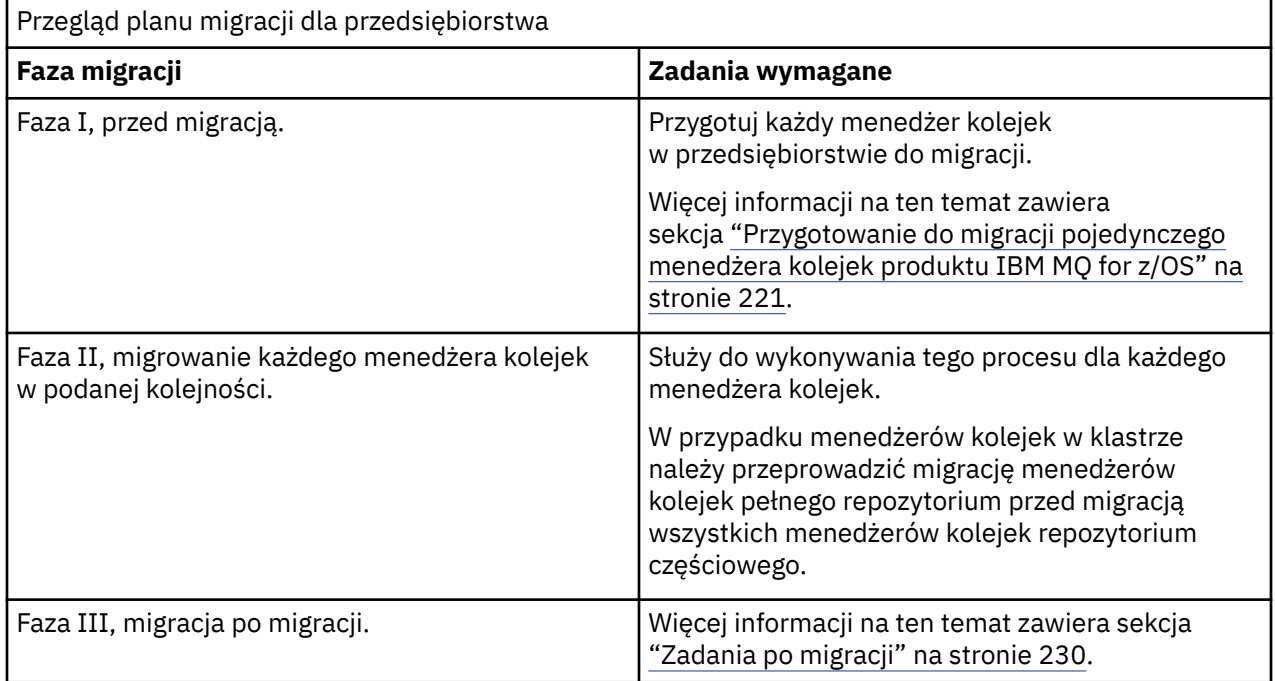

## **Procedura**

1. Zapoznaj się z wymaganiami systemowymi IBM MQ dla produktu IBM MQ for z/OS 9.2.

Patrz sekcja [Wymagania systemowe dla produktu IBM MQ.](https://www.ibm.com/support/pages/node/318077)

- 2. Przejrzyj wszystkie zmiany wprowadzone w produkcie, które mają wpływ na użytkownika. Więcej informacji na ten temat zawiera sekcja Co nowego i zmieniono w produkcie IBM MQ 9.2.0.
- 3. Przejrzyj zmiany wydajności.

Patrz [IBM MQ -Performance documents.](https://ibm-messaging.github.io/mqperf/)

- 4. Zaplanuj sekwencję i czas migracji menedżera kolejek.
	- Sprawdź, czy wszystkie produkty korzystające z menedżerów kolejek obsługują produkt IBM MQ for z/OS 9.2.
- <span id="page-217-0"></span>• Jeśli menedżer kolejek jest elementem klastra menedżera kolejek, należy wziąć pod uwagę kolejność migracji menedżerów kolejek w klastrze. Patrz ["Migrowanie klastra menedżera kolejek"](#page-233-0) [na stronie 234.](#page-233-0)
- Menedżery kolejek w klastrze QSG i menedżery kolejek w klastrze mogą być migrowane równolegle, ale w dowolnym momencie należy zapewnić wystarczającą liczbę menedżerów kolejek pracujących w klastrze QSG i klastrze, aby zapewnić, że działalność biznesowa może działać w sposób zadowalający, gdy odbywa się migracja etapowa; patrz "Migracja grupy współużytkowania kolejki" na stronie 218.
- 5. Zaplanuj aktualizację wszystkich ręcznych lub zautomatyzowanych procedur, które zostały zapisane ze zmianami w komunikatach i kodach.
- 6. Zaplanuj aktualizowanie aplikacji, które mogą mieć wpływ na zmiany.

Należy rozważyć, czy aplikacja musi być w stanie uruchomić zarówno w poprzedniej wersji, jak i w produkcie IBM MQ for z/OS 9.2. Może być możliwa zmiana aplikacji w taki sposób, aby była zgodna z obydwoma poziomami kodu. Jeśli nie możesz, możesz wysłać zapytanie do poziomu komend menedżera kolejek i uzależnić kod od poziomu komendy. Wywołaj komendę MQINQ , ustawiając selektor MQIA\_COMMAND\_LEVEL .

7. Zdecyduj, jakie testy regresyjne należy wykonać po migracji.

Należy uwzględnić procedury i aplikacje określone w krokach "5" na stronie 218 i "6" na stronie 218 w testach regresji.

- 8. Zaplanuj migrację innego oprogramowania dostawcy, takiego jak WebSphere Application Server, lub CICS , aby użyć późniejszej wersji.
- 9. Przejrzyj wszystkie inne zainstalowane pakiety SupportPacs , aby uzyskać możliwość ich zastosowania do produktu IBM MQ for z/OS 9.2.

# **Co dalej**

Wykonaj kroki opisane w planie.

[Informacje o adapterze CICS-MQ](https://www.ibm.com/docs/en/cics-ts/5.4?topic=mq-about-cics-adapter) [Wsparcie dla produktu IBM MQ , poprawki PTF migracji](https://www.ibm.com/support/pages/node/318119) [IBM MQ - SupportPacs według produktu](https://www.ibm.com/support/pages/node/318473#1)

#### $z/0S$ **Migracja grupy współużytkowania kolejki**

Mimo że można dołączyć menedżery kolejek z różnych wersji produktu IBM MQ for z/OS do grupy współużytkowania kolejek, należy przeprowadzić migrację wszystkich menedżerów kolejek w grupie współużytkowania kolejek do najnowszej wersji tak szybko, jak to możliwe. Nie można dołączyć menedżera kolejek produktu IBM MQ for z/OS 9.2.0 lub nowszego do tej samej grupy współużytkowania kolejek, co menedżer kolejek działający w systemie IBM MQ for z/OS 8.0.0 lub starszym albo może być uruchomiony w wersji IBM MQ for z/OS 8.0.0 lub wcześniejszej.

 $\blacktriangleright$  <code>V 9.2.0</code>  $\blacksquare$ Menedżery kolejek działające w systemie IBM MQ for z/OS 9.0.n, 9.1.n, oraz 9.2.n Wersje LTS i CD (gdzie n jest większe niż lub równe 0) mogą współistnieć w grupie współużytkowania kolejek.

Podczas migrowania menedżerów kolejek w grupie współużytkowania kolejek należy najpierw przeprowadzić migrację wszystkich menedżerów kolejek do nowej wersji, tak szybko jak to możliwe. Grupy współużytkowania kolejek mogą zawierać menedżery kolejek z ograniczonym zestawem różnych wersji. Jest to obsługiwane w taki sposób, aby można było migrować i testować aktualizację każdego menedżera kolejek.

Grupy współużytkowania kolejek z menedżerami kolejek w różnych wersjach są trudniejsze do administrowania, niż w przypadku, gdy wszystkie menedżery kolejek są w tej samej wersji.

Przed migracją dowolnego członka grupy współużytkowania kolejek każda partycja LPAR, na której działa element grupy współużytkowania kolejki, musi mieć zaktualizowany wcześniejszy kod produktu IBM MQ for z/OS , tak aby był na najwyższym poziomie migrowanego produktu IBM MQ . Patrz krok ["3" na stronie](#page-221-0) <span id="page-218-0"></span>[222](#page-221-0) produktu ["Przygotowanie do migracji pojedynczego menedżera kolejek produktu IBM MQ for z/OS"](#page-220-0) [na stronie 221.](#page-220-0)

Przeprowadź migrację każdego menedżera kolejek, po jednej na raz, pozostawiając grupę współużytkowania kolejki. Na żadnym etapie nie jest wymagane wyłączenie całej grupy współużytkowania kolejki.

Migracja każdego menedżera kolejek obejmuje większość prac związanych z migracją grupy współużytkowania kolejek. Podejście migruje grupę współużytkowania kolejek jako wymagające pewnych dodatkowych zadań, które muszą zostać wykonane podczas migracji każdego menedżera kolejek. Zadania te są wymienione w programie "Migrowanie IBM MQ for z/OS -kolejność zadań" na stronie 219 jako część procedury migracji pojedynczego menedżera kolejek.

Dobrym podejściem jest utworzenie planu migracji obejmującego migrację grupy współużytkowania kolejek. Informacje na ten temat można znaleźć w sekcji ["Planowanie migracji produktu IBM MQ for](#page-216-0) [z/OS do produktu IBM MQ for z/OS 9.2" na stronie 217](#page-216-0) .

#### **Odsyłacze pokrewne**

["Komendy MQSC w grupie współużytkowania kolejek z menedżerami kolejek w różnych wersjach](#page-114-0) [w systemie z/OS" na stronie 115](#page-114-0)

Istniejące komendy produktu **MQSC** przy użyciu nowych słów kluczowych i wartości atrybutów mogą zostać wprowadzone w celu kierowania do migrowanego menedżera kolejek. Komendy można wprowadzić w dowolnym menedżerze kolejek. Kieruj komendy za pomocą programu **CMDSCOPE**. Komendy z nowymi słowami kluczowymi i wartościami atrybutów lub nowymi komendami, kierowane do poprzedniej wersji menedżera kolejek, nie powiodą się.

["Właściwości obiektów w grupie współużytkowania kolejek z menedżerami kolejek w różnych wersjach](#page-114-0) [w systemie z/OS" na stronie 115](#page-114-0)

Atrybuty, które nie istniały we wcześniejszych wersjach, mogą być tworzone i zmieniane w menedżerach kolejek w nowszej wersji w mieszanej grupie współużytkowania kolejek. Atrybuty te nie są dostępne dla menedżerów kolejek w grupie, które znajdują się na wcześniejszym poziomie.

["Współistnienie grupy współużytkowania kolejki w systemie z/OS" na stronie 115](#page-114-0) W ogólnym przypadku menedżery kolejek działające w systemie IBM MQ for z/OS 9.2.0 mogą być częścią grupy współużytkowania kolejek z menedżerami kolejek uruchomionym w systemie IBM MQ for z/OS 9.0.0 lub nowszym. Odnosi się to do dowolnej kombinacji wersji Continuous Delivery i Long Term Support z produktu IBM MQ for z/OS 9.0.0.

#### $z/0S$ **Migrowanie IBM MQ for z/OS -kolejność zadań**

Aby przeprowadzić migrację pojedynczego menedżera kolejek produktu IBM MQ for z/OS , wykonaj poniższe instrukcje w przedstawionej kolejności.

## **Zanim rozpoczniesz**

 $\geq$  V 9.2.0  $\blacksquare$  Zapoznaj się z ["Planowanie migracji produktu IBM MQ for z/OS do produktu IBM MQ for](#page-216-0) [z/OS 9.2" na stronie 217](#page-216-0).

## **O tym zadaniu**

W tym temacie przedstawiono listę czynności wymaganych w każdej części procesu w celu przeprowadzenia migracji pojedynczego menedżera kolejek produktu IBM MQ for z/OS oraz kolejności wykonywania tych zadań.

**Uwaga:** Czynności należy wykonać w następującej kolejności:

- 1. [Przed migracją](#page-219-0)
- 2. [Migrowanie do następnej wersji](#page-219-0)
- 3. [Czynności po migracji](#page-219-0)

# <span id="page-219-0"></span>**Procedura**

Przed migracją

- Przed rozpoczęciem migracji należy wykonać następujące czynności:
	- a) [Utwórz istniejący menedżer kolejek gotowy do migracji](#page-221-0)
	- b) [Włącz tryb NEWFUNC](#page-221-0)
	- c) [Zainstaluj produkt IBM MQ for z/OS 9.2](#page-221-0)
	- d) [Wykonywanie operacji tworzenia kopii zapasowej](#page-222-0)
	- e) [Uruchom komendę CSQ5PQSG, jeśli używane są grupy współużytkowania kolejek](#page-222-0)
	- f) [Aktualizowanie konkatenacji STEPLIB dla aplikacji Batch, TSO i RRS](#page-222-0)
	- g) [Zaktualizuj biblioteki, które zostały dodane w celu połączenia programu CICS z menedżerem](#page-223-0) [kolejek](#page-223-0)
	- h) [Aktualizacja bibliotek dla operacji i paneli sterujących do najnowszej wersji bibliotek produktu IBM](#page-223-0) [MQ](#page-223-0)
	- i) [Zaktualizuj biblioteki systemowe, aby sformatować zrzuty IBM MQ przy użyciu interaktywnego](#page-223-0) [systemu kontroli problemów \(IPCS\)](#page-223-0)
	- j) [Rozważ migrację innych aplikacji serwera](#page-223-0)
	- k) [Przygotuj serwer mqweb do migracji](#page-224-0)

Migrowanie do następnej wersji

- Aby przeprowadzić migrację do następnej wersji, wykonaj następujące czynności:
	- a) [Aktualizowanie wejściowych zestawów danych inicjowania](#page-225-0)
	- b) [Zatrzymaj lub rozłącz wszystkie aplikacje korzystające z menedżera kolejek](#page-225-0)
	- c) [Zatrzymanie menedżera kolejek i jego inicjatora kanału](#page-225-0)
	- d) [Aktualizacja biblioteki STEPLIB dla menedżera kolejek i inicjatora kanału](#page-225-0)
	- e) [Aktualizacja kodu JCL uruchamiania menedżera kolejek w celu dodania karty CSQMINI DD](#page-225-0)
	- f) [Jeśli używany jest produkt Advanced Message Security , ustaw atrybut AMSPROD](#page-225-0).
	- g) [Jeśli przy użyciu specyfikacji CipherSpec dla kanału z atrybutem SSLCIPH ustawionym](#page-225-0) [na bezpośrednią wartość szesnastkową, na przykład 009D, należy zaktualizować kod JCL](#page-225-0) [uruchamiania inicjatora kanału w celu włączenia odpowiedniego protokołu .](#page-225-0)
	- h) [Uruchamianie menedżera kolejek i inicjatora kanału](#page-226-0)
	- i) [Sprawdź, czy wszystko działa poprawnie. Jeśli wystąpi problem, przywróć menedżer kolejek do](#page-226-0) [poprzedniej wersji](#page-226-0)
	- j) [Opcjonalnie można przeprowadzić migrację serwera mqweb](#page-226-0)
- Zadania po migracji
- Po migracji należy wykonać następujące czynności:
	- a) [Sprawdzanie zmian w zachowaniu](#page-229-0)
	- b) [Zmodyfikuj zadania tworzenia kopii zapasowej, aby odwoływały się do docelowej wersji bibliotek](#page-229-0) [produktu IBM MQ](#page-229-0)
	- c) [Zaktualizuj moduł ZPARM, jeśli jest to wymagane](#page-229-0)
	- d) [Wykonaj pełny test regresyjny](#page-229-0)
	- e) [Migracja aplikacji klienckich](#page-229-0)
	- f) [wykorzystywanie nowych funkcji udostępnianych przez migrowanego menedżera kolejek](#page-230-0)
	- g) [Opcjonalnie zatrzymaj serwer mqweb dla poprzednich wersji](#page-230-0)

#### <span id="page-220-0"></span> $z/0S$ *Przygotowanie do migracji pojedynczego menedżera kolejek produktu IBM MQ for z/OS*

Przed uruchomieniem dowolnego menedżera kolejek w programie IBM MQ for z/OS 9.2należy przejrzeć kroki dostosowywania produktów z/OS i IBM MQ oraz zmienić wszystkie dostosowania. Wykonaj poniższe kroki, aby przygotować pojedynczy menedżer kolejek IBM MQ w systemie z/OS do migracji.

# **Zanim rozpoczniesz**

 $\blacktriangleright$  <code>V 3.2.0</code>  $\blacksquare$ Można kontynuować uruchamianie menedżera kolejek w poprzedniej wersji do czasu, aż będzie on gotowy do przełączenia na produkt IBM MQ for z/OS 9.2. Przygotowanie do przełączenia może być długim procesem. Przełączanie z wcześniejszej wersji do wersji IBM MQ for z/OS 9.2 jest szybkim procesem. Przełączenie na tryb IBM MQ for z/OS 9.2 następuje po zrestartowaniu menedżera kolejek przy użyciu bibliotek produktu IBM MQ for z/OS 9.2 .

### **Wskazówki:**

1. Aby przeprowadzić migrację aplikacji lub menedżera kolejek podczas przenoszenia do nowej wersji produktu IBM MQbez zmiany biblioteki STEPLIB, należy utworzyć aliasy zestawu danych, takie jak MQM.qmgr.SCSQLOAD, i odwołać się do nich w kodzie JCL.

 $\blacktriangleright$  V 3.2.0  $\blacksquare$ Odwzoruj aliasy na rzeczywiste zestawy danych, takie jak MQM . MQV920 . SCSQLOAD.

2. Aby wyświetlić zadania korzystające z określonego zestawu danych, można użyć z/OS komendy D GRS,SYSTEM,RES=(\*,MQM.V920.SCSQLOAD) i zidentyfikować zadania i kod JCL, które mają zostać zmienione.

## **O tym zadaniu**

#### $V5.2.0$

Kroki te są oparte na procedurze konfiguracji dla nowych menedżerów kolejek. Więcej informacji na ten temat zawiera sekcja Dostosowywanie menedżerów kolejek.

Aby przygotować się do migracji menedżera kolejek produktu IBM MQ w systemie z/OS, należy wykonać szczegółowe kroki w tym temacie, korzystając z odsyłaczy w tym przeglądzie.

- 1. Przygotuj istniejący menedżer kolejek do migracji. Patrz krok [1](#page-221-0).
- 2. Włącz tryb NEWFUNC; patrz krok [2](#page-221-0)
- 3. Zainstaluj produkt IBM MQ for z/OS 9.2 i udostępnij biblioteki docelowe wszystkim systemom z/OS , na których działają menedżery kolejek, i nadaj dostęp. Patrz krok ["3" na stronie 222.](#page-221-0)
- 4. Wykonaj operację tworzenia kopii zapasowej każdego menedżera kolejek w przedsiębiorstwie. Patrz krok ["4" na stronie 223.](#page-222-0)
- 5. Powiąż i nadaj uprawnienie do wykonywania dla planów Db2 ; patrz krok [5.](#page-222-0)
- 6. Uruchom komendę CSQ5PQSG , jeśli używane są grupy współużytkowania kolejek, patrz krok ["6" na](#page-222-0) [stronie 223](#page-222-0).
- 7. Zaktualizuj konkatenacje STEPLIB dla aplikacji wsadowych, TSO i RRS; patrz krok ["7" na stronie 223.](#page-222-0)
- 8. Jeśli planowane jest zdefiniowanie zestawu danych QMINI, patrz krok ["8" na stronie 224](#page-223-0) .
- 9. Zaktualizuj biblioteki dodane w celu połączenia produktu CICS z menedżerem kolejek. Patrz krok ["9"](#page-223-0) [na stronie 224.](#page-223-0)
- 10. Zaktualizuj biblioteki dla operacji i paneli sterowania do bibliotek IBM MQ for z/OS 9.2 ; patrz krok ["10" na stronie 224.](#page-223-0)
- 11. Zaktualizuj biblioteki systemowe, aby sformatować zrzuty IBM MQ za pomocą systemu IPCS (Interactive Problem Control System); patrz krok ["11" na stronie 224](#page-223-0).
- 12. Należy rozważyć migrację innych aplikacji serwera; patrz krok ["12" na stronie 224.](#page-223-0)

<span id="page-221-0"></span>13. Przygotuj serwer mqweb do migracji. Patrz krok ["13" na stronie 225](#page-224-0).

## **Procedura**

1. Przygotuj konfigurację produktu IBM MQ do migracji, stosując najnowszy pakiet serwisowy do bibliotek bieżącej wersji.

Zapoznaj się z sekcją PSP (Preventive Service Planning) dla używanej wersji systemu IBM MQ; patrz [PSP Buckets-How to find them on Web](https://www.ibm.com/support/pages/node/338715).

2. Jeśli istniejący menedżer kolejek jest w wersji IBM MQ 9.0i działa z opcją OPMODE (COMPAT, xxx), należy ponownie skompilować parametry ZPARM, tak aby była używana opcja OPMODE (NEWFUNC,900).

Zapewni to, że w przypadku przeprowadzenia migracji, a następnie migracji wstecznej, nie wystąpią problemy w przypadku włączenia funkcji, która wymaga trybu NEWFUNC, na przykład 64-bitowych pul buforów lub 64-bitowego adresu RBA dziennika w systemie IBM MQ for z/OS 9.2.

Więcej informacji zawiera temat IBM MQ 9.0 , OPMODE on z/OS .

3. Zainstaluj produkt IBM MQ for z/OS 9.2i udostępnij biblioteki docelowe wszystkim systemom z/OS , na których działają menedżery kolejek, i nadaj im dostęp.

Dla każdego systemu z/OS należy wykonać następującą procedurę.

W przypadku migrowania elementu grupy współużytkowania kolejek należy zaktualizować wcześniejszy kod na wszystkich partycjach LPAR, które udostępniają element grupy, zanim zostanie przeprowadzona migracja któregokolwiek z elementów grupy.

- a) Skopiuj biblioteki docelowe IBM MQ do systemu i zainstaluj wczesny kod dla systemu IBM MQ for z/OS 9.2 (jeden raz dla każdego systemu z/OS ).
- b) Apf autoryzuje biblioteki ładowania i nadaje dostęp do zestawów danych przy użyciu zewnętrznego systemu zabezpieczeń.

Więcej informacji na ten temat zawiera sekcja Autoryzowanie przez APF IBM MQ bibliotek ładowania .

Upewnij się, że lista APF znajduje się w bazie danych SYS1.PARMLIB jest aktualizowany w celu zapewnienia, że wszystkie zmiany wprowadzone dynamicznie pozostaną aktywne po IPL.

c) Udostępnij wczesny kod IBM MQ for z/OS 9.2 i biblioteki docelowe w każdym systemie z/OS , w którym działają menedżery kolejek.

Obejmuje to aktualizowanie obszaru LPA. Więcej informacji na ten temat zawiera sekcja Aktualizowanie listy odsyłaczy z/OS i obszaru LPA .

Po wykonaniu tej czynności w protokole zadania wszystkich menedżerów kolejek po ich uruchomieniu zostanie wyświetlony następujący komunikat wskazujący, że używają one najnowszej wersji wcześniejszego kodu:

CSQ3111I <cpf> CSQYSCMD - EARLY PROCESSING PROGRAM IS V9.2 LEVEL 010-000

Jeśli używana jest opcja AMS, dodaj również pozycję CSQ0DRTM do obszaru LPA zgodnie z opisem w poprzednim odsyłaczu.

d) Skopiuj system plików zFS i podłącz go tylko do odczytu.

System plików zFS jest potrzebny tylko wtedy, gdy zainstalowany jest jeden z następujących systemów plików:

- IBM MQ for z/OS UNIX System Services Components
- IBM MQ for z/OS Managed File Transfer
- IBM MQ for z/OS UNIX System Services Web Components
- Pakiet IBM MQ for z/OS Connector Pack

Więcej informacji można znaleźć w Informatorze o programie. Odsyłacze do pobierania katalogów programu znajdują się w serwisie IBM MQ for z/OS Program Directory PDF files(Pliki PDF z katalogiem programu).

<span id="page-222-0"></span>4. Wykonaj operację tworzenia kopii zapasowej dla każdego menedżera kolejek w przedsiębiorstwie, aby uzyskać kopię wszystkich obiektów i kodu JCL przed wprowadzeniem jakichkolwiek zmian.

Ułatwia to wycofywanie zmian do bieżącego systemu, jeśli jest to konieczne.

a) Utwórz kopię zapasową zdefiniowanych obiektów IBM MQ , na przykład za pomocą komendy CSQUTIL MAKEDEF (..)

Więcej informacji na ten temat zawiera sekcja Korzystanie z funkcji COMMAND programu CSQUTIL .

- b) Utwórz kopię zapasową:
	- Procedury uruchomionych zadań dla menedżera kolejek, inicjatora kanału i, jeśli ma to zastosowanie, przestrzeni adresowej AMS.
	- Zestawy danych wejściowych inicjowania używane w konkatenacjach CSQINP1 i CSQINP2
	- Biblioteki modułu parametrów systemowych (ZPARM)
	- Biblioteki JCL zawierające definicje konfiguracji dla menedżera kolejek
	- Inne biblioteki zawierające konfigurację lub procedury menedżera kolejek.

**Uwaga:** Jako opcję rezerwową można również utworzyć kopię zapasową zestawów stron, zestawów BSD i aktywnych dzienników. Więcej informacji na temat tworzenia kopii zapasowych zasobów IBM MQ zawiera sekcja Tworzenie i odtwarzanie kopii zapasowych zestawów stron .

5. Jeśli używane są grupy współużytkowania kolejek, powiąż i nadaj uprawnienie do wykonywania dla planów Db2 .

Dostosuj i uruchom przykłady CSQ45BPL i CSQ45GEX w pliku hlq.SCSQPROC. Należy dostosować te elementy do używanego środowiska, używając nazw podsystemów Db2 i nazw zestawów danych.

Informacje nagłówkowe w sekcjach CSQ45BPL i CSQ45GEX opisują sposób dostosowywania przykładów:

- CSQ45BPL o wartości hlq.SCSQPROC zawiera nazwy planów wymagane dla najnowszej wersji produktu IBM MQ
- CSQ45GEX hlq.SCSQPROC zawiera wymagane uprawnienia

Patrz kroki 5 i 6 w sekcji Konfigurowanie środowiska Db2.

6. Jeśli używane są grupy współużytkowania kolejek, uruchom komendę CSQ5PQSG.

Aby sprawdzić, czy wszystkie menedżery kolejek w grupie QSG lub DSG są w wersji kompatybilnej z produktem IBM MQ 9.2.0, należy określić funkcję **MIGRATE QSG** lub **MIGRATE DSG** .

7. Zaktualizuj biblioteki dodane do konkatenacji STEPLIB, aby udostępnić aplikacjom adaptery Batch, TSO i RRS, dzięki czemu będą one zawsze mogły załadować najnowszą wersję biblioteki IBM MQ w systemie.

Zmień bibliotekę STEPLIB dla aplikacji wsadowych, TSO i RRS tak, aby odwoływały się do bibliotek IBM MQ for z/OS 9.2 , a następnie zrestartuj aplikacje.

Więcej informacji na ten temat zawiera sekcja Konfigurowanie adapterów zadań wsadowych, TSO i RRS .

Biblioteki IBM MQ obejmują:

#### **thlqual.SCSQANLx**

Ta biblioteka zawiera informacje o komunikacie o błędzie dla danego języka narodowego. Litera "x" oznacza literę dla danego języka narodowego.

#### **thlqual.SCSQAUTH**

Ta biblioteka zawiera kod używany przez aplikacje.

#### **Uwagi:** Użytkownik może:

a. Połącz aplikacje odwołujące się do bibliotek IBM MQ for z/OS 9.2 w bibliotece STEPLIB z menedżerem kolejek działającym w systemie IBM MQ for z/OS 9.2 lub wcześniejszym. Nie można łączyć aplikacji, które odwołują się do biblioteki STEPLIB z wcześniejszej wersji, z menedżerem kolejek działającym w nowszej wersji.

<span id="page-223-0"></span>b. Użyj następującej komendy, zastępując *thlqual* kwalifikatorem wysokiego poziomu dla danej instalacji, aby sprawdzić, które zadania są uruchomione z określoną biblioteką:

TSO ISRDDN ENQ 'thlqual.SCSQANLE'

Następnie można odpowiednio zmodyfikować JCL dla tych zadań.

- 8. Jeśli planowane jest zdefiniowanie zestawu danych QMINI, należy zdefiniować zestaw danych i zaktualizować JCL uruchamiania menedżera kolejek w celu dodania definicji danych CSQMINI w celu wskazania zestawu danych QMINI.
- 9. Zaktualizuj biblioteki dodane w celu połączenia produktu CICS z menedżerem kolejek.

Należy zaktualizować biblioteki IBM MQ w konkatenacjach STEPLIB i DFHRPL kodu JCL regionu CICS i zrestartować produkt CICS. Następnie można korzystać z najnowszych funkcji programu IBM MQ .

Połączenie między produktami IBM MQ i CICS jest udostępniane przez biblioteki produktu CICS , które należy zaktualizować. Bez tej zmiany nie będzie można używać najnowszych funkcji programu IBM MQ . Należy zmienić bibliotekę SCSQCICS w konkatenacji DFHRPL udostępnianej przez IBM MQ, a także konkatenacji STEPLIB.

Dla każdego regionu CICS połączonego z menedżerem kolejek IBM MQ upewnij się, że istnieje oddzielny kod JCL procedury uruchomionej w systemie CICS .

Zapewnia to, że modyfikacja odwołania do określonej wersji bibliotek IBM MQ w JCL uruchomionej procedury CICS ma wpływ tylko na ten pojedynczy region CICS . W ten sposób można migrować tylko jeden menedżer kolejek i tylko połączony z nim region lub regiony produktu CICS , co umożliwia migrację etapową.

CICS STEPLIB ma thlqual.SCSQAUTH, a DFHRPL ma thlqual.SCSQCICS, thlqual.SCSQLOADi thlqual.SCSQAUTH. Więcej informacji na ten temat zawiera sekcja [Konfigurowanie adaptera CICS](https://www.ibm.com/docs/en/cics-ts/5.4?topic=mq-setting-up-cics-adapter) [- IBM MQ](https://www.ibm.com/docs/en/cics-ts/5.4?topic=mq-setting-up-cics-adapter).

10. Zaktualizuj biblioteki dla operacji i paneli sterowania do bibliotek IBM MQ for z/OS 9.2 .

Więcej informacji na ten temat zawiera sekcja Konfigurowanie operacji i paneli sterujących.

**Uwaga:** Istnieje możliwość połączenia operacji i panelu sterowania, które odwołują się do bibliotek produktu IBM MQ for z/OS 9.2 , z menedżerem kolejek działającym w systemie IBM MQ for z/OS 9.2lub wcześniejszym. Nie można łączyć operacji i panelu sterowania, które odwołują się do bibliotek produktu IBM MQ z wcześniejszej wersji, z menedżerem kolejek działającym w nowszej wersji.

11. Zaktualizuj biblioteki systemowe, aby sformatować zrzuty systemu IBM MQ za pomocą systemu IPCS (Interactive Problem Control System).

Więcej informacji na ten temat zawiera sekcja Dołączanie elementu formatowania zrzutu IBM MQ.

- 12. Przeprowadź migrację innego oprogramowania, takiego jak WebSphere Application Server for z/OS, WebSphere Application Server for z/OS Liberty, IBM Integration Buslub IMS , w celu użycia bibliotek IBM MQ for z/OS 9.2 .
	- a) WebSphere Application Server for z/OS

W przypadku pracy w środowisku serwera aplikacji, w którym używane jest połączenie powiązań, należy zaktualizować bibliotekę STEPLIB serwera WAS przy użyciu bibliotek IBM MQ .

Więcej informacji na ten temat zawierają biblioteki [IBM MQ i biblioteka WebSphere Application](https://www.ibm.com/docs/en/was-nd/9.0.5?topic=mq-libraries-websphere-application-server-zos-steplib) [Server for z/OS STEPLIB](https://www.ibm.com/docs/en/was-nd/9.0.5?topic=mq-libraries-websphere-application-server-zos-steplib) .

Konieczne jest również skonfigurowanie dostawcy przesyłania komunikatów produktu IBM MQ z bibliotekami rodzimymi z produktu IBM MQ for z/OS 9.2 instalacji produktu IBM MQ . Więcej informacji na ten temat zawiera sekcja [Konfigurowanie dostawcy przesyłania komunikatów](https://www.ibm.com/docs/en/was-zos/9.0.5?topic=server-configuring-mq-messaging-provider-native-libraries-information) [produktu IBM MQ z bibliotekami rodzimymi](https://www.ibm.com/docs/en/was-zos/9.0.5?topic=server-configuring-mq-messaging-provider-native-libraries-information) .

Należy użyć najnowszej wersji bibliotek rodzimych w produkcie z/OS UNIX System Services.

b) WebSphere Application Server for z/OS Liberty

W przypadku pracy w środowisku serwera aplikacji, w którym używane jest połączenie powiązań, należy zaktualizować bibliotekę STEPLIB Liberty , aby używała zaktualizowanych bibliotek IBM MQ for z/OS .

<span id="page-224-0"></span>Należy również zaktualizować zmienną *wmqJmsClient.rar.location* oraz atrybut **wmqJmsClient nativeLibraryPath** w produkcie Liberty server.xml , tak aby wskazywały nową ścieżkę do składnika komponentów z/OS UNIX System Services .

**Uwaga:** Te kroki dotyczą również systemu IBM z/OS Connect EE.

c) IMS

Więcej informacji na ten temat zawiera sekcja Konfigurowanie adaptera IMS.

13. Jeśli skonfigurowano produkt IBM MQ Console lub REST API, może być konieczne przygotowanie serwera mqweb do migracji.

Serwer mqweb, który udostępnia produkt IBM MQ Console i produkt REST API , może łączyć się bezpośrednio z menedżerami kolejek tylko w tej samej wersji produktu IBM MQ.

Jeśli w systemie z/OS istnieje tylko jeden menedżer kolejek, nie trzeba wykonywać żadnych czynności w tym momencie. Istniejący serwer mqweb można migrować w tym samym czasie co menedżer kolejek.

Jeśli w systemie z/OS istnieje więcej niż jeden menedżer kolejek, który będzie działać w różnych wersjach produktu IBM MQ podczas migracji, należy utworzyć nowy serwer mqweb na ostatnim poziomie.

- a) Utwórz nowy serwer mqweb, wykonując procedurę opisaną w sekcji Tworzenie serwera mqweb.
- b) Utwórz procedurę uruchomionego zadania dla nowego serwera mqweb, wykonując procedurę opisaną w sekcji Tworzenie procedury dla serwera mqweb.
- c) Skopiuj wszystkie odpowiednie ustawienia konfiguracyjne z pliku konfiguracyjnego mqwebuser.xml istniejącego serwera do pliku mqwebuser.xml nowego serwera mqweb. Plik mqwebuser.xml znajduje się w katalogu *WLP\_user\_directory*/servers/mqweb , gdzie *katalog\_użytkownika\_WLP* to katalog, który został określony podczas wykonywania skryptu **crtmqweb** w celu utworzenia definicji serwera mqweb.

Skonfiguruj nowy serwer, tak aby używał różnych portów HTTP i HTTPS dla wszystkich istniejących serwerów.

d) Uruchom nowy serwer mqweb, wprowadzając komendę MVS **START procname** , gdzie *procname* jest nazwą nowej procedury uruchomionego zadania serwera mqweb.

## **Wyniki**

Menedżer kolejek produktu IBM MQ w systemie z/OS został przygotowany do migracji.

## **Co dalej**

Aby przeprowadzić migrację menedżera kolejek, należy postępować zgodnie z instrukcjami zawartymi w sekcji "Migrowanie pojedynczego menedżera kolejek IBM MQ z/OS do wersji IBM MQ for z/OS 9.2" na stronie 225 .

#### $z/0S$ *Migrowanie pojedynczego menedżera kolejek IBM MQ z/OS do wersji IBM*

## *MQ for z/OS 9.2*

Wykonaj instrukcje zawarte w tym temacie, aby przeprowadzić migrację pojedynczego menedżera kolejek produktu IBM MQ w systemie z/OS.

## **O tym zadaniu**

Aby przeprowadzić migrację menedżera kolejek produktu IBM MQ w systemie z/OS do innej wersji, należy wykonać następujące czynności:

- Proces opisany w sekcji ["Przygotowanie do migracji pojedynczego menedżera kolejek produktu IBM MQ](#page-220-0) [for z/OS" na stronie 221](#page-220-0)
- Szczegółowe kroki w tym temacie można znaleźć, korzystając z odsyłaczy znajdujących się w tym przeglądzie.
- <span id="page-225-0"></span>1. Zaktualizuj zestawy danych wejściowych inicjowania; patrz krok "1" na stronie 226.
- 2. Zatrzymaj lub rozłącz wszystkie aplikacje korzystające z menedżera kolejek; patrz krok "2" na stronie 226.
- 3. Zatrzymaj menedżer kolejek i jego inicjator kanału; patrz krok "3" na stronie 226.
- 4. Zaktualizuj produkt STEPLIB dla menedżera kolejek i inicjatora kanału. Patrz krok "4" na stronie 226.
- 5. Jeśli planowane jest zdefiniowanie zestawu danych QMINI, należy zaktualizować kod JCL uruchamiania menedżera kolejek, aby dodać kartę CSQMINI DD. Patrz krok "5" na stronie 226.
- 6. Jeśli używany jest zestaw Advanced Message Security , ustaw atrybut AMSPROD; patrz krok "6" na stronie 226.
- 7. Jeśli istnieją kanały, które określają wartość szesnastkową dla atrybutu kanału SSLCIPH, na przykład 009D, należy sprawdzić, czy konieczna jest aktualizacja JCL inicjatora kanału w celu umożliwienia użycia specyfikacji CipherSpec; patrz krok "7" na stronie 226.
- 8. Uruchom menedżer kolejek i jego inicjator kanału; patrz krok ["8" na stronie 227.](#page-226-0)
- 9. Przetestuj, czy wszystko działa poprawnie. Jeśli wystąpił problem z uruchomieniem menedżera kolejek, należy przywrócić poprzednią wersję menedżera kolejek; patrz krok ["9" na stronie 227.](#page-226-0)
- 10. Opcjonalnie można przeprowadzić migrację serwera mqweb. Patrz krok ["10" na stronie 227](#page-226-0).

## **Procedura**

1. Zaktualizuj zestawy danych wejściowych inicjowania.

Każdy menedżer kolejek produktu IBM MQ pobiera swoje początkowe definicje z serii komend zawartych w wejściowych zestawach danych inicjowania produktu IBM MQ . Te zestawy danych są przywoływane przez nazwy definicji danych (Data Definition-DD) CSQINP1, CSQINP2i CSQINPT zdefiniowane w procedurze uruchomionej zadania menedżera kolejek. Procedura uruchomionego zadania inicjatora kanału ma podobny zestaw danych, do którego odwołuje się nazwa DD CSQINPX.

Więcej informacji na temat zestawów danych wejściowych inicjowania można znaleźć w sekcji Dostosowanie wejściowych zestawów danych inicjowania .

Przykłady dostarczone dla zestawów danych wejściowych inicjowania mogą zmieniać się między wersjami produktu IBM MQ. Należy przejrzeć wprowadzone wcześniej dostosowania do CSQINP1, CSQINP2, CSQINPT i CSQINPX, a następnie scalić je z definicjami początkownymi dostarczonym wraz z najnowszą wersją produktu. Więcej informacji zawiera temat ["Zmiany w zbiorach danych](#page-226-0) [wejściowych inicjowania" na stronie 227](#page-226-0).

- 2. Zatrzymaj lub rozłącz wszystkie aplikacje korzystające z menedżera kolejek (na przykład CICS, IMSlub zadanie wsadowe) oraz kanały IBM MQ połączone z innymi menedżerami kolejek.
- 3. Zatrzymaj menedżer kolejek i jego inicjator kanału.
- 4. Zaktualizuj bibliotekę STEPLIB dla menedżera kolejek, inicjatora kanału i, w razie potrzeby, AMS, rozpoczną procedury zadań w celu użycia bibliotek produktu IBM MQ for z/OS 9.2 .
- 5. Zaktualizuj kod JCL uruchamiania menedżera kolejek, aby dodać kartę CSQMINI DD. Aby uzyskać więcej informacji, zapoznaj się z informacjami w sekcji Zestaw danych QMINI .
- 6. Jeśli menedżer kolejek jest skonfigurowany tak, aby używany był produkt AMS , to w produkcie IBM MQ for z/OS 9.1.3nie ma już modułu włączania AMS, który we wcześniejszych wersjach produktu IBM MQ umożliwiał uruchomienie przestrzeni adresowej AMS.

Zamiast tego przestrzeń adresowa AMS zostanie uruchomiona tylko wtedy, gdy menedżer kolejek został poinformowany o tym, że jest uprawniony do używania AMS przez ustawienie atrybutu AMSPROD. Jeśli AMS jest używany, ustaw atrybut AMSPROD. Więcej informacji na ten temat zawiera sekcja Wiązanie AMS z identyfikatorem PID .

7. Jeśli dowolne kanały działające w menedżerze kolejek lub z menedżera kolejek określają wartość szesnastkową bezpośrednio jako wartość SSLCIPH, należy zaktualizować kod JCL uruchamiania inicjatora kanału, tak aby zawierał karty DD, aby włączyć odpowiedni protokół dla tej specyfikacji CipherSpec.

Więcej informacji na ten temat zawiera sekcja (nieaktualne) CipherSpecs .

- <span id="page-226-0"></span>8. Uruchom menedżer kolejek i jego inicjator kanału.
- 9. Przetestuj, czy wszystko działa poprawnie. Jeśli wystąpił problem z uruchomieniem menedżera kolejek, należy rozważyć odwrócenie menedżera kolejek do poprzedniej wersji. Patrz sekcja [Odwrócenie menedżera kolejek do poprzedniej wersji.](#page-227-0)
- 10. Jeśli skonfigurowano produkt IBM MQ Console lub REST API, należy przeprowadzić migrację serwera mqweb.

Jeśli w systemie z/OS jest dostępny tylko jeden menedżer kolejek, należy przeprowadzić migrację serwera WWW mqweb do produktu IBM MQ for z/OS 9.2.

- a) Zatrzymaj uruchomione zadanie serwera mqweb.
- b) Edytuj uruchomione zadanie serwera mqweb.
	- Zmień STEPLIB , aby odwołać się do bibliotek produktu IBM MQ for z/OS 9.2 .
	- Zmień INSTDIR, PATH i LIBPATH , aby odwołali się do plików IBM MQ for z/OS 9.2 w programie z/OS UNIX System Services.
	- Zapoznaj się z JAVA\_HOMEi zmień ją, aby odwoła się do najnowszej 64-bitowej wersji produktu Java w systemie, jeśli jest to konieczne.

Więcej informacji na temat konfigurowania procedury uruchomionego zadania serwera WWW mqweb zawiera sekcja Tworzenie procedury dla serwera mqweb.

c) Upewnij się, że serwer mqweb jest powiązany z poprawnym identyfikatorem produktu.

**Uwaga:** IBM MQ for z/OS 9.2 robi to w inny sposób w porównaniu z wcześniejszymi wersjami. Więcej informacji na ten temat zawiera sekcja Wiązanie serwera mqweb z identyfikatorem PID .

- d) Uruchom uruchomione zadanie serwera WWW mqweb.
- e) Sprawdź, czy dostęp do menedżera kolejek można uzyskać w IBM MQ Console i REST API.

Jeśli w systemie z/OS jest więcej niż jeden menedżer kolejek, działa w różnych wersjach produktu IBM MQ, należy już [utworzyć nowy serwer mqweb na najnowszym poziomie](#page-224-0) . Użyj nowego serwera mqweb, aby uzyskać dostęp do menedżerów kolejek, które zostały zmigrowane do produktu IBM MQ for z/OS 9.2. Może być konieczna zmiana nazwy hosta HTTP lub portu używanego przez aplikacje, które korzystają z REST API.

## **Wyniki**

Migracja menedżera kolejek produktu IBM MQ for z/OS do najnowszej wersji została zmigrowana.

# **Co dalej**

Postępuj zgodnie z instrukcjami w sekcji ["Zadania po migracji" na stronie 230](#page-229-0) , aby zakończyć proces migracji.

 $\approx$  z/OS *Zmiany w zbiorach danych wejściowych inicjowania*

Czasami dane wejściowe inicjowania ustawia przykłady zmian między wersjami produktu IBM MQ.

P V 9.2.0 Poniżej opisano ważne zmiany, które są istotne dla produktu IBM MQ for z/OS 9.2, a także gdy były one dostępne po raz pierwszy.

#### **CSQ4INSG**

#### **IBM MQ for z/OS 9.0.4**

Domyślna wartość parametru **ADOPTCTX** dla SYSTEM.DEFAULT.AUTHINFO.IDPWOS została zmieniona na *YES*.

#### **IBM MQ for z/OS 9.0.1**

Kolejka lokalna SYSTEM.REST.REPLY.QUEUE dodano, aby obsłużyć IBM MQ REST API.

Przejrzyj zmiany i zaktualizuj dostosowane wersje, które są obecnie używane zgodnie z wymaganiami.

#### **Uwaga:**

<span id="page-227-0"></span>Zmiany w zestawach danych inicjowania są wymagane w sekcji Tworzenie procedur dla menedżera kolejek produktu IBM MQ i Dostosowanie wejściowych zestawów danych inicjowania.

*Wycofywanie menedżera kolejek do poprzedniej wersji w systemie z/OS* Po przeprowadzeniu migracji do wersji IBM MQ for z/OS 9.2.0 LTS lub IBM MQ for z/OS 9.2.0 CDz wersji IBM MQ for z/OS 9.0.0 lub IBM MQ for z/OS 9.1.0można przeprowadzić migrację wsteczną do wersji, która była używana przed migracją, przy użyciu opcji BACKMIG komendy START QMGR. Migracja wsteczna nie jest obsługiwana w przypadku wersji CD , takiej jak IBM MQ for z/OS 9.1.5.

### **Zanim rozpoczniesz**

### $V9.2.0$

Niektóre funkcje dostępne w produkcie IBM MQ for z/OS 9.2.0 mogą mieć wpływ na możliwość przeprowadzenia migracji wstecznej. Funkcje te nie są domyślnie włączone, ale jeśli zostały włączone te funkcje, należy je usunąć przed wykonaniem migracji wstecznej.

Nie należy korzystać z nowych funkcji produktu IBM MQ for z/OS 9.2.0 , dopóki nie jest to konieczne, aby nie była potrzebna migracja wsteczna.

Jeśli menedżer kolejek ma strategie szyfrowania zestawu danych z/OS zastosowane do jednego lub większej liczby aktywnych dzienników lub zestawów stron albo SMDS, strategie te muszą zostać usunięte, a dane zdeszyfrowane przed migracją wsteczną. Ten proces jest opisany w sekcji Uwagi dotyczące migracji wstecznej w przypadku korzystania z szyfrowania zestawu danych z/OS .

Jeśli menedżer kolejek korzysta z dowolnej z nowych opcji CipherSpec dostępnych w produkcie IBM MQ for z/OS 9.2, opcje te należy usunąć i zastąpić wartością CipherSpec , która była wcześniej używana na kanale, przed migracją wsteczną.

Jeśli menedżer kolejek korzysta z przechwycenia zaawansowanych zabezpieczeń komunikatów na kanałach komunikatów typu serwer i serwer, należy usunąć tę konfigurację po wysłaniu wszystkich odpowiednich komunikatów do miejsca docelowego. Więcej informacji na ten temat zawiera sekcja Przegląd przechwycenia Advanced Message Security w kanałach komunikatów .

## **O tym zadaniu**

#### $V5.2.0$

Menedżer kolejek może być migrowany wstecz tylko wtedy, gdy zostanie wyświetlony komunikat CSQY039I w momencie uruchomienia. W tym przypadku można użyć informacji znajdujących się w tym temacie, aby wykonać migrację wsteczną.

Migracja wsteczna jest zwykle wykonywana natychmiast po niepowodzeniu migracji z jakiegoś powodu. Jednak w każdej chwili możliwe jest przeprowadzenie migracji wstecznej, jeśli komunikat CSQY039I jest generowany w momencie uruchomienia menedżera kolejek.

#### **Uwagi:**

• Po wykonaniu komendy START QMGR BACKMIG (vrm) menedżer kolejek jest gotowy do uruchomienia na określonym poziomie.

Jeśli zamiast tego zostanie uruchomiony menedżer kolejek o wyższym poziomie wersji niż określono dla operacji BACKMIG, menedżer kolejek do przodu-migruje menedżer kolejek do wyższej wersji, a migracja wsteczna nie jest już możliwa, chyba że zostanie powtórzona operacja START QMGR BACKMIG.

• Operacja BACKMIG dokonuje bezpośrednich zmian w zestawach stron produktu IBM MQ i przechowywanych na nich obiektów. Oznacza to, że można zrestartować menedżer kolejek w określonej wersji BACKMIG, nawet jeśli IPL wystąpi przed restartowaniem menedżera kolejek lub jeśli menedżer kolejek został uruchomiony na innej partycji LPAR.

Jeśli menedżer kolejek wysyła komunikat CSQY040I w momencie uruchamiania, migracja wsteczna nie jest obsługiwana, a procedura opisana w poniższym tekście nie ma zastosowania. Jeśli użytkownik ma kopię zapasową danych menedżera kolejek przed migracją, może użyć tych danych do uruchomienia menedżera kolejek w poprzedniej wersji.

## **Procedura**

- 1. Upewnij się, że menedżer kolejek nie ma żadnych zestawów stron w trybie bez połączenia. Jeśli tak, należy użyć komendy FORMAT CSQUTIL, aby przywrócić ustawienia strony w trybie z połączeniem.
- 2. Zamknij menedżer kolejek w dół.
- 3. Uruchom komendę START QMGR BACKMIG (vrm), gdzie vrm to wartość wersji, wydania i modyfikatora wersji, która została wcześniej zmigrowana z, na przykład 900.

Wartość ta jest wartością wyjściową komunikatu CSQY039I w menedżerze kolejek, który jest uruchamiany.

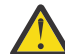

**Ostrzeżenie:** Należy usunąć znaki kropki z danych wyjściowych komunikatu.

Należy dołączyć parametr PARM, jeśli jest on używany zwykle za pomocą komendy START QMGR.

Menedżer kolejek uruchamia się, ponownie zapisuje swoje dane w formacie odpowiednim do migracji wstecznej, a następnie wyłącza się. Jeśli komenda zakończy się pomyślnie, zostanie wyświetlony komunikat CSQY045I .

Jeśli komunikat CSQY043E zawiera dane wyjściowe, sprawdź wyświetlone komunikaty, aby rozwiązać problem, a następnie ponownie uruchom komendę.

4. Przełącz się z powrotem, aby użyć procedur JCL uruchomionych procedur MSTR i CHINIT z bibliotekami IBM MQ 9.0.0 lub IBM MQ 9.1.0 , zgodnie z wymaganiami.

Jeśli aliasy zestawu danych są używane do ładowania bibliotek, należy przełączyć aliasy, aby odwoływały się do bibliotek produktu IBM MQ 9.0.0 lub IBM MQ 9.1.0 .

Na przykład alias o nazwie MQM.MQP1.SCSQLOAD, odnoszący się do MQM.MQV920.SCSQLOAD, musi zostać zmieniony w taki sposób, aby odwoływał się do MQM.MQV910.SCSQLOAD, lub MQM.MQV900.SCSQLOAD, zgodnie z wymaganiami.

- 5. Jeśli zaplanowano zdefiniowanie zestawu danych QMINI i dodano DD CSQMINI do uruchomionej procedury MSTR, usuń kartę CSQMINI DD.
- 6. Przed migracją należy powrócić do używania modułu parametrów systemowych (CSQZPARM) używanego z produktem IBM MQ 9.0.0 lub IBM MQ 9.1.0, a następnie w razie potrzeby dowiązywania do kodu IBM MQ 9.0.0 lub IBM MQ 9.1.0 .

**Ważne:** Jeśli poprzednio uruchomiono program IBM MQ for z/OS 9.0.0 z opcją OPMODE (COMPAT,nnn) i włączono funkcję IBM MQ for z/OS 9.2.0, która jest chroniona przez OPMODE w IBM MQ for z/OS 9.0.0 , należy zrekompilować ZPARM na OPMODE (NEWFUNC,900).

- 7. Sprawdź migrację wsteczną, uruchamiając osobno menedżer kolejek, inicjator kanału oraz program nasłuchujący lub nasłuchiwanie.
- 8. Sprawdź i rozwiąż wszystkie błędy, które wystąpiły podczas uruchamiania.

Gdy wszystkie trzy komponenty są uruchamiane w sposób czysty, można połączyć uruchomienie trzech komponentów, jeśli jest to wymagane.

9. Sprawdź poprawność działania istniejących aplikacji.

# **Wyniki**

Menedżer kolejek będzie teraz uruchomiony w wersji kodu, z której oryginalnie został zmigrowany.

**Uwaga:** Nie jest konieczne cofanie wcześniejszego kodu do poprzedniej wersji, podczas tej instalacji, podczas cofania menedżera kolejek do wcześniejszej wersji.

Wcześniejszy kod odnosi się do modułów ładowania systemu IBM MQ , które muszą zostać załadowane do łącza (LPA) w celu IBM MQ , aby działać jako podsystem z/OS . Gdy komenda jest wydawana do menedżera kolejek lub gdy aplikacja łączy się z menedżerem kolejek, pierwsze działanie wykonywane przez system IBM MQ polega na załadowaniu wcześniejszego kodu.

Pakiet LPA musi zawierać moduły wczesnego kodu produktu IBM MQ z najnowszej wersji produktu IBM MQ działającego w systemie. Na przykład, jeśli menedżer kolejek produktu IBM MQ 9.0.0 i IBM MQ

<span id="page-229-0"></span>9.2.0 jest uruchomiony w tym samym systemie, w obszarze LPA musi być załadowany wcześniejszy kod produktu IBM MQ 9.2.0 .

Więcej informacji na ten temat zawiera sekcja Early code .

#### $z/0S$ *Zadania po migracji*

Wykonaj czynności niezbędne do wykonania zadań, które należy wykonać po przeprowadzeniu migracji pojedynczego menedżera kolejek produktu IBM MQ w systemie z/OS,

## **O tym zadaniu**

Po przeprowadzeniu migracji menedżera kolejek produktu IBM MQ w systemie z/OS należy wykonać szczegółowe kroki opisane w tym temacie, korzystając z odsyłaczy znajdujących się w tym przeglądzie.

- 1. Sprawdź zmiany w zachowaniu; patrz krok "1" na stronie 230.
- 2. Zmodyfikuj zadania tworzenia kopii zapasowej, aby odwoływały się do docelowej wersji bibliotek produktu IBM MQ ; patrz krok "2" na stronie 230.
- 3. Zaktualizuj moduł ZPARM, jeśli jeszcze tego nie zrobiono przed uruchomieniem menedżera kolejek; patrz krok "3" na stronie 230.
- 4. Wykonaj pełny test regresyjny; patrz krok 4.
- 5. Przeprowadź migrację aplikacji klienckich; patrz krok 5.
- 6. Wykorzystaj nowe funkcje udostępnione przez migrowanego menedżera kolejek; patrz krok [6](#page-230-0).
- 7. Opcjonalnie zatrzymaj serwer mqweb dla poprzednich wersji. Patrz krok [7](#page-230-0).

## **Procedura**

- 1. Sprawdź zmiany w zachowaniu dokonane przez domyślne zmiany konfiguracji. Wartości domyślne niektórych właściwości mogły zostać zmienione w nowej wersji, co może prowadzić do zmian w zachowaniu.
- 2. Modyfikowanie kopii zapasowych i innych zadań administracyjnych, takich jak zadania do tworzenia kopii zapasowych obiektów IBM MQ i rekordów uwierzytelniania kanału, oraz zadań MAKEDEF. Przykład użycia komendy CSQUTIL COMMAND MAKEDEF (..). Patrz sekcja Korzystanie z funkcji COMMAND komendy CSQUTIL w celu odwołania się do docelowej wersji bibliotek produktu IBM MQ .

3. Zaktualizuj moduł parametru systemowego (ZPARM), jeśli jest to wymagane. Na co zwrócić uwagę:

- Należy przejrzeć zmiany w parametrach ZPARM między wersją, z której dokonano migracji, a IBM MQ 9.2.0.
- Jeśli konieczna jest zmiana wartości dowolnych parametrów, należy w tym momencie wygenerować nowy ZPARM. Wykonaj następujące czynności:
	- a. Dostosowywanie przykładu ZPARM do korzystania z nowych bibliotek produktu IBM MQ
	- b. Aktualizowanie wartości parametrów w razie potrzeby, oraz
	- c. Recompiling, aby wygenerować nowy ZPARM.
- Nie trzeba rekompilować ZPARM, jeśli nie zmienisz wartości żadnych parametrów.

 $\blacktriangleright$  <code>V 3.2.0</code> Jeśli migracja jest przeprowadzana z produktu IBM MQ for z/OS 9.0.0 , należy upewnić się, że ZPARM nie odwołuje się do parametru **OPMODE** , ponieważ nie jest już obsługiwany. Jeśli zostanie podana wartość **OPMODE** , zostanie wyświetlone ostrzeżenie w czasie składania.

- 4. Wykonaj pełny test regresyjny.
- 5. Migracja aplikacji klienckich.

Aplikacje klienckie mogą być uważane za dowolny czas w fazie migracji.

<span id="page-230-0"></span>Klient jest kompatybilny wstecz i do przodu. Zaleca się przeprowadzenie migracji bibliotek klienta do tej samej lub nowszej wersji, co menedżer kolejek, tak aby dostępna była najnowsza funkcja.

6. Wykorzystaj nowe funkcje udostępnione przez migrowanego menedżera kolejek.

Menedżer kolejek został w pełni zmigrowany do nowego poziomu wersji, dzięki czemu można teraz korzystać z nowych możliwości.

Należy jednak pamiętać, że w celu włączenia wybranych nowych składników może być wymagana dodatkowa konfiguracja.

Należy zapoznać się z Co nowego i zmienić w produkcie IBM MQ 9.2 , a także sprawdzić, które funkcje najlepiej służą potrzebom biznesowym. Aby włączyć te funkcje, należy zaplanować działanie w celu tworzenia nowych aplikacji lub zmian konfiguracji.

7. Jeśli został utworzony nowy serwer mqweb dla najnowszej wersji, można zatrzymać serwer mqweb dla poprzednich wersji, gdy wszystkie menedżery kolejek w systemie z/OS zostały zmigrowane do najnowszej wersji.

### **Wyniki**

Migracja pojedynczego menedżera kolejek produktu IBM MQ for z/OS została zakończona.

#### $z/0S$ *Migrowanie instalacji produktu Managed File Transfer for z/OS*

### *do następnej wersji produktu*

Aby przeprowadzić migrację instalacji produktu IBM MQ Managed File Transfer for z/OS do wersji IBM MQ for z/OS 9.2 , należy postępować zgodnie z poniższymi instrukcjami.

## **Przegląd**

W systemie IBM MQ 9.2proces instalacji produktu Managed File Transfer for z/OS (MFT) został zmieniony w systemie z/OS.

Produkt MFT nie ma już własnej instalacji narzędzia SMP/E. Zamiast tego produkt MFT jest instalowany w tym samym czasie, co kod menedżera kolejek, przy użyciu instalacji narzędzia IBM MQ for z/OS SMP/E. Szczegółowe informacje na temat procesu instalacji zawiera sekcja Zmiany spowodowane przez wprowadzenie produktu IBM MQ Managed File Transfer for z/OS do podstawowej instalacji produktu.

Od wersji IBM MQ for z/OS 9.2biblioteki MFT są umieszczane w katalogu mqft w katalogu zawierającym komponenty z/OS UNIX System Services (z/OS UNIX). Na przykład: /mqm/V9R2M0/mqft.

Należy zauważyć, że struktura katalogów mqft jest taka sama, jak poprzednio, z wyjątkiem katalogu bin .

We wcześniejszych wersjach systemu MFT katalog bin był katalogiem równorzędnym katalogu mqft. Oznacza to, że produkt MFT mógł zostać zainstalowany w katalogu /mqmfte/V9R1Mn/ directory, który zawierałby zarówno katalog mqft , jak i katalog bin .

W systemie IBM MQ for z/OS 9.2katalog bin znajduje się w katalogu mqft , na przykład: /mqm/V9R2M0/ mqft/bin.

**Ważne:** W ramach migracji produktu IBM MQ for z/OS 9.2należy wykonać następujące czynności:

- 1. Dostosuj wszystkie skrypty, które są zależne od tej struktury katalogów.
- 2. Zapoznaj się z dowolnym JCL, który jest używany do uruchamiania procesów MFT , i odpowiednio dopasuj zmienne BFG\_PROD i MQ\_PATH.

Jeśli na przykład komponenty produktu z/OS UNIX zostały zainstalowane w katalogu /mqm/V9R2M0/ , wartością zmiennej MQ\_PATH będzie /mqm/V9R2M0/ , a wartością zmiennej BFG\_PROD będzie /mqm/ V9R2M0/mqft.

Na koniec komendy **fte\*** nie wymagają już, aby zmienna środowiskowa LIBPATH zawierała ścieżkę do bibliotek produktu IBM MQ for z/OS Java .

# **Proces migracji**

Proces migracji produktu MFT do nowej wersji jest następujący:

- 1. Zainstaluj produkt IBM MQ for z/OS 9.2, w tym komponent MFT .
- 2. Wykonaj kontrolowane zamknięcie wszystkich agentów w topologii:
	- a. W przypadku agentów administrowanych za pomocą kodu JCL można to zrobić, uruchamiając element BFGAGSP w zestawie danych agenta.
	- b. Dla agentów, które są administrowane za pomocą systemu z/OS UNIX, uruchom komendę **fteStopAgent** *nazwa\_agenta*.
- 3. Zatrzymaj programy rejestrujące:
	- a. Jeśli program rejestrujący jest administrowany za pomocą kodu JCL, uruchom element BFGLGSP w zestawie danych programu rejestrującego.
	- b. W przypadku programów rejestrujących, które są administrowane za pomocą systemu z/OS UNIX, uruchom komendę **fteStopLogger** *nazwa\_programu*
- 4. Dla każdego agenta lub programu rejestrującego, który jest administrowany przez JCL:
	- a. Skopiuj zestaw danych SCSQFCMD z instalacji IBM MQ for z/OS 9.2 do nowego zestawu danych specyficznego dla tego agenta lub programu rejestrującego.
	- b. Zmodyfikuj element BFGCUSTM wewnątrz zestawu danych i ustaw odpowiednie wartości parametrów ujętych w znaki + +.
	- c. Uruchom skrypt BFGCUSTM wewnątrz kopii zestawu danych. Spowoduje to wygenerowanie nowego zestawu JCL, którego można użyć do administrowania agentem lub programem rejestrującym.
	- d. Uruchom ponownie agenta lub program rejestrujący, uruchamiając element BFGAGST lub BFGLGST w zestawie danych.
- 5. Dla każdego agenta lub programu rejestrującego, który jest administrowany z poziomu produktu z/OS UNIX:
	- a. Komendy **fte\*** używane do administrowania agentem lub programem rejestrującym znajdują się w katalogu mqft/bin w katalogu instalacyjnym produktu IBM MQ for z/OS UNIX System Services Components , na przykład: /mqm/V9R2M0/mqft/bin.

Aby uwzględnić tę zmianę, należy dostosować wszystkie skrypty wywołujące te komendy.

b. Komendy nie wymagają już, aby katalog IBM MQ for z/OS Java lib , na przykład /mqm/V9R2M0/ java/lib , był umieszczony w zmiennej środowiskowej LIBPATH.

Jeśli zmienna środowiskowa LIBPATH zostanie ustawiona ręcznie, tak aby zawierała katalog IBM MQ for z/OS Java lib , nie będzie to już konieczne.

Ta zmienna może być również ustawiona w pliku .wmqfterc , w którym to przypadku należy ją usunąć.

c. Ponadto może być konieczne zaktualizowanie zmiennej środowiskowej STEPLIB, jeśli menedżer kolejek został zmigrowany w tym samym czasie.

Tę zmienną można ustawić w pliku .wmqfterc zgodnie z opisem w sekcji Zmienne środowiskowe dla systemu MFT w systemie z/OS.

d. Na koniec należy ustawić zmienną środowiskową BFG\_DATA na taką samą wartość, jak poprzednio, aby zapewnić agentowi lub rejestratora dostęp do istniejącej konfiguracji.

Tę zmienną można ustawić w pliku .wmqfterc zgodnie z opisem w sekcji Zmienne środowiskowe dla systemu MFT w systemie z/OS.

e. Uruchom ponownie agenta lub program rejestrujący

#### **Zadania pokrewne**

Korzystanie z serwera Managed File Transfer for z/OS

#### $z/0S$ **Dodawanie nowej grupy współużytkowania kolejek do istniejącej grupy współużytkowania danych produktu Db2 , która jest używana przez istniejące grupy współużytkowania kolejek**

 $\blacktriangleright$  <code>V 9.2.0</code>  $\blacksquare$ Wykonaj następujące kroki, aby dodać nową grupę współużytkowania kolejek, która zawiera menedżery kolejek działające w systemie IBM MQ for z/OS 9.2, do grupy współużytkowania danych produktu Db2 używanej przez istniejące grupy współużytkowania kolejek, działające we wcześniejszych wersjach produktu IBM MQ for z/OS.

## **Zanim rozpoczniesz**

#### $V9.2.0$

Upewnij się, że wszystkie menedżery kolejek w istniejących grupach współużytkowania kolejek mają zastosowane najnowsze wersje poprawek, w tym wszystkie poprawki PTF dotyczące migracji i współistnienia, które mają zastosowanie.

Jeśli na przykład istniejące grupy współużytkowania kolejek zawierają mieszaninę menedżerów kolejek produktu IBM MQ for z/OS 8.0, 9.0 i 9.1 , menedżery kolejek produktu IBM MQ for z/OS 8.0 powinny mieć poprawki PTF do migracji i współistnienia, które umożliwiają współistnienie menedżerów kolejek w wersji 9.0 i 9.1 , a menedżery kolejek produktu IBM MQ for z/OS 9.0 powinny mieć poprawki PTF do migracji i współistnienia, które umożliwiają współistnienie z menedżerami kolejek 9.1 .

**Uwaga:** Nie istnieją poprawki PTF migracji i współistnienia specyficzne dla produktu IBM MQ for z/OS 9.2.

### **O tym zadaniu**

## $V9.2.0$

Grupa współużytkowania danych produktu Db2 może być używana przez wiele różnych grup współużytkowania kolejek, w których działa wiele różnych wersji produktu IBM MQ for z/OS.

Wszystkie różne grupy współużytkowania kolejek współużytkuje ten sam zestaw tabel powiązanych z produktem IBM MQ , a tabele te muszą używać definicji udostępnianych przez najwyższą wersję produktu IBM MQ , korzystając z grupy współużytkowania danych produktu Db2 , która w tym przypadku będzie mieć wartość IBM MQ for z/OS 9.2.

## **Procedura**

1. Skonfiguruj narzędzie CF.

Więcej informacji na ten temat zawiera sekcja Konfigurowanie narzędzia CF.

2. Dostosuj i dołączaj przykładową próbę inicjowania *thlqual*.SCSQPROC(CSQ4INSS) w zestawie danych CSQINP2 .

Więcej informacji zawiera sekcja ["Przygotowanie do migracji pojedynczego menedżera kolejek](#page-220-0) [produktu IBM MQ for z/OS" na stronie 221](#page-220-0).

3. Dodaj wpisy IBM MQ do grupy współużytkowania danych produktu Db2 przy użyciu programu **CSQ5PQSG** .

Więcej informacji na ten temat zawiera sekcja Dodawanie pozycji produktu IBM MQ do grupy współużytkowania danych produktu Db2.

4. Dopasuj moduł parametrów systemowych, aby dodać informacje o grupach współużytkowania danych Db2 i grupach współużytkowania kolejek produktu IBM MQ .

Więcej informacji zawiera sekcja ["Przygotowanie do migracji pojedynczego menedżera kolejek](#page-220-0) [produktu IBM MQ for z/OS" na stronie 221](#page-220-0).

#### <span id="page-233-0"></span>OpenShift | V 9.2.1  $CD$ **Migracja produktu IBM MQ do**

## **kontenera CP4I**

Kluczowe kroki migracji istniejącego menedżera kolejek produktu IBM MQ do środowiska kontenera należy wykonać za pomocą kontenera IBM Cloud Pak for Integration dla produktu IBM MQ.

### **O tym zadaniu**

Ten scenariusz został opisany w następującym temacie: Migrowanie produktu IBM MQ do scenariusza kontenera CP4I

# **Migrowanie klastra menedżera kolejek**

Menedżery kolejek w klastrze można migrować jednocześnie lub pojedynczo, co jest nazywane migracją etapową. Migrowanie menedżerów kolejek repozytorium pełnego w klastrze przed menedżerami kolejek repozytorium częściowego. Przed migracją wszystkich menedżerów kolejek należy rozważyć wpływ migracji niektórych menedżerów kolejek w klastrze.

## **Zanim rozpoczniesz**

Przed rozpoczęciem migracji należy sprawdzić, czy dla migracji, która ma zostać wykonana, nie zostały zidentyfikowane żadne problemy związane z migracją specyficzną dla klastra.

Należy rozważyć następujące zagadnienia związane z migracją klastra menedżera kolejek:

- Minimalizacja przestojów aplikacji.
- Mierzenie i weryfikowanie powodzenia migracji oraz planowanie migracji wstecznej w przypadku wystąpienia problemów z migracją.
- Korzystanie z nowych funkcji programu IBM MQ
- Zarządzanie migracją klastra w kontekście szerszej sieci IBM MQ i architektury systemów w organizacji.

## **O tym zadaniu**

Menedżery kolejek klastra mogą uczestniczyć w klastrach z innymi menedżerami kolejek działającymi w różnych wersjach, dlatego migracja etapowa jest możliwa. Możliwość przemieszczenia migracji jest istotna, ponieważ migracja każdego menedżera kolejek w klastrze zajmuje dużo czasu. Dzięki przemieszczaniu migracji, co powoduje, że inne menedżery kolejek znajdujące się w klastrze pozostają uruchomione, można zmniejszyć wpływ czasu przestoju menedżera kolejek na aplikacje.

Najpierw należy przeprowadzić migrację menedżerów kolejek z pełnymi repozytoriami. Następnie należy migrować pojedynczo inne menedżery kolejek, które mają częściowe repozytoria. Zakończ migrację całego klastra przed rozpoczęciem korzystania z nowych funkcji.

Jeśli konieczne jest rozpoczęcie korzystania z nowych funkcji przed zakończeniem migracji całego klastra, konieczne może być odświeżenie częściowych repozytoriów. Po każdej migracji menedżera kolejek z częściowym repozytorium należy uruchomić komendę **REFRESH CLUSTER** w nowo zmigrowanym menedżerze kolejek. Komenda aktualizuje rekordy klastra w nowo zmigrowanym menedżerze kolejek, potencjalnie odbierając aktualizacje dla nowych atrybutów. Nie należy wykonywać tego kroku, jeśli przeprowadzono migrację całego klastra przed użyciem nowej funkcji. Wykonanie komendy **REFRESH CLUSTER** zajmuje dużo czasu, zanim wszystkie zmiany będą działać w klastrze.

**Uwaga:** W przypadku dużych klastrów użycie komendy **REFRESH CLUSTER** może zakłócać działanie klastra podczas jej wykonywania oraz później co 27 dni, kiedy obiekty klastra automatycznie wysyłają aktualizacje statusu do wszystkich odpowiednich menedżerów kolejek. Informacje na ten temat zawiera sekcja Odświeżanie dużego klastra może mieć wpływ na jego wydajność i dostępność.

Jeśli pełne repozytoria nie zostaną zmigrowane przed częściowymi repozytoriami, klaster będzie nadal działać, ale bez wszystkich nowych składników w wersji działającej zgodnie z oczekiwaniami. Aby możliwa była przewidywalna praca, w menedżerach kolejek pełnego repozytorium musi być uruchomiona najnowsza wersja główna produktu IBM MQ (dla użytkowników systemu LTS ) lub wersja produktu CD (dla <span id="page-234-0"></span>użytkowników systemu CD ). Dzięki temu pełne repozytoria mogą przechowywać informacje z pozostałej części klastra, które wynikają z używania nowych funkcji.

**Uwaga:** W wyjątkowych okolicznościach może być konieczne zaktualizowanie niektórych częściowych repozytoriów przed pełnymi repozytoriami.

Chociaż produkt obsługuje tę konfigurację, w tej sytuacji należy bardzo uważać, aby nie używać nowych funkcji łączenia w klastry w częściowych repozytoriach, dopóki nie zostaną zaktualizowane pełne repozytoria, aby uniknąć nieoczekiwanych wyników.

## **Procedura**

- Informacje na temat tworzenia planu migracji dla klastra menedżera kolejek zawiera sekcja ["Tworzenie planu migracji dla klastra menedżera kolejek" na stronie 236.](#page-235-0)
- Informacje na temat tworzenia planu wycofania migracji klastra menedżera kolejek zawiera sekcja ["Tworzenie planu wycofania dla migracji klastra menedżera kolejek" na stronie 237.](#page-236-0)
- Informacje na temat migrowania jednego menedżera kolejek w klastrze menedżerów kolejek zawiera sekcja ["Migracja jednego menedżera kolejek klastra" na stronie 238.](#page-237-0)

# **Sposób aktualizacji repozytoriów klastra wersji mieszanych**

Repozytoria przechowują rekordy dla obiektu w klastrze w wersji formatu rekordu, która jest zgodna z wersją menedżera kolejek udostępniającego repozytorium. Menedżery kolejek repozytorium przekazują rekordy obiektów przed ich zapisami, w formacie, w którym są odbierane. Odbiorca ignoruje pola z nowszej wersji i używa wartości domyślnych dla pól, które nie są obecne w rekordzie.

Repozytoria klastra przechowują rekordy, które reprezentują obiekty, na przykład rekord kolejki reprezentuje kolejkę klastra. Pełne repozytorium przechowuje rekordy dla wszystkich obiektów w klastrze. Częściowe repozytoria przechowują rekordy dla obiektów lokalnych i obiektów zdalnych, które są używane lokalnie. Rekord repozytorium może przechowywać informacje tylko o atrybutach na tym samym poziomie komendy, co menedżer kolejek wstrzymany przez to repozytorium. Na przykład, repozytorium produktu IBM MQ 9.1 zawiera tylko informacje o atrybutach poziomu produktu IBM MQ 9.1 . Repozytorium IBM MQ 9.2 zawiera wszystkie rekordy IBM MQ 9.1 oraz rekordy IBM MQ 9.2 zawierające dodatkowe atrybuty IBM MQ 9.2 .

Repozytorium przechowuje rekord, który otrzymuje w jego własnej wersji. Jeśli otrzymany rekord znajduje się w nowszej wersji, to późniejsze atrybuty wersji są usuwane po zapisaniu rekordu. Menedżer kolejek produktu IBM MQ 9.1 odbierający informacje o menedżerze kolejek produktu IBM MQ 9.2 przechowuje tylko informacje o produkcie IBM MQ 9.1 . Repozytorium IBM MQ 9.2 odbierające rekord IBM MQ 9.1 przechowuje domyślne wartości atrybutów wprowadzonych w późniejszej wersji. Wartości domyślne definiują wartości atrybutów, które nie są uwzględniane w otrzymywanych przez nie rekordach.

Repozytorium zazwyczaj wysyła rekordy we własnym formacie wersji, który jest taki sam jak format, w którym je zapisał. Istnieje jeden wyjątek od tej reguły. Gdy pełne repozytorium odbiera rekord z częściowego repozytorium, jest on natychmiast przekazywany w tym samym formacie. Jeśli więc pełne repozytorium produktu IBM MQ 9.1 miało odebrać rekord z częściowego repozytorium produktu IBM MQ 9.2 , to przekaże rekord IBM MQ 9.2 . Wysyła ona rekord do wszystkich innych pełnych repozytoriów, a także do wszystkich innych częściowych repozytoriów, które mają subskrypcje zgodne z rekordem.

Częściowe repozytorium odzwierciedla w zależności od tego, które pełne repozytorium wysłało najnowszą aktualizację do rekordu. W związku z tym informacje przechowywane w częściowym repozytorium IBM MQ 9.2 dla nowych atrybutów produktu IBM MQ 9.2 nieoczekiwanie mogą być zmieniane. Wartości mogą się zmieniać z bieżących informacji produktu IBM MQ 9.2 na wartości domyślne. Zmiany są wprowadzane, jeśli pełne repozytoria w klastrze są na różnych poziomach. Należy najpierw przeprowadzić migrację pełnych repozytoriów, aby uniknąć niestabilności.

Częściowe repozytorium wysyła okresowo informacje o swoich obiektach do pełnego repozytorium co najmniej raz na 27 dni. Informacje są wysyłane na temat dowolnego obiektu po jego zmodyfikowaniu lub zdefiniowaniu. Więcej informacji na ten temat zawiera sekcja Jak długo przechowywane są informacje dotyczące repozytoriów menedżera kolejek?

<span id="page-235-0"></span>Po przeprowadzeniu migracji wszystkich pełnych repozytoriów do produktu IBM MQ 9.2niektóre atrybuty mogą zawierać wartości domyślne. Atrybuty mogą zawierać wartości domyślne w miejsce rzeczywistych wartości, jeśli repozytorium nie otrzymało aktualizacji. Repozytorium można odświeżyć na jeden z dwóch sposobów:

- Zmień obiekt, który zawiera rekord zawierający wartości domyślne, na przykład za pomocą ALTER QL dla kolejki lokalnej. Zmiana zmusza lokalne repozytorium do ponownego wysłania rekordu.
- Wprowadź komendę **REFRESH CLUSTER** w repozytorium częściowym, w którym znajduje się rekord zawierający wartości domyślne. Produkt **REFRESH CLUSTER** wymusza usunięcie rekordu zawierającego wartości domyślne repozytorium częściowego i uzyskanie nowego rekordu zgodnie z wymaganiami.

**Uwaga:** W przypadku dużych klastrów użycie komendy **REFRESH CLUSTER** może zakłócać działanie klastra podczas jej wykonywania oraz później co 27 dni, kiedy obiekty klastra automatycznie wysyłają aktualizacje statusu do wszystkich odpowiednich menedżerów kolejek. Informacje na ten temat zawiera sekcja Odświeżanie dużego klastra może mieć wpływ na jego wydajność i dostępność.

W podsumowaniu dla najbardziej przewidywalnej i najszybszej migracji podczas migracji klastra wykonaj następujące kroki w następującej kolejności:

- 1. Przeprowadź migrację menedżerów kolejek z pełnymi repozytoriami.
- 2. Przeprowadź migrację menedżerów kolejek z częściowymi repozytoriami.
- 3. Rozpocznij korzystanie z nowej funkcji w klastrze.

**Uwaga:** W wyjątkowych sytuacjach może być konieczne zaktualizowanie niektórych repozytoriów częściowych przed pełnymi repozytoriami.

Podczas gdy produkt obsługuje tę konfigurację, w tej sytuacji należy zachować szczególną ostrożność, aby uniknąć użycia nowych funkcji łączenia w klastry w repozytoriach częściowych, dopóki nie zostaną zaktualizowane pełne repozytoria, aby uniknąć nieoczekiwanych wyników.

#### **Pojęcia pokrewne**

Jak długo mają być przechowywane informacje o repozytoriach menedżera kolejek?

# **Tworzenie planu migracji dla klastra menedżera kolejek**

Przed przeprowadzeniem migracji klastra menedżera kolejek należy zaplanować działania, które mają być używane. Zidentyfikuj role, które mają różne menedżery kolejek w klastrze, i określ, w jakiej kolejności mają być migrowane menedżery kolejek.

## **Procedura**

- Jaki menedżer kolejek i problemy związane z migracją aplikacji muszą być rozwiążane między starą i nową wersją?
- Jaką architekturę systemu i procedury kontroli zmian należy wziąć pod uwagę?
- Należy wziąć pod uwagę pytania dotyczące migracji specyficzne dla klastrów, takie jak migrowanie pełnych repozytoriów, a także migrowanie nakładających się klastrów.
- Czy dowolny menedżer kolejek jest w grupie współużytkowania kolejek lub jest częścią rozwiązania wysokiej dostępności?
- Czy klaster jest klastrem publikowania/subskrypcji? Który menedżer kolejek jest hostem tematu klastra?
- Zdecyduj, czy przeprowadzić migrację etapową, czy przeprowadzić migrację wszystkich menedżerów kolejek w tym samym czasie.
- Czy masz testowany system do migracji, a system produkcyjny?
- Udokumentuj i przetestuj plan przed migracją menedżerów kolejek produkcyjnych.

#### **Pojęcia pokrewne**

["Migracja aplikacji i interoperacja" na stronie 93](#page-92-0)

<span id="page-236-0"></span>Produkt IBM MQ obsługuje działające aplikacje skompilowane i połączone z poprzednimi wersjami produktu IBM MQ, a następnie z późniejszymi poziomami produktu IBM MQ. Należy użyć nowej wersji bibliotek do zbudowania aplikacji po zaktualizowaniu menedżerów kolejek.

#### ["Sposób aktualizacji repozytoriów klastra wersji mieszanych" na stronie 235](#page-234-0)

Repozytoria przechowują rekordy dla obiektu w klastrze w wersji formatu rekordu, która jest zgodna z wersją menedżera kolejek udostępniającego repozytorium. Menedżery kolejek repozytorium przekazują rekordy obiektów przed ich zapisami, w formacie, w którym są odbierane. Odbiorca ignoruje pola z nowszej wersji i używa wartości domyślnych dla pól, które nie są obecne w rekordzie.

#### ["Migracja menedżera kolejek" na stronie 90](#page-89-0)

Po zaktualizowaniu instalacji może być wymagana migracja menedżera kolejek. Migracja jest wykonywana podczas uruchamiania menedżera kolejek. Aktualizację można usunąć przed uruchomieniem menedżera kolejek. Jeśli jednak aktualizacja zostanie usunięta po uruchomieniu menedżera kolejek, menedżer kolejek nie będzie działać.

#### ["Migracja grupy współużytkowania kolejki" na stronie 218](#page-217-0)

Mimo że można dołączyć menedżery kolejek z różnych wersji produktu IBM MQ for z/OS do grupy współużytkowania kolejek, należy przeprowadzić migrację wszystkich menedżerów kolejek w grupie współużytkowania kolejek do najnowszej wersji tak szybko, jak to możliwe. Nie można dołączyć menedżera kolejek produktu IBM MQ for z/OS 9.2.0 lub nowszego do tej samej grupy współużytkowania kolejek, co menedżer kolejek działający w systemie IBM MQ for z/OS 8.0.0 lub starszym albo może być uruchomiony w wersji IBM MQ for z/OS 8.0.0 lub wcześniejszej.

#### **Zadania pokrewne**

["Migrowanie menedżera kolejek w konfiguracji wysokiej dostępności" na stronie 240](#page-239-0) Konfiguracje wysokiej dostępności menedżerów kolejek mogą zwiększyć dostępność aplikacji produktu IBM MQ . Jeśli menedżer kolejek lub serwer nie powiedzie się, zostanie on zrestartowany automatycznie na innym serwerze. Istnieje możliwość uporządkowania aplikacji produktu IBM MQ MQI client w celu automatycznego ponownego nawiązania połączenia z menedżerem kolejek. Aplikacje serwera można skonfigurować w taki sposób, aby uruchamiali się po uruchomieniu menedżera kolejek.

#### **Odsyłacze pokrewne**

Dostępność menedżerów kolejek hostów tematów klastra

# **Tworzenie planu wycofania dla migracji klastra menedżera kolejek**

Przed przeprowadzką migracji należy podjąć decyzję w sprawie planu wycofania w przypadku awarii.

## **Zanim rozpoczniesz**

Jakie możliwości wycofania są obsługiwane przez menedżery kolejek w ramach obsługi klastra?

 $z/0S$ Jeśli biblioteki wcześniejszej wersji produktu IBM MQ zawierają odpowiednie poprawki PTF, które mają być migrowane do tyłu, menedżery kolejek działające w systemie z/OS mogą zostać przywrócone do wcześniejszej wersji poprzez zmianę bibliotek ładowania.

Na innych platformach jedyną opcją wycofania jest przywrócenie menedżera kolejek do poprzedniego stanu. Odtwarzanie menedżera kolejek powoduje utratę trwałych zmian od momentu uruchomienia menedżera kolejek na nowym poziomie.

## **O tym zadaniu**

Plan wycofania musi uwzględniać sposób utrzymania dostępności klastra. Musi zająć się problemami wynikającymi z migracji menedżera kolejek w klastrze.

## **Procedura**

Plan wycofania musi opisywać następujące punkty:

• Co stanowi pomyślną migrację.

- <span id="page-237-0"></span>• Warunki, które powodują wyzwolenie procedury wycofania.
- Alternatywne działania wycofania, takie jak:
	- a) Zawieszanie menedżera kolejek z klastra.
	- b) Migracja wsteczna
	- c) Utrzymywanie menedżera kolejek w trybie bez połączenia, dopóki problem zewnętrzny nie zostanie rozwiązany.

#### **Pojęcia pokrewne**

["Migracja menedżera kolejek" na stronie 90](#page-89-0)

Po zaktualizowaniu instalacji może być wymagana migracja menedżera kolejek. Migracja jest wykonywana podczas uruchamiania menedżera kolejek. Aktualizację można usunąć przed uruchomieniem menedżera kolejek. Jeśli jednak aktualizacja zostanie usunięta po uruchomieniu menedżera kolejek, menedżer kolejek nie będzie działać.

# **Migracja jednego menedżera kolejek klastra**

Wykonaj poniższe kroki, aby przeprowadzić migrację pojedynczego menedżera kolejek w klastrze, rozpoczynając od menedżera kolejek w systemie testowym. Te kroki należy wykonać w planie migracji klastra.

### **Procedura**

- 1. Zawieś menedżera kolejek, który ma być migrowane z klastra:
	- a) Wydaj komendę **MQSC** :

SUSPEND QMGR CLUSTER(*cluster name*)

b) Sprawdź, czy do menedżera kolejek nie są wysyłane żadne komunikaty.

Należy zamknąć wszystkie aplikacje, które nadal wysyłają komunikaty do tego menedżera kolejek. W algorytmie obciążenia klastra może zostać wybrany zawieszony menedżer kolejek. Jeśli nie ma innych poprawnych miejsc docelowych lub jeśli aplikacja ma powinowactwo z menedżerem kolejek, może ona wybrać menedżera kolejek.

- 2. Zapisz rekord wszystkich obiektów klastra znanych w tym menedżerze kolejek. Te dane są używane po migracji w celu sprawdzenia, czy obiekty zostały pomyślnie zmigrowane.
	- a) Wydaj komendę, aby wyświetlić menedżery kolejek klastra.

DISPLAY CLUSQMGR(\*)

b) Wydaj komendę, aby wyświetlić kolejki klastra.

DISPLAY QC(\*)

c) Wydaj komendę, aby wyświetlić tematy klastra.

```
DISPLAY TCLUSTER(*)
```
- 3. Zapisz rekord z pełnego repozytorium jego widoku obiektów klastra, których właścicielem jest ten menedżer kolejek. Rekord jest używany po migracji w celu sprawdzenia, czy obiekty zostały pomyślnie zmigrowane.
	- a) Wydaj komendę na pełnych repozytoriach, aby wyświetlić ten menedżer kolejek.

DISPLAY CLUSQMGR(*migrated queue manager name*)

b) Wydaj komendę na pełnych repozytoriach, aby wyświetlić kolejki klastra dla tego menedżera kolejek

DISPLAY QC(\*) WHERE(CLUSQMGR EQ *migrated queue manager name*)

c) Wydaj komendę na pełnych repozytoriach, aby wyświetlić tematy klastra dla tego menedżera kolejek.

DISPLAY TCLUSTER(\*) WHERE(CLUSQMGR EQ *migrated queue manager name*)

4. Przeprowadź migrację menedżera kolejek.

Wykonaj jedno z zadań migracji menedżera kolejek, w zależności od platformy; patrz ["Migrowanie](#page-129-0) [menedżera kolejek w systemie Windows" na stronie 130](#page-129-0).

Proces migracji menedżera kolejek jest w zarysie:

- a) Zatrzymaj menedżer kolejek.
- b) Utwórz kopię zapasową menedżera kolejek.
- c) Zainstaluj nową wersję produktu IBM MQ.
- d) Zrestartuj menedżer kolejek.
- 5. Upewnij się, że wszystkie obiekty klastra zostały pomyślnie zmigrowane.
	- a) Wydaj komendę, aby wyświetlić menedżery kolejek klastra, a następnie sprawdź dane wyjściowe przed zapisanymi danymi przed migracją.

DISPLAY CLUSQMGR(\*)

b) Wydaj komendę, aby wyświetlić kolejki klastra, a następnie sprawdź dane wyjściowe przed zapisanymi danymi przed migracją.

DISPLAY QC(\*)

c) Wydaj komendę, aby wyświetlić tematy klastra i sprawdzić dane wyjściowe przed zapisanymi danymi przed migracją.

DISPLAY TCLUSTER(\*)

- 6. Sprawdź, czy menedżer kolejek poprawnie komunikuje się z pełnymi repozytoriami.
- 7. Sprawdź, czy można uruchomić kanały klastra do pełnych repozytoriów.
- 8. Sprawdź, czy w pełnych repozytoriach nadal znajdują się informacje o migrowanym menedżerze kolejek klastra, jego kolejkach klastra i tematach dotyczących klastrów.
	- a) Wydaj komendę na pełnych repozytoriach i sprawdź dane wyjściowe przed zapisanymi danymi przed migracją.

DISPLAY CLUSQMGR(*migrated\_queue\_manager\_name*)

b) Wydaj komendę na pełnych repozytoriach i sprawdź dane wyjściowe przed zapisanymi danymi przed migracją.

DISPLAY QC(\*) WHERE(CLUSQMGR EQ *migrated\_queue\_manager\_name*)

c) Wydaj komendę na pełnych repozytoriach i sprawdź dane wyjściowe przed zapisanymi danymi przed migracją.

```
DISPLAY TCLUSTER(*) WHERE(CLUSQMGR EQ migrated_queue_manager_name)
```
- <span id="page-239-0"></span>9. Przetestuj, czy aplikacje w innych menedżerach kolejek mogą umieszczać komunikaty w kolejkach należących do migrowanego menedżera kolejek klastra.
- 10. Przetestuj, czy aplikacje w migrowanym menedżerze kolejek mogą umieszczać komunikaty w kolejkach należących do innych menedżerów kolejek klastra.
- 11. Wznów menedżer kolejek, wydając następującą komendę:

RESUME QMGR CLUSTER(*cluster name*)

12. Dokładnie monitoruj menedżer kolejek i aplikacje w klastrze przez pewien czas.

## **Co dalej**

Po zakończeniu migracji jednego menedżera kolejek w klastrze, w systemie testowym, należy zakończyć migrację pozostałych menedżerów kolejek w każdym klastrze w systemie testowym.

Po zestawionej migracji wszystkich menedżerów kolejek w systemie testowym należy przeprowadzić migrację każdego z menedżerów kolejek w systemie produkcyjnym.

#### **Pojęcia pokrewne**

["Migracja menedżera kolejek" na stronie 90](#page-89-0)

Po zaktualizowaniu instalacji może być wymagana migracja menedżera kolejek. Migracja jest wykonywana podczas uruchamiania menedżera kolejek. Aktualizację można usunąć przed uruchomieniem menedżera kolejek. Jeśli jednak aktualizacja zostanie usunięta po uruchomieniu menedżera kolejek, menedżer kolejek nie będzie działać.

#### **Odsyłacze pokrewne**

WYŚWIETL CLUSQMGR WYŚWIETL KOLEJKĘ WZNÓW MENEDŻERA KOLEJEK Menedżer kolejki zawieszony

# **Migrowanie menedżera kolejek w konfiguracji wysokiej dostępności**

Konfiguracje wysokiej dostępności menedżerów kolejek mogą zwiększyć dostępność aplikacji produktu IBM MQ . Jeśli menedżer kolejek lub serwer nie powiedzie się, zostanie on zrestartowany automatycznie na innym serwerze. Istnieje możliwość uporządkowania aplikacji produktu IBM MQ MQI client w celu automatycznego ponownego nawiązania połączenia z menedżerem kolejek. Aplikacje serwera można skonfigurować w taki sposób, aby uruchamiali się po uruchomieniu menedżera kolejek.

## **O tym zadaniu**

**Multin W** przypadku produktu IBM MQ for Multiplatformskonfiguracje o wysokiej dostępności mogą być implementowane przy użyciu rozwiązania klastra o wysokiej dostępności lub za pomocą menedżerów kolejek z wieloma instancjami. Przykłady rozwiązań klastrów o wysokiej dostępności: Red Hat Cluster Suite lub Microsoft Cluster Service (MSCS).

Linux W przypadku platform Linux można zaimplementować wysoką dostępność przy użyciu replikowanych menedżerów kolejek danych (RDQMs). Informacje na temat migrowania obiektów RDQMs zawiera sekcja ["Migracja replikowanych menedżerów kolejek danych" na stronie 244](#page-243-0).

W przypadku produktu IBM MQ for z/OS istnieje kilka alternatywnych technik zwiększania dostępności menedżera kolejek. Patrz sekcja Dostępność w systemie z/OS. Uwagi dotyczące migracji w produkcie z/OS zależą od zastosowanych technik dostępności i nie są opisane w tym temacie. Termin konfiguracji wysokiej dostępności odnosi się tylko do menedżerów kolejek w konfiguracjach na platformach innych niż z/OS.

<span id="page-240-0"></span> $\blacksquare$ MQ Appliance $_\text{Innym}$  rozwiązaniem jest skonfigurowanie grupy wysokiej dostępności na parze urządzeń IBM MQ . Szczegółowe informacje na temat migrowania menedżerów kolejek wysokiej dostępności można znaleźć w dokumentacji urządzenia.

Ogólne zasady związane z migracją menedżera kolejek w konfiguracji wysokiej dostępności oparte na menedżerach kolejek z wieloma instancjami lub w klastrze o wysokiej dostępności są takie same. W obu przypadkach zasady są następujące:

- 1. Nie wolno restartować menedżera kolejek na niższym poziomie komendy niż ten, który był wcześniej uruchomiony.
- 2. Nie można zaktualizować kodu, jeśli jest uruchomiony aktywny menedżer kolejek.
- 3. Nie można utworzyć kopii zapasowej aktywnego menedżera kolejek.

## **Procedura**

- Aby przeprowadzić migrację menedżera kolejek z wieloma instancjami, należy zapoznać się z "Migrowanie menedżera kolejek z wieloma instancjami" na stronie 241.
- Aby przeprowadzić migrację menedżera kolejek klastra o wysokiej dostępności, należy zapoznać się z ["Migrowanie menedżera kolejek klastra o wysokiej dostępności" na stronie 242.](#page-241-0)

#### **Zadania pokrewne**

["Migrowanie konfiguracji MSCS w systemie Windows" na stronie 158](#page-157-0) Migracja menedżerów kolejek w konfiguracji produktu Microsoft Cluster Service (MSCS) w danym momencie, postępując zgodnie z tymi instrukcjami.

# **Migrowanie menedżera kolejek z wieloma instancjami**

Wykonaj poniższe kroki, aby przeprowadzić migrację menedżera kolejek w konfiguracji menedżera kolejek z wieloma instancjami.

## **Zanim rozpoczniesz**

Następujące terminy są istotne:

#### **aktywna instancja menedżera kolejek**

Instancja menedżera kolejek, która została uruchomiona, zezwalając na instancje rezerwowe i jest uruchomiona.

#### **rezerwowa instancja menedżera kolejek**

Instancja menedżera kolejek, która została uruchomiona, zezwalając na instancje rezerwowe, i jest w stanie gotowości. Jest on gotowy do automatycznego przejadania się z aktywnej instancji.

## **Procedura**

Wykonaj procedurę migracji, wykonując następujące kroki:

- 1. Przed rozpoczęciem procesu migracji należy utworzyć inny menedżer kolejek na serwerze, na którym zainstalowano aktualizację.
- 2. Przetestuj aktualizację, wykonując wszystkie testy weryfikacyjne wymagane przez daną organizację.
- 3. Jeśli istnieje pula serwerów, z której wybierany jest użytkownik, podczas uruchamiania instancji menedżera kolejek należy zaktualizować produkt IBM MQ na serwerach znajdujących się w puli i nie są one ani aktywne, ani działające jako rezerwowe.
- 4. Zatrzymaj rezerwową instancję menedżera kolejek.

Upewnij się, że nie jest uruchomiona żadna procedura zarządzania systemem, która automatycznie restartuje instancję.

- 5. Jeśli pula serwerów nie jest pula, należy zaktualizować produkt IBM MQ na serwerze, na którym działa instancja rezerwowa.
- 6. Zdecyduj, czy w migracji ważniejsze jest przestoje czy odzyskiwalność.
- <span id="page-241-0"></span>7. Opcjonalne: Wykonaj tę procedurę, jeśli odzyskiwalność jest ważniejsza, a użytkownik musi wykonać kopię zapasową:
	- a) Zatrzymaj aktywną instancję menedżera kolejek bez przełączania się do żadnej rezerwowej instancji menedżera kolejek.
	- b) Tworzenie kopii zapasowej menedżera kolejek
	- c) Uruchom instancję menedżera kolejek, zezwalając na działanie standbys, na jednym z serwerów zaktualizowanych do nowej wersji.
	- d) Jeśli istnieje pula zaktualizowanych serwerów, należy uruchomić inną pulę, zezwalając na zapatrywać się.
- 8. Opcjonalne: Jeśli dostępność jest ważniejsza, wykonaj tę procedurę. Nie ma potrzeby tworzenia kopii zapasowej.
	- a) Uruchom instancję menedżera kolejek jako rezerwową na jednym z zaktualizowanych serwerów.
	- b) Zatrzymaj aktywną instancję menedżera kolejek, przełączając się do trybu gotowości.
	- c) Jeśli istnieje pula zaktualizowanych serwerów, należy uruchomić inną pulę, zezwalając na zapatrywać się.
- 9. Zaktualizuj kod IBM MQ na serwerze, który był aktywną instancją menedżera kolejek.
- 10. Uruchom serwer jako instancję rezerwową, jeśli nie została jeszcze uruchomiona rezerwowa instancja.

["Migrowanie menedżera kolejek w konfiguracji wysokiej dostępności" na stronie 240](#page-239-0) Konfiguracje wysokiej dostępności menedżerów kolejek mogą zwiększyć dostępność aplikacji produktu IBM MQ . Jeśli menedżer kolejek lub serwer nie powiedzie się, zostanie on zrestartowany automatycznie na innym serwerze. Istnieje możliwość uporządkowania aplikacji produktu IBM MQ MQI client w celu automatycznego ponownego nawiązania połączenia z menedżerem kolejek. Aplikacje serwera można skonfigurować w taki sposób, aby uruchamiali się po uruchomieniu menedżera kolejek.

"Migrowanie menedżera kolejek klastra o wysokiej dostępności" na stronie 242 Wykonaj poniższe kroki, aby przeprowadzić migrację menedżera kolejek w konfiguracji menedżera kolejek o wysokiej dostępności.

# **Migrowanie menedżera kolejek klastra o wysokiej dostępności**

Wykonaj poniższe kroki, aby przeprowadzić migrację menedżera kolejek w konfiguracji menedżera kolejek o wysokiej dostępności.

#### **Zanim rozpoczniesz**

Następujące terminy są istotne:

#### **aktywny serwer**

Działający serwer lub aktywna instancja menedżera kolejek

#### **serwer pasywny**

Serwer, który jest gotowy do automatycznego przejadania się z aktywnego serwera.

#### **nieaktywny serwer**

Serwer, który nie jest przygotowany do automatycznego przejadania się. Możliwe, że serwer został usunięty z klastra lub w jakiś sposób został wyłączony.

#### **Procedura**

Procedurę migracji należy oprzeć na poniższych krokach. Szczegóły zależą od konkretnych komend w danym klastrze.

- 1. Przed rozpoczęciem procesu migracji należy utworzyć inny menedżer kolejek na serwerze, na którym zainstalowano aktualizację.
- 2. Przetestuj aktualizację, wykonując wszystkie testy weryfikacyjne wymagane przez przedsiębiorstwo.
- 3. Jeśli dostępne są cztery pary serwerów, należy utworzyć dwie pary klastra.

W przypadku dwóch par menedżer kolejek może być kontynuowany w parze klastrowych na starym poziomie komendy. Po przygotowaniu można przesłać menedżer kolejek do pary serwerów na nowym poziomie komendy.

4. Usuń serwer pasywny z klastra.

Upewnij się, że klaster nie może automatycznie zrestartować serwera. Serwer jest nieaktywny.

- 5. Utwórz drugie miejsce dla zaktualizowanego kodu, jeśli klaster o wysokiej dostępności korzysta ze wspólnego położenia dla kodu IBM MQ .
- 6. Zainstaluj lub zaktualizuj kod produktu IBM MQ przy użyciu serwera, który nie jest teraz uruchomiony w menedżerze kolejek.
- 7. Sprawdź poprawność aktualizacji, tworząc inny menedżer kolejek na serwerze, i wykonując wszystkie sprawdzenia, które są wymagane przez daną organizację.
- 8. Jeśli więcej niż połowa serwerów pozostanie w klastrze, należy usunąć serwer, zaktualizować produkt IBM MQi zweryfikować aktualizację.

Każdy serwer jest nieaktywny jako część procesu. Kontynuuj, aż połowa serwerów zostanie zaktualizowana.

- 9. Jeśli aktywny serwer jest częścią pozostałego klastra, dezaktywuj serwery pasywne w taki sposób, aby klaster nie mógł ich automatycznie aktywować.
- 10. Zdecyduj, czy w migracji ważniejsze jest przestoje czy odzyskiwalność.
- 11. Opcjonalne: Wykonaj tę procedurę, jeśli odtwarzalność ma większe znaczenie:
	- a) Zatrzymaj menedżer kolejek i usuń serwer z klastra.
	- b) Utwórz kopię zapasową menedżera kolejek.
- 12. Opcjonalne: Wykonaj tę procedurę, jeśli czas przestoju jest ważniejszy:
	- a) Dodaj zmigrowanych serwerów z powrotem do klastra jako serwery pasywne.
	- b) Przełącz pozostały serwer w klastrze serwerów o wysokiej dostępności na jeden z serwerów pasywnych.

Przełącznik powoduje zatrzymanie uruchomionego menedżera kolejek, a następnie restartowanie go na jednym z serwerów pasywnych.

13. Zaktualizuj wszystkie pozostałe serwery o wysokiej dostępności i dodaj je z powrotem do klastra.

#### ["Migrowanie menedżera kolejek w konfiguracji wysokiej dostępności" na stronie 240](#page-239-0)

Konfiguracje wysokiej dostępności menedżerów kolejek mogą zwiększyć dostępność aplikacji produktu IBM MQ . Jeśli menedżer kolejek lub serwer nie powiedzie się, zostanie on zrestartowany automatycznie na innym serwerze. Istnieje możliwość uporządkowania aplikacji produktu IBM MQ MQI client w celu automatycznego ponownego nawiązania połączenia z menedżerem kolejek. Aplikacje serwera można skonfigurować w taki sposób, aby uruchamiali się po uruchomieniu menedżera kolejek.

["Migrowanie menedżera kolejek z wieloma instancjami" na stronie 241](#page-240-0)

Wykonaj poniższe kroki, aby przeprowadzić migrację menedżera kolejek w konfiguracji menedżera kolejek z wieloma instancjami.

#### **Migrowanie konfiguracji RDQM z RHEL 7 do RHEL 8**  $V5.2.0$  $V 9.2.0$

W przypadku aktualizacji z systemu RHEL 7 do systemu RHEL 8 należy utworzyć nowy klaster Pacemaker i przeprowadzić migrację zreplikowanych menedżerów kolejek danych (RDQMs) do nowego klastra.

## **O tym zadaniu**

Należy skonfigurować osobny klaster RHEL 8 i migrować do niego każdy menedżer kolejek wysokiej dostępności RDQM, korzystając z procedury tworzenia i odtwarzania kopii zapasowych. Jeśli do nawiązywania połączenia z menedżerem kolejek RDQM używany jest zmienny adres IP, należy ponownie utworzyć ten zmienny adres IP w klastrze RHEL 8.

## <span id="page-243-0"></span>**Procedura**

- 1. Skonfiguruj trzy węzły RHEL 8.
- 2. Zainstaluj produkt IBM MQ Advanced na każdym z nich, patrz sekcja Instalowanie produktu IBM MQ Advanced for Multiplatforms.
- 3. Skonfiguruj nowy klaster Pacemaker , aby utworzyć nową grupę wysokiej dostępności, patrz Definiowanie klastra Pacemaker (grupa HA).
- 4. Utwórz ponownie każdy menedżer kolejek, który ma być używany z istniejącej grupy wysokiej dostępności systemu RHEL 7, patrz sekcja Tworzenie obiektu RDQM o wysokiej dostępności.
- 5. Dla każdego menedżera kolejek RDQM, który ma zostać przeniesiony, wykonaj następujące czynności:
	- a) Zakończ działanie menedżera kolejek RDQM w węźle RHEL 8.
	- b) Zakończ działanie menedżera kolejek RDQM w węźle RHEL 7.
	- c) Wykonaj kopię zapasową menedżera kolejek RDQM, jego konfiguracji i danych zgodnie z wymaganiami, w węźle RHEL 7. Patrz sekcja Tworzenie i odtwarzanie kopii zapasowej danych menedżera kolejek produktu IBM® MQ.
	- d) Odtwórz kopię zapasową w węźle RHEL 8.
- 6. Uruchom menedżera kolejek RDQM w węźle RHEL 8.
- 7. Jeśli jest to wymagane, skonfiguruj zmienny adres IP w grupie RHEL 8 HA, patrz sekcja Tworzenie i usuwanie zmiennego adresu IP.
- 8. Po potwierdzeniu, że menedżer kolejek RDQM działa poprawnie w grupie wysokiej dostępności systemu RHEL 8, usuń menedżer kolejek z grupy wysokiej dostępności systemu RHEL 7. Patrz sekcja Usuwanie aplikacji RDQM o wysokiej dostępności.

#### **Migracja replikowanych menedżerów kolejek danych**  $MQ$  Adv. -Linux

Jeśli konieczne jest przeprowadzenie migracji replikowanych menedżerów kolejek danych (RDQMs), należy zaktualizować wszystkie węzły w sekwencji. Nie należy próbować wykonywać pracy z węzłami na różnych poziomach.

Wskazówki te są odpowiednie do przenoszenia między głównymi wydaniami lub wydaniami CD, ale nie do stosowania (pakietu poprawek). (Patrz ["Stosowanie aktualizacji poziomu konserwacyjnego dla obiektu](#page-39-0) [RDQM" na stronie 40](#page-39-0)).

Sekwencja aktualizacji dla konfiguracji produktu HA RDQM polega na zawieszeniu węzła, deinstalowaniu produktu IBM MQ i obsłudze produktu RDQM, instalowaniu nowszej wersji produktu IBM MQ i obsługi produktu RDQM, a następnie wznawianie działania węzła. Następnie należy przejść i powtórzyć tę sekwencję w następnym węźle. Wykonanie tej sekwencji zapewnia, że menedżery kolejek będą nadal uruchamiane na jednym z węzłów w grupie wysokiej dostępności, gdy migracja jest w toku.

Sekwencja aktualizacji dla konfiguracji DR RDQM polega na aktualizacji węzła odtwarzania, uruchomieniu menedżerów kolejek DR na nowo zaktualizowanym węźle odzyskiwania, aktualizacji węzła podstawowego, przełączeniu menedżerów kolejek DR z powrotem do działania na węźle podstawowym.

 $\blacktriangleright$  <code>V 3.2.0</code>  $\blacksquare$ Sekwencja aktualizacji dla konfiguracji RDQM dla DR/HA polega na aktualizacji grupy wysokiej dostępności w ośrodku zapasowym, wykonaniu zarządzanego przełączenia awaryjnego z ośrodka głównego do ośrodka odtwarzania, a następnie aktualizacji grupy wysokiej dostępności w ośrodku głównym przed awariami menedżerów kolejek z powrotem do ośrodka głównego.

Przed migracją można utworzyć kopię zapasową replikowanego menedżera kolejek danych.

#### **Informacje pokrewne**

Instalowanie produktu RDQM (replikowane menedżery kolejek danych)

# **Migracja obiektów RDQMs HA**

Wykonaj tę sekwencję kroków, aby zaktualizować wszystkie węzły RDQM w grupie wysokiej dostępności, a następnie przeprowadzić migrację replikowanych menedżerów kolejek danych (RDQMs).

# **O tym zadaniu**

Należy zaktualizować wszystkie węzły w grupie wysokiej dostępności w tej samej kolejności, aby uniknąć pracy z węzłami w grupie na różnych poziomach.

Jeśli grupa wysokiej dostępności została skonfigurowana w taki sposób, że jeden węzeł działa jako podstawowy dla wszystkich obiektów RDQMs, z pozostałymi dwoma węzłami jako drugorzędnymi, należy najpierw zaktualizować węzły drugorzędne i pozostawić węzeł podstawowy do czasu ostatniego.

Sekwencja, w której następuje aktualizacja, oraz węzły oznaczone jako preferowane i drugie preferowane miejsca dla obiektów RDQMs, wpływają na to, że RDQMs nie działa w czasie aktualizacji. Podczas wykonywania sekwencji migracji, podczas gdy węzły działają na różnych poziomach, opcje, dla których nie występują awarie, są ograniczone. Obiekt RDQM działający na węźle niższego poziomu może nie przełączać się do węzła wyższego poziomu, ale po uruchomieniu menedżera kolejek na nowym poziomie nie może on kończyć się niepowodzeniem względem węzła niższego poziomu. Należy wybrać kolejność aktualizacji i użyć ustawień preferowanych i preferowanych lokalizacji, aby menedżery kolejek były uruchamiane na węzłach niższego poziomu tak długo, jak jest to możliwe. Przed zawieszeniu węzłów należy wprowadzić zmiany w preferowanych i po drugim preferowanym położeniu, aby upewnić się, że zmiany są skuteczne natychmiast.

Jeśli w dowolnym węźle działają również DR RDQMs, należy się zająć tymi menedżerami kolejek w tym samym czasie, postępując zgodnie z instrukcjami w sekcji ["Migrowanie DR RDQMs" na stronie 246.](#page-245-0)

## **Procedura**

- Zdeinstaluj obsługę produktu RDQM wysokiej dostępności i zaktualizuj produkt RDQM do nowej wersji oraz produkt IBM MQ.
	- a) Zawieś grupę wysokiej dostępności w węźle, wprowadzając następującą komendę:

rdqmadm -s

- b) Zaloguj się jako użytkownik root lub przełącz się na konto administratora za pomocą komendy **su** .
- c) Deinstaluj produkt IBM MQ (ten krok powoduje również zdeinstalowanie produktu RDQM):

rpm -qa | grep MQSeries | xargs yum -y remove

d) Deinstaluj Pacemaker:

rpm -qa | grep linbit | xargs yum -y remove

e) Deinstaluj DRBD:

rpm -qa | grep drbd | xargs yum -y remove

f) Sprawdź, czy jądro DRBD zostało pomyślnie wyładowane:

lsmod | grep drbd

Jeśli moduły jądra drbd lub drbd\_transport\_tcp są nadal załadowane, mogą być rozładowane za pomocą następujących komend:

```
modprobe -r drbd_transport_tcp
modprobe -r drbd
```
Jeśli wyjmowanie nie powiedzie się z jakiegokolwiek powodu, zrestartuj węzeł.

- g) Zainstaluj nowy poziom produktu IBM MQ i oprogramowania zależnego, patrz sekcja Instalowanie produktu RDQM (menedżery kolejek replikowanych danych).
- h) Wznów grupę wysokiej dostępności w węźle, wprowadzając następującą komendę:

rdqmadm -r

Można teraz przejść do następnego węzła w grupie.

- <span id="page-245-0"></span>• Powtórz kroki dla drugiego węzła w grupie wysokiej dostępności. (Użyj tej samej ścieżki, co w pierwszym węźle).
- Powtórz kroki dla trzeciego węzła w grupie wysokiej dostępności. (Użyj tej samej ścieżki, co w pierwszym węźle).

#### **Odsyłacze pokrewne**

rdqmadm (administrowanie klastrem replikowanego menedżera kolejek danych)

# **Migrowanie DR RDQMs**

Wykonaj tę sekwencję czynności, aby zaktualizować węzły podstawowe i węzły odtwarzania w konfiguracji odtwarzania po awarii menedżera kolejek danych replikowanego menedżera kolejek (DR RDQM).

### **O tym zadaniu**

Sugerowana sekwencja aktualizacji węzłów polega na aktualizacji do nowej wersji węzła odzyskiwania, a następnie uruchomieniu menedżerów kolejek DR w trakcie aktualizacji węzła podstawowego. Po zaktualizowaniu obu węzłów można odtworzyć oryginalne role podstawowe i role odtwarzania.

Jeśli podczas wykonywania procedury aktualizacji nie jest wymagane uruchamianie menedżerów kolejek DR, można pominąć kroki, które należy wykonać, aby nie powiodło się w węźle odzyskiwania. Po zaktualizowaniu obu węzłów można po prostu zatrzymać menedżery kolejek odtwarzania po awarii i zrestartować je.

Jeśli w jednym z węzłów uruchomione są również obiekty RDQM, należy w tym samym czasie zająć się tymi menedżerami kolejek, postępując zgodnie z instrukcjami w sekcji ["Migracja obiektów RDQMs HA" na](#page-243-0) [stronie 244.](#page-243-0)

#### **Procedura**

- Zdeinstaluj DR RDQM i IBM MQ oraz zaktualizuj RDQM i IBM MQ.
	- a) Zaktualizuj dodatkowy węzeł usuwania skutków awarii:
		- a. Zaloguj się jako użytkownik root lub przełącz się na konto administratora za pomocą komendy **su** .
		- b. Deinstaluj produkt IBM MQ (ten krok powoduje również zdeinstalowanie produktu RDQM):

rpm -qa | grep MQSeries | xargs yum -y remove

c. Deinstaluj Pacemaker:

rpm -qa | grep linbit | xargs yum -y remove

d. Deinstaluj DRBD:

rpm -qa | grep drbd | xargs yum -y remove

e. Sprawdź, czy jądro DRBD zostało pomyślnie wyładowane:

```
lsmod | grep drbd
```
Jeśli moduły jądra drbd lub drbd\_transport\_tcp są nadal załadowane, mogą być rozładowane za pomocą następujących komend:

modprobe -r drbd\_transport\_tcp modprobe -r drbd

Jeśli wyjmowanie nie powiedzie się z jakiegokolwiek powodu, zrestartuj węzeł.

f. Zainstaluj nowe poziomy produktów IBM MQ i RDQM, patrz sekcja Instalowanie menedżera RDQM (menedżery kolejek replikowanych danych).

- b) Na podstawowym węźle usuwania skutków awarii wykonaj jeden z następujących kroków:
	- Zakończ działanie menedżerów kolejek usuwania skutków awarii lub
	- Wykonaj administracyjne przełączenie awaryjne menedżerów kolejek usuwania skutków awarii na węzeł dodatkowy.
- c) Zaktualizuj węzeł podstawowy do nowej wersji:
	- a. Zaloguj się jako użytkownik root lub przełącz się na konto administratora za pomocą komendy **su** .
	- b. Deinstaluj produkt IBM MQ (ten krok powoduje również zdeinstalowanie produktu RDQM):

```
rpm -qa | grep MQSeries | xargs yum -y remove
```
c. Deinstaluj Pacemaker:

```
rpm -qa | grep linbit | xargs yum -y remove
```
d. Deinstaluj DRBD:

rpm -qa | grep drbd | xargs yum -y remove

e. Sprawdź, czy jądro DRBD zostało pomyślnie wyładowane:

lsmod | grep drbd

Jeśli moduły jądra drbd lub drbd\_transport\_tcp są nadal załadowane, mogą być rozładowane za pomocą następujących komend:

```
modprobe -r drbd_transport_tcp
modprobe -r drbd
```
Jeśli wyjmowanie nie powiedzie się z jakiegokolwiek powodu, zrestartuj węzeł.

- f. Zainstaluj nowe poziomy produktów IBM MQ i RDQM, patrz sekcja Instalowanie menedżera RDQM (menedżery kolejek replikowanych danych).
- d) Na podstawowym węźle usuwania skutków awarii wykonaj jeden z następujących kroków:
	- Uruchom menedżery kolejek usuwania skutków awarii DR (jeśli wcześniej ich działanie zostało zakończone) lub
	- Wykonaj administracyjne przełączenie awaryjne menedżerów kolejek usuwania skutków awarii z powrotem na węzeł podstawowy.

# **MIGRANIE DR/HA RDQMS**

Wykonaj poniższe kroki, aby zaktualizować wszystkie węzły RDQM w obu grupach wysokiej dostępności w konfiguracji DR/HA, a następnie przeprowadzić migrację replikowanych menedżerów kolejek danych (RDQMs).

#### **O tym zadaniu**

Sugerowana sekwencja aktualizacji węzłów polega na aktualizacji grupy wysokiej dostępności w ośrodku zapasowym, a następnie uruchomieniu menedżerów kolejek DR/HA podczas aktualizacji grupy wysokiej dostępności w ośrodku głównym. Po zaktualizowaniu obu grup wysokiej dostępności można odtworzyć oryginalne role główne i role odtwarzania.

#### **Procedura**

• Zdeinstaluj DR/HA RDQM i IBM MQ oraz zaktualizuj RDQM i IBM MQ.

- a) Zaktualizuj do nowej wersji grupę wysokiej dostępności w ośrodku odtwarzania (przy założeniu, że menedżery RDQM odtwarzania/wysokiej dostępności działają w ośrodku głównym). Wykonaj następujące kroki po kolei na każdym węźle w grupie.
	- a. Zaloguj się jako użytkownik root lub przełącz się na konto administratora za pomocą komendy **su** .
	- b. Zawieś grupę wysokiej dostępności w węźle, wprowadzając następującą komendę:

rdqmadm -s

c. Deinstaluj produkt IBM MQ (ten krok powoduje również zdeinstalowanie produktu RDQM):

```
rpm -qa | grep MQSeries | xargs yum -y remove
```
d. Deinstaluj Pacemaker:

rpm -qa | grep linbit | xargs yum -y remove

e. Deinstaluj DRBD:

rpm -qa | grep drbd | xargs yum -y remove

f. Sprawdź, czy jądro DRBD zostało pomyślnie wyładowane:

lsmod | grep drbd

Jeśli moduły jądra drbd lub drbd\_transport\_tcp są nadal załadowane, mogą być rozładowane za pomocą następujących komend:

```
modprobe -r drbd_transport_tcp
modprobe -r drbd
```
Jeśli wyjmowanie nie powiedzie się z jakiegokolwiek powodu, zrestartuj węzeł.

- g. Zainstaluj nowy poziom produktu IBM MQ i oprogramowania zależnego, patrz sekcja Instalowanie produktu RDQM (menedżery kolejek replikowanych danych).
- h. Wznów grupę wysokiej dostępności w węźle, wprowadzając następującą komendę:

```
rdqmadm -r
```
Można teraz przejść do następnego węzła w grupie.

- b) W grupie wysokiej dostępności w ośrodku głównym zatrzymaj menedżery kolejek albo przeprowadź administracyjne przełączenie awaryjne na grupę wysokiej dostępności, która została właśnie zaktualizowana w ośrodku odtwarzania.
- c) Zaktualizuj do nowej wersji grupę wysokiej dostępności w ośrodku głównym. Wykonaj następujące kroki po kolei na każdym węźle w grupie.
	- a. Zaloguj się jako użytkownik root lub przełącz się na konto administratora za pomocą komendy **su** .
	- b. Zawieś grupę wysokiej dostępności w węźle, wprowadzając następującą komendę:

rdqmadm -s

c. Deinstaluj produkt IBM MQ (ten krok powoduje również zdeinstalowanie produktu RDQM):

rpm -qa | grep MQSeries | xargs yum -y remove

d. Deinstaluj Pacemaker:

```
rpm -qa | grep linbit | xargs yum -y remove
```
e. Deinstaluj DRBD:

rpm -qa | grep drbd | xargs yum -y remove

f. Sprawdź, czy jądro DRBD zostało pomyślnie wyładowane:

lsmod | grep drbd

Jeśli moduły jądra drbd lub drbd\_transport\_tcp są nadal załadowane, mogą być rozładowane za pomocą następujących komend:

modprobe -r drbd\_transport\_tcp modprobe -r drbd

Jeśli wyjmowanie nie powiedzie się z jakiegokolwiek powodu, zrestartuj węzeł.

- g. Zainstaluj nowy poziom produktu IBM MQ i oprogramowania zależnego, patrz sekcja Instalowanie produktu RDQM (menedżery kolejek replikowanych danych).
- h. Wznów grupę wysokiej dostępności w węźle, wprowadzając następującą komendę:

rdqmadm -r

Można teraz przejść do następnego węzła w grupie.

d) Można teraz uruchomić menedżery kolejek (jeśli je wcześniej zatrzymano) albo przełączyć je z powrotem z ośrodka odtwarzania do ośrodka głównego.

#### **Zadania pokrewne**

["Migracja obiektów RDQMs HA" na stronie 244](#page-243-0)

Wykonaj tę sekwencję kroków, aby zaktualizować wszystkie węzły RDQM w grupie wysokiej dostępności, a następnie przeprowadzić migrację replikowanych menedżerów kolejek danych (RDQMs).

["Migrowanie DR RDQMs" na stronie 246](#page-245-0)

Wykonaj tę sekwencję czynności, aby zaktualizować węzły podstawowe i węzły odtwarzania w konfiguracji odtwarzania po awarii menedżera kolejek danych replikowanego menedżera kolejek (DR RDQM).

# **Przenoszenie menedżera kolejek do innego systemu operacyjnego**

Aby przenieść menedżera kolejek z jednego systemu operacyjnego do innego, należy wykonać poniższe instrukcje. Należy pamiętać, że **nie** jest to migracja menedżera kolejek.

## **O tym zadaniu**

Menedżer kolejek jest przenoszony przez ponowne utworzenie go w systemie docelowym. Procedura ponownie tworzy konfigurację menedżera kolejek, nie podejmuje próby ponownego utworzenia bieżącego stanu menedżera kolejek, na przykład przez rozładowywania i przeładowywania kolejek.

## **Procedura**

- 1. Zaloguj się do systemu źródłowego jako użytkownik należący do grupy administratorów (mqm) produktu IBM MQ .
- 2. Zapisz informacje konfiguracyjne menedżera kolejek, który ma zostać przeniesiony, wpisując następującą komendę:

dmpmqcfg -a -m *QM\_name* > *QM\_file*

gdzie:

- *nazwa\_menedżera\_kolejek* to nazwa menedżera kolejek, który ma zostać przeniesiony.
- *Plik QM\_file* to nazwa i ścieżka pliku lokalnego w systemie źródłowym, do którego zapisywane są informacje konfiguracyjne.

Więcej informacji na ten temat zawiera sekcja **dmpmqcfg** .

- 3. Jeśli menedżer kolejek jest częścią konfiguracji rozproszonej, wycisz menedżera kolejek. Upewnij się, że w locie nie ma żadnych komunikatów, a następnie zatrzymaj menedżer kolejek.
- 4. Jeśli przenosisz się z jednej wersji produktu do innej, przeprowadź migrację menedżera kolejek w bieżącym systemie operacyjnym do najnowszej wersji.

Jeśli używany jest bieżący system operacyjny:

- Windows, patrz ["Migrowanie menedżera kolejek do nowszej wersji w systemie](#page-130-0) [Windows" na stronie 131](#page-130-0)
- Linux **AIX AIX** Linux, patrz sekcja [Migrowanie menedżera kolejek w systemie](#page-163-0) [AIX and Linux](#page-163-0) .

Należy się upewnić, że istniejące aplikacje nadal działają.

- 5. Utwórz pusty menedżer kolejek w nowym systemie operacyjnym, używając **crtmqm**.
- 6. Skopiuj definicje obiektów do nowego menedżera kolejek, który został właśnie utworzony, za pomocą programu **dmpmqcfg**.

Należy zachować szczególną ostrożność podczas kopiowania definicji obiektów, ponieważ może być konieczna ręczna modyfikacja definicji:

- Należy sprawdzić różne atrybuty i być może trzeba je zmienić. Są to:
	- Adresy IP i porty w kanałach, obiektach nasłuchiwania i innych obiektach
	- Informacje o zabezpieczeniach, takie jak identyfikatory użytkowników
	- **startcmd** w usługach
	- Różne inne atrybuty.
- Trwałe subskrybenty, które nie są administrowane, mogą utracić komunikaty.
- Inne menedżery kolejek również mogą wymagać zmiany, dzięki czemu ich kanały łączą się z przeniesionym menedżerem kolejek.

Po skopiowaniu definicji komunikaty aplikacji z menedżera kolejek, w oryginalnym systemie operacyjnym, należy skopiować do menedżera kolejek w nowym systemie operacyjnym przy użyciu aplikacji, która przenosi komunikaty. Następnie sprawdź, czy aplikacje nadal działają.

# **Migrowanie dzienników w systemie AIX, Linux, and Windows**

W programie IBM MQ 9.1.0 można migrować dziennik cykliczny do dziennika liniowego lub z dziennika liniowego do dziennika cyklicznego.

## **Zanim rozpoczniesz**

Zdecyduj, czy chcesz użyć rejestrowania liniowego, czy cyklicznego, dokonując przeglądu Typy rejestrowania.

#### **Procedura**

- Aby przeprowadzić migrację dziennika menedżera kolejek z poziomu liniowego do cyklicznego, należy zapoznać się z ["Migrowanie dziennika menedżera kolejek z liniowego do cyklicznego" na stronie 251.](#page-250-0)
- Informacje na temat migrowania dziennika menedżera kolejek z cyklicznego do liniowego zawiera sekcja ["Migrowanie dziennika menedżera kolejek z cyklicznego do liniowego" na stronie 251.](#page-250-0)

#### **Pojęcia pokrewne**

["Migracja dzienników do dysku w formacie Advanced w systemie Windows" na stronie 161](#page-160-0) Dysk o formacie Advanced Format to 4096 bajtów na sektor. Poniższe informacje mają zastosowanie tylko do platformy Windows , ponieważ dyski w formacie Advanced Format mogą być używane na innych platformach, bez przeprowadzania procedury migracji.

# <span id="page-250-0"></span>**Migrowanie dziennika menedżera kolejek z liniowego do cyklicznego**

Aby przeprowadzić migrację dziennika menedżera kolejek z poziomu liniowego do cyklicznego, należy wykonać następujące kroki.

## **Zanim rozpoczniesz**

Przed wykonaniem migracji należy utworzyć kopię zapasową menedżera kolejek.

Zdecyduj, czy chcesz przeprowadzić migrację dziennika, czy przeprowadź migrację dziennika do nowego miejsca, określając opcję **-ld** w komendzie **migmqlog** . Jeśli menedżer kolejek jest przenoszony ze starego dysku do nowego dysku w formacie Advanced Format, wygodnie może być użycie opcji **-ld** .

Należy upewnić się, że istnieje wystarczająca ilość miejsca do przeprowadzenia migracji dziennika, ponieważ dziennik może rosnąć podczas migracji.

Na co zwrócić uwagę:

- Nie ma potrzeby przeprowadzania migracji dziennika menedżera kolejek w celu użycia produktu IBM MQ 9.1.0.
- Jeśli dziennik jest bardzo duży, program **migmqlog** może potrwać kilka minut. Jednak komenda wyświetla komunikaty o postępie od czasu do czasu.
- Jeśli z dowolnej przyczyny (na przykład z powodu przerwy w zasilaniu) program **migmqlog** zostanie zatrzymany przed zakończeniem procesu, należy ponownie uruchomić tę samą komendę **migmqlog** dla częściowo zmigrowanych dzienników, aby zakończyć migrację.
- Jeśli została określona opcja **-ld** , program **migmqlog** zaktualizuje ścieżkę do dziennika w pliku qm.ini , dlatego po uruchomieniu menedżera kolejek będzie on używany w migrowanym dzienniku.
- Nie należy przekazywać ścieżki względnej podczas korzystania z opcji **-ld** . W tym celu należy użyć tylko ścieżki bezwzględnej.
- Program **migmqlog** nie aktualizuje żadnych obiektów menedżera kolejek ani kolejek.

## **Procedura**

- 1. Zaloguj się jako członek grupy mqm .
- 2. Jeśli jeszcze tego nie zrobiono, zatrzymaj menedżer kolejek.
- 3. Jeśli jeszcze tego nie zrobiono, należy utworzyć kopię zapasową menedżera kolejek.
- 4. Uruchom następującą komendę:

migmqlog -m *QMgrName* -lc

Więcej informacji na ten temat zawiera sekcja **migmqlog** .

#### **Zadania pokrewne**

"Migrowanie dziennika menedżera kolejek z cyklicznego do liniowego" na stronie 251 Aby przeprowadzić migrację dziennika menedżera kolejek z cyklicznego do liniowego, należy wykonać tę sekwencję kroków.

# **Migrowanie dziennika menedżera kolejek z cyklicznego do**

## **liniowego**

Aby przeprowadzić migrację dziennika menedżera kolejek z cyklicznego do liniowego, należy wykonać tę sekwencję kroków.

## **Zanim rozpoczniesz**

Przed wykonaniem migracji należy utworzyć kopię zapasową menedżera kolejek.

Zdecyduj, czy chcesz przeprowadzić migrację dziennika, czy przeprowadź migrację dziennika do nowego miejsca, określając opcję **-ld** w komendzie **migmqlog** . Jeśli menedżer kolejek jest przenoszony ze starego dysku do nowego dysku w formacie Advanced Format, wygodnie może być użycie opcji **-ld** .

Należy upewnić się, że istnieje wystarczająca ilość miejsca do przeprowadzenia migracji dziennika, ponieważ dziennik może rosnąć podczas migracji.

Na co zwrócić uwagę:

- Nie ma potrzeby przeprowadzania migracji dziennika menedżera kolejek w celu użycia produktu IBM MQ 9.1.0.
- Jeśli dziennik jest bardzo duży, program **migmqlog** może potrwać kilka minut. Jednak komenda wyświetla komunikaty o postępie od czasu do czasu.
- Jeśli z dowolnej przyczyny (na przykład z powodu przerwy w zasilaniu) program **migmqlog** zostanie zatrzymany przed zakończeniem procesu, należy ponownie uruchomić tę samą komendę **migmqlog** dla częściowo zmigrowanych dzienników, aby zakończyć migrację.
- Jeśli została określona opcja **-ld** , program **migmqlog** zaktualizuje ścieżkę do dziennika w pliku qm.ini , dlatego po uruchomieniu menedżera kolejek będzie on używany w migrowanym dzienniku.
- Nie należy przekazywać ścieżki względnej podczas korzystania z opcji **-ld** . W tym celu należy użyć tylko ścieżki bezwzględnej.
- Program **migmqlog** nie aktualizuje żadnych obiektów menedżera kolejek ani kolejek.

## **O tym zadaniu**

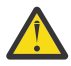

**Ostrzeżenie:** Po przeprowadzeniu migracji obraz nośnika nie zostanie zarejestrowany podczas uruchamiania menedżera kolejek. Zaplanuj sposób, w jaki mają być rejestrowywać obrazy nośników, automatycznie ustawiając atrybuty:

- IMGSCHED
- IMGINTVL
- LN IMGLOGLN
- IMGRCOVO
- IMGRCOVQ
- w ALTER QMGR, lub ręcznie, okresowo uruchamiając **rcdmqimg**.

#### **Procedura**

- 1. Zaloguj się jako członek grupy mqm .
- 2. Jeśli jeszcze tego nie zrobiono, zatrzymaj menedżer kolejek.
- 3. Jeśli jeszcze tego nie zrobiono, należy utworzyć kopię zapasową menedżera kolejek.
- 4. Uruchom następującą komendę:

migmqlog -m *QMgrName* -ll

Więcej informacji na ten temat zawiera sekcja **migmqlog** .

- 5. Uruchom menedżer kolejek i ustaw odpowiednie atrybuty odtwarzania obrazu i kolejki dla danego środowiska.
- 6. Należy rozważyć, kiedy rejestrować ręczne obrazy dla obiektów, które są odtwarzalne.

#### **Zadania pokrewne**

["Migrowanie dziennika menedżera kolejek z liniowego do cyklicznego" na stronie 251](#page-250-0) Aby przeprowadzić migrację dziennika menedżera kolejek z poziomu liniowego do cyklicznego, należy wykonać następujące kroki.
## **Migracja produktu Internet Protocol w wersji 6 (IPv6)**

W tej sekcji opisano korzystanie z produktów IPv4 i IPv6 , gdy użytkownik myśli o zainstalowaniu produktu IBM MQ

## **Ogólne wprowadzenie**

Internet Protocol wersja 6 (IPv6) jest zaprojektowana przez Internet Engineering Task Force (IETF) do zastąpienia Internet Protocol w wersji 4 (IPv4). Produkt IPv4 jest od ponad 20 lat i jest jedną z podstawowych metod komunikacji między komputerami w Internecie. Produkt IPv4 jest ograniczony do adresowania 32-bitowego w przypadku adresów internetowych. Adresy te są potrzebne przez wszystkie nowe maszyny dodane do internetu i zaczynają się wyczerpać. IETF jest organem kontrolującym standardy dla Internetu i sprostać rosnącemu zapotrzebowaniu na adresy internetowe zwiększył liczbę cyfr używanych do adresów internetowych od 32 do 128 bitów. Produkt IPv6 oferuje znacznie większą liczbę (2 128 ) adresów internetowych i powinny rozwiązywać niedobory adresu w dającej się przewidzieć przyszłości. Oczekuje się, że IPv6 będzie stopniowo zastępować produkt IPv4, a dwa protokoły będą współistniejące przez wiele lat, podczas gdy ten okres przejściowy już istnieje. Produkt IPv6 upraszcza również formaty nagłówków i usprawnia obsługę rozszerzeń i opcji, możliwości etykietowania przepływu oraz skonsolidowanego uwierzytelniania i możliwości ochrony prywatności.

Produkt IBM MQ umożliwia menedżerom kolejek komunikowanie się za pomocą protokołu IPv6 oprócz protokołu IPv4 .

Więcej informacji na temat produktu IPv6 można znaleźć pod adresem [IPv6](https://www.ipv6.org/).

## **Platformy IBM MQ obsługujące produkt IPv6**

Ta sekcja zawiera listę platform IBM MQ , które obsługują produkt IPv6.

Produkt IPv6 jest obsługiwany na następujących platformach IBM MQ :

- AIX ATX **IBM i** TRM i
- **Linux** Inux
- **Windows** Windows
- z/OS

## **Kluczowe punkty w migracji do produktu IPv6 i przy użyciu produktu IBM MQ**

W tej sekcji wymieniono kilka kluczowych punktów, o których należy pamiętać, jeśli chodzi o instalację produktu IBM MQ i korzystanie z produktu IPv6.

- Produkt IBM MQ rozpoznaje adresy szesnastkowe IPv6 (na przykład fe80:43e4:0204:acff:fe97:2c34:fde0:3485), jak również adresy dziesiętne z kropkami IPv4 (na przykład 9.20.9.30).
- W przypadku systemu działającego zarówno w systemie IPv4 , jak i w systemie IPv6 , nazwa połączenia (CONNAME) określona dla danego kanału określa protokół IP dla kanału, który nawiąże połączenie.

## **Uwagi dotyczące implementowania produktu IPv6 w sieci**

Ta sekcja zawiera listę niektórych elementów, które należy wziąć pod uwagę podczas instalowania produktu IBM MQ w sieci IPv6 .

• Aby zapewnić spójność w sieci, należy zaplanować wprowadzenie produktu IPv6 dla całej sieci, w szczególności w przypadku klastrów. Na przykład, chociaż menedżer kolejek obsługuje teraz IPv6 , nie oznacza to, że menedżery kolejek, z którymi może się komunikować, są również zdolne do komunikacji z produktem IPv6 .

- Podczas ustawiania serwera nazw domen (DNS) lub jego odpowiednika należy rozważyć, czy system, na którym jest uruchomiony docelowy menedżer kolejek, może być tłumaczany na adres IPv4 , adres IPv6 lub podwójny adres IPv4 i IPv6 .
- Jeśli system, na którym jest instalowany produkt IBM MQ , nie obsługuje systemu IPv6, program IBM MQ będzie mógł nawiązać połączenie tylko przy użyciu programu IPv4.
- Aby menedżer kolejek działający w systemie z obsługą IPv6 mógł komunikować się z menedżerem kolejek działającym w systemie z włączoną obsługą IPv4 , system z włączoną obsługą IPv4 musi mieć nazwę hosta, która jest tłumaczona na tylko adres IPv4 .
- Jeśli w sieci produktu IBM MQ istnieje wiele serwerów nazw domen, każda nazwa hosta użyta w definicji kanału musi być przetłumaczana na ten sam adres (lub adresy), niezależnie od tego, który serwer DNS jest używany.

## **Migrowanie menedżera kolejek do produktu IPv6**

W tej sekcji opisano sposób migrowania menedżera kolejek, gdy użytkownik myśli o zainstalowaniu produktu IBM MQ w sieci IPv6 .

Protokół IPv6 może być używany tylko przez produkt IBM WebSphere MQ 6.0 lub nowszy. Aby można było korzystać z protokołu IPv6 , produkt IBM MQ musi być zainstalowany w systemie, w którym można IPv6 .

Preferowana wersja IP, używana przez dwa systemy do komunikowania się (jeśli są dostępne zarówno IPv4 , jak i IPv6 ) jest określana przez nowy atrybut IPADDRV menedżera kolejek. Ten parametr ma działanie tylko wtedy, gdy nazwa hosta jest niejednoznacznie tłumaczona zarówno na adres IPv4 , jak i na adres IPv6 .

Aby przeprowadzić migrację menedżera kolejek w celu użycia protokołu IPv6 :

- 1. Skonfiguruj dwa protokoły IPv4 i IPv6 w systemie, w którym rezyduje menedżer kolejek, który ma być migrowany.
- 2. Zainstaluj produkt IBM MQ.
- 3. Dodaj do DNS wpis, aby przetłumaczał nazwę hosta systemu, który ma być migrowany, zarówno pod adresem IPv4 , jak i adresem IPv6 .
- 4. Ustaw parametr IPADDRV na wartość IPv6 (lub ustaw parametr LOCLADDR w taki sposób, aby tłumaczał na adres IPv6 ).

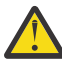

**UWAGA:** Not all IPv6 software can interpret an IPv4 mapped IPv6 address. Jeśli kombinacja wartości CONNAME i LOCLADDR powoduje IPv4 odwzorowany adres IPv6 , należy upewnić się, że system, na którym znajduje się docelowy menedżer kolejek, jest w stanie obsługiwać ten menedżer.

Korzystanie z adresów odwzorowanych może wymagać translatorów protokołów w sieci IP.

## **Scenariusze migracji (topologia inna niż klastrowa)**

Istnieje możliwość nawiązania wielu różnych możliwości połączeń międzysystemowych, a następujące sekcje mają na celu pomoc w zrozumieniu, w jaki sposób produkt IBM MQ będzie działał w każdym przypadku.

#### **Scenariusz migracji nieklastrowy 1**

Istnieją trzy systemy, które IPv4 obsługują tylko te systemy. Każdy system udostępnia menedżer kolejek (QM1, QM2i QM3), a każdy menedżer kolejek łączy się z pozostałymi dwoma systemami. Wszystkie definicje połączeń w definicjach kanałów klastra są dokonywane przy użyciu nazw DNS, a nie adresów IP.

Włącz QM1 , aby móc korzystać z kanałów działających w systemie IPv6 w następujący sposób:

1. Zaktualizuj system hosta, tak aby miały podwójne stosy IPv4 i IPv6 .

**Ważne:** Dla każdego stosu IP wymagany jest obiekt nasłuchiwania.

- 2. Zainstaluj najnowszą wersję produktu IBM MQ.
- 3. Zaktualizuj tabelę DNS w taki sposób, aby miała dwie pozycje dla systemu, na którym działa QM1; jeden wpis dla jego adresu IPv4 i jeden dla jego adresu IPv6 . Umożliwia to żądanie nazwy DNS zwracające zarówno adresy IPv4 , jak i IPv6 dla tego hosta.
- 4. Ustaw atrybut IPADDRV menedżera kolejek na wartość IPv6.

**Uwaga:** Nawet jeśli te zmiany wprowadzone w celu obsługi adresowania IPv6 , QM1 nadal będą mogły komunikować się z menedżerami kolejek (zarówno istniejącymi, jak i nowymi), które obsługują tylko produkt IPv4 .

Włącz QM2 , aby móc korzystać z kanałów działających ponad IPv6 , jak dla QM1 powyżej.

- Komunikacja między QM1 i QM2 będzie teraz nad IPv6.
- Komunikacja między kolejkami QM1 i QM3 nadal będzie mieć wartość IPv4.
- Komunikacja między QM2 i QM3 nadal będzie mieć wartość IPv4.

W przypadku atrybutu IPADDRV menedżera kolejek ustawionego na wartość IPv6, dla menedżera kolejek ustawiono preferencję połączenia przy użyciu protokołu IPv6 . Jeśli kanał z QM1 do QM3 ma ustawioną wartość LOCLADDR na nazwę hosta, która jest tłumaczona na adres IPv6 lub oba adresy IPv4 i IPv6 (z atrybutem IPADDRV ustawionym na wartość IPv6, zostanie zwrócony adres IPv6 , tak jak jest to preferencja), ten kanał będzie próbował użyć protokołu IPv6 . Jeśli protokół IPv6 zainstalowany w systemie hosta QM1 jest w stanie używać adresu odwzorowanego, wówczas QM1 będzie komunikował się z QM3 nad IPv6. W przeciwnym razie kanał nie zostanie rozstrzygany w celu rozstrzygnięcia CONNAME.

Chociaż QM3 pozostaje menedżerem kolejek we wcześniejszej wersji produktu, należy sprawdzić, czy wszystkie nazwy CONNAME używane do uruchamiania kanału na serwerze QM3 nie są tłumaczane na adres IPv6 ani dwa adresy IPv4 i IPv6 , na których można było zwrócić adres IPv6 . Spowoduje to, że QM1 spróbuje uruchomić kanał nad IPv6 , co nie będzie możliwe, ponieważ nie będzie w stanie przetłumaczyłby nazwy CONNAME.

Istnieje możliwość zaktualizowania systemu w taki sposób, aby miała podwójną możliwość IPv4 i IPv6 , a w systemie jest nadal uruchomiony menedżer kolejek we wcześniejszej wersji produktu. Chociaż nie zaleca się uruchamiania tego typu konfiguracji, o ile adresy zwracane do tego poziomu menedżera kolejek to IPv4 lub IPv4 odwzorowana wersja adresu IPv6 , to powinna działać.

#### **Scenariusz migracji nieklastrowy 2**

Istnieją trzy systemy, które IPv4 obsługują tylko te systemy. Każdy system udostępnia menedżer kolejek (QM1, QM2i QM3), a każdy menedżer kolejek łączy się z pozostałymi dwoma systemami. Wszystkie definicje CONNAME w definicjach kanałów klastra są dokonywane przy użyciu adresów IP.

Ponieważ zamiast nazw DNS określono adresy, aby umożliwić menedżerowi kolejek łączenie się z innym za pomocą protokołu IPv6 , należy zduplikować definicje, które używają adresów IPv4 między nimi, a zamiast tego udostępnić je z użyciem adresów IPv6 . Oryginalne definicje, które korzystają z adresów IPv4 , będą nadal działać, ale jeśli użytkownik zamierza skorzystać z protokołu IPv6 , konieczne będzie nawiązanie połączenia przy użyciu nowych definicji.

Włącz QM1 , aby móc korzystać z kanałów działających w systemie IPv6 w następujący sposób:

1. Zaktualizuj system hosta, tak aby miały podwójne stosy IPv4 i IPv6 .

**Ważne:** Dla każdego stosu IP wymagany jest obiekt nasłuchiwania.

- 2. Zainstaluj produkt IBM MQ.
- 3. Zduplikuj kanał, kolejkę transmisji i, tam gdzie ma to zastosowanie, wszystkie definicje procesów korzystające z adresów IPv6 , jeśli jest to wymagane.

**Uwaga:** Nawet jeśli te zmiany wprowadzone w celu obsługi adresowania IPv6 , QM1 nadal będą mogły komunikować się z istniejącymi menedżerami kolejek, które obsługują tylko produkt IPv4 .

Włącz QM2 , aby móc korzystać z kanałów działających ponad IPv6 , jak dla QM1 powyżej.

1. Zaktualizuj system hosta, tak aby miały podwójne stosy IPv4 i IPv6 .

**Ważne:** Dla każdego stosu IP wymagany jest obiekt nasłuchiwania.

- 2. Zainstaluj produkt IBM MQ.
- 3. W razie potrzeby należy zmienić aplikacje w celu zapisu do nowej kolejki zdalnej (utworzonej powyżej dla QM1 z adresami IPv6 ).
- 4. Sprawdź, czy kanały mogą być uruchomione.

Menedżery kolejek mogą teraz łączyć się w następujący sposób:

- QM1 może teraz łączyć się z QM2 nad IPv4 lub IPv6 w zależności od kanału, w którym aplikacja zapisuje swoje komunikaty.
- Program QM1 nadal łączy się z serwerem QM3 nad IPv4 , korzystając z oryginalnych definicji.

## **Migrowanie klastra do wersji IPv6**

W tej sekcji opisano migrowanie klastrów, gdy użytkownik myśli o zainstalowaniu produktu IBM MQ w sieci obsługujący IPv6 .

Poniżej przedstawiono przegląd podejść, które można zastosować podczas migrowania klastra do najnowszej wersji produktu IBM MQ. Ze względu na różnice, które mogą wystąpić w obrębie klastra, szczegóły są celowo ogólne i powinny być widoczne tylko jako wskaznik dla prawdopodobnego przebiegu czynności, które należy podjąć.

## **Scenariusze migracji (topologia klastra)**

Jeśli do klastra IBM MQ ma zostać dodany system obsługujący IPv6 , wszystkie pełne systemy repozytorium w tym klastrze muszą mieć możliwość IPv6 .

Następujące scenariusze są postrzegane jako te, które mogą wystąpić w instalacjach klientów. Opisują one zmiany, które mogą być wymagane.

#### **Scenariusz 1**

A cluster from an earlier version of the product is installed on IPv4 only capable, systems and you need to connect an IPv6 only capable system into the cluster. Wszystkie definicje połączeń w definicjach kanałów klastra są dokonywane przy użyciu nazw DNS, a nie adresów IP.

W przypadku dodawania do klastra nowego systemu IPv6 należy zidentyfikować menedżery kolejek, z którymi będzie się komunikować nowy system. Są to:

- Menedżery kolejek, do których nowy system będzie wysyłać komunikaty.
- Menedżery kolejek, z których nowy system będą otrzymywać komunikaty.
- Menedżery kolejek pełnego repozytorium

Systemy, które zostały zidentyfikowane, muszą zostać zaktualizowane przed wprowadzeniem nowego systemu.

Zalecana procedura migracji:

- Zaktualizuj każdy z systemów udostępniających pełny menedżer kolejek repozytorium, tak jak to pokazano w sekcji "Migrowanie menedżera kolejek do produktu IPv6" w scenariuszu innym niż klastrowy 1.
- Zaktualizuj pozostałe systemy klastrowe, które muszą mieć wartość IPv6 , tak jak pokazano to w sekcji "Migracja menedżera kolejek do IPv6" ze scenariuszem nieklastrowym 1.

Z tą konfiguracją:

- Nowy tylko system IPv6 będzie komunikował się z klastrem przy użyciu adresowania IPv6
- Wszystkie pozostałe systemy IPv4 , które łączą się z klastrem, będą nadal komunikować się przy użyciu adresowania IPv4 .
- Systemy w klastrze będą mogły łączyć się ze sobą za pomocą adresowania IPv4 lub IPv6 . Decyzja, do której adres jest używany, zależy od tego, czy ustawiono wartość IPADDRV, aby określić połączenia IPv4 , czy IPv6 .

#### **Scenariusz2**

A cluster from an earlier version of the product is installed on IPv4 only capable systems and you need to connect an IPv6 only capable system into the cluster. Sieć nie obsługuje dodawania adresów zarówno IPv6 , jak i IPv4 przy użyciu tej samej nazwy hosta lub adresów IP, a nie nazw DNS w kanale klastra CONNAMEs.

Problem prawdopodobnie dotyczy tego, że wszystkie systemy nie mogą być jednocześnie przełączane na IPv6 , a niektóre z nich przynajmniej muszą mieć tylko możliwość IPv4 . Systemy, z którymi komunikuje się tylko nowy system IPv6 , muszą być w stanie IPv4 i IPv6 . Nie zaleca się po prostu dodawania nowego zestawu kanałów produktu IPv6 do klastra w celu użycia systemu IPv6 , ponieważ system IPv4 również będzie próbował użyć tych kanałów, co spowoduje błędy komunikacji.

Zalecane jest następujące podejście:

- Zdefiniuj nowy klaster, który zawiera tylko systemy i systemy IPv6 z nowymi adresami IPv6 i definicjami kanałów. Istniejący klaster pozostaje, i zawiera tylko definicje systemowe produktu IPv4 . Poniższy obrazek przedstawia obrazową reprezentację tego obrazu. QM1, QM2i QM3 reprezentują oryginalny klaster produktu IPv4 . QM2, QM3i QM4 reprezentują nowy klaster utworzony w celu umożliwienia łączenia się z konfiguracją tylko systemu z obsługą IPv6 (QM4).
- Jeśli używane są nazwy DNS, można nadać każdemu z systemów oddzielne nazwy DNS dla produktów IPv4 i IPv6 (na przykład system1\_ip4.ibm.com i system1\_ip6.ibm.com).
- Zdefiniuj nowy kanał CLUSRCVR i wszystkie odpowiadające im kanały CLUSSDR, używając nowych nazw IPv6 lub adresów IP w każdym systemie w nowym klastrze. W ten sposób systemy posiadające tylko możliwość IPv4 lub IPv6 nie widzą kanałów, których nie są w stanie użyć i nie spowoduje to błędu komunikacji.

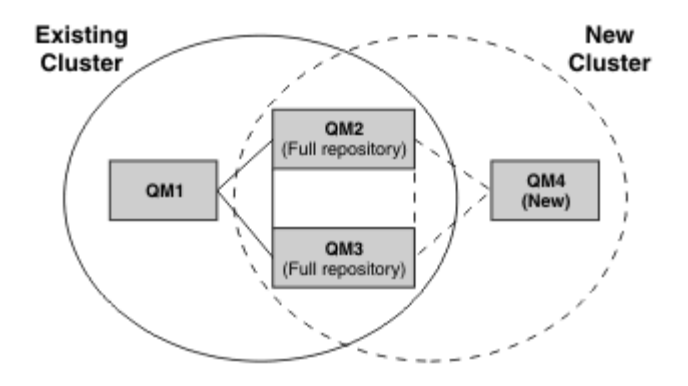

**Uwaga:** Istnieją zarówno definicje IPv4 , jak i IPv6 łączące pełne repozytoria, tak aby definicje zarówno nowych, jak i istniejących definicji klastrów były replikowane między nimi. Należy również pamiętać, że menedżery kolejek QM1 i QM4 nie mogą komunikować się bezpośrednio, ponieważ nie współużytkują one wspólnej sieci. Mogą one komunikować się pośrednio, na przykład za pomocą kolejek ALIAS zdefiniowanych w menedżerach kolejek QM2 i QM3. W przedstawionej powyżej konfiguracji należy zwrócić uwagę na kolejność komunikatów aplikacji przepływających między QM2 i QM3 , ponieważ istnieje wiele tras, jeśli jest to istotne, można użyć BIND\_OPEN w celu naprawienia trasy.

## **Skrócone scenariusze migracji**

Ta sekcja zawiera skrócone scenariusze dotyczące instalowania klastrów w systemie IBM MQ .

## **Skrócone scenariusze: efekty ustawień CONNAME i LOCLADDR**

W poniższej tabeli przedstawiono przegląd sytuacji, które będą wykonywane dla różnych stosów TCP/IP (tylkoIPv4 , IPv6 oraz stosy IPv4 i IPv6 ) oraz ustawienia dla CONNAME i LOCLADDR oczekiwanego wyniku połączenia.

**Uwaga:** Korzystanie z adresów odwzorowanych może wymagać translatorów protokołów w sieci IP.

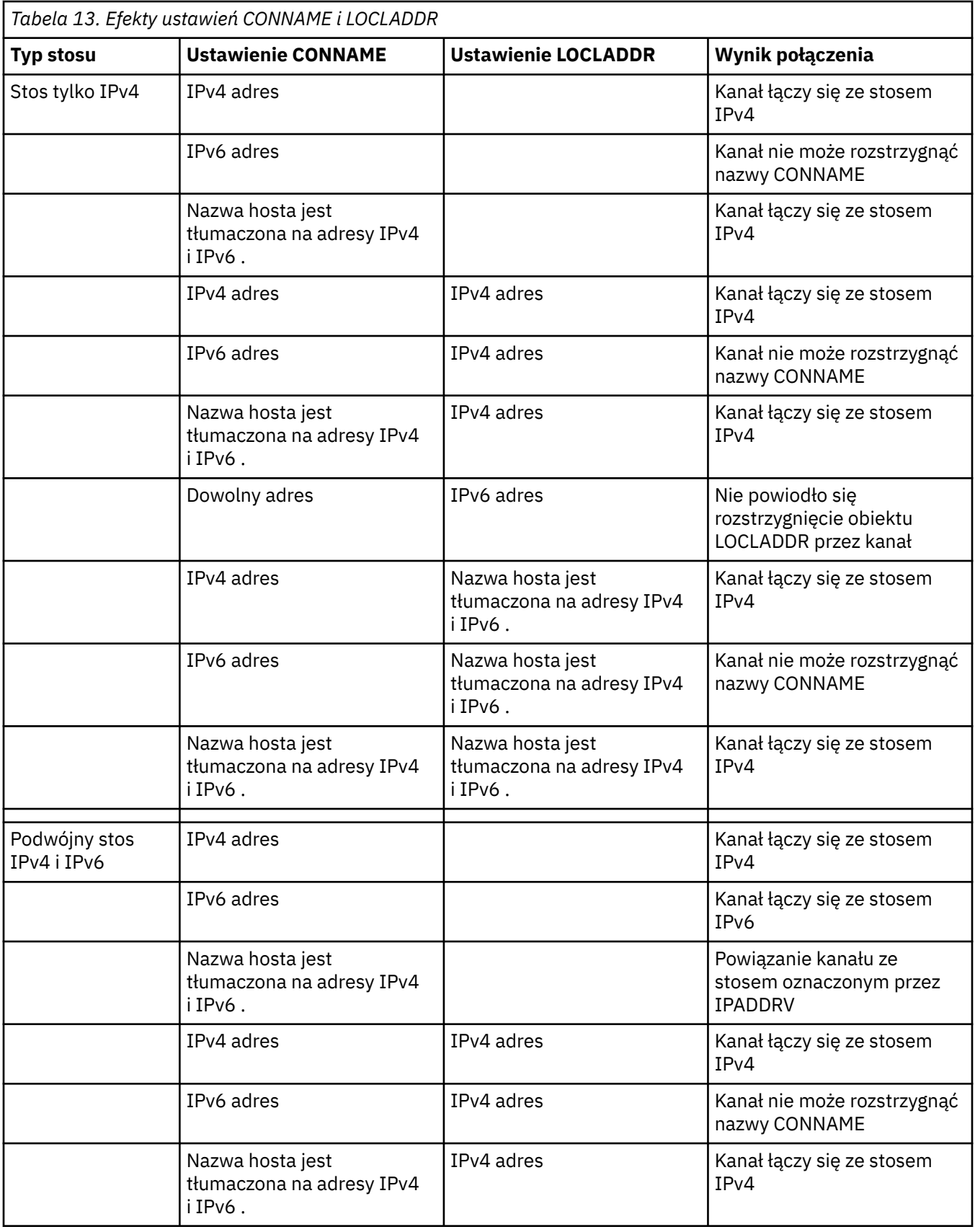

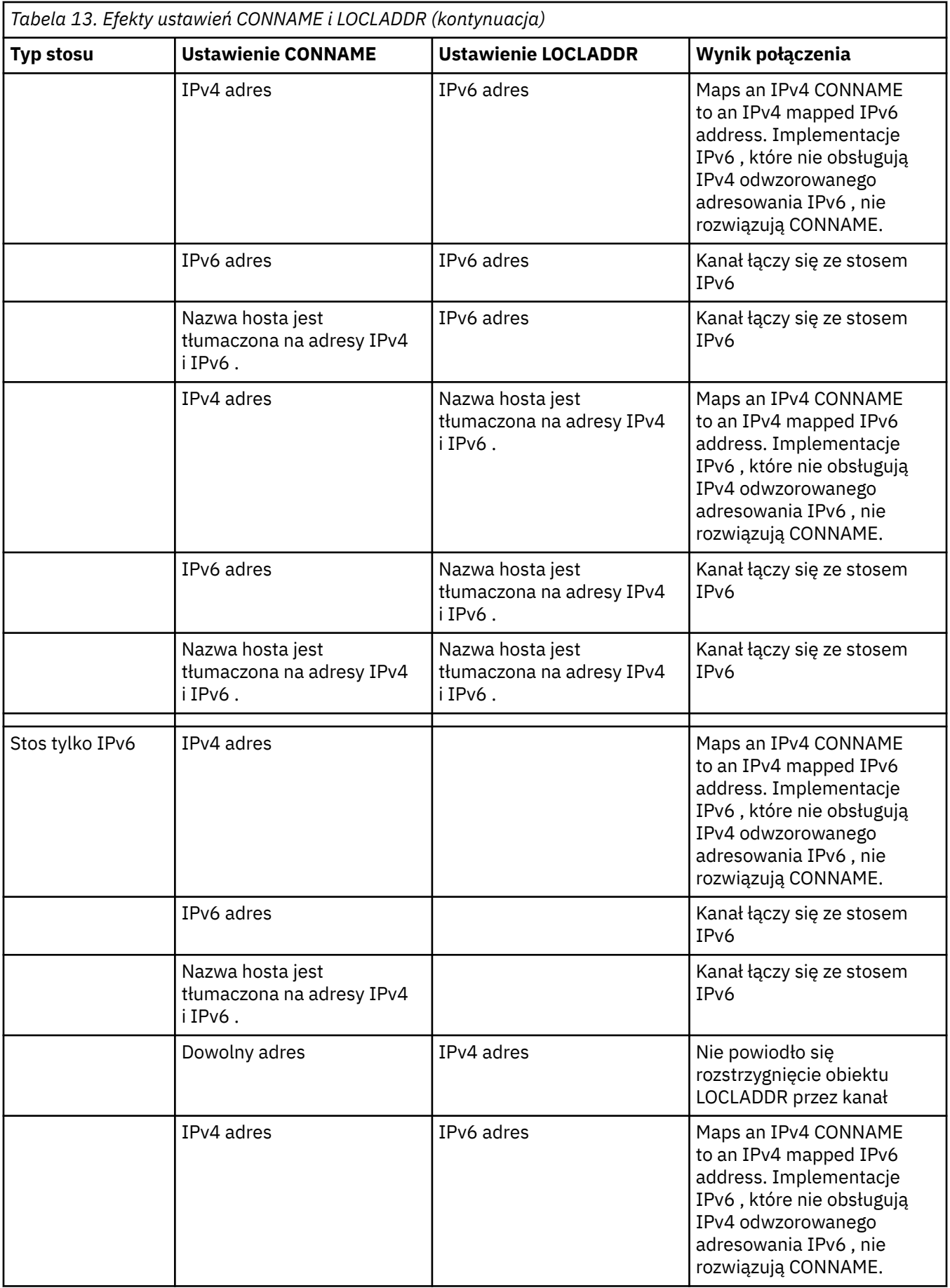

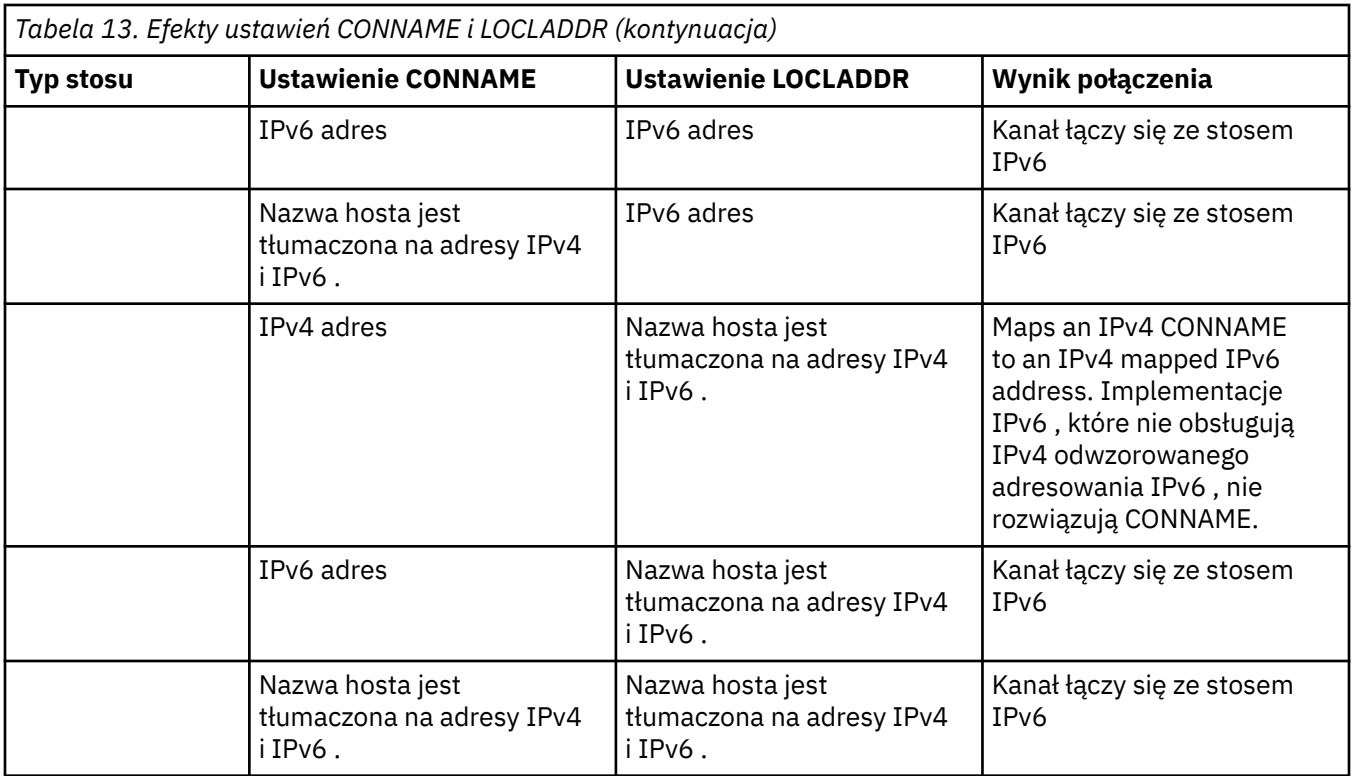

## **Skrócone scenariusze: Konfiguracje systemu**

Program [Tabela 15 na stronie 261](#page-260-0) udostępnia wiele skróconych scenariuszy na podstawie konfiguracji zainstalowanych menedżerów kolejek oraz konfiguracji IP, na których są one uruchamiane. Lista nie ma być wyczerpująca, ale dać szereg przykładów tego, czego się spodziewać w oparciu o przedstawione konfiguracje.

Skróty są łączone w programie [Tabela 15 na stronie 261](#page-260-0) w celu określenia konfiguracji systemów, które mają być używane do nawiązania komunikacji. Na przykład:

- v71 + IPv6: Reprezentuje menedżera kolejek z wcześniejszej wersji produktu w systemie z stosem TCP/IP 6
- v8 + Dual: Reprezentuje menedżer kolejek z najnowszej wersji produktu w systemie z podwójnym stosem TCP/IP 4 i 6.

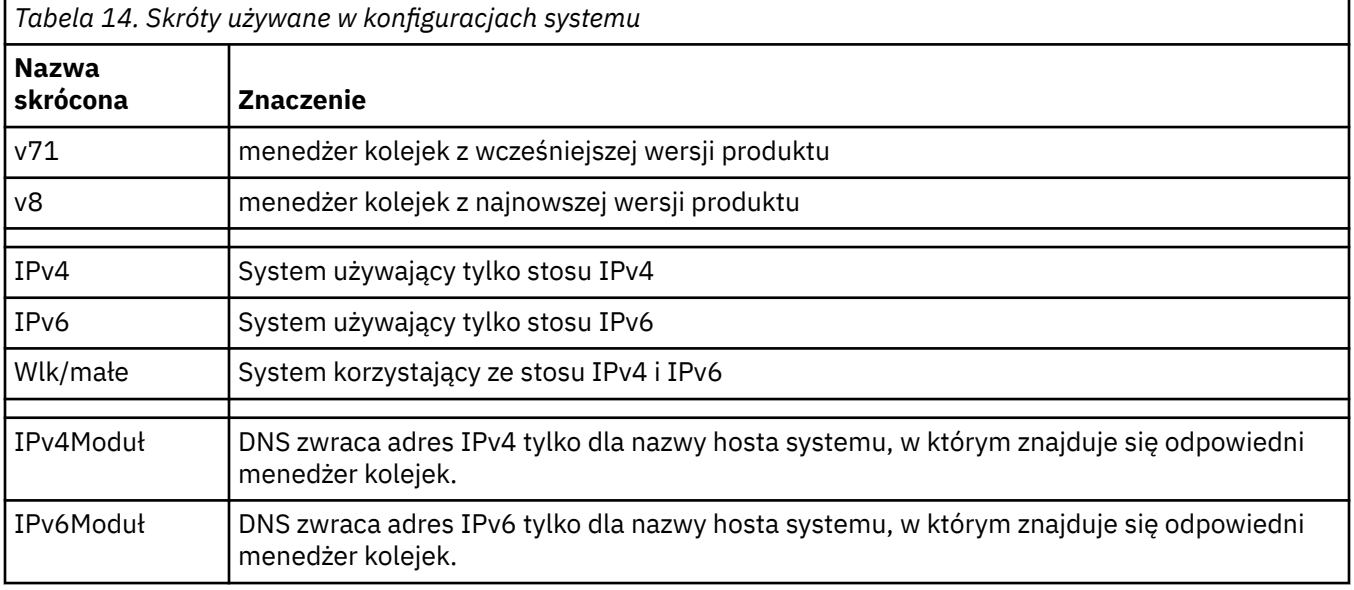

<span id="page-260-0"></span>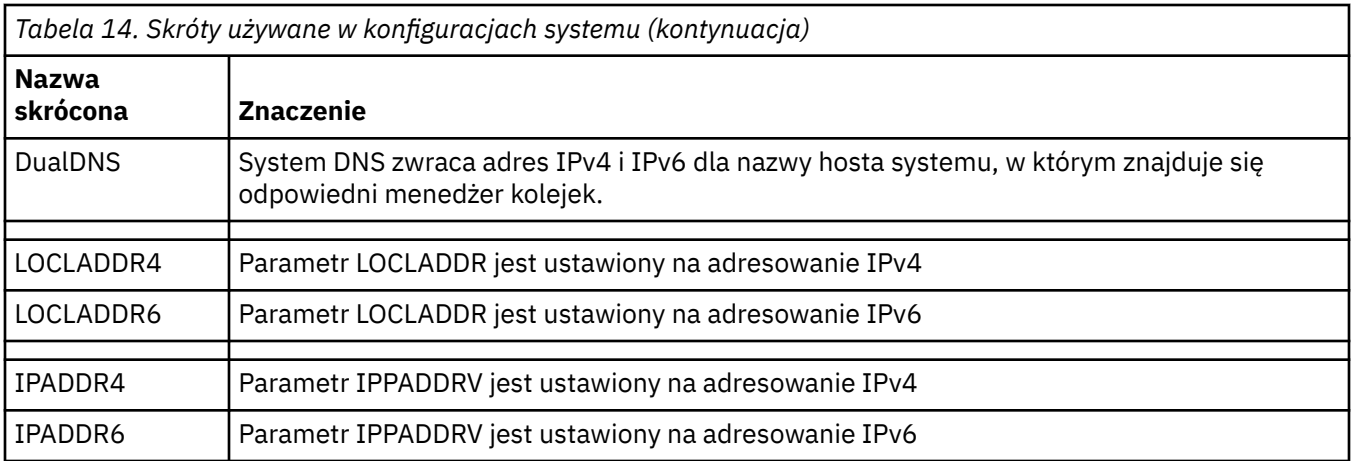

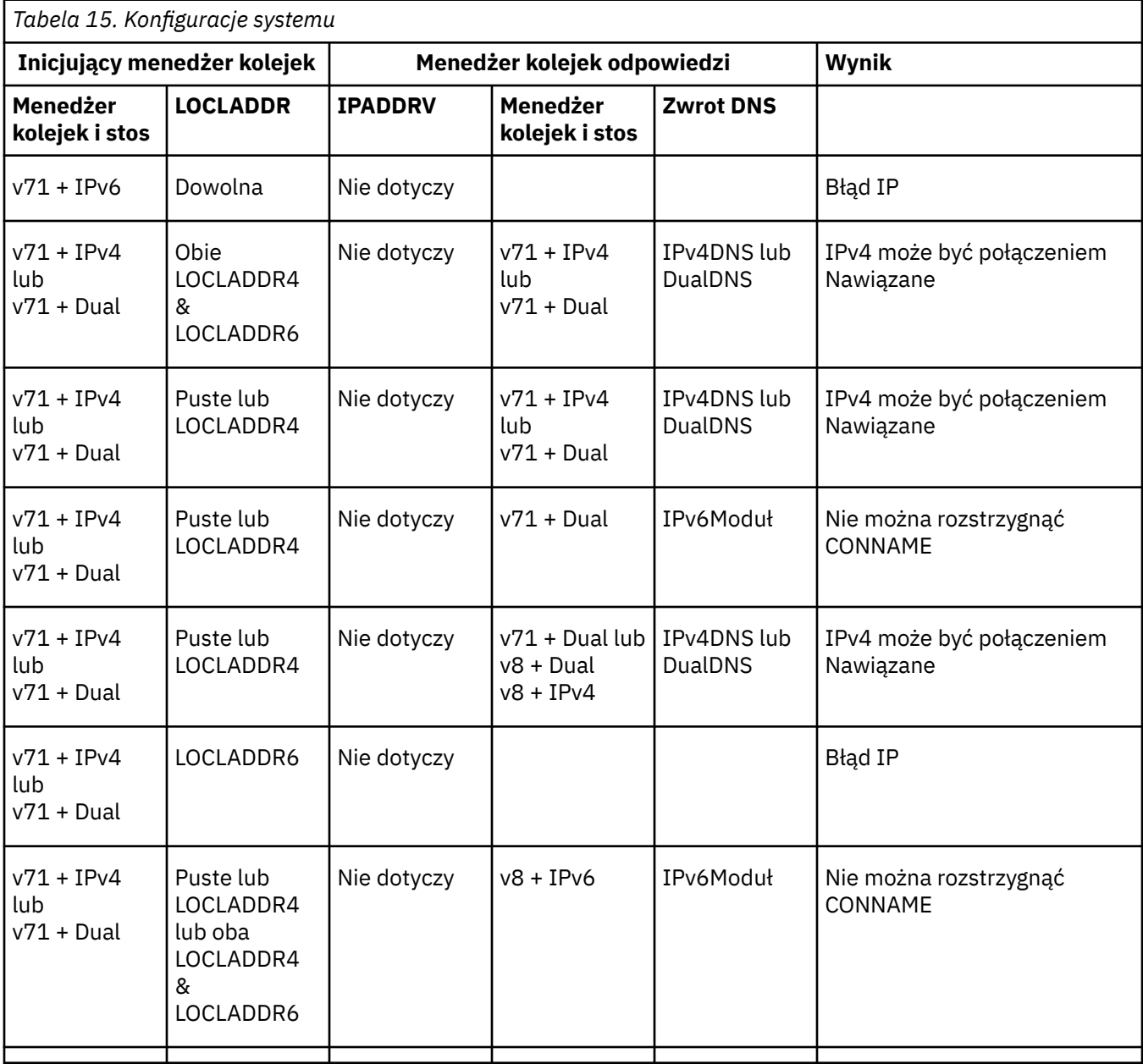

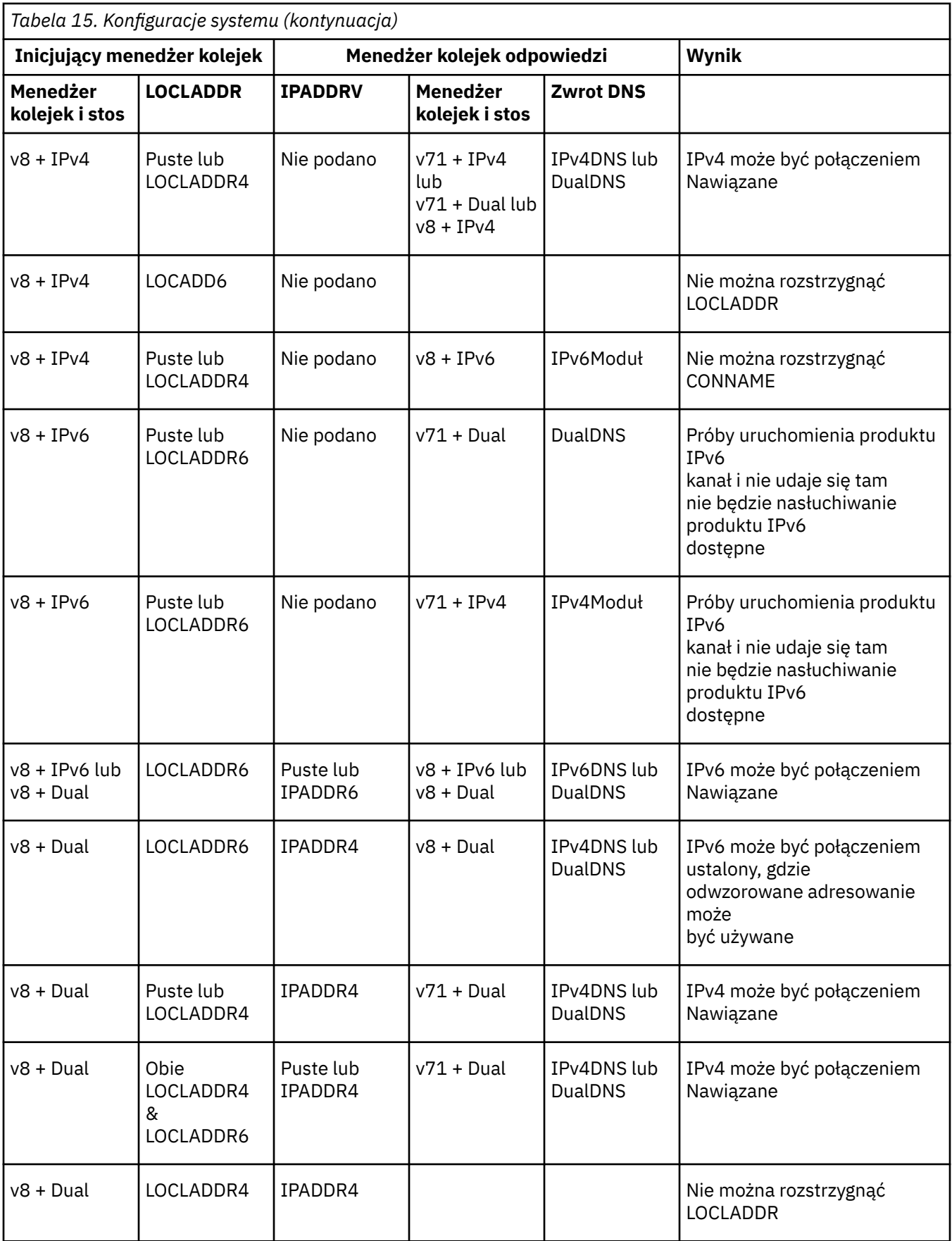

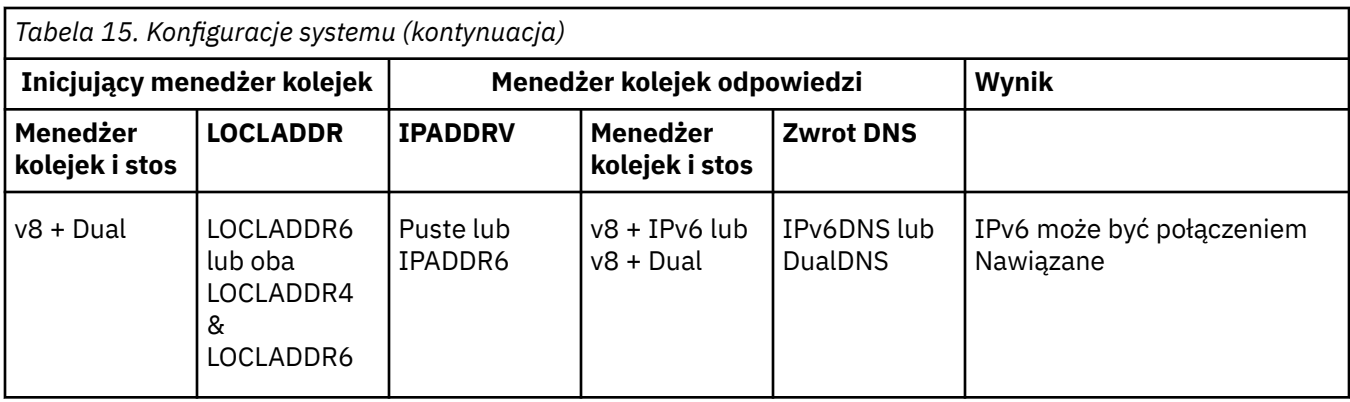

## **Migrowanie istniejących konfiguracji zabezpieczeń w celu użycia aliasu CipherSpec**

Migrowanie istniejących definicji kanału bezpiecznego w celu użycia aliasu CipherSpec, na przykład ANY\_TLS12\_OR\_HIGHER, ANY\_TLS13\_OR\_HIGHER, i tak dalej, oznacza, że przedsiębiorstwo może dostosować się do dodatków i deprecjacji szyfrów bez konieczności wprowadzania kolejnych inwazyjnych zmian w konfiguracji w przyszłości.

W ogólnym ujęciu krok migracji w celu użycia aliasu CipherSpec nie różni się od procesu, który jest używany do zmiany dowolnego obiektu CipherSpec. Oznacza to, że zmiana wartości atrybutu CipherSpec dla definicji kanału na każdym końcu, a następnie zrestartowanie kanałów, aby zmiana została wprowadzona.

Procedura opisana w poprzednim tekście może być szczególnie wymagająca w środowiskach klastrowych. Zwykle konieczne jest zaktualizowanie ręcznie zdefiniowanych definicji kanałów do repozytorium pełnego w danym momencie.

Aby uprościć migrację, należy wprowadzić zmiany w celu określenia aliasu CipherSpec w definicji kanału w parowaniu w odpowiedzi agenta kanału komunikatów (to jest SVRCONN, RCVR itd.). Na przykład, jeśli definicja kanału używa obecnie konkretnego protokołu TLS 1.2 CipherSpec, to zmodyfikowanie odpowiadającego mu agenta kanału komunikatów w taki sposób, aby używał wartości ANY\_TLS12\_OR\_HIGHER , pozwala agentowi kanału komunikatów na kontynuowanie korzystania z konkretnego szyfru TLS 1.2 .

Jeśli planowane jest zmianę istniejącego klastra w taki sposób, aby używany był alias CipherSpecs, należy najpierw upewnić się, że wszystkie elementy klastra znajdują się w katalogu IBM MQ 9.1.4lub wyższym, oraz jeśli w klastrze istnieją menedżery kolejek produktu z/OS , które muszą być w wersji IBM MQ 9.2.0 lub nowszej, aby zrozumieć nową wartość atrybutu CipherSpec . Procedura migracji jest taka sama, jak migracja z tekstu jawnego tekstu do protokołu SSL lub TLS. Więcej informacji na ten temat zawiera sekcja Aktualizowanie klastrowych menedżerów kolejek i kanałów do protokołu SSL/TLS .

Po zainicjowaniu i odpowiadanie definicji kanału za pomocą aliasu CipherSpecnegocjacja szyfru TLS jest różna w zależności od dostępności różnych algorytmów na poziomie platformy i poziomu konserwacyjnego.

Należy zauważyć, że chociaż nie można uzyskać pewności co do wybranej opcji CipherSpec , kanał będzie używać tylko protokołu TLS, który jest dozwolony przez alias CipherSpec , z uwzględnieniem zgodności ze standardem FIPS, SUITEB i słabym CipherSpec , a także na ponownym włączeniu obu węzłów sieci.

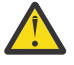

**Ostrzeżenie:** Alias CipherSpecs nie gwarantuje, że określony obiekt CipherSpec będzie używany w działającym kanale, tylko że wynegocjowana specyfikacja CipherSpec jest włączona i akceptowalna dla IBM MQ na obu końcach kanału. Aby zażądać użycia konkretnego obiektu CipherSpec przez kanał, należy określić konkretną wartość na obu końcach kanału.

Jeśli do instalacji produktu IBM MQ zostanie dodana obsługa nowego obiektu CipherSpec w inicjowaniu i odpowiadania na końce kanału, alias CipherSpec zezwoli na automatyczne użycie tej nowej specyfikacji CipherSpec bez dokonywania żadnych zmian w konfiguracji.

**Zadania pokrewne** Włączanie opcji CipherSpecs **Odsyłacze pokrewne** ZMIEŃ KANAŁ

# **migracjaIBM MQ Managed File Transfer**

Następujące tematy umożliwiają przeprowadzenie różnych scenariuszy migracji dla produktu IBM MQ Managed File Transfer.

## **Uwagi dotyczące migracji produktu MFT**

Jeśli planowana jest migracja produktu Managed File Transfer, należy przejrzeć te informacje.

## **Układ konfiguracji bezpośrednio po instalacji w produkcie MFT**

**LTS** 

**Uwaga:** W przypadku komend Continuous Deliverykomendy **fteMigrateAgent**, **fteMigrateConfigurationOptions**i **fteMigrateLogger** są usuwane pod adresem IBM MQ 9.2.1.

Te komendy są nadal dostępne dla produktu IBM MQ 9.2 Long Term Support.

Diagram przedstawia układ konfiguracji bezpośrednio po instalacji, ponieważ znajduje się on w produkcie IBM MQ.

#### IBM MQ Managed File Transfer configuration

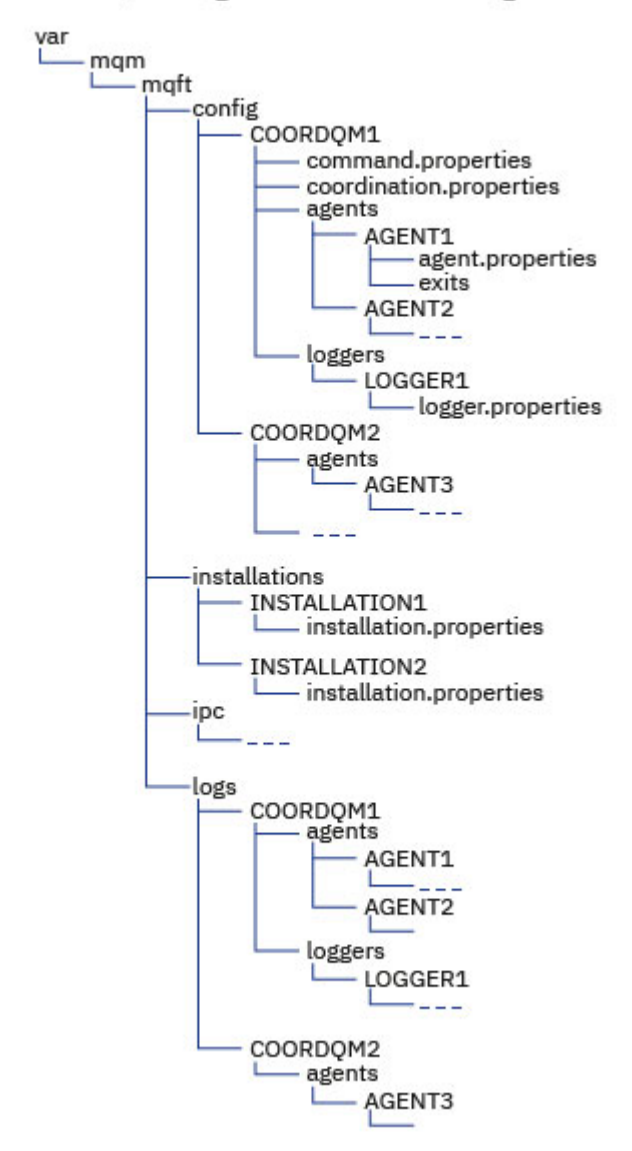

#### **Domyślne katalogi konfiguracyjne:**

Informacje są dzielone na cztery oddzielne podkatalogi: config, installations, ipci logs.

### **Domyślne katalogi główne produktu (MQ\_DATA\_PATH) są następujące:**

- Linux **AIX** AIX and Linux : /var/mqm
- $\blacktriangleright$   $\textsf{\textbf{Windows:}}$  położenie katalogu konfiguracji zależy od położenia podstawowej instalacji produktu IBM MQ . Domyślne położenia instalacji podstawowych są następujące:
	- 32-bitowy: C:\Program Files (x86)\IBM\WebSphere MQ
	- 64-bitowy: C:\Program Files\IBM\MQ

#### **Podkatalogi konfiguracji są następujące:**

- Katalog *MQ\_DATA\_PATH*/mqft/config zawiera części konfiguracji, które są dostępne tylko do odczytu dla procesów produktu Managed File Transfer . Na przykład: agent.properties i command.properties.
- Katalog *MQ\_DATA\_PATH*/mqft/installations zawiera informacje konfiguracyjne dla każdej instalacji. Zawartość tego katalogu jest równoważna zawartości pliku wmqfte.properties .

• Katalog *MQ\_DATA\_PATH*/mqft/ipc zawiera zasoby IPC używane wewnętrznie do komunikacji między komponentami produktu Managed File Transfer . Dotyczy tylko systemów AIX and Linux .

• Katalog *MQ\_DATA\_PATH*/mqft/logs zawiera części konfiguracji, które są zapisywane przez procesy produktu Managed File Transfer . Na przykład informacje śledzenia i pliki dzienników.

### **installation.properties plik**

W systemach AIX and Linux domyślnym położeniem jest *MQ\_DATA\_PATH/ mqft/installations*/installation\_name

Windows W systemie Windowsdomyślnym położeniem jest *MQ\_DATA\_PATH*\mqft\installations\*installation\_name*

#### **logger.properties plik**

Ten plik zawiera informacje o właściwościach dla programów rejestrujących pliki autonomiczne, autonomicznych programów rejestrujących bazy danych oraz programów rejestrujących bazy danych produktu Java EE .

Domyślnym położeniem jest *MQ\_DATA\_PATH*/mqft/config/*coordination\_qmgr\_name*/ loggers/*logger\_name*.

## **Zmiany zabezpieczeń w produkcie IBM MQ 8.0**

Jeśli produkt Managed File Transfer działa w systemie IBM WebSphere MQ 7.0, a migracja do wersji IBM MQ 8.0jest migrowane, informacje o identyfikatorze użytkownika w pliku MQMFTCredentials.xml są przekazywane do menedżera kolejek, ale nie będą działać. Jest to spowodowane tym, że przekazywanie informacji o ID użytkownika i haśle jest obsługiwane tylko w produkcie IBM MQ 8.0.

### **commandPath i środowiska testowe agenta**

W przypadku systemu IBM MQ 8.0 i jego nowszych wersji, jeśli agent został skonfigurowany za pomocą środowiska testowego agenta i właściwość agenta **commandPath** została ustawiona, wówczas katalogi określone przez produkt **commandPath** są automatycznie dodawane do ścieżek zabronionych w momencie uruchamiania agenta. Jeśli właściwość **commandPath** jest ustawiona na agencie, który nie jest skonfigurowany za pomocą środowiska testowego agenta, to nowa przestrzeń prywatna jest konfigurowaną automatycznie, a katalogi określone przez **commandPath** są dodawane do katalogów, do których odmówiono dostępu, gdy agent jest uruchamiany.

Jeśli właściwość **commandPath** jest ustawiona na agencie, który nie jest skonfigurowany za pomocą środowiska testowego agenta, to nowa przestrzeń prywatna jest konfigurowaną automatycznie, a katalogi określone przez **commandPath** są dodawane do katalogów, do których odmówiono dostępu, gdy agent jest uruchamiany.

### **commandPath i przestrzenie prywatne użytkownika**

W przypadku systemu IBM MQ 8.0 i jego nowszych wersji, jeśli agent został skonfigurowany z jednym lub większą liczbę przestrzeni prywatnych użytkownika i ma ustawioną właściwość agenta **commandPath** , katalogi określone przez program **commandPath** (i wszystkie ich podkatalogi) są automatycznie dodawane jako elementy programu <exclude> do elementów <read> i <write> dla każdego środowiska testowego użytkownika, gdy agent zostanie uruchomiony.

Więcej informacji na temat właściwości **commandPath** można znaleźć w sekcji Właściwość commandPath MFT i Plik MFT agent.properties.

## **Migrowanie agentów MFT , które działają jako usługa Windows z IBM WebSphere MQ 7.5 do IBM MQ 9.0**

- Windows

Między IBM WebSphere MQ 7.5, IBM MQ 8.0i IBM MQ 9.0domyślna ścieżka instalacyjna produktu IBM MQ została zmieniona na platformie Windows .

If a queue manager is being migrated from IBM WebSphere MQ 7.5 to IBM MQ 8.0 or IBM MQ 9.0, any applications that are running on the same system as the queue manager must be reconfigured to load the IBM MQ libraries from the new installation location. Dotyczy to wszystkich agentów IBM MQ Managed File Transfer , które działają jako usługa Windows .

Wykonaj następującą procedurę:

1. Zatrzymaj agenty, które są powiązane z menedżerem kolejek produktu IBM WebSphere MQ 7.5 . Więcej informacji na ten temat zawiera sekcja Zatrzymywanie agenta MFT . Na przykład wydaj następującą komendę:

fteStopAgent <agent\_name>

2. Zmodyfikuj agenta, aby usunąć definicję usługi agenta. Więcej informacji na ten temat zawiera sekcja uruchamianie agenta MFT jako usługi produktu Windows .

Na przykład wprowadź następującą komendę:

fteModifyAgent -agentName <agent\_name>

- 3. Następnie należy przeprowadzić migrację menedżera kolejek agenta z produktu IBM WebSphere MQ 7.5 do nowszej wersji, używając komendy **setmqm** . Więcej informacji na temat komendy **setmqm** zawiera sekcja Tworzenie powiązania menedżera kolejek z instalacją .
- 4. Na koniec zmodyfikuj agenta, aby ponownie skonfigurować agenta w taki sposób, aby był uruchamiany ponownie jako usługa Windows , za pomocą komendy **fteModifyAgent** .

Na przykład:

```
fteModifyAgent -agentName AGENT1 -s -su fteuser -sp ftepassword
```
#### **Migrowanie instalacji produktu Managed File Transfer for**  $z/0S$ **z/OS do następnej wersji produktu**

Aby przeprowadzić migrację instalacji produktu IBM MQ Managed File Transfer for z/OS do wersji IBM MQ for z/OS 9.2 , należy postępować zgodnie z poniższymi instrukcjami.

## **Przegląd**

W systemie IBM MQ 9.2proces instalacji produktu Managed File Transfer for z/OS (MFT) został zmieniony w systemie z/OS.

Produkt MFT nie ma już własnej instalacji narzędzia SMP/E. Zamiast tego produkt MFT jest instalowany w tym samym czasie, co kod menedżera kolejek, przy użyciu instalacji narzędzia IBM MQ for z/OS SMP/E. Szczegółowe informacje na temat procesu instalacji zawiera sekcja Zmiany spowodowane przez wprowadzenie produktu IBM MQ Managed File Transfer for z/OS do podstawowej instalacji produktu.

Od wersji IBM MQ for z/OS 9.2biblioteki MFT są umieszczane w katalogu mqft w katalogu zawierającym komponenty z/OS UNIX System Services (z/OS UNIX). Na przykład: /mqm/V9R2M0/mqft.

Należy zauważyć, że struktura katalogów mqft jest taka sama, jak poprzednio, z wyjątkiem katalogu bin.

We wcześniejszych wersjach systemu MFT katalog bin był katalogiem równorzędnym katalogu mqft. Oznacza to, że produkt MFT mógł zostać zainstalowany w katalogu /mqmfte/V9R1Mn/ directory, który zawierałby zarówno katalog mqft , jak i katalog bin .

W systemie IBM MQ for z/OS 9.2katalog bin znajduje się w katalogu mqft , na przykład: /mqm/V9R2M0/ mqft/bin.

**Ważne:** W ramach migracji produktu IBM MQ for z/OS 9.2należy wykonać następujące czynności:

1. Dostosuj wszystkie skrypty, które są zależne od tej struktury katalogów.

2. Zapoznaj się z dowolnym JCL, który jest używany do uruchamiania procesów MFT , i odpowiednio dopasuj zmienne BFG\_PROD i MQ\_PATH.

Jeśli na przykład komponenty produktu z/OS UNIX zostały zainstalowane w katalogu /mqm/V9R2M0/ , wartością zmiennej MQ\_PATH będzie /mqm/V9R2M0/ , a wartością zmiennej BFG\_PROD będzie /mqm/ V9R2M0/mqft.

Na koniec komendy **fte\*** nie wymagają już, aby zmienna środowiskowa LIBPATH zawierała ścieżkę do bibliotek produktu IBM MQ for z/OS Java .

## **Proces migracji**

Proces migracji produktu MFT do nowej wersji jest następujący:

- 1. Zainstaluj produkt IBM MQ for z/OS 9.2, w tym komponent MFT .
- 2. Wykonaj kontrolowane zamknięcie wszystkich agentów w topologii:
	- a. W przypadku agentów administrowanych za pomocą kodu JCL można to zrobić, uruchamiając element BFGAGSP w zestawie danych agenta.
	- b. Dla agentów, które są administrowane za pomocą systemu z/OS UNIX, uruchom komendę **fteStopAgent** *nazwa\_agenta*.
- 3. Zatrzymaj programy rejestrujące:
	- a. Jeśli program rejestrujący jest administrowany za pomocą kodu JCL, uruchom element BFGLGSP w zestawie danych programu rejestrującego.
	- b. W przypadku programów rejestrujących, które są administrowane za pomocą systemu z/OS UNIX, uruchom komendę **fteStopLogger** *nazwa\_programu*
- 4. Dla każdego agenta lub programu rejestrującego, który jest administrowany przez JCL:
	- a. Skopiuj zestaw danych SCSQFCMD z instalacji IBM MQ for z/OS 9.2 do nowego zestawu danych specyficznego dla tego agenta lub programu rejestrującego.
	- b. Zmodyfikuj element BFGCUSTM wewnątrz zestawu danych i ustaw odpowiednie wartości parametrów ujętych w znaki + +.
	- c. Uruchom skrypt BFGCUSTM wewnątrz kopii zestawu danych. Spowoduje to wygenerowanie nowego zestawu JCL, którego można użyć do administrowania agentem lub programem rejestrującym.
	- d. Uruchom ponownie agenta lub program rejestrujący, uruchamiając element BFGAGST lub BFGLGST w zestawie danych.
- 5. Dla każdego agenta lub programu rejestrującego, który jest administrowany z poziomu produktu z/OS UNIX:
	- a. Komendy **fte\*** używane do administrowania agentem lub programem rejestrującym znajdują się w katalogu mqft/bin w katalogu instalacyjnym produktu IBM MQ for z/OS UNIX System Services Components , na przykład: /mqm/V9R2M0/mqft/bin.

Aby uwzględnić tę zmianę, należy dostosować wszystkie skrypty wywołujące te komendy.

b. Komendy nie wymagają już, aby katalog IBM MQ for z/OS Java lib , na przykład /mqm/V9R2M0/ java/lib , był umieszczony w zmiennej środowiskowej LIBPATH.

Jeśli zmienna środowiskowa LIBPATH zostanie ustawiona ręcznie, tak aby zawierała katalog IBM MQ for z/OS Java lib , nie będzie to już konieczne.

Ta zmienna może być również ustawiona w pliku .wmqfterc , w którym to przypadku należy ją usunąć.

c. Ponadto może być konieczne zaktualizowanie zmiennej środowiskowej STEPLIB, jeśli menedżer kolejek został zmigrowany w tym samym czasie.

Tę zmienną można ustawić w pliku .wmqfterc zgodnie z opisem w sekcji Zmienne środowiskowe dla systemu MFT w systemie z/OS.

d. Na koniec należy ustawić zmienną środowiskową BFG\_DATA na taką samą wartość, jak poprzednio, aby zapewnić agentowi lub rejestratora dostęp do istniejącej konfiguracji.

Tę zmienną można ustawić w pliku .wmqfterc zgodnie z opisem w sekcji Zmienne środowiskowe dla systemu MFT w systemie z/OS.

e. Uruchom ponownie agenta lub program rejestrujący

#### **Zadania pokrewne**

Korzystanie z serwera Managed File Transfer for z/OS

#### LTS. **Migrowanie agenta WMQFTE do wersji IBM MQ (tylkoLTS )**

Użyj komendy **fteMigrateAgent** , aby przeprowadzić migrację agenta IBM WebSphere MQ File Transfer Edition 7.0 do wersji IBM WebSphere MQ 7.5lub nowszej. Jeśli agent został skonfigurowany do uruchamiania jako usługa Windows , należy wykonać opcjonalne kroki w tym zadaniu.

## **Zanim rozpoczniesz**

**Uwaga:** W przypadku systemu Continuous Deliverykomenda **fteMigrateAgent** jest usuwana z produktu IBM MQ 9.2.1.

#### LTS Komenda jest nadal dostępna dla IBM MQ 9.2 Long Term Support.

W produkcie IBM MQ 9.0produkt Managed File Transfer nie obsługuje agentów WWW. Jeśli zostanie podjęta próba użycia komendy **fteMigrateAgent** w celu przeprowadzenia migracji agenta WWW z wcześniejszej wersji do wersji IBM MQ 9.0, zostanie wyświetlony komunikat o błędzie, który wyjaśnia, że migracja agenta WWW nie jest obsługiwana.

Zidentyfikuj instancje agenta IBM WebSphere MQ File Transfer Edition zainstalowanego jako część produktu IBM WebSphere MQ File Transfer Edition.

Informacje zawarte w tym temacie nie mają zastosowania do produktu IBM i. Jeśli używany jest produkt IBM i, należy przeprowadzić migrację menedżera kolejek do wersji IBM MQ 8.0 przed użyciem produktu Managed File Transfer dla produktu IBM MQ 8.0.

## **O tym zadaniu**

Aby przeprowadzić migrację do wersji IBM WebSphere MQ 7.5 lub nowszej, należy najpierw zatrzymać agenta, a następnie przeprowadzić migrację instalacji menedżera kolejek do wersji IBM WebSphere MQ 7.5 lub nowszej, a dodatkowo wybrać komponenty przesyłania plików. Gdy menedżer kolejek został zmigrowany, można przeprowadzić migrację konfiguracji agenta do wersji IBM WebSphere MQ 7.5 lub nowszej, a następnie przeprowadzić instalację przy użyciu komendy **fteMigrateAgent** . Uruchom zmigrowanego agenta za pomocą menedżera kolejek produktu IBM WebSphere MQ 7.5 lub nowszego.

Jeśli agent łączy się z menedżerem kolejek przy użyciu trybu powiązań IBM WebSphere MQ , a menedżer kolejek jest w wersji IBM WebSphere MQ 7.0.1 Fix Pack 6 lub nowszej, można alternatywnie przeprowadzić migrację po stronie, korzystając z wielu instalacji i kroków wymienionych poniżej. Jeśli nie ma potrzeby przeprowadzania migracji równoległy, należy przeprowadzić migrację menedżera kolejek i agenta, korzystając z kroków opisanych powyżej.

Jeśli agent łączy się z menedżerem kolejek przy użyciu trybu powiązań IBM WebSphere MQ , a menedżer kolejek jest w wersji IBM WebSphere MQ 7.0.1 Fix Pack 5 lub wcześniejszej, należy przeprowadzić migrację tej instalacji do produktu IBM WebSphere MQ 7.0.1 Fix Pack 6, aby zezwolić na migrację równoległy lub przeprowadzić migrację tej instalacji bezpośrednio do produktu IBM WebSphere MQ 7.5 lub nowszej wersji.

Jeśli agent łączy się ze swoim menedżerem kolejek w sieci jako klient IBM WebSphere MQ , można przeprowadzić migrację agenta do wersji IBM WebSphere MQ 7.5 lub nowszej, wykonując tylko krok ["7"](#page-269-0) [na stronie 270](#page-269-0) .

<span id="page-269-0"></span>Jeśli agent jest skonfigurowany jako usługa Windows , należy uruchomić komendę z parametrem **-f** . Więcej informacji na ten temat zawiera sekcja **fteMigrateAgent**.

## **Procedura**

- 1. Zainstaluj produkt IBM WebSphere MQ 7.5 lub nowszy wraz z istniejącą instalacją menedżera kolejek, wybierając komponenty serwera MQ i przesyłania plików.
- 2. Zatrzymaj agenta IBM WebSphere MQ File Transfer Edition 7.0.x .
- 3. Przenieś menedżer kolejek do konsoli IBM WebSphere MQ 7.5lub późniejszej instalacji.
- 4. Użyj komendy **fteMigrateAgent** , aby przeprowadzić migrację konfiguracji agenta z instalacji produktu IBM WebSphere MQ File Transfer Edition 7.0.x do możliwości agenta zintegrowanego z produktem IBM WebSphere MQ 7.5 lub nowszym.
- 5. Opcjonalnie: jeśli agent IBM WebSphere MQ File Transfer Edition 7.0.x jest skonfigurowany jako usługa Windows , wykonaj następujące kroki opcjonalne:
	- a) Użyj komendy **fteModifyAgent** , aby zrekonfigurować agenta w taki sposób, aby nie było już usługą Windows .
	- b) Użyj komendy **fteModifyAgent** z poziomu IBM WebSphere MQ 7.5 lub nowszego, aby skonfigurować IBM WebSphere MQ 7.5 lub nowszą wersję agenta, aby była usługą Windows .
- 6. Uruchom program IBM WebSphere MQ 7.5 lub nowszy, agent.
- 7. Opcjonalnie: aby przeprowadzić migrację agenta łączącego się z jego menedżerem kolejek w sieci jako klient:
	- a) Zainstaluj produkt IBM WebSphere MQ 7.5 lub nowszy w systemie.
	- b) Użyj komendy **fteMigrateAgent** , aby przeprowadzić migrację konfiguracji agenta z instalacji produktu IBM WebSphere MQ File Transfer Edition 7.0.x do możliwości agenta zintegrowanego z produktem IBM WebSphere MQ 7.5 lub nowszym.
	- c) Zatrzymaj agenta IBM WebSphere MQ File Transfer Edition 7.0.x .
	- d) Jeśli agent IBM WebSphere MQ File Transfer Edition 7.0.x jest skonfigurowany jako usługa Windows , należy użyć komendy **fteModifyAgent** z instalacji produktu IBM WebSphere MQ File Transfer Edition 7.0.x , aby ponownie skonfigurować agenta, tak aby nie był uruchamiany jako usługa produktu Windows .
	- e) Jeśli agent IBM WebSphere MQ File Transfer Edition 7.0.x jest skonfigurowany jako usługa Windows , należy użyć komendy **fteModifyAgent** z instalacji IBM WebSphere MQ 7.5 lub nowszej, aby skonfigurować agenta IBM WebSphere MQ 7.5 lub późniejszego jako usługę Windows .
	- f) Uruchom agenta IBM WebSphere MQ 7.5 lub późniejszego.

## **Migrowanie programu rejestrującego bazy danych produktu WMQFTE do produktu IBM MQ (tylko w wersjiLTS )**

Użyj komendy **fteMigrateLogger** , aby przeprowadzić migrację autonomicznego programu rejestrującego bazy danych IBM WebSphere MQ File Transfer Edition 7.0 do produktu IBM WebSphere MQ 7.5lub jego nowszej wersji. Jeśli program rejestrujący bazy danych został skonfigurowany jako usługa Windows , należy wykonać dodatkowe kroki migracji.

## **Zanim rozpoczniesz**

**Uwaga:** W przypadku systemu Continuous Deliverykomenda **fteMigrateLogger** jest usuwana z produktu IBM MQ 9.2.1.

LTS Komenda jest nadal dostępna dla IBM MQ 9.2 Long Term Support.

Zidentyfikuj instancje autonomicznego programu rejestrującego bazy danych. Instancje programu rejestrującego bazy danych należy zaktualizować przed innymi częściami sieci produktu Managed File Transfer , tak aby te instancje mogły poprawnie przetwarzać najnowsze wersje komunikatów dziennika przesyłania, które otrzymują.

## **O tym zadaniu**

Aby przeprowadzić migrację bezpośrednio do produktu IBM WebSphere MQ 7.5lub jego nowszej wersji, należy najpierw zatrzymać program rejestrujący, a następnie przeprowadzić migrację tej instalacji do wymaganej wersji. Po zakończeniu migracji należy użyć programu rejestrującego fteMigrateLogger: migrate an FTE V7.0 database logger to MQ V7.5 or later , aby przeprowadzić migrację konfiguracji programu rejestrującego bazy danych do wymaganej wersji produktu IBM MQ.

Jeśli menedżer kolejek jest w wersji IBM WebSphere MQ File Transfer Edition 7.0.1 Fix Pack 6 lub nowszej, można alternatywnie przeprowadzić migrację obok siebie, korzystając z wielu instalacji, zgodnie z opisem w poniższych krokach. Jeśli migracja równoległa nie jest wykonywana, należy zamiast tego przeprowadzić migrację menedżera kolejek i programu rejestrującego, wykonując kroki opisane powyżej.

Jeśli program rejestrujący bazy danych jest połączony z menedżerem kolejek w wersji IBM WebSphere MQ File Transfer Edition 7.0.1 Fix Pack 5 lub wcześniejszej, należy najpierw przeprowadzić migrację tej instalacji do produktu IBM WebSphere MQ File Transfer Edition 7.0.1 Fix Pack 6, aby umożliwić migrację równoległy lub przeprowadzić migrację tej instalacji bezpośrednio do produktu IBM WebSphere MQ 7.5lub później, a ponadto dodatkowo wybrać komponenty przesyłania plików.

Jeśli program rejestrujący bazy danych jest skonfigurowany jako usługa Windows , należy uruchomić komendę **fteMigrateLogger** z parametrem **-f** . Więcej informacji na ten temat zawiera sekcja fteMigrateLogger: migrate an FTE V7.0 database logger to MQ V7.5 or later.

## **Procedura**

- 1. Zainstaluj produkt IBM WebSphere MQ 7.5lub nowszy wraz z istniejącą instalacją produktu IBM WebSphere MQ File Transfer Edition 7.0 , wybierając serwer MQ i komponenty produktu Managed File Transfer Service .
- 2. Zatrzymaj program rejestrujący bazy danych IBM WebSphere MQ File Transfer Edition 7.0 .
- 3. Przenieś menedżer kolejek do konsoli IBM WebSphere MQ 7.5lub późniejszej instalacji.
- 4. Komenda fteMigrateLogger służy do migrowania konfiguracji programu rejestrującego bazy danych z instalacji produktu IBM WebSphere MQ File Transfer Edition 7.0 do programu rejestrującego bazy danych w wersji IBM WebSphere MQ 7.5lub nowszej.
- 5. Utwórz tabele wymagane przez program rejestrujący bazy danych do uruchomienia przez uruchomienie skryptów SQL w produkcie *MQ\_INSTALLATION\_PATH*/mqft/sql. Istnieje jeden skrypt dla każdego zwiększenia poziomu produktu, uruchom wszystko, co jest odpowiednie w kolejności.

Skrypty SQL aktualizacji należy uruchomić w kolejności wersji, zaczynając od ich bieżącego poziomu IBM WebSphere MQ File Transfer Edition lub Managed File Transfer. Dostępne skrypty, gdzie *\*\*\** może mieć wartość Db2, Oraclelub z/OS, są następujące:

- ftelog tables  $***$  701-702.sql
- ftelog tables  $***$  702-703.sql
- ftelog tables  $***$  703-704.sql
- ftelog tables  $***$  704-750.sql
- ftelog tables  $***$  750-7502.sql
- ftelog tables  $***$  7502-800.sql

Na przykład, jeśli używany jest produkt IBM WebSphere MQ File Transfer Edition 7.0.3 , a migracja jest przeprowadzana do wersji IBM MQ 8.0.0.0, należy uruchomić 703-704, 704-750, 750-7502 i 7502-800.

**Uwaga: 2/05 W** systemie z/OSmożna przejść bezpośrednio z 704 do 800, używając ftelog\_tables\_zos\_704-800.sql

Skrypty znajdujące się w katalogu ftelog\_tables\_\*\*\*\_704-750.sql są zawarte w katalogu IBM MQ 8.0.0.0i znajdują się w katalogu *MQ\_INSTALL ATION\_PATH*/mqft/sql . Aktualizacje wykraczające poza 750 nie zostały wysłane z produktem IBM MQ 8.0.0.0. Jeśli nie znajdują się one w katalogu, można je pobrać z odsyłacza określonego w [APAR IT01841](https://www.ibm.com/support/pages/node/4904403).

 $6$  Windows

Opcjonalnie: Jeśli program rejestrujący bazy danych IBM WebSphere MQ File Transfer Edition 7.0 został skonfigurowany jako usługa Windows , wykonaj następujące kroki:

- a) Skonfiguruj ponownie program rejestrujący bazy danych w taki sposób, aby nie było już usługą Windows przy użyciu komendy fteModifyDatabaseLogger .
- b) Reconfigure the Managed File Transfer for IBM WebSphere MQ 7.5, or later logger so that it is a Windows service using the Program rejestrujący fteModify command.
- 7. Uruchom program rejestrujący bazy danych Managed File Transfer for IBM WebSphere MQ 7.5lub nowszy.

### **Wyniki**

Program rejestrujący bazy danych został teraz zmigrowany z produktu IBM WebSphere MQ File Transfer Edition 7.0 do produktu IBM WebSphere MQ 7.5lub w późniejszym czasie.

## **Migrowanie agentów produktu Managed File Transfer z wcześniejszej wersji**

Agenty zmigrowane z wersji produktu IBM MQ przed uruchomieniem produktu IBM MQ 9.1.4 są niedostępne jako niedostępne. Można je uruchomić w trybie wysokiej dostępności, wykonując następującą procedurę.

## **Procedura**

1. Utwórz kolejkę SYSTEM.FTE.HA.<agent name> w menedżerze kolejek agenta przy użyciu następującej przykładowej definicji:

```
DEFINE QLOCAL(SYSTEM.FTE.HA.SRC) +
 DEFPRTY(0) +
 DEFSOPT(SHARED) +
  GET(ENABLED) +
  MAXDEPTH(0) +
 MAXMSGL(0) MSGDLVSQ(PRIORITY) +
  PUT(ENABLED) +
  RETINTVL(999999999) +
  SHARE +
  NOTRIGGER +
  USAGE(NORMAL) +
  REPLACE
```
- 2. Podaj wymagane uprawnienia w kolejce dla agenta, aby otworzyć kolejkę dla operacji GET.
- 3. Utwórz replikę konfiguracji agenta na innym komputerze
- 4. Dodaj właściwość **highlyAvailable** i ustaw właściwość na wartość *true*w pliku agent.properties dla obu konfiguracji agenta.

#### **Pojęcia pokrewne**

Konserwacja w wysoko dostępnych agentach

## **Migrowanie produktu MFT do nowego komputera z innym systemem operacyjnym**

Podstawowe kroki wymagane do pomyślnego przeprowadzenia migracji konfiguracji produktu MFT do nowego systemu lub platformy. Zadanie jest przede wszystkim skoncentrowane na migracji konfiguracji produktu MFT , ale także w razie potrzeby omawia migrację menedżera kolejek.

## <span id="page-272-0"></span>**Zanim rozpoczniesz**

Upewnij się, że wszystkie agenty, które mają być migrowane, zakończyły działanie w toku lub oczekujące operacje przesyłania, a także że zostały wykonane kopie zapasowe:

- Menedżer kolejek koordynacji
- Menedżery kolejek agenta
- Agenty
- Monitory zasobów
- Szablony przesyłania
- Zaplanowane operacje przesyłania

**Ważne:** Nazwy instalacji produktu IBM MQ w jednym systemie są mało prawdopodobne, aby były zgodne z nazwami instalacyjnymi w nowym systemie, chyba że stare i nowe systemy mają tylko jedną instalację lub jako część procesu instalacji produktu IBM MQ podano nazwę instalacji.

### **O tym zadaniu**

Poniższa procedura migracji jest oparta na scenariuszu, w którym QMA jest zarówno menedżerem kolejek koordynacji dla topologii, jak i menedżerem kolejek agenta dla agenta o nazwie Agent1.

Produkt Agent1 ma monitor, szablon przesyłania i zaplanowany transfer. Program QMA łączy się również z menedżerem kolejek o nazwie QMB działającym w innym systemie z użyciem kanałów nadawczych i odbiorczych dla przesyłania plików.

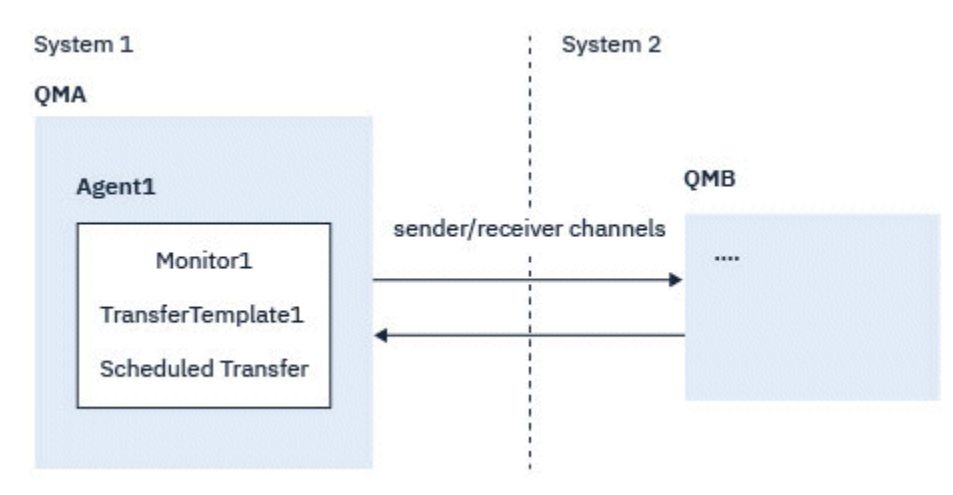

*Rysunek 14. Migrowanie konfiguracji MFT w systemie 1*

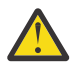

**Ostrzeżenie:** W poniższej procedurze wyjaśniono tylko sposób tworzenia i odtwarzania kopii zapasowych konfiguracji produktu MFT . Jeśli wykonywana jest migracja produktu MFT do nowego komputera z tym samym systemem operacyjnym, dane menedżera kolejek i pliki dzienników mogą być kopiowane i odtwarzane przez skopiowanie wszystkich plików danych ze starego systemu do odpowiednich katalogów w nowym systemie.

Jeśli jednak nowy komputer ma inny system operacyjny, nie jest możliwe migrowanie plików danych, ponieważ są one tworzone specyficzne dla platformy.

## **Procedura**

- 1. Procedura składowania
	- a) Zapisz konfigurację menedżera kolejek za pomocą komendy **dmpmqcfg** , aby odbudować ją w późniejszym czasie z poziomu jego definicji. Na przykład:

```
dmpmqcfg -m QMA -a > /mq/backups/QMA.mqsc
```
b) Utwórz kopię zapasową plików konfiguracyjnych agenta, które są zapisane w katalogu danych IBM MQ /MQ\_DATA\_PATH/mqft

Katalog mqft zwykle zawiera trzy podkatalogi, które są config, installationi logs. Zawierają one odpowiednio dane instalacyjne agenta, konfigurację i pliki programu rejestrującego bazy danych.

Jeśli agent jest agentem mostu protokołu, kopia zapasowa pliku

ProtocolBridgeCredentials.xml w katalogu konfiguracji agenta również musi zostać utworzona. Ten plik definiuje nazwy użytkowników i informacje autoryzacyjne, których agent mostu protokołu używa do autoryzowania się na serwerze protokołu.

c) Wyeksportowanie konfiguracji monitora zasobów do pliku XML za pomocą komendy MFT **ftelistMonitors** z opcją **-ox** .

Na przykład:

fteListMonitors -ma Agent1 -mn Monitor -ox Monitor1Definition.xml

d) Wyeksportuj szablony przesyłania do plików XML za pomocą komendy MFT **fteListTemplates** z opcjami **-x** i **-o** .

Na przykład następująca komenda tworzy TransferTemplate1.xml w bieżącym katalogu:

fteListTemplates -x -o . TransferTemplate1

e) Ręcznie utwórz kopię zapasową zaplanowanych definicji przesyłania.

Nie można wyeksportować definicji do plików XML, ale można wyświetlić listę zaplanowanych operacji przesyłania za pomocą komendy MFT fteListScheduledTransfers i ręcznie utworzyć kopię zapasową tych definicji.

- 2. Ponownie utwórz procedurę
	- a) Ponownie utwórz menedżer kolejek QMA po zainstalowaniu produktu IBM MQ i MFT w nowym systemie.
	- b) Odtwórz konfigurację QMA, uruchamiając komendę **runmqsc** w celu przeanalizowania konfiguracji menedżera kolejek zapisanej w kroku ["1.a" na stronie 273](#page-272-0) .

Na przykład:

```
runmqsc QMA< /mq/backups/QMA.mqsc
```
- c) Ponownie utwórz kanały nadawcze i odbiorcze, które łączą się z QMB w systemie 2.
- d) Po stronie menedżera kolejek produktu QMB zaktualizuj szczegóły połączeń, takie jak nazwa hosta i numer portu kanału nadawczego, który łączy się z produktem QMA.
- e) Utwórz ponownie program Agent1 , kopiując wszystkie kopie zapasowe plików konfiguracyjnych agenta do nowego systemu, a następnie uruchom agenta.
- f) Zaimportuj plik XML dla produktu Monitor1 przy użyciu komendy MFT fteCreateMonitor z opcjami **-ix** i **-f** .

Na przykład:

fteCreateMonitor -ix Monitor1Definition.xml -f

g) Opublikuj komunikat zawierający treść pliku TransferTemplate1.xml w treści komunikatu do systemu SYSTEM.FTE w menedżerze kolejek koordynacji.

Użyj autonomicznej aplikacji i określ łańcuch tematu:

SYSTEM.FTE/Templates/<template\_id>

gdzie <template\_id> jest identyfikatorem szablonu przesyłania, który można znaleźć wewnątrz pliku TransferTemplate1.xml . Na przykład, jeśli kod XML zawiera:

**274** Konserwowanie i migrowanie produktu IBM MQ

```
<?xml version="1.0" encoding="UTF-8"?><transferTemplateid="a7838085-0f2a-4980-
b958-2dbbdfb22702" 
version="6.00">
```
, łańcuch tematu powinien być następujący:

```
SYSTEM.FTE/Templates/a7838085-0f2a-4980-b958-2dbbdfb22702
```
h) Ponownie utwórz zaplanowane przesunięcia ręcznie za pomocą komendy MFT **fteCreateTransfers** .

# **migracjaIBM MQ Internet Pass-Thru**

Aby przeprowadzić aktualizację do nowej wersji produktu IBM MQ Internet Pass-Thru (MQIPT) lub zastosować konserwację pakietu poprawek do instalacji produktu MQIPT , należy wykonać następującą

procedurę. W 9.2.0 Można również skorzystać z tej procedury w celu zaktualizowania produktu MQIPT z pakietu wsparcia 2.1 do produktu MQIPT w produkcie IBM MQ 9.1.

## **Procedura**

1. Utwórz kopie zapasowe danych.

Szczegółowe informacje zawiera sekcja Tworzenie kopii zapasowych .

2. Zainstaluj nową wersję produktu MQIPT.

Nową wersję produktu MQIPT można zainstalować przed zdeinstalowaniem wszystkich zainstalowanych obecnie wersji produktu MQIPT . Szczegółowe informacje zawiera sekcja Instalowanie produktu MQIPT .

3. Odtwórz kopie zapasowe plików danych do katalogu osobistego MQIPT , który ma być używany przez nową instalację.

Jeśli katalog instalacyjny produktu MQIPT jest używany jako katalog osobisty, należy zastąpić wszystkie nowo zainstalowane kopie plików danych za pomocą plików kopii zapasowej.

- 4. Upewnij się, że wszystkie właściwości, które zawierają nazwy plików w nowym pliku konfiguracyjnym produktu mqipt.conf , odnoszą się do plików, które mają być używane przez nową instalację produktu MQIPT.
- 5. Zapoznaj się z listą zmian i nowych funkcji w nowej wersji lub pakiecie poprawek produktu MQIPT. Jeśli konieczne jest wprowadzenie zmian w konfiguracji produktu MQIPT dla nowej wersji, należy wprowadzić niezbędne zmiany w nowych kopiach plików danych.
- 6. Zatrzymaj bieżącą wersję produktu MQIPT , wydając następującą komendę:

mqiptAdmin -stop

- 7. Uruchom program MQIPT w najnowszej wersji, wydając następującą komendę:
	- W systemach AIX and Linux:

*MQIPT\_INSTALLATION\_PATH*/bin/mqipt *MQIPT\_HOME\_DIR*

• W systemach Windows:

*MQIPT\_INSTALLATION\_PATH*\bin\mqipt *MQIPT\_HOME\_DIR*

where

• *MQIPT\_INSTALLATION\_PATH* to katalog, w którym zainstalowana jest najnowsza wersja produktu MQIPT .

- *MQIPT\_HOME\_DIR* to katalog główny produktu MQIPT zawierający pliki danych, które mają być używane przez najnowszą instalację produktu MQIPT.
- 8. Przetestuj, czy produkt MQIPT działa poprawnie w najnowszej wersji.

Po potwierdzeniu, że najnowsza wersja produktu MQIPT została poprawnie skonfigurowana, można zdeinstalować poprzednią wersję. Szczegółowe informacje zawiera sekcja Deinstalowanie produktu MQIPT .

9. V 9.2.0 Jeśli w konfiguracji produktu MQIPT istnieją hasła, które nie zostały zaszyfrowane, lub hasła, które zostały zaszyfrowane przed MQIPT w produkcie IBM MQ 9.1.5, zaszyfruj te hasła przy użyciu najnowszej metody ochrony, postępując zgodnie z procedurą w sekcji Zaszyfruj zaszyfrowane hasła.

# **Uwagi**

Niniejsza publikacja została opracowana z myślą o produktach i usługach oferowanych w Stanach Zjednoczonych.

IBM może nie oferować w innych krajach produktów, usług lub opcji omawianych w tej publikacji. Informacje o produktach i usługach dostępnych w danym kraju można uzyskać od lokalnego przedstawiciela IBM. Odwołanie do produktu, programu lub usługi IBM nie oznacza, że można użyć wyłącznie tego produktu, programu lub usługi IBM. Zamiast nich można zastosować ich odpowiednik funkcjonalny pod warunkiem, że nie narusza to praw własności intelektualnej firmy IBM. Jednakże cała odpowiedzialność za ocenę przydatności i sprawdzenie działania produktu, programu lub usługi pochodzących od producenta innego niż IBM spoczywa na użytkowniku.

IBM może posiadać patenty lub złożone wnioski patentowe na towary i usługi, o których mowa w niniejszej publikacji. Używanie tego dokumentu nie daje żadnych praw do tych patentów. Pisemne zapytania w sprawie licencji można przesyłać na adres:

IBM Director of Licensing IBM Corporation North Castle Drive Armonk, NY 10504-1785 U.S.A.

Zapytania w sprawie licencji dotyczących informacji kodowanych przy użyciu dwubajtowych zestawów znaków (DBCS) należy kierować do lokalnych działów IBM Intellectual Property Department lub zgłaszać na piśmie pod adresem:

Intellectual Property Licensing Legal and Intellectual Property Law IBM Japan, Ltd. 19-21, Nihonbashi-Hakozakicho, Chuo-ku Tokyo 103-8510, Japan

**Poniższy akapit nie obowiązuje w Wielkiej Brytanii, a także w innych krajach, w których jego treść pozostaje w sprzeczności z przepisami prawa miejscowego:** INTERNATIONAL BUSINESS MACHINES CORPORATION DOSTARCZA TĘ PUBLIKACJĘ W STANIE, W JAKIM SIĘ ZNAJDUJE ("AS IS"), BEZ JAKICHKOLWIEK GWARANCJI (RĘKOJMIĘ RÓWNIEŻ WYŁĄCZA SIĘ), WYRAŹNYCH LUB DOMNIEMANYCH, A W SZCZEGÓLNOŚCI DOMNIEMANYCH GWARANCJI PRZYDATNOŚCI HANDLOWEJ, PRZYDATNOŚCI DO OKREŚLONEGO CELU ORAZ GWARANCJI, ŻE PUBLIKACJA TA NIE NARUSZA PRAW OSÓB TRZECICH. Ustawodawstwa niektórych krajów nie dopuszczają zastrzeżeń dotyczących gwarancji wyraźnych lub domniemanych w odniesieniu do pewnych transakcji; w takiej sytuacji powyższe zdanie nie ma zastosowania.

Informacje zawarte w niniejszej publikacji mogą zawierać nieścisłości techniczne lub błędy typograficzne. Informacje te są okresowo aktualizowane, a zmiany te zostaną uwzględnione w kolejnych wydaniach tej publikacji. IBM zastrzega sobie prawo do wprowadzania ulepszeń i/lub zmian w produktach i/lub programach opisanych w tej publikacji w dowolnym czasie, bez wcześniejszego powiadomienia.

Wszelkie wzmianki w tej publikacji na temat stron internetowych innych podmiotów zostały wprowadzone wyłącznie dla wygody użytkowników i w żadnym wypadku nie stanowią zachęty do ich odwiedzania. Materiały dostępne na tych stronach nie są częścią materiałów opracowanych dla tego produktu IBM, a użytkownik korzysta z nich na własną odpowiedzialność.

IBM ma prawo do używania i rozpowszechniania informacji przysłanych przez użytkownika w dowolny sposób, jaki uzna za właściwy, bez żadnych zobowiązań wobec ich autora.

Licencjobiorcy tego programu, którzy chcieliby uzyskać informacje na temat programu w celu: (i) wdrożenia wymiany informacji między niezależnie utworzonymi programami i innymi programami (łącznie z tym opisywanym) oraz (ii) wspólnego wykorzystywania wymienianych informacji, powinni skontaktować się z:

IBM Corporation Koordynator współdziałania z oprogramowaniem, Dział 49XA 3605 Highway 52 N Rochester, MN 55901 U.S.A.

Informacje takie mogą być udostępnione, o ile spełnione zostaną odpowiednie warunki, w tym, w niektórych przypadkach, zostanie uiszczona stosowna opłata.

Licencjonowany program opisany w niniejszej publikacji oraz wszystkie inne licencjonowane materiały dostępne dla tego programu są dostarczane przez IBM na warunkach określonych w Umowie IBM z Klientem, Międzynarodowej Umowie Licencyjnej IBM na Program lub w innych podobnych umowach zawartych między IBM i użytkownikami.

Wszelkie dane dotyczące wydajności zostały zebrane w kontrolowanym środowisku. W związku z tym rezultaty uzyskane w innych środowiskach operacyjnych mogą się znacząco różnić. Niektóre pomiary mogły być dokonywane na systemach będących w fazie rozwoju i nie ma gwarancji, że pomiary wykonane na ogólnie dostępnych systemach dadzą takie same wyniki. Niektóre z pomiarów mogły być estymowane przez ekstrapolację. Rzeczywiste wyniki mogą być inne. Użytkownicy powinni we własnym zakresie sprawdzić odpowiednie dane dla ich środowiska.

Informacje dotyczące produktów innych niż produkty IBM pochodzą od dostawców tych produktów, z opublikowanych przez nich zapowiedzi lub innych powszechnie dostępnych źródeł. Firma IBM nie testowała tych produktów i nie może potwierdzić dokładności pomiarów wydajności, kompatybilności ani żadnych innych danych związanych z tymi produktami. Pytania dotyczące możliwości produktów innych podmiotów należy kierować do dostawców tych produktów.

Wszelkie stwierdzenia dotyczące przyszłych kierunków rozwoju i zamierzeń IBM mogą zostać zmienione lub wycofane bez powiadomienia.

Publikacja ta zawiera przykładowe dane i raporty używane w codziennych operacjach działalności gospodarczej. W celu kompleksowego ich zilustrowania podane przykłady zawierają nazwiska osób prywatnych, nazwy przedsiębiorstw oraz nazwy produktów. Wszystkie te nazwy/nazwiska są fikcyjne i jakiekolwiek podobieństwo do istniejących nazw/nazwisk i adresów jest całkowicie przypadkowe.

LICENCJA W ZAKRESIE PRAW AUTORSKICH:

Niniejsza publikacja zawiera przykładowe aplikacje w kodzie źródłowym, ilustrujące techniki programowania w różnych systemach operacyjnych. Użytkownik może kopiować, modyfikować i dystrybuować te programy przykładowe w dowolnej formie bez uiszczania opłat na rzecz IBM, w celu projektowania, używania, sprzedaży lub dystrybucji aplikacji zgodnych z aplikacyjnym interfejsem programistycznym dla tego systemu operacyjnego, dla którego napisane zostały programy przykładowe. Programy przykładowe nie zostały gruntownie przetestowane. IBM nie może zatem gwarantować ani sugerować niezawodności, użyteczności i funkcjonalności tych programów.

W przypadku przeglądania niniejszych informacji w formie elektronicznej, zdjęcia i kolorowe ilustracje mogą nie być wyświetlane.

# **Informacje dotyczące interfejsu programistycznego**

Informacje dotyczące interfejsu programistycznego, o ile są udostępniane, mają być pomocne podczas tworzenia oprogramowania aplikacji do użytku z tym programem.

Ten podręcznik zawiera informacje na temat planowanych interfejsów programistycznych, które umożliwiają klientom pisanie programów w celu uzyskania dostępu do usług produktu WebSphere MQ.

Informacje te mogą również zawierać informacje na temat diagnostyki, modyfikacji i strojenia. Tego typu informacje są udostępniane jako pomoc przy debugowaniu aplikacji.

**Ważne:** Informacji na temat diagnostyki, modyfikacji i strojenia nie należy używać jako interfejsu programistycznego, ponieważ może on ulec zmianie.

## **Znaki towarowe**

IBM, logo IBM , ibm.com, są znakami towarowymi IBM Corporation, zarejestrowanymi w wielu systemach prawnych na całym świecie. Aktualna lista znaków towarowych IBM jest dostępna w serwisie WWW, w sekcji "Copyright and trademark information"(Informacje o prawach autorskich i znakach towarowych), pod adresemwww.ibm.com/legal/copytrade.shtml. Nazwy innych produktów lub usług mogą być znakami towarowymi IBM lub innych podmiotów.

Microsoft oraz Windows są znakami towarowymi Microsoft Corporation w Stanach Zjednoczonych i/lub w innych krajach.

UNIX jest zastrzeżonym znakiem towarowym The Open Group w Stanach Zjednoczonych i/lub w innych krajach.

Linux jest zastrzeżonym znakiem towarowym Linusa Torvaldsa w Stanach Zjednoczonych i/lub w innych krajach.

Ten produkt zawiera oprogramowanie opracowane przez Eclipse Project (https://www.eclipse.org/).

Java oraz wszystkie znaki towarowe i logo dotyczące języka Java są znakami towarowymi lub zastrzeżonymi znakami towarowymi Oracle i/lub przedsiębiorstw afiliowanych Oracle.

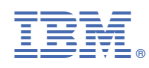

Numer pozycji: